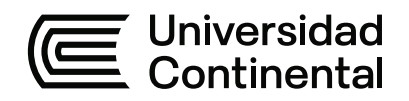

### **FACULTAD DE INGENIERÍA**

Escuela Académico Profesional de Ingeniería Civil

Tesis

**Aplicación de herramientas BIM y su incidencia en la optimización de costos en el proyecto «Mejoramiento del servicio educativo secundario de la I. E. Guillermo Auza Arce - pabellón K» de la ciudad de Tacna**

Nicanor Viza Jihuallanga

Para optar el Título Profesional de Ingeniero Civil

Huancayo, 2024

Repositorio Institucional Continental<br>Tesis digital

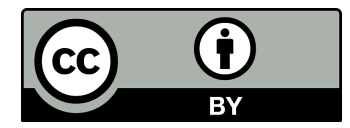

Esta obra está bajo una Licencia "Creative Commons Atribución 4.0 Internacional" .

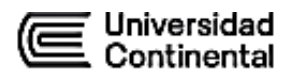

#### INFORME DE CONFORMIDAD DE ORIGINALIDAD DE TESIS

<span id="page-2-0"></span>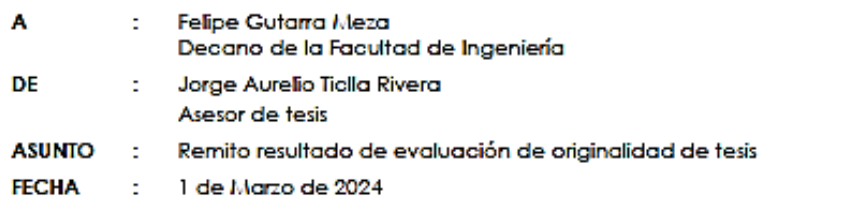

Con sumo agrado me dirijo a vuestro despacho para saludarlo y en vista de haber sido designado asesor de la tesis titulada: ""APLICACIÓN DE HERRAMIENTAS BIM Y SU INCIDENCIA EN LA OPTIVIIZACIÓN DE COSTOS EN EL PROYECTO MEJORAMIENTO DEL SERVICIO EDUCATIVO SECUNDARIO DE LA I.E. GUILLERMO AUZA ARCE - PABELLÓN K, DE LA CIUDAD DE TACNA", perteneciente al/la/los/las estudiante(s) NICANOR VIZA JIHUALLANCA, de la E.A.P. de Ingeniería Civil; se procedió con la carga del documento a la plataforma "Turnitin" y se realizó la verificación completa de las coincidencias resaltadas por el software dando por resultado 19% de similitud (informe adjunto) sin encontrarse hallazgos relacionados a plagio. Se utilizaron los siguientes filtros:

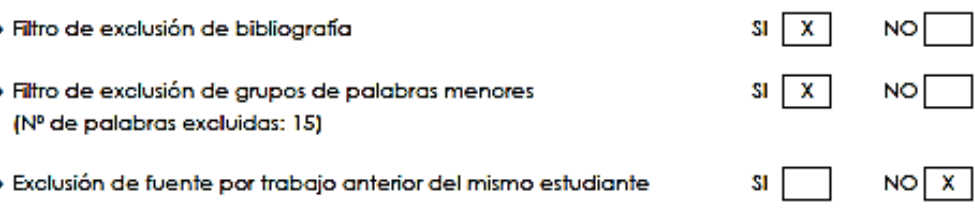

En consecuencia, se determina que la tesis constituye un documento original al presentar similitud de otros autores (citas) por debajo del porcentaje establecido por la Universidad.

Recae toda responsabilidad del contenido de la tesis sobre el autor y asesor, en concordancia a los principios de legalidad, presunción de veracidad y simplicidad, expresados en el Reglamento del Registro Nacional de Trabajos de Investigación para optar grados académicos y títulos profesionales - RENATI y en la Directiva 003-2016-R/UC.

Esperando la atención a la presente, me despido sin otro particular y sea propicia la ocasión para renovar las muestras de mi especial consideración.

Atentamente,

Asesor de tesis

Cc. Facultad Oficina de Grados y Títulos Interesado(a)

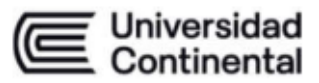

### **DECLARACIÓN JURADA DE AUTENTICIDAD**

Yo, Nicanor Viza Jihuallanca, identificado(a) con Documento Nacional de Identidad No. 45485796, de la E.A.P. de Ingeniería Civil de la Facultad de Ingeniería de la Universidad Continental, declaro bajo juramento lo siguiente:

- 1. La tesis titulada: "APLICACIÓN DE HERRAMIENTAS BIM Y SU INCIDENCIA EN LA OPTIMIZACIÓN DE COSTOS EN EL PROYECTO MEJORAMIENTO DEL SERVICIO EDUCATIVO SECUNDARIO DE LA I.E. GUILLERMO AUZA ARCE - PABELLÓN K, DE LA CIUDAD DE TACNA", es de mi autoría, la misma que presento para optar el Título Profesional de Ingeniero Civil.
- 2. La tesis no ha sido plagiada ni total ni parcialmente, para la cual se han respetado las normas internacionales de citas y referencias para las fuentes consultadas, por lo que no atenta contra derechos de terceros.
- 3. La tesis es original e inédita, y no ha sido realizado, desarrollado o publicado, parcial ni totalmente, por terceras personas naturales o jurídicas. No incurre en autoplagio; es decir, no fue publicado ni presentado de manera previa para conseguir algún grado académico o título profesional.
- 4. Los datos presentados en los resultados son reales, pues no son falsos, duplicados, ni copiados, por consiguiente, constituyen un aporte significativo para la realidad estudiada.

De identificarse fraude, falsificación de datos, plagio, información sin cita de autores, uso ilegal de información ajena, asumo las consecuencias y sanciones que de mi acción se deriven, sometiéndome a las acciones legales pertinentes.

27 de febrero de 2024.

Nicanor Víza Jihuallanca DNI. No. 45485796

### V2024\_APLICACIÓN DE HERRAMIENTAS BIM Y SU INCIDENCIA EN LA OPTIMIZACIÓN DE COSTOS EN EL SERVICIO EDUCATIVO SECUNDARIO DE LA I.E. GUILLERMO AUZA ARCE DE TACNA

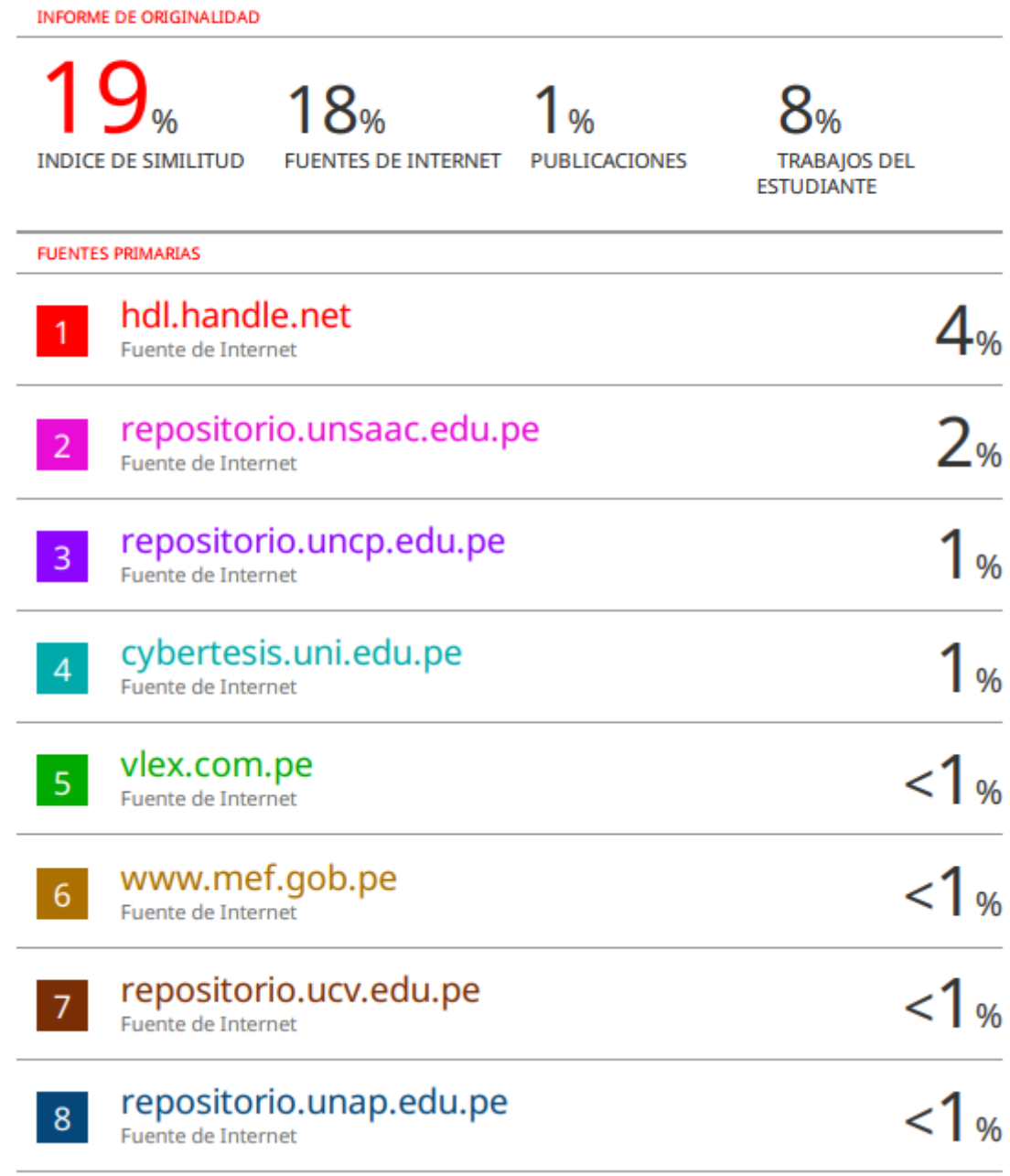

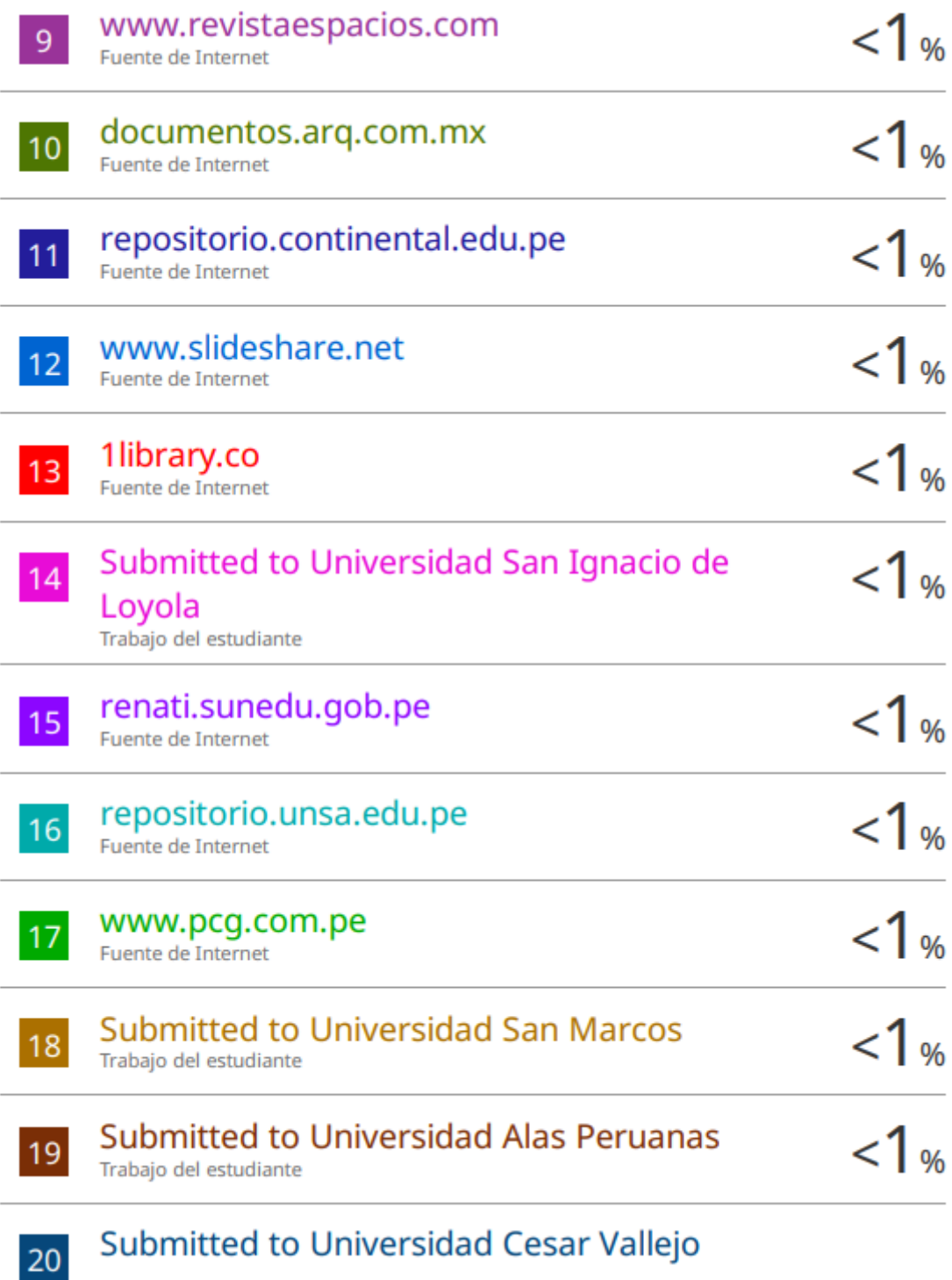

Trabajo del estudiante

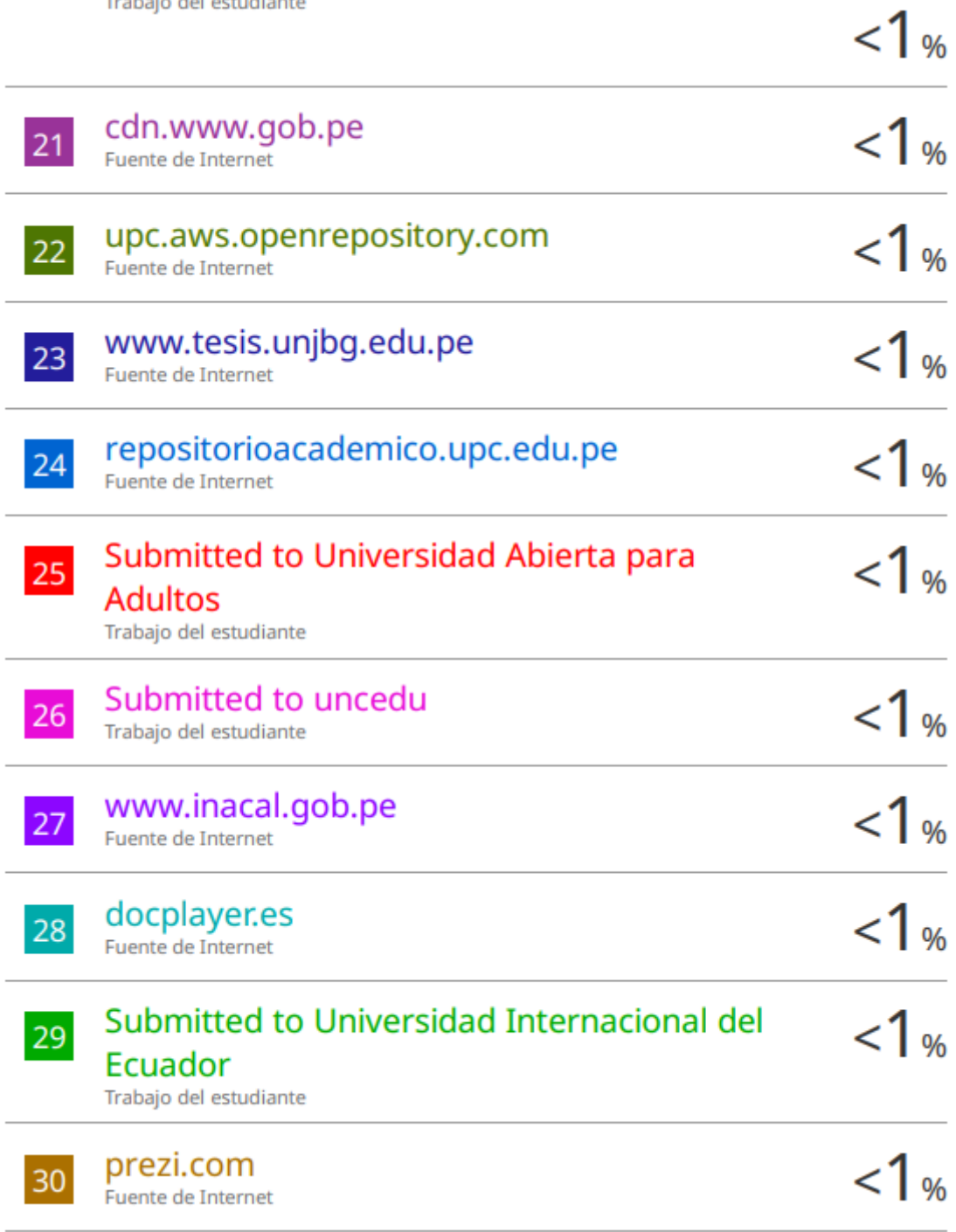

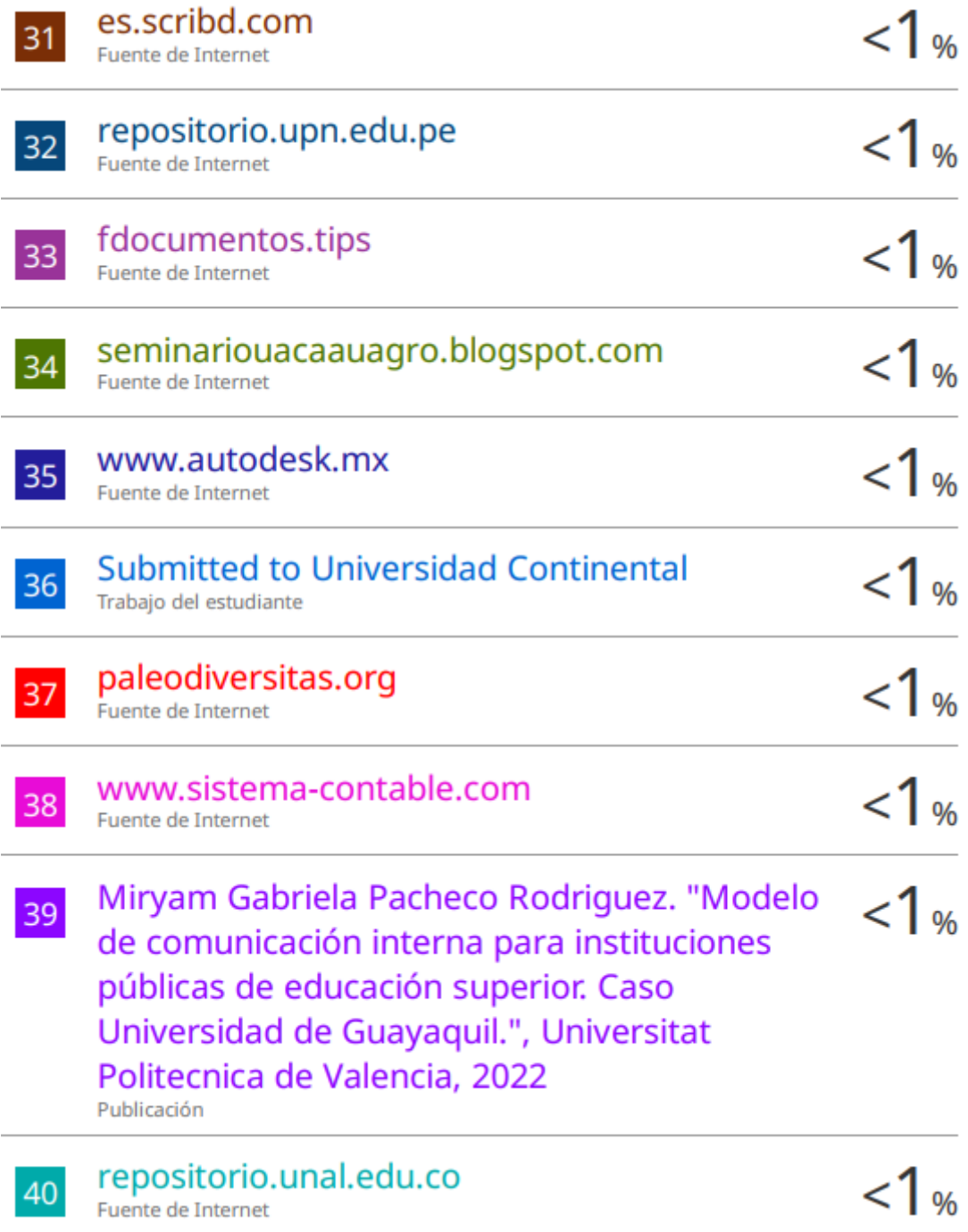

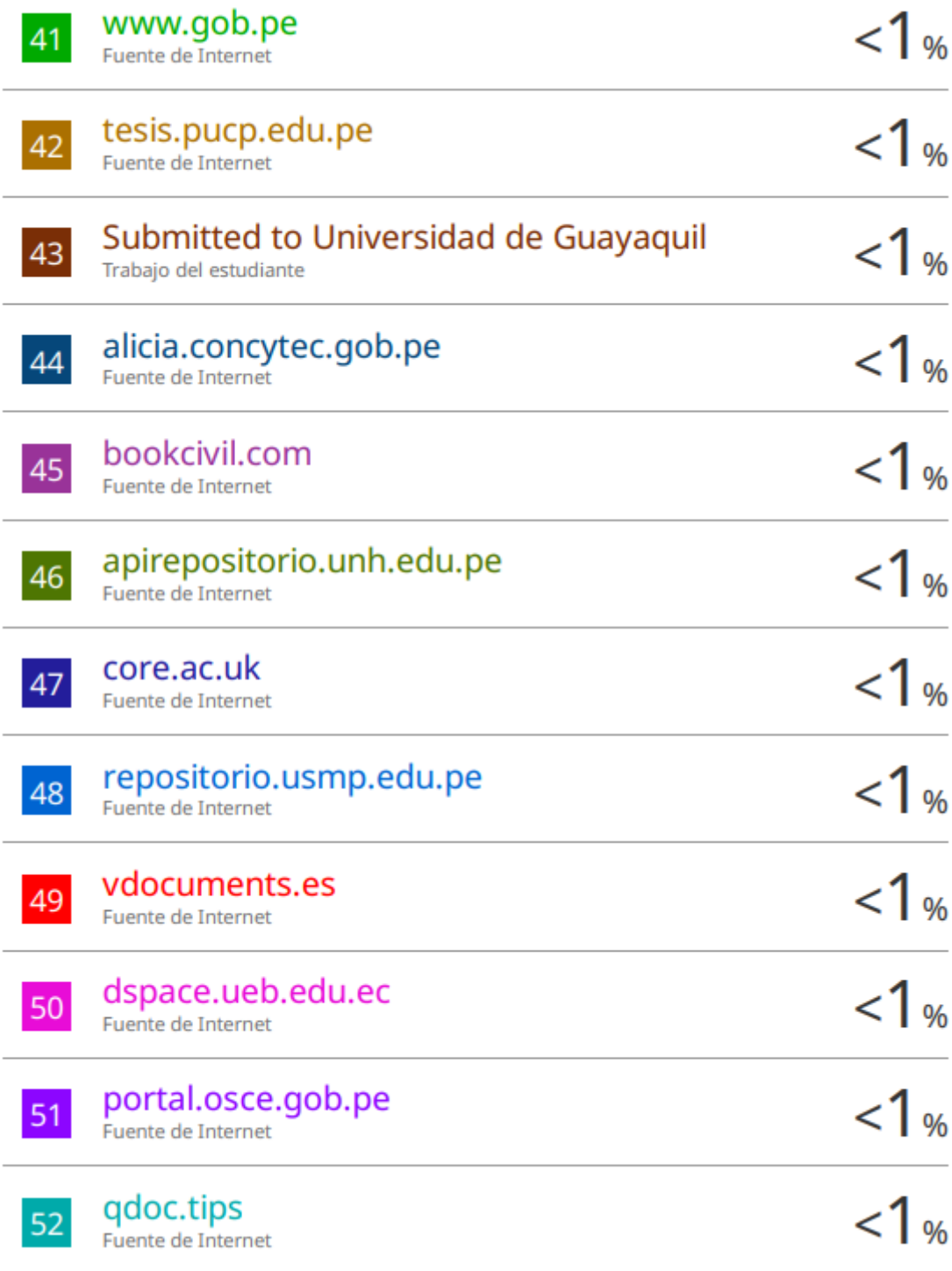

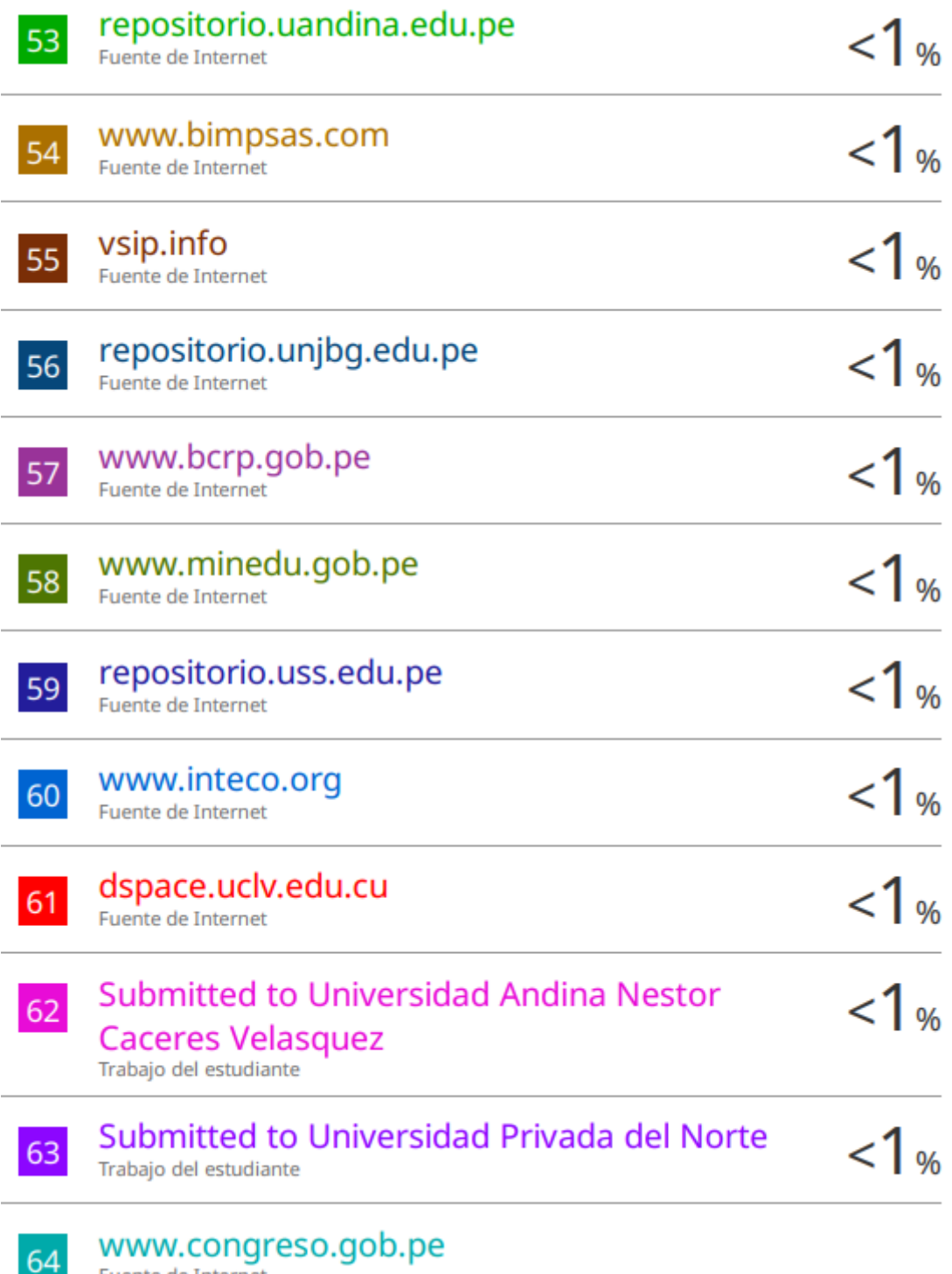

64 Fuente de Internet

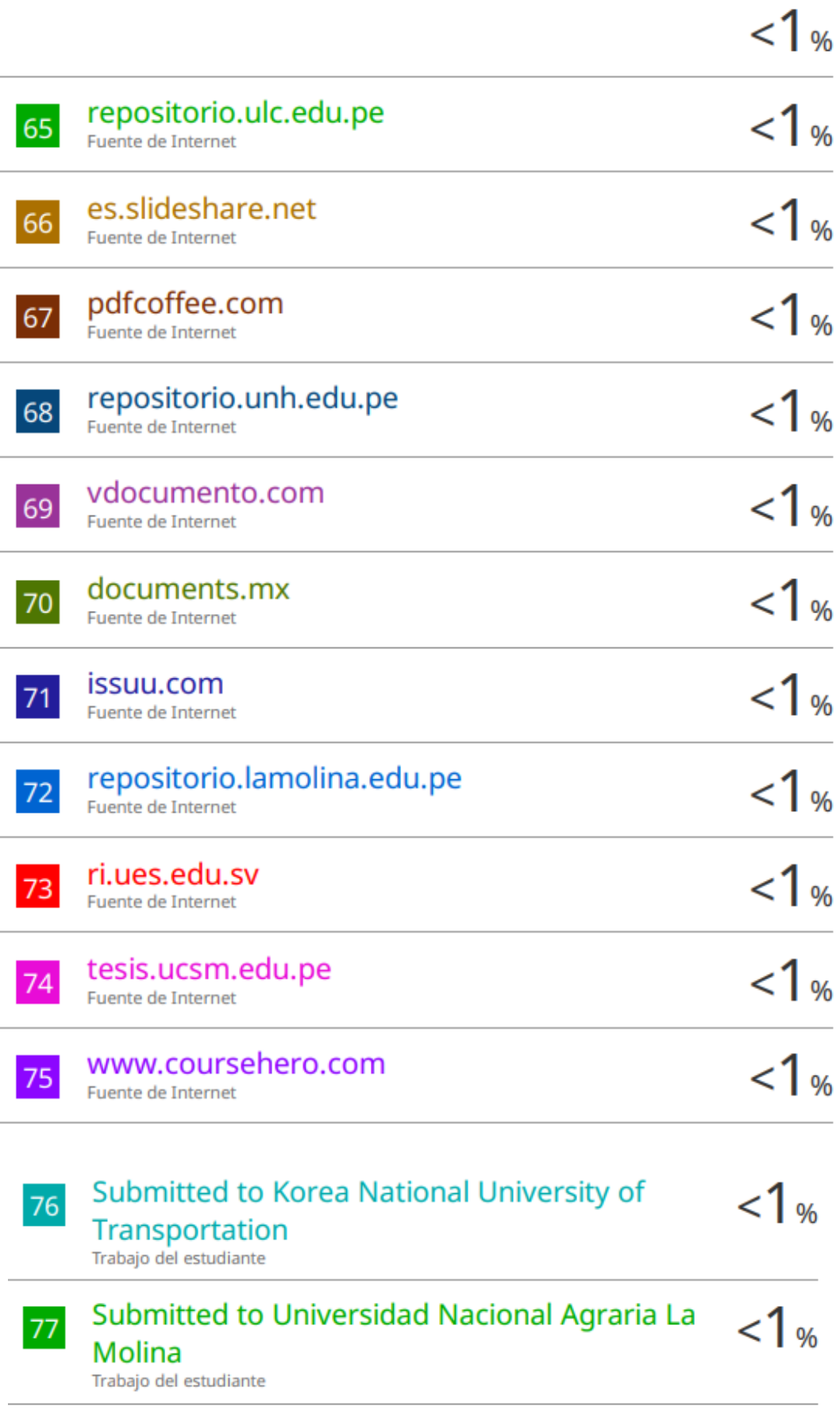

#### **AGRADECIMIENTO**

<span id="page-11-0"></span>Agradezco a mi asesor, Ingeniero Magister Jorge Aurelio Ticlla Rivera, por sus conocimientos, guía y asesoramiento constante por su tiempo y oportunidades que siempre estuvo dispuesto para conmigo ante las dudas y consultas que se presentaron. Agradezco a la Universidad Continental, por el taller de titulación para estudiantes externos.

#### <span id="page-12-0"></span>**DEDICATORIA**

Dedico este trabajo a Dios, mis padres y familia. A Dios porque ha estado conmigo a cada paso que doy, cuidándome y dándome fortaleza para continuar, a mis padres quienes han velado por mi bienestar y a mi familia, familia que formé con Mary, mi esposa gracias a su apoyo incondicional logré concluir con esta etapa, La mujer a quien amo, junto a mis hijos Liam & Gia.

# ÍNDICE DE CONTENIDO

<span id="page-13-0"></span>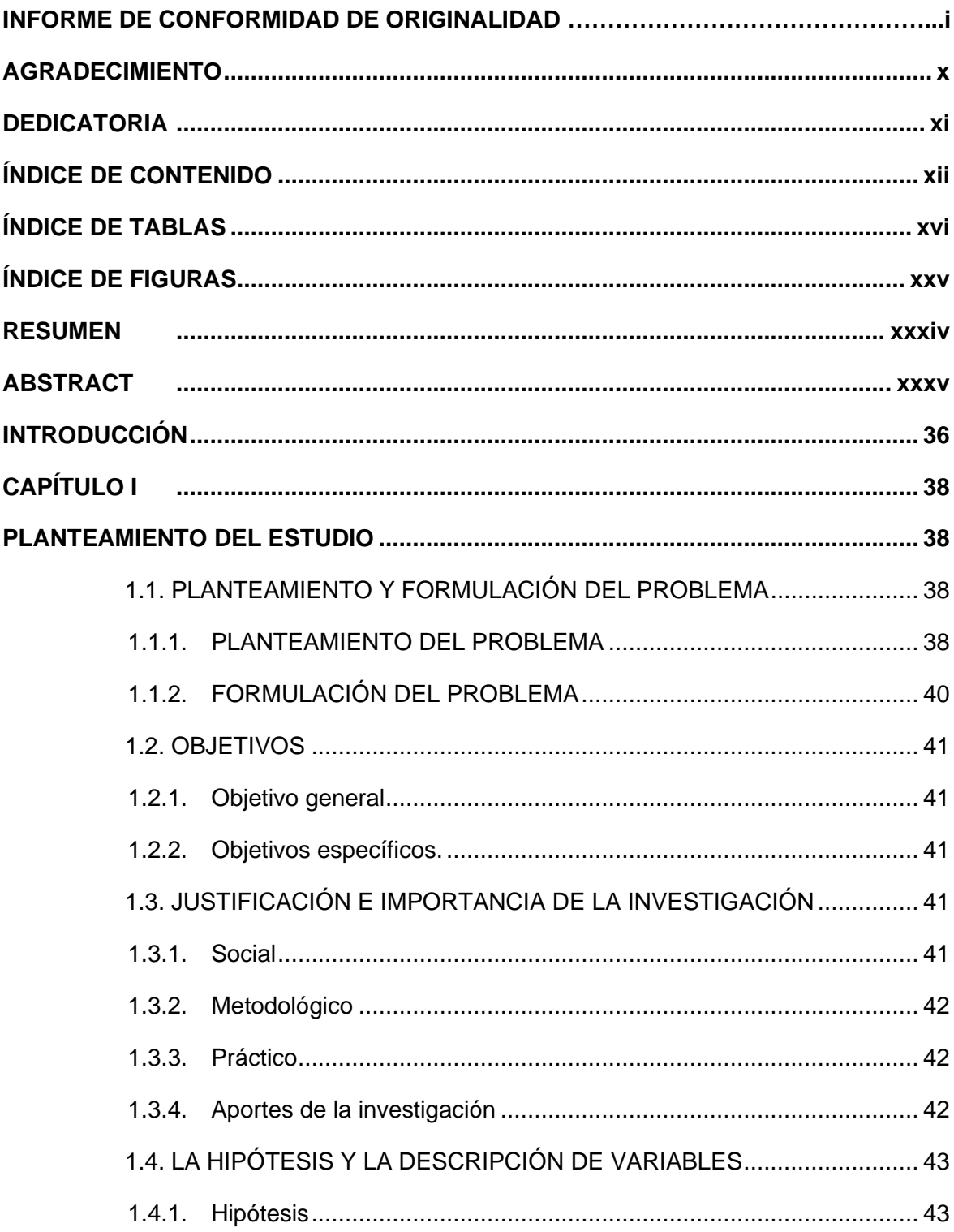

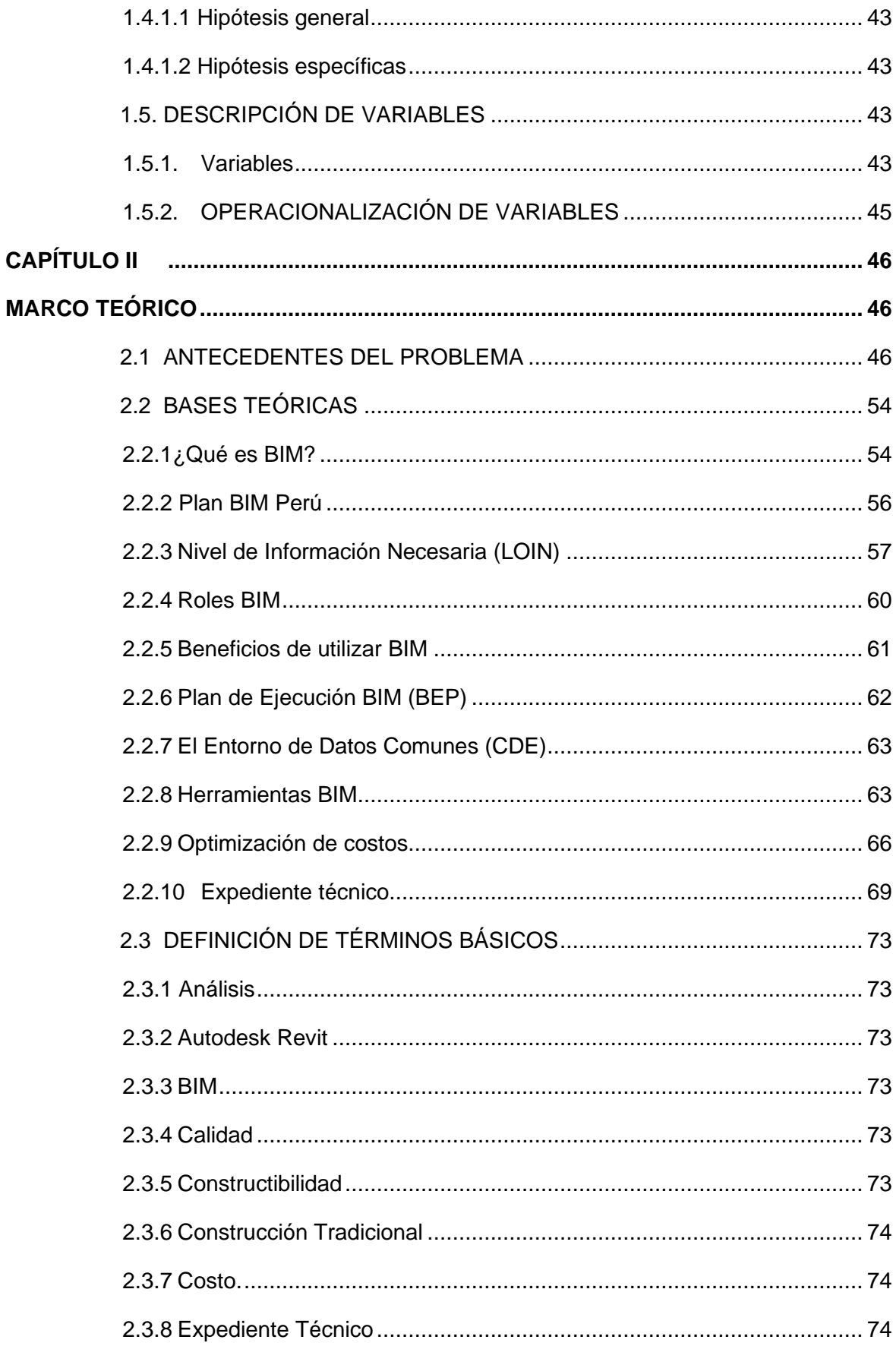

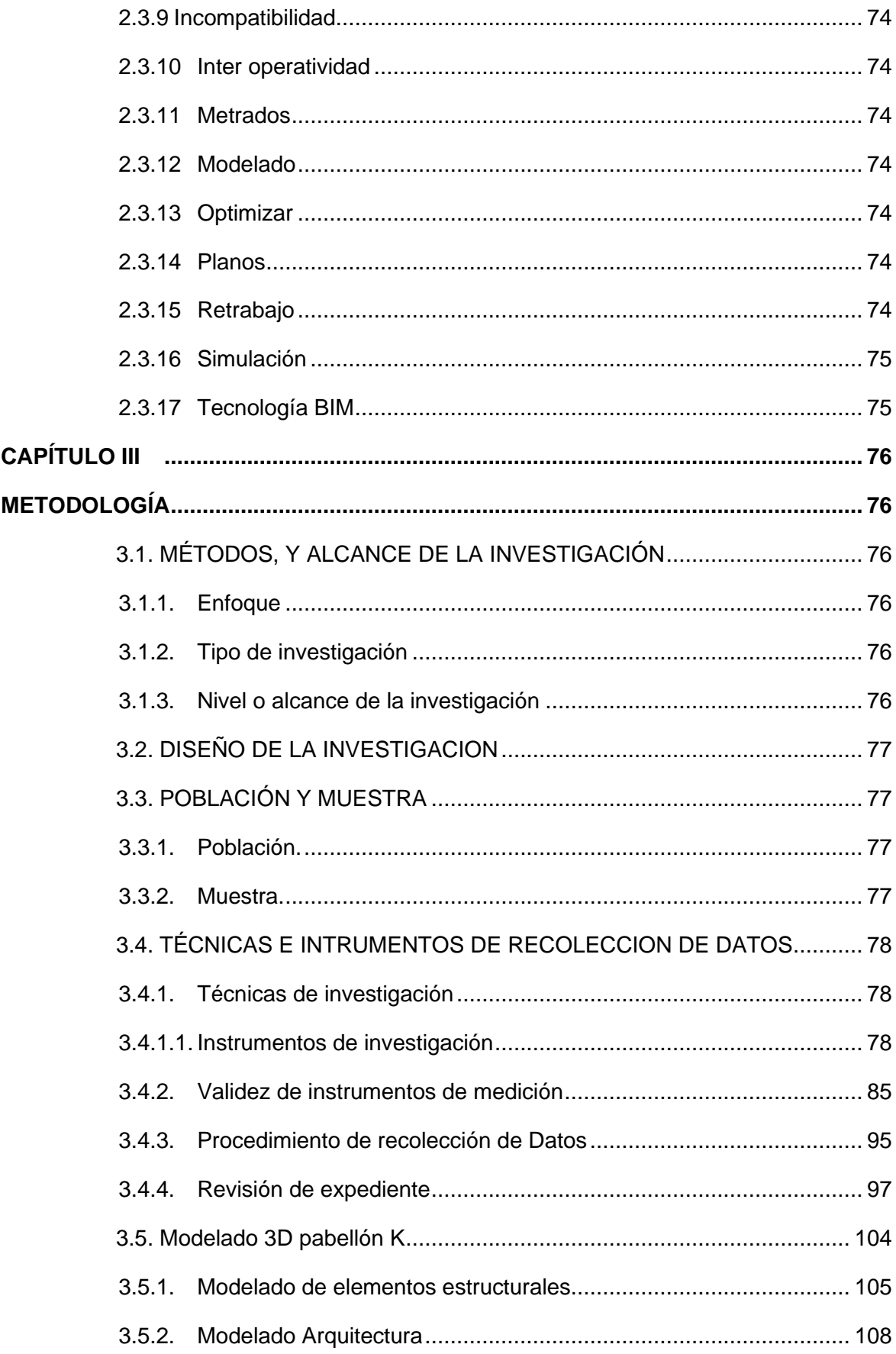

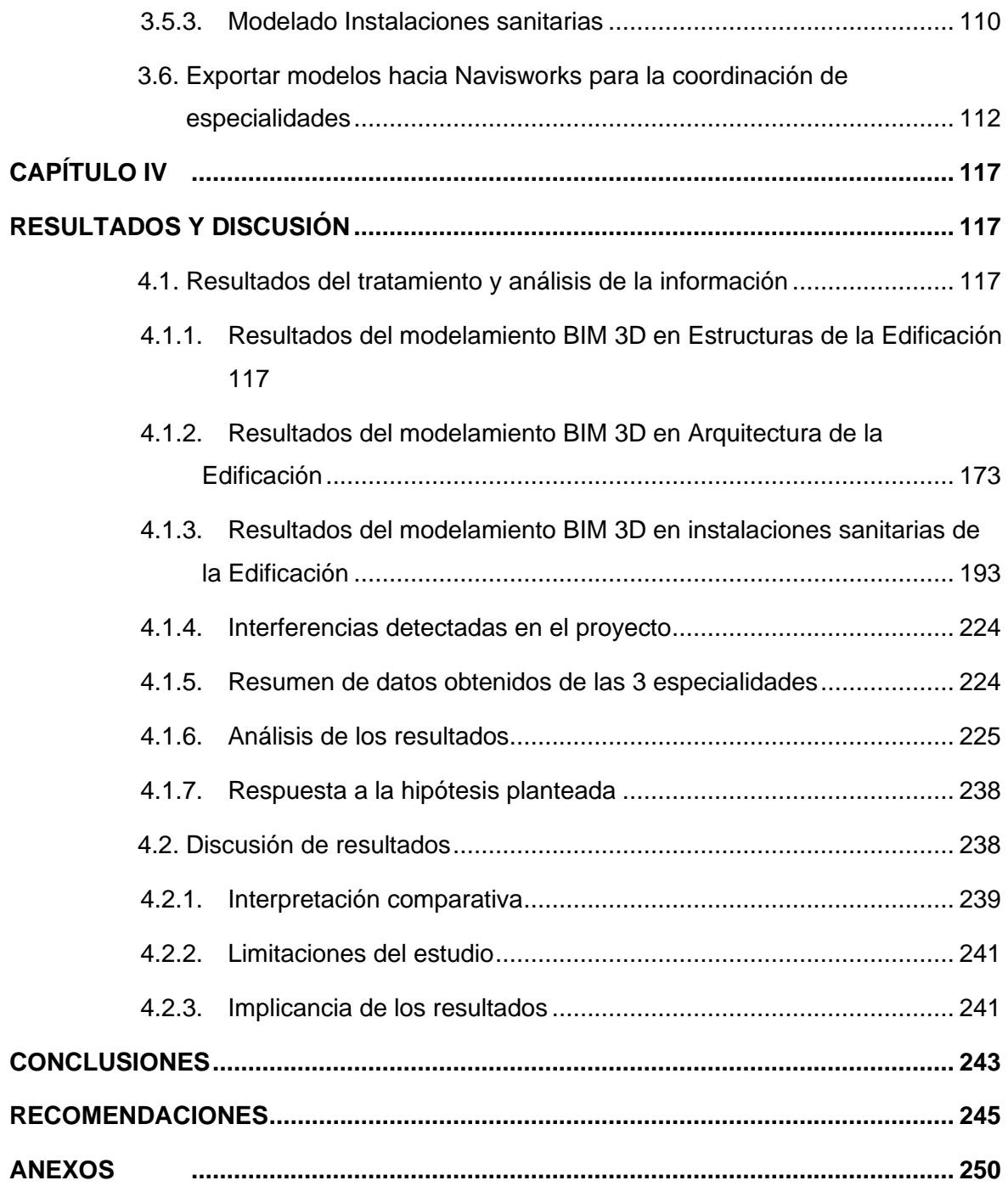

### **ÍNDICE DE TABLAS**

<span id="page-17-0"></span>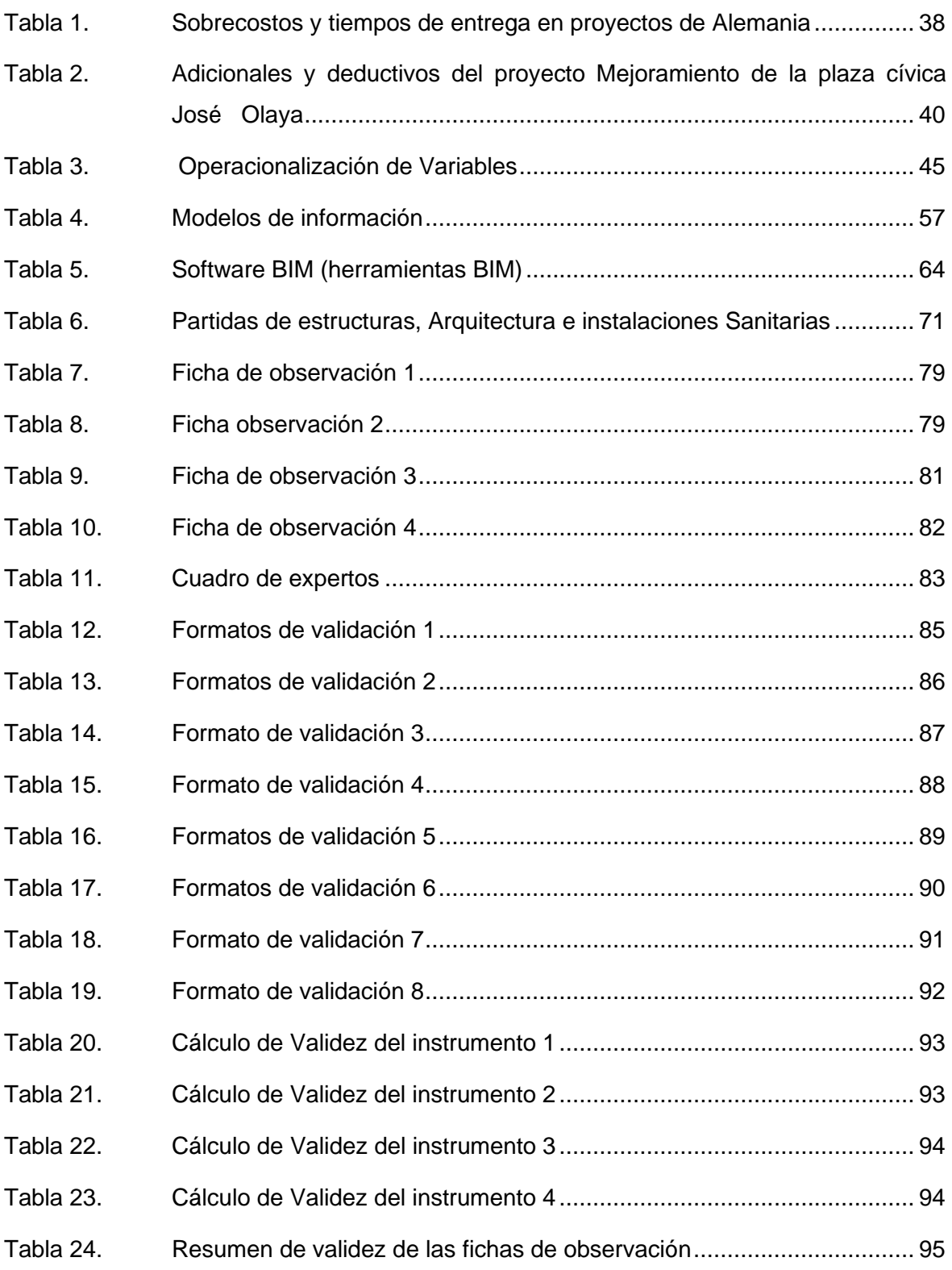

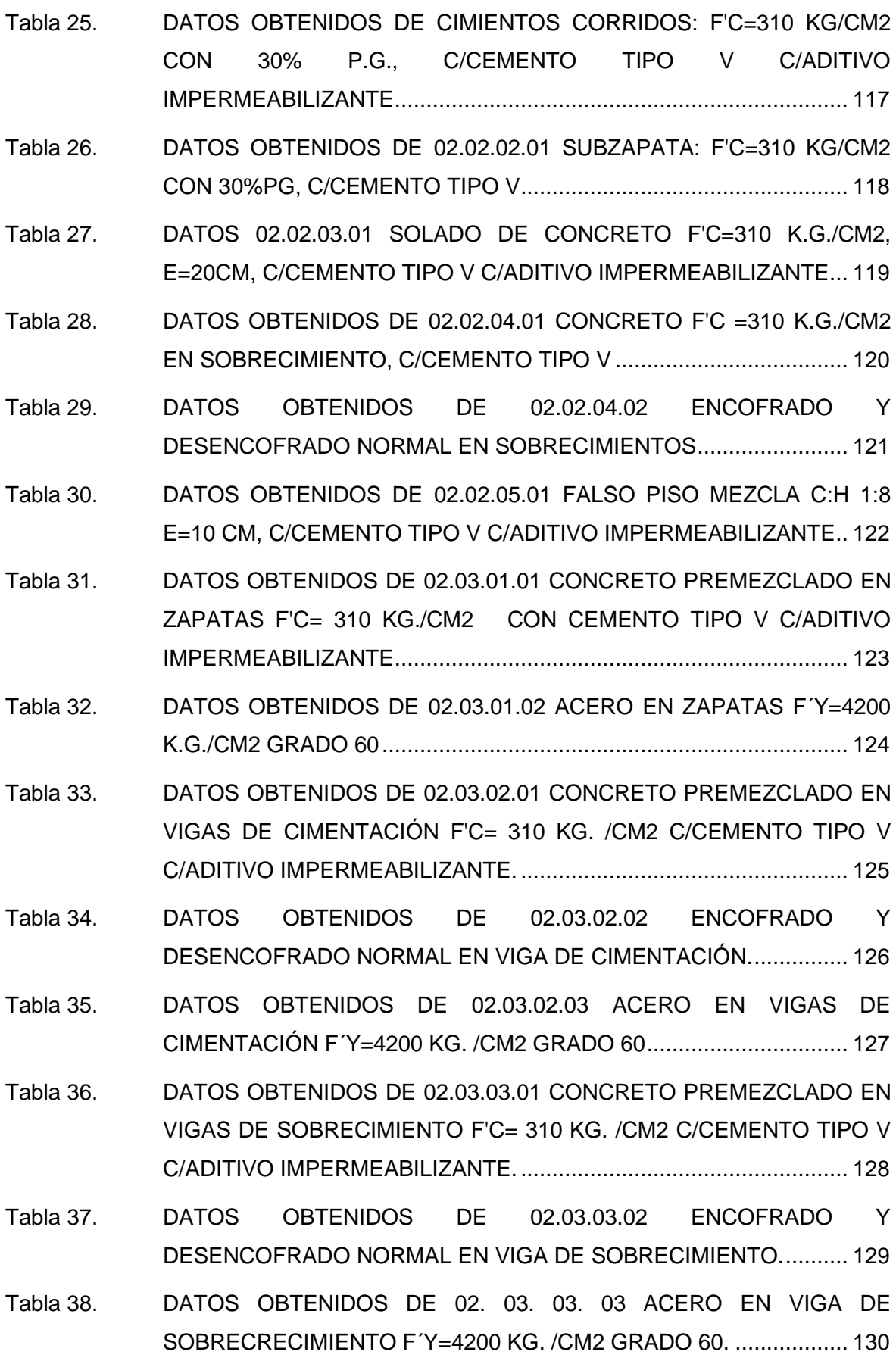

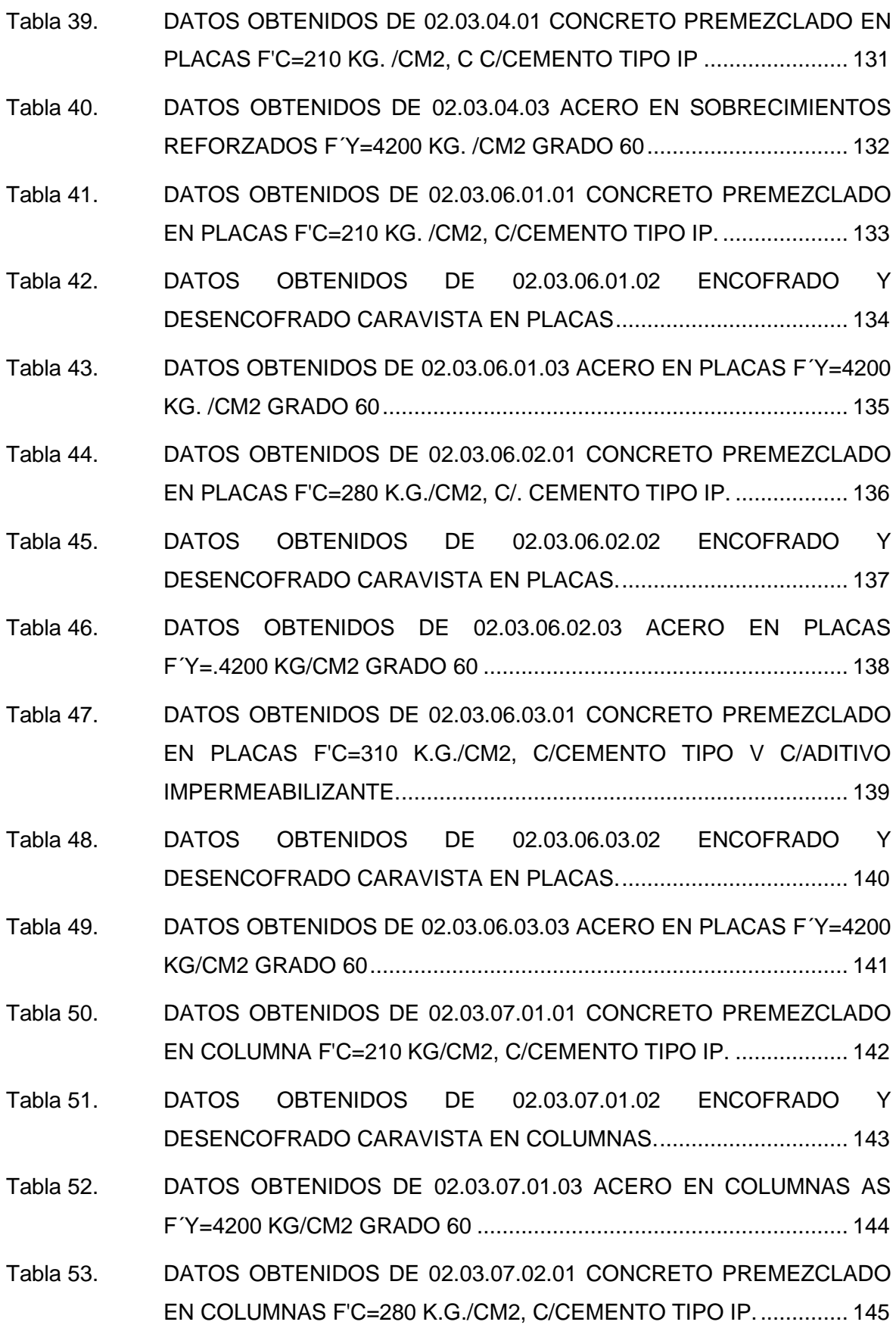

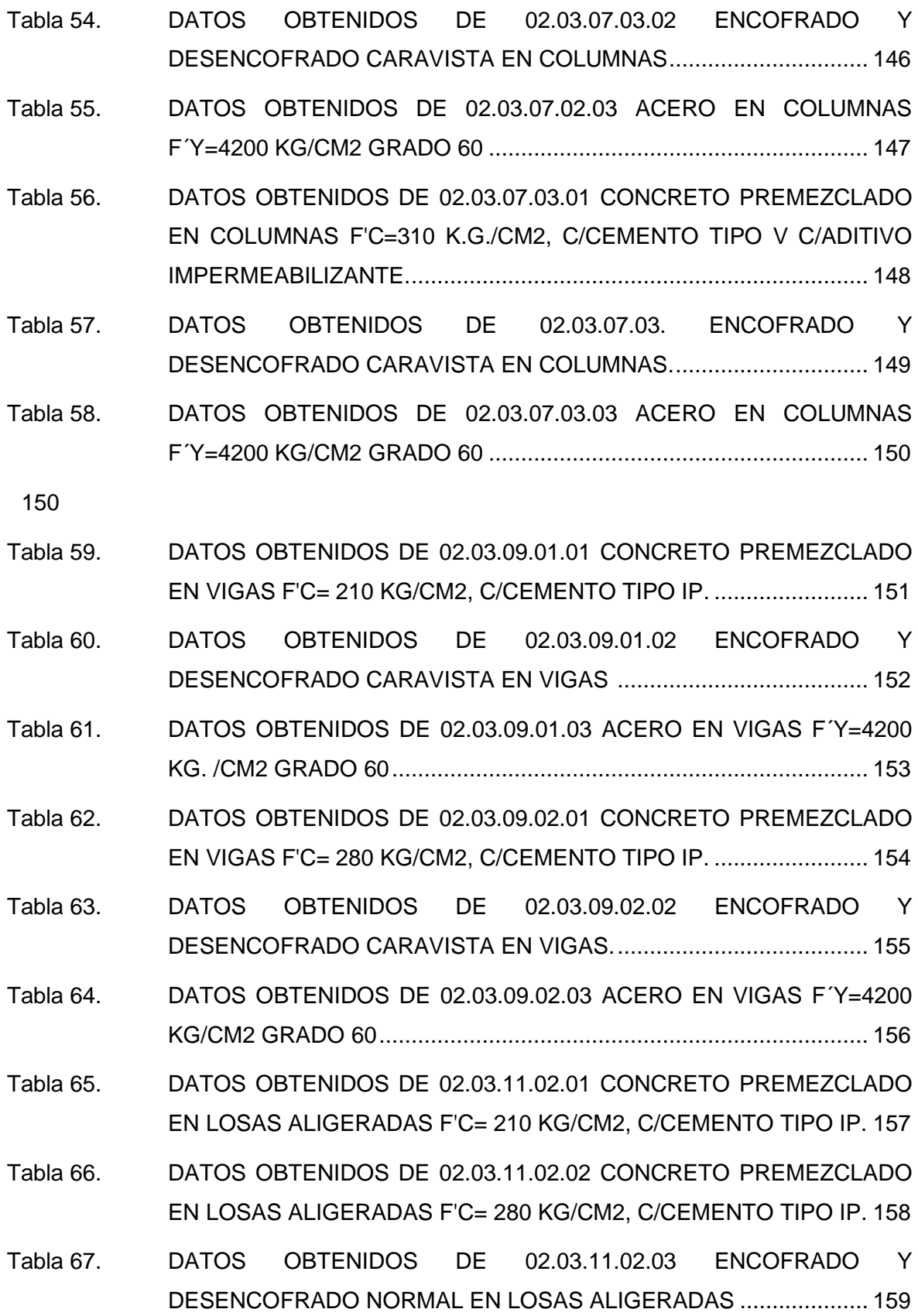

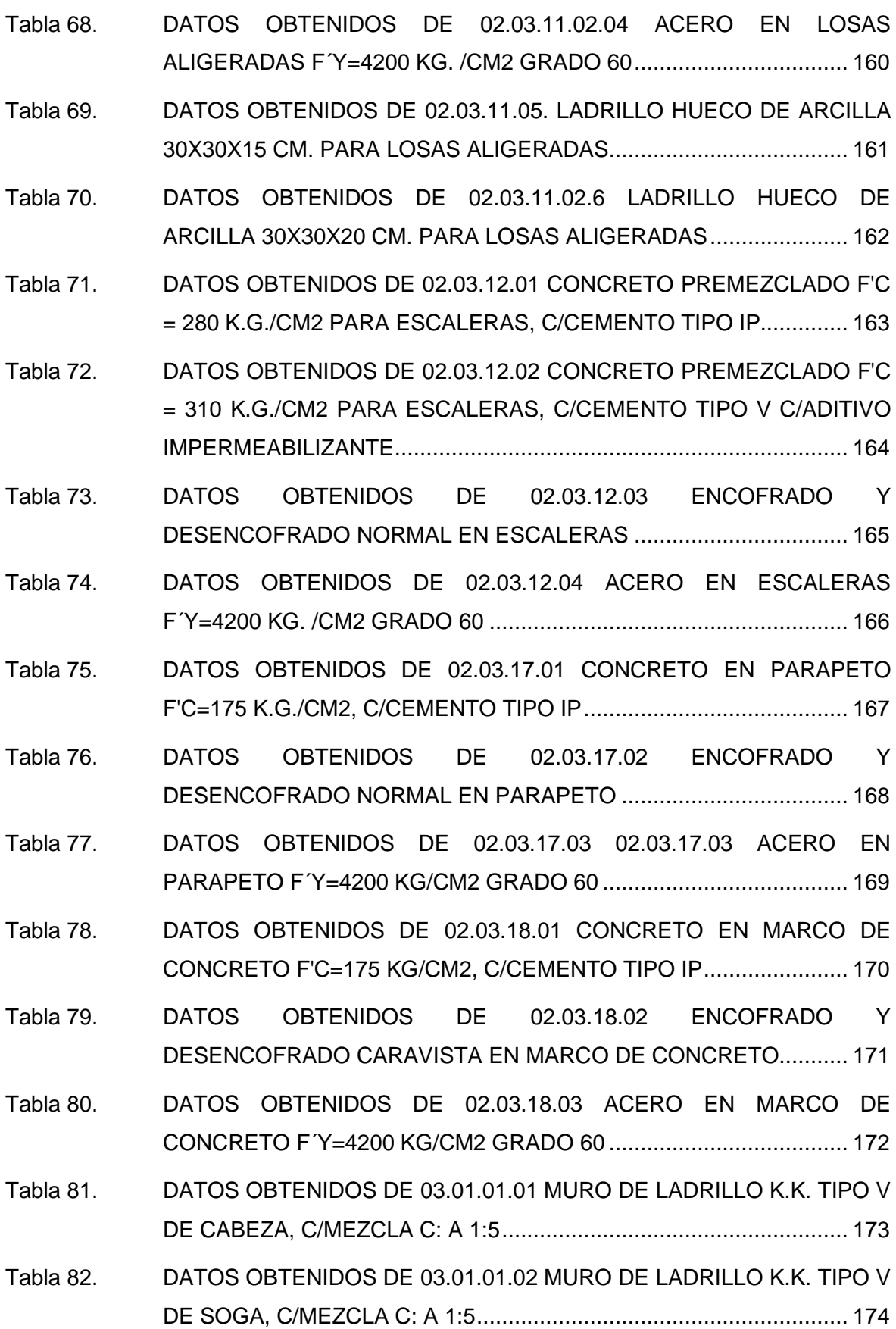

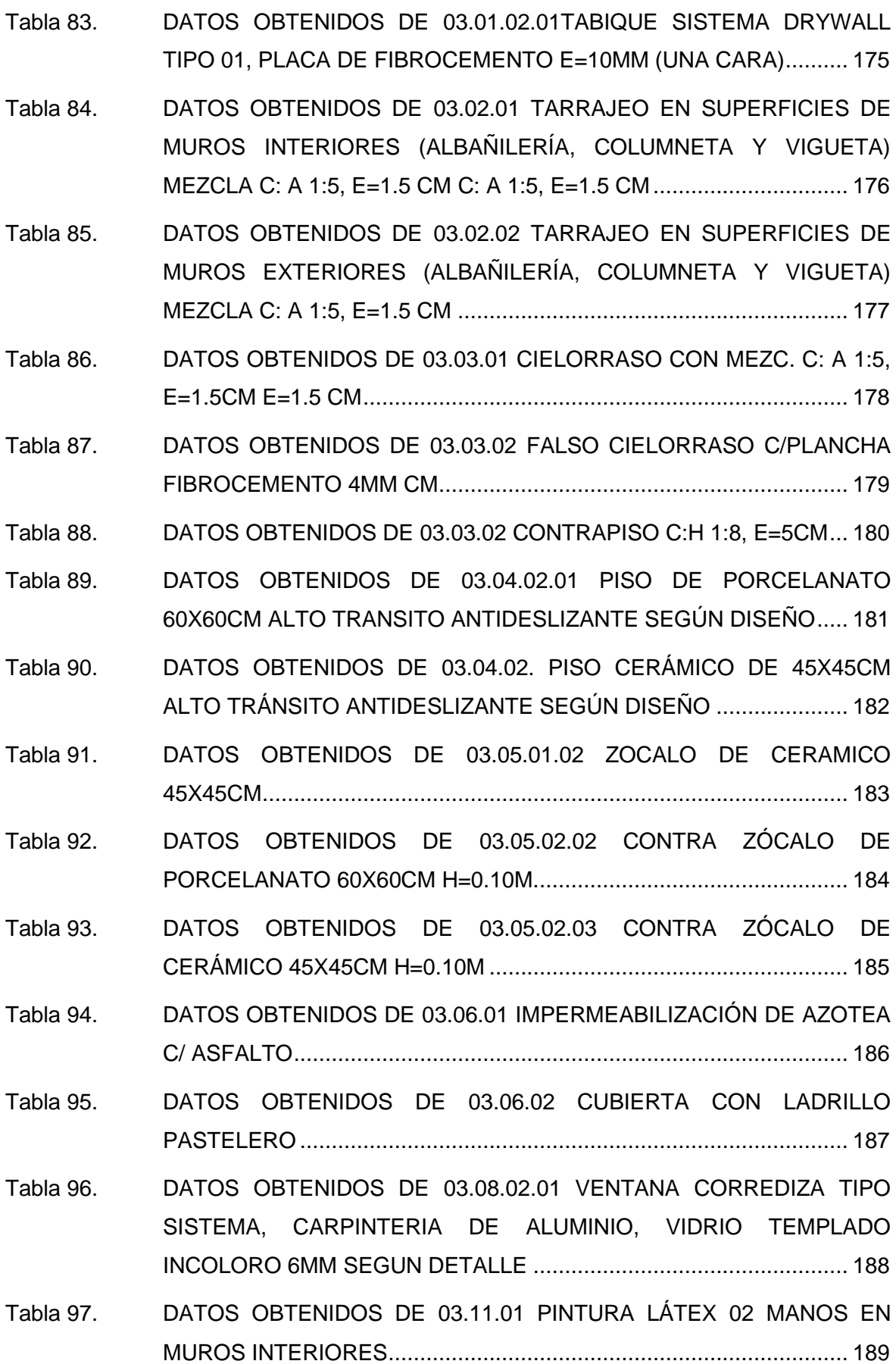

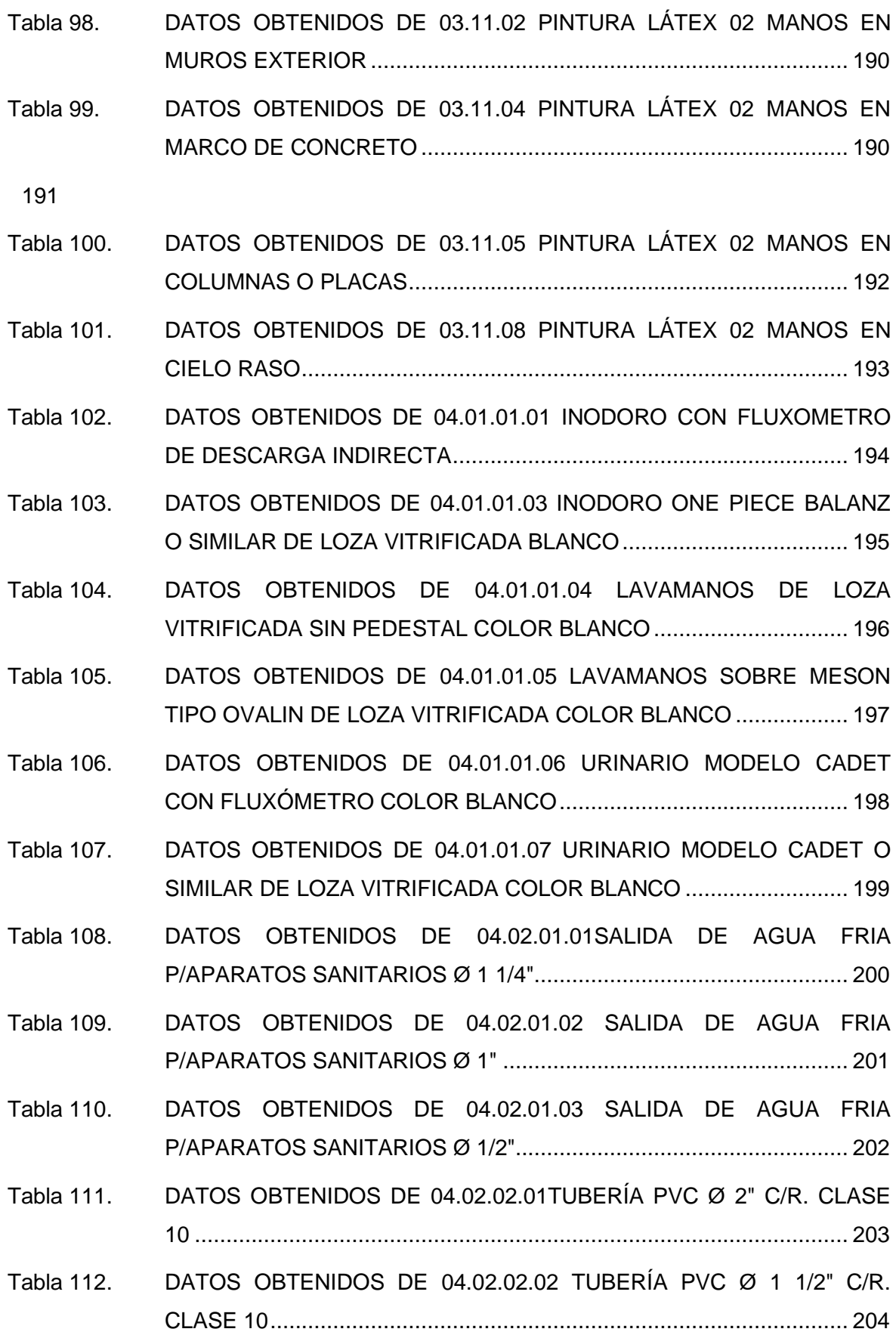

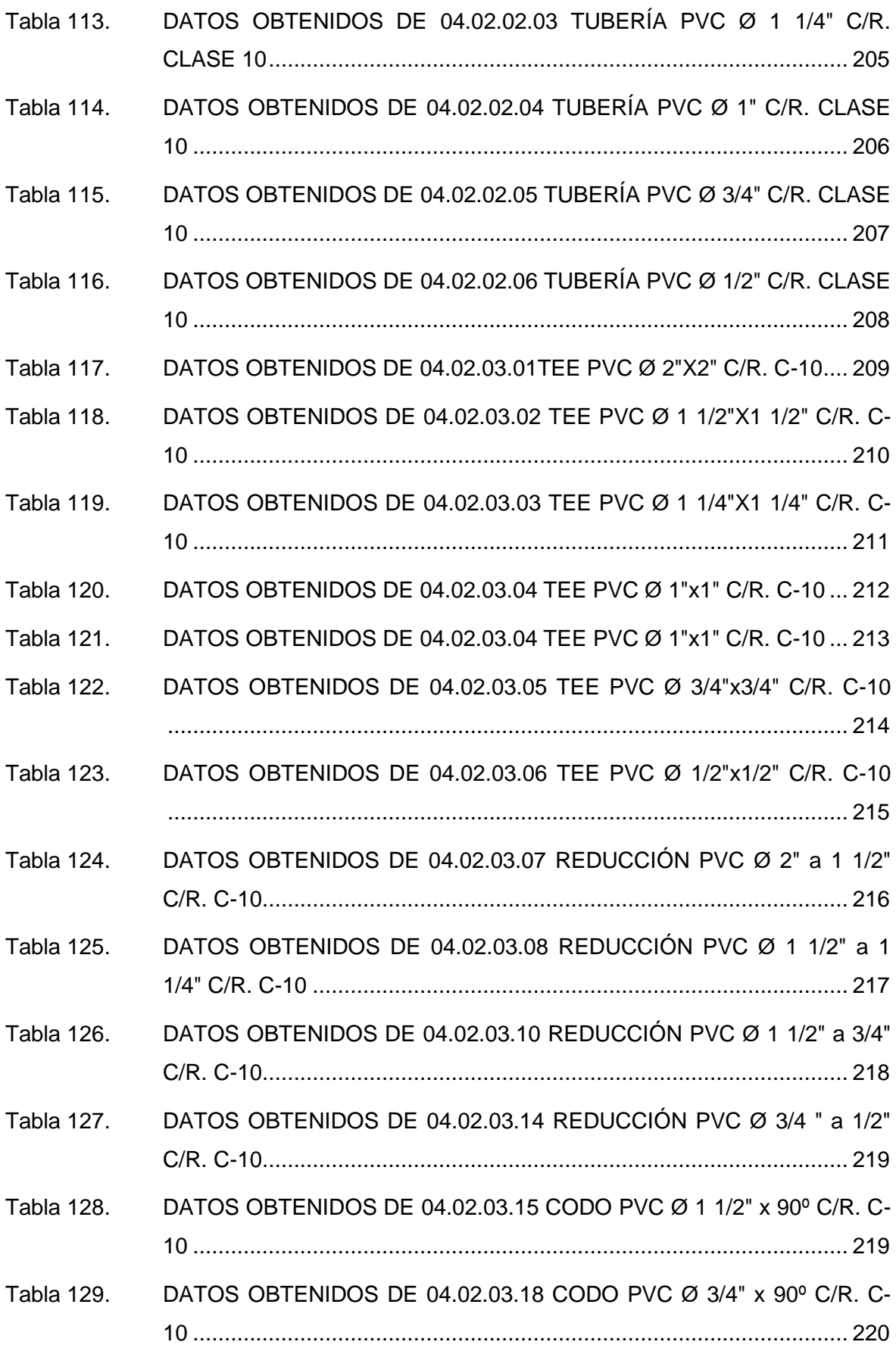

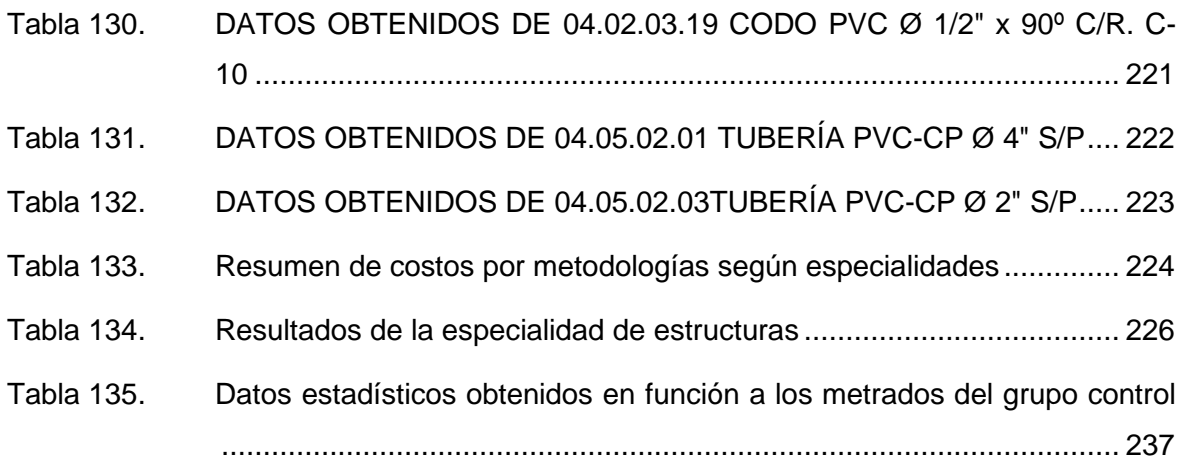

## **ÍNDICE DE FIGURAS**

<span id="page-26-0"></span>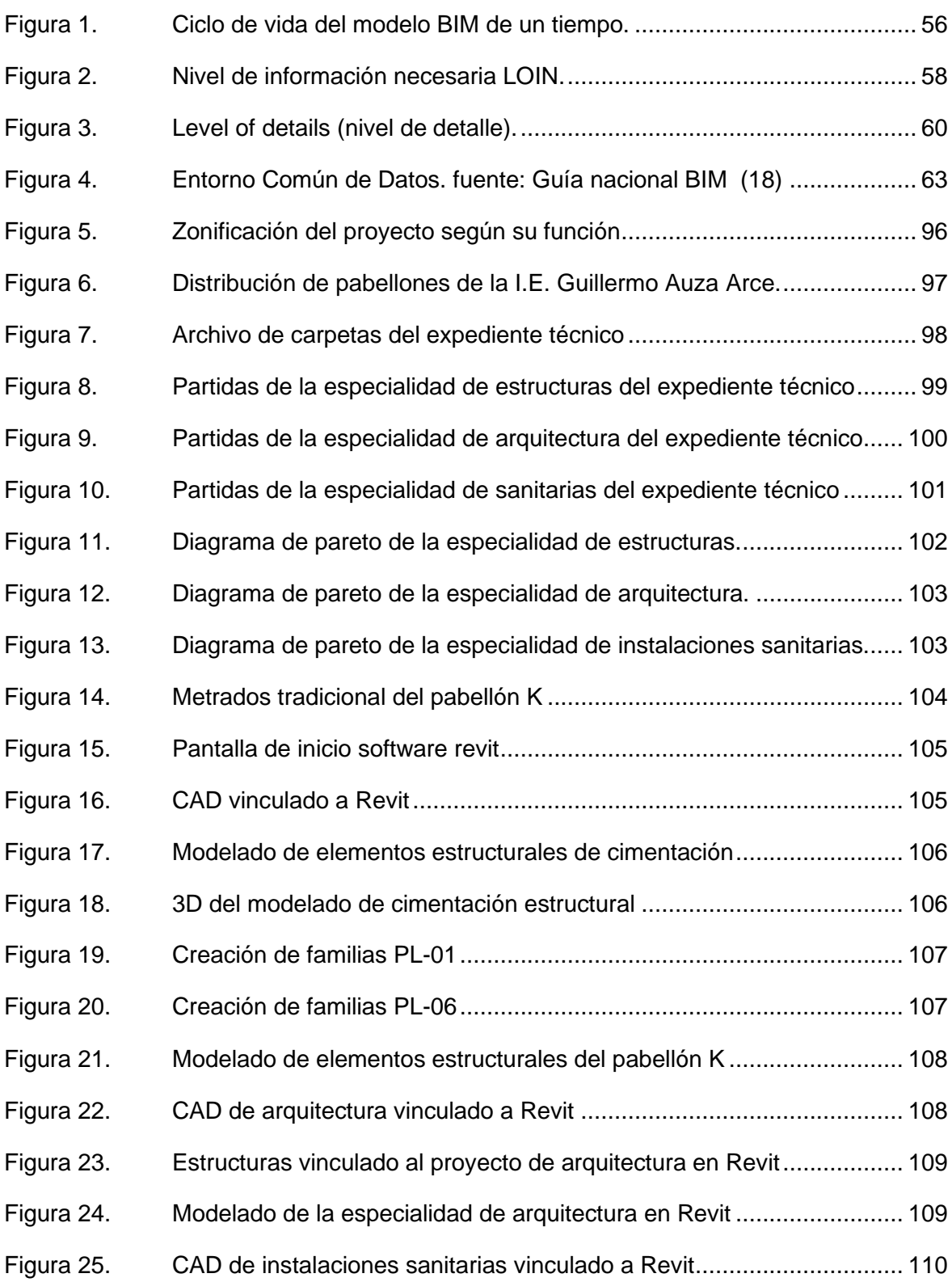

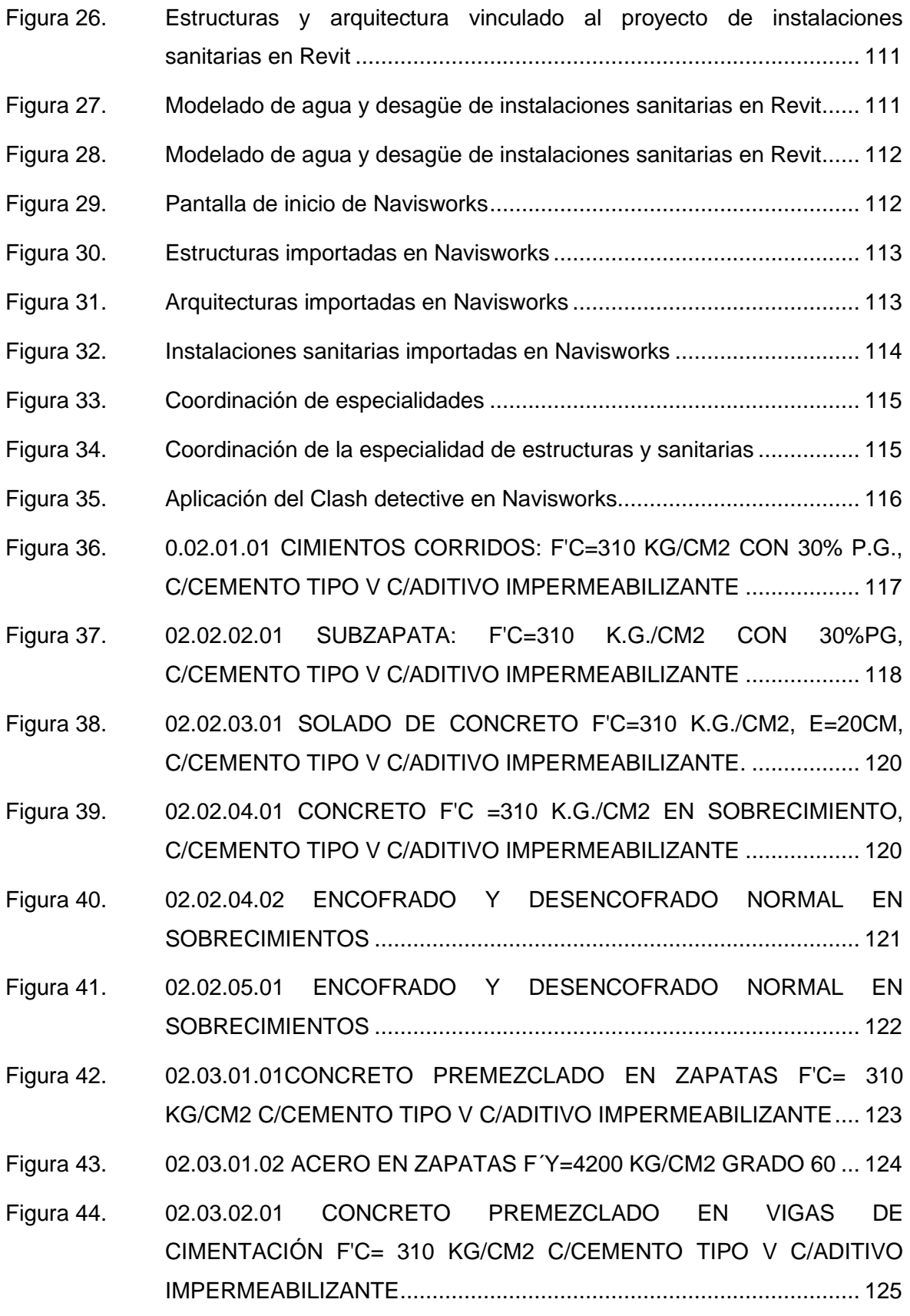

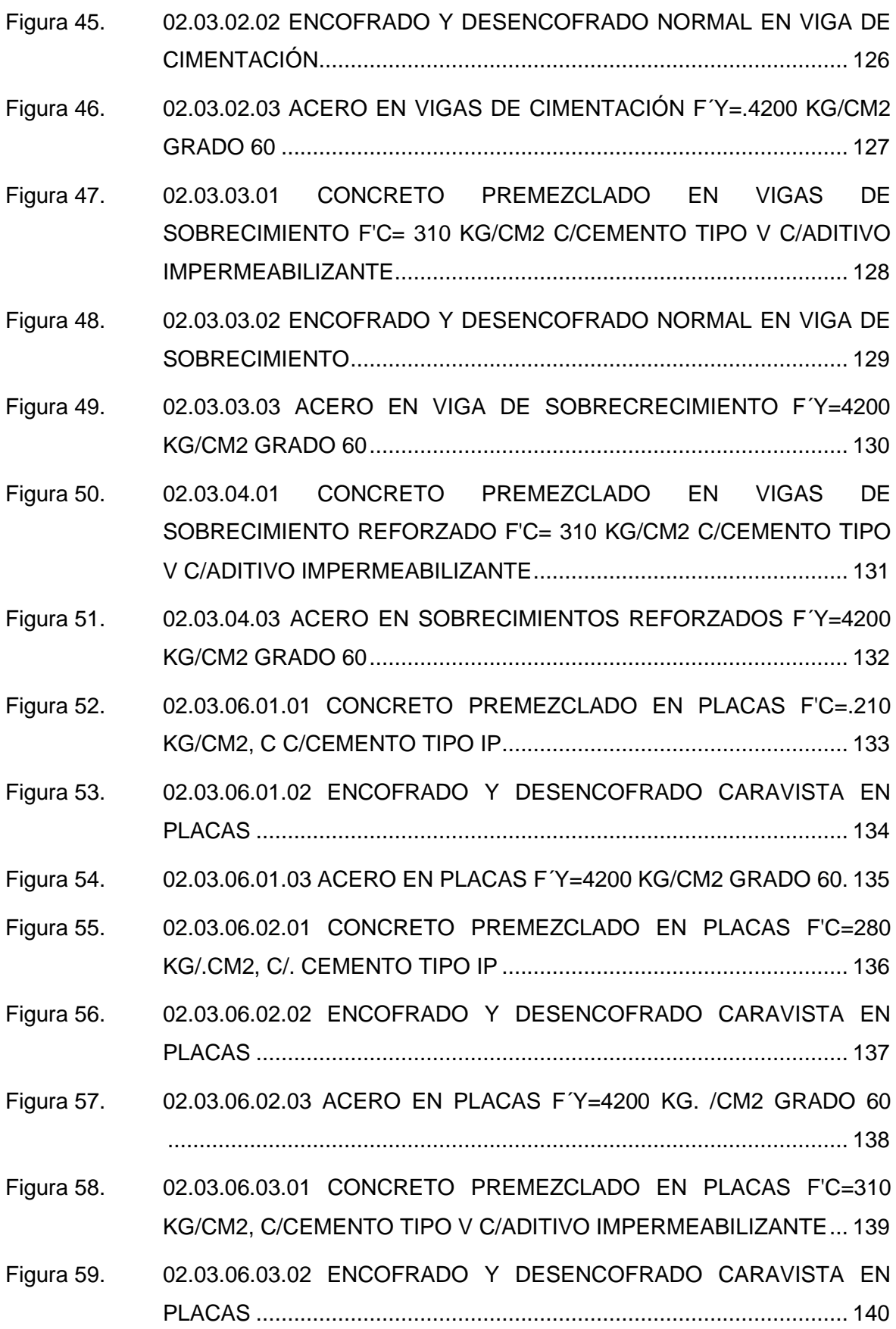

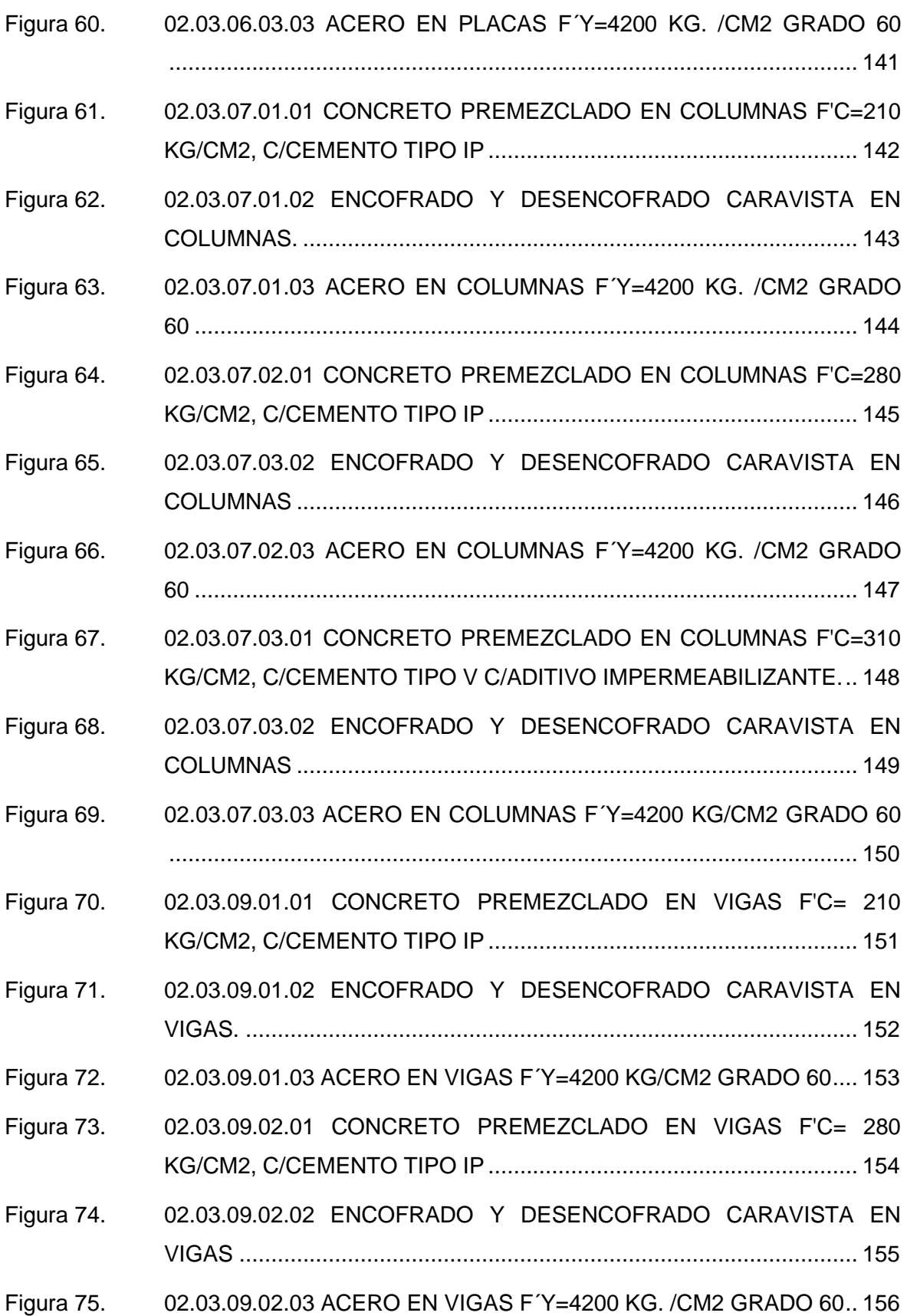

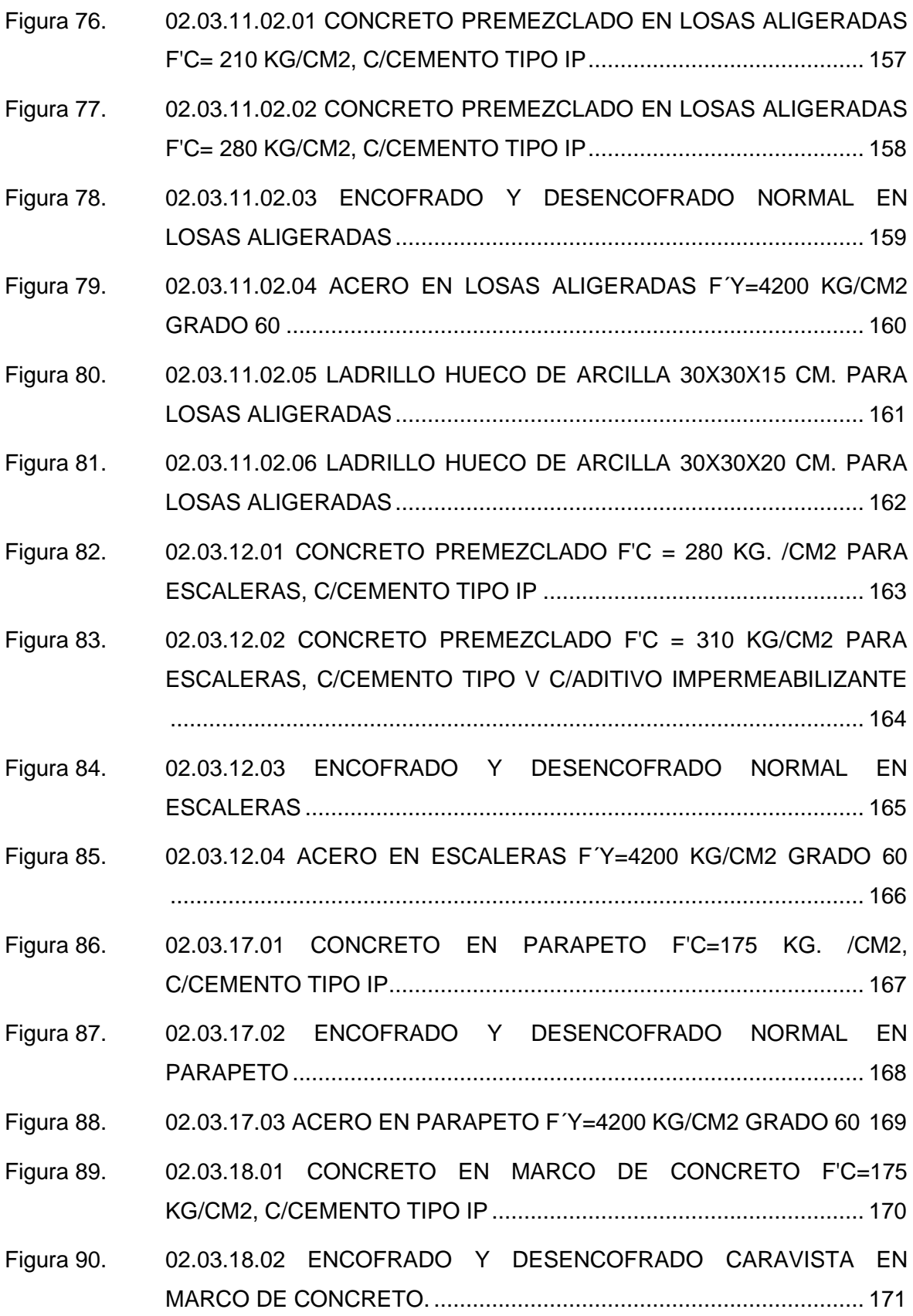

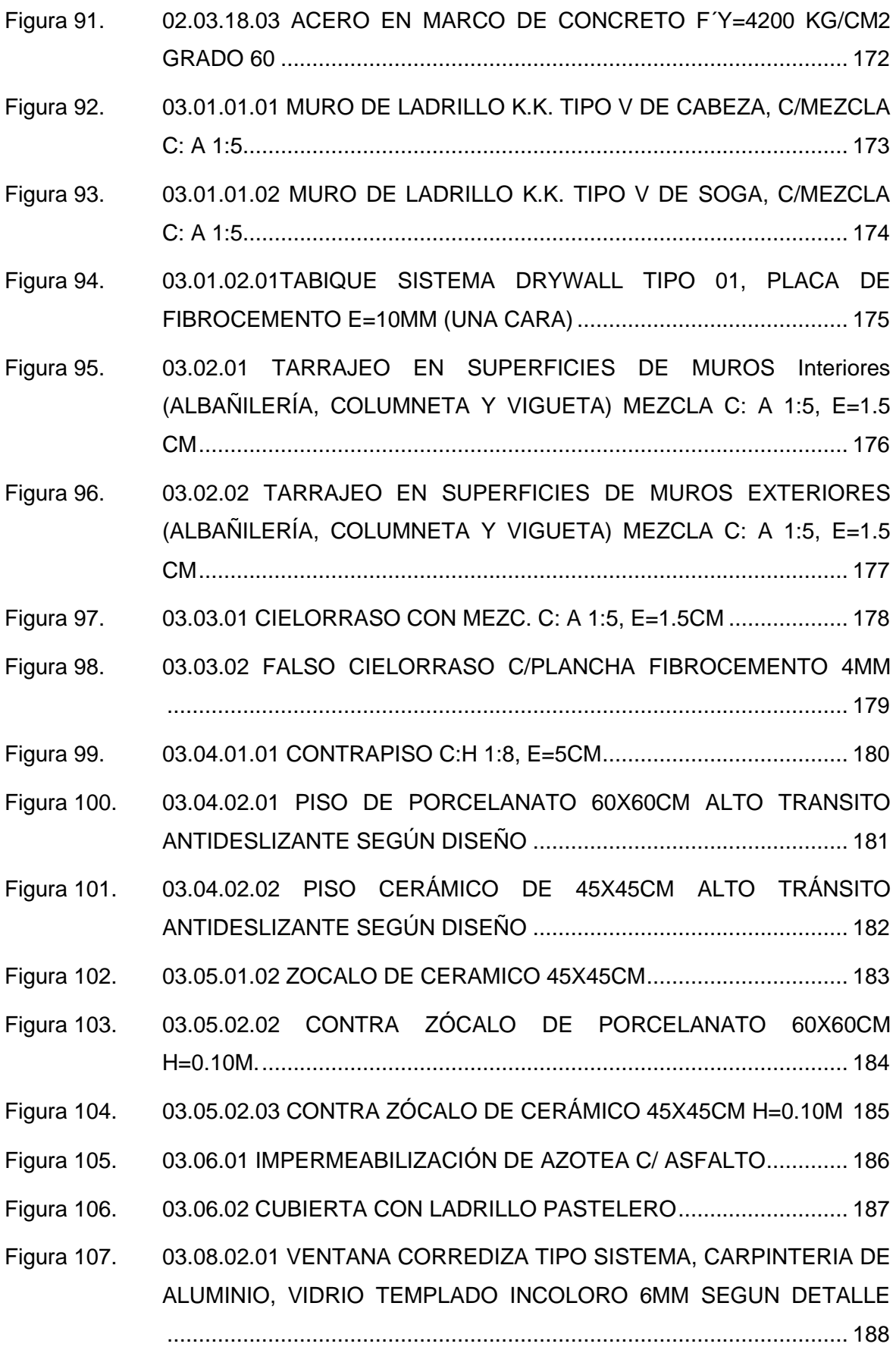

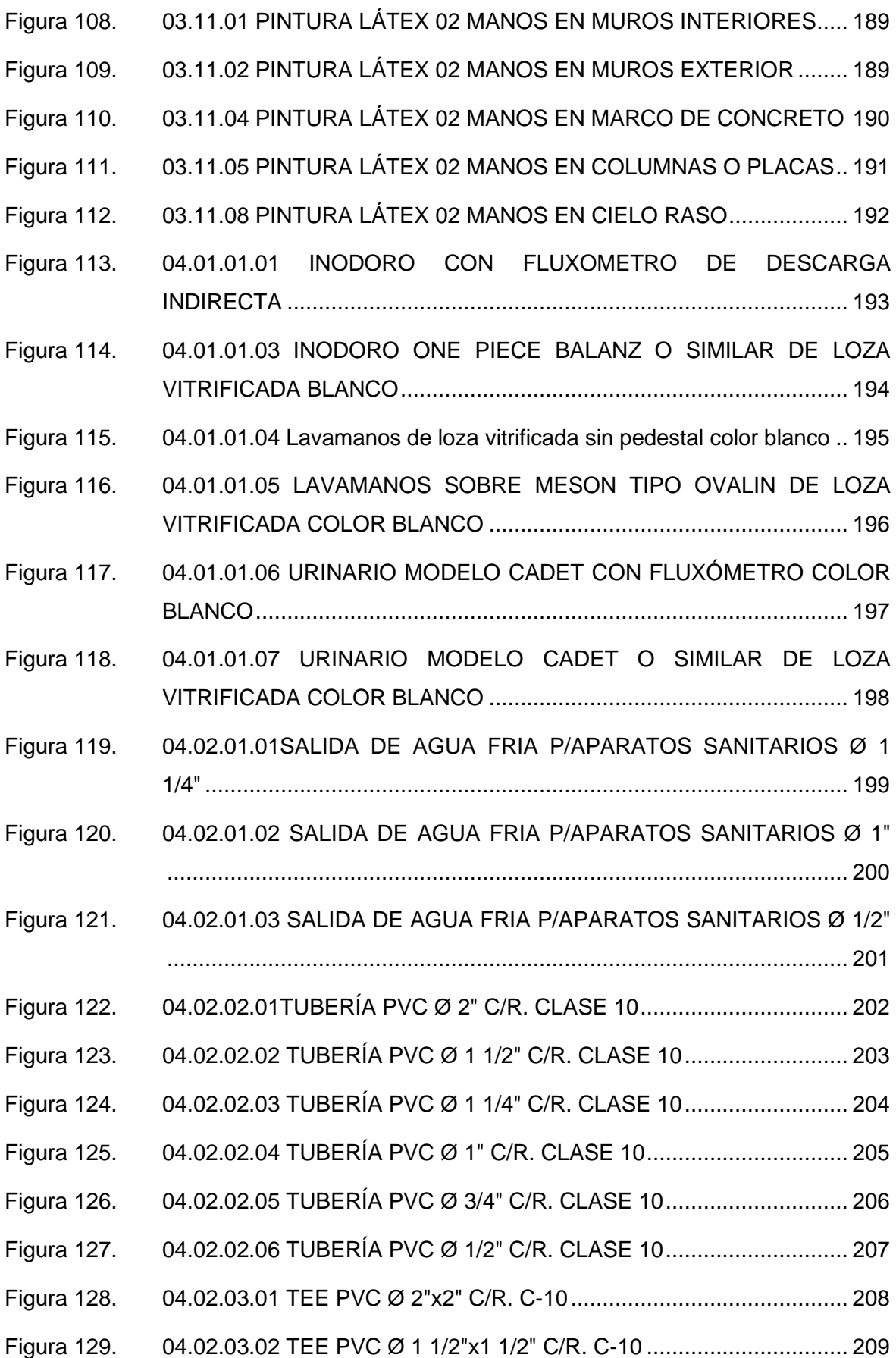

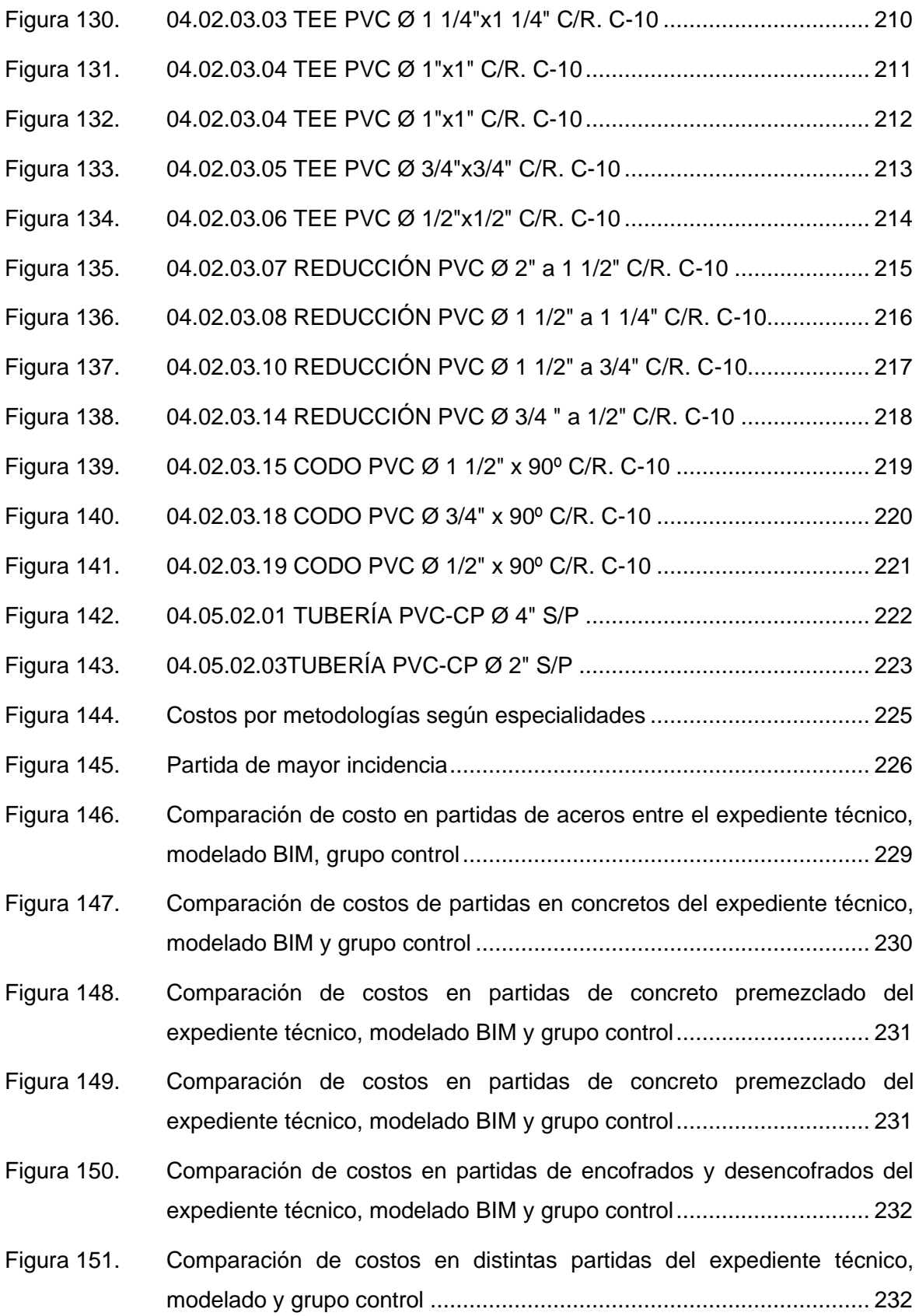

- Figura 152. Comparación de costos en varias partidas de la especialidad de arquitectura, del expediente técnico, modelado y grupo control........... 233
- Figura 153. Comparación de costos en distintas partidas de la especialidad de arquitectura, del expediente técnico, modelado y grupo control........... 233
- Figura 154. Comparación de costos en distintas partidas de la especialidad de arquitectura, del expediente técnico, modelado y grupo control........... 234
- Figura 155. Comparación de costos en distintas partidas de la especialidad de instalaciones sanitarias, del expediente técnico, modelado y grupo control ............................................................................................................ 234
- Figura 156. Comparación de costos en distintas partidas de la especialidad de instalaciones sanitarias, del expediente técnico, modelado y grupo control ............................................................................................................ 235
- Figura 157. Comparación de costos en distintas partidas de la especialidad de arquitectura, del expediente técnico, modelado y grupo control........... 235
- Figura 158. Comparación de costos en distintas partidas de la especialidad de instalaciones sanitarias, del expediente técnico, modelado y grupo control ............................................................................................................ 236
- Figura 159. Costo directo del pabellón K obtenido del expediente, modelado y grupo control.................................................................................................. 236

#### **RESUMEN**

<span id="page-35-0"></span>Un expediente técnico con deficiencias en los metrados, planos, etc. conlleva, plazo de ejecución mayor y sobrecostos, obras inconclusas, adicionales y deductivos, deficiencias encontradas en su mayoría en obras públicas y en algunos casos en privadas.

En la presente investigación, la utilización de herramientas BIM, y la optimización de costos dentro de un proyecto educativo, fueron los puntos importantes para su análisis y desarrollo, teniendo como objetivo Verificar cómo la incidencia de la aplicación de herramientas BIM puede optimizar el costo del presupuesto en el del proyecto Mejoramiento del servicio educativo secundario de la I.E. Guillermo Auza Arce - pabellón K, de la ciudad de Tacna, tomando en análisis las especialidades de estructuras, arquitectura e instalaciones sanitarias.

La investigación es del tipo aplicada, enfoque cuantitativo de nivel descriptivo, diseño no experimental. La población estuvo constituida por 110 partidas de infraestructura de la I.E. Guillermo Auza Arce – pabellón K, los instrumentos fueron fichas de observación extraídas del expediente técnico y fichas de observación realizadas en campo posterior a ello se utilizó las herramientas BIM Software Revit 2023, para la realización de modelos, Navisworks para la coordinación de especialidades y detección de incompatibilidades.

Los resultados que se obtuvieron midiendo las partidas de mayor incidencia, el costo directo del expediente técnico S/. 1,621,729.92, un costo menor comparado al costo obtenido con el modelado BIM S/. 1,761,804.08 representando una diferencia del 7.95%, que asciende a S/.140,074.16, también que pudo identificar que la diferencia de presupuestos se debe al omitir metrados en las partidas de cimentaciones del proyecto.

**Palabras claves:** Modelamiento, incompatibilidades, herramientas BIM, y Optimización de costos.
### **ABSTRACT**

A technical file with deficiencies in the measurements, plans, etc. entails, longer execution period and cost overruns, unfinished, additional and deductive works, deficiencies found mostly in public works and in some cases in private.

In the present investigation, the use of BIM tools, and the optimization of costs within an educational project, were the important points for its analysis and development, with the objective of verif´ying how the incidence of the application of BIM tools can optimize the cost of the budget in the project Improvement of the secondary educational service of the I.E. Guillermo Auza Arce - pavilion k, of the city of Tacna, taking into analysis the specialties of structures, architecture and sanitary facilities.

The research is of the applied type, quantitative approach of descriptive level, nonexperimental design. The population consisted of 110 infrastructure items of the I.E. Guillermo Auza Arce – pavilion K, the instruments were observation sheets extracted from the technical file and observation sheets made in the field after that, the BIM Software Revit 2023 tools were used for the creation of models, Navisworks for the coordination of specialties and detection of incompatibilities.

The results obtained by measuring the items with the highest incidence, the direct cost of the technical file S/. 1,621,729.92, a lower cost compared to the cost obtained with the BIM modeling S/. 1,761,804.08 representing a difference of 7.95%, which amounts to S/.140,074.16, also that he was able to identif´y that the difference in budgets is due to omitting entries in the project foundation items.

: Modeling, incompatibilities, BIM tools, and cost optimization.

### **INTRODUCCIÓN**

En nuestra actualidad la elaboración de los expedientes técnicos de forma tradicional conlleva ciertas deficiencias en las cuantificaciones, carencia de detalles en los planos, etc., lo cual se traduce en una baja calidad en las obras civiles, un plazo de ejecución mayor a lo estimado de la misma forma se obtiene un sobrecosto del proyecto sin satisfacer al cliente o la población beneficiado, dejando una mala sostenibilidad, obras inconclusas.

En este entorno particular, los requisitos de estos proyectos se tornan cada vez más desafiantes, demandando un alto nivel de minuciosidad en la fase de diseño. No obstante, en Tacna, persiste la utilización del enfoque convencional en la concepción de los proyectos. Por lo tanto, como resultado, existe la probabilidad de que se presenten diversas ineficiencias en la etapa de ejecución, como respuesta a estos cambios progresivos.

La presente investigación titulada: "Aplicación de herramientas BIM y su incidencia en la optimización de costos en el proyecto mejoramiento del servicio educativo secundario de la I.E. Guillermo Auza Arce – pabellón k, de la ciudad de Tacna", surgió en base al interés de verificar cómo la incidencia de la aplicación de herramientas BIM puede optimizar el costo del presupuesto en el del proyecto Mejoramiento del servicio educativo secundario de la I.E. Guillermo Auza Arce - pabellón k, de la ciudad de Tacna, tomando en análisis las especialidades de estructuras, arquitectura e instalaciones sanitarias.

Los datos serán las partidas del presupuesto corresponde al proyecto "Mejora del servicio educativo en los niveles de educación inicial, primaria y secundaria de la Institución Educativa Guillermo Auza Arce, ubicada en el distrito de Alto de la Alianza, provincia de Tacna, departamento de Tacna.

Con la investigación realizada se pretende atender necesidades de la población estudiantil de tal forma tenga una mejor calidad de enseñanza puesto que no todos los proyectos educativos cuentan con plan de contingencia, de tal forma identificar incompatibilidades e interferencias entre especialidades del proyecto educativo, en la etapa preliminar a la construcción evitando retrabajos que puedan ocasionar ampliaciones de plazos y mayor presupuesto, la ejecución del proyectos se termine en menor plazo y optimizando de mejor forma el presupuesto.

La investigación fue del tipo aplicada, con un enfoque cuantitativo con un nivel o alcance descriptivo, diseño no experimental. La población estuvo constituida por 186 ítems y/o partidas de infraestructura de la I.E. Guillermo Auza Arce - pabellón K. Los instrumentos

de recolección de datos fueron fichas de observación extraídas del expediente técnico, así como también las fichas de observación realizadas en campo posterior a ello se utilizó las herramientas BIM Software Revit 2023. Para la realización de modelos de las especialidades de estructuras, arquitectura e instalaciones sanitarias, Navisworks para la coordinación de especialidades, detección de incompatibilidades, Delphin Express 2022 para la realización del presupuesto, así mismo los cálculos y cuantificaciones, comparación de costos y Presupuesto, cuadros estadísticos para la comparación de datos.

En el Perú la utilización de la metodología BIM se inició en el sector privado y desde el 2014 se dio en proyectos públicos y algunos ejemplos más sobresalientes fue la torre del banco de la nación realizado por la empresa privada COSAPI, escuela técnica de PNP de mujeres de San Bartolo, escuela de oficina PNP 2017 realizado por el ministerio del interior y la más resaltante fue de los juegos panamericanos: VIDENA, villa atletas.

Considerando los fundamentos mencionados, con el fin de facilitar una mejor comprensión, la presente investigación se organiza en los siguientes apartados: El primer capítulo se dedica al planteamiento del estudio, los objetivos, la justificación y la importancia de la investigación, además de incluir la operacionalización de variables. El segundo capítulo aborda los antecedentes y los fundamentos teóricos que sustentan la investigación. El tercer capítulo engloba la metodología de la investigación, que incluye el ámbito de estudio, el tipo, el nivel, el método, el diseño de investigación, la población y la muestra, las técnicas e instrumentos de recolección de datos, el procedimiento de recopilación de datos y las técnicas de procesamiento y análisis de datos. El cuarto capítulo se centra en la presentación y discusión de los resultados. Finalmente, se incluyen las conclusiones y recomendaciones. Además, se adjunta la bibliografía y los anexos correspondientes.

# **CAPÍTULO I**

### **PLANTEAMIENTO DEL ESTUDIO**

### **1.1. PLANTEAMIENTO Y FORMULACIÓN DEL PROBLEMA**

### **1.1.1. PLANTEAMIENTO DEL PROBLEMA**

En el mundo entero los problemas más frecuentes que se encuentran en la ejecución de proyectos son las deficiencias en los presupuestos, tiempos e incompatibilidades entre especialidades. Dichas deficiencias en su mayoría son ocasionadas por el error humano. Un estudio publicado en España realiza una reseña de varios proyectos edificatorios de diversos países europeos, en la tabla 1 se muestra algunos proyectos realizados en Alemania con deficiencias, sobrecostos y desfaces en el tiempo de ejecución (1).

| Provectos y<br>arquitectos                                                        | Costo y<br>fecha de<br>inicio | Costo y fecha<br>final | Comentarios                                                                                                    |
|-----------------------------------------------------------------------------------|-------------------------------|------------------------|----------------------------------------------------------------------------------------------------|
| Elbphilharmonie<br>Herzog & de<br>Meuron                                          | <b>187 ME</b><br>2009         | 865ME 2017             | La Filarmónica del Elba, conocida también por su<br>sobrenombre Elphi, es una sala de conciertos en la<br>zona portuaria de HafenCity, ciudad de Hamburgo.                                                      |
| Aeropuerto<br>internacional de<br>Brandeburgo,<br>Berlín<br>gmpA                  | 1.70 ME<br>2006               | 4.30 ME 2020           | Sustituye a los históricos Tegel y Tempelhof,<br>originalmente previsto para abrir en octubre de 2011,<br>abrió al tráfico comercial el 31 de octubre de 2020, 14<br>años después del inicio de la construcción |
| Estación de tren<br>subterránea<br><b>Stuttgart 21</b><br>Christoph<br>Ingenhoven | 2.450 ME<br>2010              | 6.50 ME 2021           | Las protestas y el añadido continuo de mejoras<br>retrasaron la construcción la estación existente ha<br>dejado de recibir mantenimiento                                                                        |

*Tabla 1. Sobrecostos y tiempos de entrega en proyectos de Alemania*

*Fuente: adaptado de Mattos A, Valderrama* (1)

Nota. ME= millones de euros, se observa el sobrecosto de hasta el 300% del costo inicial

América Latina no es ajena la problemática de los sobre costos y desfaces en los tiempos de entrega en obras públicas y privadas, en Colombia un estudio determinó "que el tiempo y el costo de un tiempo hubiera tenido un saldo a favor del 51.92% del costo total si se utilizaba modelos digitales en la construcción" (2).

Los proyectos de construcción en el ámbito nacional comúnmente se encuentran sujetos a múltiples errores, sobre costos, incompatibilidades, vicios ocultos e incongruencias en las fases de diseño y ejecución. Los profesionales de la construcción trabajan de forma aislada, sin un entorno común de datos, esto conduce a problemas en los procesos constructivos generando sobrecostos, correcciones de errores en la ejecución, menor calidad de construcción y retrasos en los cronogramas de ejecución, factores que conjuntamente hacen de la construcción una industria poco competitiva en el país. "Las pérdidas que se originan en la construcción tienen diferentes causas siendo una de las más importantes la no optimización de los proyectos y el inadecuado seguimiento durante la etapa de construcción"(3). "Una problemática recurrente en la fase de ejecución de proyectos de construcción civil se relaciona con las interferencias entre las distintas disciplinas involucradas, como arquitectura y/o estructura en contraposición a instalaciones sanitarias y/o eléctricas. Esta situación surge debido a que, durante la etapa de diseño, el proyecto se desarrolló sin la colaboración conjunta de todos los especialistas en su creación, o no se contempló una representación realista del proyecto que permitiera anticipar y resolver estas dificultades a través de una simulación constructiva antes de la fase de construcción"(4).

En la actualidad, algunas empresas privadas en Perú utilizan un sistema de entrega de proyectos, utilizan una integración moderna de diseño, construcción y operación desde las etapas tempranas del ciclo de vida de un proyecto, en el cual uno de sus pilares son los modelos virtuales BIM, siendo esta una de las alternativas de solución que se viene desarrollante ante el problema.

En la ciudad de Tacna, es raro que los tiempos cumplan con todas las condiciones requeridas por el sistema de gestión de proyectos. En muchas ocasiones, la presencia de deficiencias en el expediente técnico resulta en una disminución de la calidad de las obras civiles, provocando retrasos en el plazo de ejecución acordado y, como consecuencia, un aumento en el costo total del proyecto. Esto no solo insatisface a los clientes o a la población destinataria, sino que también afecta negativamente la sostenibilidad, tanto desde una perspectiva medioambiental como en las relaciones entre los involucrados en la construcción. Estas insuficiencias son más comunes en proyectos de carácter público y, ocasionalmente, también se presentan en proyectos privado.

En la presente coyuntura, se observa que los proyectos enfrentan requisitos cada vez más exigentes que demandan un nivel de detalle avanzado en la fase de diseño. Sin embargo, a pesar de esta evolución en las demandas, en la localidad de Tacna persiste la adhesión al enfoque tradicional en la etapa de concepción de los proyectos. Como consecuencia de esta decisión, se corre el riesgo de experimentar una serie de ineficiencias en la etapa de ejecución en respuesta a los mencionados cambios progresivos(5).

En tal sentido un caso a mencionar es el proyecto 075816 - Mejoramiento De La Plaza cívica José Olaya Balandra, Distrito de Ciudad Nueva - Tacna – Tacna, tal como se observa en la tabla 2 se puede encontrar los registros según portal de INFOBRAS los 5 adicionales de obra, 3 deductivos y 4 ampliaciones de plazo, los motivos fueron deficiencias en los metrados, planos y programación del expediente técnico de obra, y así ocurren en su mayoría de obras que administra las entidades públicas de la región Tacna.

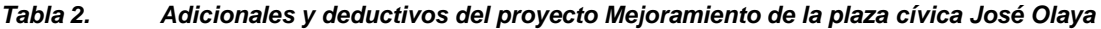

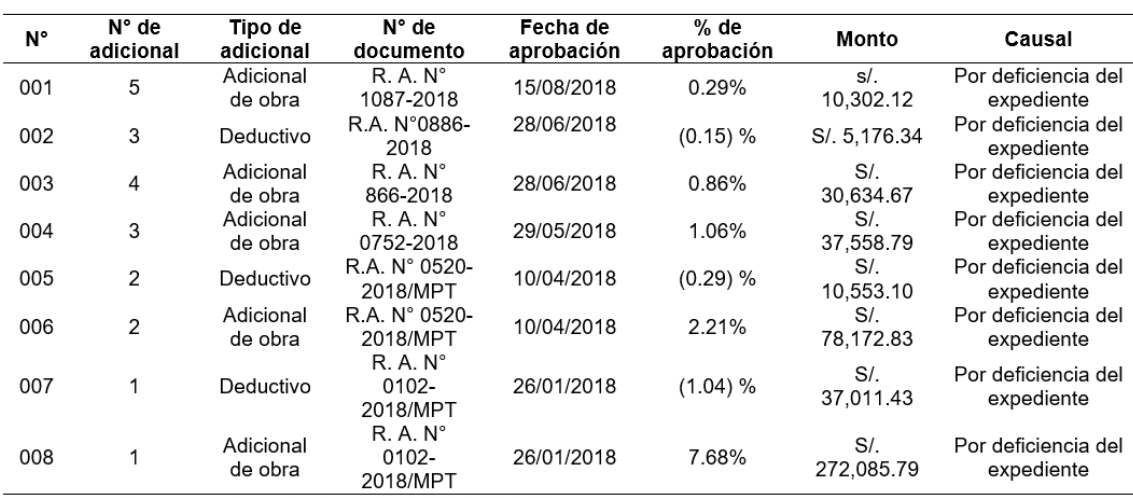

*Fuente: adaptado de porta INFOBRAS (6)*

### *1.1.2. FORMULACIÓN DEL PROBLEMA*

#### *1.1.2.1. Problema general.*

¿De qué manera la aplicación de herramientas BIM puede optimizar el costo del proyecto Mejoramiento del servicio educativo secundario de la I.E. Guillermo Auza Arce - Pabellón k, de la ciudad de Tacna?

### *1.1.2.2. Problemas específicos.*

• ¿De qué manera la aplicación de herramientas BIM logra optimizar el costo del presupuesto en la especialidad de estructuras en el pabellón K del proyecto Mejoramiento del servicio educativo secundario de la I.E. Guillermo Auza Arce, de la ciudad de Tacna?

- ¿De qué manera la aplicación de herramientas BIM logra optimizar el costo del presupuesto en la especialidad de arquitectura en el pabellón K del tiempo Mejoramiento del servicio educativo secundario de la I.E. Guillermo Auza Arce, de la ciudad de Tacna?
- ¿De qué manera la aplicación de herramientas BIM logra optimizar el costo del presupuesto en la especialidad de instalaciones sanitarias en el pabellón k del proyecto Mejoramiento del servicio educativo secundario de la I.E. Guillermo Auza Arce, de la ciudad de Tacna?

### **1.2. OBJETIVOS**

### *1.2.1. Objetivo general*

Verificar cómo la incidencia de la aplicación de herramientas BIM puede optimizar el costo del presupuesto en el tiempo Mejoramiento del servicio educativo secundario de la I.E. Guillermo Auza Arce - pabellón K, de la ciudad de Tacna.

### *1.2.2. Objetivos específicos.*

- Contrastar la incidencia de la aplicación de herramientas BIM en el costo de la especialidad de estructuras en el tiempo Mejoramiento del servicio educativo secundario de la I.E. Guillermo Auza Arce - pabellón K, de la ciudad de Tacna.
- Contrastar la incidencia de la aplicación de herramientas BIM en el costo de la especialidad de arquitectura en el tiempo Mejoramiento del servicio educativo secundario de la I.E. Guillermo Auza Arce - pabellón K, de la ciudad de Tacna.
	- Contrastar la incidencia de la aplicación de herramientas BIM en el costo de la especialidad de instalaciones sanitarias en el proyecto Mejoramiento del servicio educativo secundario de la I.E. Guillermo Auza Arce - pabellón K, de la ciudad de Tacna.

### **1.3. JUSTIFICACIÓN E IMPORTANCIA DE LA INVESTIGACIÓN**

### *1.3.1. Social*

Pretende atender necesidades de la población estudiantil de tal forma tenga una mejor calidad de enseñanza, puesto que no todos los proyectos educativos cuentan con plan de contingencia, por ende se requiere eficacia para ejecutar los proyectos educativos, en ese sentido identificar incompatibilidades e interferencias entre especialidades del proyecto educativo, en la etapa preliminar será determinante para la construcción, evitando retrabajos que puedan ocasionar ampliaciones de plazos y mayor presupuesto, la ejecución del proyectos se termine en menor plazo y optimizando de mejor forma el presupuesto.

#### *1.3.2. Metodológico*

Ante la falta de trabajos de investigaciones sobre el tema en entidades públicas en el departamento de Tacna, el estudio pretende compartir los hallazgos encontrados en la investigación realizada en la obra Mejoramiento del servicio educativo secundario de la I.E. Guillermo Auza Arce, sobre la importancia de realizar cambios en el método tradicional con el cual se sigue desarrollando las fases del ciclo de vida de los proyectos en obras públicas donde se genera consecuencia en costos y plazos de entrega que no cumplan los objetivos del proyecto, por la aplicación y uso de herramientas BIM para gestionar el desarrollo de información del proyecto y así generar optimización de costos en las fases del ciclo de vida del proyecto.

Este estudio posee un valor metodológico significativo debido a la singularidad del instrumento de recolección, el cual fue concebido teniendo en cuenta las particularidades tanto de la población como del entorno de investigación. Gracias a este enfoque, se allana el camino para futuras investigaciones que puedan hacer uso de metodologías afines, permitiendo así la realización de análisis conjuntos y comparaciones más efectivas.

#### *1.3.3. Práctico*

Además, el estudio aportará al enriquecimiento de la información relativa a la utilización de herramientas BIM y su impacto en la eficiencia del gasto. Esto se llevará a cabo al comparar estos hallazgos con investigaciones afines y al analizar las posibles diferencias según la naturaleza de la empresa, la gestión y administración de la información de la entidad ya sea pública o privada.

#### *1.3.4. Aportes de la investigación*

La investigación se orientará hacia el suministro de datos que resulten valiosos para la empresa ejecutora Consorcio Educativo Tacna, con el propósito de anticipar y, posteriormente, mejorar la eficiencia en la gestión de costos. Además, se pretende incrementar la comprensión del alcance del problema existente y las estrategias para su prevención y resolución.

En la presente investigación se logra demostrar la funcionabilidad de las herramientas BIM para verificar la incidencia de la optimización mediante las mediciones realizadas, en los proyectos de las instituciones educativas, así mismo influir en la toma de decisiones de los funcionarios públicos y optar en aplicar la metodología para una mejor gestión del gasto público.

La aplicación de herramientas BIM no indica que se logrará optimizar el costo en términos de utilizar menos recursos económicos para realizar un expediente técnico por el contrario nos muestra los datos reales de debieron obtener al realizar un correcto proceso de metrados, dibujos planos, compatibilización, etc. la aplicación de la metodología BIM está basado a obtener activos de calidad resultando estos beneficios en la etapa de operación de estos.

### **1.4. LA HIPÓTESIS Y LA DESCRIPCIÓN DE VARIABLES**

### *1.4.1. Hipótesis*

### *1.4.1.1 Hipótesis general*

La aplicación de herramientas BIM incidirá en un 2.5% en la optimización de costo del presupuesto del tiempo Mejoramiento del servicio educativo secundario de la I.E. Guillermo Auza Arce - pabellón K, de la ciudad de Tacna.

### *1.4.1.2 Hipótesis específicas*

- La aplicación de herramientas BIM incide en un 3.5% en la optimización de costo de la especialidad de estructuras en el tiempo Mejoramiento del servicio educativo secundario de la I.E. Guillermo Auza Arce - pabellón K, de la ciudad de Tacna.
- La aplicación de herramientas BIM incide en un 2% la optimización de costo de la especialidad de arquitectura en el tiempo Mejoramiento del servicio educativo secundario de la I.E. Guillermo Auza Arce - pabellón K, de la ciudad de Tacna.
- La aplicación de herramientas BIM incide en un 1.5% en la optimización de costo de la especialidad de instalaciones sanitarias en el proyecto Mejoramiento del servicio educativo secundario de la I.E. Guillermo Auza Arce - pabellón K, de la ciudad de Tacna.

### **1.5. DESCRIPCIÓN DE VARIABLES**

### *1.5.1. Variables*

### **Variable 1:** Herramientas BIM.

Es aquel software que se utiliza para el modelado en 3D, 4D, 5D, que en ella contengan información inherente a la infraestructura que se puedan manejar para una mejor gestión de datos y a partir de estas poder compartir información entre las diferentes especialidades involucradas; a su vez que tengan la facilidad de comunicación con otros softwares mediante un tipo de formato, para la transferencia de información, enriqueciendo así el modelo digital(7).

**Variable 2:** Optimización del Costo.

"El costo es el gasto económico que se genera al producir algún producto o bien. El costo, a su vez, puede variar como consecuencia de una optimización del tiempo, ya que, al hacer un correcto uso de este recurso, evitando los retrabajos y la generación de adicionales, se puede llegar a realizar el trabajo en el tiempo estimado de proyecto"(8). Las variables cuantitativas "son aquellas propiedades del individuo o del objeto que son susceptibles de una medición numérica" (9).

### *1.5.2. OPERACIONALIZACIÓN DE VARIABLES*

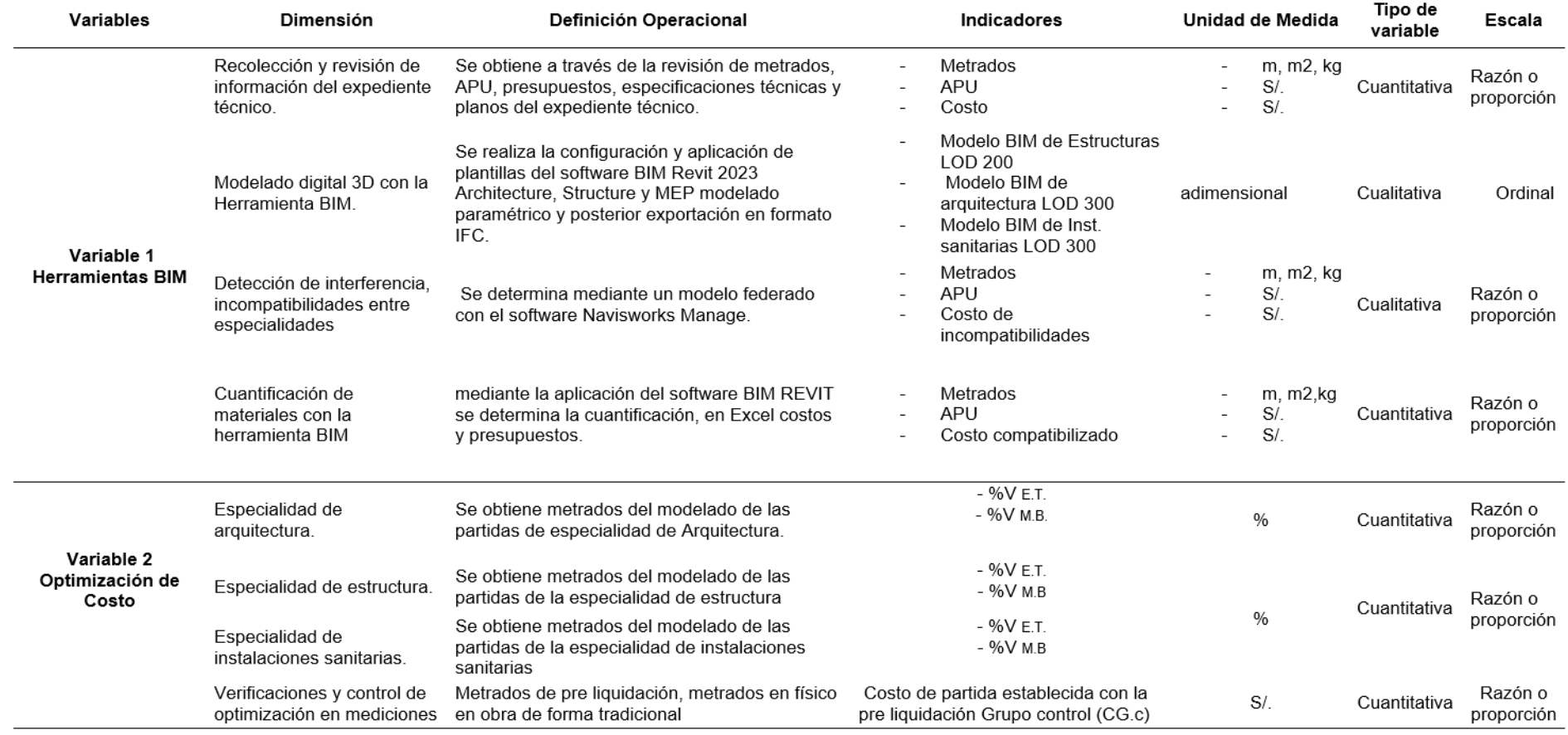

*Tabla 3. Operacionalización de Variables* 

\* %V M.B. porcentaje de margen de error en costos de partidas con la metodología BIM %V E.T. porcentaje de margen de error en costos de partidas del expediente técnico

## **CAPÍTULO II MARCO TEÓRICO**

#### **2.1 ANTECEDENTES DEL PROBLEMA**

Salazar (2) presenta la tesis sobre "IMPACTO ECONÓMICO DEL USO DE BIM EN EL DESARROLLO DE TIEMPOS DE CONSTRUCCIÓN EN LA CIUDAD DE MANIZALES" a la universidad nacional de Colombia, para optar el grado de magister en construcción, mediante esta tesis, el autor se propone alcanzar varios objetivos en el contexto de la construcción de proyectos en Manizales. Se trata de una investigación aplicada con un enfoque explicativo, cuyo propósito principal es identificar los problemas más recurrentes que surgen en la construcción de tiempos en esta localidad. Además, el autor se concentra en evaluar la variabilidad en los costos de los proyectos y en identificar los errores e incompatibilidades que podrían haberse anticipado si se hubiera empleado la Metodología BIM en la etapa de diseño y coordinación. El estudio abarcó la revisión de cuatro presupuestos de obra, seleccionados de manera aleatoria, llevados a cabo por diferentes empresas de distintas escalas de intervención. El objetivo era identificar las variaciones porcentuales que se presentaron entre los costos estimados previamente para la construcción y los costos reales de los proyectos al concluir la fase de construcción. Se identificaron dos categorías de variaciones, ambas relacionadas con el tipo de empresa constructora encargada de llevar a cabo el proyecto.

La variación Tipo 1 se caracteriza por implicar un sobrecosto al final del proyecto y suele manifestarse en empresas que mantienen una estructura organizativa informal. Estas empresas tienden a abordar proyectos de diseño de envergadura pequeña o mediana. Por otro lado, la variación Tipo 2 se refiere a un porcentaje de ahorro que se registra al culminar el proyecto. Este patrón es más común en constructoras con una estructura administrativa altamente organizada que se encargan de proyectos de construcción de mayor envergadura y con procesos de ejecución más especializados. Dicha variación es cuantificada para evaluar el impacto que supone la implementación de la metodología BIM en el desarrollo de los procesos del tiempo. Un ejemplo concreto de esta evaluación se presenta en el estudio del proyecto denominado "Ópalo", el cual fue llevado a cabo por una empresa de nivel intermedio. Durante el seguimiento de la obra, se identificaron 21 cambios o inconsistencias que surgieron a lo largo del proceso de ejecución. Es importante destacar que, a pesar de que todas estas inconsistencias podrían haberse prevenido mediante la adopción de la metodología BIM, es fundamental

notar que estas discrepancias son de naturaleza distinta a las "interferencias teóricas". Esto se debe a que estas discrepancias fueron detectadas y evaluadas de manera concreta en el terreno de la obra. En total, los 21 cambios resultaron en un costo adicional de \$4'640.266 pesos colombianos (equivalentes a USD 1.550) y requirieron un tiempo adicional de 54,66 horas para llevar a cabo las tareas necesarias para dicha intervención. De todas las disciplinas involucradas en los cambios o inconsistencias presentados en obra, las instalaciones hidrosanitarias (de manera independiente) tuvieron un mayor impacto con un 23,81%, pero también tuvieron un impacto alto compartido con los elementos de arquitectura con un 14,29%, un 9,52% compartido con elementos estructurales y un 4,76% compartido con las instalaciones eléctricas. A continuación, se ubican las instalaciones eléctricas con un 19,05%, mientras que las disciplinas de estructura y arquitectura comparten un porcentaje de 14,29% cada una. Se experimentaron modificaciones en el proyecto durante la fase de ejecución, lo que resultó en un aumento del 0,21% en el costo estipulado en la documentación del presupuesto final. El autor destaca que al comparar la cuantificación obtenida a través de la modelación del proyecto con la cuantificación presentada en la documentación original del proyecto, se identificó una variación del 2,83% en el presupuesto final de la ejecución del tiempo. Este hallazgo indica un aumento sustancial en los costos del proyecto. Se subraya que este incremento de costos se debe, en gran parte, a deficiencias en la etapa de diseño del tiempo, lo que afectó negativamente tanto la documentación como el costo de la construcción. Esta problemática se traduce en un porcentaje del 61,9% de la responsabilidad total de cambios o modificaciones durante la ejecución del proyecto, lo que resalta la falta de comunicación entre las distintas disciplinas involucradas en el tiempo y su consecuente impacto negativo en los objetivos y la calidad de las obras.

El autor concluye su estudio destacando que, de haberse aplicado la metodología BIM durante la fase inicial de desarrollo del proyecto, con la colaboración conjunta de los profesionales de las distintas disciplinas, se habrían evitado los inconvenientes relacionados con el tiempo y el costo del tiempo. Además, se habría logrado un ahorro del 51.92% en relación con el costo total final que se destinó al tiempo.

No obstante, a pesar de la evidencia de las ventajas que ofrece la metodología BIM en comparación con la metodología tradicional, existen obstáculos que retrasan su adopción, como la carencia de conocimiento o formación, así como la reticencia al cambio por parte de los usuarios y profesionales del sector de la construcción.

En la investigación (10) titulado "propuesta metodológica para la aplicación de programas BIM en el análisis y evaluación de costos en tiempos edificatorios", Presentado ante la Universidad de Cuenca en busca de la obtención del título de Maestría en Construcción, el autor subraya la importancia de los procesos necesarios para la implementación de la tecnología BIM. En particular, destaca que el nivel de desarrollo del modelado (LOD) está intrínsecamente vinculado a la precisión y confiabilidad del "modelado virtual" de la construcción. La cuantificación del tiempo y el análisis de los costos dependen en gran medida de esta precisión. En su investigación, el autor señala que se detectó un error del 4.5% en el costo utilizando el enfoque tradicional, el cual podría haberse evitado mediante la adopción de la tecnología BIM. De esta manera, se establece que cuanto mayor sea el nivel de desarrollo del modelado, menor será el porcentaje de error que pueda surgir en el costo del tiempo.

Este estudio identifica tres enfoques metodológicos para el análisis de costos mediante la implementación de la metodología BIM, a saber: el método de revisión práctica, el método de bases de datos preestablecidas y el método de integración con software de estimación. Se concluye que todos estos métodos comparten aspectos comunes en su desarrollo, como las revisiones periódicas, la clasificación de componentes y la actualización de la base de datos de precios unitarios. A través de estas metodologías, se logra identificar y corregir errores relacionados con la repetición de elementos estructurales en las cimentaciones, ajustando la cantidad necesaria para su correcta aplicación.

Se destaca que la implementación de la metodología BIM permite cumplir con el monto del contrato estipulado para el tiempo, a pesar de los ajustes realizados en los diseños de las losas y vigas. Estos ajustes resultaron en una variación del 1% en los componentes relacionados con dichos elementos en el presupuesto global del proyecto.

Concluye que, a pesar de que las diferencias en los presupuestos totales de los tiempos entre el uso de la metodología tradicional y BIM son mínimas, el proceso de recopilación de datos es eficiente y facilita la detección de errores que podrían pasar desapercibidos en la metodología tradicional. Además, permite realizar modificaciones con un impacto reducido en la base de datos. Además, la metodología BIM permite un seguimiento más efectivo del progreso de la obra a través de la planificación del presupuesto y la programación de la obra, gracias a la contribución del software BIM.

En la tesis "Utilización de la metodología BIM para la optimización de costos en el diseño de edificaciones de concreto armado en Huancavelica" la tesis presentada a la Universidad Nacional de Huancavelica, elaborada por el autor Mulato (11) en busca del título de Ingeniero Civil, se planteó el siguiente objetivo: Evaluar si la implementación de la metodología BIM contribuye a la optimización de los costos de las partidas establecidas en el proyecto de construcción de la I. E. Ramón Castilla. Este estudio se enmarca en la categoría de investigación aplicada, de nivel explicativo y se desarrolló bajo un diseño experimental. La población objeto de estudio estuvo compuesta por 248 ítems o partidas relacionados con la infraestructura del pabellón administrativo de la I. E. Ramón Castilla. La muestra representativa se seleccionó de manera probabilística y constó de 151 ítems o partidas específicas de la construcción. Para llevar a cabo la investigación, se aplicaron diversas técnicas, que incluyeron la observación directa del tiempo de edificación, el cálculo de datos mediante software, la modelación parametrizada de datos en el mismo software, el cálculo de metrados, costos y presupuestos, así como la creación de tablas para comparar los márgenes de error y la optimización. Además, se utilizaron cuadros estadísticos para evaluar el comportamiento de la variable. En términos de instrumentos, se emplearon fichas de observación, las cuales se extrajeron del expediente técnico. Como resultado de esta investigación, se logró cuantificar la cantidad de materiales requeridos para la construcción, es decir, los metrados, en las especialidades de Estructuras, Arquitectura, Instalaciones Eléctricas y Sanitarias. Estos datos son fundamentales para la elaboración de los costos y presupuestos en proyectos de infraestructura. Asimismo, se procedió a calcular el porcentaje de margen de error inherente a la metodología BIM con el fin de determinar su influencia en la optimización de costos.

A continuación, se presenta los **resultados** del procesamiento de datos con el que determina resultado de comparación entre la metodología BIM y la metodología tradicional (formulación de expedientes técnicos), con los cuales se determinó una sobrestimación de costos de diseño en la edificación por el monto de S/. 14,930.19 soles costo por demás establecidos en el expediente técnico. Y por cada especialidad se logró determinar una sobre estimación en los costos de diseño: en Estructuras con un monto de S/. 8,665.42 soles que representa el 4.98% del costo de la especialidad, en Arquitectura con un monto de S/. 499.37 soles que representa el 0.27% del costo de la especialidad, en Instalaciones Eléctricas con monto de S/. 5,391.35 soles que representa el 29.33% del costo de la especialidad, en Instalaciones Sanitarias con un monto de S/. 374.05 soles que representa el 3.24% del costo de la especialidad, haciendo de la

especialidad donde existe una mayor diferencia de costos por deficiencias de diseño en función al costo por cada especialidad en el grupo de control, es la especialidad de Instalaciones Eléctricas, debido a que el porcentaje de diferencia es de 29.33%,

En resumen, al aplicar herramientas BIM en las 151 partidas que componen la edificación, de las cuales 37 corresponden a estructuras, 46 a aspectos arquitectónicos, 31 a instalaciones eléctricas y 37 a instalaciones sanitarias, se ha determinado, con un nivel de significancia del 1% y un nivel de confianza del 99%, que la utilización de la metodología BIM conlleva a la optimización de los costos de las partidas definidas en la construcción. Este hallazgo se basa en el hecho de que la media muestral experimental del porcentaje de margen de error de la Metodología BIM (1.50%) es inferior a la media muestral experimental del porcentaje de margen de error de la Metodología Tradicional (18.78%) en el contexto general de la edificación.

El análisis sugiere que las empresas podrían optar por la contratación de jóvenes profesionales, dado que estos tienden a ser más flexibles y adaptables a las nuevas metodologías de gestión de tiempos basadas en tecnología de última generación. Esta elección se fundamenta en el hecho de que estos profesionales más jóvenes forman parte de una generación que ha sido educada y familiarizada con herramientas digitales de gestión de proyectos.

La tesis presentada por Ruiz(12) EVALUACIÓN DE COSTOS EN LA FASE DE PRE-CONSTRUCCIÓN DEL AUDITORIO DE LA I.E. SANTA ISABEL, APLICANDO METODOLOGÍAS BIM a la universidad Nacional del Centro del Perú, para optar el título de Arquitecto el autor utiliza el diseño descriptivo. El estudio tiene como **objetivo** demostrar los beneficios del uso de la metodología BIM aplicado a un tiempo de edificación, La investigación fue del **tipo** aplicada, nivel explicativo, En la investigación realizada por el autor utiliza la herramienta BIM (software) Graphisoft ArchiCad, del cual extrajo la documentación como planos y metrados de las especialidades de arquitectura y estructuras. Observó las partidas de la especialidad de arquitectura, las cuales tienen una variación en metrados, analizó la diferencia entre el metrado inicial (que figura en el E.T.) y el metrado final (resultado de modelo BIM), con su mismo precio unitario por partida, para cuantificar cual es la diferencia real entre el resultado del Modelo BIM y lo propuesto en el E.T. En este caso solo analizó 16 partidas, las cuales en sumatoria tienen un monto de S/. 470,627.28, según el E.T., esto se ha en comparación con el precio resultado del modelo BIM que tiene S/.370,229.99, encontrando un sobre costo de S/.100,397.29 a favor del constructor, y se ha encontrado una pérdida de S/.138,436.69 para el proyecto.

De la misma forma realiza las mediciones en las partidas de la especialidad de estructuras, las cuales tienen una variación en metrados, realizó la diferencia entre el metrado inicial (que figura en el E.T.) y el metrado final (resultado de modelo BIM), con su mismo precio unitario por partida, para cuantificar cual es la diferencia real entre el **resultado** del Modelo BIM y lo propuesto en el E.T. En este caso realizo el análisis de 28 partidas, las cuales en sumatoria tienen un monto de S/. 577,252.32, según el E.T., esto se ha comparado con el precio resultado del modelo BIM que tiene S/.590,607.12, encontrando un déficit de S/. -13,354.80 en contra del constructor, y se ha encontrado una pérdida de S/.118,533.52 para el proyecto.

Después de una minuciosa evaluación de los costos en la fase de pre construcción del auditorio de la I.E. Santa Isabel, mediante la aplicación de metodologías BIM, se ha evidenciado que este enfoque podría tener un impacto altamente positivo en el proyecto. Esto se traduce en una optimización de los costos de un 24.52% en relación con el valor de las partidas analizadas, un 12.24% del costo total de las dos especialidades examinadas y un 11.61% del presupuesto global del proyecto. Como resultado de este análisis, se concluye con una recomendación de implementar la metodología BIM en las etapas iniciales del proyecto, preferiblemente desde la planificación y el diseño. Además, se sugiere considerar la integración de la enseñanza de la metodología BIM en programas de formación académica a nivel de pregrado, aprovechando las regulaciones de uso obligatorio para proyectos de inversión pública.

En la tesis APLICACIÓN DE LA TECNOLOGÍA BIM PARA OPTIMIZAR LOS COSTOS EN EL PRESUPUESTO DEL HOTEL TACNA HEROICA, 2021 del autor Llanque(13) presentada a la Universidad Privada del Tacna, para obtener el título de Ingeniero Civil realiza una investigación que tiene como **objetivo** principal de implementar la Tecnología BIM para optimizar los costos en el presupuesto del Hotel Tacna Heroica. La **metodología utilizada** fue de tipo cuantitativo, secuencial y probatorio, de diseño correlacional – comparativo. La población de estudio que considera el autor es el Hotel de 2 estrellas Tacna Heroica, la muestra para el modelado BIM está representada por la especialidad de estructuras y la especialidad de arquitectura, de tal manera utiliza 21 partidas de mayor incidencia en el costo de la edificación, para su respectivo análisis. Los instrumentos usados para su investigación fueron la documentación extraída del expediente Técnico (planos y presupuesto), utiliza la herramienta BIM Software Revit teniendo como **resultado** se observó que las partidas de mayor incidencia fueron las de concreto en zapatas, acero en zapatas, concreto en cimientos corridos y concreto en columnas, en arquitectura las partidas de mayor incidencia fueron cerámico en zócalos, piso de cerámico y cielorrasos, obtiene una variación positiva de costos en ambas especialidades, en estructuras con un 8,03% y arquitectura con el 3,69%, asimismo se obtuvo un costo total de expediente técnico de S/649108,90 el cual ha sido reducido a un costo de S/619126,04 calculado con los datos obtenidos del software BIM, obteniendo una variación de S/29982,85 que corresponde al 4,62% de ahorro en el presupuesto del tiempo, también.

Según estos resultados, es factible concluir que la adopción de la tecnología BIM conlleva a una optimización de los costos asociados a las partidas de estructuras y arquitectura establecidas en la edificación. Este hallazgo respalda la existencia de un desequilibrio en el presupuesto del expediente, con una variación que asciende al 4.62% en ahorro con respecto al presupuesto total de la edificación. Estos resultados destacan la importancia vital de BIM en el diseño de tiempos tanto para empresas privadas como para entidades públicas. De acuerdo con el proyecto analizado, esta aplicación permite la detección de errores en la etapa de diseño, lo que, a su vez, prevendría posibles sobrecostos durante la ejecución de este.

El trabajo de investigación denominado "análisis comparativo entre metodología BIM y método tradicional, implementando gestión de tiempo y costos en la institución educativa 30975", 2021 presentado por el autor Zolórzano (14) a la Universidad Peruana Los Andes, para obtener el título de Ingeniero Civil tuvo como **objetivo** general determinar la variación entre metodología BIM y método tradicional, implementando gestión de tiempo y costos en la institución educativa 30975. **El método de investigación** utilizado corresponde a una investigación cuantitativa, el tipo de investigación fue aplicada, con un nivel descriptivo, y el diseño fue no experimental. La población de estudio fue el proyecto de la I.E.30975, se empleó como instrumento el Expediente Técnico del Tiempo y software utilizados para la implementación BIM. El **resultados** de la investigación fue que la variación entre la metodología BIM y método tradicional en la implementación de gestión de tiempo y costo, se vio reflejado en el resultado de metrados, presupuesto y cronograma originados del modelo BIM los cuales fueron más exactos con un grado de detalle real, en los metrados identificó inconsistencias en el método tradicional puesto que en este no se realizó el metraje de 17 gárgolas de concreto, vigas cumbreras y placa de concreto, que se identificó una variación de montos resumen del presupuesto total de la especialidad de estructuras, Este proceso involucró la resolución de discrepancias relacionadas con errores en los

dibujos, mediciones y plazos, resultando en un costo total de S/. 125,576.39. De este monto, los errores en las mediciones fueron los más destacados, alcanzando S/. 90,860.44, lo que equivale al 72.35% del total. A continuación, se encuentra el costo asociado a la corrección anticipada en el tiempo, con un valor de S/. 34,715.95, que representa el 27.65% del total. En comparación con la metodología tradicional, esta corrección generó un aumento adicional en los costos y permitió una reducción de un día calendario en el cronograma.

Luego de analizar minuciosamente los costos en la fase previa a la construcción del auditorio de la I.E. Santa Isabel utilizando las metodologías BIM, el autor evidencia que se logró un efecto altamente beneficioso para el tiempo. Esto se tradujo en una optimización de los costos que abarcó un 24.52% del valor de las partidas evaluadas, un 12.24% del coste total de las dos especialidades analizadas, y un 11.61% del presupuesto global del tiempo.

Asimismo, en la tesis Aplicación De La Metodología Bim (Building Information Modeling) Para Mejorar Los Alcances En La Etapa De Diseño En Tiempos De Centros Comerciales En La Ciudad De Tacna presentada por Quispe a la universidad privada de Tacna tiene como Objetivo: Evaluar el impacto de la implementación de la Metodología BIM (Building Information Modeling) en la optimización de los aspectos relacionados con la fase de diseño en proyectos de centros comerciales ubicados en la Ciudad de Tacna. Metodología: Se trata de una investigación de naturaleza aplicada, ya que se dedica a la resolución de problemas prácticos y busca generar nuevos conocimientos con aplicaciones directas en el ámbito de la ingeniería civil. En cuanto a su diseño, puede ser clasificada como no experimental, dado que se enfoca en la evaluación de una situación, sociedad, acontecimiento o fenómeno en un punto específico en el tiempo, con el fin de determinar o identificar las interacciones entre un conjunto de variables. **Resultados**: A través de la aplicación de encuestas, se llevó a cabo un análisis del estado actual, obteniendo los siguientes resultados: se evidenció un bajo nivel de familiaridad con la Metodología BIM entre los encuestados. Después de implementar las herramientas BIM, se logró identificar y solucionar de manera anticipada incompatibilidades e interferencias. Posteriormente, se procedió a la validación de la propuesta por parte de expertos, con un nivel de confianza del 95%. En conclusión, se determina que la influencia de la Metodología BIM (Building Information Modeling) es factible y altamente beneficiosa, dado que se resolvieron exitosamente 953 de las 1040 incompatibilidades e interferencias detectadas. Esto se ejemplifica claramente en el caso del tiempo "Centro comercial bohemias Tacneñas", mediante la utilización de la compatibilización del modelo

4D en la etapa de diseño. Este enfoque proporciona una visión integral del impacto de cada cambio, así como de la precisión y rapidez en el flujo de información. Este enfoque anticipó la detección de errores y permitió realizar las correcciones necesarias en el momento oportuno.

#### **2.2BASES TEÓRICAS**

#### *2.2.1¿Qué es BIM?*

Conforme a la Norma Técnica Peruana - ISO 19650-1:2021, el Building Information Modeling (BIM) o Modelado de Información de la Construcción se define como el empleo de una representación digital compartida de un activo construido con el propósito de facilitar los procesos de diseño, construcción y operación, con el objetivo de disponer de una base confiable para la toma de decisiones. Esta representación digital, o modelo de información, abarca la totalidad de la información relacionada con una inversión, incluyendo tanto aspectos gráficos (por ejemplo, representaciones tridimensionales de tuberías) como información no gráfica (como presupuestos).

Esta Norma Técnica Peruana describe los conceptos y principios para la gestión de la información en una etapa de madurez descrita como "modelado de información de la construcción (BIM – Por sus siglas en inglés) de acuerdo con la serie ISO 19650. Esta Norma Técnica Peruana proporciona recomendaciones para un marco de referencia que permita gestionar la información, incluyendo su intercambio, registro, control de versiones y organización para todos los actores. Esta Norma Técnica Peruana es aplicable al ciclo de vida completo de cualquier activo construido, incluyendo el planeamiento estratégico, el diseño inicial, la ingeniería, el desarrollo, la documentación y construcción, la operación diaria, el mantenimiento, la remodelación, la reparación y la finalización de la vida útil. Esta Norma Técnica Peruana puede ser adaptada a los activos o proyectos de cualquier escala y complejidad, con el fin de no obstaculizar la flexibilidad y versatilidad que caracterizan la gran variedad de posibilidades de estrategias de adquisición, y para abordar el costo de la implementación de este documento"(15).

Según el decreto Supremo N° 108-2021-EF, se establece que el BIM se describe como un enfoque de colaboración en la gestión de información en proyectos de inversión pública. Este se apoya en un modelo de información elaborado por las partes interesadas, con el propósito de simplificar aspectos como la programación multianual, formulación, diseño, construcción, operación y mantenimiento de infraestructuras públicas. Este enfoque garantiza una base sólida para la toma de decisiones.

### *2.2.1.1 El BIM*

El Modelado de Información de un Edificio (Building Information Modeling, o BIM en inglés) es una técnica que consiste en la creación de un modelo tridimensional de un edificio, que abarca todos los datos necesarios para analizar, definir y documentar el proyecto, así como llevar a cabo su construcción y operación a lo largo de su ciclo de vida. En términos conceptuales, el BIM tiene sus raíces al menos desde 1975 como un programa funcional en computadoras personales, se concretó en 1984 con programas como ArchiCAD y adoptó su denominación actual en 1992. Aunque no es una técnica novedosa, en la actualidad, debido a diversas razones, el BIM ha adquirido una amplia difusión, lo que ha generado un cambio que representa la verdadera transición de la construcción hacia el ámbito digital. La modernización completa de los elementos del edificio ya aporta mejoras significativas en la planificación, ya que un diseño más detallado minimiza los problemas en la fase de ejecución, como la detección de interferencias entre componentes (conocido como "Clash detection"), como aquellas entre sistemas de instalaciones o en relación con la estructura. Cuando se agrega una cuarta dimensión (el tiempo) a las tres dimensiones espaciales, se obtiene el concepto de BIM 4D, donde se asocia a cada componente del edificio el momento en que se tiene previsto construirlo. La ventaja de integrar la planificación en el modelo es evidente, ya que permite no solo visualizar el resultado final del proyecto, sino también la secuencia animada de la construcción, a cualquier velocidad y desde cualquier perspectiva.(1)

Según Building Smart Spain, 2018, define a BIM como: "Building Information Modeling (BIM) es un enfoque colaborativo destinado a la creación y gestión de tiempos de construcción. Su propósito fundamental es centralizar todos los datos pertinentes al tiempo en un modelo de información digital elaborado de manera conjunta por todos los agentes involucrados. BIM representa un avance con respecto a los sistemas tradicionales de diseño basados en planos, ya que integra información geométrica (3D), de tiempos (4D), de costes (5D), ambiental (6D) y de mantenimiento (7D)."

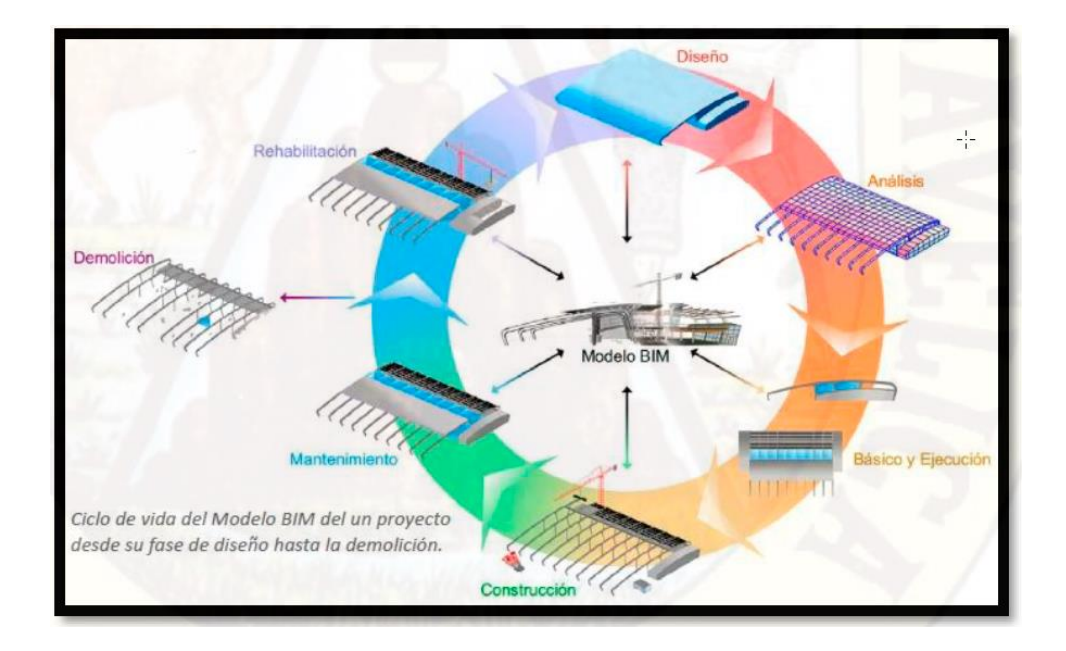

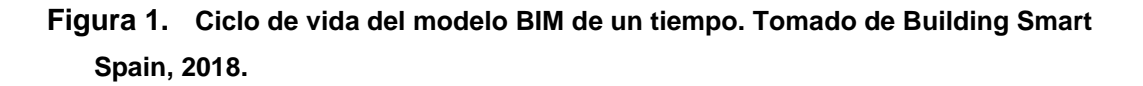

### *2.2.2 Plan BIM Perú*

Se trata de una medida de política que establece la estrategia a nivel nacional para la implementación gradual de la adopción y utilización de Building Information Modeling (BIM) en los procesos que abarcan las etapas del ciclo de inversión, llevados a cabo por las entidades y empresas públicas que están sujetas al Sistema Nacional de Programación Multianual y Gestión de Inversiones. Esto se realizará de manera coordinada y ofertas, en estrecha colaboración tanto con el sector privado como con instituciones académicas. El Plan BIM Perú tiene como propósito fundamental la reducción de costos adicionales y retrasos en la ejecución de tiempos de infraestructura pública, la mejora en la eficiencia de su funcionamiento y mantenimiento, y la promoción de la transparencia en los procedimientos de inversión pública(16).

BIM o el proceso de Gestión de la Información BIM, está compuesta por las siguientes ocho actividades 8 (Instituto Nacional de Calidad, 2021):

- 1) Evaluación de necesidades
- 2) Petición de ofertas
- 3) Presentación de ofertas
- 4) Contratación
- 5) Movilización
- 6) Producción colaborativa de la información
- 7) Entrega del modelo de información
- 8) Fin de la fase de ejecución

Tal como se ha explicado previamente, el modelo de información generado a través de la aplicación de BIM reúne la totalidad de los datos relativos a la inversión, englobando tanto información visual como datos no visuales. La información visual corresponde al contenido geométrico, mientras que la información no visual abarca los datos alfanuméricos y documentación relacionada. La tabla siguiente proporciona ejemplos específicos con respecto a lo mencionado:

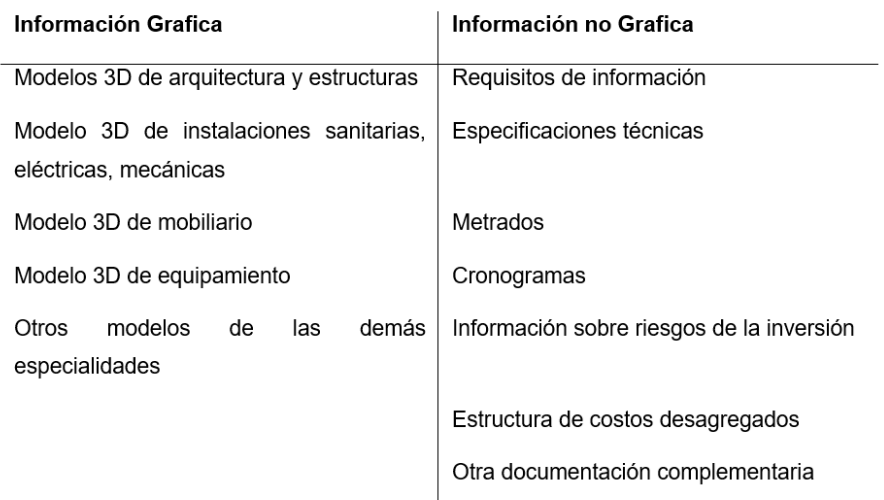

#### *Tabla 4. Modelos de información*

*Fuente: adaptado de Nota Técnica BIM- MEF* (17)

#### *2.2.3 Nivel de Información Necesaria (LOIN)*

LOIN (*siglas de Level of Information Need, en inglés*) hace referencia al grado de información necesario para satisfacer los objetivos relacionados con la información en cada etapa de intercambio de datos en un proyecto de inversión. En otras palabras, el Nivel de Información Necesaria (LOIN) que debe poseer un Modelo de Información consiste en los datos esenciales para cumplir con los objetivos y requisitos de información asociados a la inversión. De este modo, el concepto del Nivel de Información Necesaria abarca la estructura que define el alcance de cada entrega de información. La determinación del Nivel de Información Gráfica se efectúa a través del Nivel de Detalle (LOD), mientras que la definición del Nivel de Información no Gráfica se realiza a través del Nivel de Información (LOI). Tanto el LOD como el LOI son igualmente fundamentales y juntos establecen el Nivel de Información Necesaria (LOIN), como se ilustra en el siguiente contexto:(18)

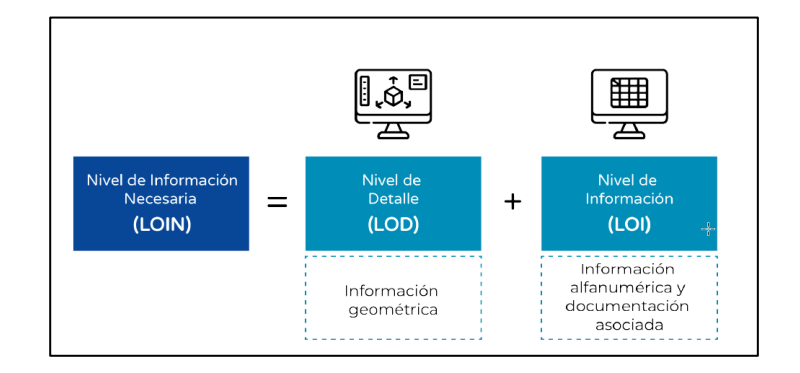

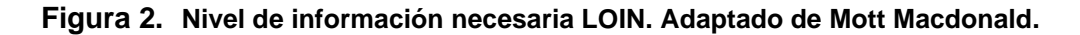

### *2.2.3.1 Level Of Development / Nivel De Desarrollo (LOD)*

Los proyectos que se desarrollan a través de la metodología de Building Information Modeling (BIM) cuentan con la versatilidad de ser representados, documentados y entregados en varios niveles de desarrollo. La entrega de un proyecto en su versión básica, ejecutiva o en su estado "as-built" no implica un proceso idéntico en cada caso. Este enfoque se ha concebido con la finalidad de evaluar el propósito o utilidad de la información que se representa en el modelo. Los Niveles de Desarrollo, también denominados LODs, se establecen con el propósito de cuantificar tanto la cantidad como la calidad de la información proporcionada, en última instancia, constituyen una medida de la precisión de los datos. Para cada fase del proyecto, se requiere suministrar la información correspondiente a un nivel de desarrollo o LOD específico. Inicialmente, los LODs fueron concebidos por Vico Software con el objetivo de precisar la definición de presupuestos en cada nivel de desarrollo. Posteriormente, el American Institute of Architects (AIA) reconoció que este sistema serviría de sólida base para su aplicación en todos los aspectos del modelado BIM, abarcando desde el análisis de la eficiencia energética hasta la programación 5D, que involucra mediciones y presupuestos. En la actualidad, este concepto se ha convertido en uno de los pilares ampliamente aceptados en el contexto de BIM, respaldado por diversos organismos internacionales con la intención de promover el desarrollo y la normalización de BIM en la industria de la construcción.

*LOD 100:* Se trata de un diseño conceptual en el que el modelo proporcionará una visión panorámica, principalmente ofreciendo información sobre el volumen, la orientación y el área.

*LOD 200:* Ofrece una perspectiva global que incluye datos de magnitudes estimadas, dimensiones, configuración, ubicación y orientación. Su función principal consiste en enriquecer la capacidad de análisis. No obstante, es importante destacar que las mediciones son aproximadas y no definitivas.

*LOD 300:* Proporciona información precisa y detallada, que incluye elementos constructivos y mediciones más exactas. Se caracteriza por un nivel de detalle considerable, aunque no llega a ser exhaustivo.

*LOD 350:* El elemento modelado se visualiza de manera gráfica como un sistema concreto, un objeto o un conjunto, definiendo sus características en cuanto a cantidad, dimensiones, configuración, orientación y su relación con otros sistemas dentro de la edificación. Es importante destacar que en el modelo también es posible incorporar información no gráfica.

*LOD 400:* Incluye el nivel de detalle requerido para la fabricación o construcción, y las mediciones son precisas en este punto.

*LOD 500:* El nivel de desarrollo más avanzado refleja el proyecto tal como se ha materializado en la construcción, representando las condiciones en el estado final. Este modelo resulta idóneo para actividades de mantenimiento y la gestión del proyecto (3).

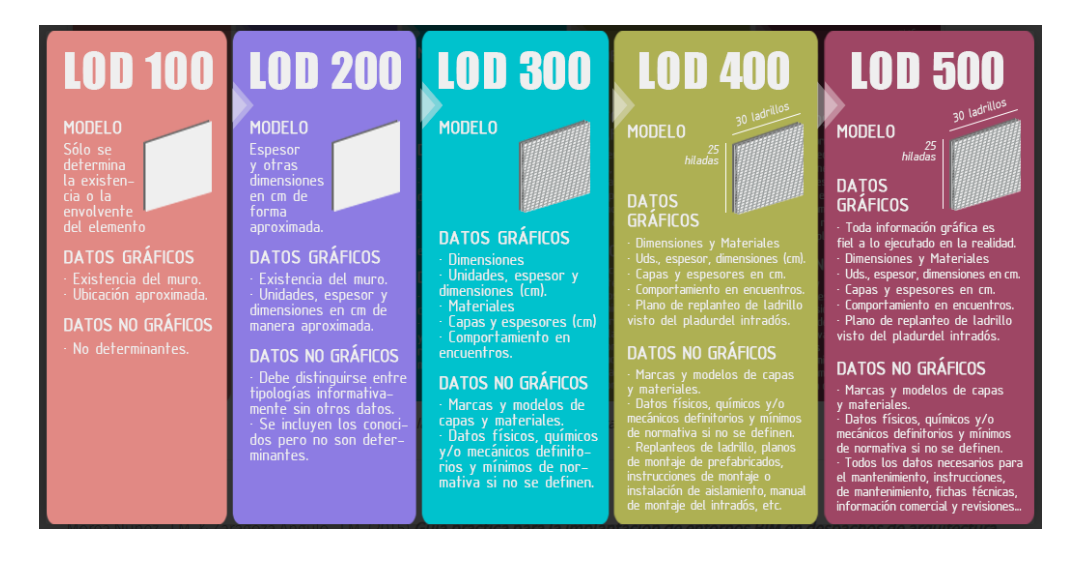

**Figura 3. Level of details (nivel de detalle). Tomado de Morea Nuñez, J.M. & Zaragoza Angulo, J.M. (2015)** *Guía práctica para la implantación de entornos BIM en despachos de arquitectura técnica.* **Madrid: Editorial Fe d'erratas**

### *2.2.4 Roles BIM*

Los roles BIM se refieren a las funciones desempeñadas por una o varias personas en la implementación de BIM en un proyecto de inversión. Estos roles no implican la creación de nuevas disciplinas o puestos de trabajo, sino que conllevan la asunción de responsabilidades relacionadas con tareas específicas que deben llevar a cabo los participantes en el proceso de Gestión de la Información BIM. Para desempeñar estos Roles BIM de manera efectiva, es esencial que las personas posean las competencias y el conocimiento necesarios para llevar a cabo actividades concretas destinadas a cumplir con los Requisitos de Información. Los Roles BIM pueden ser asumidos por los profesionales que ya trabajan en las entidades y empresas públicas. Sin embargo, es crucial llevar a cabo capacitaciones y fomentar, de manera gradual, la adquisición de conocimientos sobre BIM a nivel organizacional.(18)

### *2.2.4.1 Líder BIM*

El responsable de dirigir, supervisar y concebir con éxito los procedimientos y enfoques destinados a implementar BIM en toda la organización, adaptándolos a las necesidades y metas específicas de cada entidad. El Líder BIM encabeza la elaboración de los Requisitos de Información BIM a nivel organizacional, teniendo en cuenta las mejores prácticas y conocimientos adquiridos en la ejecución de Tiempos Piloto.

### *2.2.4.2 Gestor BIM*

La persona encargada de supervisar el proceso de Gestión de la Información BIM y de establecer los Requisitos de Información para las inversiones, trabajando en estrecha colaboración con el Líder BIM. Su responsabilidad incluye la comunicación efectiva de los Requisitos de Información a los Equipos de Tiempo, manteniendo una comunicación continua y coordinación estrecha con el Coordinador BIM. (18)

### *2.2.4.3 Coordinador BIM*

Responsable de supervisar y gestionar la realización de los modelos de información en las diversas disciplinas, garantizando el acatamiento de los requisitos de información, así como de las regulaciones y procedimientos establecidos para la gestión de la información BIM. además, mantiene una comunicación fluida y una coordinación constante con el gestor BIM y el equipo de trabajo. (18)

### *2.2.4.4 Modelador BIM*

Responsable de la creación de los Modelos de Información de acuerdo con los Requisitos de Información específicos y teniendo en cuenta el Nivel de Información Necesario (LOIN). Este rol implica mantener una comunicación continua y coordinación estrecha tanto con el Coordinador BIM como con los integrantes del Equipo de Trabajo. (18)

### *2.2.4.5 Supervisor BIM*

Encargado de llevar a cabo inspecciones regulares a los Contenedores de Información y asegurarse de que el Modelo de Información cumpla con los Requisitos de Información. Esto se realiza en colaboración con el Coordinador BIM y tiene lugar antes de la entrega del Modelo de Información al Gestor BIM.(18)

### *2.2.5 Beneficios de utilizar BIM*

Como se mencionaron los mitos, resulta relevante resaltar las ventajas que la incorporación de BIM aporta a las organizaciones en el contexto de sus proyectos de inversión. A continuación, se enumeran los beneficios identificados:

### *2.2.5.1 Transformación digital*

La adopción de BIM implica gradualmente prescindir de la documentación física y comenzar a compartir datos de manera ofertas y en tiempo real entre todos los miembros del equipo, lo que conlleva una mejora en la eficiencia del manejo de la información.

### *2.2.5.2 Integración*

La totalidad de los datos relacionados con la inversión, tanto aquellos de naturaleza gráfica como no gráfica, pueden ser enriquecidos con una amplia variedad de información. A modo de ilustración, es factible incorporar la totalidad de los detalles relativos a las condiciones geotécnicas del suelo en el cual se erigirá una construcción, lo que brinda la posibilidad de mejorar el proceso de diseño y planificar de manera más eficiente la ejecución de la obra.

### *2.2.5.3 Calidad*

BIM simplifica la supervisión de la calidad, el análisis de estándares y la comprobación del cumplimiento de regulaciones. Asimismo, posibilita la detección de conflictos en el diseño, como la intersección de una tubería con una viga de hierro, lo que conduce a una disminución de las modificaciones durante y después de la ejecución del proyecto de inversión.

### *2.2.5.4 Eficiencia*

El uso de BIM optimiza la administración de la información, lo que resulta en un ahorro de recursos a lo largo de todo el ciclo de inversión. Esto conlleva a la disminución de los costos y los plazos durante la etapa de construcción, y una planificación más efectiva de los recursos destinados a la operación y mantenimiento de la inversión realizada.

### *2.2.5.5 Diseño para la fabricación y ensamblaje*

Se realiza un análisis exhaustivo de todos los componentes constructivos que conformarán la obra, desde la fase de diseño hasta el control de calidad, teniendo en consideración cómo se ensamblarán en el lugar de construcción.

### *2.2.5.6 Supervisión de avance de obra*

La incorporación de los datos relacionados con el diseño, los costos y la programación en un único modelo de información posibilita la representación gráfica de la evolución de la obra en tiempo real a través de simulaciones.

### *2.2.5.7 Rendimiento de la inversión*

BIM posibilita la inclusión de la información proporcionada por los fabricantes o proveedores en el diseño, lo que resulta en una optimización del uso de materiales y la simulación de diversas condiciones para mejorar el rendimiento de la inversión realizada.

### *2.2.5.8 Impacto en el medio ambiente*

mediante la mejora en el proceso de diseño y ejecución de la obra, se reduce la generación de residuos de construcción. Asimismo, a través de simulaciones, es posible anticipar el consumo de energía y las emisiones de carbono, promoviendo la adopción de decisiones que favorecen soluciones más sostenibles.

### *2.2.5.9 Transparencia*

Cada uno de los beneficios mencionados contribuye a una mayor claridad en la toma de decisiones y en la rendición de cuentas a lo largo de todo el ciclo de inversión. Se implementan procedimientos uniformes para crear, compartir y administrar la información relacionada con la inversión.(17)

### *2.2.6 Plan de Ejecución BIM (BEP)*

El Plan de Ejecución BIM (BEP), conocido por sus siglas en inglés como BIM Execution Plan, es un documento creado por la Parte Principal Designada con el propósito de guiar la implementación de cada inversión. Su contenido describe la metodología de trabajo, los procesos, las especificaciones técnicas, los Roles BIM, las responsabilidades y los entregables que cumplen con los Requisitos de Información definidos por la Parte que

Designa, y que deben ser seguidos por todas las partes involucradas durante la ejecución de una fase o etapa en el ciclo de inversión. Como parte de la presentación de propuestas, las candidatas a Parte Principal Designada deben preparar un BEP antes de la designación, el cual se incluirá en su propuesta. El BEP proporciona información detallada sobre las actividades a llevar a cabo por el Equipo de Ejecución en la Gestión de la Información BIM de la inversión, y puede incluir enmiendas o adiciones de acuerdo a los estándares de información del proyecto propuesto. (18)

### *2.2.7 El Entorno de Datos Comunes (CDE)*

El Common Data Environment (CDE), conocido por sus siglas en inglés, desempeña un papel crucial en la facilitación del trabajo colaborativo y la gestión de la información en la ejecución de tiempos que aplican BIM. El CDE es la fuente central de información que el equipo del tiempo utiliza en las inversiones basadas en BIM para recopilar, gestionar y compartir cada contenedor de información producido por las partes involucradas en la inversión. Este equipo de tiempo comprende a la Parte que Designa, la Parte Designada Principal y las Partes Designadas, como se ilustra en la Figura 4.

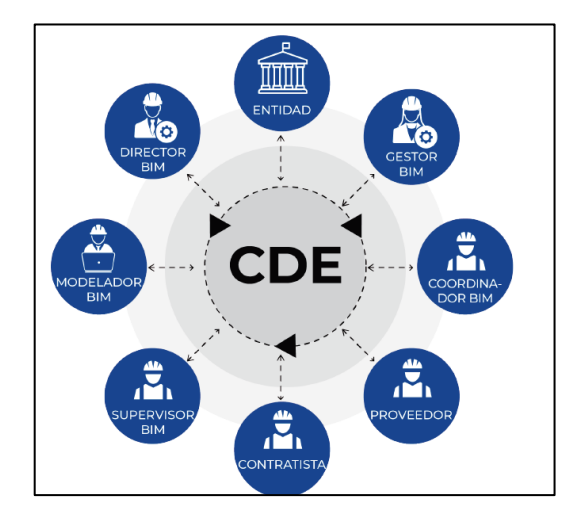

**Figura 4. Entorno Común de Datos. fuente: Guía nacional BIM (18)**

#### *2.2.8 Herramientas BIM*

Herramienta virtual (BIM) es aquel software que se utiliza para el modelado en 3D, 4D, 5D, 6D y 7D y que en ella contengan información inherente a la infraestructura que se puedan manejar para una mejor gestión de datos y a partir de estas poder compartir información entre las diferentes especialidades involucradas; a su vez que tengan la facilidad de comunicación con otros softwares mediante un tipo de formato,

para la transferencia de información, enriqueciendo así el modelo digital. Existen diferentes tipos de herramientas virtuales para las diferentes etapas del ciclo de vida de un proyecto; desde la idea, diseño, construcción y mantenimiento.(7)

En la presente tesis de investigación para aplicar la metodología BIM se utilizará los softwares Revit 2021, Navisworks Manage y Delphin Express en la tabla 5 se muestra los distintos tipos de herramientas bim de proveedores (desarrolladores) que existen en el mercado actual.

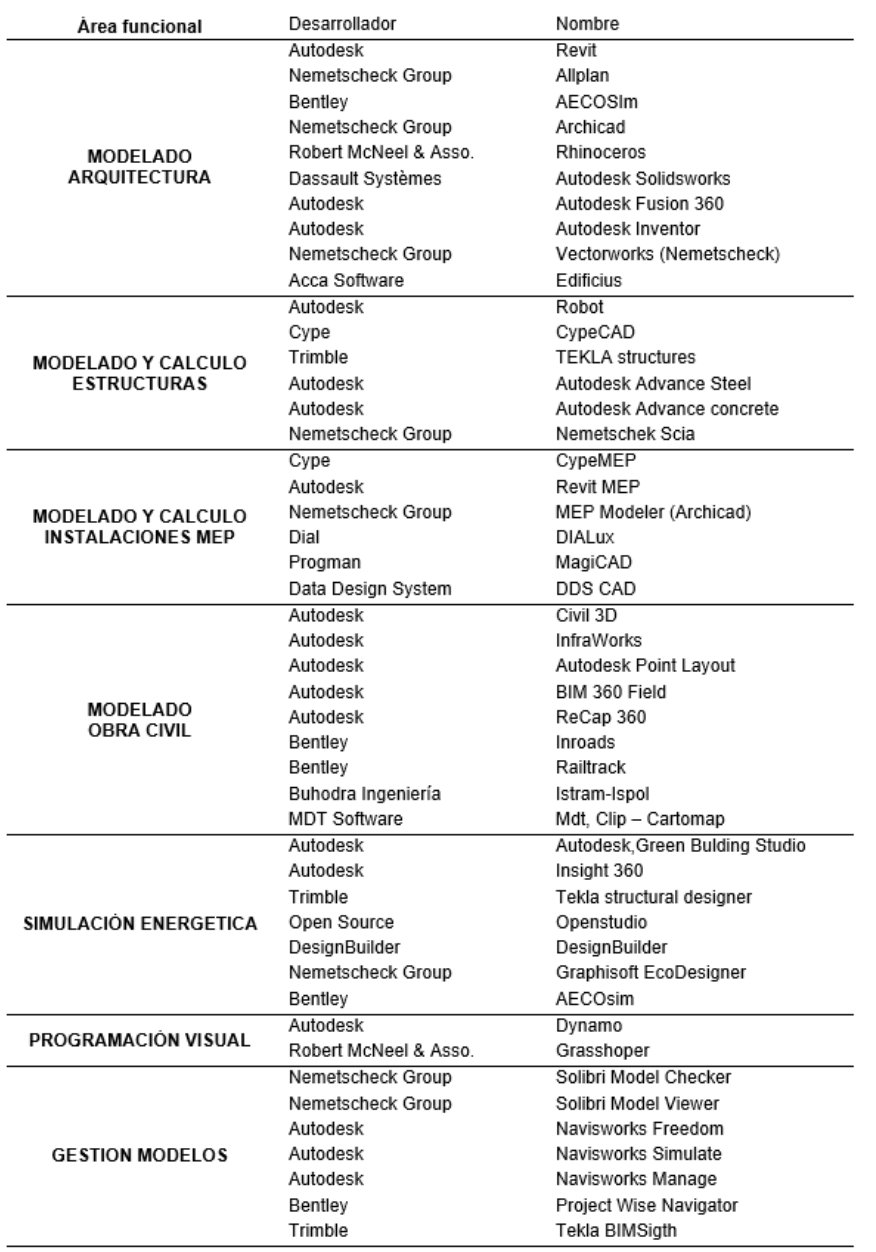

### *Tabla 5. Software BIM (herramientas BIM)*

### *2.2.8.1 Autodesk Revit*

Autodesk REVIT Architecture es un programa basado en la tecnología BIM (Building Information Modeling), y permite a los profesionales del diseño y la construcción trasformar las ideas desde el concepto hasta su terminación con un enfoque coordinado y homogéneo. Autodesk Revit Architecture le permite ir diseñando un proyecto a partir del modelo tridimensional, y al mismo tiempo ir generando automáticamente planos bidimensionales para la documentación del proyecto; además recopila toda la información relativa a los elementos constructivos y los cómputos métricos. Autodesk Revit Architecture, junto a los otros programas de esta serie (Autodesk REVIT Structure y Autodesk REVIT MEP), proporciona herramientas que facilitan la interacción entre el diseño arquitectónico, la ingeniería estructural y la ingeniería de instalaciones, al trabajar con total compatibilidad y detectar de forma automática cualquier interferencia entre elementos de distintas disciplinas. (19)

#### *2.2.8.1.1 Tipos de archivo que genera Autodesk Revit*

Los archivos RTE (plantillas) y los archivos RVT (proyectos) son ambos proyectos de Revit. La diferencia entre los dos es que las plantillas se utilizan para iniciar un proyecto nuevo. Al hacer clic en Guardar no se puede sobrescribir el archivo de plantilla y, en su lugar, se le pedirá que indique un nombre de archivo nuevo y una ubicación.

Los archivos RFA (familias) y los archivos RFT (plantillas de familias) son archivos de familias que se pueden cargar en un proyecto o guardar externamente. Los archivos de plantillas de familias se utilizan para iniciar nuevas familias a partir de cero, y los archivos de familia se utilizan normalmente para mover familias de un proyecto a otro (19).

### *2.2.8.2 Navisworks Manage*

Autodesk Navisworks es una completa solución de revisión de proyectos que admite la simulación, la coordinación, el análisis y la comunicación 5D de la intención y la viabilidad constructiva de los diseños. Los datos de los diseños multidisciplinares creados en una amplia gama de aplicaciones de modelado de información de construcción (BIM), de prototipo digital y de diseño de las plantas de proceso se pueden combinar en un único modelo de proyecto integrado. Unas completas prestaciones de planificación, cuantificación, coste, animación y visualización permiten a los usuarios desarrollar sus diseños y simular las construcciones, lo que les proporcionará una mejor perspectiva y mejorará su capacidad de predicción.(20)

#### *1.5.2.1. Detección de interferencias e incompatibilidades*

Uno de los propósitos que los profesionales de BIM emplean con mayor frecuencia durante la fase de diseño es la detección de interferencias o incompatibilidades sustanciales o críticas en los elementos del proyecto, ya que estas pueden tener un impacto significativo. Para identificar tales incompatibilidades, se requiere superponer los modelos generados, fusionar la información y visualizar los errores que no son detectables a través de métodos convencionales. Los expertos toman las medidas necesarias para resolver estos problemas.(21)

#### *2.2.8.3 Delphin Express BIM 2022*

Software ERP para la Elaboración Profesional de Costos, Presupuestos, y programación de obra BIM 4D y 5D. (22)

### *2.2.9 Optimización de costos*

#### *2.2.9.1 Optimización*

La ingeniería busca la optimización, que consiste en la eficiente asignación de recursos limitados a distintas actividades. En esencia, el objetivo de la optimización es analizar y determinar la solución más adecuada de entre múltiples posibles soluciones. A pesar de que la palabra "optimización" comparte su raíz con "óptimo", raramente conduce a un sistema verdaderamente óptimo.

"En el ámbito de la Ingeniería, la optimización se refiere a la mejora de procesos o sistemas al utilizar o asignar eficientemente todos los recursos disponibles. Este enfoque de optimización busca principalmente dos objetivos esenciales: aumentar las ganancias y reducir los gastos, con el fin de lograr una mayor producción con menores costos.

#### *2.2.9.2 Costo*

"El costo se refiere al desembolso económico asociado a la producción de un producto o servicio. Este costo puede experimentar cambios como resultado de una adecuada optimización del tiempo, ya que al gestionar eficazmente este recurso y prevenir la necesidad de retrabajos o costos adicionales, es posible completar el trabajo dentro del marco de tiempo estimado del proyecto". (8)

#### *2.2.9.1 Tipos de costos*

Los costos que se consideran al desarrollar un presupuesto se dividen en dos categorías principales: costos directos y costos indirectos:

- **Costos Directos:** Los costos directos del tiempo se refieren a los costos que están estrechamente vinculados a la ejecución de la obra de construcción. Estos costos comprenden la suma de los gastos relacionados con los materiales, la maquinaria y la mano de obra necesarios para llevar a cabo un proceso de construcción. (23)

- **Costos Indirectos:** Los costos indirectos de un proyecto se refieren a los gastos necesarios para respaldar su ejecución, excluyendo los relacionados con la mano de obra, los materiales y los equipos utilizados en la construcción de la edificación. Estos costos comprenden aspectos como los gastos administrativos y técnicos, entre otro. (23)

#### **2.2.10.2 Relación de Optimización y software BIM**

Autodesk, lo define como: "Revit es un software que crea diseños más precisos y optimizados, utilizar sus poderosas herramientas de BIM (Modelado de información para la construcción) para capturar y comunicar sus conceptos creativos y la intención precisa del diseño. Optimizar el rendimiento del edificio temprano en el proceso de diseño, ejecutar

estimaciones de costos y monitorear los cambios de rendimiento durante la vida útil del proyecto y el edificio. (19)

#### **2.2.5.3. PRESUPUESTO DE OBRA**

El presupuesto de obra representa una evaluación de costos altamente precisa que se formula para la realización de una obra, basándose en la previsión de la utilización de recursos y la inclusión de un margen de beneficio para la empresa. La obtención del presupuesto de obra se deriva de la documentación del tiempo, que incluye planos y especificaciones técnicas. Este proceso implica analizar los costos unitarios de las partidas de trabajo y establecer los valores correspondientes a los capítulos que las abarcan, con el fin de calcular el presupuesto con la mayor precisión posible (11). Los pasos que se deben seguir para la obtención del presupuesto de obra es el siguiente:

- **Listado general de precios:** En esta etapa, se determina el valor de los materiales y equipos conforme a las especificaciones técnicas del proyecto, evaluando sus costos en el mercado. También se cotiza el gasto correspondiente a la mano de obra que llevará a cabo la ejecución del proyecto.

- **Análisis de precios unitarios:** Es el análisis de cantidades (materiales), flete, desperdicios, rendimientos, etc. con relación al costo que se gastará en cada uno de ellos.

- **Presupuesto por especialidad e ítem:** El costo del proyecto se estructura en función de sus distintas especialidades, de acuerdo con los elementos utilizados en la obra. Estas especialidades incluyen elementos como instalaciones mecánicas en el caso de hospitales. El desglose se realiza considerando los componentes principales de costo, que engloban materiales, mano de obra, subcontratos, equipos y gastos generales. Al final, se obtiene un costo directo y un costo indirecto que representan el costo total del proyecto.

- **Fecha de realización del presupuesto:** es de importancia la colocación de la fecha en que fue desarrollado el presupuesto para los ajustes en los costos según el tiempo proyectado.

#### *2.2.9.3 Análisis de Precios unitarios*

El APU (Análisis de Precios Unitarios) es un modelo matemático que adelanta el resultado, expresado en moneda, de una situación relacionada con una actividad sometida a estudio. También es una unidad dentro del concepto "Costo de Obra", ya que una Obra puede contener varios Presupuestos.

El Organismo Superior de Contrataciones del Estado lo define como: "Cada componente individual del presupuesto representa un costo parcial. La determinación de cada uno de estos costos implica un análisis específico de precios unitarios, lo que significa llevar a cabo una cuantificación técnica de la cantidad de recursos necesarios (incluyendo mano de obra, materiales, equipo, maquinaria, herramientas, entre otros) para ejecutar cada unidad de dicha partida y determinar su costo. Para este cálculo, los insumos se agrupan en categorías que incluyen materiales, mano de obra, equipos y otros recursos. Cabe destacar que en estos análisis de precios unitarios no se contempla la inclusión del impuesto general a las ventas (IGV) correspondiente a los insumos, ya que dicho impuesto se suma al monto total del presupuesto al final del proceso".(24)

"El Análisis de Precios Unitarios consiste en una evaluación numérica de una partida o actividad del proyecto, que implica relacionar las mediciones con un análisis detallado de equipos, materiales y mano de obra, todo expresado en términos monetarios. Estos análisis se presentan como unidades de "Costo de obra", y un tiempo puede contener múltiples análisis de este tipo". (11)

#### *2.2.9.4 Metrados*

Según la definición de la OSCE, las partidas representan una expresión cuantitativa de los elementos de construcción programados para un período específico y se expresan en unidades de medida específicas establecidas para cada una. Su función principal es determinar el presupuesto de la obra y representan la carga de trabajo asociada a cada elemento. Las partidas son esenciales tanto para la elaboración del presupuesto de la obra como para el control de su ejecución y el correspondiente pago. En resumen, una partida se crea con el propósito de medir, cuantificar, presupuestar y remunerar el trabajo realizado. En la actualidad, el proceso tradicional de cuantificación se basa en la interpretación de planos en software como AutoCAD y la posterior creación

de tablas de cálculo para ingresar los datos en programas como Excel, considerando aspectos como área, volumen, longitud y otras unidades de medida relacionadas con un tiempo específico. (24)

La adopción de la tecnología BIM transformará la forma en que se llevan a cabo las mediciones, ya que esta innovadora metodología implica la implementación de nuevos procedimientos para cuantificar y analizar los elementos involucrados en un proyecto. La cuantificación se llevará a cabo mediante el uso de software especializado, como Revit, que permitirá generar mediciones en varios modelos 3D de todas las especialidades. Estas mediciones se obtendrán a través de tablas de cuantificación y podrán ser exportadas para incluir datos sobre elementos como cimentación, columnas, vigas, losas, muros, escaleras y otros componentes similares.

#### *2.2.10 Expediente técnico*

Se refiere a un conjunto integral de documentos que comprenden elementos tales como una memoria descriptiva, especificaciones técnicas, un plan de trabajo, mediciones, un presupuesto, valores de referencia, análisis de precios, fórmulas polinómicas, así como evaluaciones de factores geológicos, impactos ambientales y otros aspectos relacionados con el desempeño y control de un tiempo de construcción. De acuerdo con la definición de la OSCE (2015), estos documentos técnicos y económicos son esenciales para garantizar la correcta ejecución del trabajo, y pueden incluir, según sea necesario, informes adicionales como estudios de suelos, evaluaciones geológicas y consideraciones ambientales.

#### *2.2.12.1 Presupuestos*

Es la estimación a priori de una obra en construcción. Se basa en la previsión de los costos añadiéndole un margen de ganancia. La idea detrás de un presupuesto de obra es tener una idea lo más real posible de los gastos que implica tal proyecto.

Para la elaboración del Presupuesto, se realiza con base en los planos y en las especificaciones técnicas de un tiempo, además de otras condiciones de ejecución, se elaboran los cómputos de los trabajos a ejecutar, se hacen los análisis de precios unitarios de los diversos ítems y se establecen los valores parciales de los capítulos en que se agrupan los ítems, y así obtener el valor total de la obra.

Según (Reglamento de la Ley n°30225, 2015), lo define como:

"Es el valor económico de la obra estructurado por partidas con sus respectivos metrados, análisis de precios unitarios, gastos generales utilidad e impuestos."

Según el OSCE, lo define como:

Se refiere al costo proyectado para la realización de una obra, el cual se calcula a partir de la elaboración del presupuesto de obra. Este costo total incluye diversas componentes, como el costo directo, gastos generales, utilidad e impuestos. En proyectos de construcción, este valor corresponde a la suma del presupuesto de obra que se detalla en el expediente técnico. No obstante, en casos de obras ejecutadas bajo modalidades específicas, como "llave en mano" o "concurso oferta," el valor referencial debe determinarse considerando la naturaleza y alcance de la obra tal como se establece en el PIP. Este valor referencial no debe tener más de 6 meses de antigüedad desde la fecha de convocatoria del proyecto. La estructura del presupuesto base de una obra se clasifica en dos categorías: el costo directo y el costo indirecto. (24)

#### *2.2.10.1 Especificaciones técnicas*

Se refieren al conjunto de regulaciones y documentos relacionados con la especificación de las tareas, la estrategia de construcción, la calidad de los materiales, los sistemas de control de calidad (según la tarea a realizar), los procesos de construcción, los métodos de medición y las condiciones de pago necesarios en la realización del proyecto... (24)

#### *2.2.10.2 Planos*

Los planos constituyen una representación visual que abarca todos los elementos propuestos en el proyecto. Estos planos componen una representación bidimensional de la obra proyectada, la cual define con precisión los elementos tridimensionales involucrados. En estos planos, se detallan las dimensiones lineales que abarcan la altura, superficie y volumen de todas las estructuras y actividades vinculadas al proyecto de diseño. Según la definición del OSCE, los planos son representaciones gráficas del trabajo a realizar, detallando sus dimensiones, disposición y los componentes que lo conforman. Estos documentos reflejan con exactitud cada aspecto de la obra, y pueden estar en formato bidimensional o tridimensional. Tradicionalmente, los planoos se elaboran utilizando software como AutoCAD, que facilita la creación de representaciones que comunican las características del proyecto mediante líneas, grosores, texto, escalas, entre otros elementos. (24)

### *2.2.10.3 Partidas*

Con el propósito de estimar el costo de una obra, así como supervisar su progreso y realizar los pagos correspondientes, se desglosa el costo total de la obra en secciones denominadas "partidas". En otras palabras, una partida se crea con el fin de
cuantificar, medir, estimar los costos y remunerar los trabajos realizados en una obra específica. (24)

En la tabla 6 se muestra las partidas a las cuales se le realizó la medición, se muestran las partidas más incidentes del presupuesto de la especialidad de estructuras, arquitecturas e instalaciones sanitarias.

#### *Tabla 6. Partidas de estructuras, Arquitectura e instalaciones Sanitarias*

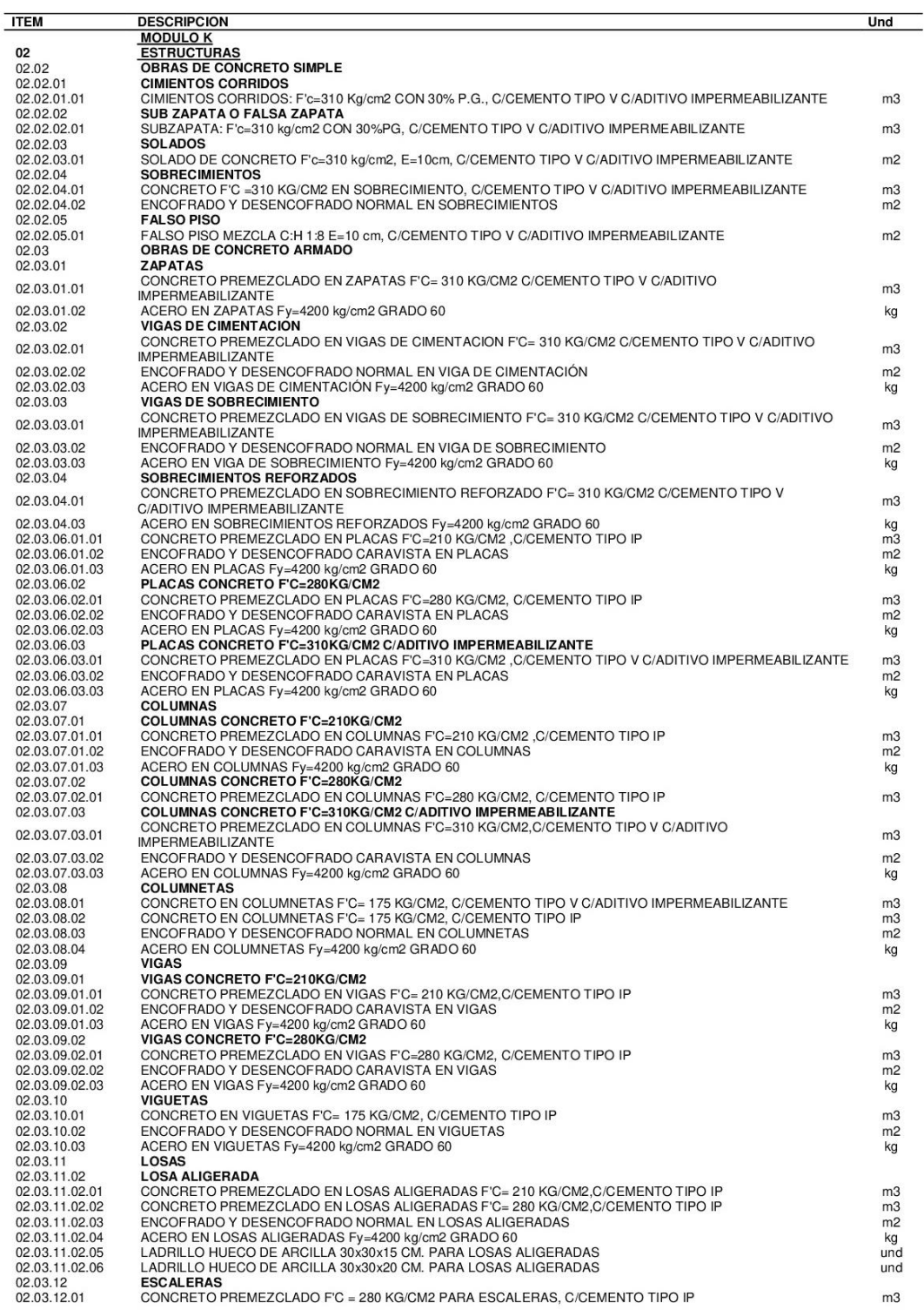

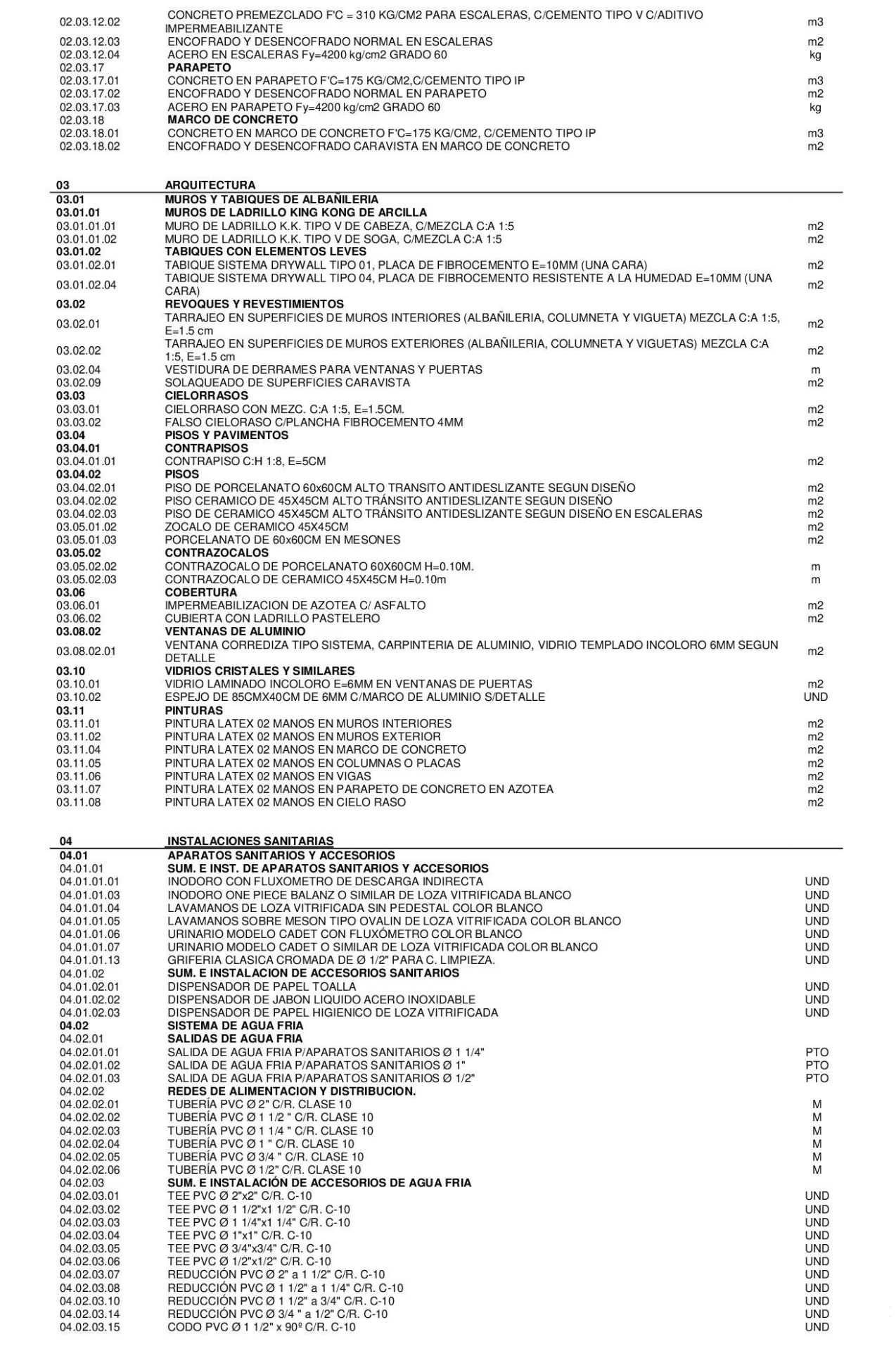

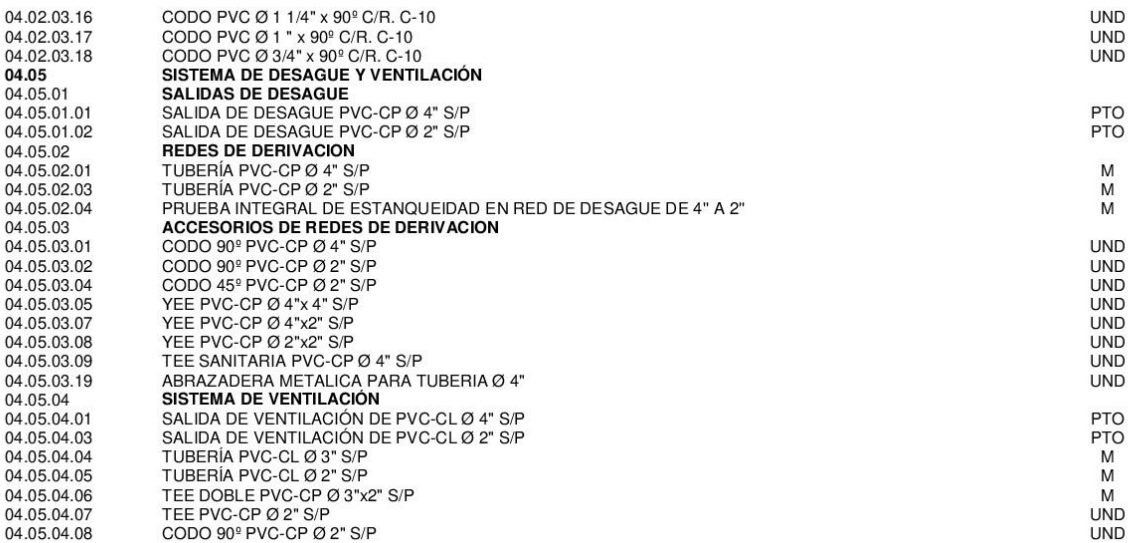

Fuente: adaptada de expediente técnico proyecto "MEJORAMIENTO DEL SERVICIO EDUCATIVO DEL NIVEL INICAL, PRIMARIO Y SECUNDARIA DE LA I.E. GUILLERMO AUZA ARCE EN EL DISTRITO DE ALTO DE LA ALIANZA - PROVINCIA DE TACNA - DEPARTAMENTO DE TACNA"

# **2.3 DEFINICIÓN DE TÉRMINOS BÁSICOS**

#### *2.3.1 Análisis*

El proceso de análisis implica la identificación de la opción óptima a partir de una variedad de alternativas disponibles, y esta metodología es altamente recomendada para la documentación de proyectos. (11)

# *2.3.2 Autodesk Revit*

Autodesk REVIT Architecture es un programa basado en la tecnología BIM

# *2.3.3 BIM*

Conceptos y principios para la gestión de la información en una etapa de madurez descrita como "modelado de información de la construcción (BIM – Por sus siglas en inglés)

# *2.3.4 Calidad*

La calidad se vincula con la información proporcionada o el producto final de un proyecto, y se refiere al cumplimiento de los requisitos fundamentales, legales, funcionales y constructivos de acuerdo con las especificaciones del producto. (23).

# *2.3.5 Constructibilidad*

Es la integración de la experiencia de la construcción en la planificación y el diseño del tiempo.

# *2.3.6 Construcción Tradicional*

Esta terminología hace referencia a la construcción siguiendo enfoques, estándares o técnicas de construcción del pasado que se han consolidado a través de la experimentación.

# *2.3.7 Costo.*

"El costo es el gasto económico que se genera al producir algún producto o bien."(8).

#### *2.3.8 Expediente Técnico*

Es el conjunto de documentos de carácter técnico y/o económico que permiten la adecuada ejecución de una obra.

#### *2.3.9 Incompatibilidad*

Son aquellas incoherencias que no permiten que guarden relación entre sí, una especialidad con otra.

#### *2.3.10 Inter operatividad*

Herramienta que permite el trabajo colaborativo entre los especialistas y los interesados en el tema.

# *2.3.11 Metrados*

Representación cuantificada de los componentes de construcción programados para un período específico, expresada en unidades de medida predefinidas.

#### *2.3.12 Modelado*

Se refiere al procedimiento mediante el cual la información del proyecto se transforma y representa en un formato tridimensional a través de un software especializado aplicado a cualquier objeto. (11)

### *2.3.13 Optimizar*

Optimizar quiere decir buscar mejores resultados, más eficacia o mayor eficiencia en el desempeño de alguna tarea.

#### *2.3.14Planos*

Los planos son una representación visual de todos los componentes propuestos en el proyecto. Estos constituyen la configuración bidimensional de la obra planeada de tal forma que la describe con precisión en sus tres dimensiones. (24)

#### *2.3.15 Retrabajo*

Es realizar una actividad más de una vez (Real Academia Española, 2019).

# *2.3.16Simulación*

Este procedimiento se lleva a cabo con el fin de crear múltiples situaciones de prueba que se asemejen a las condiciones reales del proyecto en términos de circunstancias u operaciones, seleccionando aquella que sea la más eficaz. (11)

# *2.3.17 Tecnología BIM*

BIM es la abreviatura de Building Information Modeling y se refiere a un conjunto de enfoques y recursos de trabajo que se distinguen por la utilización organizada, consistente y cuantificable de la información vinculada al proyecto que se modelará, construirá y pondrá en marcha.(25)

# **CAPÍTULO III METODOLOGÍA**

## **3.1. MÉTODOS, Y ALCANCE DE LA INVESTIGACIÓN**

# *3.1.1. Enfoque*

#### *3.1.1.1. Enfoque cuantitativo*

Se vale de la recopilación de información para examinar suposiciones mediante la aplicación de mediciones cuantitativas y análisis estadísticos. El objetivo es identificar patrones de comportamiento y corroborar teorías (26).

La presente Investigación se considera bajo un enfoque cuantitativo, debido a que es secuencial y probatorio ya que se conocen todos los datos analizados del proyecto "mejoramiento del servicio educativo secundario de la I.E. Guillermo Auza Arce – Pabellón K, De La Ciudad De Tacna"

#### *3.1.2. Tipo de investigación*

#### *3.1.2.1. Investigación Aplicada*

La investigación aplicada se abastece de la investigación básica o pura, que mediante la teoría se encarga de resolver problemas prácticos, se basa en los hallazgos, descubrimientos, mejoras y soluciones que se planteó en el objetivo del estudio (9). Por este motivo, esta investigación es del tipo aplicada y presenta una serie de conocimientos en herramientas BIM y manejo de nueva tecnología existente para

conseguir mejoras y optimizaciones.

#### *3.1.3. Nivel o alcance de la investigación*

#### *3.1.3.1. Alcance descriptivo*

Los estudios descriptivos permiten la posibilidad de predecir un evento, aunque sean de forma rudimentaria, sin embargo, se debe tener la base teórica correcta, además de antecedentes que muestren un panorama claro de lo que puede pasar, solamente de esta forma se podrían plantear hipótesis, no se pueden plantear hipótesis si la base teórica es limitada o escasa (9).

Con frecuencia, la meta del investigador consiste en describir fenómenos, situaciones, contextos y sucesos, logrando detallar cómo son y se manifiestan. Con los estudios descriptivos se busca especificar las propiedades, las características y los perfiles de personas, grupos, comunidades, procesos, objetos o cualquier otro fenómeno que se someta a un análisis. Es decir, únicamente pretenden medir o recoger información de manera independiente o conjunta sobre los conceptos o las variables a las que se refieren, esto es, su objetivo no es indicar cómo se relacionan éstas (26).

En la presente Investigación se considera el alcance descriptivo, en la cual se pretende detallar a través de sus componentes la medición de la optimización del costo del tiempo compatibilizado. Y a su vez, dar a conocer la aplicación de la metodología BIM en la elaboración de tiempos de edificación.

### **3.2. DISEÑO DE LA INVESTIGACION**

Con el propósito de responder a las preguntas de investigación planteadas y cumplir con los objetivos del estudio, el investigador debe seleccionar o desarrollar un diseño de investigación específico. cuando se establecen y formulan hipótesis, los diseños sirven también para someterlas a prueba. Los diseños cuantitativos pueden ser experimentales o no experimentales (26).

En este diseño no hay estímulos o condiciones experimentales a las que se sometan las variables de estudio, los sujetos del estudio son estudiados en su contexto natural sin alterar ninguna situación, así mismo, no se manipulan las variables de estudio. Dentro de este diseño existen dos tipos: Transversal y longitudinal y la diferencia entre ambos es la época o el tiempo en que se realizan (9).

El enfoque de diseño empleado en esta investigación es de carácter no experimental, dado que no involucra la manipulación intencionada de las variables del estudio. En lugar de eso, se llevará a cabo un análisis de los eventos tal como se presentan, fundamentado en la observación de los fenómenos, con el propósito de analizar posteriormente la optimización de los costos al aplicar herramientas BIM en el tiempo.

# **3.3. POBLACIÓN Y MUESTRA**

### *3.3.1. Población.*

Una población se refiere al conjunto de todos los casos que cumplen con una serie de características específicas (26). En el contexto de esta investigación, la población está compuesta por la zona de estudio, que en este caso está conformada por las instituciones educativas de la provincia de Tacna.

#### *3.3.2. Muestra.*

"La muestra utilizada es de carácter no probabilístico, lo que significa que no se determinó mediante un proceso de selección aleatoria, sino que se basó en criterios relacionados con las características del investigador o del encargado de la muestra. En otras palabras, la selección de la muestra no siguió un método de probabilidad, sino que estuvo sujeta a decisiones tomadas de manera deliberada por una persona o un grupo de personas" (26).

La investigación se basa en un muestreo de conveniencia, dado que la muestra fue seleccionada debido a su disponibilidad durante el período de estudio. En este contexto, la muestra utilizada en la investigación está compuesta por la Institución Educativa "Guillermo Auza Arce" ubicada en la ciudad de Tacna.

# **3.4. TÉCNICAS E INTRUMENTOS DE RECOLECCION DE DATOS**

# *3.4.1. Técnicas de investigación*

Las técnicas son las respuestas al "¿Cómo hacer?", permiten el desarrollo científico y metodológico de la investigación, en este caso las técnicas no son el fin, sino, el medio Para la recolección de datos (9).

En esta investigación, se empleó una metodología que involucra la observación directa de proyectos de inversión pública, el cálculo de datos utilizando software especializado, la parametrización de información en modelos informáticos, la creación de modelos federados para identificar interferencias e incompatibilidades entre especialidades, así como el cálculo de metrados, costos y presupuestos. Se utilizaron tablas de comparación para evaluar el margen de error y la optimización, además de cuadros estadísticos para contrastar datos y verificar las hipótesis.

# *3.4.1.1. Instrumentos de investigación*

Los instrumentos se aplican a la población y/o la muestra del estudio, todo estudio debe tener una técnica y un instrumento por lo menos, puede tener más depende del alcance y tiempo del estudio, solo las encuestas y los test deben ser validados para poder ser aplicados (9).

Para el desarrollo de la presente investigación se utilizarán:

- Fichas de Observación (extraídas del expediente Técnico).
- Herramientas tecnológicas.

# *Tabla 7. Ficha de observación 1 Reporte de Interferencias e incompatibilidades*

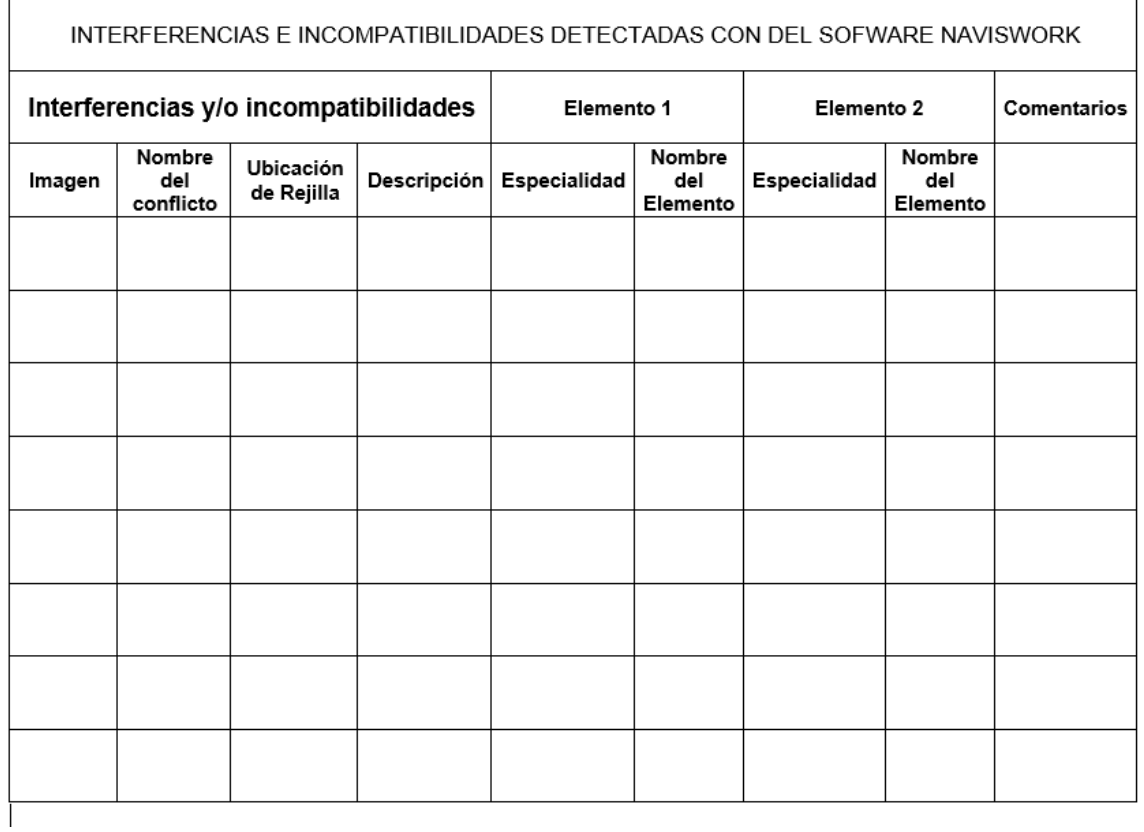

*Tabla 8. Ficha observación costos de incompatibilidades*

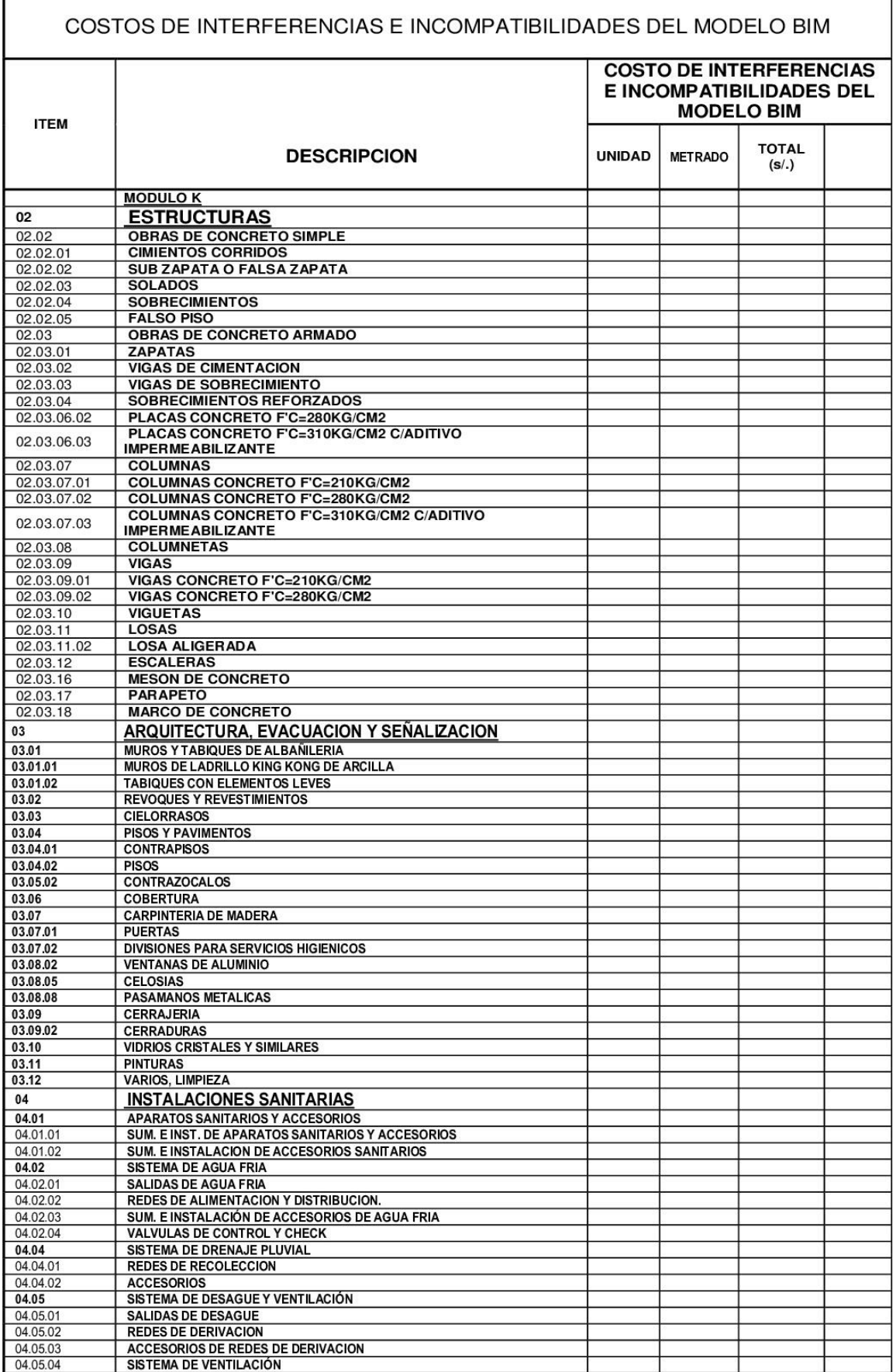

I

#### *Tabla 9. Ficha de observación 3 Presupuestos de expediente técnico, modelado BIM,*

#### *grupo control*

- I

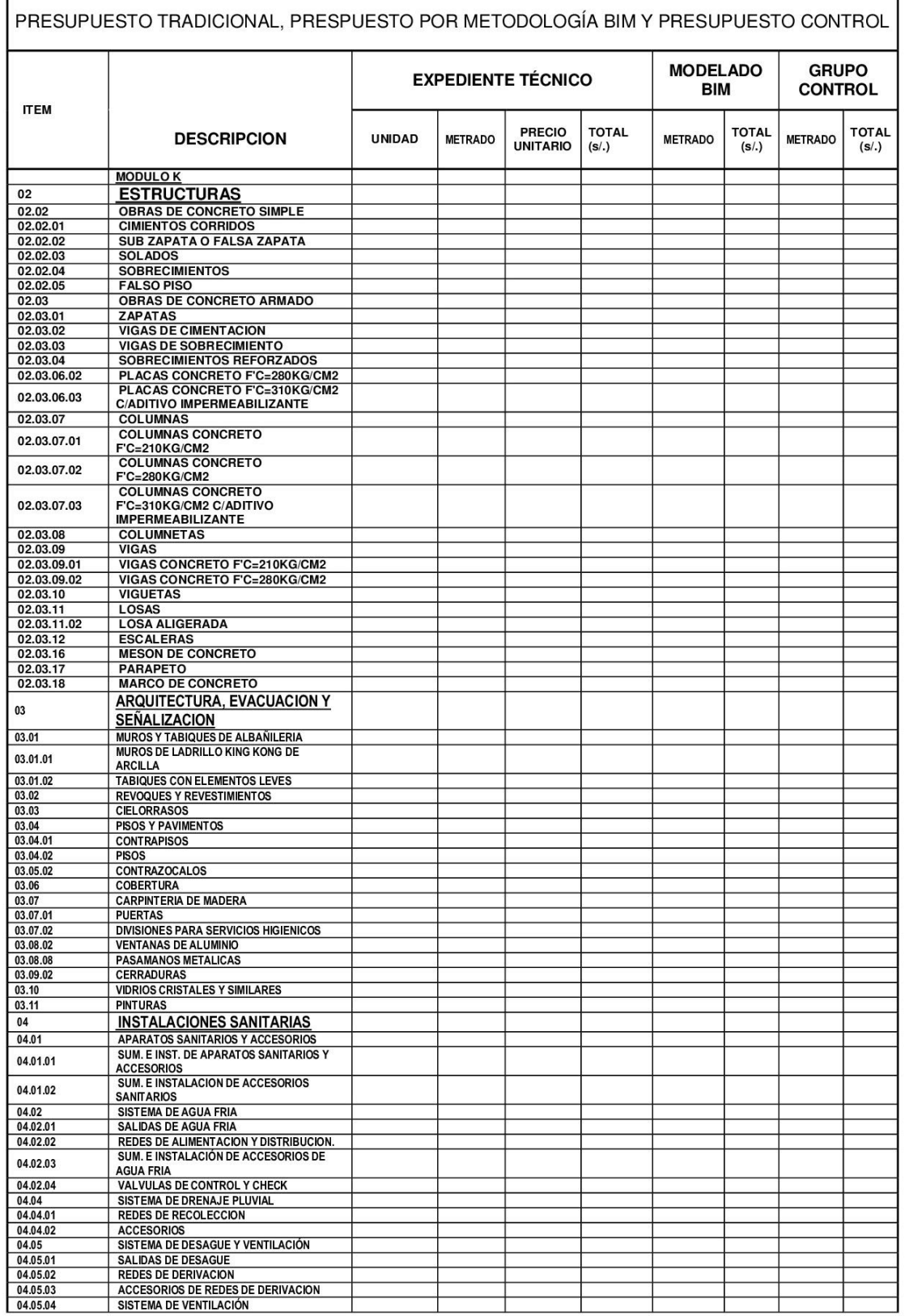

٦

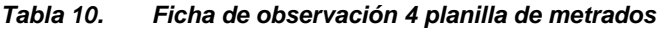

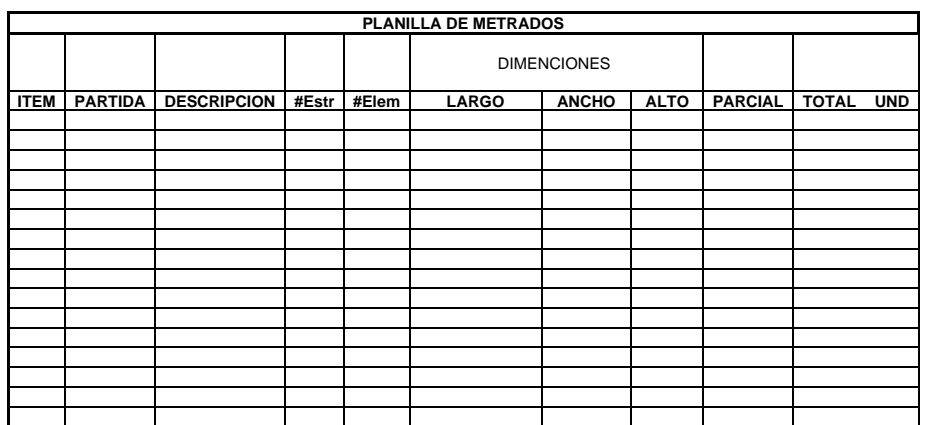

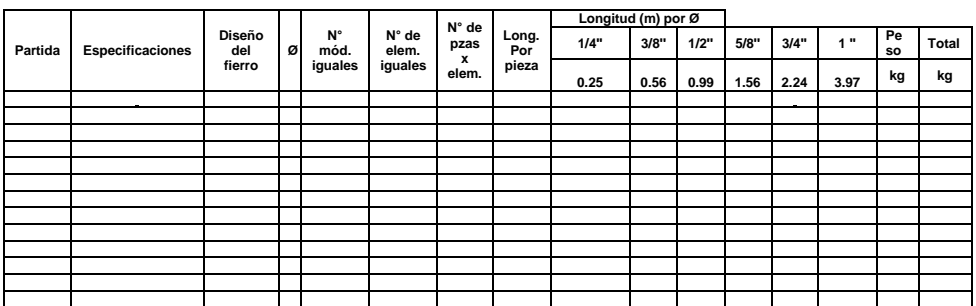

#### *Tabla 11. Cuadro de expertos*

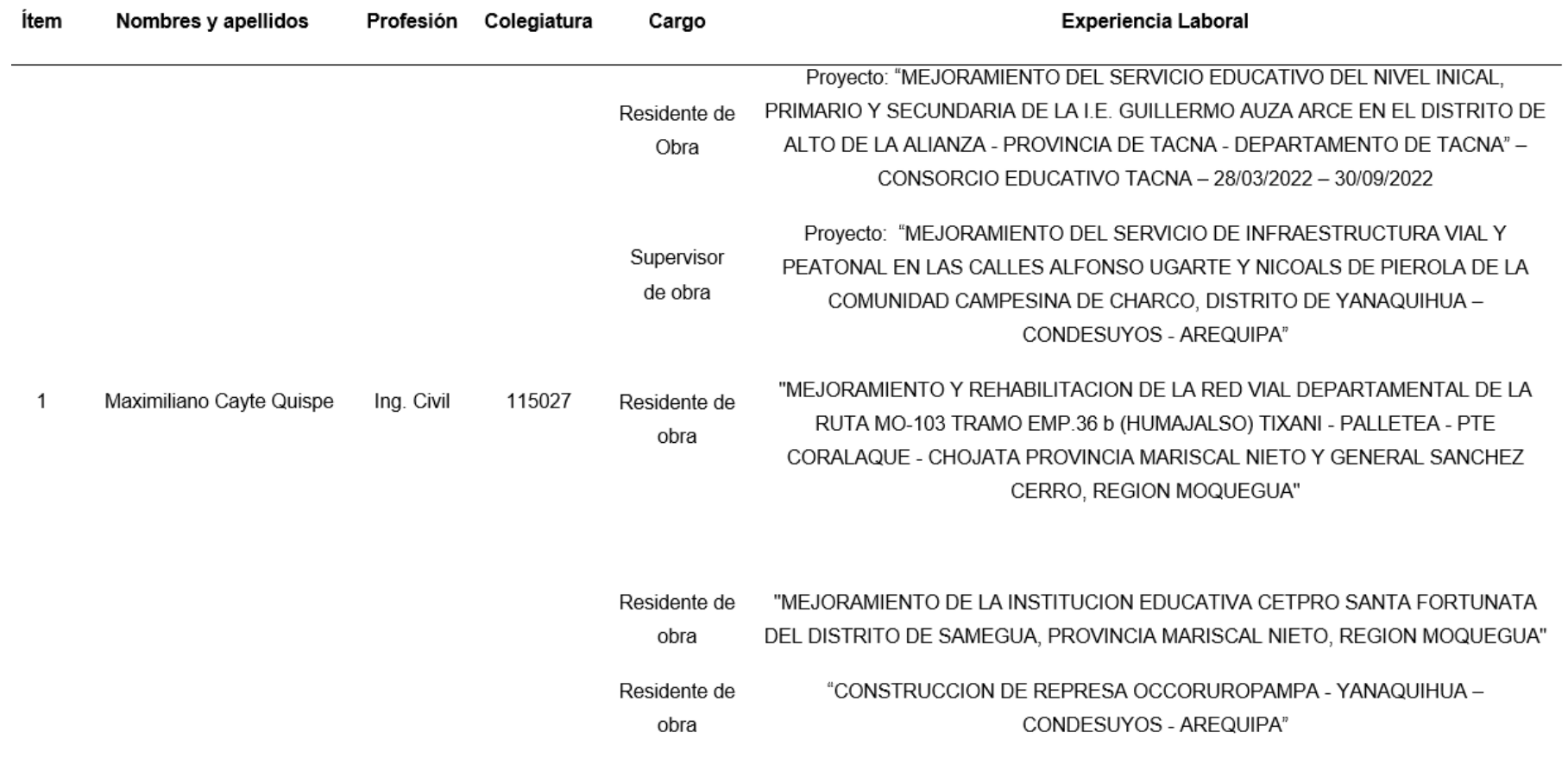

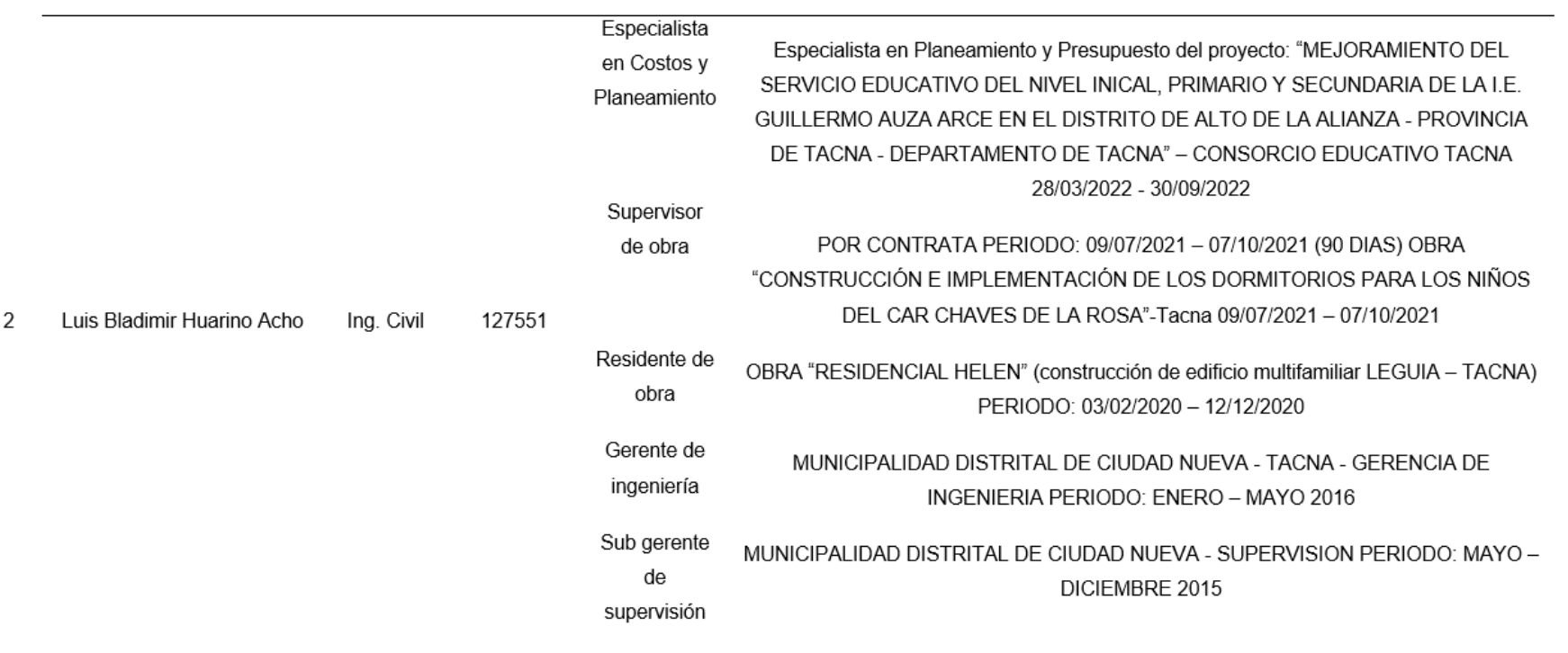

# *3.4.2. Validez de instrumentos de medición*

La validez, en términos generales, se refiere al grado en que un instrumento mide realmente la variable que pretende medir (26).

#### *Tabla 12. Formatos de validación 1*

#### **I. Datos Generales**

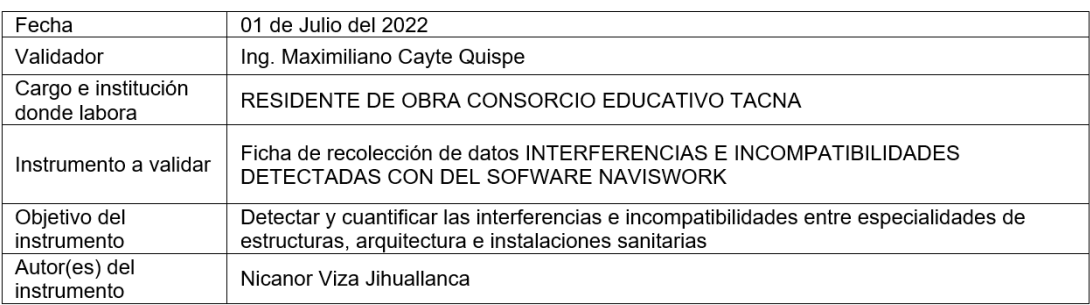

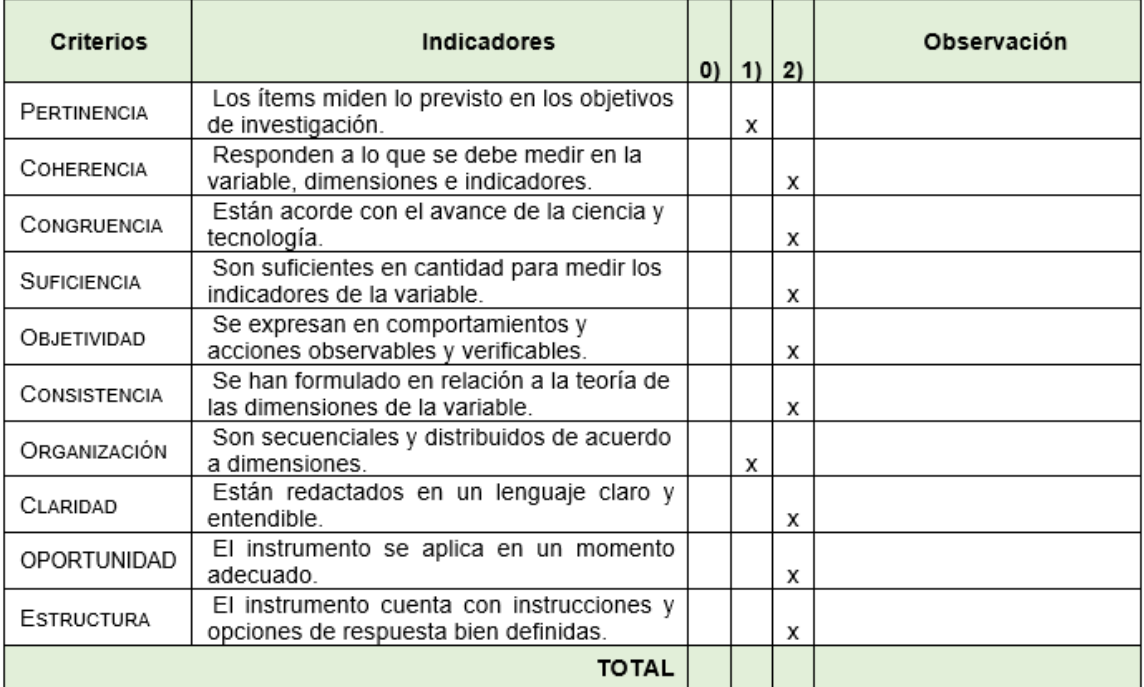

#### *Tabla 13. Formatos de validación 2*

### **I. Datos Generales**

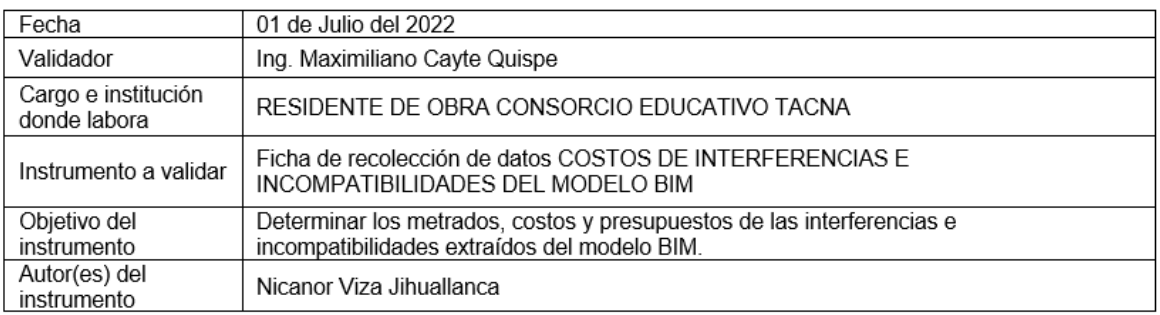

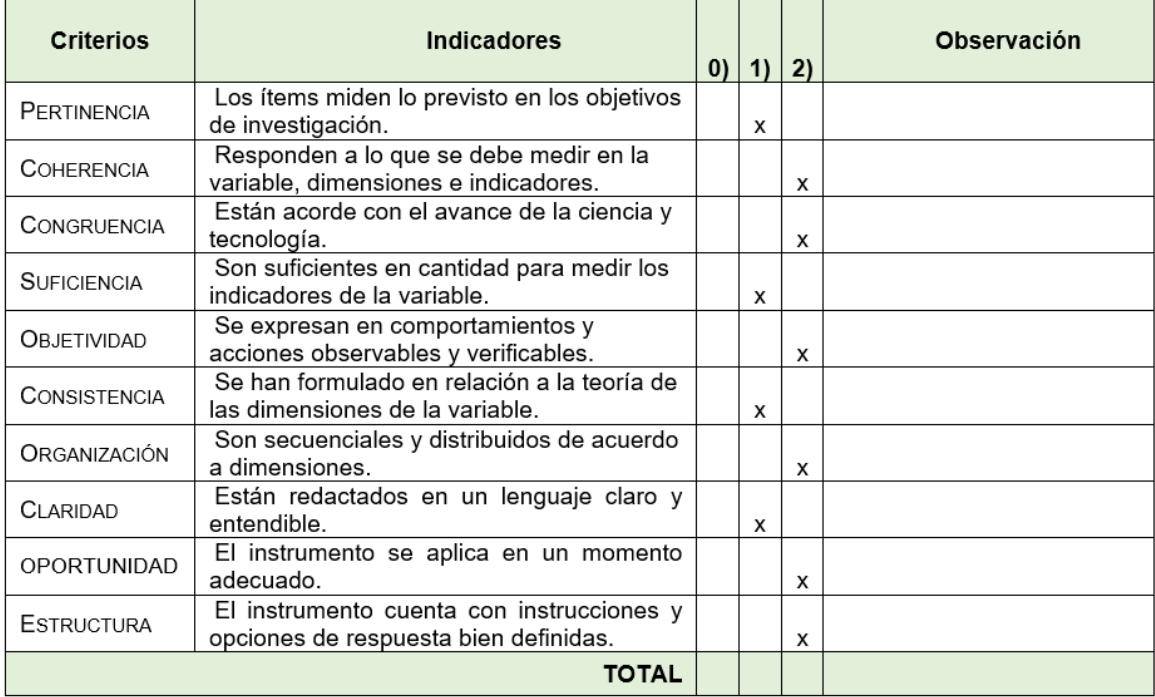

#### *Tabla 14. Formato de validación 3*

# **I. Datos Generales**

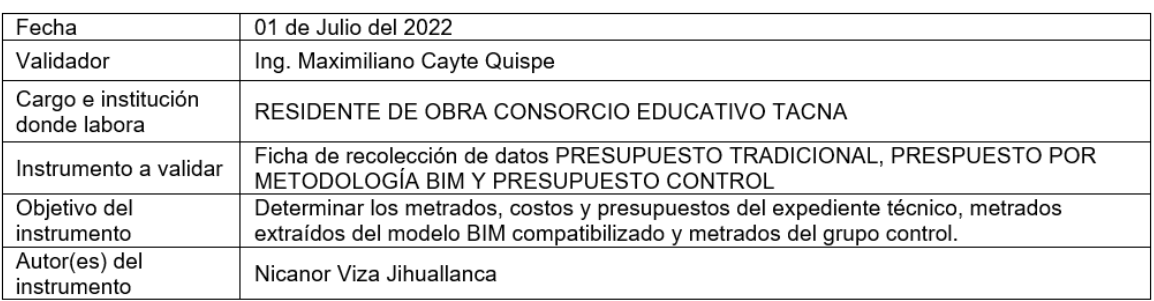

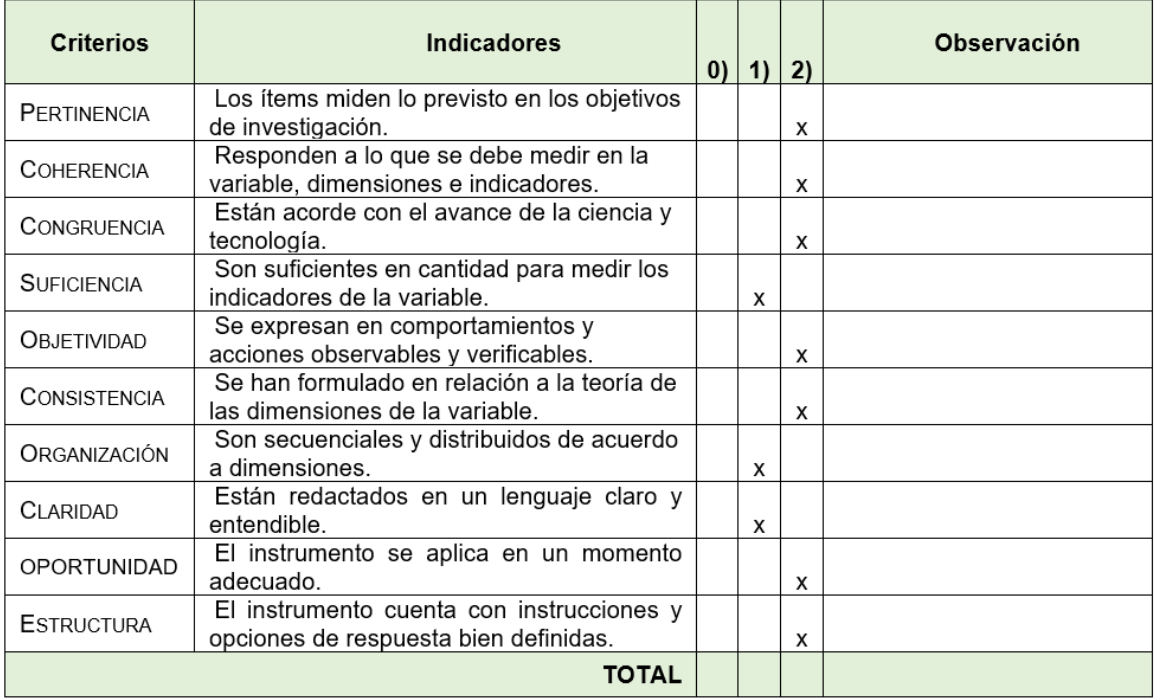

#### *Tabla 15. Formato de validación 4*

# **III. Datos Generales**

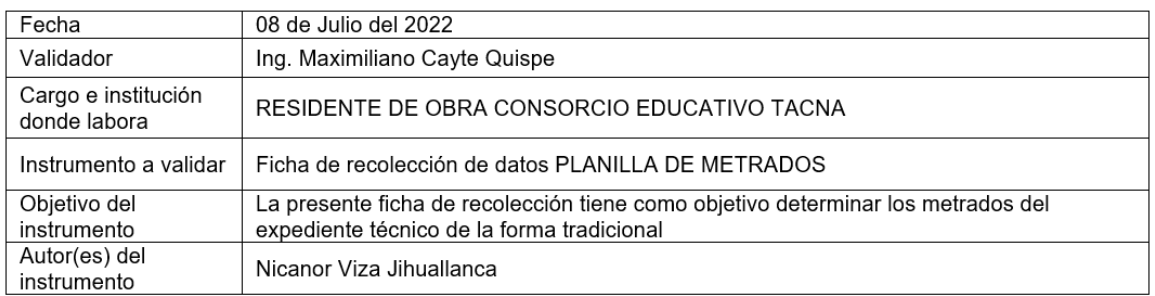

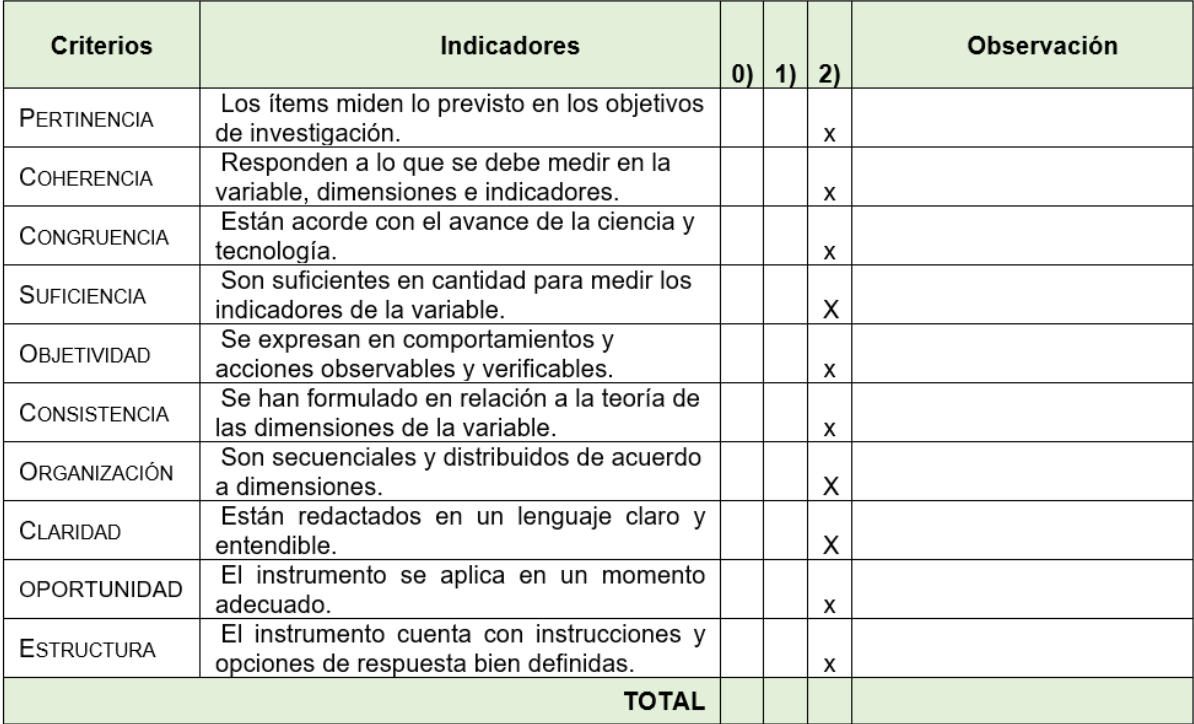

#### *Tabla 16. Formatos de validación 5*

# **I. Datos Generales**

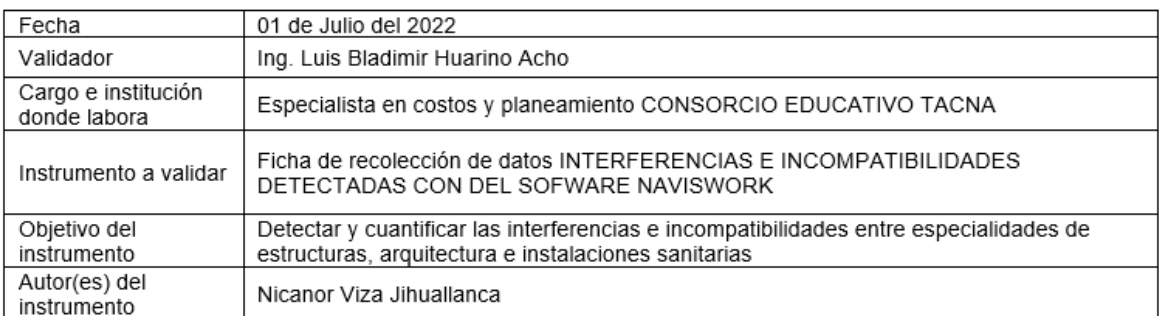

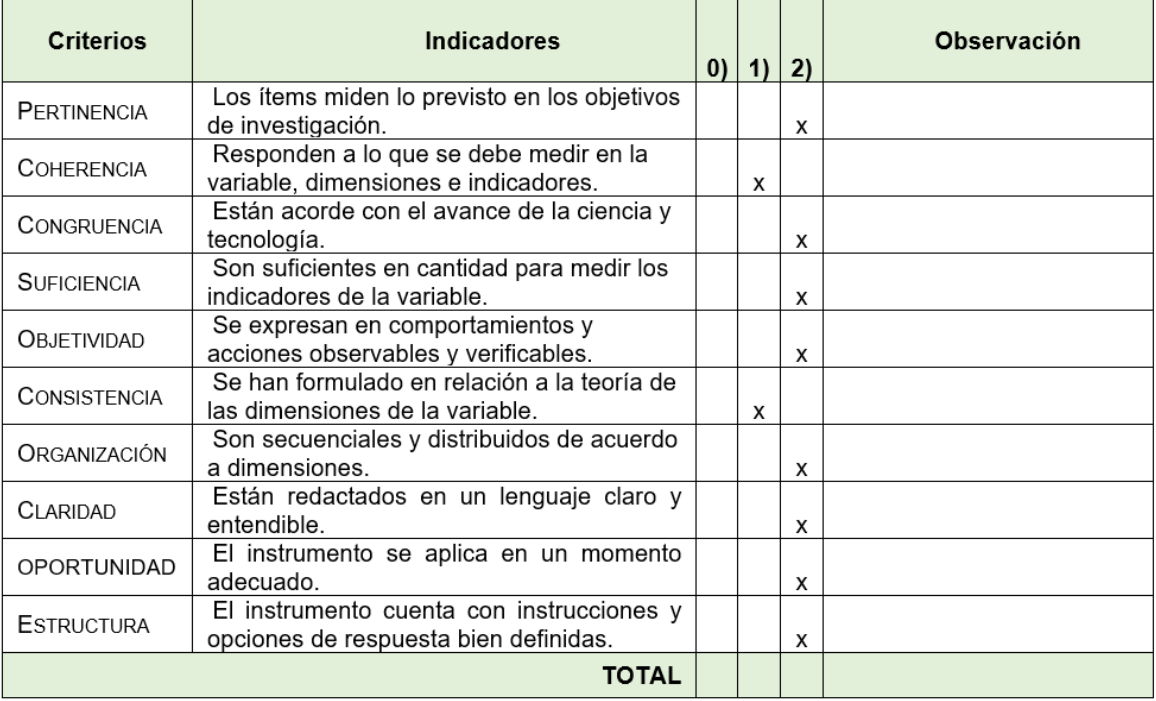

#### *Tabla 17. Formatos de validación 6*

# **I. Datos Generales**

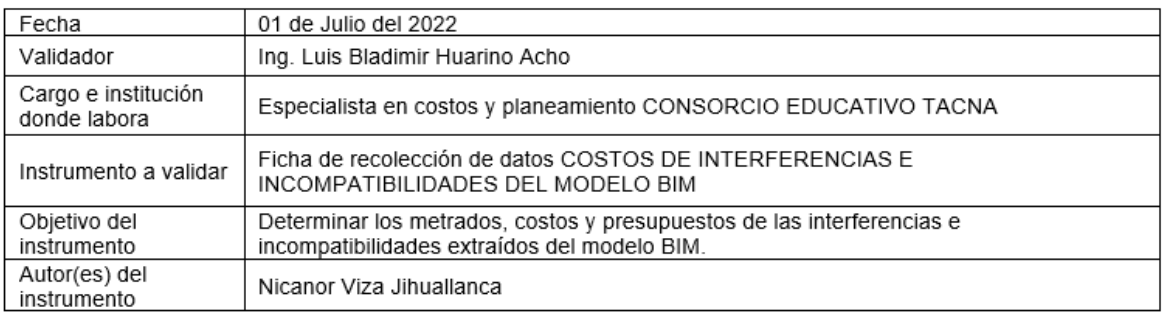

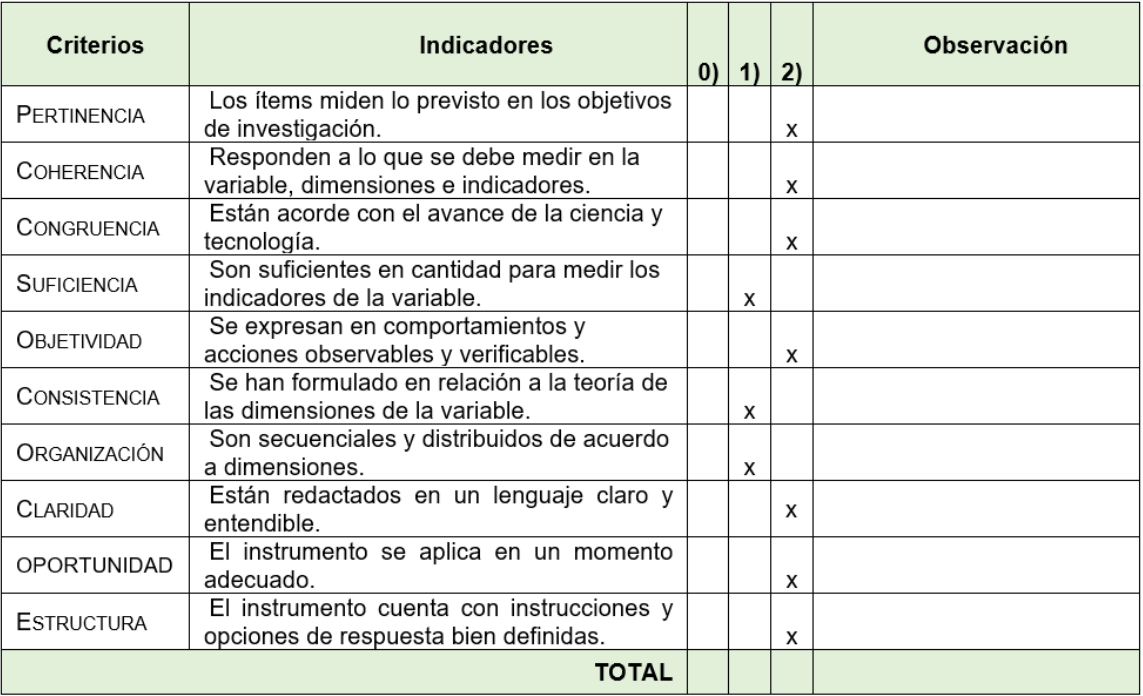

#### *Tabla 18. Formato de validación 7*

# **I. Datos Generales**

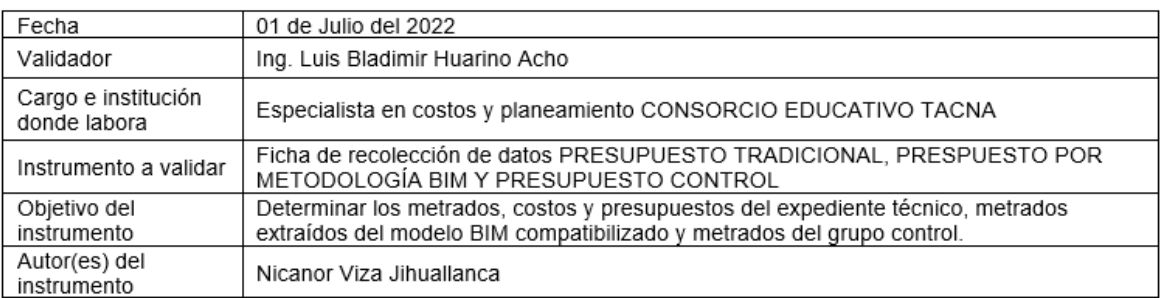

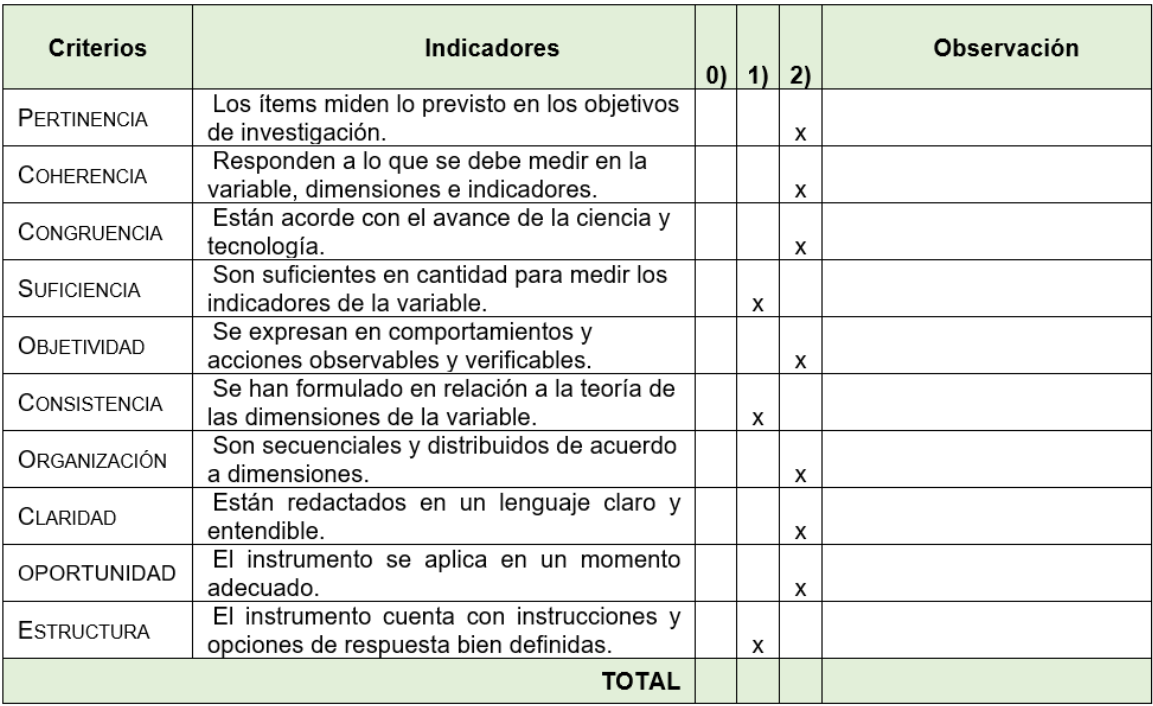

#### *Tabla 19. Formato de validación 8*

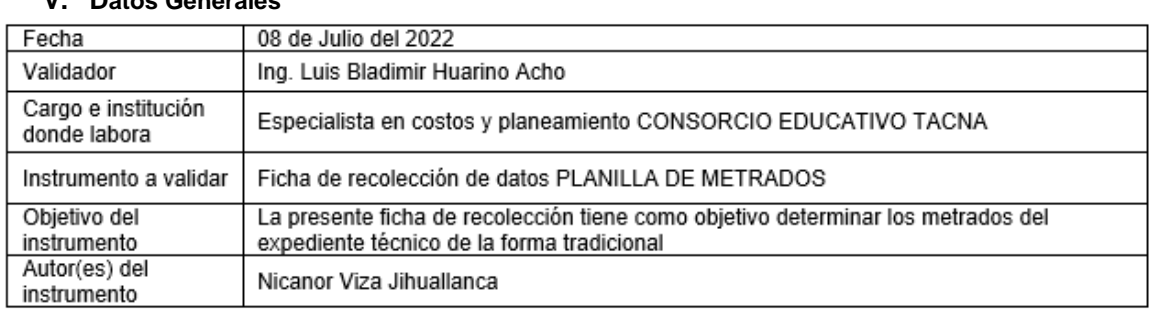

# **V. Datos Generales**

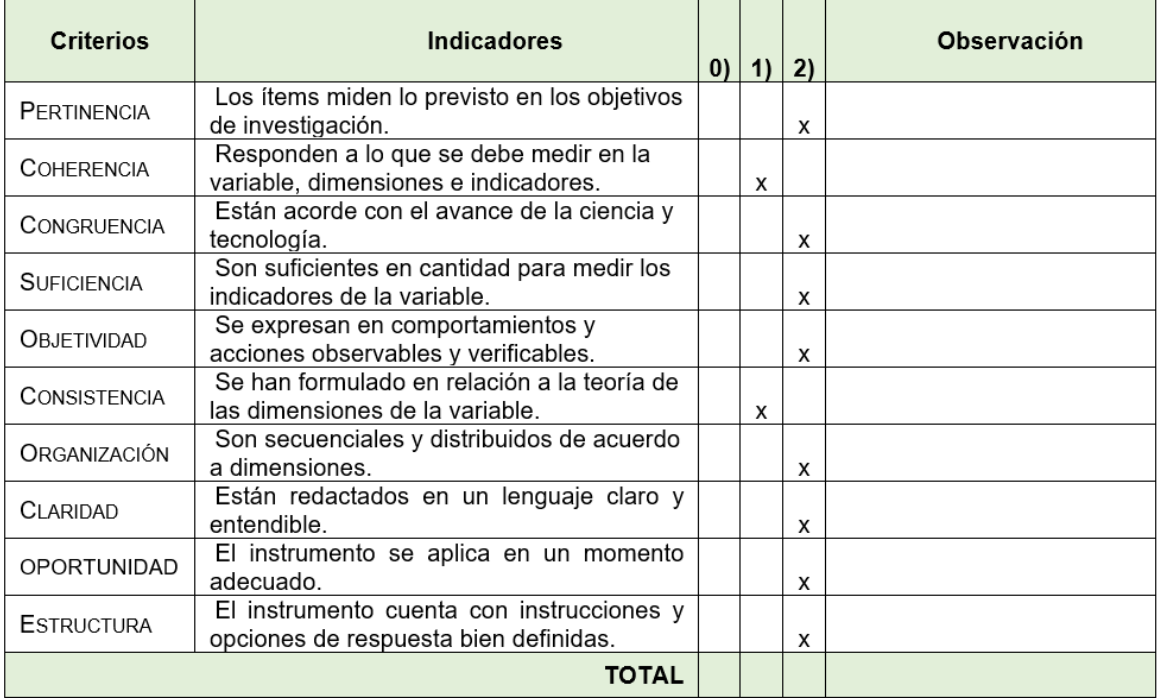

#### *Tabla 20. Cálculo de Validez del instrumento 1*

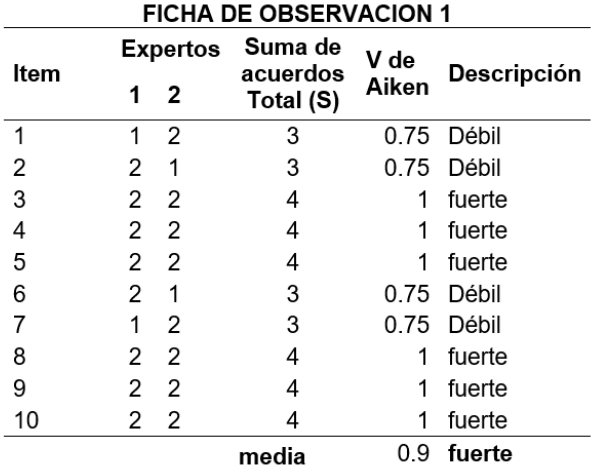

El instrumento 1 contiene 10 ítems con una validez de contenido fuerte, debido a que el coeficiente se ubica en el intervalo de 0,90 a 1,00 lo que indica que los 2 expertos están totalmente de acuerdo.

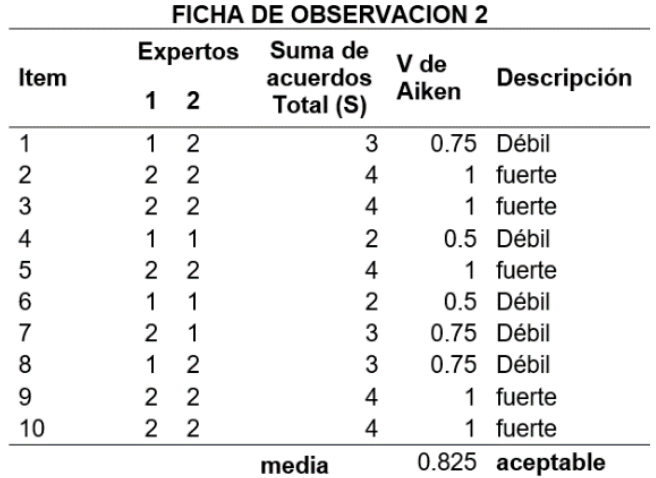

#### *Tabla 21. Cálculo de Validez del instrumento 2*

El instrumento de investigación 2 tiene un coeficiente de validez de contenido (0,85) que es aceptable debido a que el coeficiente de Aiken promedio se encuentra en el intervalo de 0,80 a 0,89.

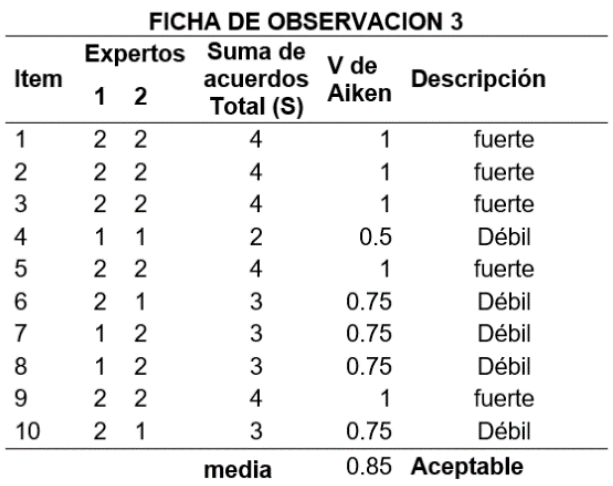

El instrumento de investigación 3 tiene un coeficiente de validez de contenido (0,85) que es aceptable debido a que el coeficiente de Aiken promedio se encuentra en el intervalo de 80 a 0,89.

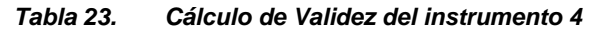

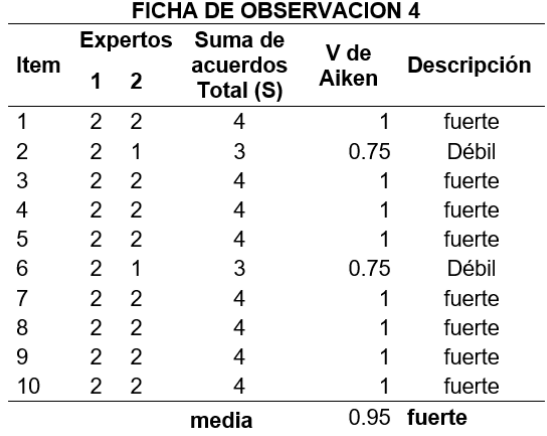

El instrumento de investigación 4 tiene un coeficiente de validez de contenido (0,95) que es fuerte debido a que el coeficiente de Aiken promedio se encuentra en el intervalo de 0,90 a 1,000.

#### *Tabla 24. Resumen de validez de las fichas de observación*

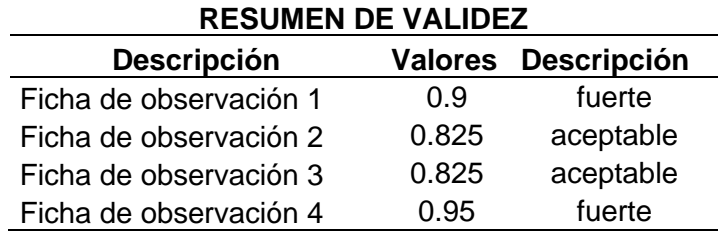

# *3.4.3. Procedimiento de recolección de Datos*

# *3.4.3.1. Delimitación del proyecto*

El Proyecto se denomina: "Mejoramiento Del Servicio Educativo En El Nivel Inicial, Primario Y Secundario De La I.E. Guillermo Auza Arce – Alto De La Alianza - Tacna – Tacna".

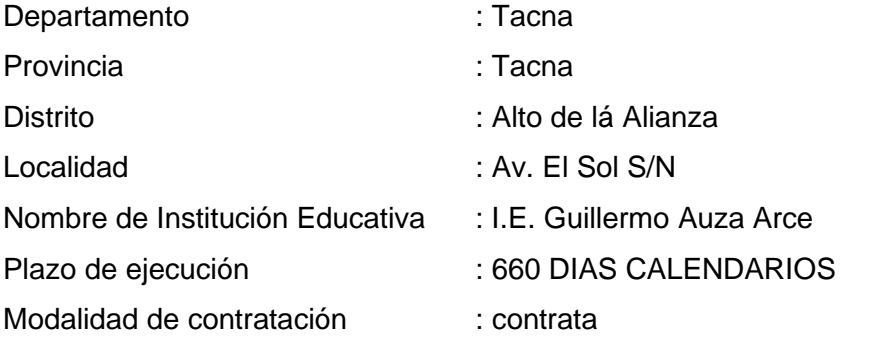

El proyecto se encuentra en plena ejecución de obra con un avance aproximado del 1% en la figura 5 se muestra la zonificación del tiempo según expediente técnico de obra, según su función.

# *3.4.3.2. Ubicación y acceso a la zona de estudio*

La Institución Educativa de nivel inicial, primaria y secundaria priorizada se encuentran ubicada en el área urbana, del Distrito de ALTO DE LA ALIANZA, como se describe a continuación:

- Departamento: TACNA
- Provincia: TACNA
- Distrito: ALTO DE LA ALIANZA
- DRE: TACNA
- UGEL: TACNA
- Dirección: Avenida El Sol S/N
- Nombre: I.E. Guillermo Auza Arce
- Región Natural: COSTA
- Código Modular:
- INICIAL: 1472497

PRIMARIA: 0716878

SECUNDARIA: 0744870

- Código del Local: 487567
- Nivel/Modalidad: INICIAL, PRIMARIA Y SECUNDARIA
- Área: URBANA
- Depende. Administ.: PÚBLICA SECTOR EDUCACIÓN.

Según inscripción en la Superintendencia Regional de los Registros Públicos con Partida Registral N.º 05016429, Ficha N.º 33231. a nombre del Ministerio de Educación, cuenta con los siguientes datos:

- Área Total: 63,021.30 m2.
- Perímetro: 1030.03ml.

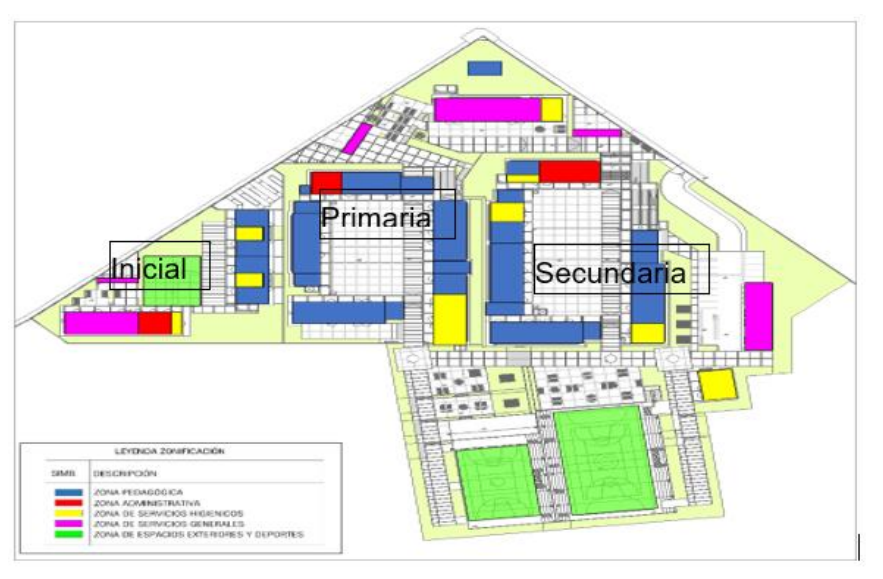

# **Figura 5. Zonificación del proyecto según su función**

# *3.4.3.3. Pabellón K del Nivel Secundario*

En el pabellón K cuenta de 3 niveles el primer nivel, está compuesto por los ambientes pedagógicos (aula 04 – comunicación 01, aula 01 – Matemática 01, aula 10 ciencias sociales 01), adyacente al mismo se ubica la zona de servicios higiénicos (sshh. Alumnos varones, sshh. Alumnos damas, sshh. alumnos con discapacitad, cuarto de limpieza), se ubica también 01 bebedero, pasadizo y circulación vertical (escalera 10).

El segundo nivel, está compuesto por los ambientes pedagógicos (aula 12 – personal ciudadanía y cívica 01, aula 15 – tutoría, orientación educativa, aula 14 - Religión), adyacente al mismo se ubica la zona de servicios higiénicos (sshh. Alumnos varones, sshh. alumnos damas, sshh. Alumnos con discapacitad, cuarto de limpieza), pasadizo y circulación vertical (escalera 10).

De tal forma el tercer nivel, está compuesto por los ambientes básicos (taller E.P.T. 01 confección Textil, deposito, estar social), adyacente al mismo se ubica la zona de servicios higiénicos (sshh. Alumnos varones, sshh. Alumnos damas, sshh. Alumnos con discapacitad, cuarto de limpieza), pasadizo y circulación vertical (escalera 10). en la figura 6 se muestra la distribución de los futuros pabellones, para la toma de datos de la presente investigación fue el pabellón K perteneciente al nivel secundario del colegio Guillermo Auza Arce.

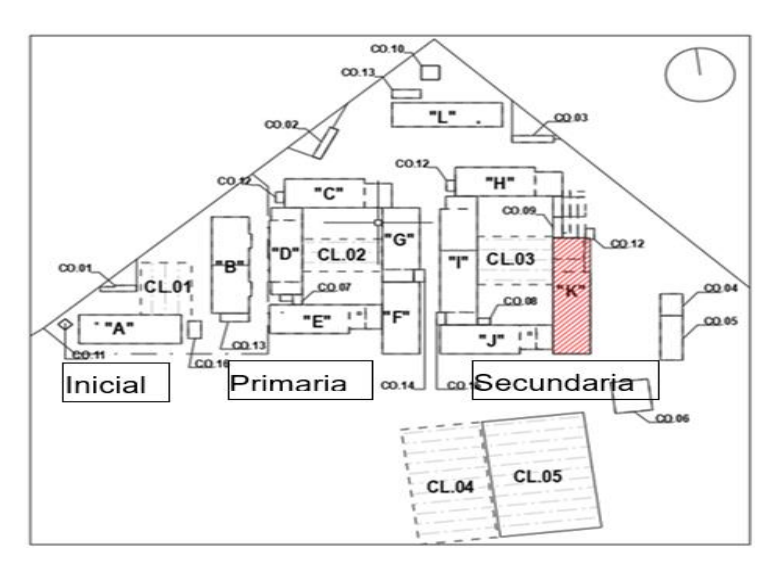

**Figura 6. Distribución de pabellones de la I.E. Guillermo Auza Arce.**

# *3.4.4. Revisión de expediente*

La revisión del expediente técnico fue de la obra en ejecución denominado "MEJORAMIENTO DEL SERVICIO EDUCATIVO DEL NIVEL INICIAL, PRIMARIO Y SECUNDARIA DE LA I.E. GUILLERMO AUZA ARCE EN EL DISTRITO DE ALTO DE LA ALIANZA - PROVINCIA DE TACNA - DEPARTAMENTO DE TACNA" dicho expediente fue proporcionado por el residente de obra ingeniero Maximiliano Cayte Quispe, para iniciar la extracción de información del Expediente Técnico primero se tuvo que realizar una revisión completa de todo el contenido del E.T, en la figura 7 se muestra el contenido del expediente técnico en todas las especialidades, memorias descriptivas, metrados de las mismas, así como el presupuesto, planos de planta, planos de detalles, especificaciones técnicas y todo lo concerniente a un expediente técnico tradicional.

| AUZA ARCE POR ESPECIAL DADES            |                                                                                   |                                                                                                    |                                                      |                                                                                     |                                                 |                                    |                     |                                                                      |                       |
|-----------------------------------------|-----------------------------------------------------------------------------------|----------------------------------------------------------------------------------------------------|------------------------------------------------------|-------------------------------------------------------------------------------------|-------------------------------------------------|------------------------------------|---------------------|----------------------------------------------------------------------|-----------------------|
| Inicio                                  | Compartir<br>Vista                                                                |                                                                                                    |                                                      |                                                                                     |                                                 |                                    |                     |                                                                      |                       |
| Andar al<br>Copiar Pega<br>cceso rápido | Cortar<br><b>EM</b> Copier ruta de acceso<br>Pegar acceso directo<br>Portapapeles | Fácil acceso -<br>Mover Caniai<br>Nunc<br>Eliminar Cambiar<br>$\mathbf{A}$<br>· nombre carpeta<br>Nuevo<br>Organizar                     | Nuevo elemento -<br>Ü<br><b>Propiedades</b><br>Abrir | 图 Abrie<br>Seleccionar todo<br>E Editor<br><b>B</b> Historial<br>Imvertir selección | <b>EE</b> No seleccionar ninguno<br>Selectionar |                                    |                     |                                                                      |                       |
| .                                       |                                                                                   |                                                                                                    |                                                      |                                                                                     |                                                 |                                    |                     |                                                                      |                       |
|                                         |                                                                                   |                                                                                                    |                                                      |                                                                                     |                                                 |                                    |                     | O Buscar en AUZA ARCE POR ESPECIALIDADES                             |                       |
|                                         |                                                                                   | B > Este equipo > DATOS (D:) > expediente colegio quillermo > colegio TACNA > 21EVYA > AUZA ARCE -FINAL > AUZA ARCE POR ESPECIALIDADES > |                                                      |                                                                                     |                                                 |                                    |                     | $v$ 0                                                                |                       |
| + Acceso rápido<br><b>Escritorio</b>    |                                                                                   | Nombre<br><b>TARQUITECTURA</b>                                                                                                    | Fecha de modificación<br>Tipo<br>26/10/2021 09:05    | Tamaño<br>Carpeta de archivos                                                       |                                                 |                                    |                     |                                                                      |                       |
| <b>L</b> Descargas                      |                                                                                   | 2 ZIESTRUCTURAS AUZA 2021.10.01 DWG<br><b>1. STELECOMUNICACIONES - AUZA PRIN</b>                                                         | 26/10/2021 09:06<br>26/10/2021 09:06                 | Carpeta de archivos<br>Carpeta de archivos                                          |                                                 |                                    |                     |                                                                      |                       |
| <b>D</b> Documentos                     |                                                                                   | 4 4/INSTALACIONES ELECTRICAS GUILLER 26/10/2021 09:06                                                                                    |                                                      | Carpeta de archivos                                                                 |                                                 |                                    |                     |                                                                      |                       |
| <b>El</b> Imágenes                      |                                                                                   | SISANITARIAS -PROVECTO                                                                                                    | 26/10/2021 09:06                                     | Carpeta de archivos                                                                 |                                                 |                                    |                     |                                                                      |                       |
| <b>CheDrive</b>                         |                                                                                   | <b>E EPRESUPLIESTO</b><br><b>EN EIPRESUPLIESTO.ran</b>                                                                                   | 26/10/2021 09:06<br>31/05/2022 09:07                 | Carpeta de archivos<br>Archivo WinRAR                                               | 160,526 KB                                      |                                    |                     |                                                                      |                       |
| Este equipo                             |                                                                                   |                                                                                                    |                                                      |                                                                                     |                                                 |                                    |                     |                                                                      |                       |
| <b>L</b> Descargas                      |                                                                                   |                                                                                                    |                                                      |                                                                                     |                                                 |                                    |                     |                                                                      |                       |
| Documentos<br><b>Escritorio</b>         |                                                                                   |                                                                                                    |                                                      | ×                                                                                   |                                                 |                                    |                     |                                                                      |                       |
| Imágenes                                |                                                                                   |                                                                                                    |                                                      |                                                                                     |                                                 |                                    |                     |                                                                      |                       |
| <b>J</b> Música                         |                                                                                   |                                                                                                    |                                                      |                                                                                     |                                                 |                                    |                     |                                                                      |                       |
| Chietos 3D                              |                                                                                   |                                                                                                    |                                                      |                                                                                     |                                                 |                                    |                     |                                                                      |                       |
| Videos                                  |                                                                                   |                                                                                                    |                                                      |                                                                                     |                                                 |                                    |                     |                                                                      |                       |
| <sup>1</sup> Disco local (C)            |                                                                                   | 1) ARQUITECTURA                                                                                                    |                                                      |                                                                                     |                                                 | 2) ESTRUCTURAS AUZA 2021.10.01 DWG |                     | 5) SANITARIAS - PROYECTO                                             |                       |
| $=$ DATOS (D.)                          |                                                                                   | Nombre                                                                                                    | Fecha de modificación Tipo                           |                                                                                     | Nombre                                          | Fecha de modificación              | Tipo                | Nombre                                                               | Fecha de modificación |
| $m$ DATOS (Ed)                          |                                                                                   | <b>01 UBICACION</b>                                                                                                    | 1/10/2021 07:11                                      | Carpeta de archivos                                                                 | $\checkmark$ 1. Memoria descriptiva             | 26/10/2021 09:05                   | Carpeta de archivos | 01 MEMORIA DESCRIPTIVA                                               | 26/10/2021 09:06      |
| <sup>2</sup> Red                        |                                                                                   | <b>C</b> 02 MEMORIA DESCRIPTIVA                                                                                                    | 7/07/2022 22:22                                      | Carpeta de archivos                                                                 | √ 2. Memoria de cálculo                         | 26/10/2021 09:05                   |                     | Carpeta de archivos 4, 02 MEMORIA DE CALCULO                         | 26/10/2021 09:06      |
|                                         |                                                                                   | <b>8</b> 03 PLANIMETRIA PLANTAS                                                                                                    | 26/10/2021 09:04                                     | Carpeta de archivos                                                                 | √ 3. Planimetria general                        | 4/06/2022 12:17                    | Carpeta de archivos | <b>63 PLANIMETRIA GENERAL</b>                                        | 26/10/2021 09:06      |
|                                         |                                                                                   | 4 04 PLANIMETRIA CORTES Y ELEVACIONES 26/10/2021 09:04                                                                                   |                                                      | Carpeta de archivos                                                                 | √ 4. Planimetria de detalle                     | 26/10/2021 09:06                   | Carpeta de archivos | <b>Q4 PLANIMETRIA DE DETALLE</b>                                     | 26/10/2021 09:06      |
|                                         |                                                                                   | <b>65 PLANIMETRIA DE DETALLES</b>                                                                                                    | 25/06/2022 12:19                                     | Carpeta de archivos                                                                 | $<$ 5. Especificaciones técnicas                | 23/05/2022 17:08                   | Carpeta de archivos | <b>6</b> OS ESPECIFICACIONES TECNICAS                                | 26/10/2021 09:06      |
|                                         |                                                                                   | <b>6 CUADRO DE ACABADOS</b>                                                                                                    | 25/06/2022 12:19                                     | Carpeta de archivos                                                                 | $< 6$ . Hoja resumen de metrados                | 19/04/2022 00:45                   | Carpeta de archivos | <b>6 OS RESUMEN DE METRADOS</b>                                      | 17/06/2022 09:45      |
|                                         |                                                                                   | <b>1.</b> 07 ESPECIFICACIONES TECNICAS DE AR                                                                                             | 25/06/2022 12:18                                     | Carpeta de archivos                                                                 | / 7. Hoja de metrados detallada                 | 16/06/2022 16:05                   | Carpeta de archivos | 07 METRADOS                                                          | 26/10/2021 09:06      |
|                                         |                                                                                   | 6 08 HOIA DE RESUMEN DE METRADOS DE 1/10/2021 07:55<br>6 09 HOJA DETALLADA DE METRADOS DE  21/06/2022 15:10                              |                                                      | Carpeta de archivos                                                                 | $\sqrt{8}$ . Anexos                             | 26/10/2021 09:06                   | Carpeta de archivos | <b>CB ANEXOS</b>                                                     | 26/10/2021 09:06      |
|                                         |                                                                                   | 15 PLAN DE CONTINGENCIA                                                                                                    | 26/10/2021 09:05                                     | Carpeta de archivos<br>Carpeta de archivos                                          |                                                 |                                    |                     | INDICE DE PLANOS.pdf                                                 | 29/09/2021 04:19      |
|                                         |                                                                                   | 1/16 CERTIFICADO DE PARAMETROS URBA  1/10/2021 07:03                                                                                     |                                                      | Carpeta de archivos                                                                 |                                                 |                                    |                     |                                                                      |                       |
|                                         |                                                                                   | 17 CRA                                                                                                    | 1/10/2021 04:32                                      | Carpeta de archivos                                                                 |                                                 |                                    |                     |                                                                      |                       |
|                                         |                                                                                   | <b>18 ANEXOS</b>                                                                                                    | 26/10/2021 09:05                                     | Carpeta de archivos                                                                 |                                                 |                                    |                     |                                                                      |                       |
|                                         |                                                                                   | 19 EQUIPAMENTO Y SEÑALIZACION-AR 26/10/2021 09:05                                                                                        |                                                      | Carpeta de archivos                                                                 |                                                 |                                    |                     |                                                                      |                       |
|                                         |                                                                                   |                                                                                                    |                                                      |                                                                                     |                                                 |                                    |                     |                                                                      |                       |
| Telementos                              |                                                                                   |                                                                                                    |                                                      |                                                                                     |                                                 |                                    |                     |                                                                      | $\blacksquare$        |
| ÷<br>$\circ$                            | Escribe aguí para buscar                                                          | $O$ H<br>ы                                                                                                    | 高岛县<br>w.<br>п                                       |                                                                                     |                                                 |                                    | A.                  | 28°C Soleado $\wedge$ 8 $\overline{0}$ 10 $\leq$ $\downarrow$ 0) ESP | 10:05<br>9/07/2022    |

**Figura 7. Archivo de carpetas del expediente técnico**

De tal forma se procedió a la extracción de la información necesaria para la presente investigación, dichos datos ya se encontraron registrados e identificados en el proyecto. En la figura 8 se muestra el listado completo de los metrados de la especialidad de estructuras que contempla el proyecto.

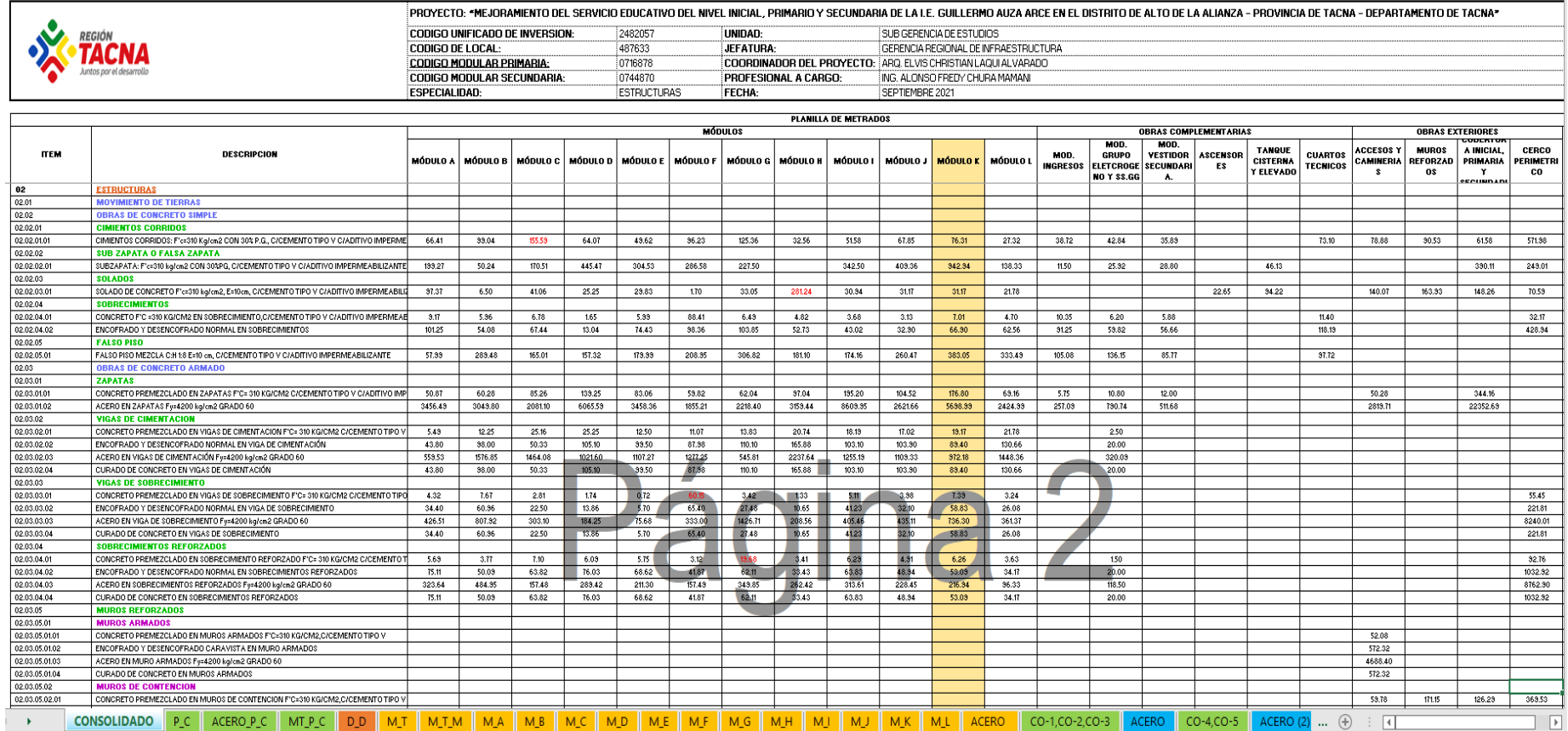

# **Figura 8. Partidas de la especialidad de estructuras del expediente técnico**

Seguidamente se procedió a la extracción de la información necesaria para la presente investigación de la especialidad de arquitectura, dichos datos ya se encontraron registrados e identificados en el proyecto. En la figura 9 y 10 se muestra el listado completo de los metrados de la especialidad de arquitectura y sanitarias que contempla el proyecto.

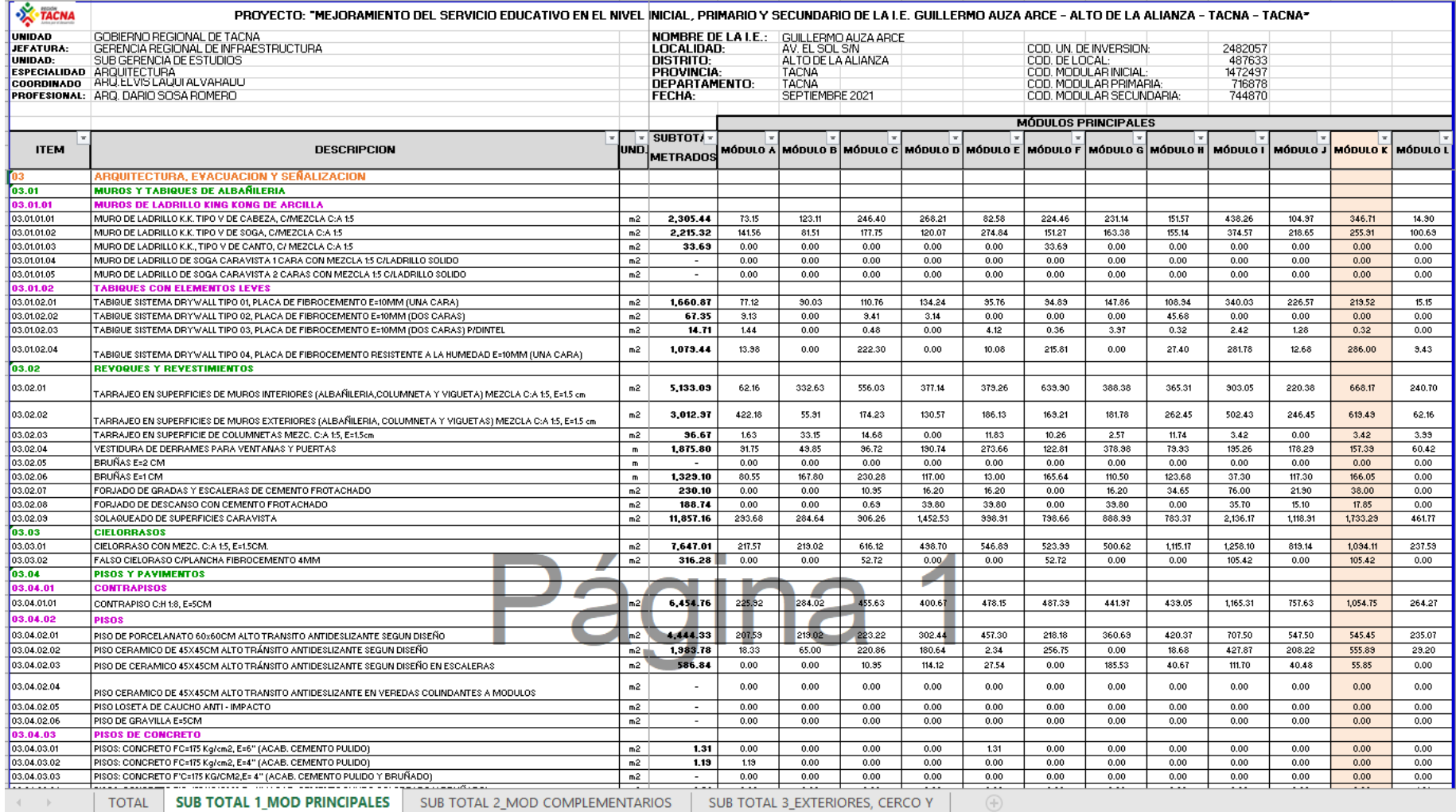

**Figura 9. Partidas de la especialidad de arquitectura del expediente técnico**

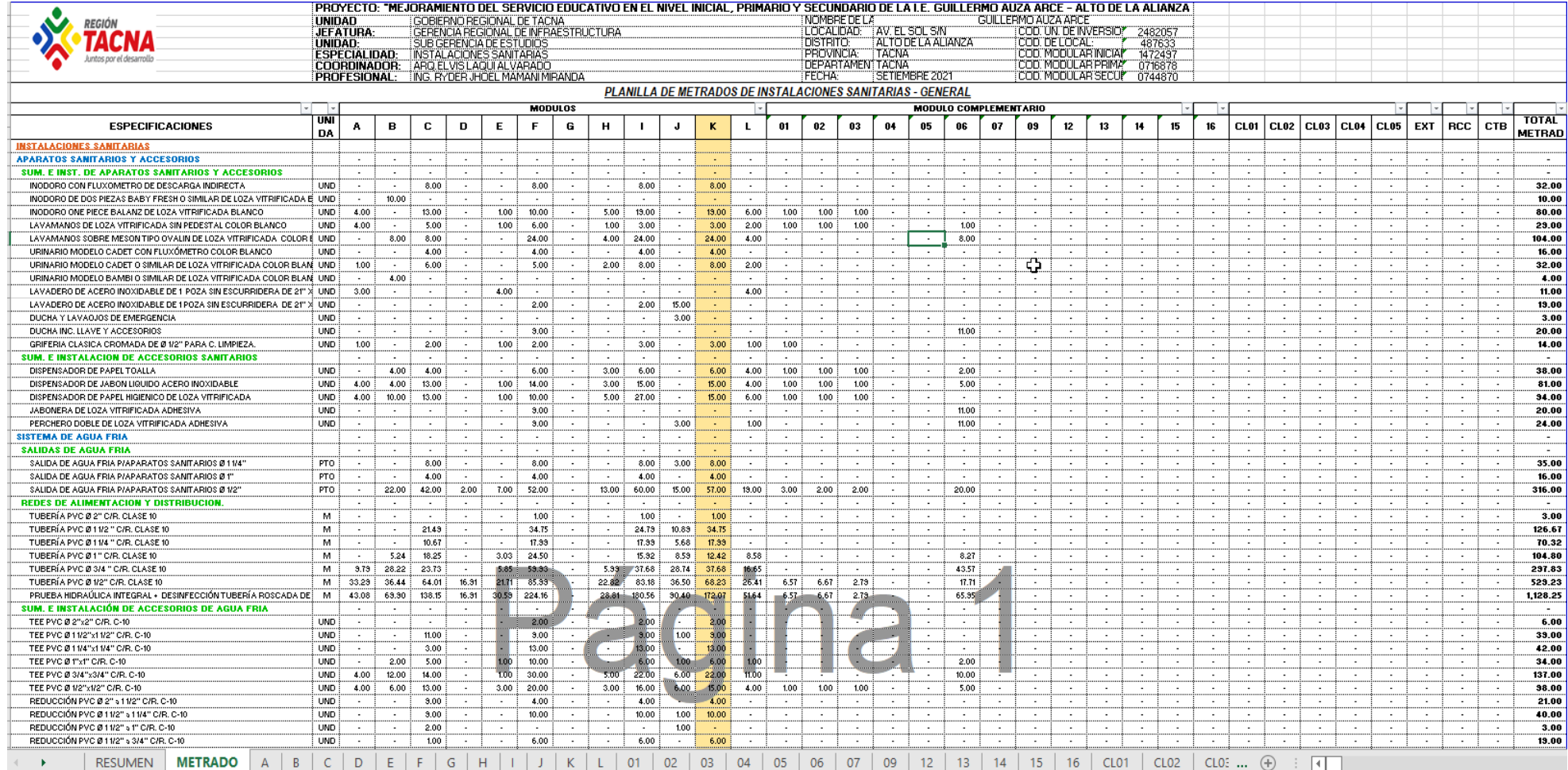

**Figura 10.Partidas de la especialidad de sanitarias del expediente técnico**

# *3.4.4.1. Diagrama de Pareto de especialidades*

Para las principales causas que afectan la variabilidad en el Presupuesto comparativo en la presente investigación se utilizó el Diagrama de Pareto y así establecer cuáles son las partidas vitales o más relevantes en función de su variabilidad, que afectan al presupuesto en las especialidades de estructuras, arquitectura e instalaciones sanitarias.

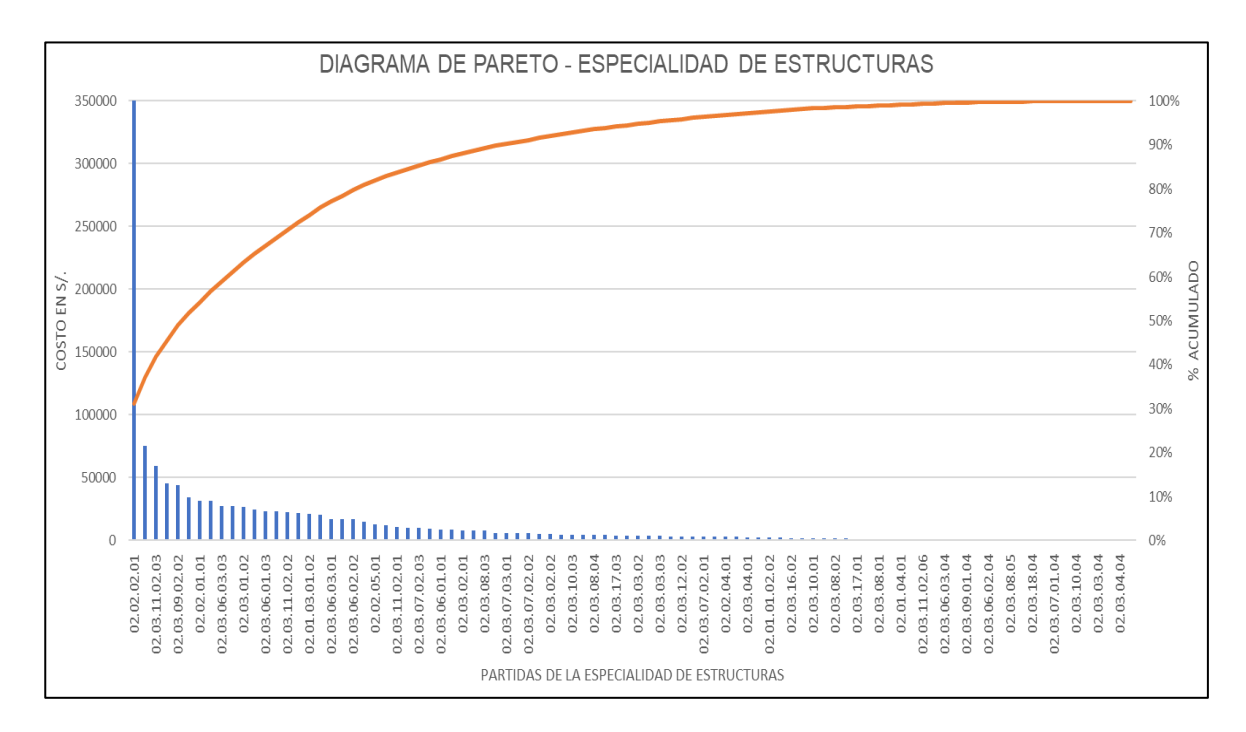

#### **Figura 11.Diagrama de pareto de la especialidad de estructuras.**

En la figura 11 podemos visualizar el diagrama de Pareto realizado con las 92 partidas intervinientes de la especialidad de estructuras en el presupuesto del pabellón K, Con este resultado se puede concluir que son 22 partidas más relevantes en función de su variabilidad, que afectan al presupuesto, ya que representan poco más del 80% del presupuesto, mientras que las otras representan menos del 20% del total del presupuesto en la especialidad de estructuras.

El modelado BIM consiste principalmente por modelar como se construye y por proceso constructivo, en el presente tiempo de investigación se procederá a modelar las partidas de mayor incidencia y también las partidas que por proceso constructivo se requiere, en dicha especialidad.

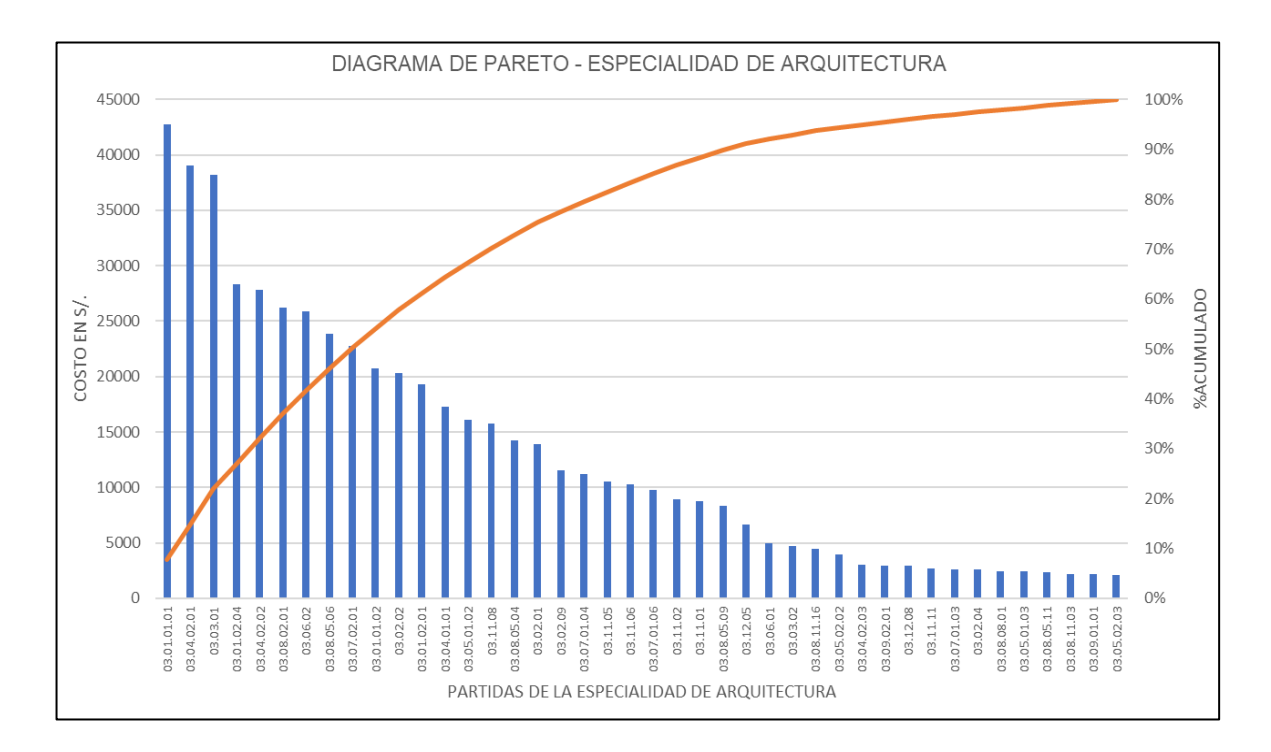

#### **Figura 12.Diagrama de pareto de la especialidad de arquitectura.**

En la figura 12 podemos visualizar el diagrama de Pareto realizado con las 42 partidas intervinientes en el presupuesto del pabellón K, Con este resultado se puede concluir que son 20 partidas más relevantes en función de su variabilidad, que afectan al presupuesto, ya que representan poco más del 80% del presupuesto, mientras que las otras representan menos del 20% del total del presupuesto en la especialidad de arquitectura.

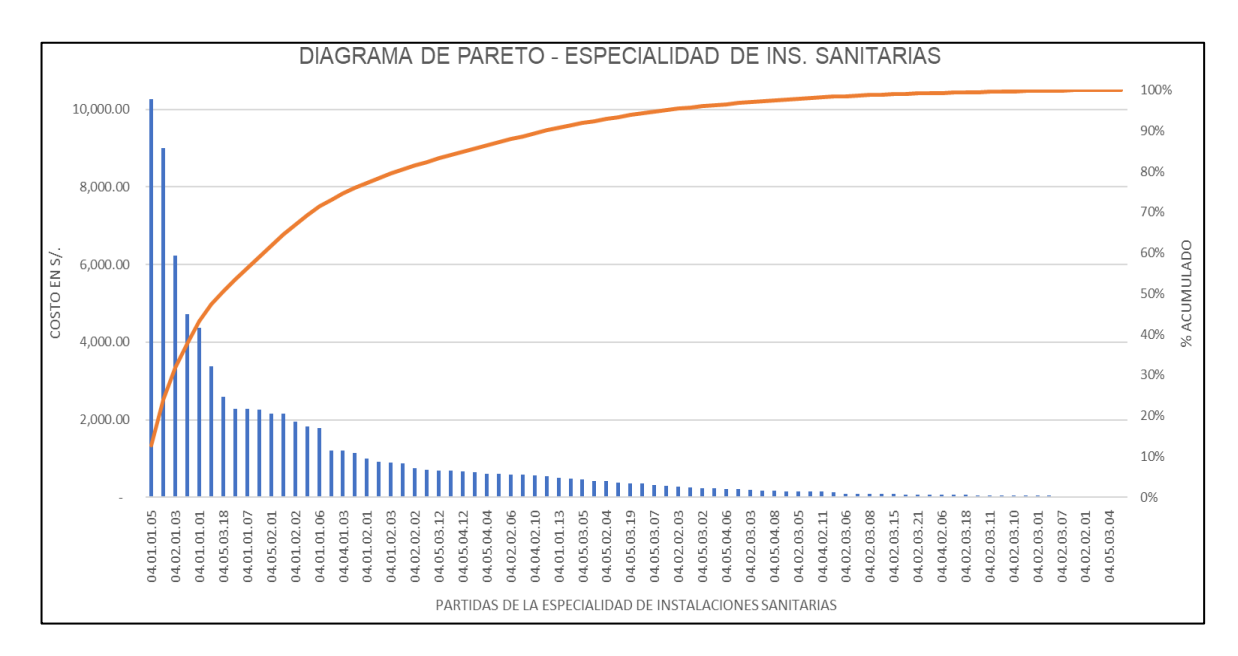

**Figura 13.Diagrama de pareto de la especialidad de instalaciones sanitarias.**

En la figura 13 podemos visualizar el diagrama de Pareto realizado con las 82 partidas intervinientes en el presupuesto del pabellón K, Con este resultado se puede concluir que son 22 partidas más relevantes en función de su variabilidad, que afectan al presupuesto, ya que representan poco más del 80% del presupuesto, mientras que las otras representan menos del 20% del total del presupuesto de la especialidad de instalaciones sanitarias.

# *3.4.4.2. Metrados de forma tradicional pabellón K*

Metrados manuales según reglamento nacional de edificaciones en la figura 14 se muestra el metrados de la forma tradicional de 02 elementos Z-05 y ZC-24 visualizando el plano de estructuras E.K.01 en CAD y la plantilla de metrados en Excel.

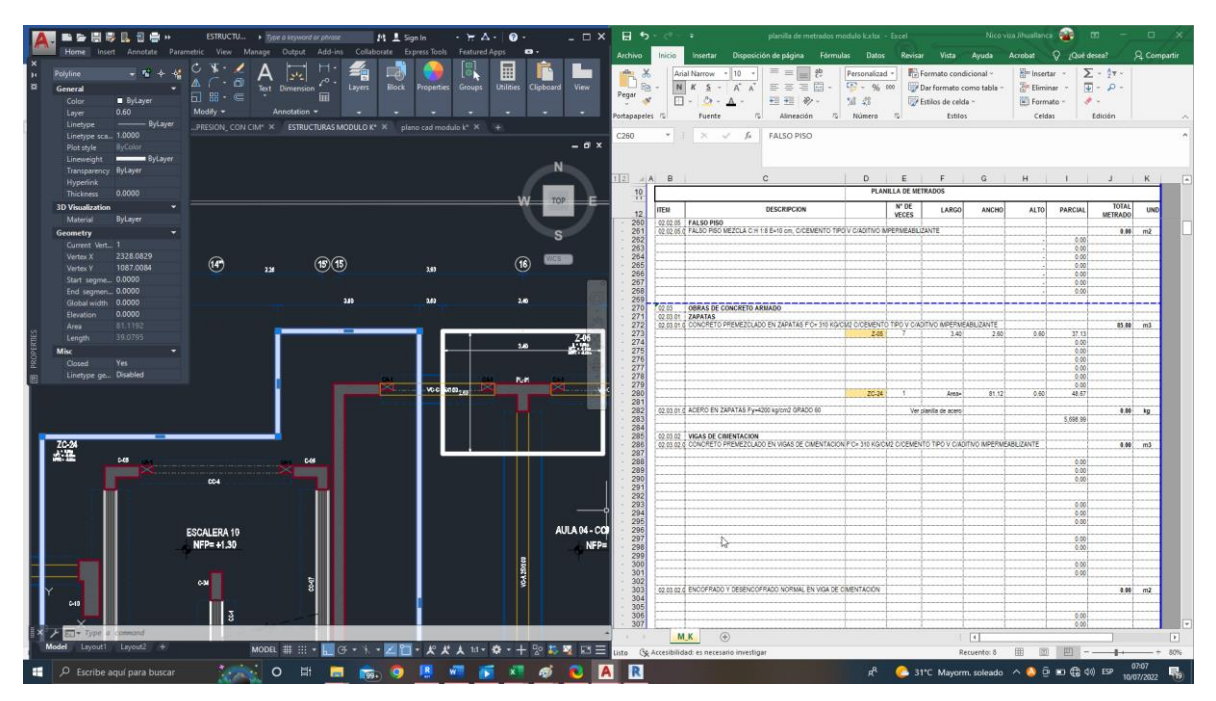

**Figura 14.Metrados tradicional del pabellón K**

# **3.5. Modelado 3D pabellón K**

Para la realización del modelado primeramente se utilizó distintas plantillas de modelado (arquitectura, estructural y fontanería) en la figura 15 muestra la pantalla de inicio del software de Autodesk Revit en el cual se seleccionara las plantillas de las especialidades a modelar, en seguida se tuvo que seleccionar los planos en CAD para vincularlos al software Revit, para realizar los modelados en función a los planos 2D, en la figura 16 se muestra el CAD del plano de cimentación vinculado al Revit para su modelado en 3D.

Los formatos nativos de Revit son los siguientes; RFT formato de plantillas de familias, RTE formato de plantillas de proyecto, RFA formatos de familias, RVT: formato de proyectos.

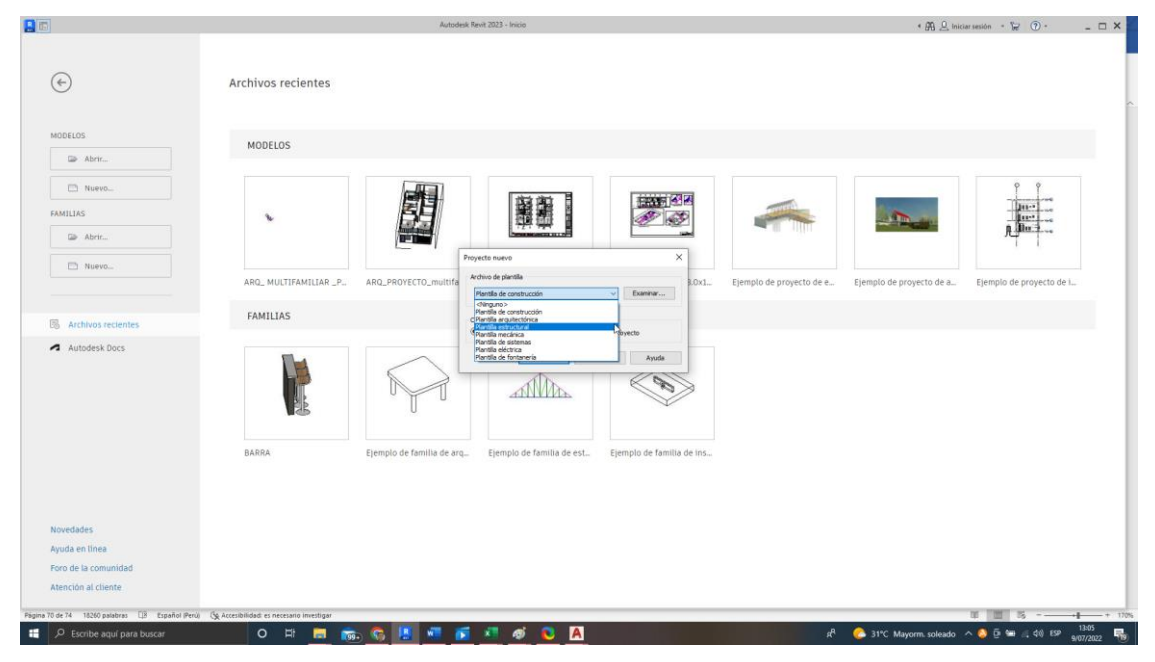

*3.5.1. Modelado de elementos estructurales*

**Figura 15.Pantalla de inicio software revit**

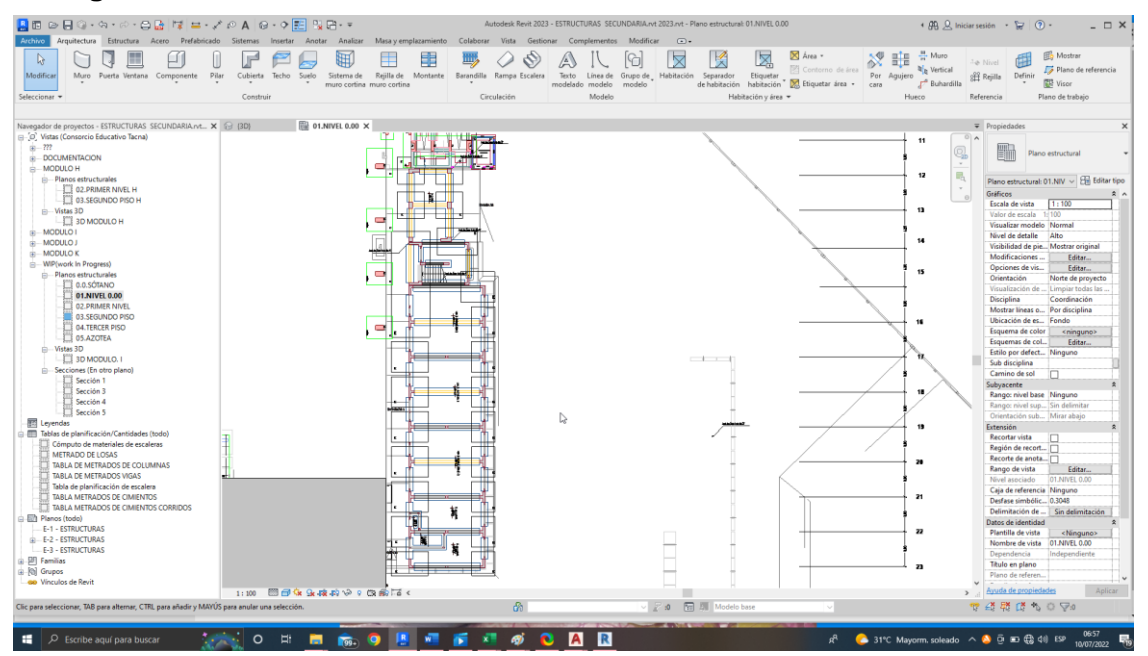

**Figura 16.CAD vinculado a Revit**

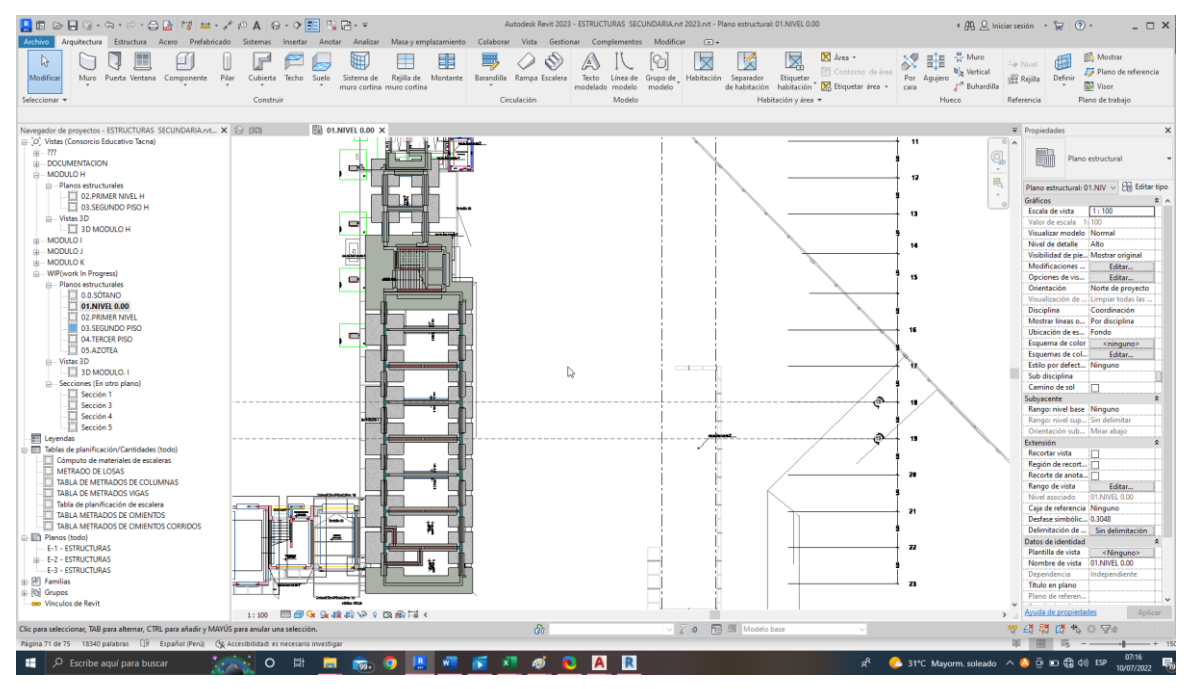

**Figura 17.Modelado de elementos estructurales de cimentación**

En la figura 17 se muestra la realización del modelado de los elementos estructurales subzapatas, zapatas aisladas, zapatas combinadas, vigas de cimentación, subcimientos corridos, cimientos corridos, solados y columnas según los planos vinculados del CAD.

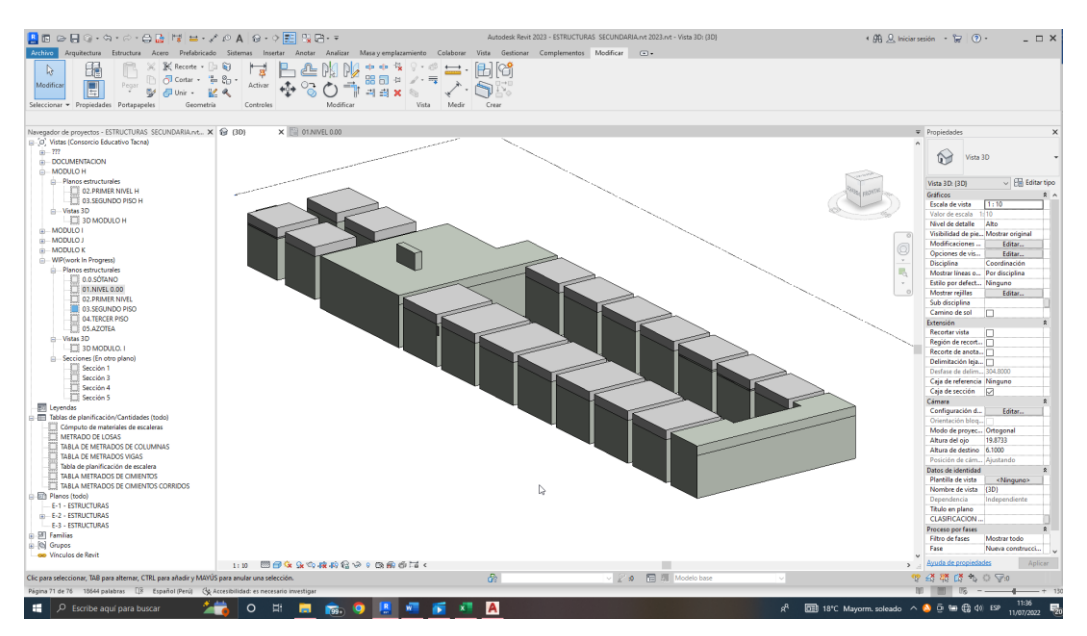

**Figura 18.3D del modelado de cimentación estructural**

En la figura 18 nos muestra el modelo 3D de cimientos. Para el modelado de elementos atípicos fue necesario realizar la creación de nuevas familias en la figura 16 se
muestra la parametrización y creación de nueva familia PL-01 placa 01 usando una plantilla de familia (RTF).

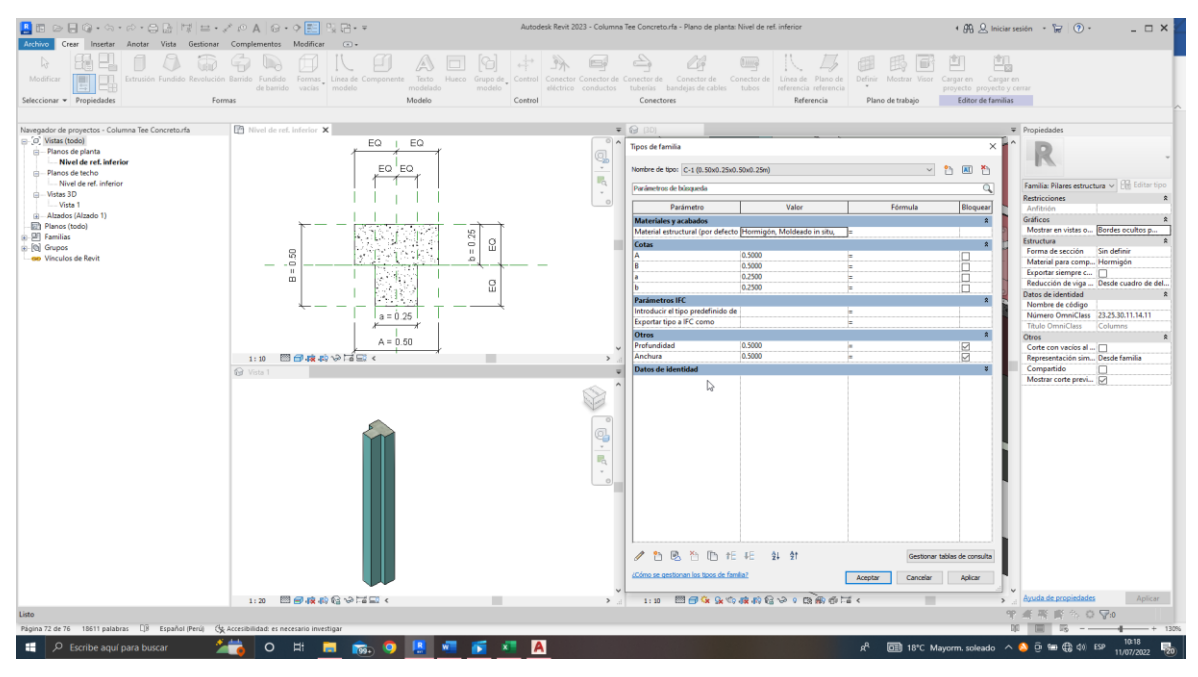

**Figura 19.Creación de familias PL-01**

Para el modelado de elementos atípicos fue necesario realizar la creación de nuevas familias en la figura 19, 20 se muestra la parametrización y creación de nueva familia PL-01 placa 01 usando una plantilla de familia (RTF).

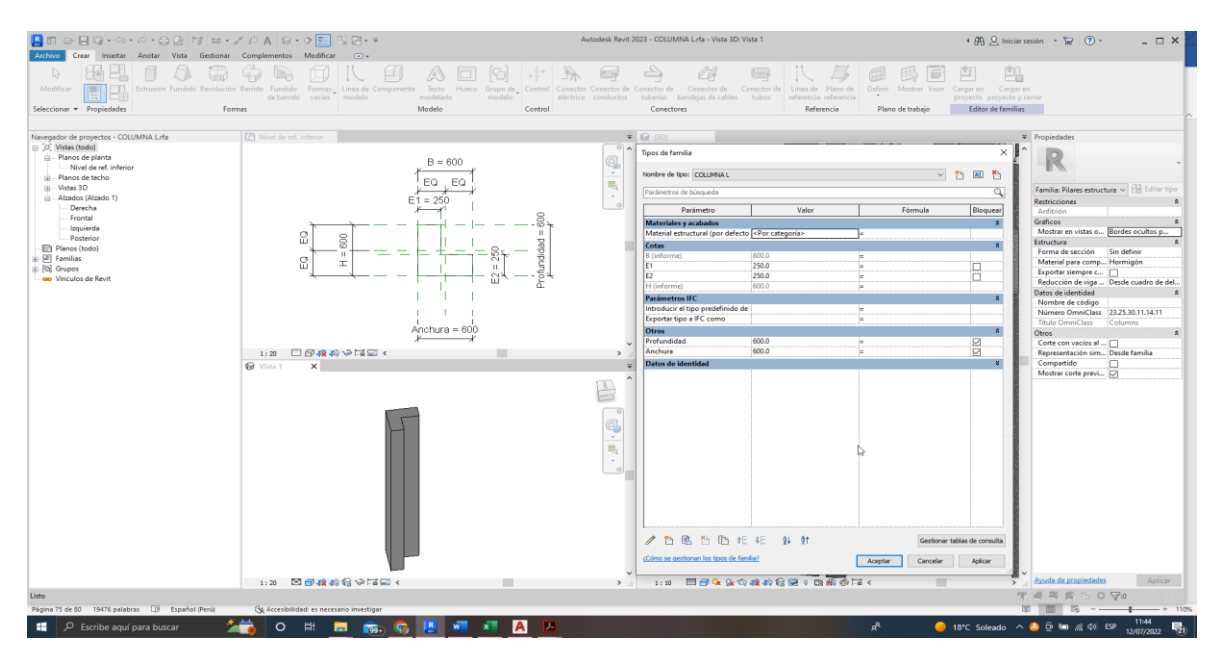

**Figura 20.Creación de familias PL-06**

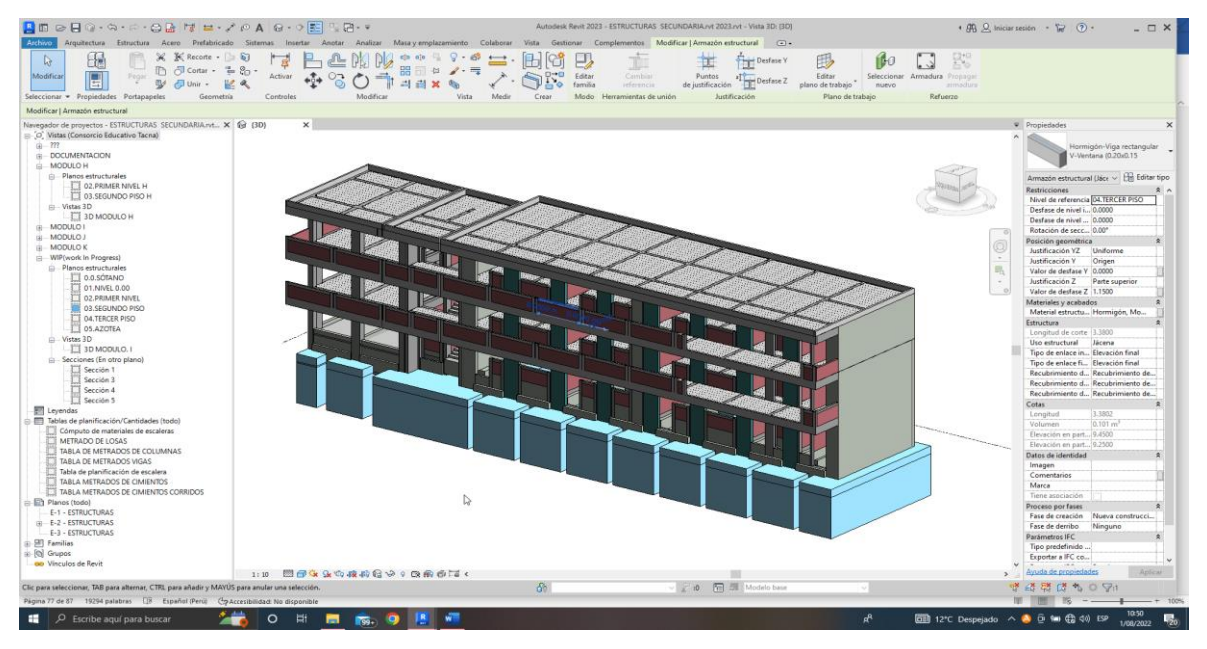

**Figura 21. Modelado de elementos estructurales del pabellón K** 

# *3.5.2. Modelado Arquitectura*

Para la realización del modelado primeramente se utilizó plantilla de modelado arquitectura, en seguida se tuvo que seleccionar los planos en CAD para vincularlos al software Revit, para realizar los modelados en función a los planos 2D, en la figura 22 se muestra el CAD del plano de cimentación vinculado al Revit para su modelado en 3D.

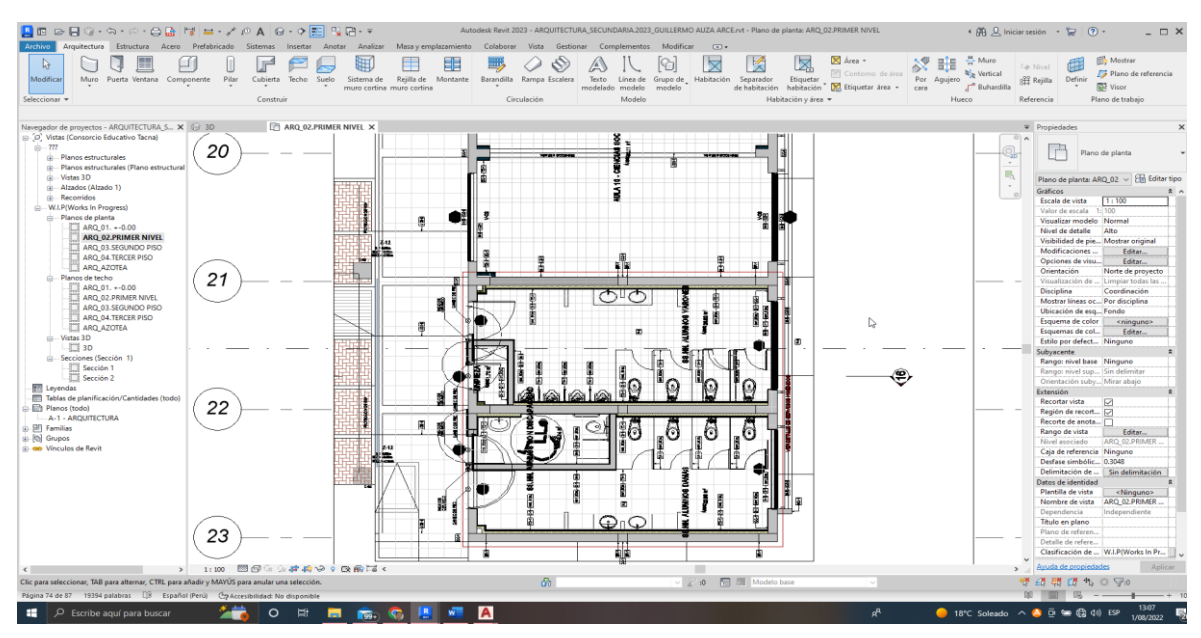

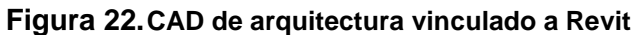

Para la realización de un modelado de arquitectura no solo basta con vincular el CAD respectivo de la diciplina, también es necesario vincular el modelo de estructuras en la figura 23 se muestra el vínculo realizado, en la figura 24 se muestra el modelado de la especialidad de arquitectura.

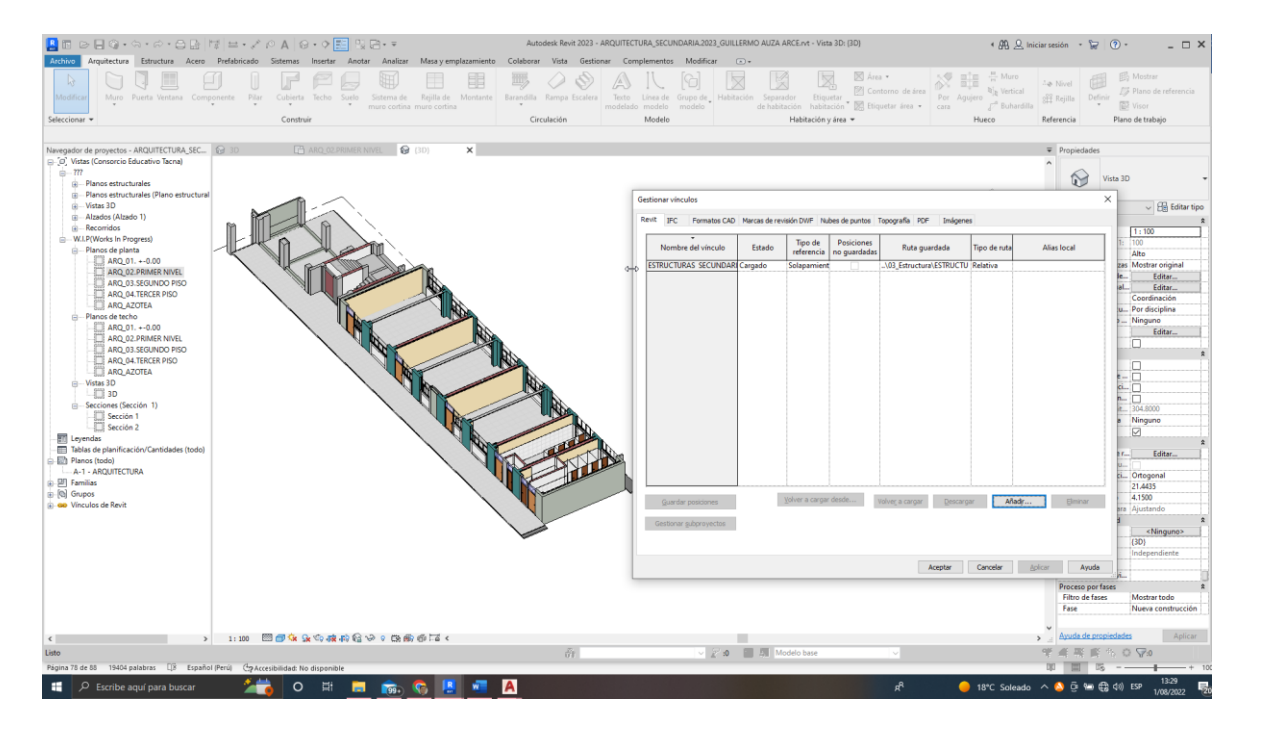

**Figura 23. Estructuras vinculado al proyecto de arquitectura en Revit**

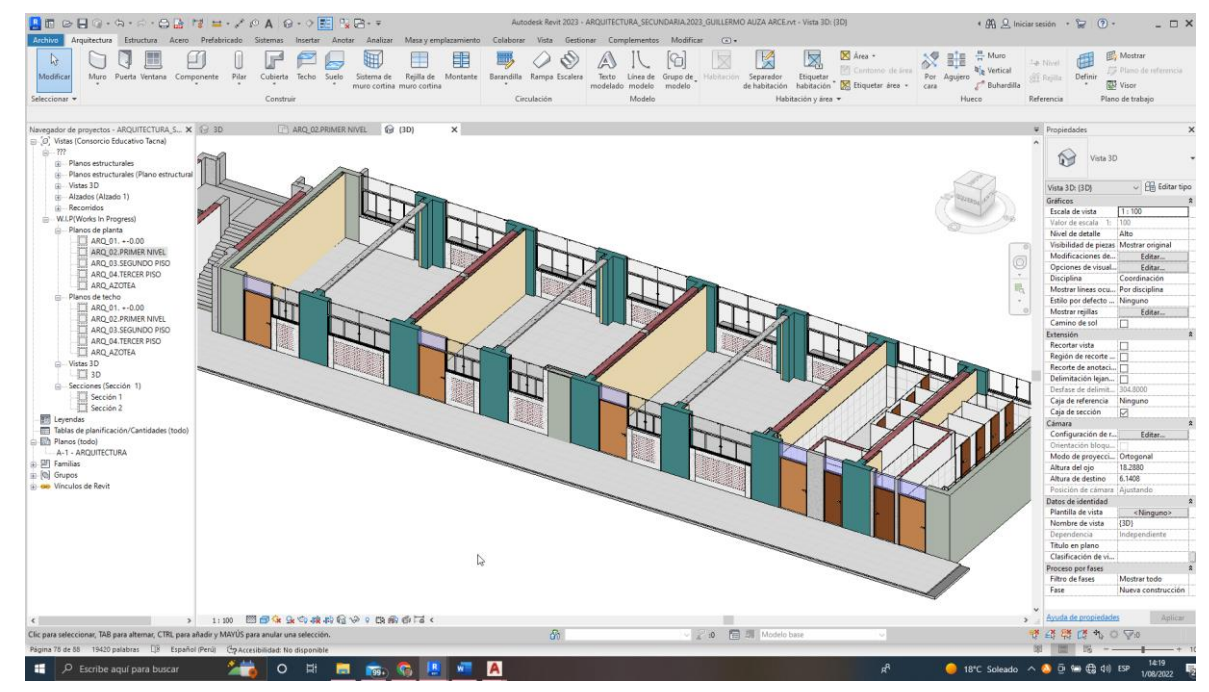

**Figura 24. Modelado de la especialidad de arquitectura en Revit**

### *3.5.3. Modelado Instalaciones sanitarias*

Para la realización del modelado primeramente se utilizó plantilla de plomería, en seguida se tuvo que seleccionar los planos en CAD para vincularlos al software Revit, para realizar los modelados en función a los planos 2D, en la figura 25 se muestra el CAD del plano de cimentación vinculado al Revit para su modelado en 3D.

Para la realización de un modelado de instalaciones sanitarias no solo basta con vincular el CAD respectivo de la diciplina, también es necesario vincular el modelo de Estructuras y arquitectura.

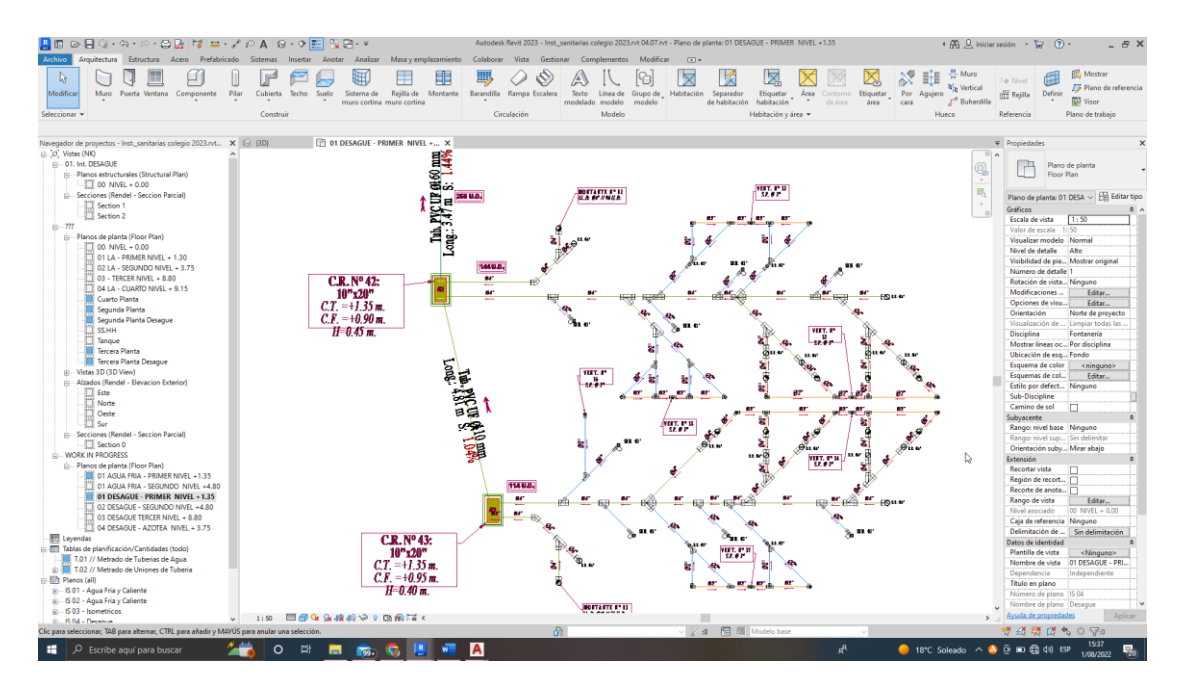

**Figura 25.CAD de instalaciones sanitarias vinculado a Revit**

En la figura 26 se muestra el vínculo realizado, desde el formato CAD en la herramienta BIM Revit.

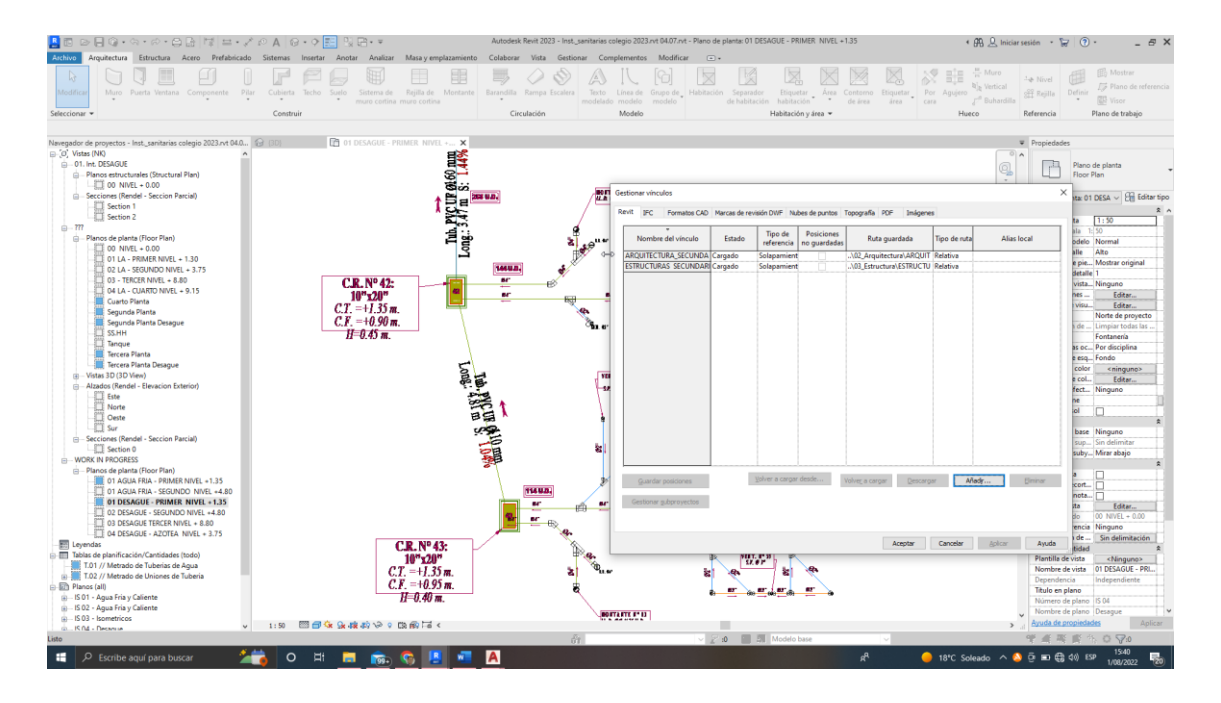

# **Figura 26.Estructuras y arquitectura vinculado al proyecto de instalaciones sanitarias en Revit**

En la figura 27 se muestra el modelado de la especialidad de arquitectura vinculado con las especialidades de estructuras y sanitarias, la figura 28 muestra el modelado de agua y desagüe del módulo K.

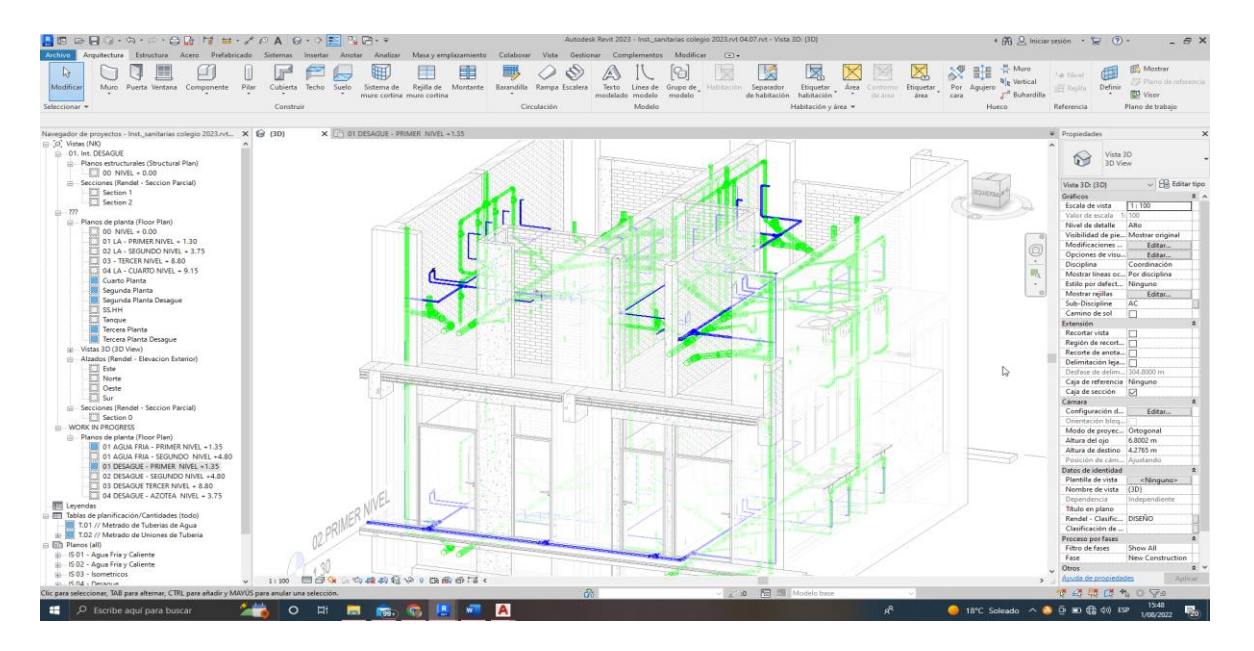

**Figura 27.Modelado de agua y desagüe de instalaciones sanitarias en Revit**

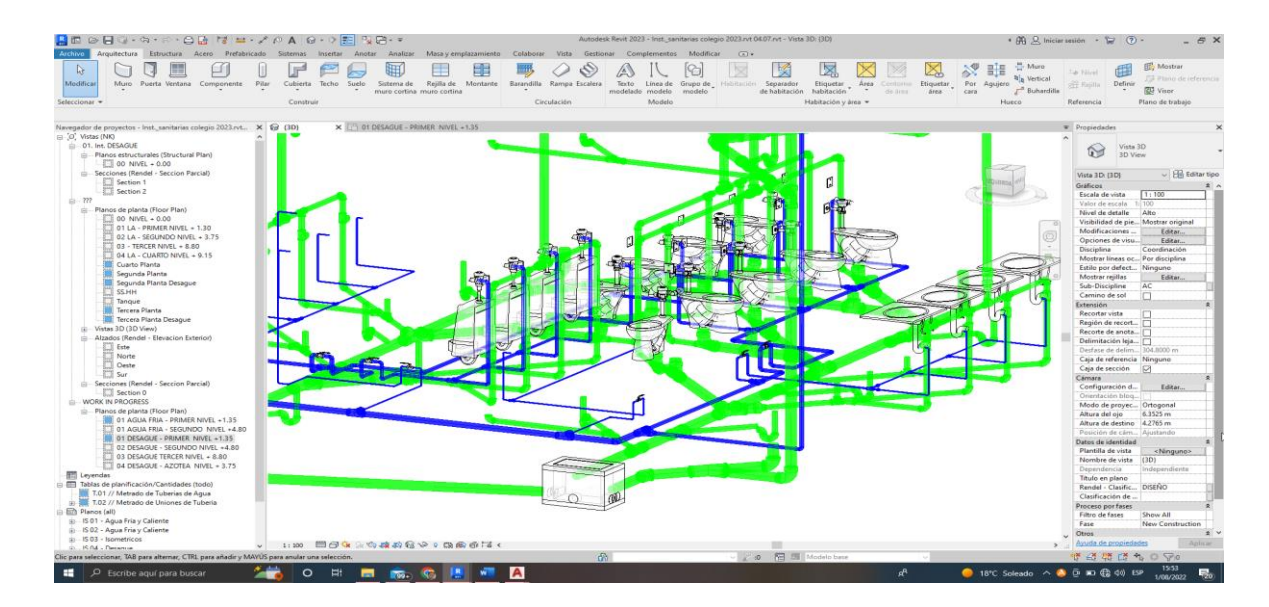

**Figura 28.Modelado de agua y desagüe de instalaciones sanitarias en Revit**

# **3.6. Exportar modelos hacia Navisworks para la coordinación de especialidades**

Para realizar la coordinación de modelos de estructuras, arquitectura e instalaciones sanitarias, es necesario exportar los modelos en vista 3D a Navisworks en formatos nwc, en seguida se realizó el modelo federado para si gestionar sus incompatibilidades e interferencias.

|                                               | Autodesk Navisworks Manage 2021 Sin titulo<br>Punto de vista Revisar<br>Animación Vista Salida<br><b>BIM 360 Glue Renderizar</b> |                                                 |                                                                                                    |                                                                              |                                         |                                  |                                  |                                                                  |                            |                                                                  |                                 |           |         |                  |  |                                 |                 | Scriba palabra clove o frase |  | Gill D. Iniciar sesión |                                                                  | $\mathbf{H}$ $\mathbf{Q}$ | $\sigma$<br>$\overline{\phantom{a}}$                                 | $\overline{\phantom{1}}$ |                                                                                                    |                             |                   |
|-----------------------------------------------|----------------------------------------------------------------------------------------------------|-------------------------------------------------|----------------------------------------------------------------------------------------------------|------------------------------------------------------------------------------|-----------------------------------------|----------------------------------|----------------------------------|------------------------------------------------------------------|----------------------------|------------------------------------------------------------------|---------------------------------|-----------|---------|------------------|--|---------------------------------|-----------------|------------------------------|--|------------------------|------------------------------------------------------------------|---------------------------|----------------------------------------------------------------------|--------------------------|----------------------------------------------------------------------------------------------------|-----------------------------|-------------------|
| Añadir<br>$\scriptstyle\rm w$                 |                                                                                                    | . et<br>Actualizar Restablecer Opciones<br>tedo | de archivo                                                                                                    | Seleccionar<br>$\mathcal{R}_{\rm{max}}$                                      | w<br>Guardar                            | 5,<br>todo                       | Seleccionar Seleccionar<br>mismo | $\bullet$<br>Arbol de<br>selección <b>Cocors</b> - 50            | <b>B</b> Buscar elementos  |                                                                  | Ocultar Requerir                |           | Ocultar | Mostrar<br>todos |  | Vinculos Propiedades<br>rápidas | 国<br>ropiedades | Clash<br>Detective           |  |                        | TimeLiner Quantification Autodesk Animator Scripter<br>Rendering |                           | 3% Batch Utility<br>Comparar                                         | [3] Appearance Profiler  | 山市                                                                                                    | VC<br>DataTools App Manager |                   |
|                                               |                                                                                                    |                                                 |                                                                                                    | selección<br>Seleccionary buscar =                                           |                                         |                                  |                                  |                                                                  |                            |                                                                  | no seleccionados<br>Visibilidad |           |         |                  |  | Mostrar                         |                 |                              |  | <b>Herramientas</b>    |                                                                  |                           |                                                                      |                          |                                                                                                    |                             |                   |
|                                               |                                                                                                    | Proyecto =                                      | N Añadir<br>Buscaren:<br>э.<br>Acceso rápido<br>Escritorio<br><b>COL</b><br><b>Bibliotecas</b><br>Este equipo<br>Red | Nombre<br>MEP.mwc<br>Structure.nwc<br>Nombre de archivo:<br>Tipo de archivo: | 01. Modelo federado<br>Architecture.nwc | Caché de Navisworks (" mwc)      | $\sim$ $\vert$                   | 0B2T<br>10/06/2022 17:52<br>10/06/2022 17:52<br>10/06/2022 17:52 | Fecha de modificación<br>↳ | $\times$<br>Tipo<br>Navis<br>Navis<br>Navis<br>Abrir<br>Cancelar |                                 |           |         |                  |  |                                 |                 |                              |  |                        |                                                                  |                           |                                                                      |                          | opiedades.                                                                                                    | O elementos seleccionados   | $V$ X             |
| <b>Preparado</b>                              |                                                                                                    |                                                 |                                                                                                    |                                                                              |                                         |                                  |                                  |                                                                  |                            |                                                                  |                                 |           |         |                  |  |                                 |                 |                              |  |                        |                                                                  |                           |                                                                      |                          | $(1)$ $($ $0$ de $($ $)$ $[$ $]$ $[$ $]$ $[$ $]$ $[$ $]$ $[$ $]$ $[$ $]$ $[$ $]$ $[$ $]$ $[$ $]$ $[$ $]$ $[$ $]$ $[$ $]$ $[$ $]$ $[$ $]$ $[$ $]$ $[$ $]$ $[$ $]$ $[$ $]$ $[$ $]$ $[$ $]$ $[$ $]$ $[$ $]$ $[$ $]$ $[$ $]$ $[$ |                             | <b>SEP 564 MB</b> |
| ٠<br>$\Box$ $\Omega$ Escribe aguí para buscar |                                                                                                    |                                                 |                                                                                                    |                                                                              |                                         | $O$ $\qquad \qquad \blacksquare$ |                                  | <b>Ens</b> Co B                                                  |                            | w.                                                               | <b>A</b>                        | $\bullet$ | N       | Б                |  |                                 |                 |                              |  | $\mathbf{r}_k$         |                                                                  |                           | 20°C Soleado $\land$ <b>A</b> $\bar{\ominus}$ <b>lm</b> $\leq$ 40 EP |                          |                                                                                                    | 15:58<br>8/08/2022          | 垦                 |

**Figura 29. Pantalla de inicio de Navisworks**

En la figura 29 se muestra la pantalla de inicio para la coordinación de proyectos de la herramienta BIM Navisworks

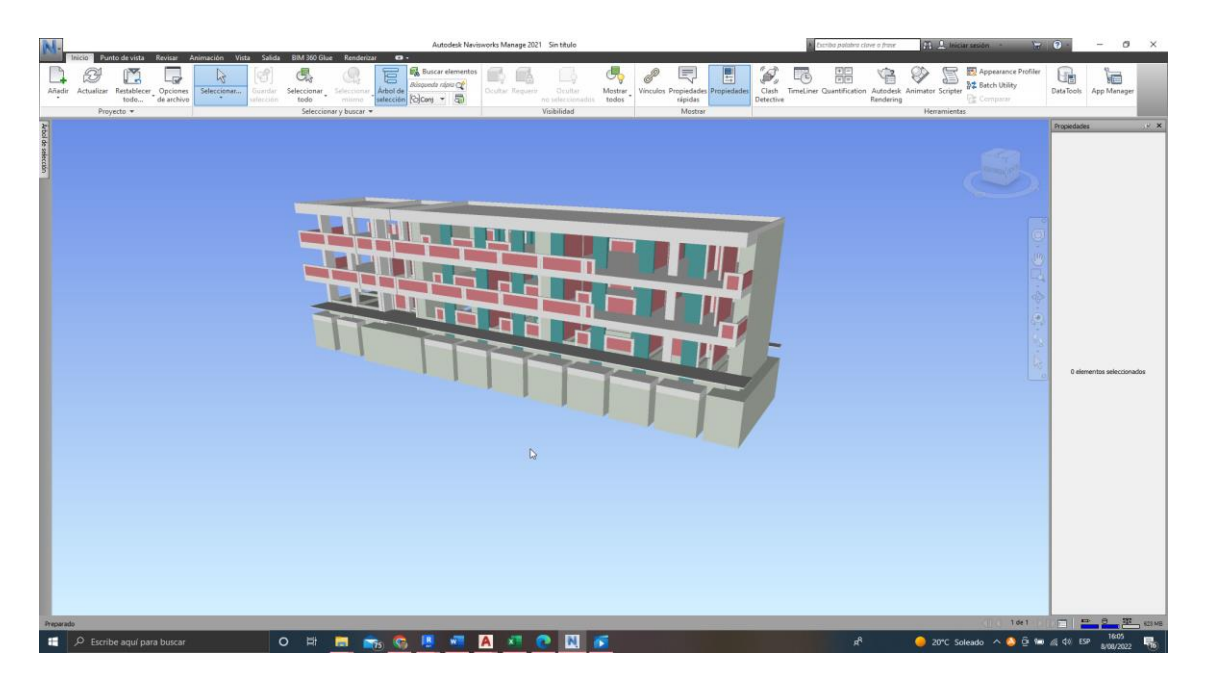

**Figura 30. Estructuras importadas en Navisworks**

En la figura 30 se muestra la especialidad de estructuras importada en la herramienta BIM Navisworks, para luego importar las otras diciplinas.

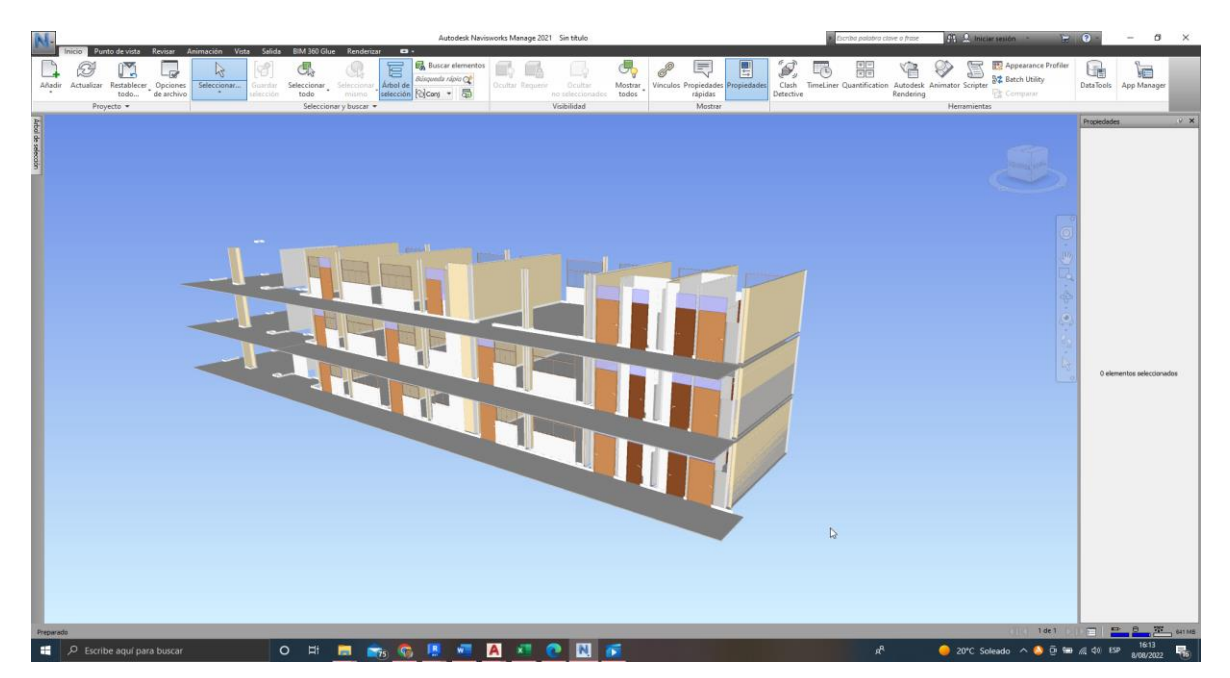

**Figura 31.Arquitecturas importadas en Navisworks**

En la figura 31 se muestra la especialidad de arquitectura importada desde la herramienta BIM Revit en formato nwc.

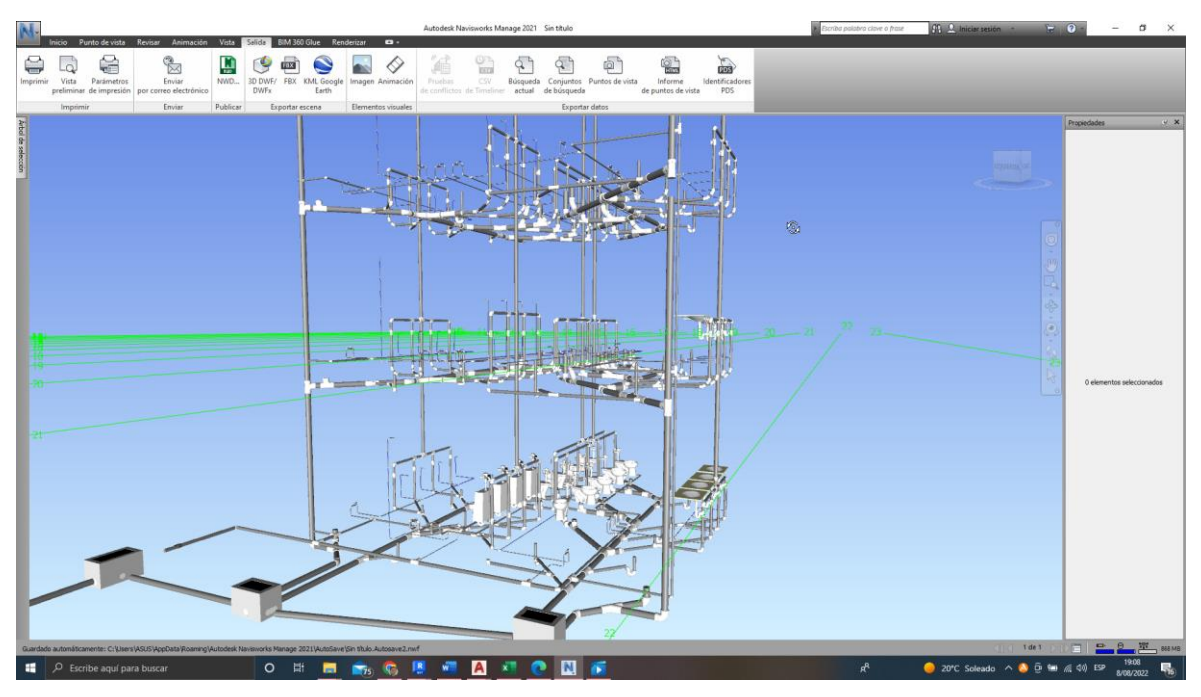

**Figura 32.Instalaciones sanitarias importadas en Navisworks**

En la figura 32 se muestra la especialidad de instalaciones sanitarias importada desde la herramienta BIM Revit en formato nwc.

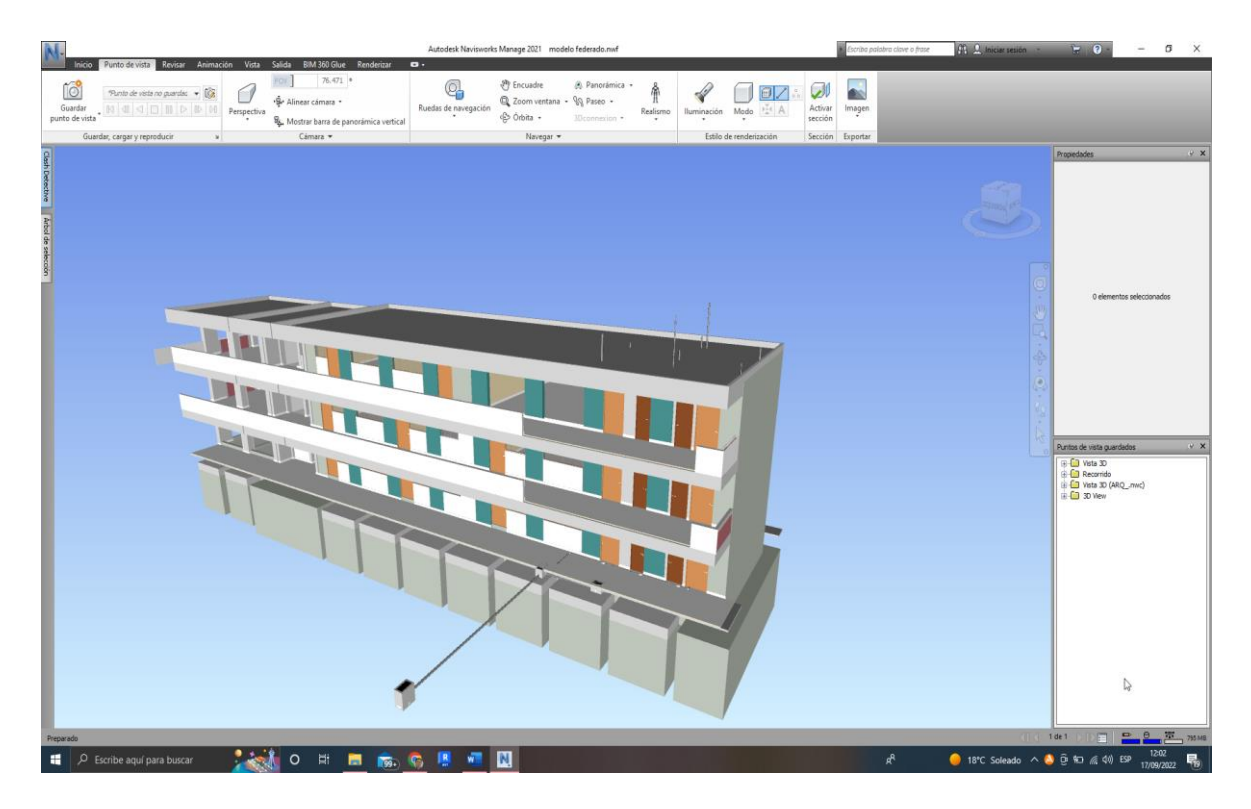

### **Figura 33. Coordinación de especialidades**

La coordinación de especialidades se realizó con la herramienta BIM Navisworks Manage 2021 en la figura 33 se observa la coordinación de las 3 especialidades, archivo federado de las 03 especialidades desde el cual se realizó el reporte de interferencias (Clash detective).

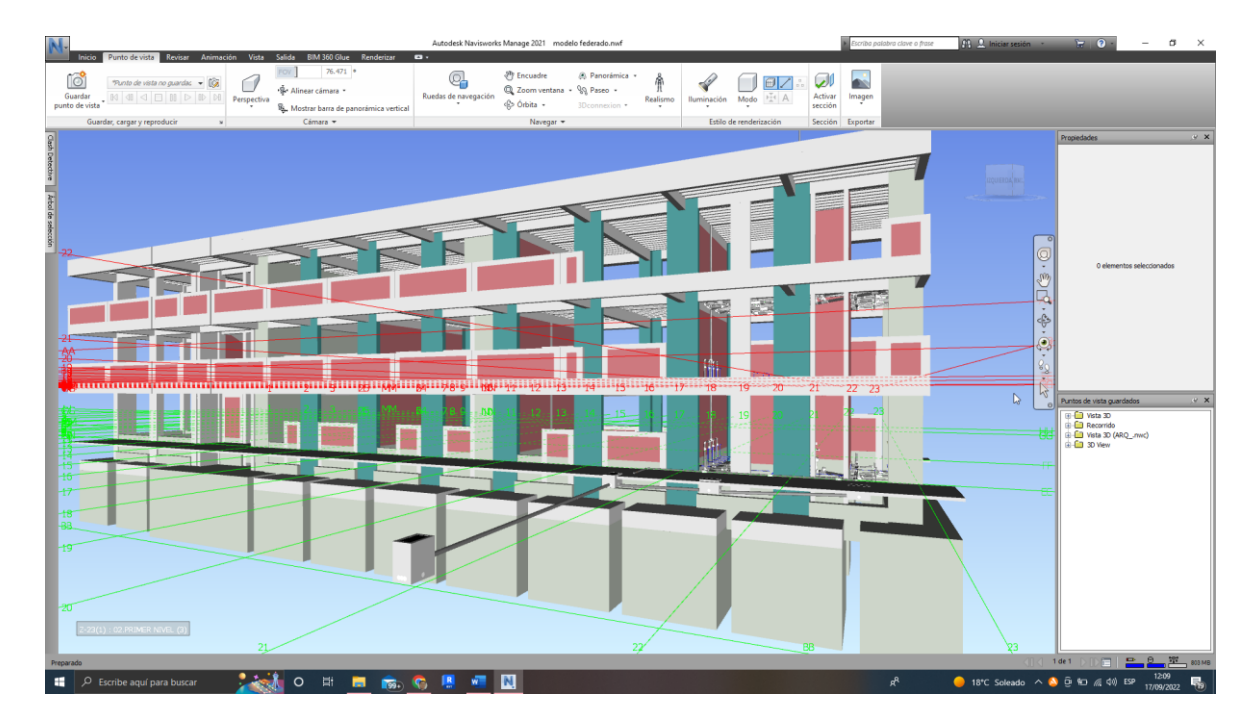

**Figura 34. Coordinación de la especialidad de estructuras y sanitarias**

La coordinación de especialidades de estructuras y sanitarias se realizó con la herramienta BIM Navisworks Manage 2021 en la figura 35 se observa la coordinación, para realizar el reporte de interferencias (Clash detective).

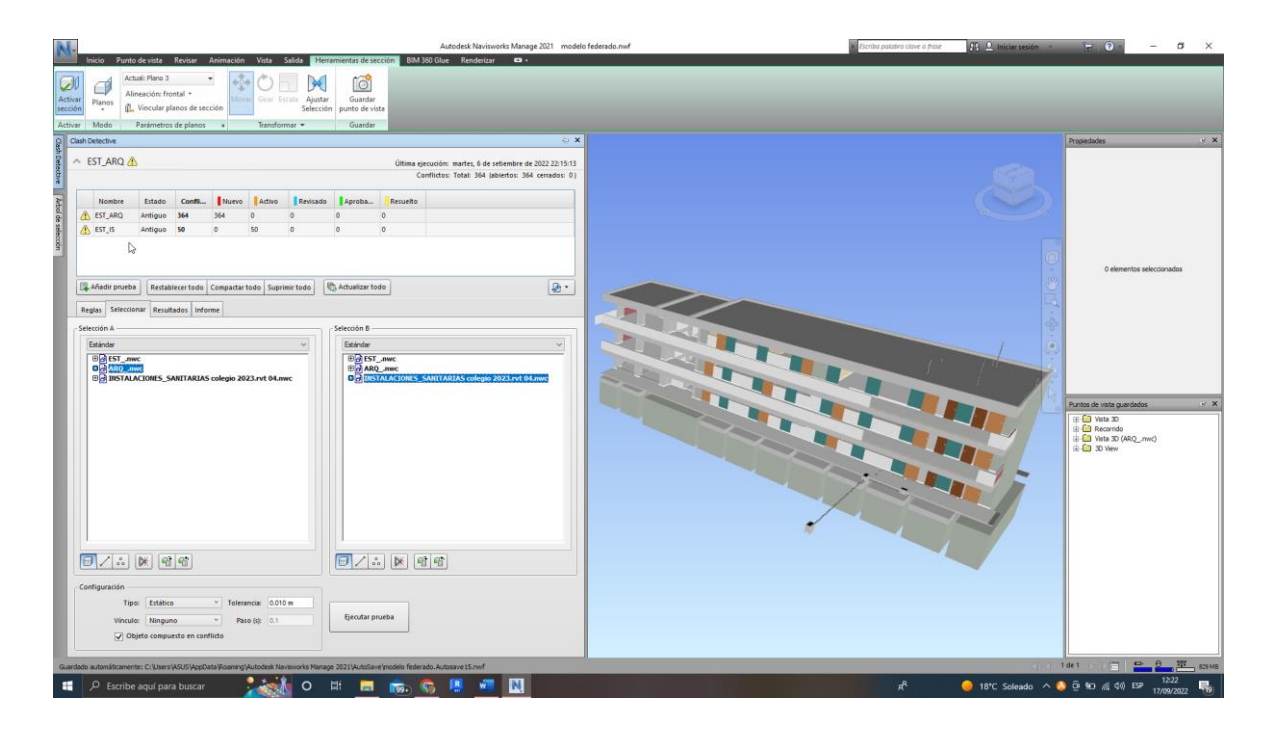

**Figura 35. Aplicación del Clash detective en Navisworks**

# **CAPÍTULO IV**

# **RESULTADOS Y DISCUSIÓN**

### **4.1. Resultados del tratamiento y análisis de la información**

### *4.1.1. Resultados del modelamiento BIM 3D en Estructuras de la Edificación*

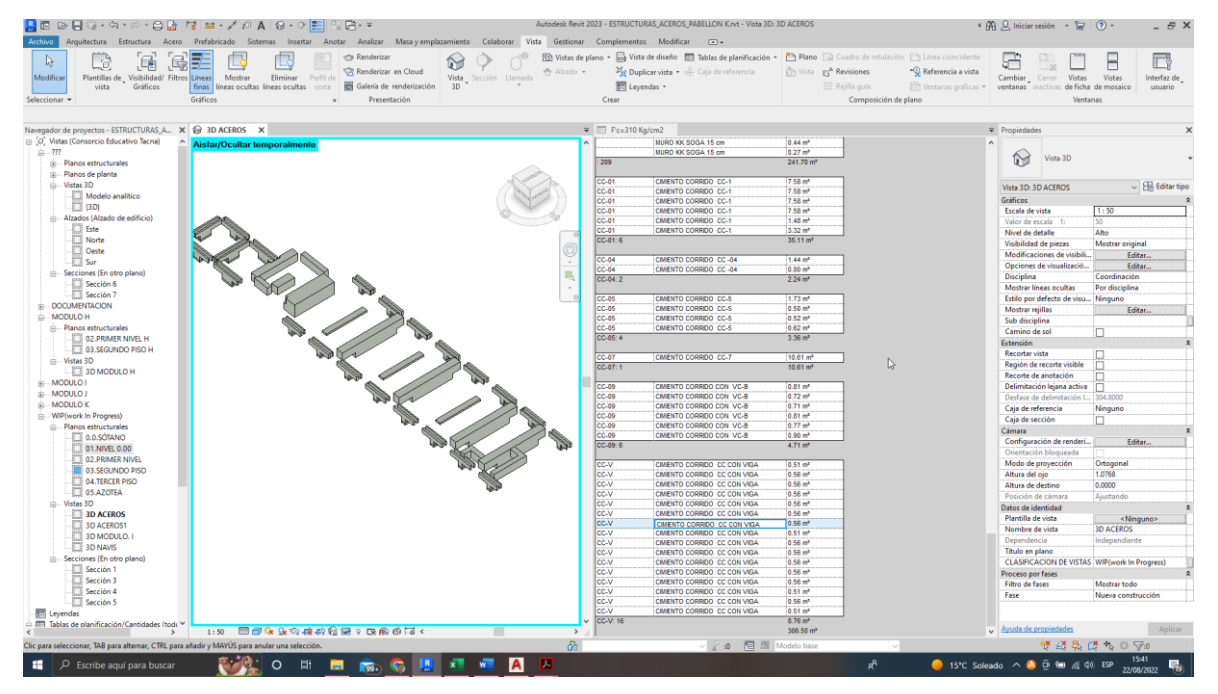

**Figura 36. 0.02.01.01 Cimientos Corridos: F'C=310 kg/cm2 Con 30% P.G., C/Cemento Tipo V C/Aditivo Impermeabilizante**

*Tabla 25. Datos obtenidos de Cimientos Corridos: F'c=310 Kg/cm2 CON 30% P.G., C/Cemento Tipo V C/Aditivo Impermeabilizante*

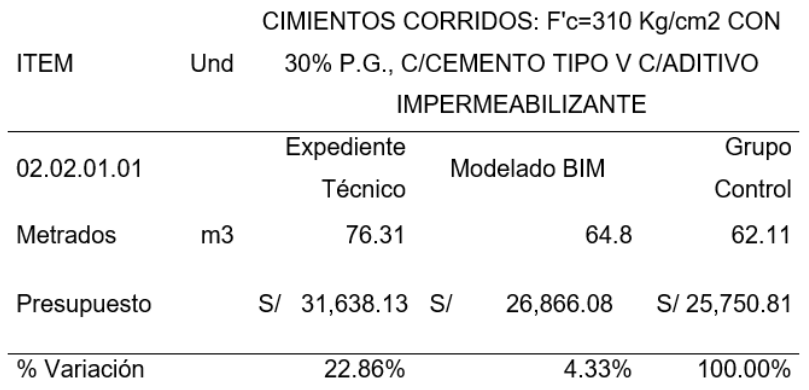

En el caso de la partida de "Cimientos Corridos" con una resistencia de f'c=310 kg/cm2 y un 30% de piedra grande, utilizando cemento tipo V con aditivo impermeabilizante, se ha calculado el metraje a través del modelamiento, obteniendo un total de 64.8 metros cúbicos con un costo de S/26,866.08. Esto muestra una reducción con respecto al metraje estimado en el expediente técnico, que era de 76.31 metros cúbicos con un costo de S/31,638.13. En términos de variación con respecto al grupo control, la diferencia es del 4.33% menos en el modelamiento, y una reducción del 22.86% en comparación con el expediente técnico.

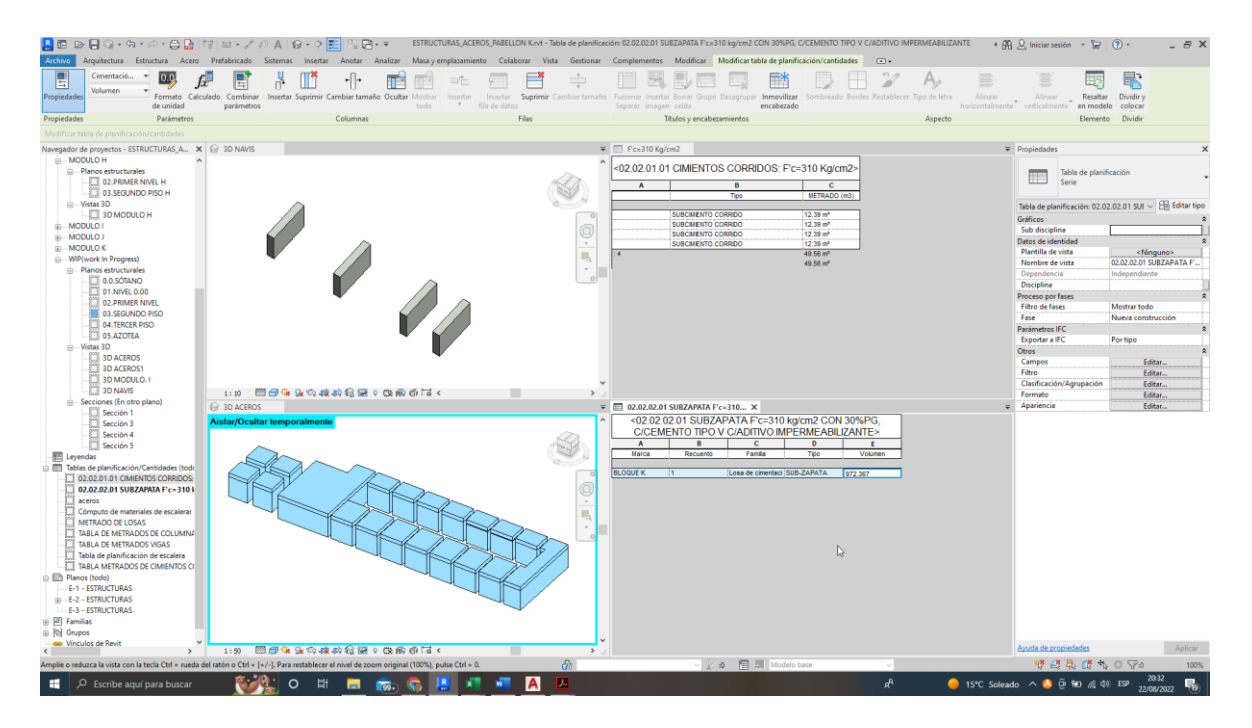

# **Figura 37. 02.02.02.01 SUBZAPATA: F'c=310 k.g./cm2 Con 30%PG, C/Cemento Tipo V C/Aditivo Impermeabilizante**

*Tabla 26. Datos obtenidos de 02.02.02.01 SUBZAPATA: f'c=310 kg/cm2 CON 30%PG, C*

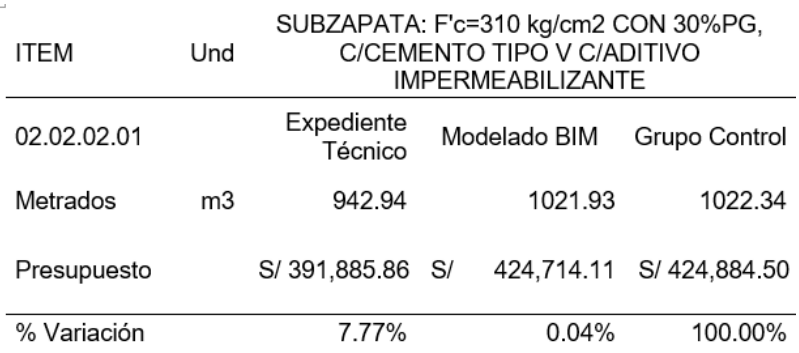

En el caso de la partida 02.02.02.01 de Sub-zapata con una resistencia de  $f'c=310$  k/cm2 y un 30% de piedra grande utilizando cemento tipo V con aditivo impermeabilizante, figura 37, se ha calculado el metraje a través del modelamiento, obteniendo un total de 1021.93 metros cúbicos con un costo de S/424,714.11. Esto representa un aumento en comparación con el metraje estimado en el expediente técnico, que era de 942.94 metros cúbicos con un costo de S/391,885.86. En términos de variación con respecto al grupo control, la diferencia es mínima, un aumento del 0.04% en el modelamiento, y un incremento del 7.77% en comparación con el expediente técnico.

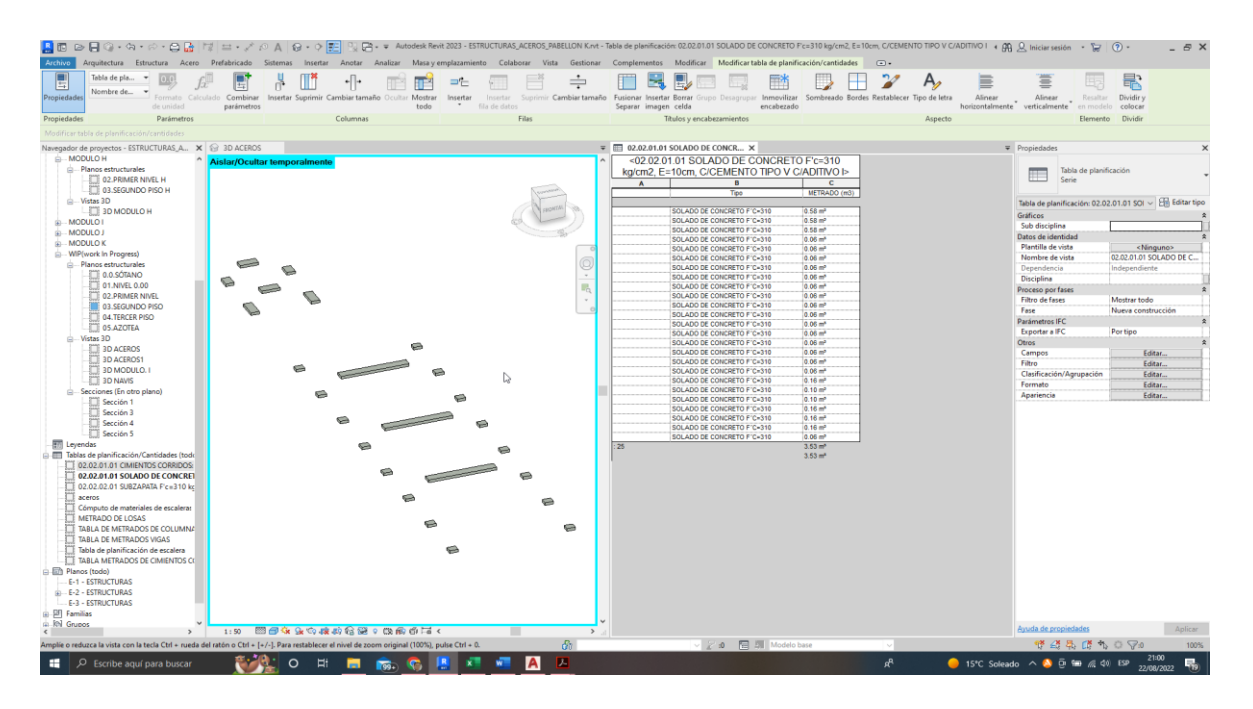

# **Figura 38. 02.02.03.01 Solado De Concreto f'c=310 k.g./cm2, E=20cm, C/Cemento Tipo V C/Aditivo Impermeabilizante**

*Tabla 27. Datos 02.02.03.01 Solado De Concreto F'c=310 k.g./cm2, E=20cm, C/Cemento Tipo V C/Aditivo Impermeabilizante*

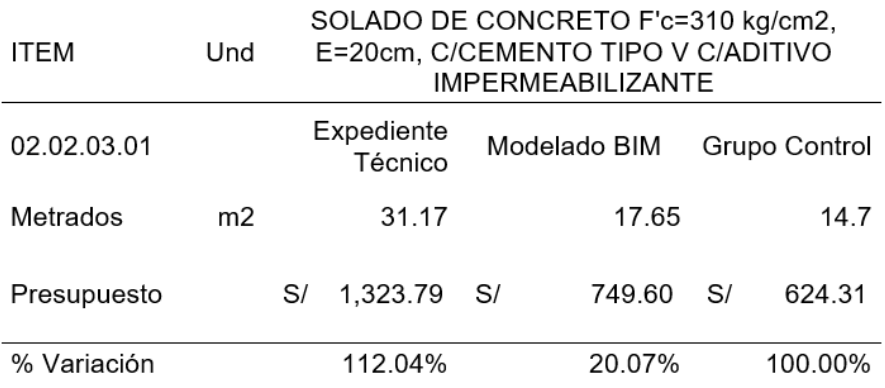

En el caso de la partida solado De Concreto F'c.=3.1.0 kg/c.m2, E=20cm, C/Cemento Tipo V C/Aditivo Impermeabilizante se puede observar en la Figura 38 y en la Tabla 27 los metrados obtenidos a través del modelamiento es de 3.53 m3 equivalente a 17.65 m2 con un costo de S/17.65, lo cual es menor en comparación al metrado obtenido en el expediente técnico de 31.17 m2 con un costo de S/1,323.79. En cuanto a los datos, en comparación con el metraje del grupo de control, se observa una diferencia del 20.07% en relación con el modelamiento, lo que representa un incremento significativo del 112.04% en comparación con el expediente técnico.

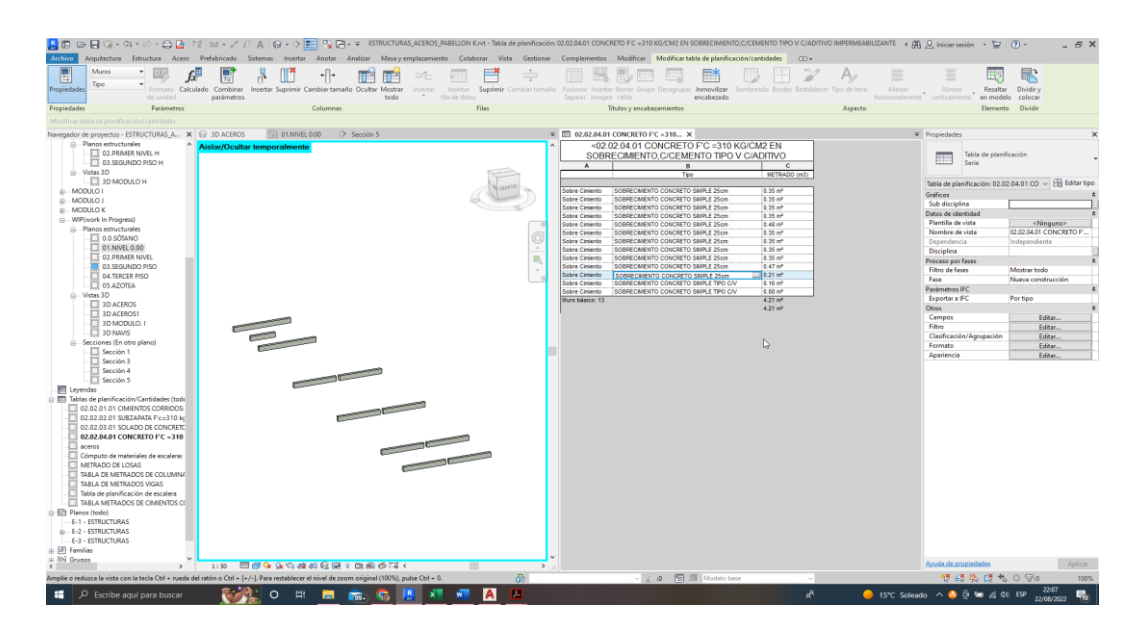

# **Figura 39. 02.02.04.01 Concreto f'c =310 K.G./CM2 En Sobrecimiento, C/Cemento Tipo V C/Aditivo Impermeabilizante**

*Tabla 28.Datos obtenidos de 02.02.04.01 Concreto F'C =310 K.G./CM2 En Sobrecimiento, C/Cemento Tipo V*

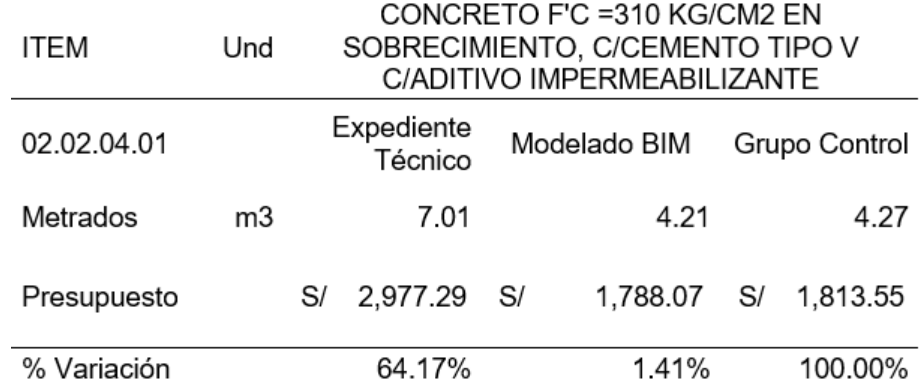

Para la partida de concreto f'c =310 kg/cm2 en sobrecimiento, c/cemento tipo v c/aditivo impermeabilizante se puede observar en la Figura 39 y en la Tabla 28 los metrados obtenidos a través del modelamiento es de 4.21 m3 con un costo de S/1,788.07, lo cual es menor en comparación al metrado obtenido en el expediente técnico 7.01m3 con un costo de S/2,977.29. En relación con los datos, en comparación con el metraje del grupo de control, se evidencia una variación del 1.41% en relación con el modelamiento, lo que muestra un aumento del 64.17% con respecto al expediente técnico.

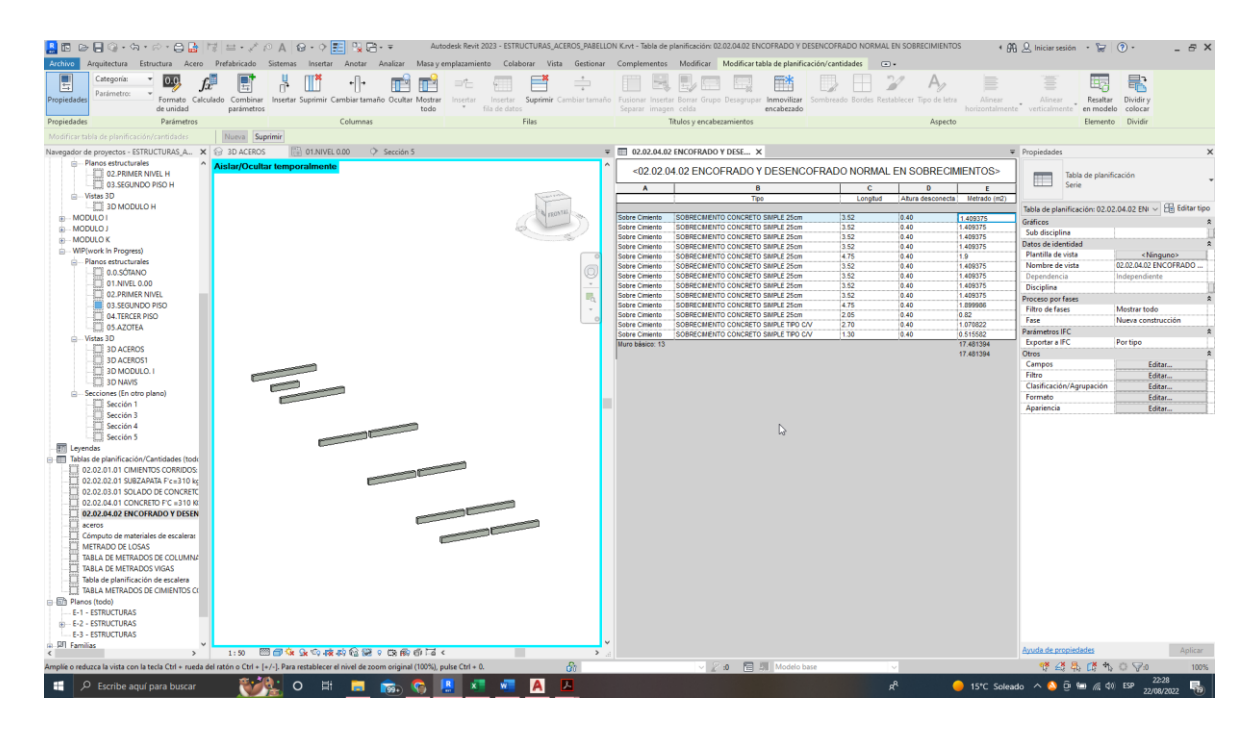

**Figura 40. 02.02.04.02 Encofrado y desencofrado normal en sobrecimientos**

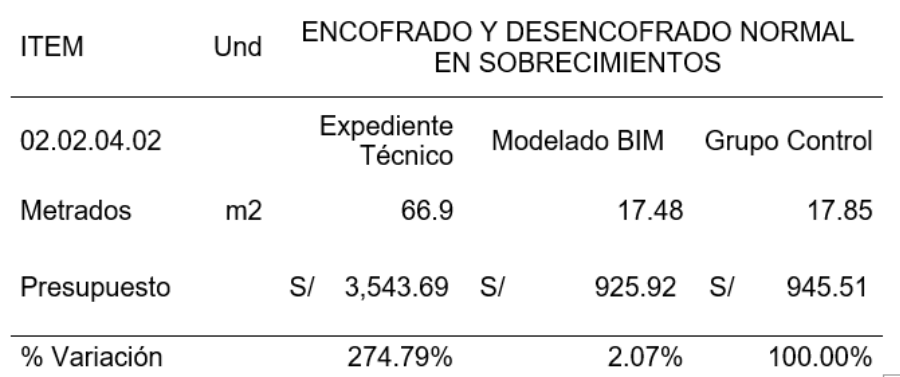

*Tabla 29. Datos Obtenidos De 02.02.04.02 Encofrado Y Desencofrado Normal En Sobrecimientos*

Para la partida de encofrado y desencofrado normal en sobrecimientos, se puede observar en la figura 40 y en la Tabla 29 los metrados obtenidos a través del modelamiento es de 17.48 m2 con un costo de S/925.92, lo cual es menor comparado al metrado obtenido en el expediente técnico 66.9 m2 con un costo de S/3,543.69. En relación con los datos, en comparación con el metraje del grupo de control, se evidencia una variación del 2.07% en relación con el modelamiento, lo que muestra un aumento del 274.79% con respecto al expediente técnico.

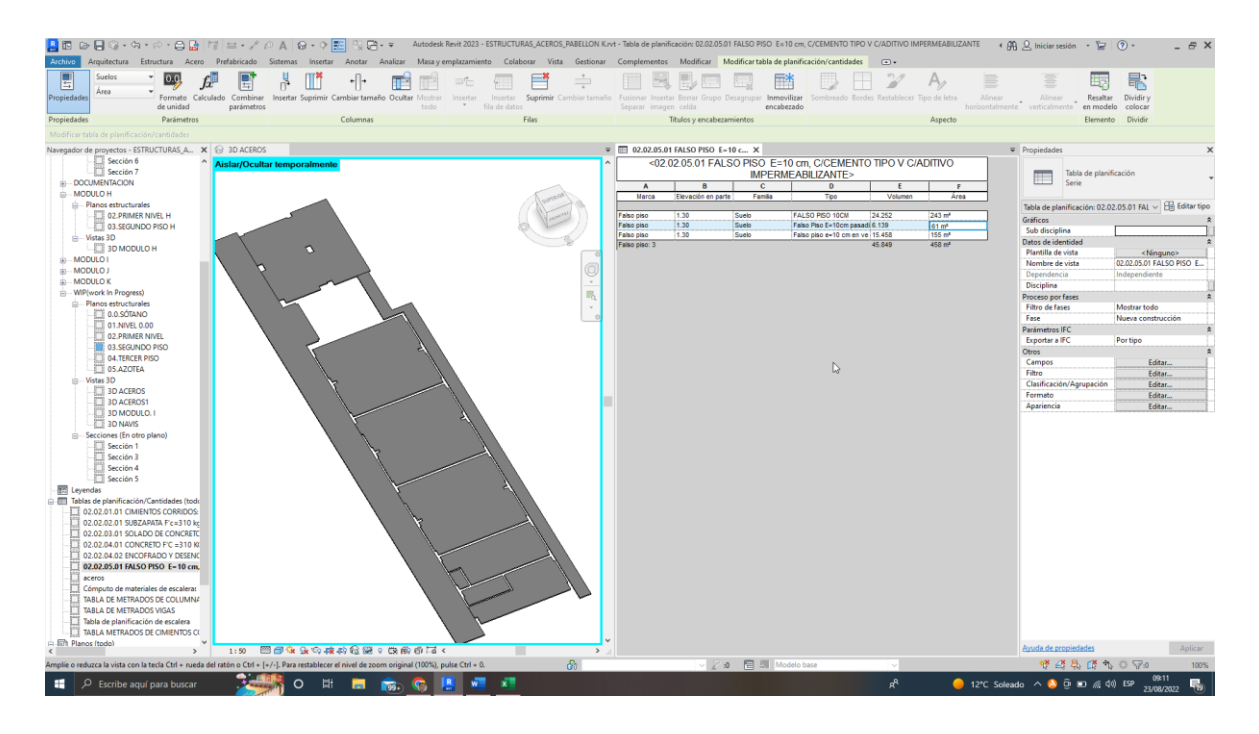

**Figura 41. 02.02.05.01 Encofrado y desencofrado normal en sobrecimientos**

*Tabla 30. DATOS OBTENIDOS DE 02.02.05.01 falso piso mezcla C:H 1:8 E=10 CM, C/Cemento Tipo V C/Aditivo Impermeabilizante*

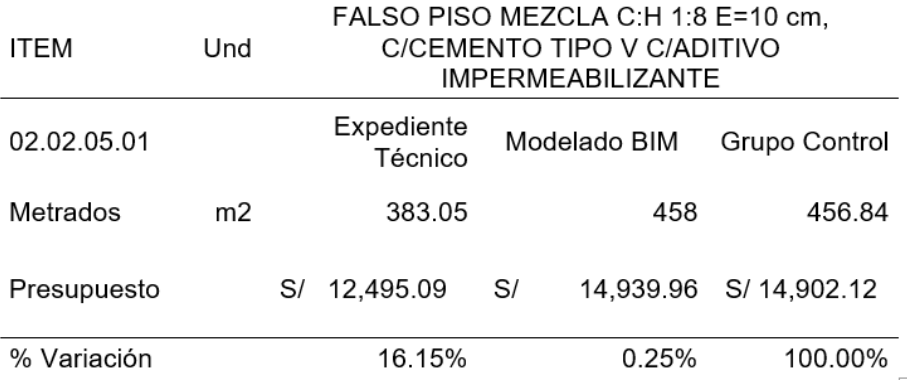

Para la partida de falso piso mezcla c:h 1:8 e=10 cm, c/cemento tipo v c/aditivo impermeabilizante, se puede observar en la figura 41 y en la tabla 30 los metrados obtenidos a través del modelamiento es de 458 m2 con un costo de s/14,939.96, lo cual es mayor en comparación al metrado obtenido en el expediente técnico 383.05 m2 con un costo de s/12,495.09. n base a los datos, en comparación con el metraje del grupo de control, se observa una variación del 0.25% en relación con el modelamiento, lo que refleja un aumento del 16.15% en comparación con el expediente técnico.

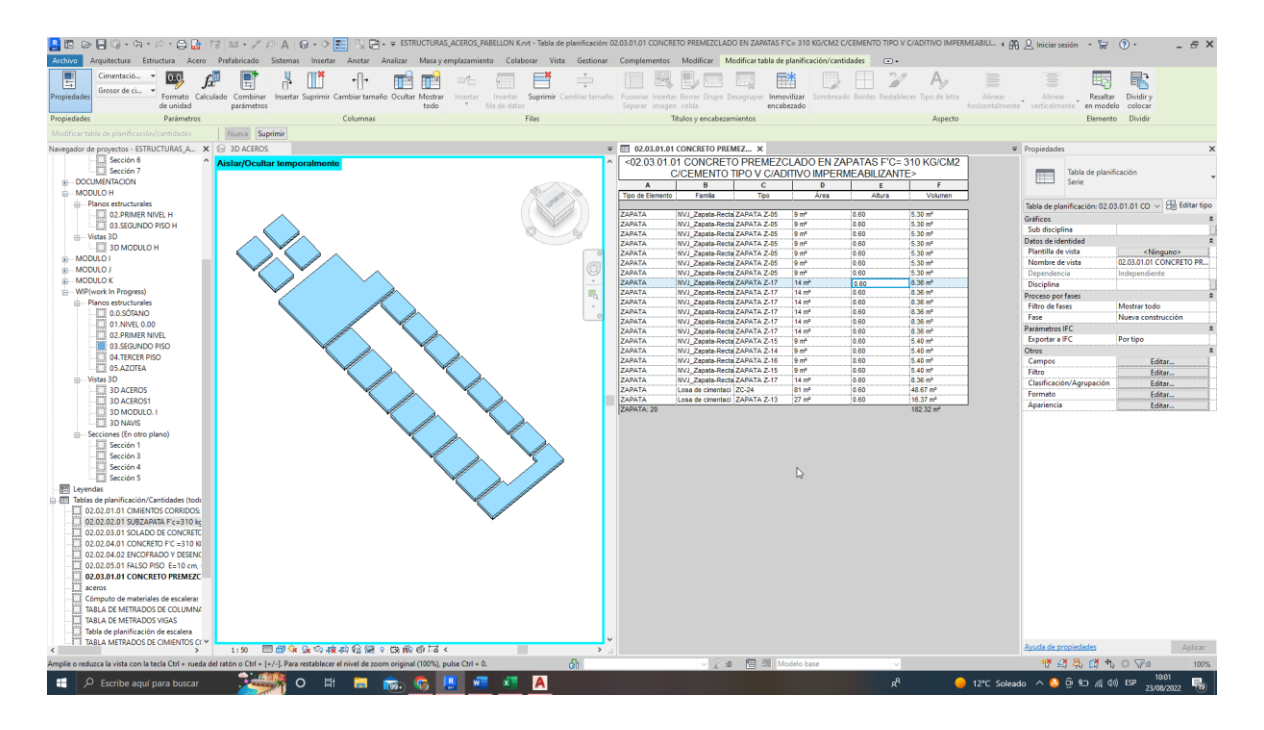

# **Figura 42. 02.03.01.01CONCRETO Premezclado en zapatas f'c= 310 kg/cm2 c/cemento tipo v c/aditivo impermeabilizante**

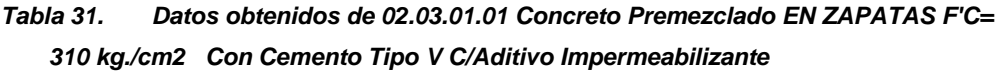

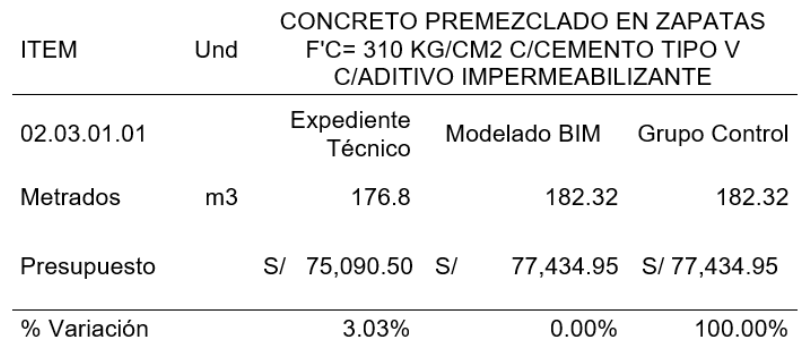

La partida de concreto premezclado en zapatas f'c= 310 kg/cm2 /cemento tipo v c/aditivo impermeabilizante, se puede observar en la figura 42 y en la tabla 31 los metrados obtenidos a través del modelamiento es de 182.32 m3 con un costo de s/77,434.95, lo cual es mayor en comparación al metrado obtenido en el expediente técnico 176.8 m3 con un costo de s/75,090.50. con los datos, en relación con el metrado del grupo control, no tiene una variación respecto al modelamiento, exhibe una variación de 3.03% respecto al expediente técnico.

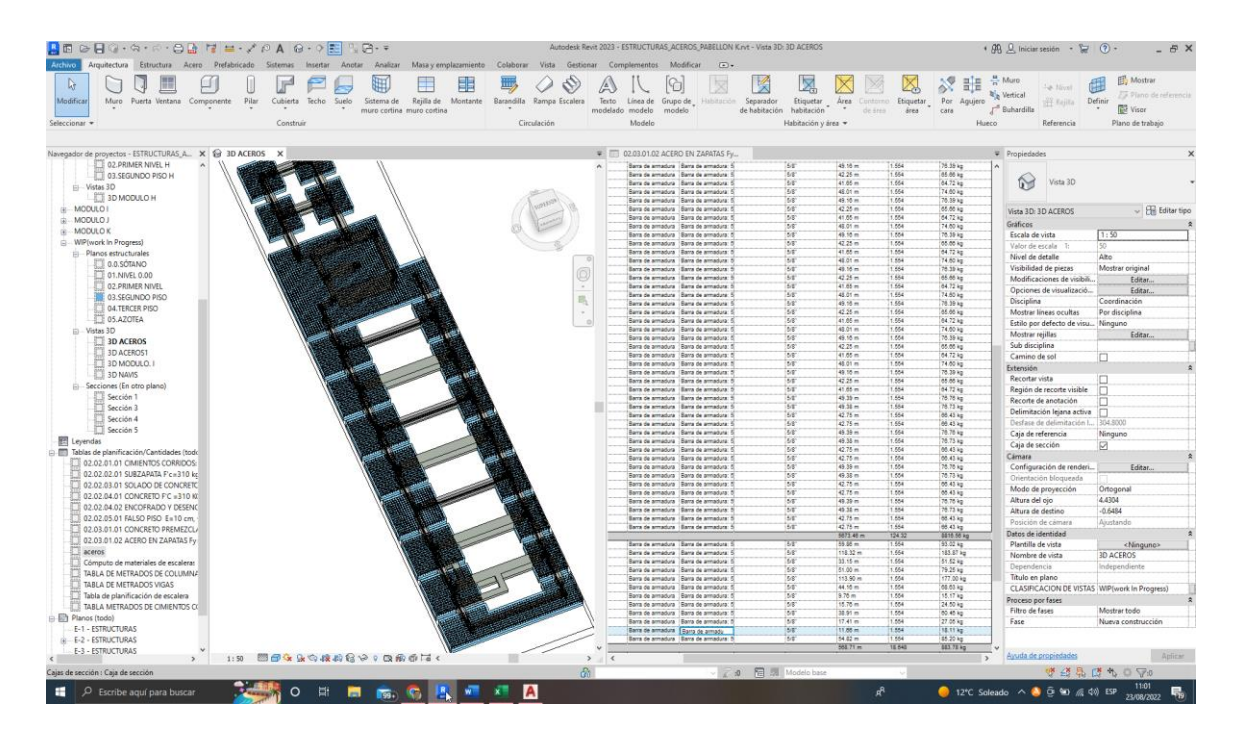

**Figura 43. 02.03.01.02 Acero en zapatas f´y=4200 kg/cm2 grado 60**

### *Tabla 32. Datos obtenidos de 02.03.01.02 Acero En Zapatas F´y=4200 k.g./cm2 GRADO 60*

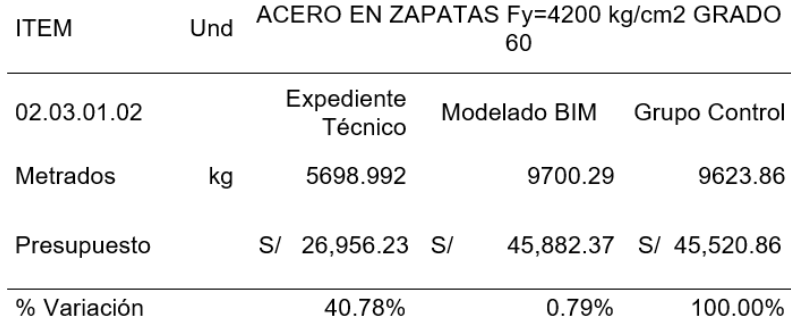

Para la partida de acero en zapatas f'y=4200 kg/cm2 grado 60, se logra observar en la figura 43 y en la tabla 32 los metrados obtenidos a través del modelamiento es de 9700.29 kg con un costo de s/45,882.37, lo cual es considerablemente mayor en comparación al metrado obtenido en el expediente técnico 5698.992 kg con un costo de s/26,956.23. con los datos, en relación con el metrado del grupo control, se tiene una variación respecto al modelamiento del 0.79%, muestra una variación de 40.78% respecto al expediente técnico.

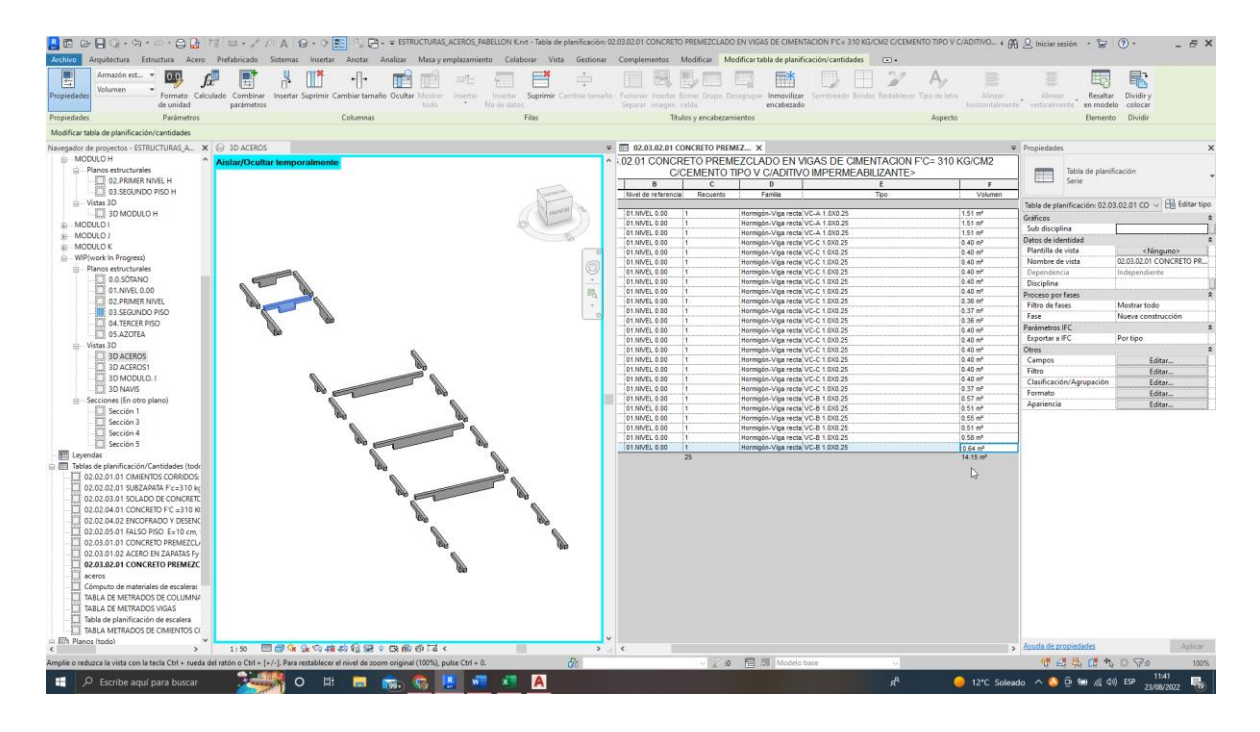

# **Figura 44. 02.03.02.01 Concreto premezclado en vigas de cimentación f'c= 310 kg/cm2 c/cemento tipo v c/aditivo impermeabilizante**

*Tabla 33. Datos obtenidos de 02.03.02.01 Concreto Premezclado En Vigas De Cimentación F'C= 310 kg. /cm2 C/Cemento Tipo V C/Aditivo Impermeabilizante.*

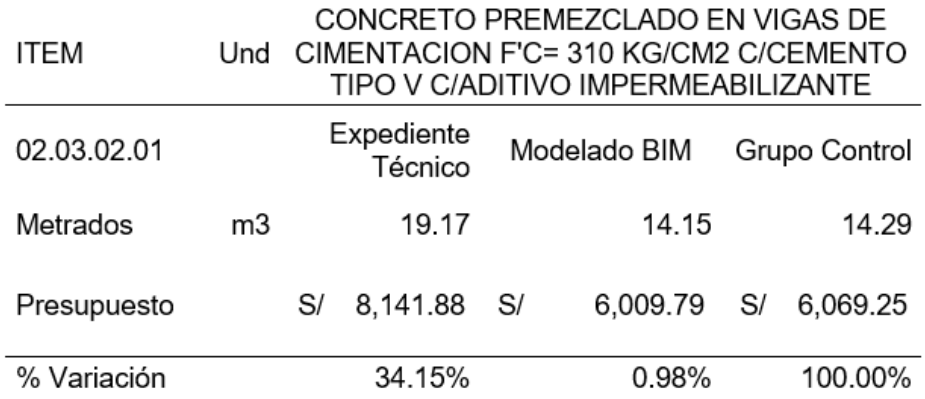

Para la partida de concreto premezclado en vigas de cimentación f'c= 310 kg/cm2 c/cemento tipo v c/aditivo impermeabilizante, se puede observar en la figura 44 y en la tabla 33 los metrados obtenidos a través del modelamiento es de 14.15 m3 con un costo de s/6,009.79, lo cual es menor comparado al metrado obtenido en el expediente técnico 19.17 m3 con un costo de s/8,141.88. de acuerdo con los datos, en comparación con el metraje del grupo de control, se observa una variación del 0.98% con relación al modelamiento, lo que indica un aumento del 34.15% en comparación con el expediente técnico.

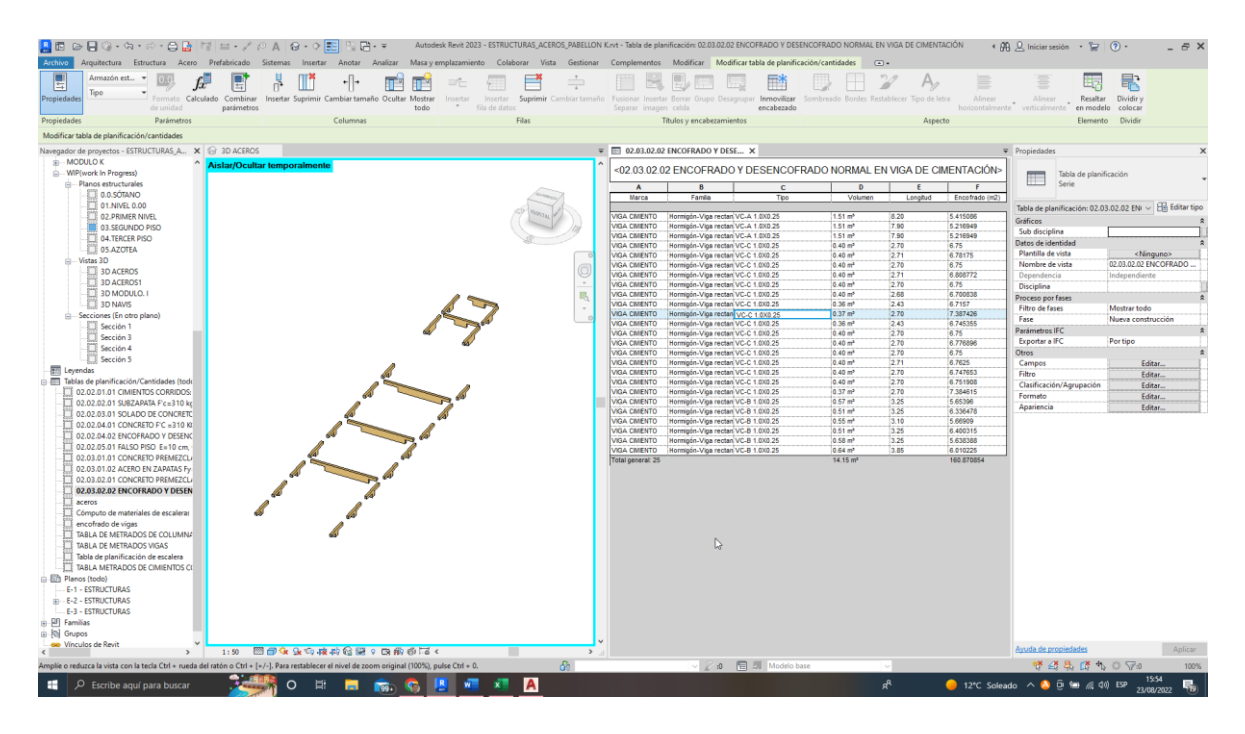

**Figura 45. 02.03.02.02 Encofrado y desencofrado normal en viga de cimentación**

*Tabla 34. Datos obtenidos de 02.03.02.02 Encofrado y desencofrado normal en viga de cimentación.*

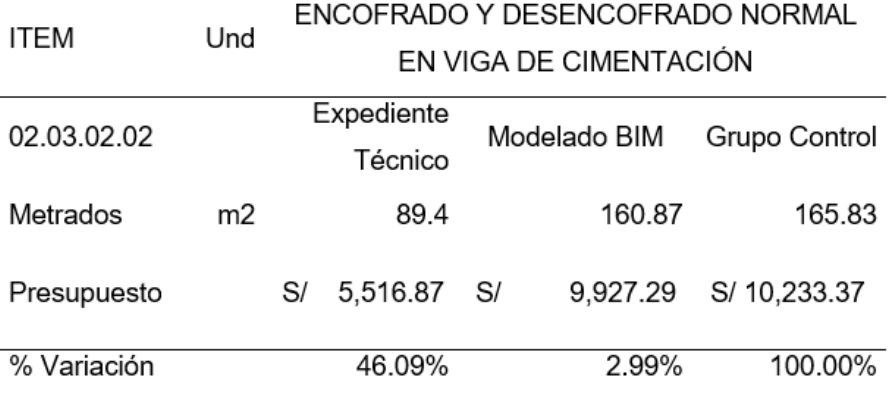

Para la partida de encofrado y desencofrado normal en viga de cimentación, se logra observar en la figura 45 y en la tabla 34 los metrados obtenidos a través del modelamiento es de 160.87m2 con un costo de s/9,927.29, lo cual es mayor en comparación al metrado obtenido en el expediente técnico 89.4 m2 con un costo de s/5,516.87. con los datos, en relación con el metrado del grupo control, se tiene una variación respecto al modelamiento del 2.99%, presenta una variación de 46.09% respecto al expediente técnico.

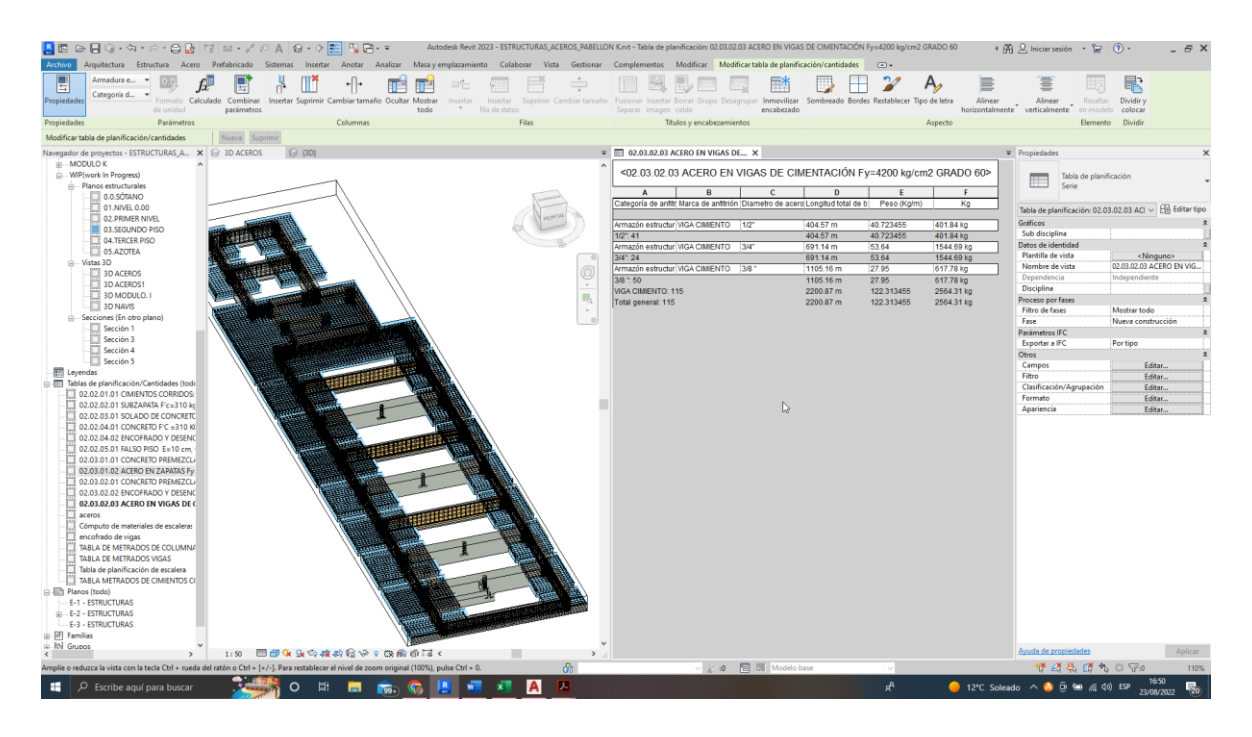

**Figura 46. 02.03.02.03 Acero en vigas de cimentación f´y=.4200 kg/cm2 grado 60**

*Tabla 35. Datos obtenidos de 02.03.02.03 Acero En Vigas De Cimentación F´y=4200 kg. /cm2 Grado 60*

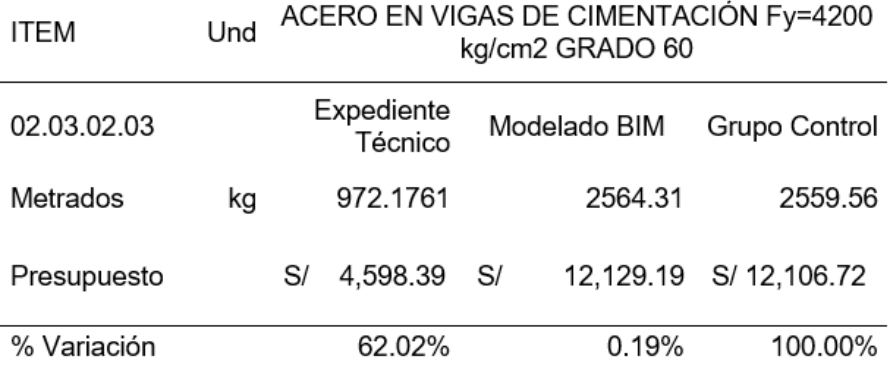

Para la partida de acero en vigas de cimentación fíy=4200 kg/cm2 grado 60, se logra observar en la figura 46 y en la tabla 35 los metrados obtenidos a través del modelamiento es de 2564.31 kg con un costo de s/ 12,129.19, lo cual es mayor en comparación al metrado obtenido en el expediente técnico 972.176 kg con un costo de s/ 4,598.39. con los datos, en relación con el metrado del grupo control, se tiene una variación respecto al modelamiento del 0.19%, presenta una variación de 62.02% respecto al expediente técnico.

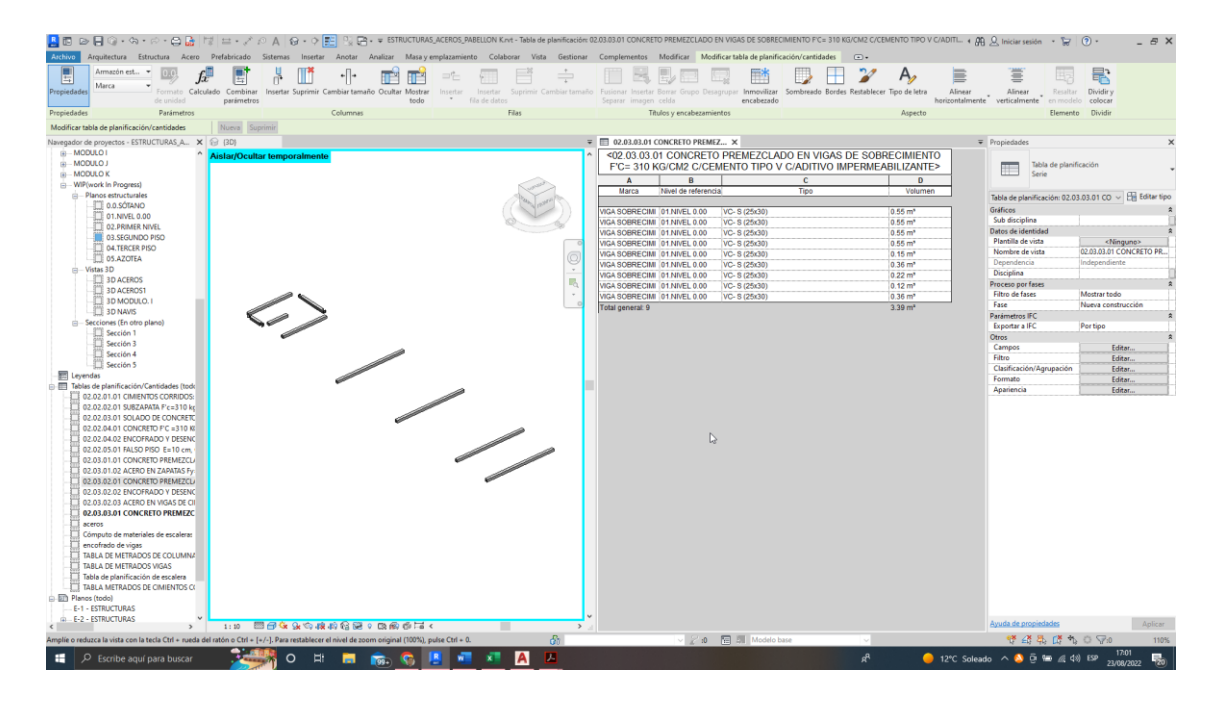

# **Figura 47. 02.03.03.01 Concreto premezclado en vigas de sobrecimiento f'c= 310 kg/cm2 c/cemento tipo v c/aditivo impermeabilizante**

*Tabla 36. Datos obtenidos de 02.03.03.01 Concreto Premezclado En Vigas De Sobrecimiento F'C= 310 kg. /cm2 C/Cemento Tipo V C/Aditivo Impermeabilizante.*

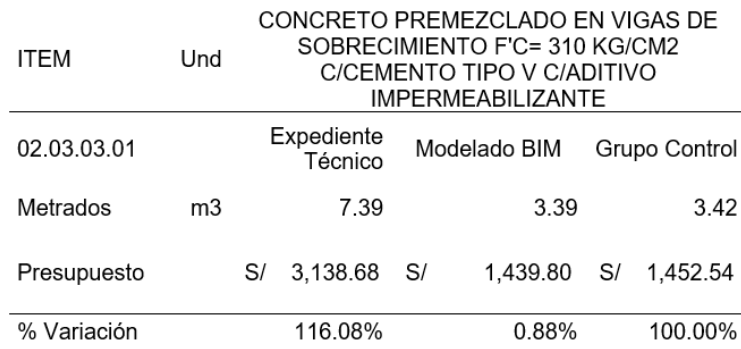

Para la partida de concreto premezclado en vigas de sobrecimiento f'c= 310 kg/cm2 c/cemento tipo v c/aditivo impermeabilizante, se puede observar en la figura 47 y en la tabla 36 los metrados obtenidos a través del modelamiento es de 3.39 m3 con un costo de s/ 1,439.80, lo cual es menor en comparación al metrado obtenido en el expediente técnico 7.39 m3 con un costo de s/ 3,138.68. con los datos, en relación con el metrado del grupo control, se tiene una variación respecto al modelamiento del 0.88%, presenta una variación de 116.08% respecto al expediente técnico.

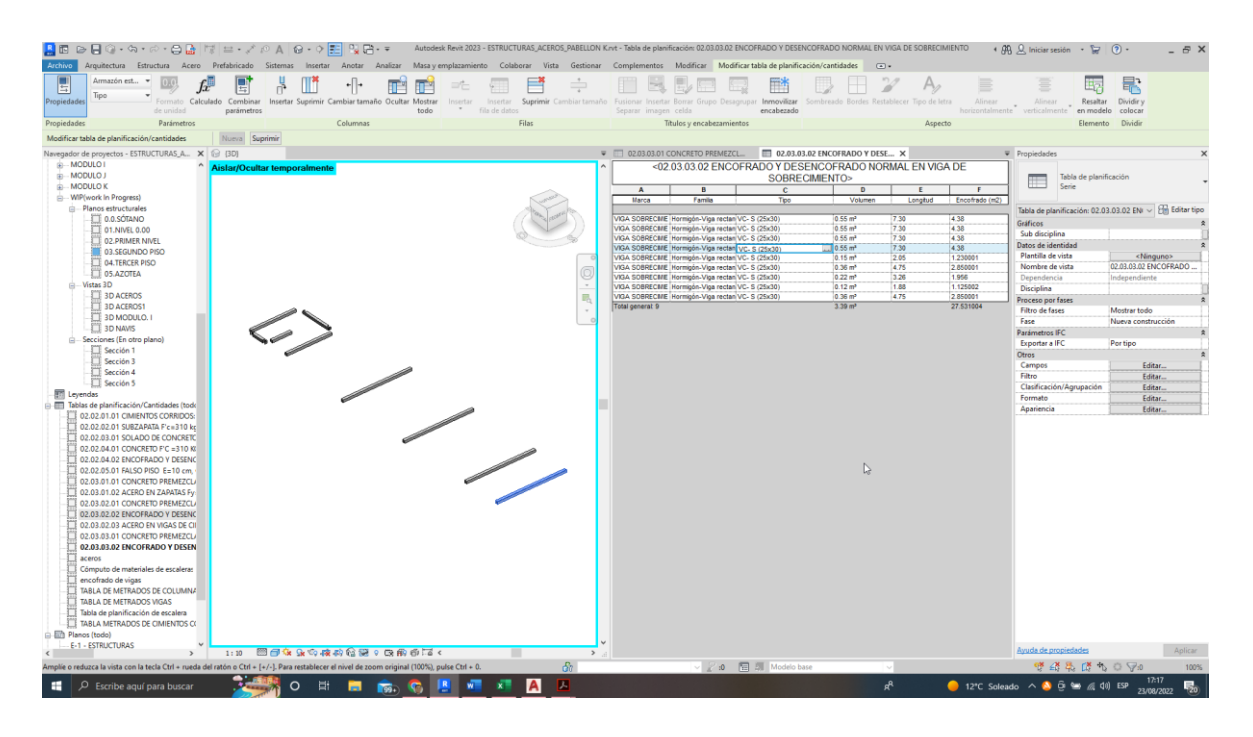

# **Figura 48. 02.03.03.02 Encofrado y desencofrado normal en viga de sobrecimiento**

*Tabla 37. Datos obtenidos de 02.03.03.02 Encofrado Y Desencofrado Normal En Viga De Sobrecimiento.*

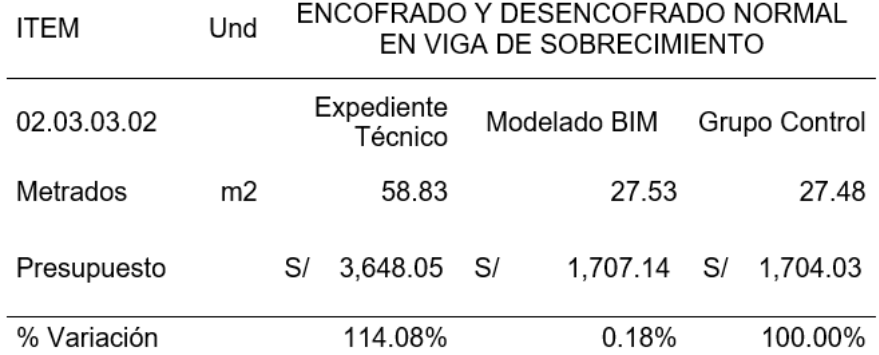

Para la partida de encofrado y desencofrado normal en viga de sobrecimiento, se logra observar en la figura 48 y en la tabla 37 los metrados obtenidos a través del modelamiento es de 27.53 m2 con un costo de s/ 1,707.14, lo cual es menor en comparación al metrado obtenido en el expediente técnico 58.83 m2 con un costo de s/ 3,648.05. con los datos, en relación con la cuantificación del grupo control, se tiene una variación respecto al modelamiento del 0.18%, presenta una variación de 114.08% respecto al expediente técnico.

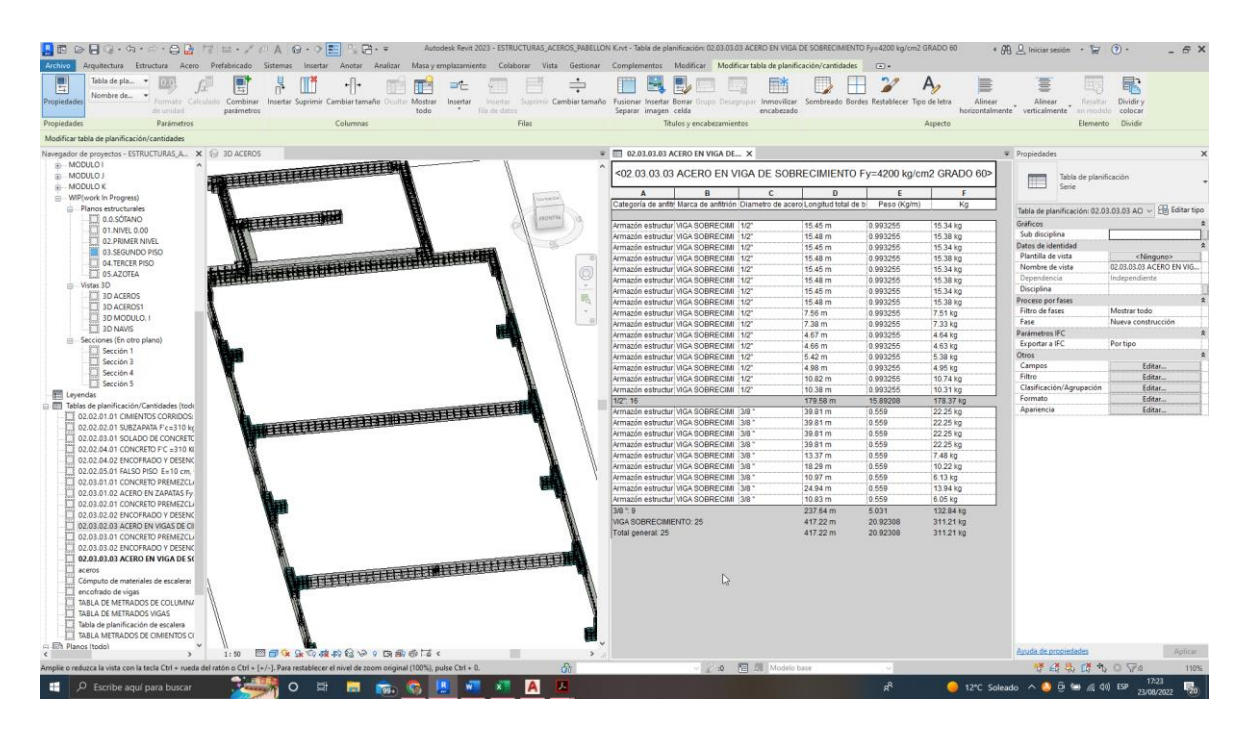

**Figura 49. 02.03.03.03 Acero en viga de sobrecrecimiento f´y=4200 kg/cm2 grado 60**

*Tabla 38. Datos obtenidos de 02. 03. 03. 03 acero En Viga De Sobrecrecimiento F´y=4200 kg. /cm2 Grado 60.*

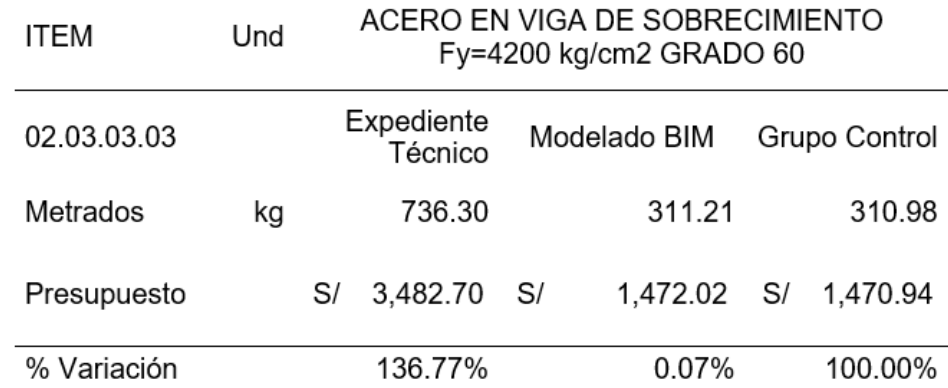

Para la partida de acero en viga de sobrecimiento f'y=4200 kg/cm2 grado 60, se logra observar en la figura 49 y en la tabla 38 los metrados obtenidos a través del modelamiento es de 311.21 kg con un costo de s/ 1,472.02, lo cual es menor en comparación al metrado obtenido en el expediente técnico 736.3 kg con un costo de s/ 3,482.70. con los datos, en relación con la cuantificación del grupo control, se tiene una variación respecto al modelamiento del 0.07%, presenta una variación de 136.77% respecto al expediente técnico.

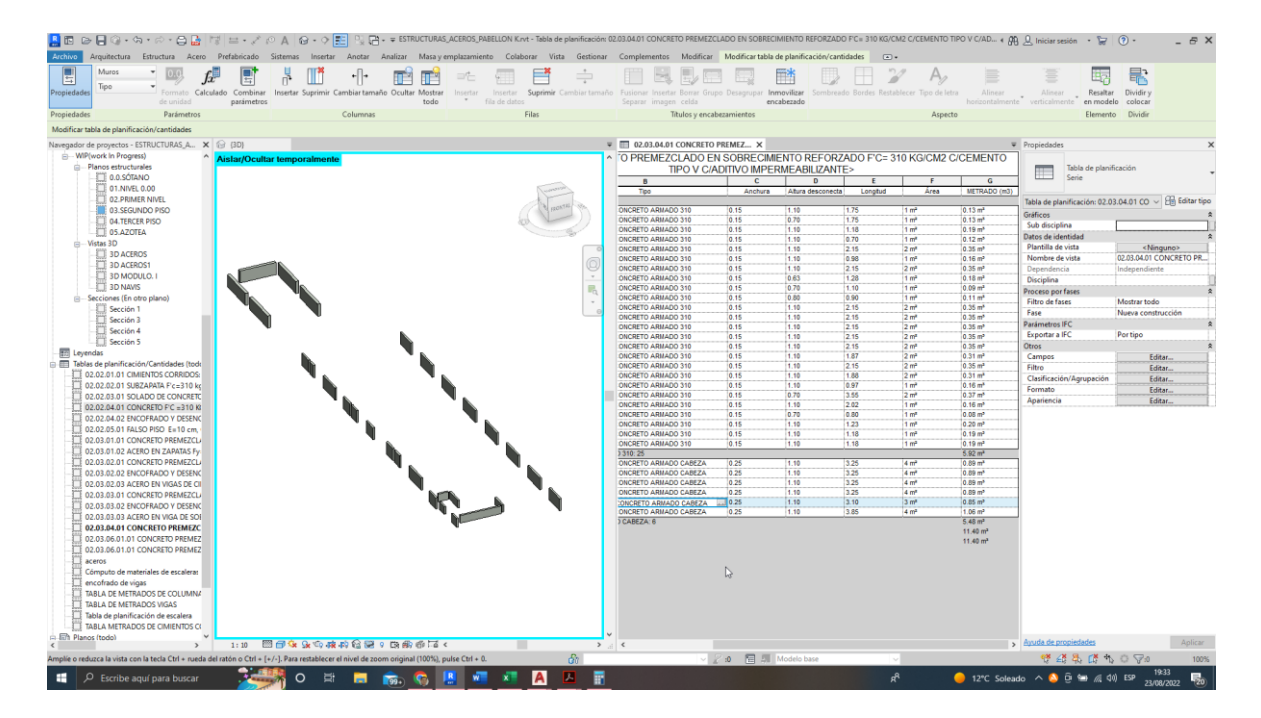

**Figura 50. 02.03.04.01 Concreto premezclado en vigas de sobrecimiento reforzado f'c= 310 kg/cm2 c/cemento tipo v c/aditivo impermeabilizante**

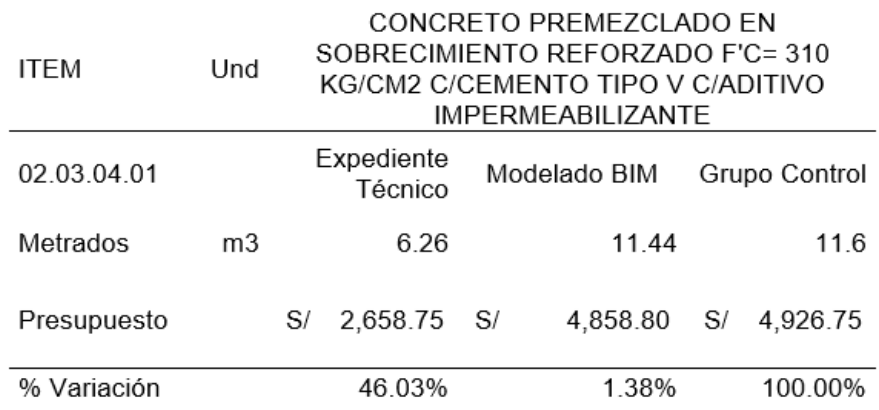

*Tabla 39. Datos obtenidos de 02.03.04.01 Concreto Premezclado En Placas F'C=210 kg. /cm2, C C/Cemento Tipo IP*

Para la partida de concreto premezclado en sobrecimiento reforzado f'c= 310 kg/cm2 c/cemento tipo v c/aditivo impermeabilizante, se logra observar en la figura 50 y en la tabla 39 los metrados obtenidos a través del modelamiento es de 11.44 m3 con un costo de s/ 4,858.80, lo cual es mayor en comparación al metrado obtenido en el expediente técnico 6.26 m3 con un costo de s/ 2,658.75. con los datos, se tiene una variación respecto al modelamiento del 1.38%, presenta una variación de 46.03% respecto al expediente técnico.

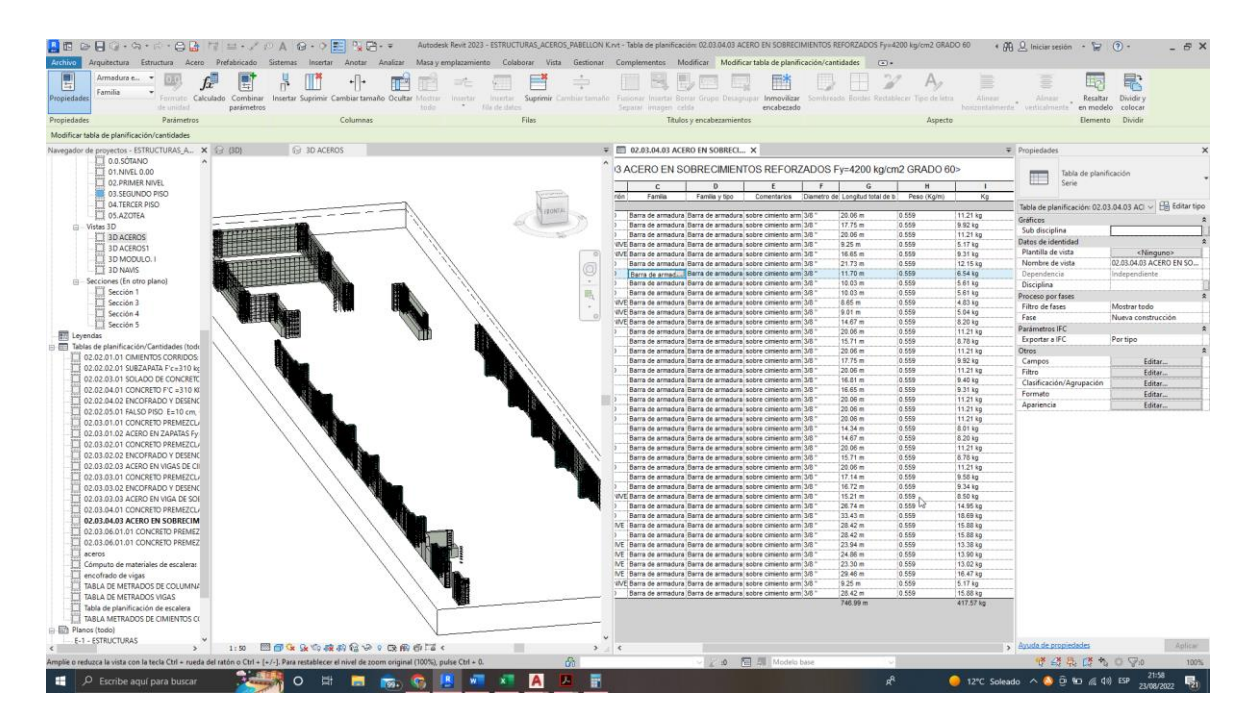

# **Figura 51. 02.03.04.03 Acero en sobrecimientos reforzados f´y=4200 kg/cm2 grado 60**

*Tabla 40. Datos obtenidos de 02.03.04.03 Acero En Sobrecimientos Reforzados F´y=4200 kg. /cm2 Grado 60*

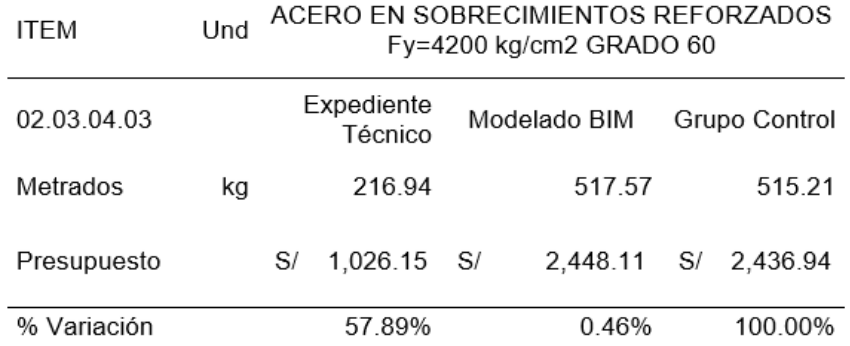

Para la partida de acero en sobrecimientos reforzados f'y=4200 kg/cm2 grado 60, se puede observar en la figura 51 y en la tabla 40 los metrados obtenidos a través del modelamiento es de 517.57 kg con un costo de s/ 2,448.11, lo cual es mayor comparado al metrado obtenido en el expediente técnico 216.94 con un costo de s/ 1,026.15. con los datos, en relación con el metrado del grupo control, se tiene una variación respecto al modelamiento del 0.46%, presenta una variación de 57.89% respecto al expediente técnico.

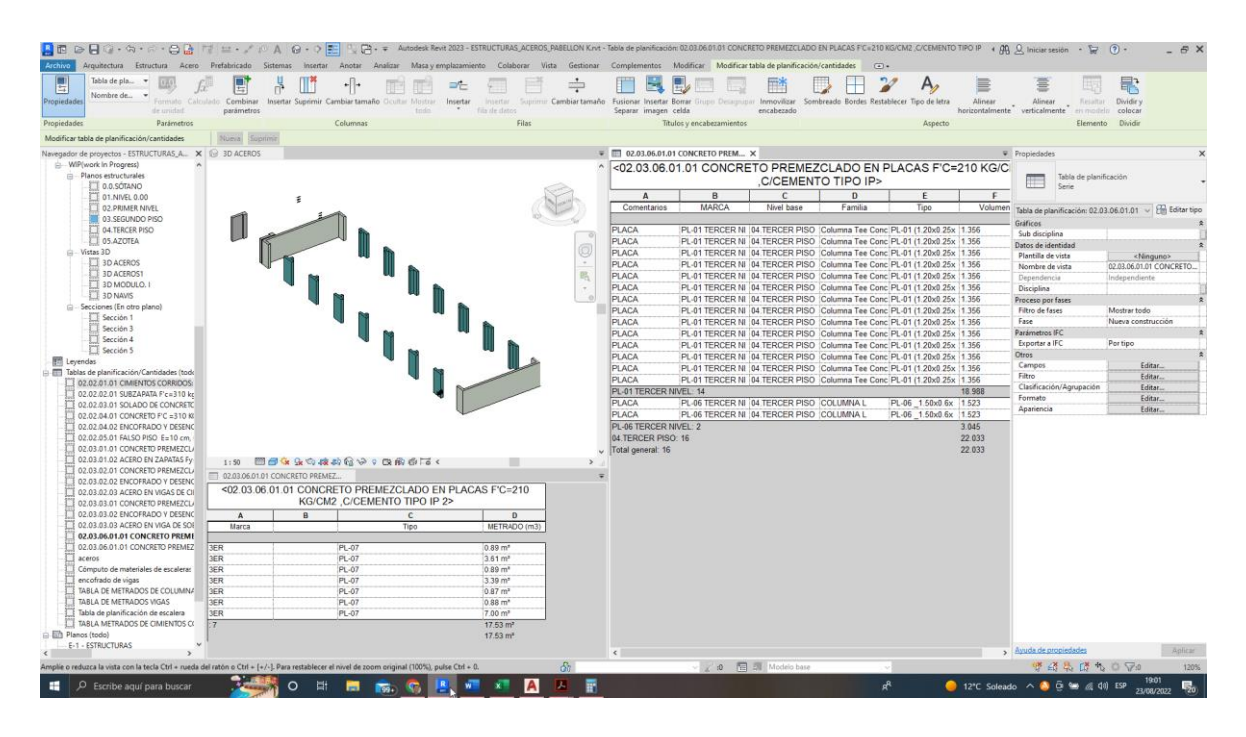

# **Figura 52. 02.03.06.01.01 Concreto premezclado en placas f'c=.210 kg/cm2, c c/cemento tipo IP**

*Tabla 41. Datos obtenidos de 02.03.06.01.01 Concreto Premezclado En Placas F'C=210 kg. /cm2, C/Cemento Tipo IP.*

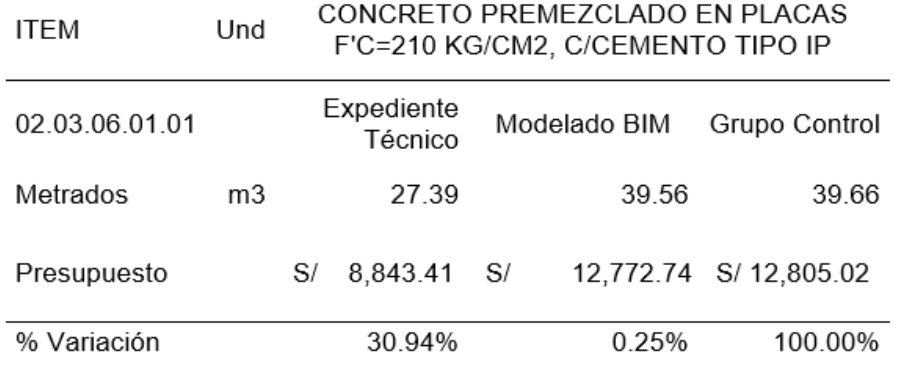

Para la partida de concreto premezclado en placas f'c=210 kg/cm2, c/cemento tipo ip, se logra observar en la figura 52 y en la tabla 41 los metrados obtenidos a través del modelamiento es de 39.56 m3 con un costo de s/ 12,772.74, lo cual es mayor comparado al metrado obtenido en el expediente técnico 27.39 m3 con un costo de s/ 8,843.41. con los datos, en relación con el metrado del grupo control, se tiene una variación respecto al modelamiento del 0.25%, presenta una variación de 30.94% respecto al expediente técnico.

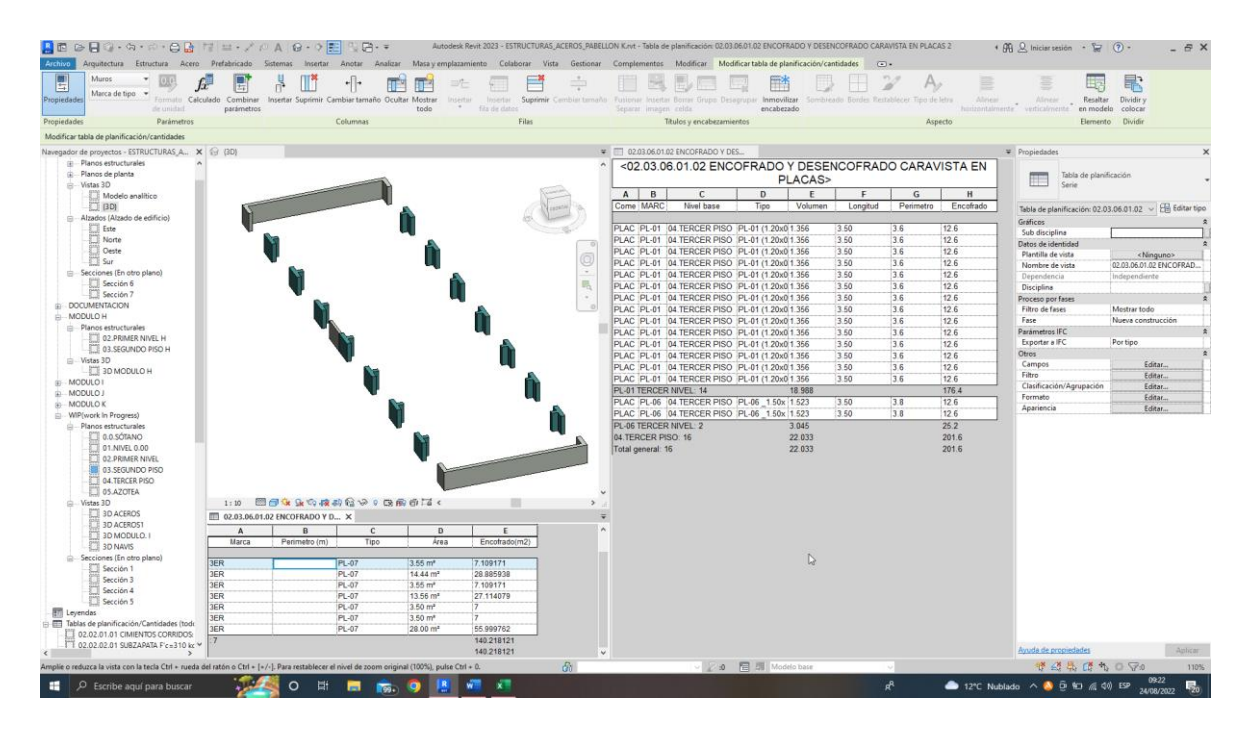

**Figura 53. 02.03.06.01.02 Encofrado y desencofrado caravista en placas**

*Tabla 42. Datos obtenidos de 02.03.06.01.02 Encofrado Y Desencofrado Caravista En Placas*

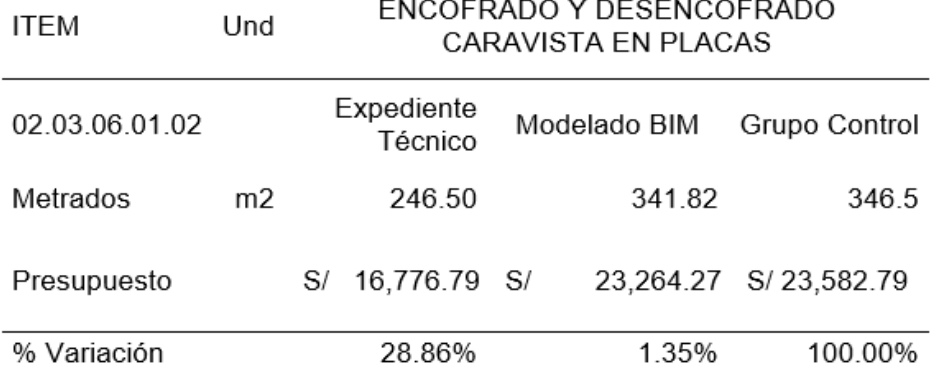

Para la partida de encofrado y desencofrado caravista en placas, se logra observar en la figura 53 y en la tabla 42 los metrados obtenidos a través del modelamiento es de 341.82 m2 con un costo de s/ 23,264.27, lo cual es mayor en comparación al metrado obtenido en el expediente técnico 246.5 m2 con un costo de s/ 16,776.79. con los datos, con relación al metrado del grupo control, se tiene una variación respecto al modelamiento del 1.35%, presenta una variación de 28.86% respecto al expediente técnico.

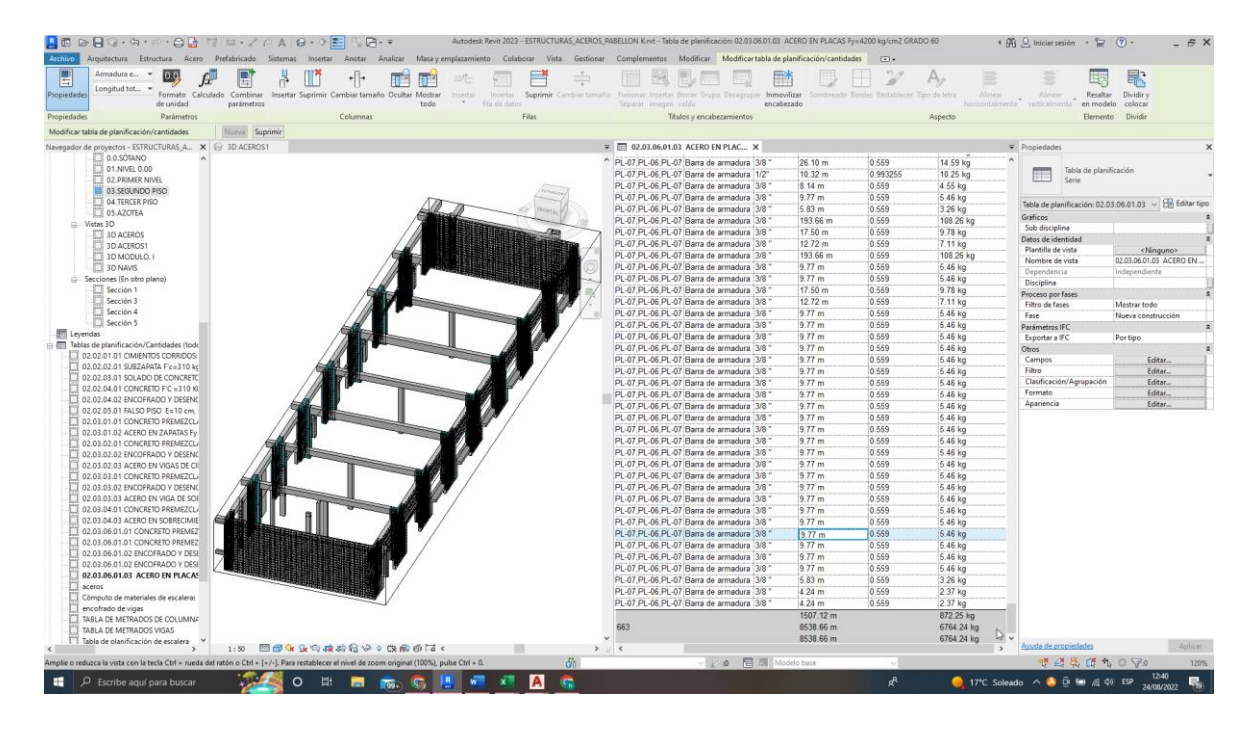

**Figura 54. 02.03.06.01.03 Acero en placas f´y=4200 kg/cm2 grado 60**

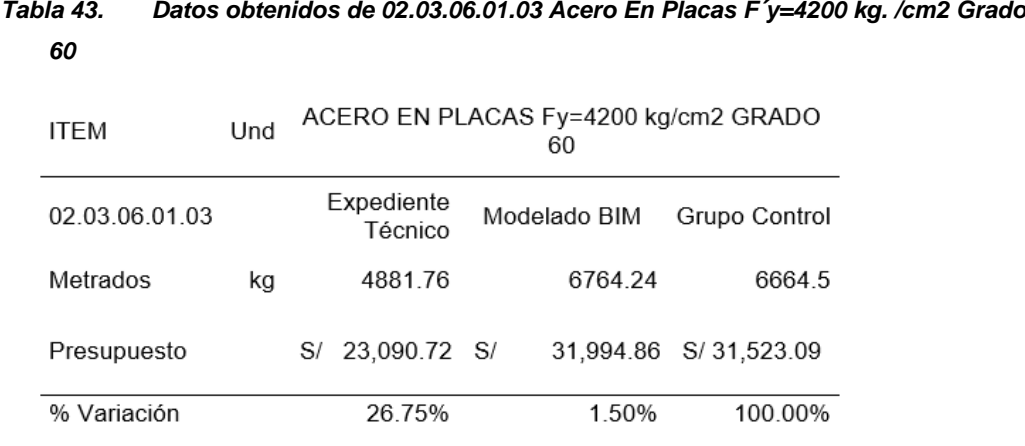

Para la partida de acero en placas f´y=4200 kg/cm2 grado 60, se logra observar en la figura 54 y en la tabla 43 los metrados obtenidos a través del modelamiento es de 6764.24 kg con un costo de s/ 31,994.86, lo cual es mayor en comparación al metrado obtenido en el expediente técnico 4881.76 kg con un costo de s/ 23,090.72. con los datos, en relación con el metrado del grupo control, se tiene una variación respecto al modelamiento del 1.50%, presenta una variación de 26.75% respecto al expediente técnico.

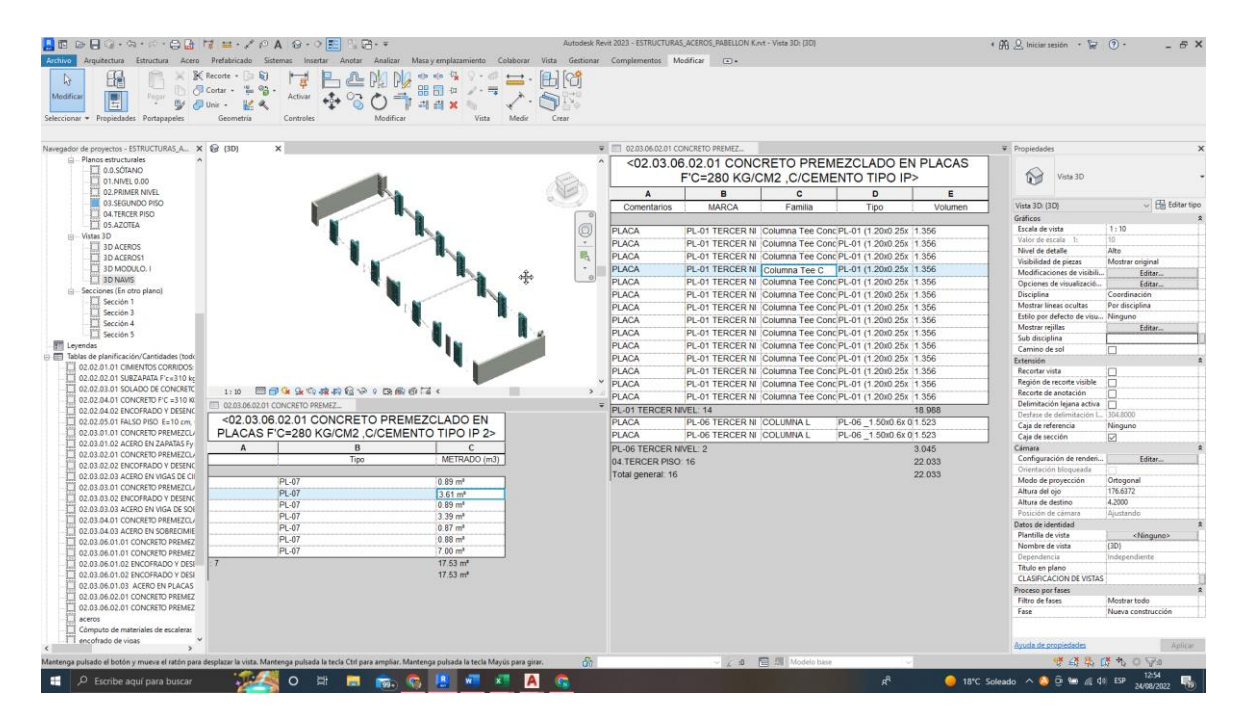

**Figura 55. 02.03.06.02.01 Concreto premezclado en placas f'c=280 kg/.cm2, c/. cemento tipo IP** 

*Tabla 44. Datos obtenidos de 02.03.06.02.01 Concreto Premezclado En Placas F'C=280 K.G./CM2, C/. Cemento Tipo IP.*

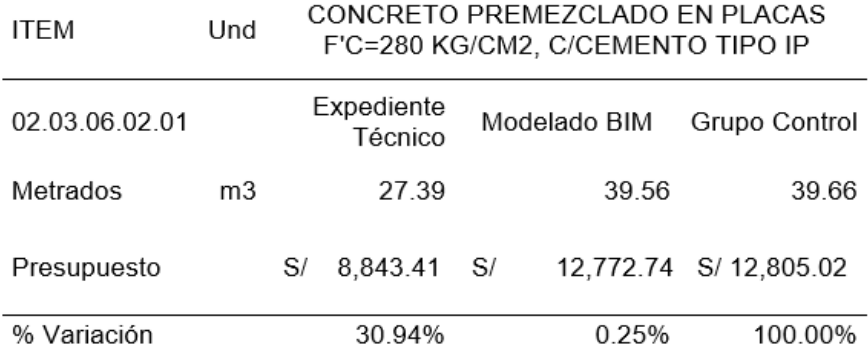

Para la partida de concreto premezclado en placas f'c=280 kg/cm2, c/cemento tipo ip, se logra observar en la figura 55 y en la tabla 44 los metrados obtenidos a través del modelamiento es de 39.56 m3 con un costo de s/ 12,772.74, lo cual es mayor comparado al metrado obtenido en el expediente técnico 27.39 m3 con un costo de s/ 8,843.41. con los datos, en relación con el metrado del grupo control, se tiene una variación respecto al modelamiento del 0.25%, presenta una variación de 30.94% respecto al expediente técnico.

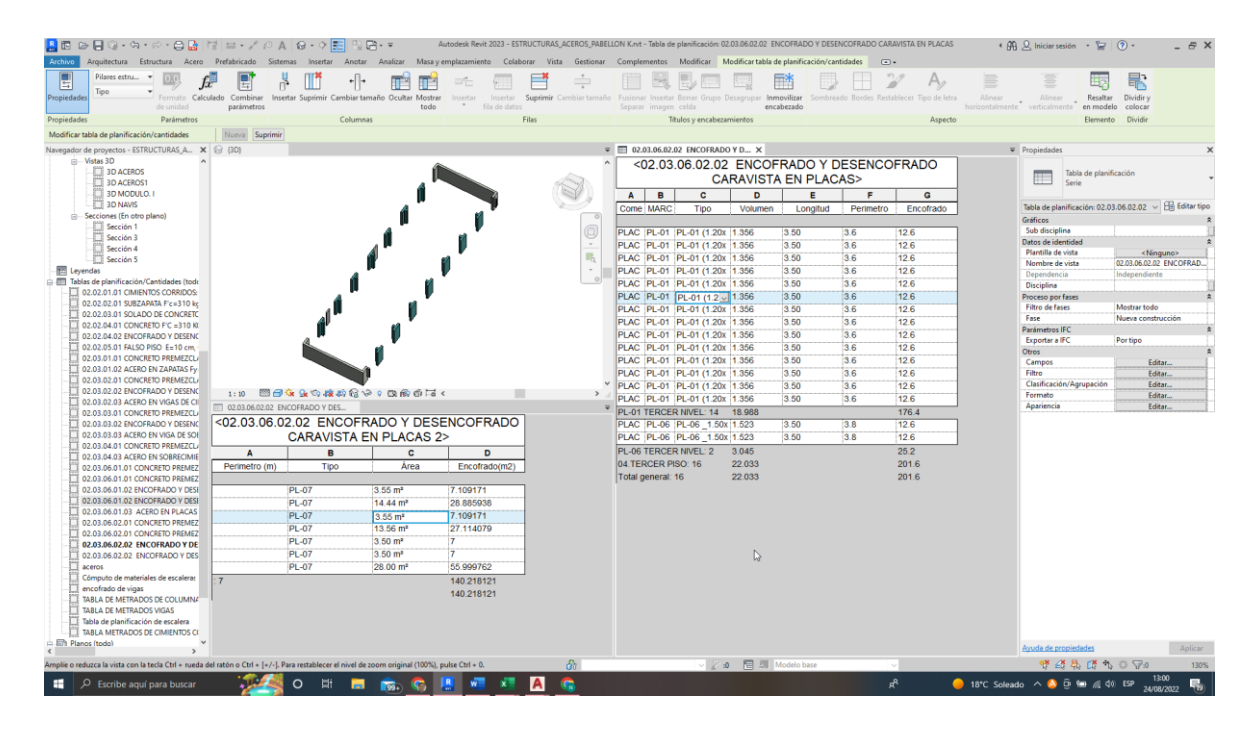

**Figura 56. 02.03.06.02.02 Encofrado y desencofrado caravista en placas**

*Tabla 45. Datos obtenidos de 02.03.06.02.02 Encofrado Y Desencofrado Caravista En Placas.*

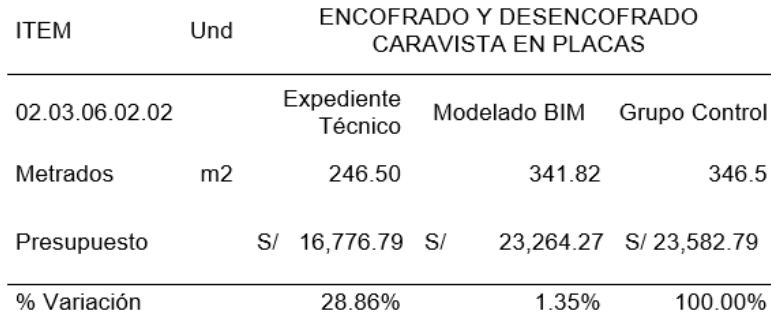

Para la partida de ENCOFRADO Y DESENCOFRADO CARAVISTA EN PLACAS, se logra observar en la Figura 56 y en la Tabla 45 los metrados obtenidos a través del modelamiento es de 341.82 m2 con un costo de S/ 23,264.27, lo cual es mayor en comparación al metrado obtenido en el expediente técnico 246.5 m2 con un costo de S/ 16,776.79. Con los datos, en relación con el metrado del grupo control, se tiene una variación respecto al modelamiento del 1.35%, presenta una variación de 28.86% respecto al expediente técnico.

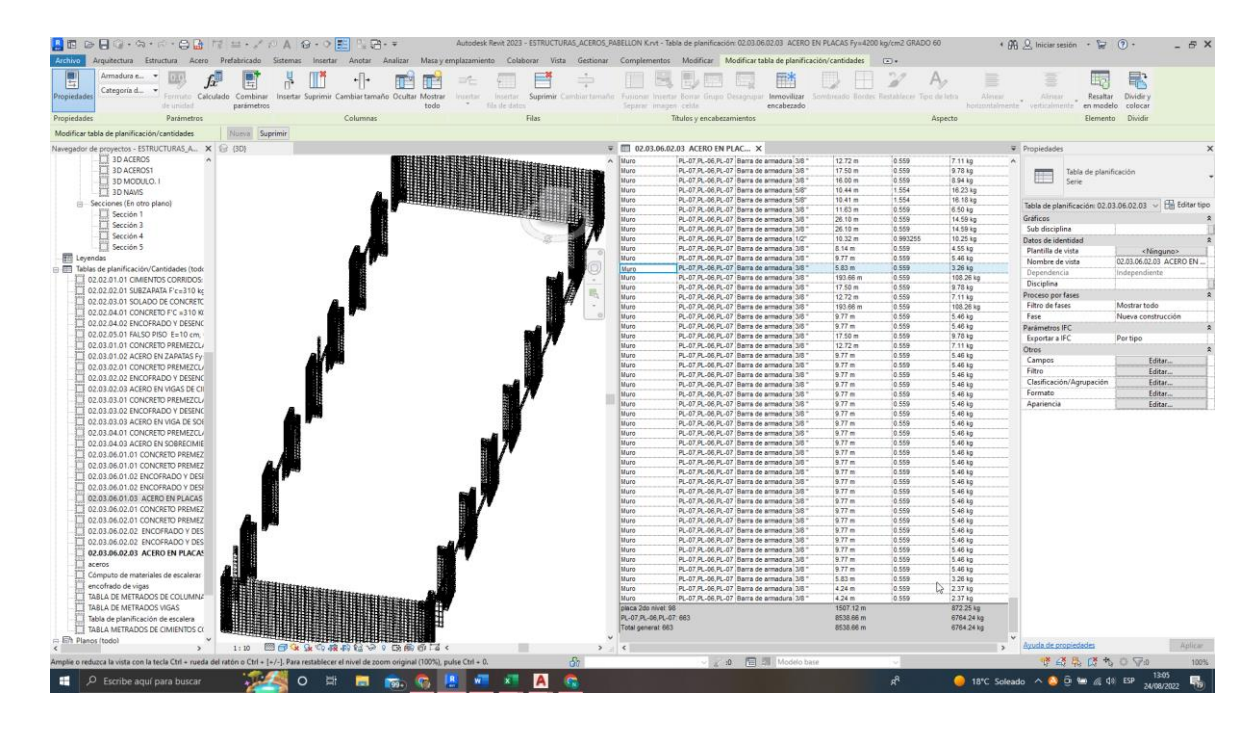

**Figura 57. 02.03.06.02.03 Acero en placas f´y=4200 kg. /cm2 grado 60**

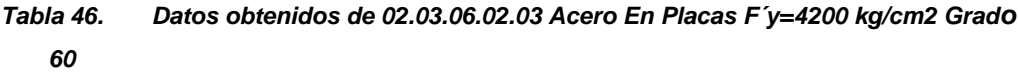

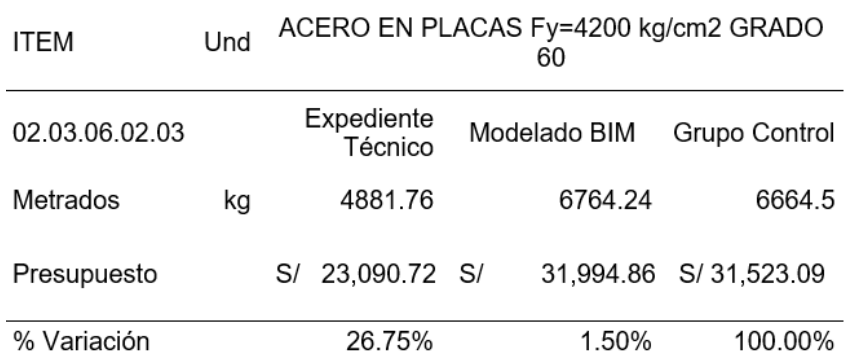

Para la partida de acero en placas f´y=4200 kg/cm2 grado 60, se puede observar en la figura 57 y en la tabla 46 los metrados obtenidos a través del modelamiento es de 6764.24 kg con un costo de s/ 31,994.86, lo cual es mayor en comparación al metrado obtenido en el expediente técnico 4881.76 kg con un costo de s/ 23,090.72. con los datos, en relación con el metrado del grupo control, se tiene una variación respecto al modelamiento del 1.50%, presenta una variación de 26.75% respecto al expediente técnico.

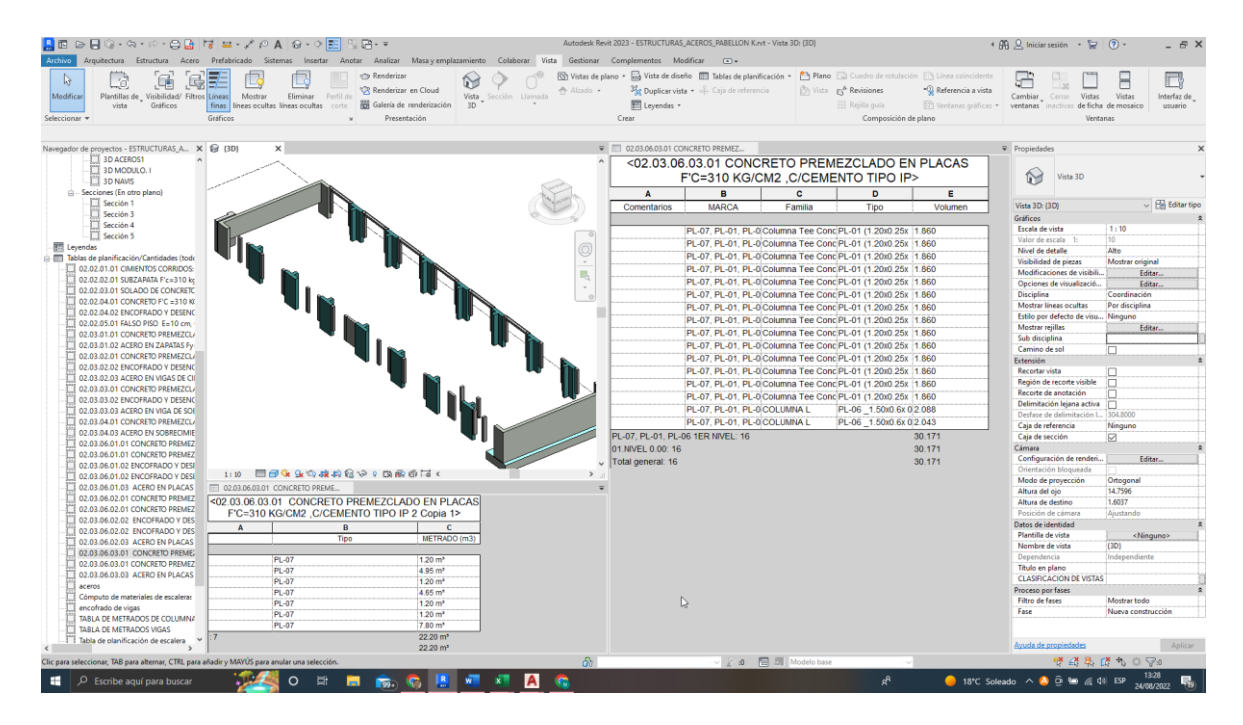

# **Figura 58. 02.03.06.03.01 Concreto premezclado en placas f'c=310 kg/cm2, c/cemento tipo v c/aditivo impermeabilizante**

*Tabla 47. Datos obtenidos de 02.03.06.03.01 Concreto Premezclado En Placas F'C=310 K.G./CM2, C/Cemento Tipo V C/Aditivo Impermeabilizante.*

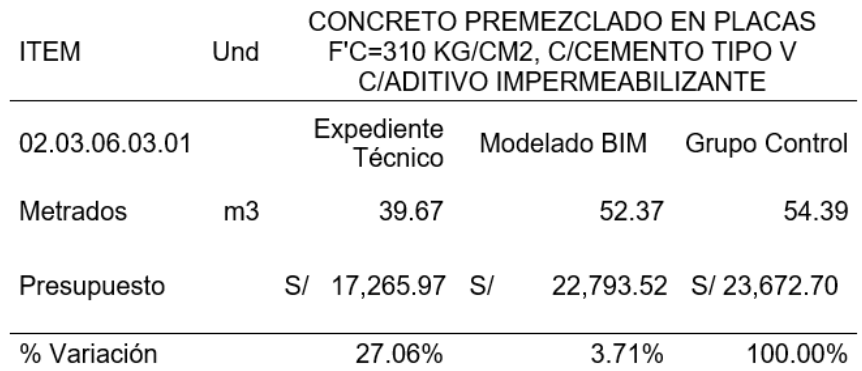

Para la partida de concreto premezclado en placas f'c=310 kg/cm2, c/cemento tipo v c/aditivo impermeabilizante, se puede observar en la figura 58 y en la tabla 47 los metrados obtenidos a través del modelamiento es de 52.37 m3 con un costo de s/ 22,793.52, lo cual es mayor en comparación al metrado obtenido en el expediente técnico 39.67 m3 con un costo de s/ 17,265.97. con los datos, en relación con el metrado del grupo control, se tiene una variación respecto al modelamiento del 3.71%, presenta una variación de 27.06% respecto al expediente técnico.

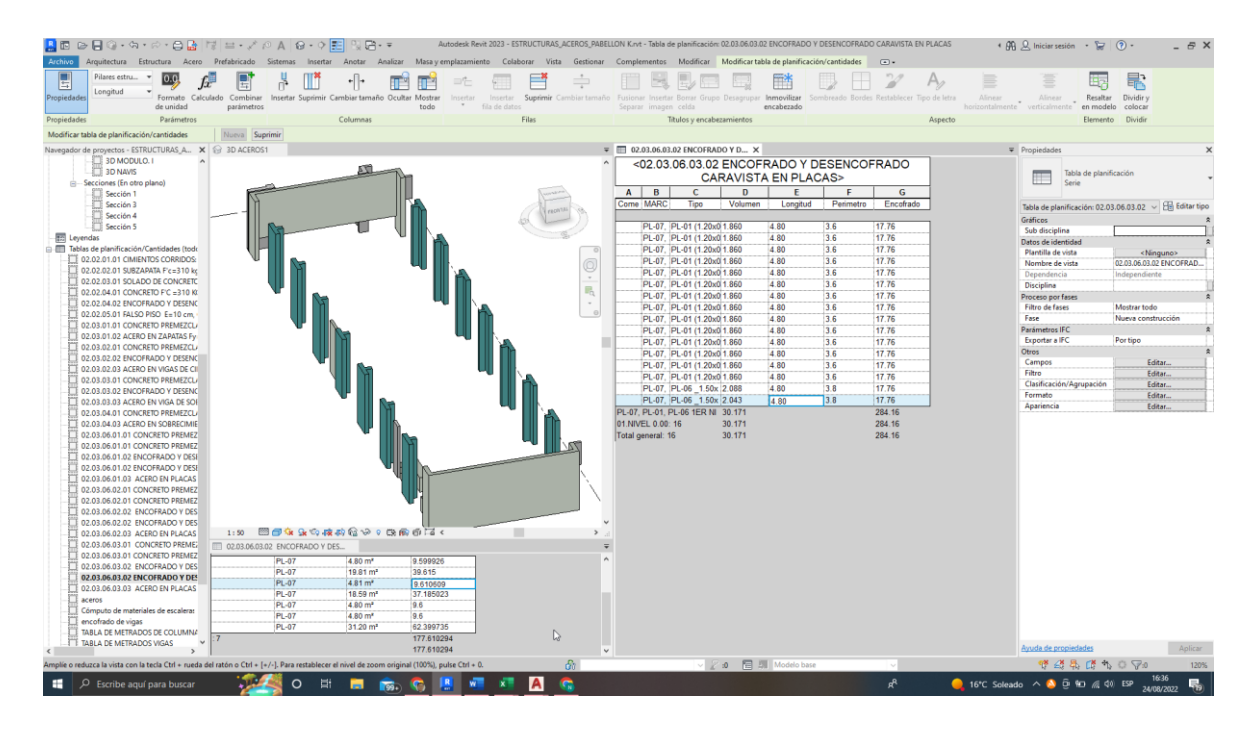

**Figura 59. 02.03.06.03.02 Encofrado y desencofrado caravista en placas**

*Tabla 48. Datos obtenidos de 02.03.06.03.02 Encofrado Y Desencofrado Caravista En Placas.*

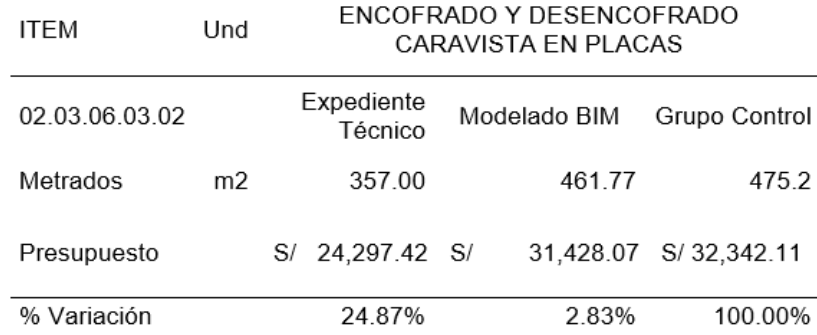

Para la partida de encofrado y desencofrado caravista en placas, se logra observar en la figura 59 y en la tabla 48 los metrados obtenidos a través del modelamiento es de 461.77 m2 con un costo de s/ 31,428.07, lo cual es mayor en comparación al metrado obtenido en el expediente técnico 357.00 m2 con un costo de s/ 24,297.42. con los datos, en relación con el metrado del grupo control, se tiene una variación respecto al modelamiento del 2.83%, presenta una variación de 24.87% respecto al expediente técnico.

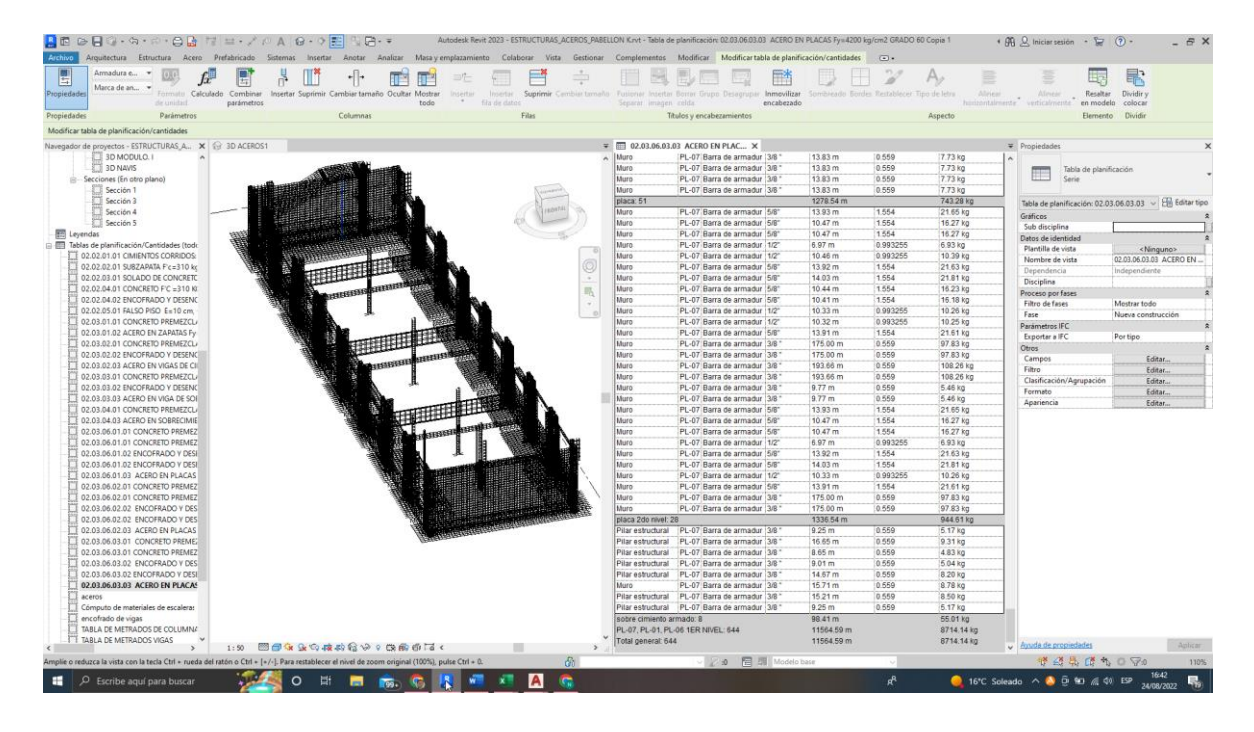

**Figura 60. 02.03.06.03.03 Acero en placas f´y=4200 kg. /cm2 grado 60**

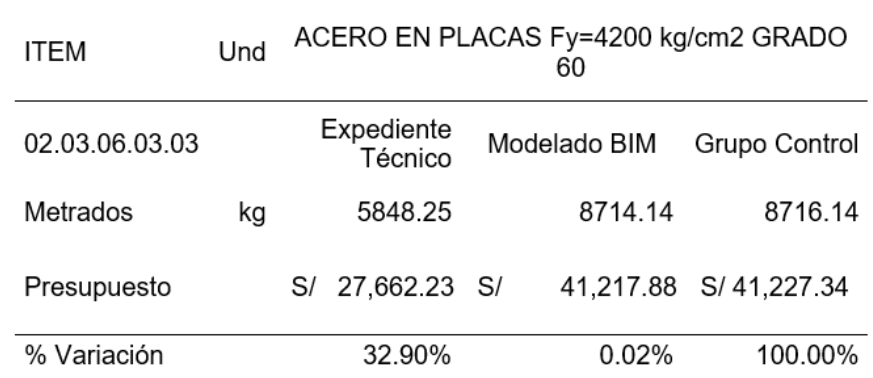

# *Tabla 49. Datos obtenidos de 02.03.06.03.03 Acero En Placas F´y=4200 kg/cm2 Grado 60*

Para la partida de acero en placas f´y=4200 kg/cm2 grado 60, se logra observar en la figura 60 y en la tabla 49 los metrados obtenidos a través del modelamiento es de 8714.14 kg con un costo de s/ 41,217.88, lo cual es mayor en comparación al metrado obtenido en el expediente técnico 5848.25 kg con un costo de s/ 27,662.23. con los datos, en relación con el metrado del grupo control, se tiene una variación respecto al modelamiento del 0.02%, presenta una variación de 32.90% respecto al expediente técnico.

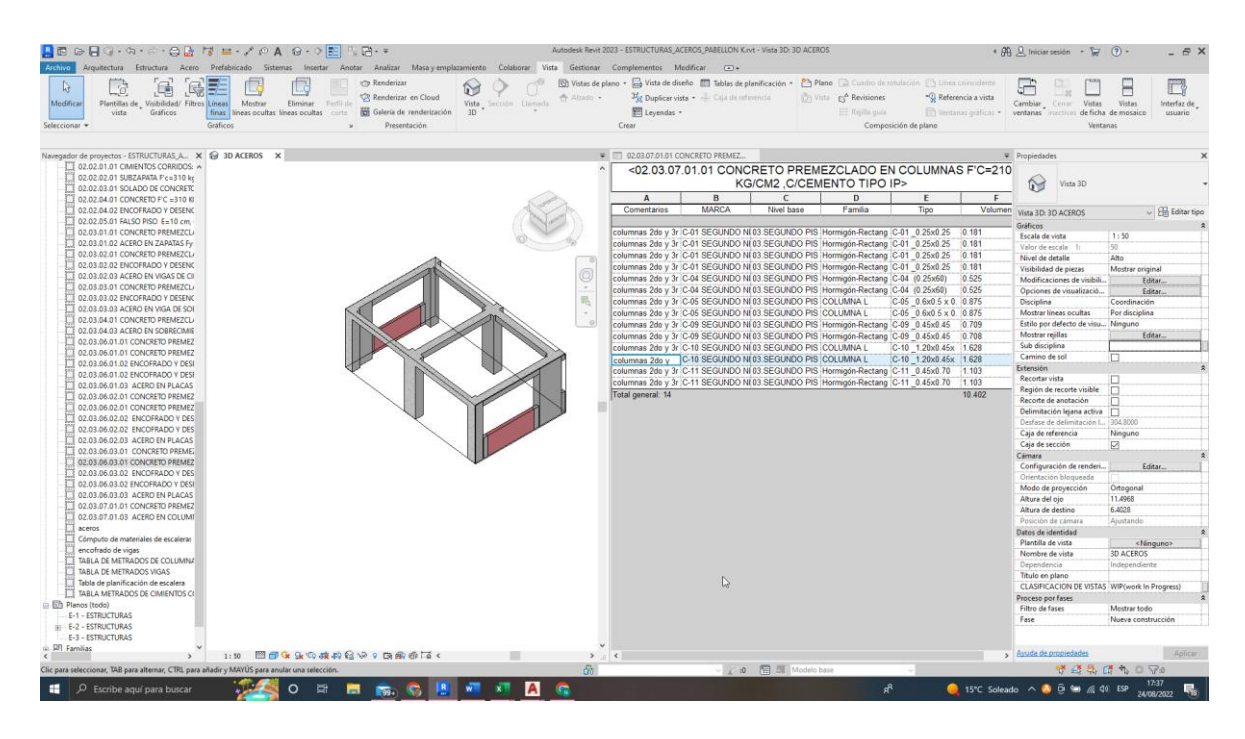

# **Figura 61. 02.03.07.01.01 Concreto premezclado en columnas f'c=210 kg/cm2, c/cemento tipo IP**

*Tabla 50.Datos obtenidos de 02.03.07.01.01 Concreto Premezclado En Columna F'C=210 KG/CM2, C/Cemento Tipo IP.*

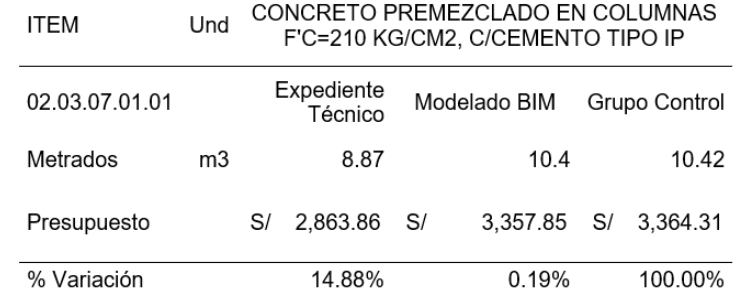
Para la partida de concreto premezclado en columnas f'c=210 kg/cm2, c/cemento tipo IP, se puede observar en la figura 61 y en la tabla 50 los metrados obtenidos a través del modelamiento es de 10.4 m3 con un costo de s/ 3,357.85, lo cual es mayor en comparación al metrado obtenido en el expediente técnico 8.87 m3 con un costo de s/ 2,863.86. con los datos, en relación con el metrado del grupo control, se tiene una variación respecto al modelamiento del 0.19%, muestra una variación de 14.88% respecto al expediente técnico.

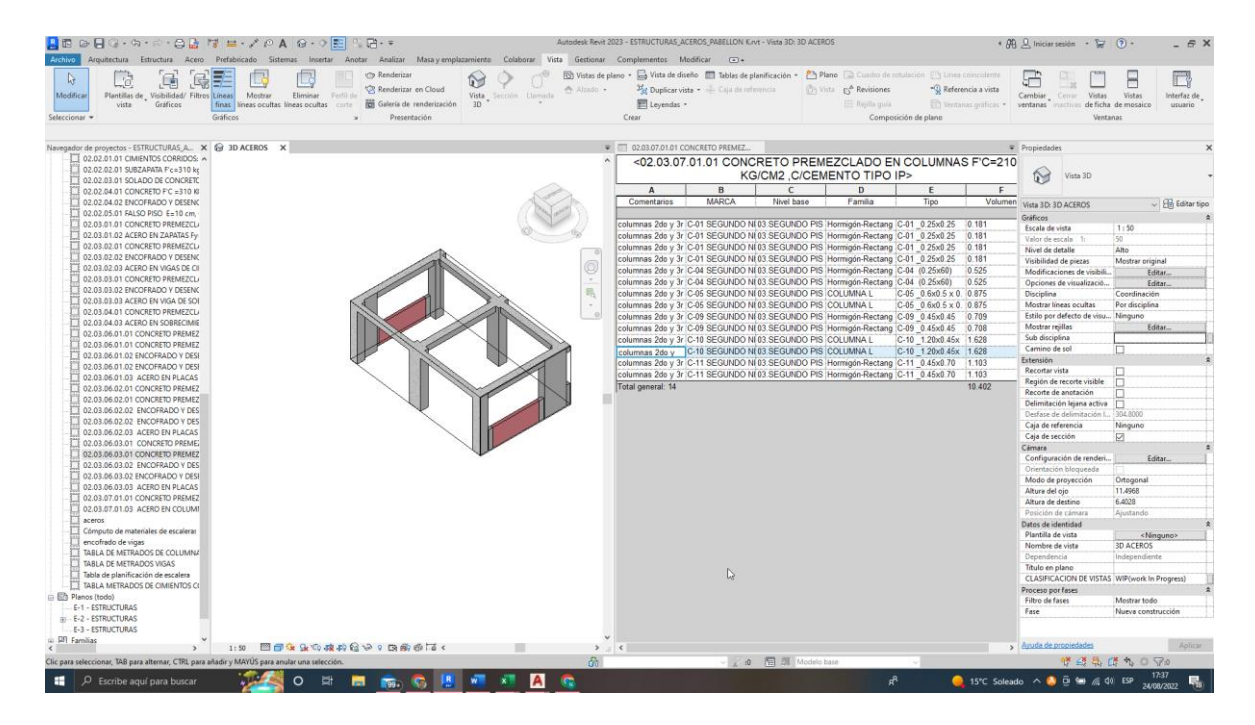

**Figura 62. 02.03.07.01.02 Encofrado y desencofrado caravista en columnas.**

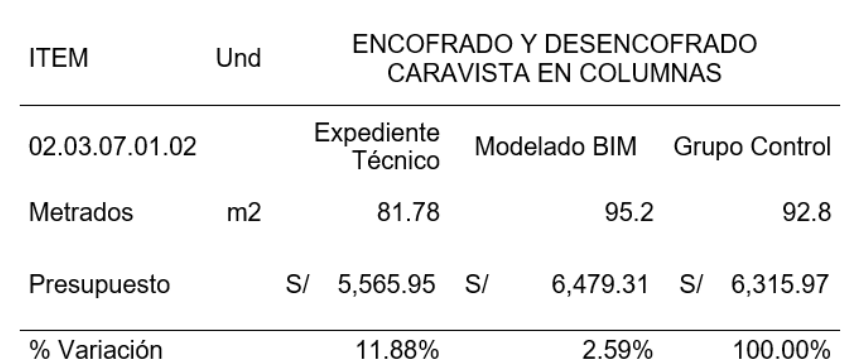

*Tabla 51. Datos obtenidos de 02.03.07.01.02 Encofrado Y Desencofrado Caravista En Columnas.*

Para la partida de encofrado y desencofrado caravista en columnas, se logra observar en la figura 62 y en la tabla 51 los metrados obtenidos a través del modelamiento es de 95.2 m2 con un costo de s/ 6,479.31, lo cual es mayor en comparación al metrado obtenido en el expediente técnico 81.78 m2 con un costo de s/ 5,565.95. con los datos, en relación con el metrado del grupo control, se tiene una variación respecto al modelamiento del 2.59%, muestra una variación de 11.88% respecto al expediente técnico.

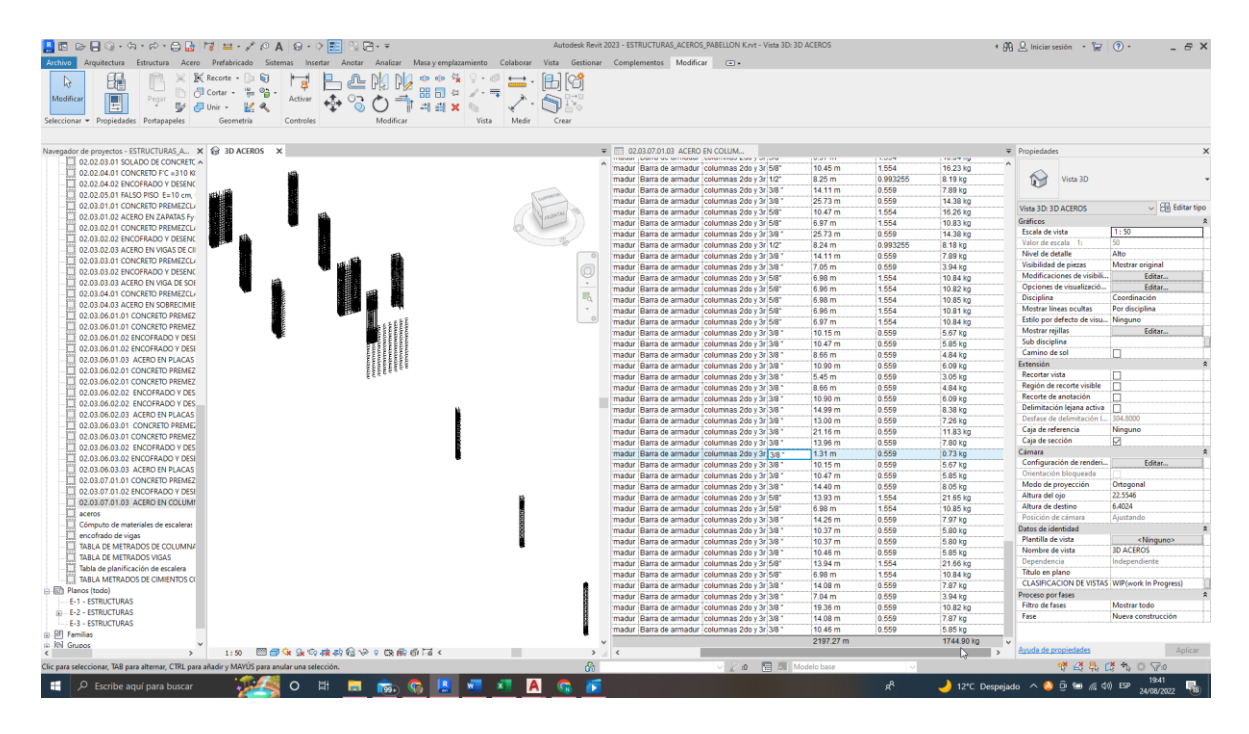

**Figura 63. 02.03.07.01.03 Acero en columnas f´y=4200 kg. /cm2 grado 60**

| <b>ITEM</b>    | Und | ACERO EN COLUMNAS Fy=4200 kg/cm2<br>GRADO 60 |                       |  |              |    |               |  |  |
|----------------|-----|----------------------------------------------|-----------------------|--|--------------|----|---------------|--|--|
| 02.03.07.01.03 |     |                                              | Expediente<br>Técnico |  | Modelado BIM |    | Grupo Control |  |  |
| Metrados       | kg  |                                              | 2101.79               |  | 1744.9       |    | 1750.89       |  |  |
| Presupuesto    |     | S/                                           | 9,941.45 S/           |  | 8,253.38     | S/ | 8,281.71      |  |  |
| % Variación    |     |                                              | 20.04%                |  | 0.34%        |    | 100.00%       |  |  |

*Tabla 52. Datos obtenidos de 02.03.07.01.03 Acero En Columnas as F´y=4200 kg/cm2 Grado 60*

Para la partida de acero en columnas f'y=4200 kg/cm2 grado 60, se logra observar en la figura 63 y en la tabla 52 los metrados obtenidos a través del modelamiento es de 1744.9 kg con un costo de s/ 8,253.38, lo cual es menor en comparación al metrado obtenido en el expediente técnico 2101.79 kg con un costo de s/ 9,941.45. con los datos, en relación con el metrado del grupo control, se tiene una variación respecto al modelamiento del 0.34%, presenta una variación de 20.04% respecto al expediente técnico.

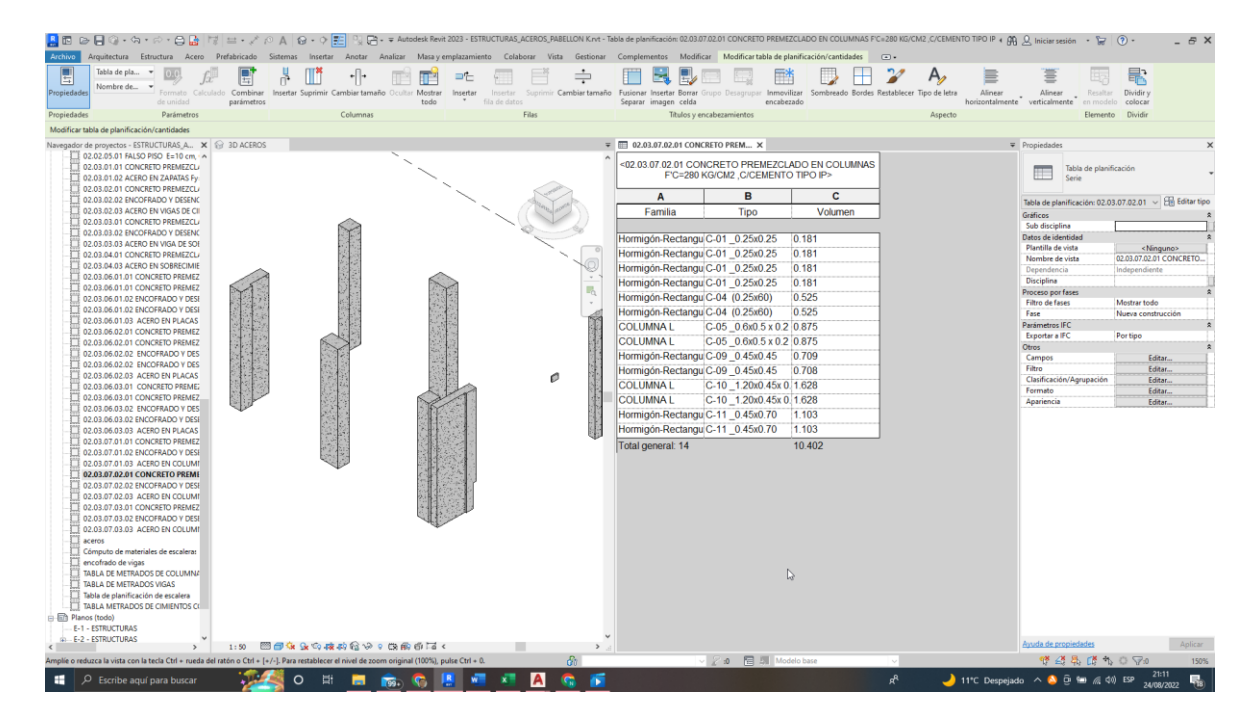

**Figura 64. 02.03.07.02.01 Concreto premezclado en columnas f'c=280 kg/cm2, c/cemento tipo IP**

*Tabla 53. Datos obtenidos de 02.03.07.02.01 Concreto Premezclado En Columnas F'C=280 K.G./CM2, C/Cemento Tipo IP.*

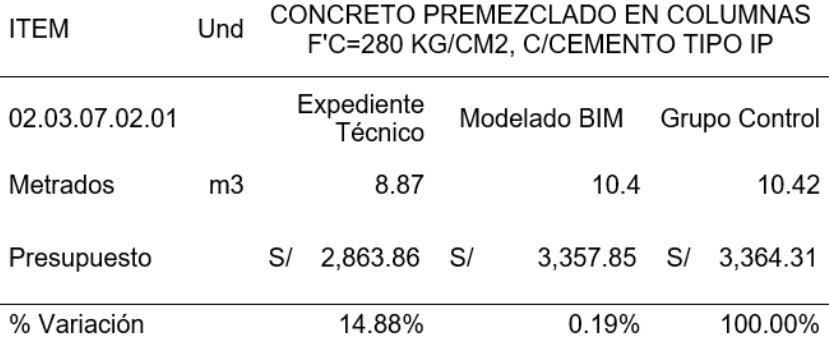

Para la partida de concreto premezclado en columnas f'c=280 kg/cm2, c/cemento tipo IP, se logra observar en la figura 64 y en la tabla 53 los metrados obtenidos a través del modelamiento es de 10.4 m3 con un costo de s/ 3,357.85, lo cual es mayor en comparación al metrado obtenido en el expediente técnico 8.87 m3 con un costo de s/ 2,863.86. con los datos, en relación con el metrado del grupo control, se tiene una variación respecto al modelamiento del 0.19%, muestra una variación de 14.88% respecto al expediente técnico.

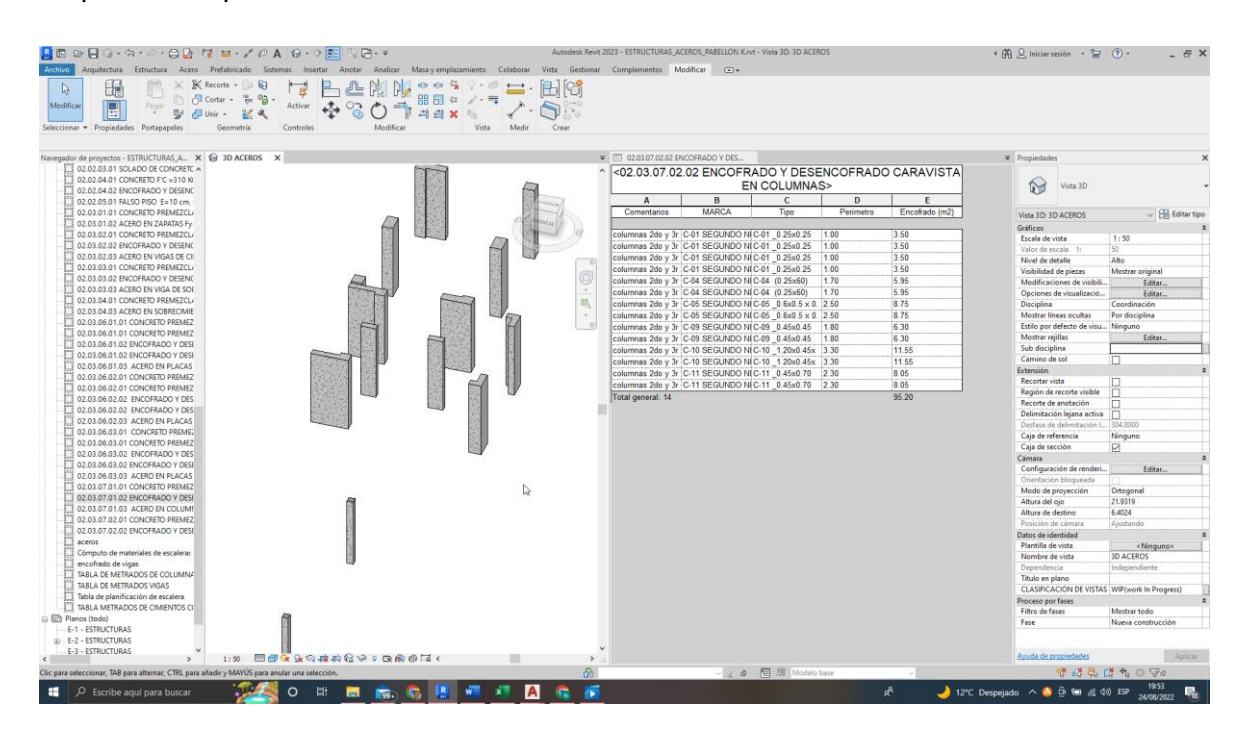

**Figura 65. 02.03.07.03.02 Encofrado y desencofrado caravista en columnas**

118.44

3.99%

S/ 8,061.03 S/

![](_page_147_Picture_169.jpeg)

125.12

8,515.67

1.43%

S/

123.36

8,395.88

100.00%

*Tabla 54. Datos obtenidos de 02.03.07.03.02 Encofrado Y Desencofrado Caravista En* 

**Interpretación de datos:**

Metrados

Presupuesto

% Variación

 $m<sub>2</sub>$ 

Para la partida de encorado y desencofrado caravista en columnas, se puede observar en la figura 65 y en la tabla 54 los metrados obtenidos a través del modelamiento es de 125.12 m2 con un costo de s/ 8,515.67, lo cual es mayor en comparación al metrado obtenido en el expediente técnico 118.44 m2 con un costo de s/ 8,061.03. con los datos, en relación con el metrado del grupo control, se tiene una variación respecto al modelamiento del 1.43%, muestra una variación de 3.99% respecto al expediente técnico.

| $\mathbb{Z}$<br><b>Lit</b><br>$\Box$<br>Medifican<br>Pegar       | $K$ Recorte $\cdot$ 0 $\overline{Q}$<br>$\bigoplus$ Cortar $\cdot$ $\cdot \cdot \cdot$ $\bigoplus$ $\cdot$<br>Activar | ch do                  |                   |                                                                                                 |                              |                        |                            |                                                      |                                    |
|------------------------------------------------------------------|----------------------------------------------------------------------------------------------------|------------------------|-------------------|-------------------------------------------------------------------------------------------------|------------------------------|------------------------|----------------------------|------------------------------------------------------|------------------------------------|
| Seleccionar = Propiedades Portapapeles                           | Controles<br>Geometria                                                                                                | Modifican<br>Vista     | Media<br>$C$ rear |                                                                                                 |                              |                        |                            |                                                      |                                    |
| Navegador de proyectos - ESTRUCTURAS_A X & 3D ACEROS             |                                                                                                    |                        |                   | = 2.03.07.01.03 ACERO EN COLUM.                                                                 |                              |                        |                            | = Propiedades                                        |                                    |
| 02.02.03.01 SOLADO DE CONCRETC A                                 |                                                                                                    |                        |                   | madur Barra de armadur columnas 2do v 3r 5/8"                                                   | <b>MONTH TEX</b><br>10.45 m  | <b>County</b><br>1.554 | <b>DOM: NO</b><br>16.23 kg |                                                      |                                    |
| 02.02.04.01 CONCRETO F'C = 310 KK                                |                                                                                                    |                        |                   | madur Barra de armadur columnas 2do y 3r 1/2"                                                   | 8.25 m                       | 0.993255               | 8.19 kg                    | 的<br>Vista 3D                                        |                                    |
| 02.02.04.02 ENCOFRADO Y DESENC                                   |                                                                                                    |                        |                   | madur Barra de armadur columnas 2do v 3r 3/8                                                    | 14.11 m                      | 0.559                  | 7.89 kg                    |                                                      |                                    |
| 02.02.05.01 FALSO PISO E=10 cm.                                  |                                                                                                    |                        |                   | madur Barra de armadur columnas 2do y 3r 3/8                                                    | 25.73 m                      | 0.659                  | 14.38 kg                   |                                                      |                                    |
| 02.03.01.01 CONCRETO PREMEZCL/                                   |                                                                                                    |                        |                   | Barra de armadur columnas 2do y 3r 5/8<br>madur                                                 | 10.47 m                      | 1.554                  | 16.26 kg                   | Vista 3D: 3D ACEROS                                  | $\sim$ $\frac{1}{200}$ Editar tipo |
| 02.03.01.02 ACERO EN ZAPATAS Fv                                  |                                                                                                    |                        |                   | madur Barra de armadur columnas 2do v 3r 5/8"                                                   | 6.97 m                       | 1.554                  | 10.83 kg                   | Gráficos                                             |                                    |
| 02.03.02.01 CONCRETO PREMEZCL/<br>02.03.02.02 ENCOFRADO Y DESENC |                                                                                                    |                        |                   | Barra de armadur columnas 2do y 3r 3/8<br>madur                                                 | 25.73 m                      | 0.559                  | 14.38 kg                   | Escala de vista                                      | 1:50                               |
| 02.03.02.03 ACERO EN VIGAS DE CII                                |                                                                                                    |                        |                   | madur Barra de armadur columnas 2do v 3r 1/2"                                                   | 8.24 m                       | 0.993255               | 8.18 kg                    | Valor de escala                                      | SO                                 |
| 02.03.03.01 CONCRETO PREMEZCL/                                   |                                                                                                    |                        |                   | madur Barra de armadur columnas 2do y 3r 3/8                                                    | 14.11 m                      | 0.559                  | 7.89 kg                    | Nivel de detalle                                     | Alto                               |
| 02.03.03.02 ENCOFRADO Y DESENC                                   |                                                                                                    |                        |                   | madur Barra de armadur columnas 2do v 3r 3/8                                                    | 7.05 m                       | 0.559                  | 3.94 kg                    | Visibilidad de piezas                                | Mostrar original                   |
| 02.03.03.03 ACERO EN VIGA DE SOI                                 |                                                                                                    |                        |                   | madur Barra de armadur columnas 2do y 3r 5/8"                                                   | 6.98 m                       | 1.554                  | 10.84 kg                   | Modificaciones de visibili                           | <b>Felitar</b>                     |
| 02.03.04.01 CONCRETO PREMEZCL/                                   |                                                                                                    |                        |                   | madur Barra de armadur columnas 2do y 3r 5/8'                                                   | 6.96 m                       | 1.554                  | 10.82 kg                   | Opciones de visualizació                             | Editar.                            |
| 02.03.04.03 ACERO EN SOBRECIMIE                                  |                                                                                                    |                        |                   | madur Barra de armadur columnas 2do v 3r 5/8'                                                   | 6.98 m                       | 1,554                  | 10.85 kg                   | Disciplina                                           | Coordinación                       |
| 02.03.06.01.01 CONCRETO PREMEZ                                   |                                                                                                    |                        |                   | madur Barra de armadur columnas 2do y 3r 5/8"                                                   | 6.96 m                       | 1.554                  | 10.81 kg                   | Mostrar lineas ocultas                               | Por disciplina                     |
| 02.03.06.01.01 CONCRETO PREMEZ                                   |                                                                                                    |                        |                   | Barra de armadur   columnas 2do y 3r 5/8"<br>madur                                              | 6.97 m                       | 1.554                  | 10.84 kg                   | Estilo por defecto de visu                           | Ninguno                            |
| 02.03.06.01.02 ENCOFRADO Y DESE                                  |                                                                                                    |                        |                   | madur Barra de armadur columnas 2do y 3r 3/8                                                    | 10.15 m                      | 0.559                  | 5.67 kg                    | Mostrar rejillas                                     | Editar.                            |
| 02.03.06.01.02 ENCOFRADO Y DESE                                  |                                                                                                    |                        |                   | Barra de armadur columnas 2do y 3r 3/8<br>madur                                                 | 10.47 m                      | 0.559                  | 5.85 kg                    | Sub disciplina                                       |                                    |
| 02.03.06.01.03 ACERO EN PLACAS                                   |                                                                                                    |                        |                   | madur Barra de armadur columnas 2do v 3r 3/8"                                                   | 8.66 m                       | 0.559                  | 4.84 kg                    | Camino de sol                                        |                                    |
| 02.03.06.02.01 CONCRETO PREMEZ                                   |                                                                                                    |                        |                   | Barra de armadur columnas 2do y 3r 3/8<br>madur                                                 | 10.90 m                      | 0.559                  | 6.09 kg                    | Extensión                                            |                                    |
| 02.03.06.02.01 CONCRETO PREMEZ                                   |                                                                                                    |                        |                   | madur Barra de armadur columnas 2do y 3r 3/8                                                    | 5.45 m                       | 0.559                  | 3.05 kg                    | Recortar vista                                       | n                                  |
| 02.03.06.02.02 ENCOFRADO Y DES                                   |                                                                                                    |                        |                   | madur Barra de armadur columnas 2do y 3r 3/8                                                    | 8.66 m                       | 0.559                  | 4.84 kg                    | Región de recorte visible                            | п                                  |
| 02.03.06.02.02 ENCOFRADO Y DES.                                  |                                                                                                    |                        |                   | madur   Barra de armadur   columnas 2do y 3r 3/8                                                | 10.90 m                      | 0.559                  | 6.09 kg                    | Recorte de anotación<br>Delimitación lejana activa   | п                                  |
| 02.03.06.02.03 ACERO EN PLACAS                                   |                                                                                                    |                        |                   | madur Barra de armadur columnas 2do y 3r 3/8                                                    | 14.99 m                      | 0.559                  | 8.38 kg                    | Desfase de delimitación I                            | 304,8000                           |
| 02.03.06.03.01 CONCRETO PREMEZ                                   |                                                                                                    |                        |                   | madur Barra de armadur columnas 2do y 3r 3/8                                                    | 13.00 m                      | 0.559                  | 7.26 kg                    | Caja de referencia                                   | Ninguno                            |
| 02.03.06.03.01 CONCRETO PREMEZ                                   |                                                                                                    |                        |                   | madur Barra de armadur columnas 2do y 3r 3/8                                                    | 21.16 m                      | 0.559                  | 11.83 kg                   | Caja de sección                                      | Ø                                  |
| 02.03.06.03.02 ENCOFRADO Y DES                                   |                                                                                                    |                        |                   | Barra de armadur columnas 2do y 3r 3/8<br>madur                                                 | 13.96 m                      | 0.559<br>0.559         | 7.80 kg                    | Cámara                                               |                                    |
| 02.03.06.03.02 ENCOFRADO Y DESE                                  |                                                                                                    |                        |                   | madur   Barra de armadur   columnas 2do y 3r 3/8 "                                              | 1.31 <sub>m</sub><br>10.15 m | 0.559                  | $0.73$ kg<br>5.67 kg       | Configuración de renderi                             | Editar.                            |
| 02.03.06.03.03 ACERO EN PLACAS                                   |                                                                                                    |                        |                   | madur Barra de armadur columnas 2do y 3r 3/8<br>Barra de armadur columnas 2de y 3r 3/8<br>madur | 10.47 m                      | 0.559                  | 5.85 kg                    | Orientación bloqueada                                |                                    |
| 02.03.07.01.01 CONCRETO PREMEZ                                   |                                                                                                    |                        |                   | madur Barra de armadur columnas 2de y 3r 3/8                                                    | 14.40 m                      | 0.559                  | 8.05 kg                    | Modo de proyección                                   | Ortogonal                          |
| 02.03.07.01.02 ENCOFRADO Y DESE                                  |                                                                                                    |                        |                   | Barra de armadur columnas 2do y 3r 5/8"<br>madur                                                | 13.93 m                      | 1.554                  | 21.65 kg                   | Altura del ojo                                       | 22.5546                            |
| 02.03.07.01.03 ACERO EN COLUMI                                   |                                                                                                    |                        |                   | madur Barra de armadur columnas 2do y 3r 5/8                                                    | 6.98 m                       | 1.554                  | 10.85 kg                   | Altura de destino                                    | 6.4024                             |
| aceros                                                           |                                                                                                    |                        |                   | Barra de armadur icolumnas 2do y 3r 3/8<br>madur                                                | 14.26 m                      | 0.559                  | 7.97 kg                    | Posición de cámara                                   | Aiustando                          |
| Cómputo de materiales de escaleras                               |                                                                                                    |                        |                   | Barra de armadur columnas 2do y 3r 3/8<br>madur                                                 | 10.37 m                      | 0.559                  | 5.80 kg                    | Datos de identidad                                   |                                    |
| encofrado de vigas                                               |                                                                                                    |                        |                   | madur Barra de armadur columnas 2do y 3r 3/8                                                    | 10.37 m                      | 0.559                  | 5.80 kg                    | Plantilla de vista                                   | <ninguno></ninguno>                |
| TABLA DE METRADOS DE COLUMNA                                     |                                                                                                    |                        |                   | madur Barra de armadur columnas 2do y 3r 3/8                                                    | 10.46 m                      | 0.559                  | 5.85 kg                    | Nombre de vista                                      | <b>3D ACEROS</b>                   |
| TABLA DE METRADOS VIGAS<br>m                                     |                                                                                                    |                        |                   | madur Barra de armadur columnas 2do y 3r 5/8                                                    | 13.94 m                      | 1.554                  | 21.66 kg                   | Dependencia                                          | Independiente                      |
| Tabla de planificación de escalera                               |                                                                                                    |                        |                   | Barra de armadur columnas 2de y 3r 5/8"<br>madur                                                | 6.98 m                       | 1.554                  | 10.84 kg                   | Titulo en plano                                      |                                    |
| TABLA METRADOS DE CIMIENTOS CI                                   |                                                                                                    |                        |                   | madur Barra de armadur columnas 2do y 3r 3/8                                                    | 14.08 m                      | 0.659                  | 7.87 kg                    | <b>CLASIFICACION DE VISTAS WIP(work In Progress)</b> |                                    |
| <b>Ell</b> Planos (todo)<br><b>E-1 - ESTRUCTURAS</b>             |                                                                                                    |                        |                   | madur Barra de armadur columnas 2de y 3r 3/8                                                    | 7.04 m                       | 0.559                  | 3.94 kg                    | Proceso por fases                                    |                                    |
| in-E-2 - ESTRUCTURAS                                             |                                                                                                    |                        |                   | madur Barra de armadur columnas 2do y 3r 3/8                                                    | 19.36 m                      | 0.559                  | 10.82 kg                   | <b>Filtro de fases</b>                               | Mostrar todo                       |
| <b>E-3 - ESTRUCTURAS</b>                                         |                                                                                                    |                        |                   | madur Barra de armadur columnas 2do y 3r 3/8                                                    | 14.08 m                      | 0.559                  | 7.87 kg                    | Fase                                                 | Nueva construcción                 |
| (a) SRT Farmilias                                                |                                                                                                    |                        |                   | madur Barra de armadur columnas 2do y 3r 3/8                                                    | 10.46 m                      | 0.559                  | 5.85 kg                    |                                                      |                                    |
| in RN Grupos                                                     |                                                                                                    |                        |                   |                                                                                                 | 2197.27 m                    |                        | 1744.90 kg                 |                                                      |                                    |
|                                                                  |                                                                                                    | 1:50 图面在最高楼的位置:0 表面面面: |                   |                                                                                                 |                              |                        | N.                         | Avuda de propiedades                                 | Aplicar                            |

**Figura 66. 02.03.07.02.03 Acero en columnas f´y=4200 kg. /cm2 grado 60**

# *Tabla 55. Datos obtenidos de 02.03.07.02.03 Acero en columnas f´y=4200 kg/cm2 grado 60*

![](_page_148_Picture_107.jpeg)

**Interpretación de datos:**

Para la partida de acero en columnas f'y=4200 kg/cm2 grado 60, se logra observar en la figura 66 y en la tabla 55 los metrados obtenidos a través del modelamiento es de 1744.9 kg con un costo de s/ 8,253.38, lo cual es menor comparado al metrado obtenido en el expediente técnico 2101.79 kg con un costo de s/ 9,941.45. con los datos, en relación con el metrado del grupo control, se tiene una variación respecto al modelamiento del 0.34%, presenta una variación de 20.04% respecto al expediente técnico.

![](_page_149_Picture_117.jpeg)

**Figura 67. 02.03.07.03.01 Concreto premezclado en columnas f'c=310 kg/cm2, c/cemento tipo v c/aditivo impermeabilizante.**

*Tabla 56. Datos obtenidos de 02.03.07.03.01 Concreto Premezclado En Columnas F'C=310 K.G./CM2, C/Cemento Tipo V C/Aditivo Impermeabilizante.*

![](_page_149_Picture_118.jpeg)

Para la partida de concreto premezclado en columnas f'c=310 kg/cm2, c/cemento tipo v c/aditivo impermeabilizante, se puede observar en la figura 67 y en la tabla 56 los metrados obtenidos a través del modelamiento es de 14.02 m3 con un costo de s/ 6,102.06, lo cual es mayor comparado al metrado obtenido en el expediente técnico 12.84 m3 con un costo de s/ 5,588.48. con los datos, en relación con el metrado del grupo control, se tiene una variación respecto al modelamiento del 0.07%, muestra una variación de 8.35% respecto al expediente técnico.

![](_page_150_Figure_2.jpeg)

![](_page_150_Figure_3.jpeg)

*Tabla 57. Datos obtenidos de 02.03.07.03. Encofrado Y Desencofrado Caravista En Columnas.*

![](_page_150_Picture_137.jpeg)

Para la partida de encofrado y desencofrado caravista en columnas, se puede observar en la figura 68 y en la tabla 57 los metrados obtenidos a través del modelamiento es de 95.2 m2 con un costo de s/ 6,479.31, lo cual es mayor en comparación al metrado obtenido en el expediente técnico 81.78 m2 con un costo de s/ 5,565.95. con los datos, en relación con el metrado del grupo control, se tiene una variación respecto al modelamiento del 2.59%, presenta una variación de 11.88% respecto al expediente técnico.

![](_page_151_Figure_2.jpeg)

# **Figura 69. 02.03.07.03.03 Acero En Columnas F´y=4200 kg/cm2 Grado 60**

#### *Tabla 58. Datos obtenidos de 02.03.07.03.03 Acero En Columnas F´y=4200 kg/cm2*

*Grado 60*

![](_page_151_Picture_115.jpeg)

Para la partida de acero en columnas f'y=4200 kg/cm2 grado 60, se logra observar en la figura 69 y en la tabla 55 los metrados obtenidos a través del modelamiento es de 2670.0 kg con un costo de s/ 12,629.10, lo cual es mayor en comparación al metrado obtenido en el expediente técnico 2554.89 kg con un costo de s/ 12,084.63. con los datos, en relación con el metrado del grupo control, se tiene una variación respecto al modelamiento del 2.7%, presenta una variación de 1.73% respecto al expediente técnico.

![](_page_152_Picture_2.jpeg)

**Figura 70. 02.03.09.01.01 Concreto premezclado en vigas f'c= 210 kg/cm2, c/cemento tipo IP**

*Tabla 59. Datos obtenidos de 02.03.09.01.01 Concreto Premezclado En Vigas F'C= 210 KG/CM2, C/Cemento Tipo IP.*

![](_page_152_Picture_135.jpeg)

Para la partida de concreto premezclado en vigas f'c= 210 kg/cm2, c/cemento tipo ip, se puede observar en la figura 70 y en la tabla 59 los metrados obtenidos a través del modelamiento es de 36.42 m3 con un costo de s/ 11,459.55, lo cual es menor en comparación al metrado obtenido en el expediente técnico 46.39 m3 con un costo de s/ 14,596.61. con los datos, en relación con el metrado del grupo control, se tiene una variación respecto al modelamiento del 0.36%, muestra una variación de 27.83% respecto al expediente técnico.

![](_page_153_Figure_2.jpeg)

**Figura 71. 02.03.09.01.02 Encofrado y desencofrado caravista en vigas.**

*Tabla 60. Datos obtenidos de 02.03.09.01.02 Encofrado Y Desencofrado Caravista En* 

![](_page_153_Picture_134.jpeg)

Para la partida de encofrado y desencofrado caravista en vigas, se logra observar en la figura 71 y en la tabla 60 los metrados obtenidos a través del modelamiento es de 358 m2 con un costo de s/ 25,289.12, lo cual es mayor comparado al metrado obtenido en el expediente técnico 310.32 m2 con un costo de s/ 21,921.00. con los datos, en relación con el metrado del grupo control, se tiene una variación respecto al modelamiento del 0.33%, muestra una variación de 13.16% respecto al expediente técnico.

![](_page_154_Picture_2.jpeg)

**Figura 72. 02.03.09.01.03 Acero en vigas f´y=4200 kg/cm2 grado 60**

![](_page_154_Picture_124.jpeg)

Para la partida de acero en vigas f'y=4200 kg/cm2 grado 60, se logra observar en la figura 72 y en la tabla 61 los metrados obtenidos a través del modelamiento es de 5545.24 kg con un costo de s/ 26,228.99, lo cual es mayor comparado al metrado obtenido en el expediente técnico 4377.90 kg con un costo de s/ / 20,707.47. con los datos, en relación con el metrado del grupo control, se tiene una variación respecto al modelamiento del 10.62%, presenta una variación de 12.67% respecto al expediente técnico.

![](_page_155_Figure_2.jpeg)

**Figura 73. 02.03.09.02.01 Concreto Premezclado En Vigas F'C= 280 KG/CM2, C/Cemento Tipo IP**

*Tabla 62.Datos obtenidos de 02.03.09.02.01 Concreto Premezclado En Vigas F'C= 280 KG/CM2, C/Cemento Tipo IP.*

![](_page_155_Picture_131.jpeg)

Para la partida de concreto premezclado en vigas f'c=280 kg/cm2, c/cemento tipo IP, se puede observar en la figura 73 y en la tabla 62 los metrados obtenidos a través del modelamiento es de 72.84 m3 con un costo de s/ 24,808.58, lo cual es menor en comparación al metrado obtenido en el expediente técnico 92.78 m3 con un costo de s/ 31,599.94. con los datos, en relación con el metrado del grupo control, se tiene una variación respecto al modelamiento del 0.36%, presenta una variación de 27.83% respecto al expediente técnico.

![](_page_156_Figure_2.jpeg)

**Figura 74.02.03.09.02.02 Encofrado y desencofrado caravista en vigas**

![](_page_156_Picture_157.jpeg)

*Tabla 63. Datos obtenidos de 02.03.09.02.02 Encofrado Y Desencofrado Caravista En Vigas.*

Para la partida de encofrado y desencofrado caravista en vigas, se consigue observar en la figura 74 y en la tabla 63 los metrados obtenidos a través del modelamiento es de 716.82 m2 con un costo de s/ 50,578.24, lo cual es mayor en comparación al metrado obtenido en el expediente técnico 620.64 m2 con un costo de s/ 43,842.01. con los datos, en relación con el metrado del grupo control, se tiene una variación respecto al modelamiento del 0.33%, presenta una variación de 13.16% respecto al expediente técnico.

| E<br>Tabla de pla v<br>Nombre de v<br>Propiedades<br>de unidad    | Formato Calculado Combinar Insertar Suprimir Cambiar tamaño Ocultar Mostrar<br>parámetros<br>todo | Insertar<br>Insertar<br>fila de datos | Separar imagen celda                              | encabezado          | Suprimir Cambiar tamaño Fusionar Insertar Borrar Grupo Desagrupar Inmovilizar Sombreado Bordes Restablecer Tipo de letra | Alinear<br>horizontalmente verticalmente | Alinear<br>Resaltar                      | Dividir v<br>en modelo colocar                           |
|-------------------------------------------------------------------|---------------------------------------------------------------------------------------------------|---------------------------------------|---------------------------------------------------|---------------------|----------------------------------------------------------------------------------------------------|------------------------------------------|------------------------------------------|----------------------------------------------------------|
| Parámetros<br>Propiedades                                         | Columnas                                                                                          | Filas                                 | Títulos y encabezamientos                         |                     | Aspecto                                                                                                    |                                          |                                          | Elemento Dividir                                         |
| Modificar tabla de planificación/cantidades                       |                                                                                                   |                                       |                                                   |                     |                                                                                                    |                                          |                                          |                                                          |
| Navegador de proyectos - ESTRUCTURAS_A X 3D ACEROS                |                                                                                                   |                                       | = E 02.03.09.02.03 ACERO EN VIGAS X               |                     |                                                                                                    |                                          | Propiedades                              |                                                          |
| 02.03.03.03 ACERO EN VIGA DE SOI A                                |                                                                                                   |                                       | A Armazón estructur VP-03                         | vigas 5/8"          | 18.937331                                                                                                    |                                          |                                          |                                                          |
| 02.03.04.01 CONCRETO PREMEZCL/                                    |                                                                                                   |                                       | $5/8$ : 1                                         |                     | 18.937331                                                                                                    |                                          | Tabla de planificación                   |                                                          |
| 02.03.04.03 ACERO EN SOBRECIMIE                                   |                                                                                                   |                                       | VP-03: 81                                         |                     | 1635.899242                                                                                                    |                                          | Serie                                    |                                                          |
| 02.03.06.01.01 CONCRETO PREMEZ<br>02.03.06.01.01 CONCRETO PREMEZ  |                                                                                                   |                                       | Armazón estructur VP-03 ESCALERA vigas 3/8 **     |                     | 28 223915                                                                                                    |                                          |                                          |                                                          |
| 02.03.06.01.02 ENCOFRADO Y DESE                                   |                                                                                                   |                                       | $3/8 \div 3$                                      |                     | 28.223915                                                                                                    |                                          |                                          | Tabla de planificación: 02.03.09.02.03 ~ Eli Editar tipo |
| 02.03.06.01.02 ENCOFRADO Y DESE                                   |                                                                                                   |                                       | Armazón estructur VP-03 ESCALERA vigas 5/8"       |                     | 56.742111                                                                                                    |                                          | Gráficos                                 |                                                          |
| 02.03.06.01.03 ACERO EN PLACAS                                    |                                                                                                   |                                       | $5/8$ : 2                                         |                     | 56.742111                                                                                                    |                                          | Sub disciplina                           |                                                          |
| 02.03.06.02.01 CONCRETO PREMEZ                                    |                                                                                                   |                                       | VP-03 ESCALERA: 5                                 |                     | 84.966026                                                                                                    |                                          | Datos de identidad<br>Plantilla de vista |                                                          |
| 02.03.06.02.01 CONCRETO PREMEZ                                    |                                                                                                   |                                       | Armazón estructur VS-01                           | vigas 1/2"          | 32.029418                                                                                                    |                                          | Nombre de vista                          | <ninguno><br/>02.03.09.02.03 ACERO EN </ninguno>         |
| 02.03.06.02.02 ENCOFRADO Y DES                                    |                                                                                                   |                                       | $1/2$ 1                                           |                     | 32.029418                                                                                                    |                                          | Dependencia                              | Independiente                                            |
| 02.03.06.02.02 ENCOFRADO Y DES                                    |                                                                                                   |                                       | Armazón estructur VS-01                           | vigas 3/4"          | 541.584942                                                                                                    |                                          | Disciplina                               |                                                          |
| 02.03.06.02.03 ACERO EN PLACAS                                    |                                                                                                   |                                       | $3/4$ : 5                                         |                     | 541.584942                                                                                                    |                                          | Proceso por fases                        |                                                          |
| 02.03.06.03.01 CONCRETO PREME?                                    |                                                                                                   |                                       | Armazón estructur VS-01                           | vigas 3/8           | 866.743518                                                                                                    |                                          | Filtro de fases                          | Mestrar todo                                             |
| 02.03.06.03.01 CONCRETO PREMEZ                                    |                                                                                                   |                                       | 3/8 - 21                                          |                     | 866.743518                                                                                                    |                                          | Fase                                     | Nueva construcción                                       |
| 02.03.06.03.02 ENCOFRADO Y DES                                    |                                                                                                   |                                       | Armazón estructur VS-01                           | vigas 5/8"          | 770.098133                                                                                                    |                                          | Parámetros IFC                           |                                                          |
| 02.03.06.03.02 ENCOFRADO Y DESI                                   |                                                                                                   |                                       | $5/8$ : 4                                         |                     | 770.098133                                                                                                    |                                          | Exporter a IFC                           | Por tipo                                                 |
| 02.03.06.03.03 ACERO EN PLACAS                                    |                                                                                                   |                                       | VS-01: 31                                         |                     | 2210.456011                                                                                                    | Otros                                    |                                          |                                                          |
| 02.03.07.01.01 CONCRETO PREMEZ                                    |                                                                                                   |                                       | Armazón estructur   VS-01 PASADISO   vigas   1/2" |                     | 16.275529                                                                                                    |                                          | Campos                                   | Editar                                                   |
| 02.03.07.01.02 ENCOFRADO Y DESI                                   |                                                                                                   |                                       | $1/2$ 1                                           |                     | 16.275529                                                                                                    |                                          | Filtro                                   | Editar                                                   |
| 02.03.07.01.03 ACERO EN COLUMI                                    |                                                                                                   |                                       | Armazón estructur VS-01 PASADISO vigas 3/4"       |                     | 325.675251                                                                                                    |                                          | Clasificación/Agrupación                 | Editar                                                   |
| 02.03.07.02.01 CONCRETO PREMEZ<br>02.03.07.02.02 ENCOFRADO Y DESE |                                                                                                   |                                       | $3/4$ $3$                                         |                     | 326.675261                                                                                                    |                                          | Formato                                  | Editar                                                   |
| 02.03.07.02.03 ACERO EN COLUMI                                    | G ESTRUCTURAS_ACEROS_PABELLON K.rvt - Vista 3D: 3D ACEROS Copia 1                                 | $ \Box$ $\times$                      | Armazón estructur VS-01 PASADISO vigas 3/8 "      |                     | 234.904831                                                                                                    |                                          | Apariencia                               | Editar                                                   |
| 02.03.07.03.01 CONCRETO PREMEZ                                    |                                                                                                   |                                       | $3/8 - 13$                                        |                     | 234.904831                                                                                                    |                                          |                                          |                                                          |
| 02.03.07.03.02 ENCOFRADO Y DESE                                   |                                                                                                   |                                       | Armazón estructur VS-01 PASADISO Moas 5/8"        |                     | 201.282363                                                                                                    |                                          |                                          |                                                          |
| 02.03.07.03.03 ACERO EN COLUMI                                    |                                                                                                   |                                       | $5/8$ : 4                                         |                     | 201.282363                                                                                                    |                                          |                                          |                                                          |
| 02.03.09.01.01 CONCRETO PREMEZ                                    |                                                                                                   |                                       | VS-01 PASADISO: 21                                |                     | 778.137975                                                                                                    |                                          |                                          |                                                          |
| 02.03.09.01.02 ENCOFRADO Y DESE                                   |                                                                                                   |                                       | Armazón estructur VS-02                           | vigas 1/2"          | 38.717143                                                                                                    |                                          |                                          |                                                          |
| 02.03.09.01.03 ACERO EN VIGAS F                                   |                                                                                                   |                                       | $1/2$ : 2                                         |                     | 38.717143                                                                                                    |                                          |                                          |                                                          |
| 02.03.09.02.03 ACERO EN VIGAS                                     |                                                                                                   |                                       | Armazón estructur VS-02                           | vigas 3/4"          | 106.916763                                                                                                    |                                          |                                          |                                                          |
| aceros                                                            |                                                                                                   |                                       | $3/4$ $2$                                         |                     | 106.916763                                                                                                    |                                          |                                          |                                                          |
| Cómputo de materiales de escaleras                                |                                                                                                   |                                       | Armazón estructur VS-02                           | vigas 3/8           | 61,32706                                                                                                    |                                          |                                          |                                                          |
| encofrado de vigas                                                |                                                                                                   |                                       | $3/8 \div 3$                                      |                     | 61.32706                                                                                                    |                                          |                                          |                                                          |
| <b>I</b> losas                                                    |                                                                                                   |                                       | Armazón estructur VS-02                           | vigas 5/8"          | 76 758531                                                                                                    |                                          |                                          |                                                          |
| losas <sub>2</sub>                                                |                                                                                                   |                                       | $5/8$ 2                                           |                     | 76.758531                                                                                                    |                                          |                                          |                                                          |
| TABLA DE METRADOS DE COLUMNA                                      |                                                                                                   |                                       | VS-02: 9                                          |                     | 283.719497                                                                                                    |                                          |                                          |                                                          |
| TABLA DE METRADOS VIGAS                                           |                                                                                                   |                                       | Armazón estructur VS-83                           | vigas 1/2"          | 78,659803                                                                                                    |                                          |                                          |                                                          |
| Tabla de planificación de escalera                                |                                                                                                   |                                       | $1/2$ : 4                                         |                     | 78.659803                                                                                                    |                                          |                                          |                                                          |
| TABLA METRADOS DE CIMIENTOS CO                                    |                                                                                                   |                                       | Armazón estructur VS-03                           | vigas 3/4"          | 263.509035                                                                                                    |                                          |                                          |                                                          |
| <b>En Planos (todo)</b>                                           |                                                                                                   |                                       | $3/4$ : 4                                         |                     | 263.509035                                                                                                    |                                          |                                          |                                                          |
| <b>E-1 - ESTRUCTURAS</b>                                          |                                                                                                   |                                       | Armazón estructur   VS-03                         | vigas 3/8           | 104.070162                                                                                                    |                                          |                                          |                                                          |
| <b>BD-E-2 - ESTRUCTURAS</b><br><b>E-3 - ESTRUCTURAS</b>           |                                                                                                   |                                       | $3/8 \div 6$                                      |                     | 104.070162                                                                                                    |                                          |                                          |                                                          |
| (a) [37] Familias                                                 |                                                                                                   |                                       | VS-03: 14                                         |                     | 446.238999                                                                                                    |                                          |                                          |                                                          |
|                                                                   | ■日本品の検査会の○日前のはく<br>1:50                                                                           |                                       | Total general: 353                                |                     | 11090.472657<br>$\frac{1}{2}$                                                                                            |                                          | Muda de propiedades                      | Aplicar                                                  |
|                                                                   |                                                                                                   | an.                                   |                                                   | 2 3 图 5 Modelo base |                                                                                                    |                                          | 98.28.085.080                            |                                                          |

**Figura 75. 02.03.09.02.03 Acero En Vigas F´y=4200 kg. /cm2 grado 60**

*Tabla 64. Datos obtenidos de 02.03.09.02.03 Acero En Vigas F´y=4200 kg/cm2 grado*

![](_page_157_Picture_100.jpeg)

Para la partida de Acero En Vigas F´y=4200 kg/cm2 Grado 60, se puede observar en la Figura 75 y en la Tabla 61 los metrados obtenidos a través del modelamiento es de 5545.24 kg con un costo de S/ 26,228.99, lo cual es mayor en comparación al metrado obtenido en el expediente técnico 4377.90 kg con un costo de S/ / 20,707.47. Con los datos, en relación con el metrado del grupo control, se tiene una variación respecto al modelamiento del 10.62%, presenta una variación de 12.67% respecto al expediente técnico.

![](_page_158_Figure_2.jpeg)

**Figura 76. 02.03.11.02.01 Concreto Premezclado En Losas Aligeradas F'C= 210 KG/CM2, C/Cemento Tipo IP**

![](_page_158_Picture_135.jpeg)

![](_page_158_Picture_136.jpeg)

Para la partida de concreto premezclado en losas aligeradas f'c= 210 kg/cm2, c/cemento tipo ip, se puede observar en la figura 76 y en la tabla 65 los metrados obtenidos a través del modelamiento es de 33.2 m3 con un costo de s/ 10,522.41, lo cual es menor en comparación al metrado obtenido en el expediente técnico 33.94 m3 con un costo de s/ 10,756.94. con los datos, en relación con el metrado del grupo control, se tiene una variación respecto al modelamiento del 0.30%, presenta una variación de 2.54% respecto al expediente técnico.

![](_page_159_Figure_2.jpeg)

**Figura 77. 02.03.11.02.02 Concreto premezclado en losas aligeradas f'c= 280 KG/CM2, C/Cemento Tipo IP**

![](_page_159_Picture_95.jpeg)

![](_page_159_Picture_96.jpeg)

Para la partida de concreto premezclado en losas aligeradas f'c= 280 kg/cm2, c/cemento tipo ip, se puede observar en la figura 77 y en la tabla 66 los metrados obtenidos a través del modelamiento es de 64.16 m3 con un costo de s/ 22,205.78, lo cual es igual en comparación al metrado obtenido en el expediente técnico 64.16 m3 con un costo de s/ 22,205.78. con los datos, en relación con el metrado del grupo control, no se posee una conmutación respecto al modelamiento, no exhibe una conmutación respecto al expediente técnico.

![](_page_160_Picture_2.jpeg)

# **Figura 78. 02.03.11.02.03 Encofrado y desencofrado normal en losas aligeradas**

*Tabla 67. Datos obtenidos de 02.03.11.02.03 Encofrado y Desencofrado Normal En Losas Aligeradas*

![](_page_160_Picture_96.jpeg)

Para la partida de encofrado y desencofrado normal en losas aligeradas, se logra observar en figura 78 y la tabla 67 los metrados obtenidos a través del modelamiento es de 1123 m2 con un costo de s/ 59,384.24, lo cual es mayor en comparación al metrado obtenido en el expediente técnico 1121 m2 con un costo de s/ 59,304.92. con los datos, en relación con el metrado del grupo control, se tiene una variación respecto al modelamiento del 0.09%, presenta una variación de 0.04% respecto al expediente técnico.

![](_page_161_Figure_2.jpeg)

**Figura 79. 02.03.11.02.04 Acero en losas aligeradas f´y=4200 kg/cm2 grado 60**

*Tabla 68. Datos obtenidos de 02.03.11.02.04 Acero En Losas Aligeradas F´y=4200 kg. /cm2 Grado 60*

![](_page_161_Picture_108.jpeg)

De la partida de acero en losas aligeradas f´y=4200 kg/cm2 grado 60, se logra observar en la figura 79 y en la tabla 68 los metrados obtenidos a través del modelamiento es de 5478 kg con un costo de s/ 25,910.94, lo cual es menor en comparación al metrado obtenido en el expediente técnico 5817.98 kg con un costo de s/ 27,519.05. con los datos, en relación con el metrado del grupo control, se tiene una variación respecto al modelamiento del 6.04%, presenta una variación de 0.21% respecto al expediente técnico.

![](_page_162_Picture_2.jpeg)

**Figura 80. 02.03.11.02.05 Ladrillo hueco de arcilla 30x30x15 cm. para losas Aligeradas**

*Tabla 69. Datos obtenidos de 02.03.11.05. Ladrillo Hueco De Arcilla 30x30x15 CM. Para Losas Aligeradas.*

| <b>ITEM</b>    | Und | LADRILLO HUECO DE ARCILLA 30x30x15 CM.<br>PARA LOSAS ALIGERADAS |                       |  |              |                       |  |  |
|----------------|-----|-----------------------------------------------------------------|-----------------------|--|--------------|-----------------------|--|--|
| 02.03.11.02.05 |     |                                                                 | Expediente<br>Técnico |  | Modelado BIM | Grupo Control         |  |  |
| Metrados       | und |                                                                 | 9120.00               |  | 8940         | 9120.00               |  |  |
| Presupuesto    |     |                                                                 | S/ 34,291.20 S/       |  |              | 33,614.40 S/34 291.20 |  |  |
| % Variación    |     |                                                                 | $0.00\%$              |  | 1.97%        | 100.00%               |  |  |

Para la partida de ladrillo hueco de arcilla 30x30x15 cm. para losas aligeradas, se puede observar en la figura 80 y en la tabla 69 los metrados obtenidos a través del modelamiento es de 8940 unidades con un costo de s/ 33,614.40, lo cual es menor en comparación al metrado obtenido en el expediente técnico 9120 unidades con un costo de s/ 34,291.20. con los datos, en relación con el metrado del grupo control, se tiene una variación respecto al modelamiento del 1.97%, no presenta una variación respecto al expediente técnico.

![](_page_163_Picture_2.jpeg)

**Figura 81. 02.03.11.02.06 Ladrillo hueco de arcilla 30x30x20 cm. para losas aligeradas**

*Tabla 70. Datos obtenidos de 02.03.11.02.6 Ladrillo Hueco De Arcilla 30x30x20 CM. PARA Losas Aligeradas*

![](_page_163_Picture_92.jpeg)

Para la partida de ladrillo hueco de arcilla 30x30x20 cm. para losas aligeradas, se puede observar en la figura 81 y en la tabla 70 los metrados obtenidos a través del modelamiento es de 240 unidades con un costo de s/ 1,108.80, lo cual es menor en comparación al metrado obtenido en el expediente técnico 244 unidades con un costo de s/ 1,127.28. con los datos, en relación con el metrado del grupo control, se tiene una variación respecto al modelamiento del 1.64%, no presenta una variación respecto al expediente técnico.

![](_page_164_Figure_2.jpeg)

**Figura 82. 02.03.12.01 Concreto premezclado f'c = 280 kg. /cm2 para escaleras, c/cemento tipo ip**

![](_page_164_Picture_120.jpeg)

![](_page_164_Picture_121.jpeg)

La partida de concreto premezclado f'c = 280 kg/cm2 para escaleras, c/cemento tipo ip, se puede observar en la figura 82 y en la tabla 71 los metrados obtenidos a través del modelamiento es de 5.34 m3 con un costo de s/ 1,835.89, lo cual es menor en comparación al metrado obtenido en el expediente técnico 6.3 m3 con un costo de s/ 2,165.94. con los datos, en relación con el metrado del grupo control, se tiene una variación respecto al modelamiento del 2.91%, presenta una variación de 14.55% respecto al expediente técnico.

![](_page_165_Picture_2.jpeg)

**Figura 83. 02.03.12.02 Concreto premezclado f'c = 310 kg/cm2 para escaleras, c/cemento tipo v c/aditivo impermeabilizante**

*Tabla 72. Datos obtenidos de 02.03.12.02 Concreto Premezclado F'C = 310 K.G./CM2 PARA ESCALERAS, C/Cemento Tipo V C/Aditivo Impermeabilizante*

![](_page_165_Picture_107.jpeg)

Para la partida de Concreto PREMEZCLADO F'C = 310 KG/CM2 PARA ESCALERAS, C/Cemento Tipo V C/Aditivo Impermeabilizante, se puede observar en la Figura 83 y en la Tabla 72 los metrados obtenidos a través del modelamiento es de 5.34 m3 con un costo de S/ 2,297.43, lo cual es menor en comparación al metrado obtenido en el expediente técnico 7.40 m3 con un costo de S/ 3,183.70. Con los datos, en relación con el metrado del grupo control, se tiene una variación respecto al modelamiento del 2.91%, presenta una variación de 34.55% respecto al expediente técnico.

![](_page_166_Picture_2.jpeg)

**Figura 84. 02.03.12.03 Encofrado y desencofrado normal en escaleras**

![](_page_166_Picture_129.jpeg)

*Tabla 73. Datos obtenidos de 02.03.12.03 Encofrado Y Desencofrado Normal En Escaleras*

La partida de encofrado y desencofrado normal en escaleras, se logra observar en la figura 84 y en la tabla 73 los metrados obtenidos a través del modelamiento es de 55.0 m2 con un costo de s/ 4,652.45, lo cual es menor en comparación al metrado obtenido en el expediente técnico 57 m2 con un costo de S/ 4,821.63. Con los datos, en relación con el metrado del grupo control, se tiene una variación respecto al modelamiento del 1.79%, presenta una variación de 1.79% respecto al expediente técnico.

![](_page_167_Figure_2.jpeg)

**Figura 85. 02.03.12.04 Acero en escaleras f´y=4200 kg/cm2 grado 60**

*Tabla 74. Datos obtenidos de 02.03.12.04 Acero En Escaleras F´y=4200 kg. /cm2 Grado 60*

![](_page_167_Picture_122.jpeg)

Para la partida de acero en escaleras f´y=4200 kg/cm2 grado 60, se puede observar en la figura 85 y en la tabla 74 los metrados obtenidos a través del modelamiento es de 1207.74 kg con un costo de s/ 5,712.61, lo cual es mayor en comparación al metrado obtenido en el expediente técnico 1166.85 kg con un costo de s/ 5,519.20. con los datos, en relación con el metrado del grupo control, se tiene una variación respecto al modelamiento del 2.31%, presenta una variación de 1.16% respecto al expediente técnico.

![](_page_168_Figure_2.jpeg)

#### **Figura 86. 02.03.17.01 Concreto en parapeto f'c=175 kg. /cm2, c/cemento tipo IP**

![](_page_168_Picture_124.jpeg)

![](_page_168_Picture_125.jpeg)

Para la partida de concreto en parapeto f'c=175 kg/cm2, c/cemento tipo IP, se puede observar en la figura 86 y en la tabla 75 los metrados obtenidos a través del modelamiento es de 15.34 m3 con un costo de s/ 4,700.94, lo cual es mayor en comparación al metrado obtenido en el expediente técnico 4.42 m3 con un costo de s/ 1,354.51. con los datos, en relación con el metrado del grupo control, se tiene una variación respecto al modelamiento del 0.39%, presenta una variación de 71.30% respecto al expediente técnico.

![](_page_169_Figure_2.jpeg)

**Figura 87. 02.03.17.02 Encofrado y desencofrado normal en parapeto**

*Tabla 76. Datos obtenidos de 02.03.17.02 Encofrado Y Desencofrado Normal En Parapeto*

![](_page_169_Picture_102.jpeg)

Para la partida de encofrado y desencofrado normal en parapeto, se puede observar en la figura 87 y en la tabla 76 los metrados obtenidos a través del modelamiento es de 102.34 m2 con un costo de s/ 6,432.07, lo cual es mayor comparado al metrado obtenido en el expediente técnico 59.02 m2 con un costo de s/ 3,709.41. con los datos, en relación con el metrado del grupo control, se tiene una variación respecto al modelamiento del 0.83%, presenta una variación de 41.85% respecto al expediente técnico.

![](_page_170_Figure_2.jpeg)

**Figura 88. 02.03.17.03 Acero en parapeto f´y=4200 kg/cm2 grado 60**

# *Tabla 77. Datos obtenidos de 02.03.17.03 02.03.17.03 Acero En Parapeto F´y=4200 kg/cm2 Grado 60*

![](_page_170_Picture_117.jpeg)

Para la partida de acero en parapeto f´y=4200 kg/cm2 grado 60, se logra observar en la figura 88 y en la tabla 77 los metrados obtenidos a través del modelamiento es de 981.86 kg con un costo de s/ 4,644.20, lo cual es mayor comparado al metrado obtenido en el expediente técnico 836.44 kg con un costo de s/ 3,956.36. con los datos, en relación con el metrado del grupo control, se tiene una variación respecto al modelamiento del 0.07%, presenta una variación de 14.87% respecto al expediente técnico.

![](_page_171_Figure_2.jpeg)

**Figura 89. 02.03.18.01 Concreto en marco de concreto f'c=175 kg/cm2, c/cemento tipo IP**

# *Tabla 78. Datos obtenidos de 02.03.18.01 Concreto En Marco De Concreto F'C=175 KG/CM2, C/Cemento Tipo IP*

![](_page_171_Picture_140.jpeg)

Para la partida de concreto en marco de concreto f'c=175 kg/cm2, c/cemento tipo IP, se puede observar en la figura 89 y en la tabla 78 los metrados obtenidos a través del modelamiento es de 9.50 m3 con un costo de s/ 3,208.91, lo cual es mayor en comparación al metrado obtenido en el expediente técnico 5.73 m3 con un costo de s/ 1,935.48. con los datos, en relación con el metrado del grupo control, no se tiene una conmutación respecto al modelamiento, presenta una conmutación de 39.68% respecto al expediente técnico.

![](_page_172_Figure_2.jpeg)

**Figura 90. 02.03.18.02 Encofrado y desencofrado caravista en marco de concreto.**

*Tabla 79. Datos obtenidos de 02.03.18.02 Encofrado Y Desencofrado Caravista En Marco De Concreto*

![](_page_172_Picture_94.jpeg)

Para la partida de encofrado y desencofrado caravista en marco de concreto, se logra observar en la figura 90 y en la tabla 79 los metrados obtenidos a través del modelamiento es de 95.96 m2 con un costo de s/ 6,271.95, lo cual es mayor en comparación al metrado obtenido en el expediente técnico 90.31 m2 con un costo de s/ 5,902.66. con los datos, en relación con el metrado del grupo control, se tiene una variación respecto al modelamiento del 0.38%, presenta una variación de 5.53% respecto al expediente técnico.

![](_page_173_Figure_2.jpeg)

# **Figura 91. 02.03.18.03 ACERO EN MARCO DE CONCRETO F´Y=4200 KG/CM2 Grado 60**

*Tabla 80. Datos obtenidos de 02.03.18.03 Acero En Marco De Concreto F´y=4200 kg/cm2 Grado 60*

![](_page_173_Picture_98.jpeg)

Para la partida de acero en marco de concreto f´y=4200 kg/cm2 grado 60, se logra observar en la figura 91 y en la tabla 80 los metrados obtenidos a través del modelamiento es de 997.16 kg con un costo de s/ 4,716.57, cual es mayor en comparación al metrado obtenido en el expediente técnico 298.44 kg con un costo de s/ 1,411.60. con los datos, en relación con el metrado del grupo control, se tiene una variación respecto al modelamiento del 0.32%, presenta una variación de 70.17% respecto al expediente técnico.

# *4.1.2. Resultados del modelamiento BIM 3D en Arquitectura de la Edificación*

![](_page_174_Figure_3.jpeg)

**Figura 92. 03.01.01.01 MURO DE LADRILLO K.K. TIPO V DE CABEZA, C/MEZCLA C: A 1:5**

*Tabla 81. Datos obtenidos de 03.01.01.01 MURO DE LADRILLO K.K. TIPO V DE CABEZA, C/MEZCLA C: A 1:5*

![](_page_174_Picture_100.jpeg)

Para la partida de MURO DE LADRILLO K.K. TIPO V DE CABEZA, C/MEZCLA C: A 1:5, se puede observar en la Figura 92 y en la Tabla 81 los metrados obtenidos a través del modelamiento de arquitectura es de 286.72 m2 con un costo de S/ 35,358.31, lo cual es menor en comparación al metrado obtenido en el expediente técnico 346.71 m2 con un costo de S/ 42,756.28. Con los datos, en relación con el metrado del grupo control, se tiene una variación respecto al modelamiento del 4.43%, muestra una variación de 15.57% respecto al expediente técnico.

![](_page_175_Figure_2.jpeg)

# **Figura 93. 03.01.01.02 MURO DE LADRILLO K.K. TIPO V DE SOGA, C/MEZCLA C: A 1:5**

*Tabla 82. Datos obtenidos de 03.01.01.02 MURO DE LADRILLO K.K. TIPO V DE SOGA, C/MEZCLA C: A 1:5*

![](_page_175_Picture_123.jpeg)

La partida de Muro De Ladrillo K.K. TIPO V DE SOGA, C/MEZCLA C: A 1:5, se puede observar en la Figura 93 y en la Tabla 82 los metrados obtenidos a través del modelamiento de arquitectura es de 225.06 m2 con un costo de S/ 18,254.62, lo cual es menor en comparación al metrado obtenido en el expediente técnico 255.91 m2 con un costo de S/ 20,756.67. Con los datos, en relación con el metrado del grupo control, se tiene una variación respecto al modelamiento del 9.98%, presenta una variación de 2.36% respecto al expediente técnico.

![](_page_176_Figure_2.jpeg)

# **Figura 94. 03.01.02.01TABIQUE SISTEMA DRYWALL TIPO 01, PLACA DE FIBROCEMENTO E=10MM (UNA CARA)**

# *Tabla 83. Datos obtenidos de 03.01.02.01TABIQUE SISTEMA DRYWALL TIPO 01, PLACA DE FIBROCEMENTO E=10MM (UNA CARA)*

![](_page_176_Picture_111.jpeg)

Para la partida de TABIQUE SISTEMA DRYWALL TIPO 01, PLACA DE FIBROCEMENTO E=10MM (UNA CARA), se puede observar en la Figura 94 y en la Tabla 83 los metrados obtenidos a través del modelamiento de arquitectura es de 292.9 m2 con un costo de S/ 25,766.41, lo cual es mayor en comparación al metrado obtenido en el expediente técnico 219.52 m2 con un costo de S/ 19,311.28. Con los datos, en relación con el metrado del grupo control, se tiene una variación respecto al modelamiento del 2.45%, presenta una variación de 23.22% respecto al expediente técnico.

![](_page_177_Picture_2.jpeg)

# **Figura 95. 03.02.01 TARRAJEO EN SUPERFICIES DE MUROS Interiores (ALBAÑILERÍA, COLUMNETA Y VIGUETA) MEZCLA C: A 1:5, E=1.5 CM**

*Tabla 84. Datos obtenidos de 03.02.01 Tarrajeo En Superficies De Muros Interiores (albañilería, Columneta Y Vigueta) Mezcla C: A 1:5, E=1.5 cm C: A 1:5, E=1.5 cm*

![](_page_177_Picture_120.jpeg)

Para la partida de TARRAJEO EN SUPERFICIES DE MUROS INTERIORES (ALBAÑILERIA, COLUMNETA Y VIGUETA) MEZCLA C: A 1:5, E=1.5 cm, se puede observar en la Figura 95 y en la Tabla 84 los metrados obtenidos a través del modelamiento de arquitectura es de 636.0 m2 con un costo de S/ 13,203.36, lo cual es menor en comparación al metrado obtenido en el expediente técnico 668.17 m2 con un costo de S/ 13,871.15. Con los datos, en relación con el metrado del grupo control, se tiene una variación respecto al modelamiento del 1.53%, presenta una variación de 3.45% respecto al expediente técnico.

![](_page_178_Figure_2.jpeg)

**Figura 96. 03.02.02 Tarrajeo en superficies de muros exteriores (albañilería, columneta y vigueta) mezcla c: a 1:5, e=1.5 cm**

*Tabla 85. Datos obtenidos de 03.02.02 Tarrajeo En Superficies De Muros Exteriores (albañilería, Columneta Y Vigueta) Mezcla C: A 1:5, E=1.5 cm*

![](_page_178_Picture_130.jpeg)

Para la partida de tarrajeo en superficies de muros exteriores (albañilería, columneta y vigueta) mezcla c: a 1:5, e=1.5 cm, se puede observar en la figura 96 y en la tabla 85 los metrados obtenidos a través del modelamiento de arquitectura es de 613.99 m2 con un costo de s/ 20,126.59, lo cual es menor en comparación al metrado obtenido en el expediente técnico 619.49 m2 con un costo de s/ 20,306.97. con los datos, en relación con el metrado del grupo control, se tiene una variación respecto al modelamiento del 0.31%, presenta una variación de 0.58% respecto al expediente técnico.

![](_page_179_Figure_2.jpeg)

## **Figura 97. 03.03.01 CIELORRASO CON MEZC. C: A 1:5, E=1.5CM**

![](_page_179_Picture_84.jpeg)

![](_page_179_Picture_85.jpeg)
Para la partida de CIELORRASO CON MEZC. C: A 1:5, E=1.5CM, se puede observar en la Figura 97 y en la Tabla 86 los metrados obtenidos a través del modelamiento de arquitectura es de 1058.07 m2 con un costo de S/ 36,926.64, lo cual es menor en comparación al metrado obtenido en el expediente técnico 1094.11 m2 con un costo de S/ 38,184.44. Con los datos, en relación con el metrado del grupo control, se tiene una variación respecto al modelamiento del 0.18%, presenta una variación de 3.22% respecto al expediente técnico.

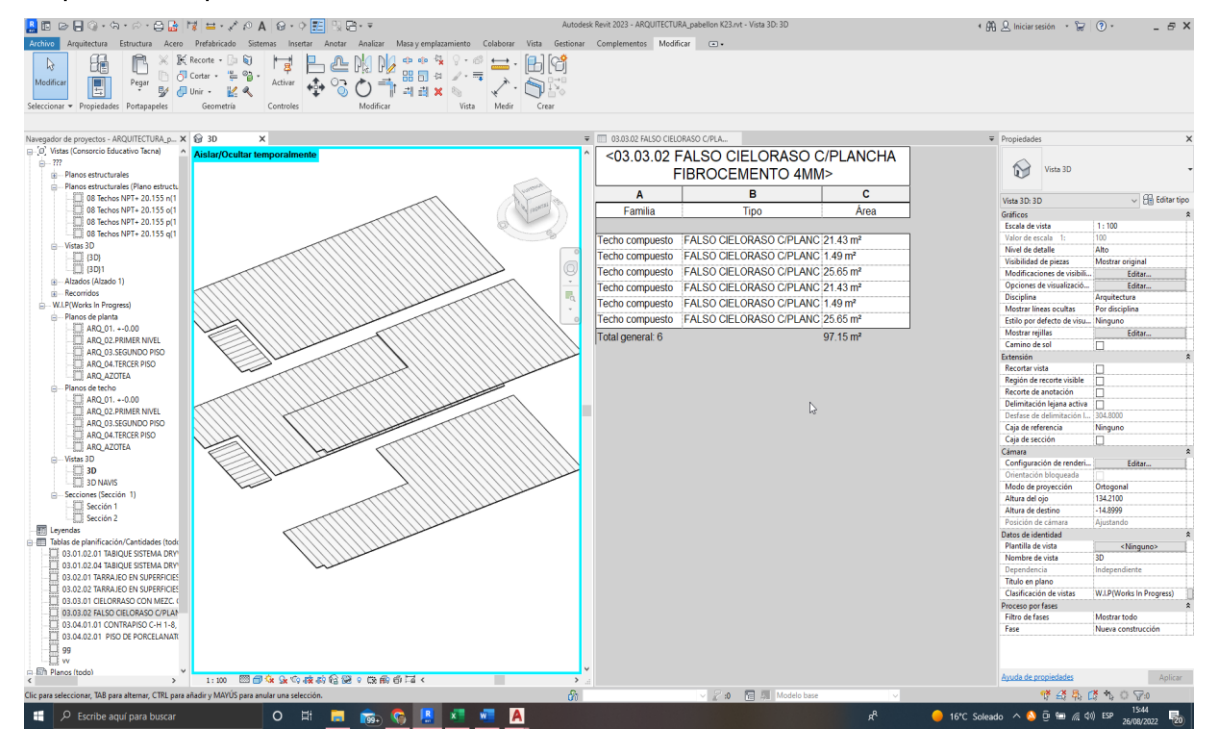

#### **Figura 98. 03.03.02 FALSO CIELORRASO C/PLANCHA FIBROCEMENTO 4MM**

#### *Tabla 87. Datos obtenidos de 03.03.02 Falso Cielorraso C/PLANCHA fibrocemento 4MM*

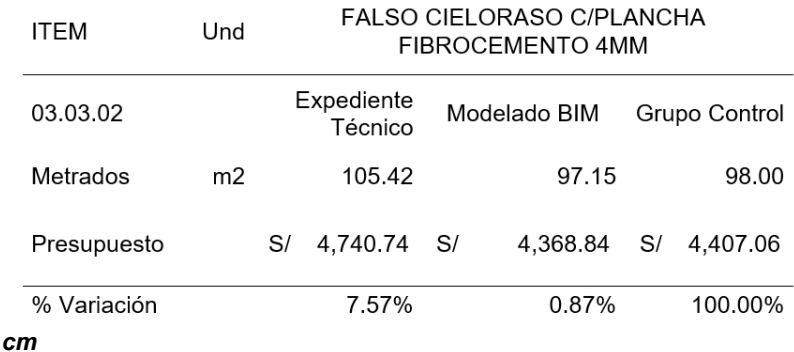

Para la partida de CIELORRASO CON MEZC. C: A 1:5, E=1.5CM, se puede observar en la Figura 98 y en la Tabla 87 los metrados obtenidos a través del modelamiento de arquitectura es de 97.15 m2 con un costo de S/ 4,368.84, lo cual es menor en comparación al metrado obtenido en el expediente técnico 105.42 m2 con un costo de S/ 4,740.74. Con los datos, en relación con el metrado del grupo control, se tiene una variación respecto al modelamiento del 0.87%, muestra una variación de 7.57% respecto al al expediente técnico.

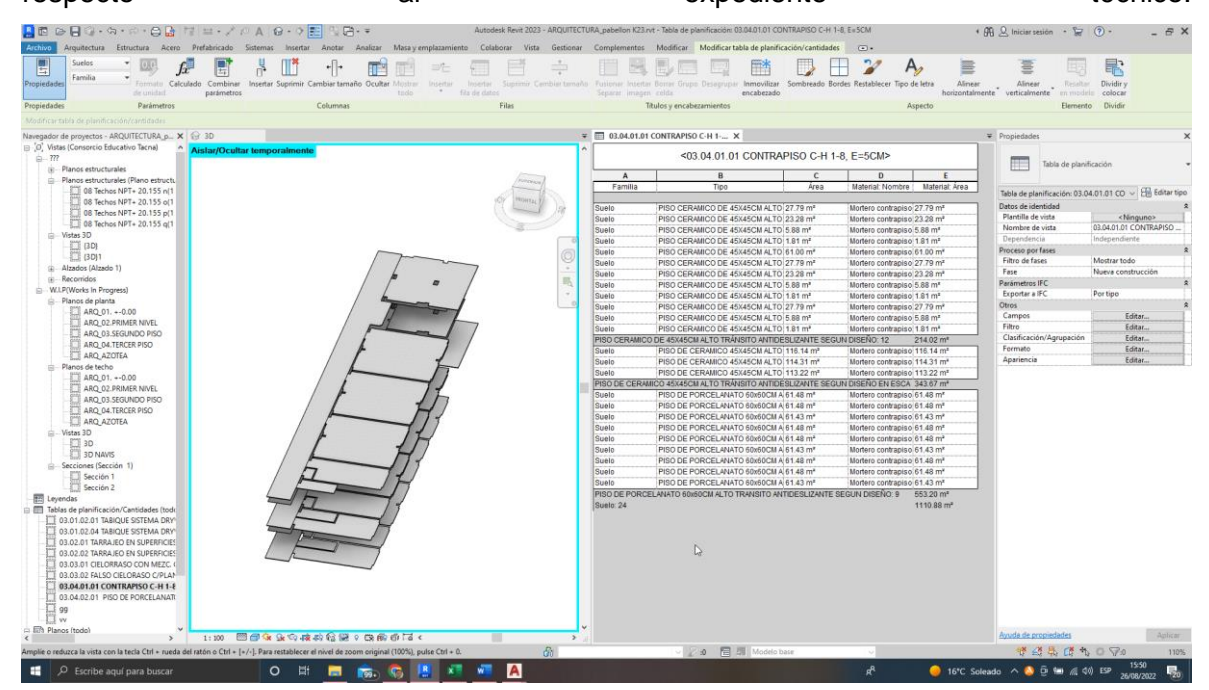

**Figura 99. 03.04.01.01 CONTRAPISO C:H 1:8, E=5CM**

#### *Tabla 88. Datos obtenidos de 03.03.02 CONTRAPISO C:H 1:8, E=5CM*

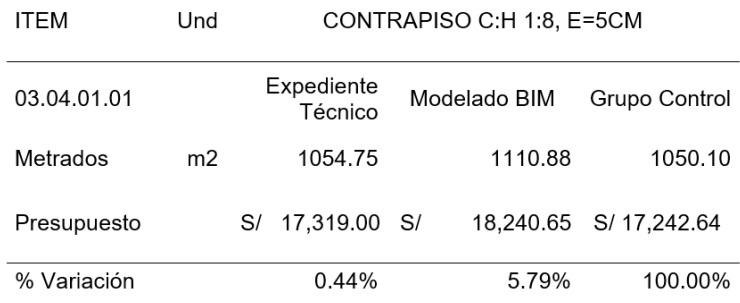

## **Interpretación de datos:**

Para la partida de CONTRAPISO C:H 1:8, E=5CM se puede observar en la Figura 99 y en la Tabla 88 los metrados obtenidos a través del modelamiento de arquitectura es de 1110.88 m2 con un costo de S/ 18,240.65, lo cual es mayor en comparación al

metrado obtenido en el expediente técnico 1054.75 m2 con un costo de S/ 17,319.00. Con los datos, en relación con el metrado del grupo control, se tiene una variación respecto al modelamiento del 5.79%, presenta una variación de 0.44% respecto al expediente técnico.

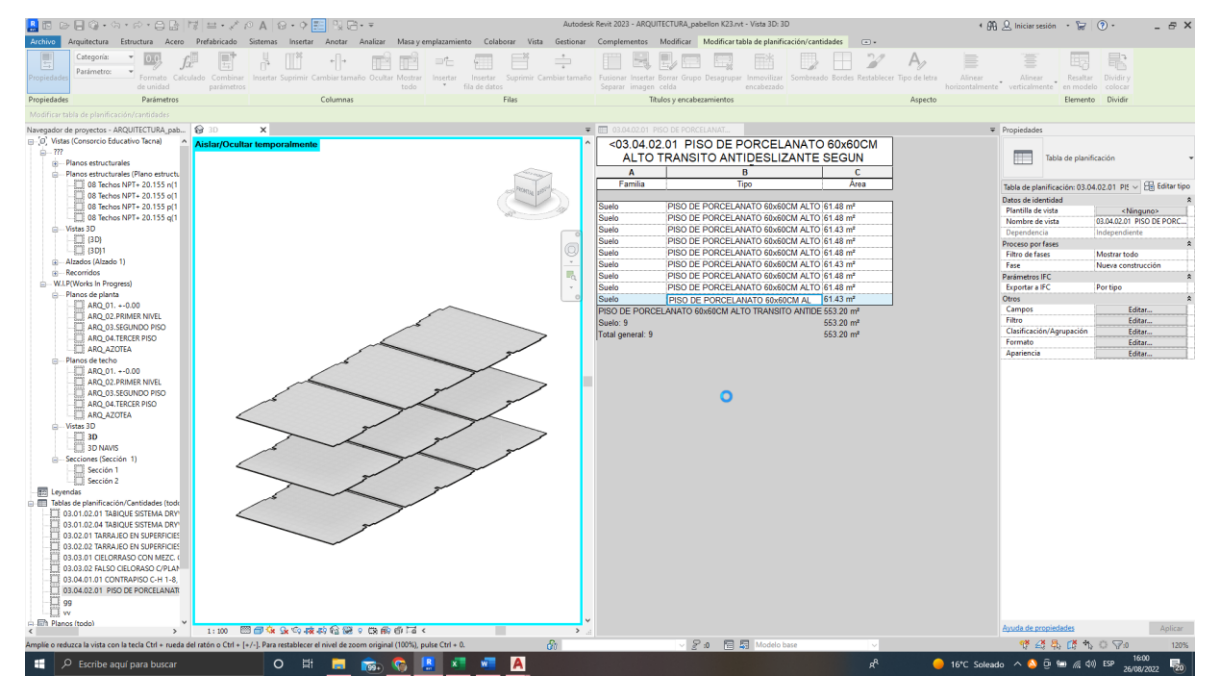

**Figura 100. 03.04.02.01 Piso de porcelanato 60x60cm alto transito antideslizante según diseño**

## *Tabla 89. Datos obtenidos de 03.04.02.01 Piso De Porcelanato 60x60CM Alto Transito Antideslizante según Diseño*

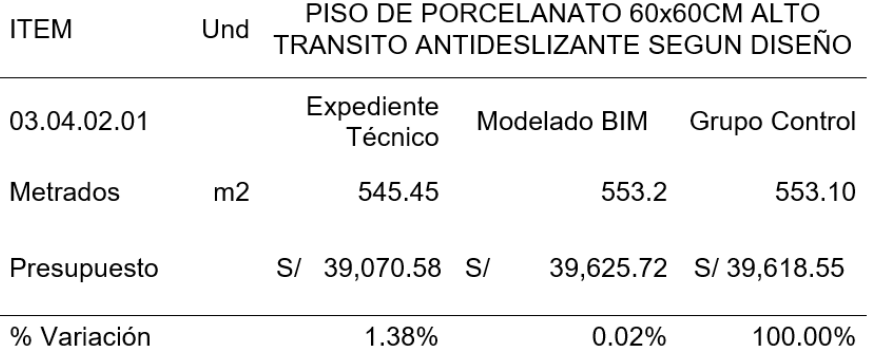

### **Interpretación de datos:**

Para la partida de piso de porcelanato 60x60cm alto transito antideslizante según diseño se puede observar en la figura 100 y en la tabla 89 los metrados obtenidos a través del modelamiento de arquitectura es de 553.2 m2 con un costo de s/ 39,625.72, lo cual es mayor en comparación al metrado obtenido en el expediente técnico 545.45 m2 con un costo de s/ 39,070.58. con los datos, en relación con el metrado del grupo control, se tiene una variación respecto al modelamiento del 0.02%, exhibe una variación de 1.38% respecto al expediente técnico.

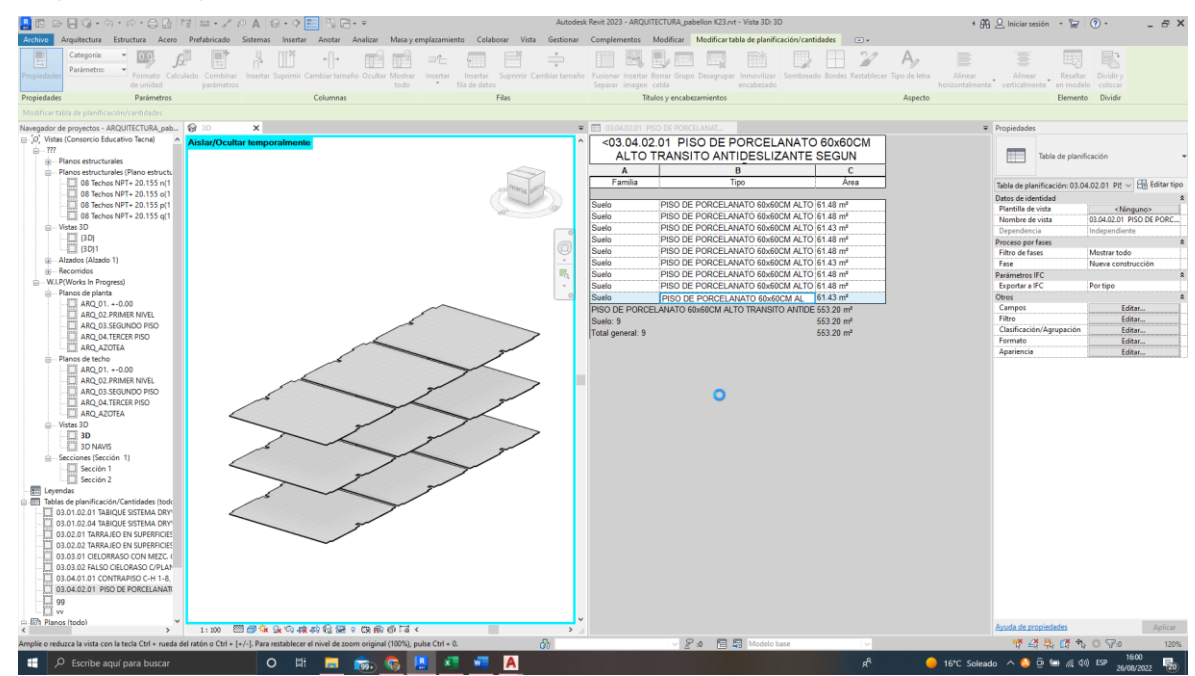

## **Figura 101. 03.04.02.02 Piso cerámico de 45x45cm alto tránsito**

#### **antideslizante según diseño**

## *Tabla 90. Datos obtenidos de 03.04.02. Piso cerámico De 45x45cm Alto Tránsito Antideslizante según Diseño*

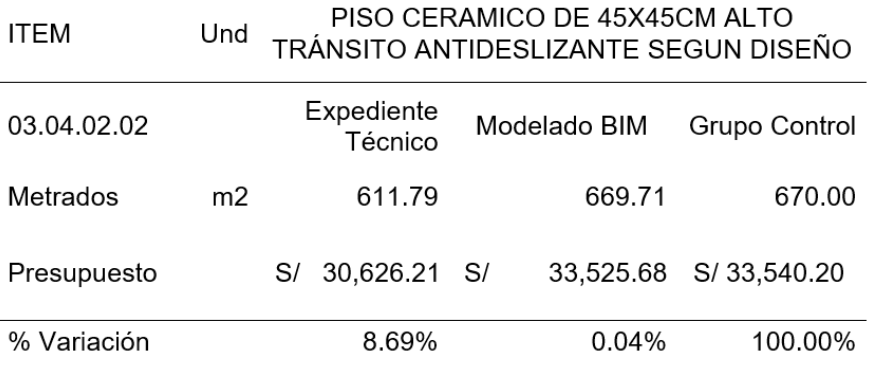

### **Interpretación de datos:**

Para la partida de PISO CERAMICO DE 45X45CM ALTO TRÁNSITO ANTIDESLIZANTE SEGUN DISEÑO, se puede observar en la Figura 101 y en la Tabla 90 los metrados obtenidos a través del modelamiento de arquitectura es de 669.71 m2 con un costo de S/ 33,525.68, lo cual es mayor en comparación al metrado obtenido en el expediente técnico 611.79 m2 con un costo de S/ 30,626.21. Con los datos, en relación

con el metrado del grupo control, se tiene una variación respecto al modelamiento del 0.04%, muestra una variación de 8.69% respecto al expediente técnico.

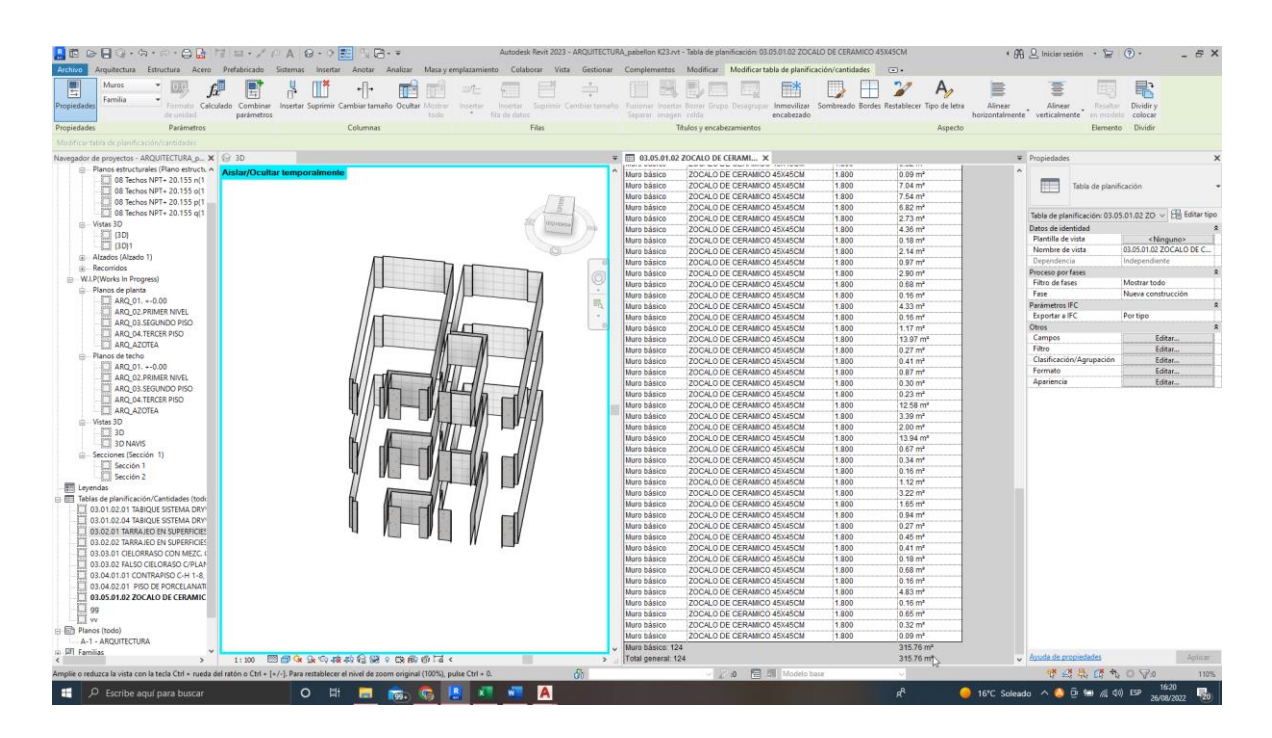

## **Figura 102. 03.05.01.02 ZOCALO DE CERAMICO 45X45CM**

#### *Tabla 91. Datos obtenidos de 03.05.01.02 ZOCALO DE CERAMICO 45X45CM*

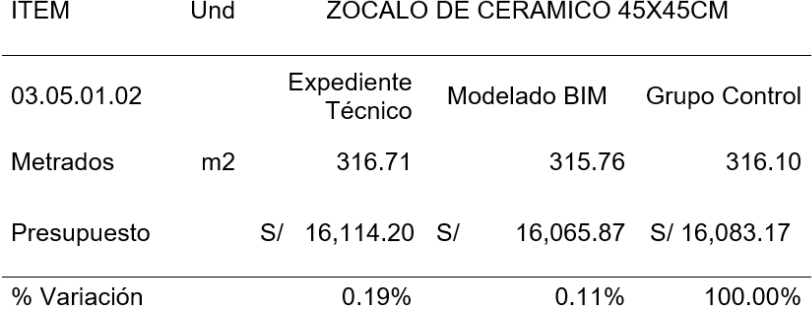

#### **Interpretación de datos:**

La partida de Zócalo DE Cerámico 45X45CM, se logra observar en la Figura 102 y en la Tabla 91 los metrados obtenidos a través del modelamiento de arquitectura es de 315.76 m2 con un costo de S/ 16,065.87, lo cual es menor en comparación al metrado obtenido en el expediente técnico 316.71 m2 con un costo de S/ 16,114.20. Con los datos, en relación con el metrado del grupo control, se tiene una variación respecto al modelamiento del 0.11%, presenta una variación de 0.19% respecto al expediente técnico.

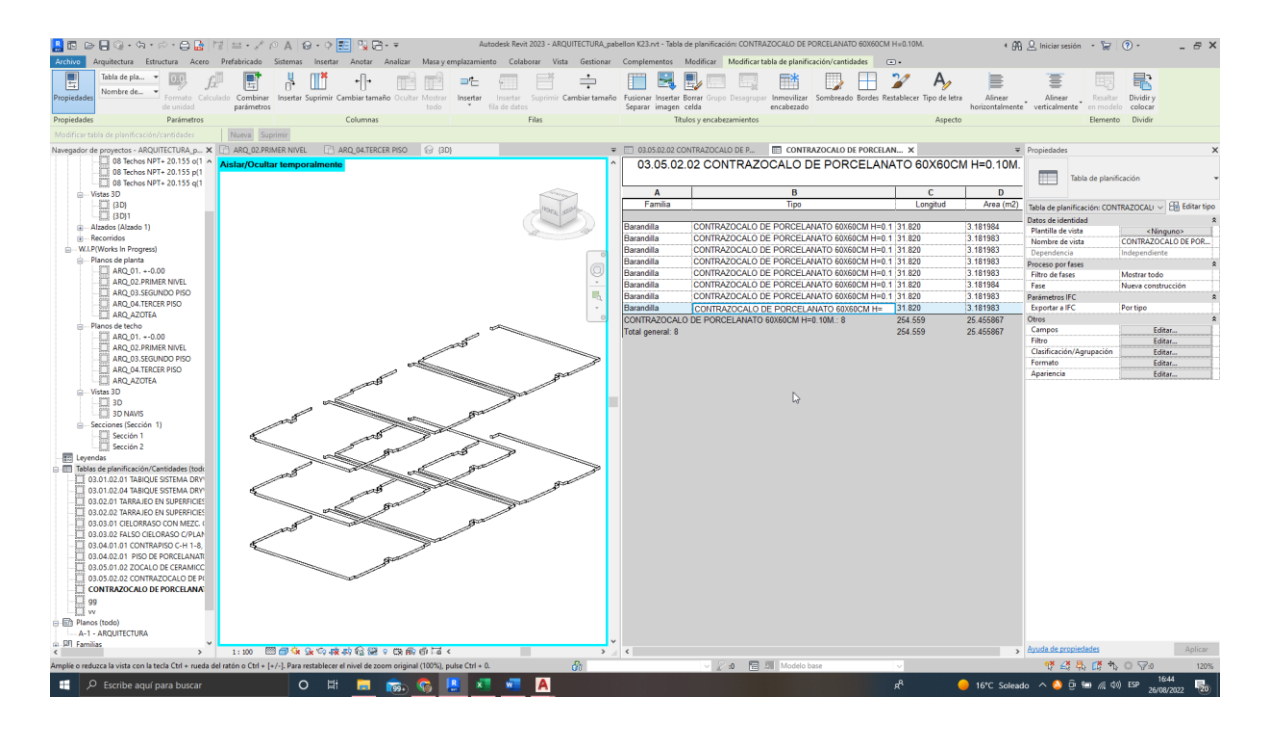

**Figura 103. 03.05.02.02 Contra zócalo De Porcelanato 60X60CM H=0.10M.**

| ITEM        | Und |    | CONTRAZOCALO DE PORCELANATO<br>60X60CM H=0.10M. |    |              |    |               |  |  |
|-------------|-----|----|-------------------------------------------------|----|--------------|----|---------------|--|--|
| 03.05.02.02 |     |    | Expediente<br>Técnico                           |    | Modelado BIM |    | Grupo Control |  |  |
| Metrados    | m   |    | 288.30                                          |    | 254.55       |    | 255.10        |  |  |
| Presupuesto |     | S/ | 3,546.09                                        | S/ | 3,130.97     | S/ | 3,137.73      |  |  |
| % Variación |     |    | 13.01%                                          |    | 0.22%        |    | 100.00%       |  |  |

*Tabla 92. Datos obtenidos de 03.05.02.02 Contra zócalo De Porcelanato 60X60CM H=0.10M.*

Para la partida de Contra zócalo de porcelanato 60X60CM H=0.10M, se puede observar en la Figura 103 y en la Tabla 92 los metrados obtenidos a través del modelamiento de arquitectura es de 254.55 m con un costo de S/ 3,130.97, lo cual es menor en comparación al metrado obtenido en el expediente técnico 288.3 m con un costo de S/ 3,546.09. Con los datos, en relación con el metrado del grupo control, se tiene una variación respecto al modelamiento del 0.22%, presenta una variación de 13.01 % respecto al expediente técnico.

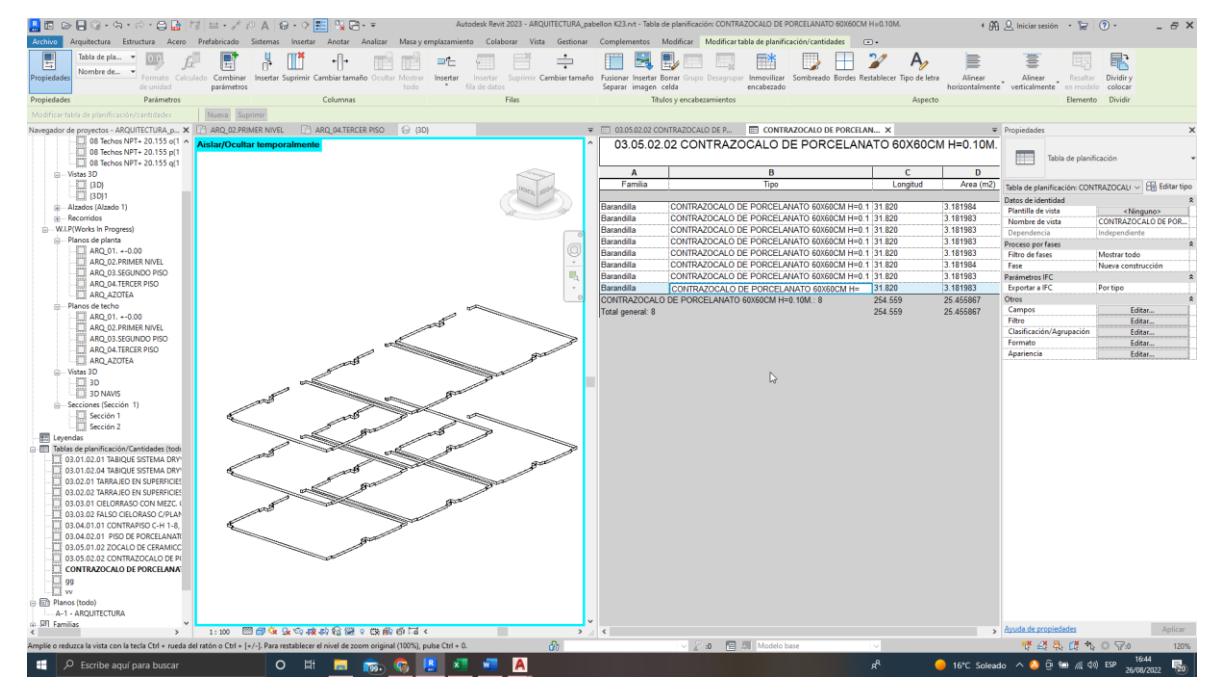

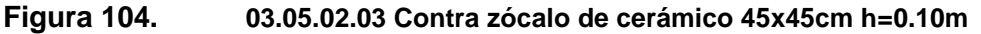

*Tabla 93. Datos obtenidos de 03.05.02.03 Contra zócalo De Cerámico 45X45CM H=0.10m*

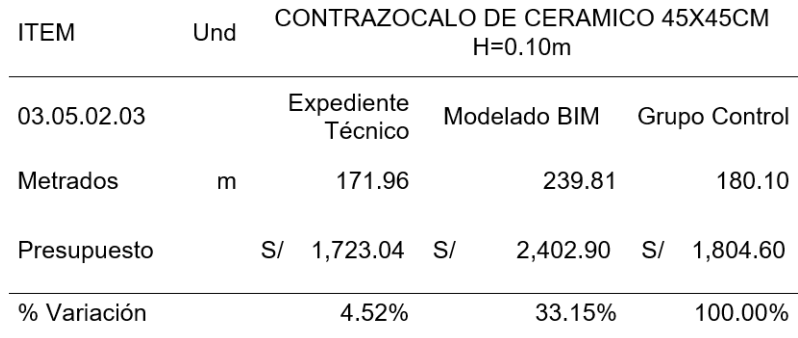

Para la partida de Contra zócalo De cerámico 45X45CM H=0.10m, se logra observar en la Figura 104 y en la Tabla 93 los metrados obtenidos a través del modelamiento de arquitectura es de 239.81 m con un costo de S/ 2,402.90, lo cual es mayor en comparación al metrado obtenido en el expediente técnico 171.96 m con un costo de S/ 1,723.04. Con los datos, en relación con el metrado del grupo control, se tiene una variación respecto al modelamiento del 33.15%, muestra una variación de 4.52 % respecto al expediente técnico.

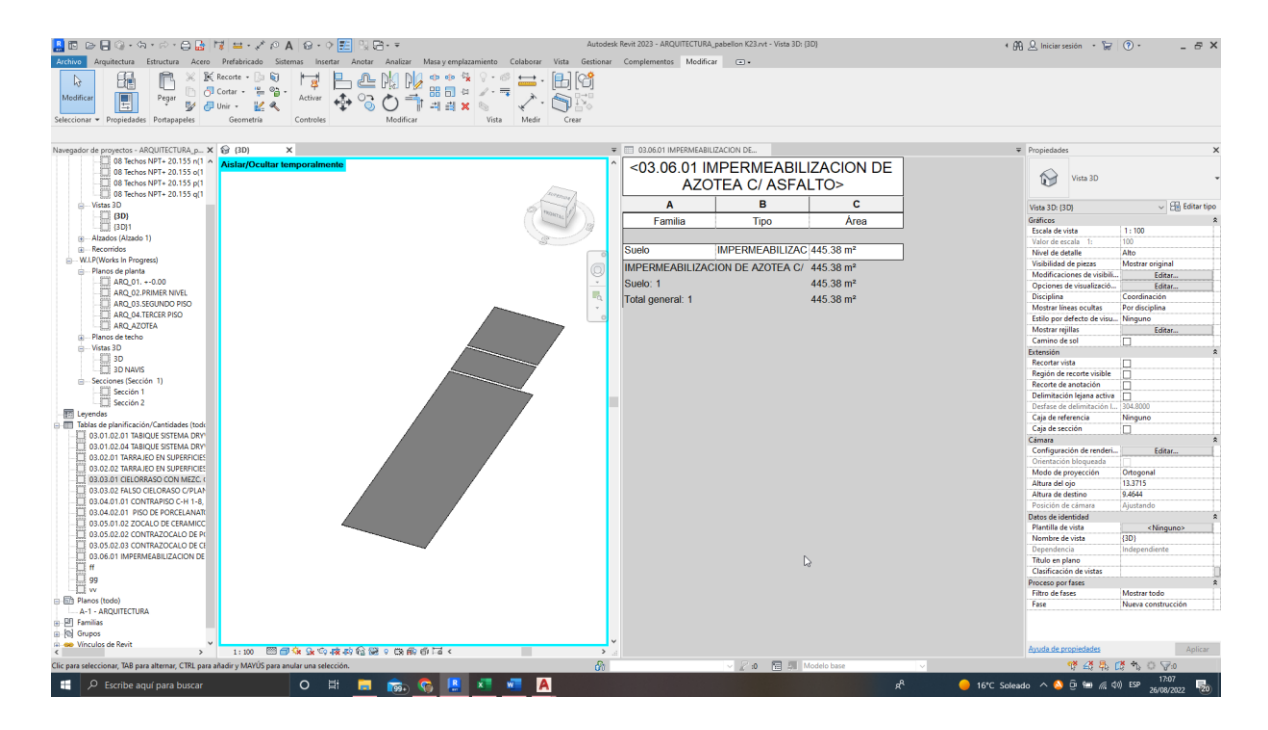

**Figura 105. 03.06.01 Impermeabilización De Azotea C/ Asfalto**

| <b>ITEM</b> | Und            |    | <b>IMPERMEABILIZACION DE AZOTEA C/</b><br><b>ASFALTO</b> |    |              |    |               |  |  |
|-------------|----------------|----|----------------------------------------------------------|----|--------------|----|---------------|--|--|
| 03.06.01    |                |    | Expediente<br>Técnico                                    |    | Modelado BIM |    | Grupo Control |  |  |
| Metrados    | m <sub>2</sub> |    | 444.72                                                   |    | 445.38       |    | 445.10        |  |  |
| Presupuesto |                | S/ | 4,945.29                                                 | S/ | 4.952.63     | S/ | 4.949.51      |  |  |
| % Variación |                |    | 0.09%                                                    |    | 0.06%        |    | 100.00%       |  |  |

*Tabla 94. Datos obtenidos de 03.06.01 Impermeabilización De Azotea C/ Asfalto*

Para la partida de IMPERMEABILIZACION DE AZOTEA C/ ASFALTO, se logra observar en la Figura 105 y en la Tabla 94 los metrados obtenidos a través del modelamiento de arquitectura es de 445.38 m2 con un costo de S/ 4,952.63, lo cual es mayor en comparación al metrado obtenido en el expediente técnico 444.72 m2 con un costo de S/ 4,945.29. Con los datos, en relación con el metrado del grupo control, se tiene una variación respecto al modelamiento del 0.06%, presenta una variación de 0.06 % respecto al expediente técnico.

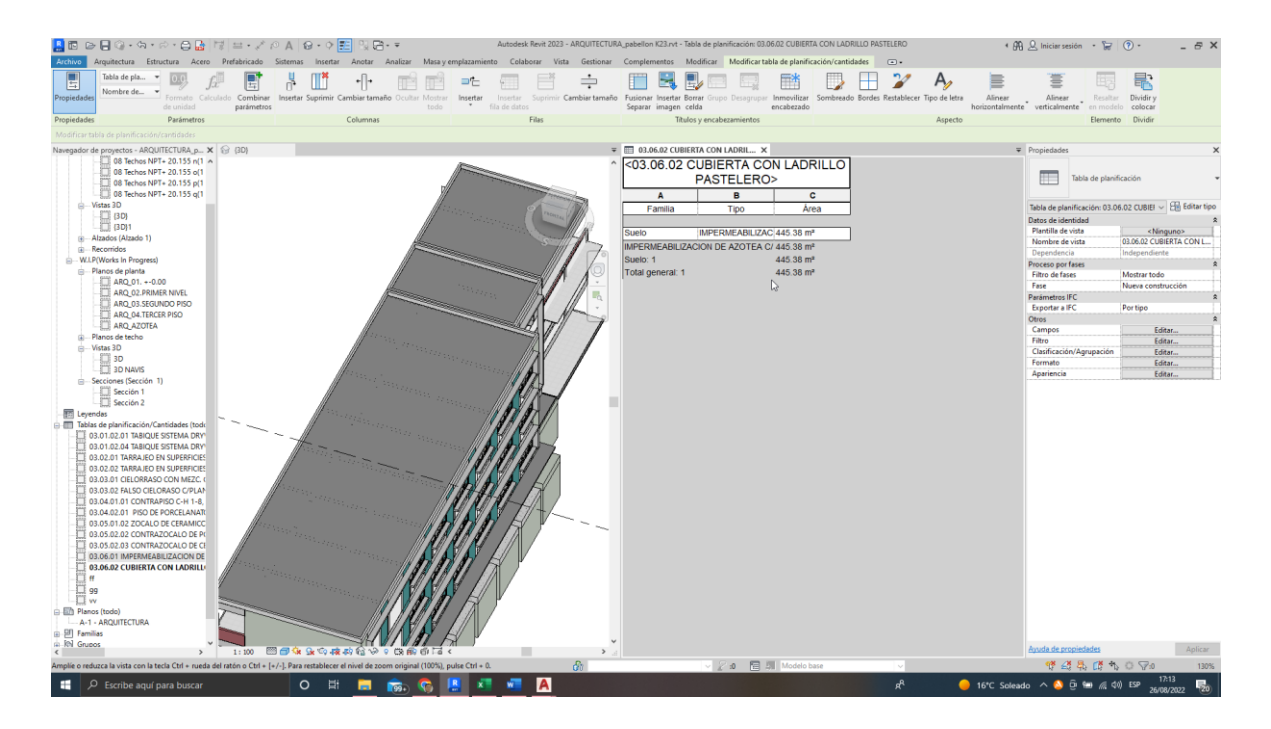

#### **Figura 106. 03.06.02 CUBIERTA CON LADRILLO PASTELERO**

#### *Tabla 95. Datos obtenidos de 03.06.02 CUBIERTA CON LADRILLO PASTELERO*

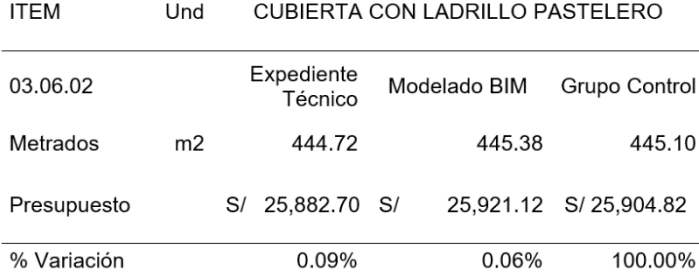

## **Interpretación de datos:**

Para la partida de CUBIERTA CON LADRILLO PASTELERO, se puede observar en la figura 106 y en la Tabla 95 los metrados obtenidos a través del modelamiento de arquitectura es de 445.38 m2 con un costo de S/ 4,952.63, lo cual es mayor en comparación al metrado obtenido en el expediente técnico 444.72 m2 con un costo de S/ 4,945.29. Con los datos, en relación con el metrado del grupo control, se tiene una variación respecto al modelamiento del 0.06%, presenta una variación de 0.06 % respecto al expediente técnico.

# **Figura 107. 03.08.02.01 VENTANA CORREDIZA TIPO SISTEMA, CARPINTERIA DE ALUMINIO, VIDRIO TEMPLADO INCOLORO 6MM SEGUN DETALLE**

## *Tabla 96. Datos obtenidos de 03.08.02.01 VENTANA CORREDIZA TIPO SISTEMA, CARPINTERIA DE ALUMINIO, VIDRIO TEMPLADO INCOLORO 6MM SEGUN DETALLE*

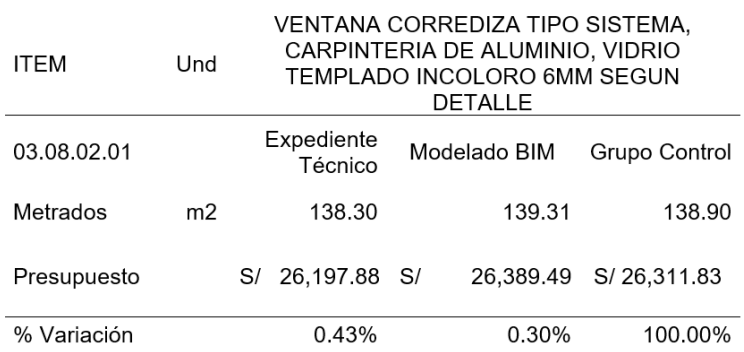

### **Interpretación de datos:**

Para la partida de VENTANA CORREDIZA TIPO SISTEMA, CARPINTERIA DE ALUMINIO, VIDRIO TEMPLADO INCOLORO 6MM SEGUN DETALLE, se puede observar en la Figura 107 y en la Tabla 96 los metrados obtenidos a través del modelamiento de arquitectura es de 139.31 m2 con un costo de S/ 26,389.49, lo cual es mayor en comparación al metrado obtenido en el expediente técnico 138.3 m2 con un costo de S/ 26,197.88. Con los datos, en relación con el metrado del grupo control, se tiene una variación respecto al modelamiento del 0.30%, presenta una variación de 0.43

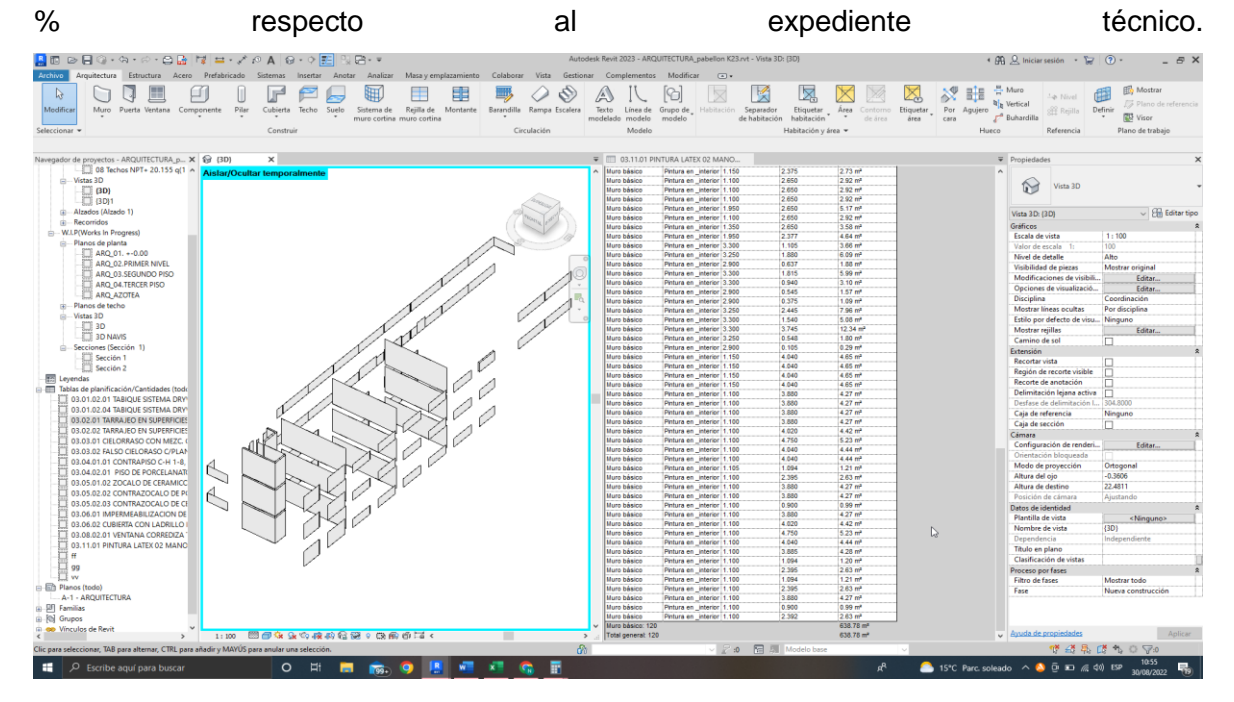

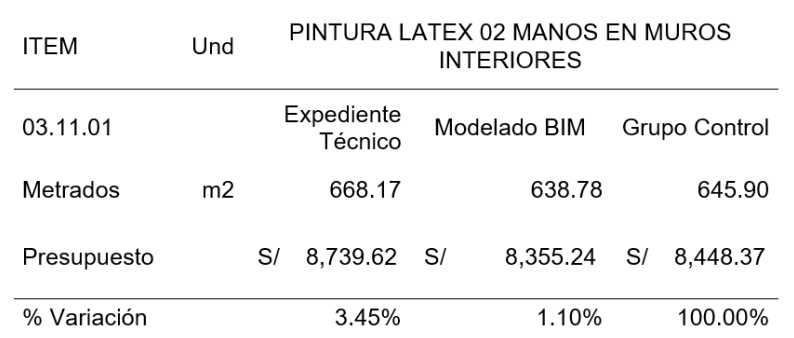

*Tabla 97. Datos obtenidos de 03.11.01 Pintura Látex 02 Manos En Muros Interiores*

### **Figura 108. 03.11.01 Pintura látex 02 manos en muros interiores**

#### **Interpretación de datos:**

Para la partida de pintura látex 02 manos en muros interiores, se puede observar en la Figura 108 y en la Tabla 97 los metrados obtenidos a través del modelamiento de arquitectura es de 638.78 m2 con un costo de S/ 8,355.24, lo cual es menor en comparación al metrado obtenido en el expediente técnico 668.17 m2 con un costo de S/ 8,739.62. Con los datos, en relación con el metrado del grupo control, se tiene una variación respecto al modelamiento del 1.10%, presenta una variación de 3.45 % respecto al expediente técnico.

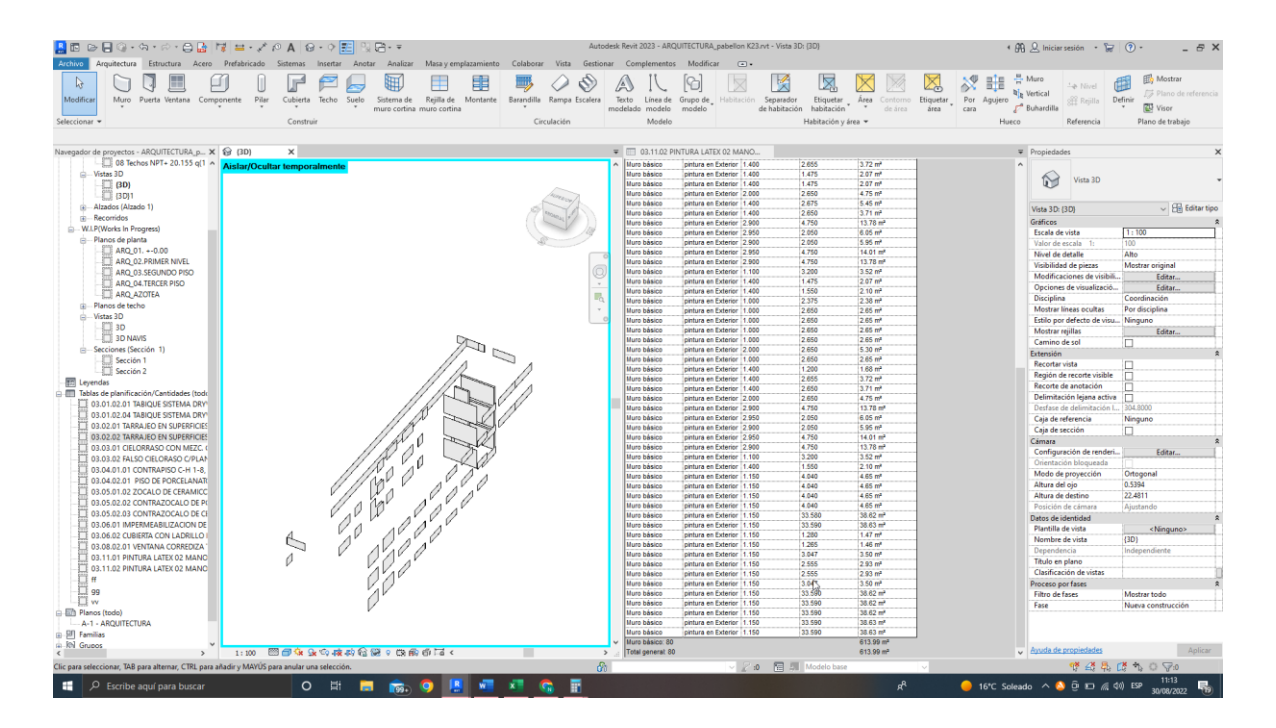

**Figura 109. 03.11.02 Pintura Látex 02 Manos En Muros Exterior**

| ITEM        | Und | PINTURA LATEX 02 MANOS EN MUROS<br><b>EXTERIOR</b> |              |                |  |  |  |  |
|-------------|-----|----------------------------------------------------|--------------|----------------|--|--|--|--|
| 03.11.02    |     | Expediente<br>Técnico                              | Modelado BIM | Grupo Control  |  |  |  |  |
| Metrados    | m2  | 621.12                                             | 613.99       | 615.90         |  |  |  |  |
| Presupuesto |     | 8,962.72 S/<br>S/                                  | 8.859.88     | 8.887.44<br>S/ |  |  |  |  |
| % Variación |     | 0.85%                                              | 0.31%        | 100.00%        |  |  |  |  |

*Tabla 98.Datos obtenidos de 03.11.02 Pintura látex 02 manos en muros exterior*

Para la partida de pintura látex 02 manos en muros exterior, se puede observar en la figura 109 y en la tabla 98 los metrados obtenidos a través del modelamiento de arquitectura es de 613.99 m2 con un costo de s/ 8,859.88, lo cual es menor en comparación al metrado obtenido en el expediente técnico 621.12 m2 con un costo de s/ 8,962.72. con los datos, en relación con el metrado del grupo control, se tiene una variación respecto al modelamiento del 0.31%, presenta una variación de 0.85% respecto al expediente técnico.

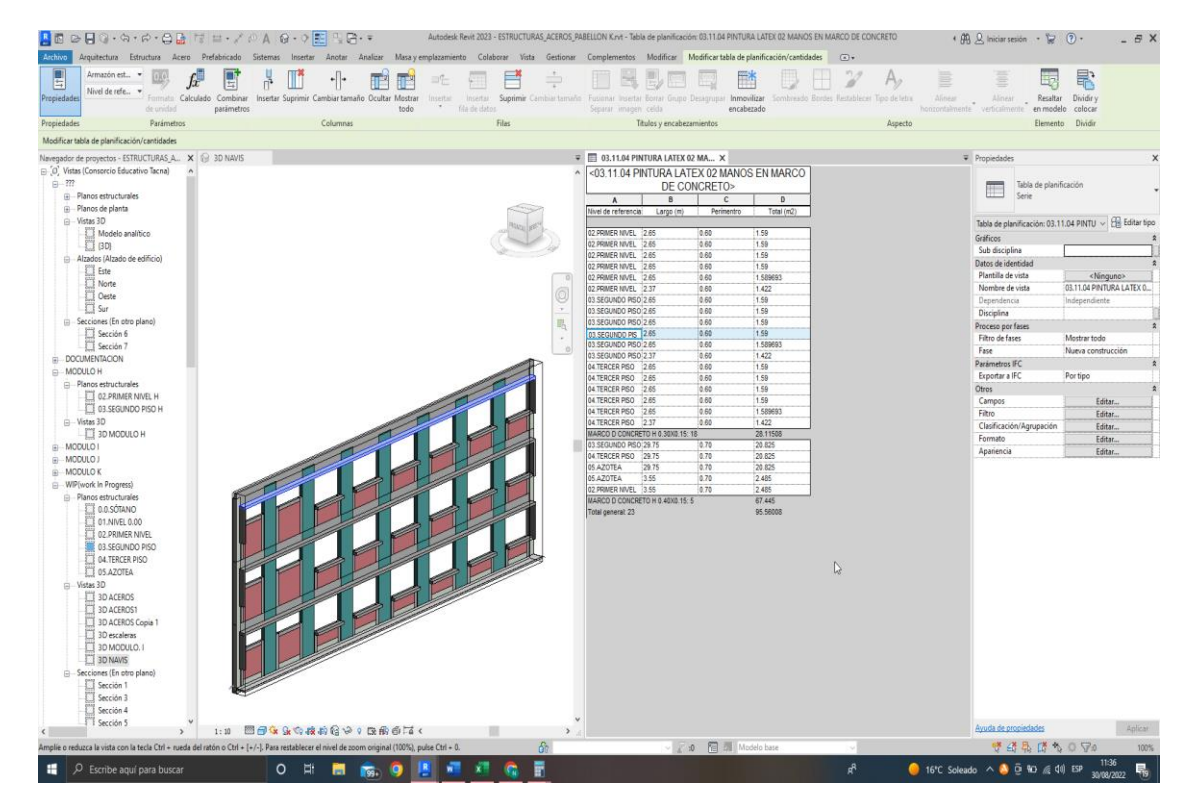

**Figura 110. 03.11.04 Pintura látex 02 manos en marco de concreto**

*Tabla 99. Datos obtenidos de 03.11.04 Pintura Látex 02 Manos En Marco De Concreto*

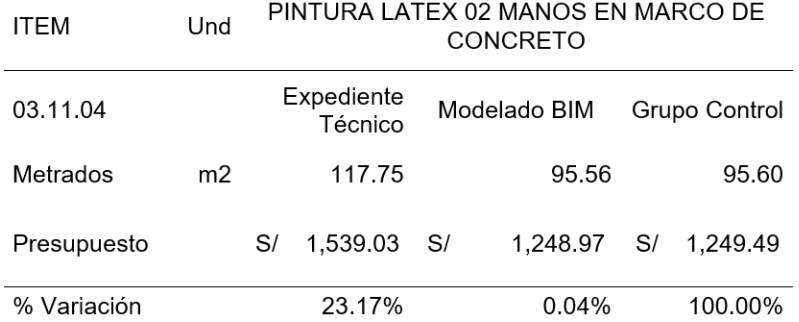

Para la partida de pintura látex 02 manos en marco de concreto, se logra observar en la figura 110 y en la tabla 99 los metrados obtenidos a través del modelamiento de arquitectura es de 95.56 m2 con un costo de s/ 1,248.97, lo cual es menor en comparación al metrado obtenido en el expediente técnico 117.75 m2 con un costo de s/ 1,539.03. con los datos, en relación con el metrado del grupo control, se tiene una variación respecto al modelamiento del 0.04%, muestra una variación de 23.17% respecto al expediente técnico.

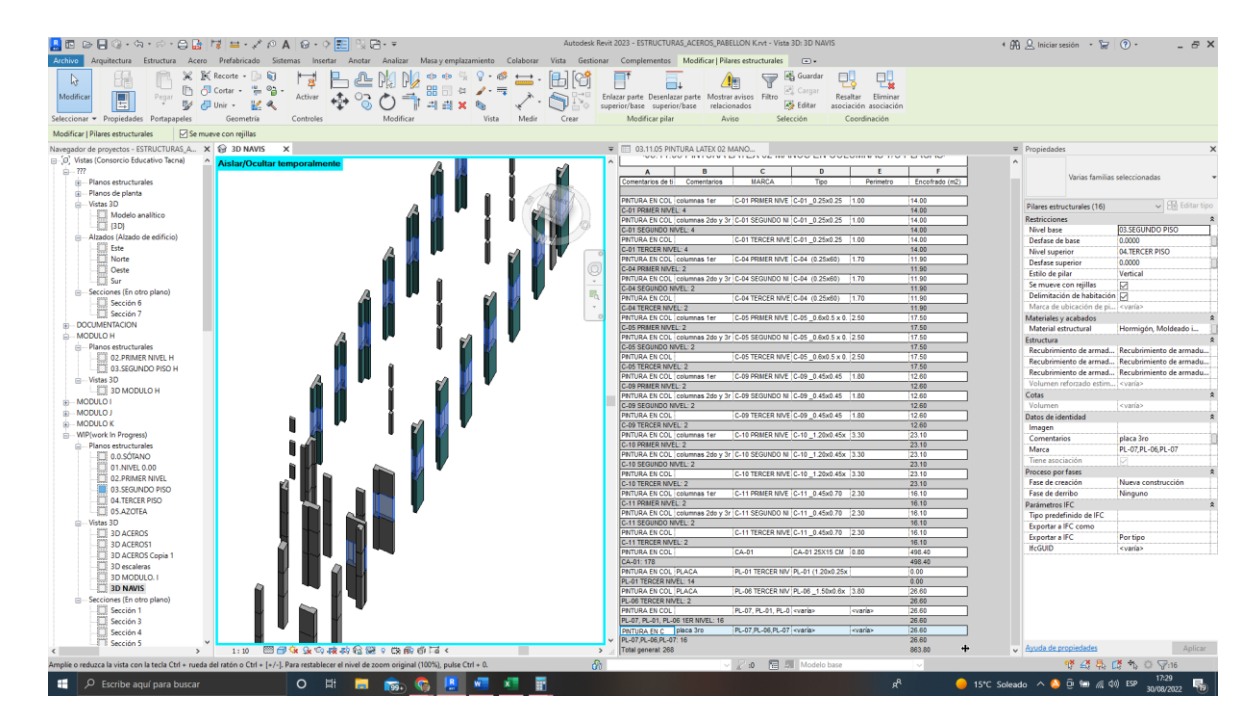

**Figura 111. 03.11.05 Pintura Látex 02 Manos En Columnas O Placas**

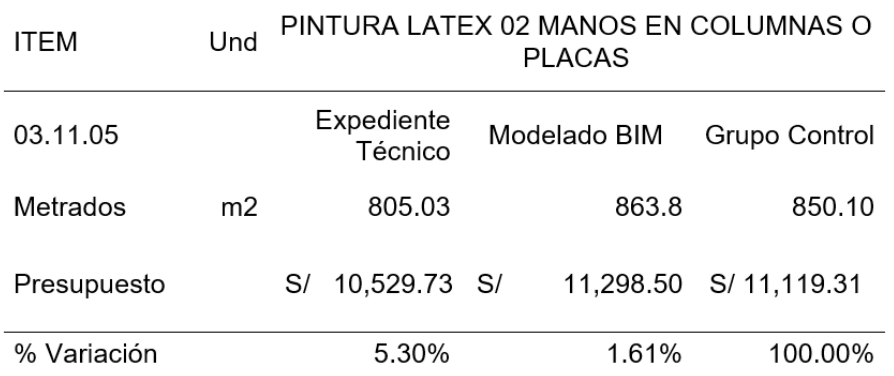

## *Tabla 100. Datos obtenidos de 03.11.05 Pintura Látex 02 Manos En Columnas O Placas*

## **Interpretación de datos:**

Para la partida de Pintura Látex 02 Manos En Columnas o Placas, se logra observar en la Figura 111 y en la Tabla 100 los metrados obtenidos a través del modelamiento de arquitectura es de 863.8 m2 con un costo de S/ 11,298.50, lo cual es mayor en comparación al metrado obtenido en el expediente técnico 805.03 m2 con un costo de S/ 10,529.73. Con los datos, en relación con el metrado del grupo control, se tiene una variación respecto al modelamiento del 1.61%, presenta una variación de 5.30% respecto al expediente técnico.

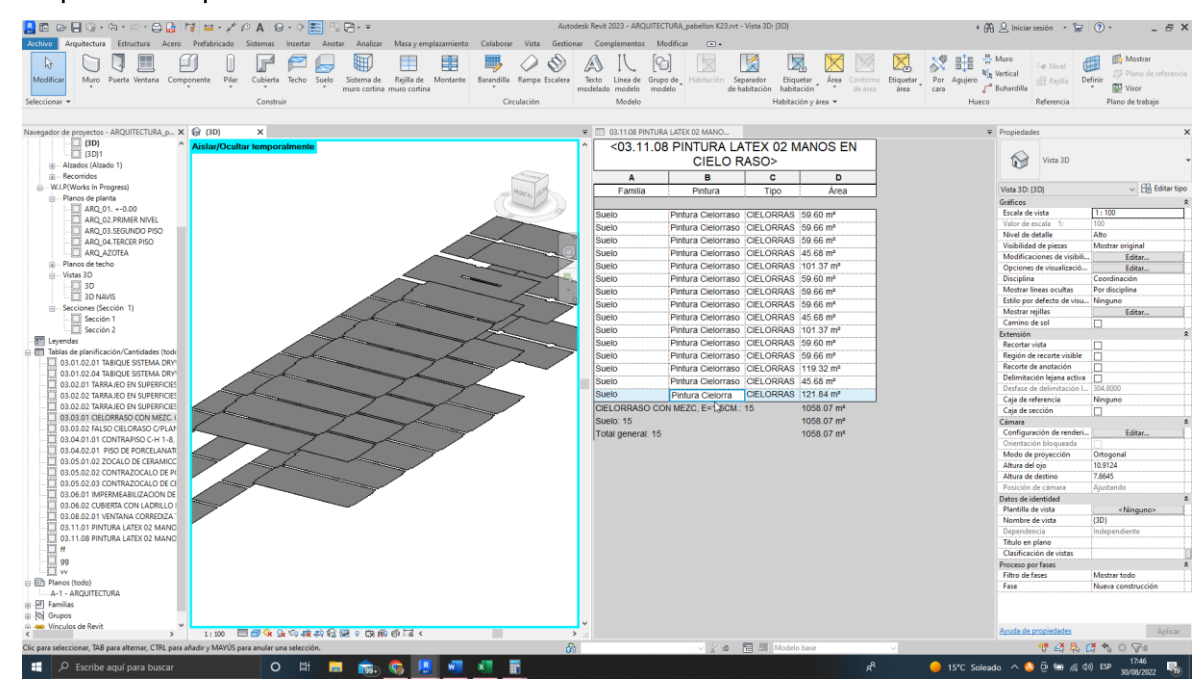

**Figura 112. 03.11.08 Pintura Látex 02 Manos En Cielo Raso**

| ITEM        | Und            | PINTURA LATEX 02 MANOS EN CIELO RASO |              |               |  |  |  |  |  |
|-------------|----------------|--------------------------------------|--------------|---------------|--|--|--|--|--|
| 03.11.08    |                | Expediente<br>Técnico                | Modelado BIM | Grupo Control |  |  |  |  |  |
| Metrados    | m <sub>2</sub> | 1116.85                              | 1058.07      | 1060.00       |  |  |  |  |  |
| Presupuesto |                | 15,792.26 S/<br>S/                   | 14.961.11    | S/14,988.40   |  |  |  |  |  |
| % Variación |                | 5.36%                                | 0.18%        | 100.00%       |  |  |  |  |  |

*Tabla 101. Datos obtenidos de 03.11.08 Pintura Látex 02 Manos En Cielo Raso*

Para la partida de Pintura Látex 02 Manos En Columnas O Placas, se logra observar en la Figura 112 y en la Tabla 101 los metrados obtenidos a través del modelamiento de arquitectura es de 1058.07 m2 con un costo de S/ 14,961.11, lo cual es menor en comparación al metrado obtenido en el expediente técnico 1116.85 m2 con un costo de S/ 15,792.26. Con los datos, en relación con el metrado del grupo control, se tiene una variación respecto al modelamiento del 0.18%, presenta una variación de 5.36% respecto al expediente técnico.

# *4.1.3. Resultados del modelamiento BIM 3D en instalaciones sanitarias de la Edificación*

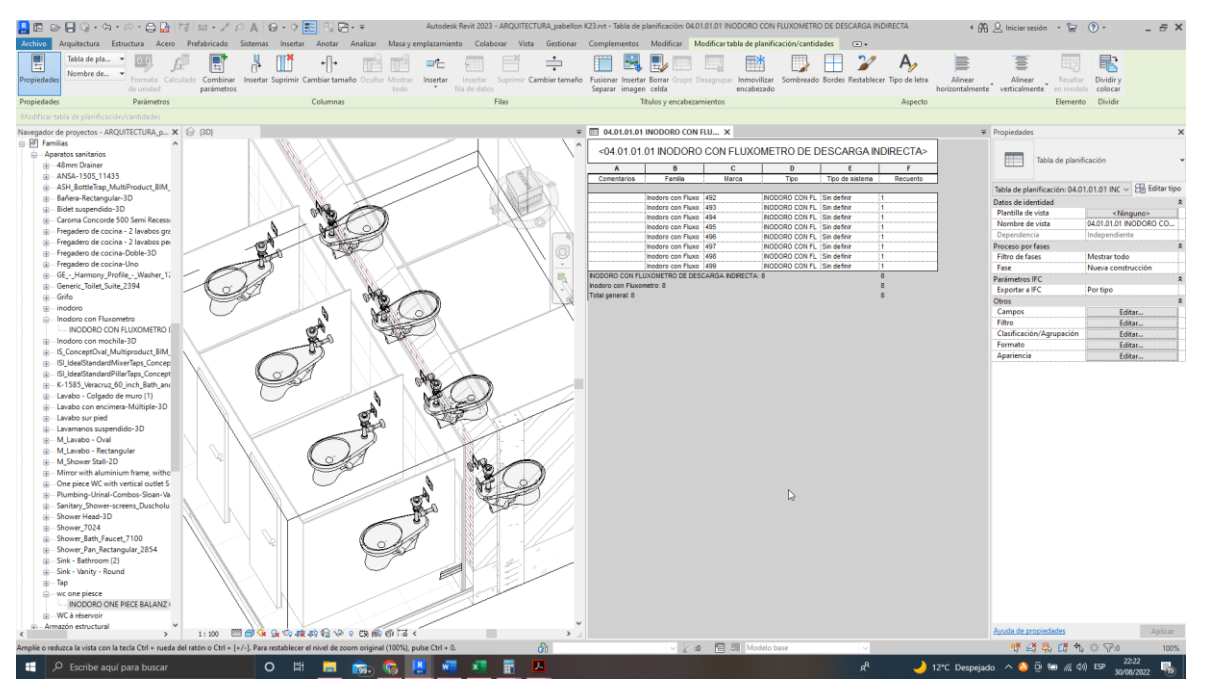

**Figura 113. 04.01.01.01 INODORO CON FLUXOMETRO DE DESCARGA INDIRECTA**

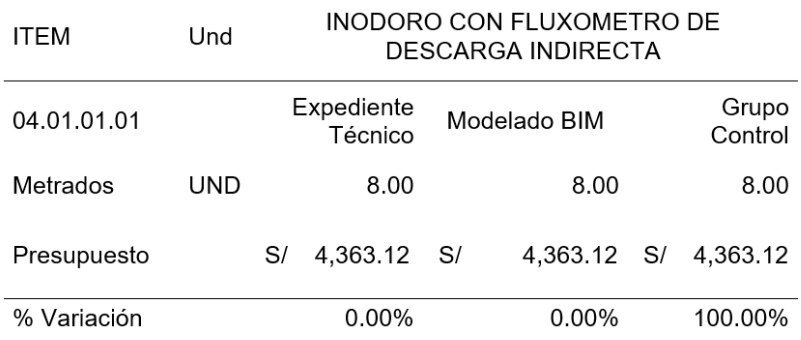

## *Tabla 102. Datos obtenidos de 04.01.01.01 INODORO CON FLUXOMETRO DE DESCARGA INDIRECTA*

## **Interpretación de datos:**

Para la partida de INODORO CON FLUXOMETRO DE DESCARGA INDIRECTA, se logra observar en la Figura 113 y en la Tabla 102 los metrados obtenidos a través del modelamiento de instalaciones sanitarias es de 8 und con un costo de S/ 4,363.12, lo cual es igual en comparación al metrado obtenido en el expediente técnico con un costo de S/ 4,363.12. Con los datos, en relación con el metrado del grupo control, no tiene una variación.

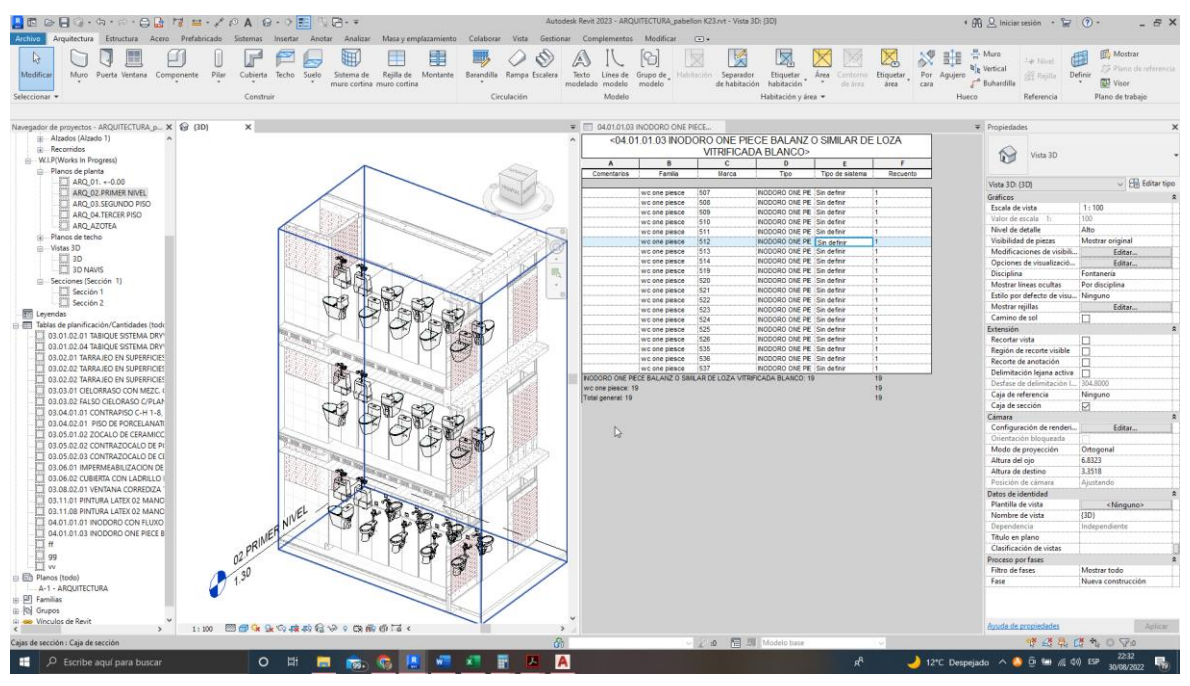

## **Figura 114. 04.01.01.03 INODORO ONE PIECE BALANZ O SIMILAR DE LOZA VITRIFICADA BLANCO**

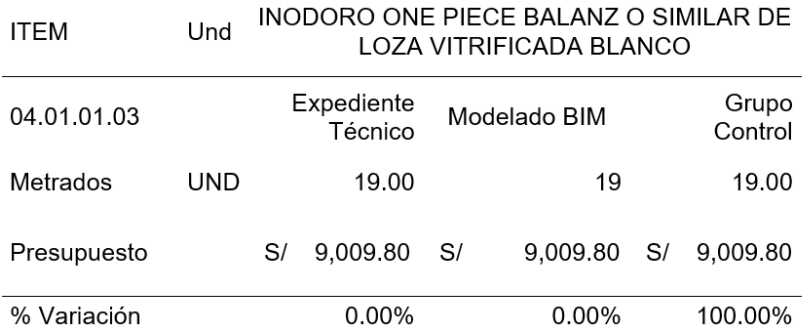

## *Tabla 103. Datos obtenidos de 04.01.01.03 INODORO ONE PIECE BALANZ O SIMILAR DE LOZA VITRIFICADA BLANCO*

## **Interpretación de datos:**

Para la partida de Inodoro One Piece Balanz O Similar De Loza Vitrificada Blanco, se puede observar en la Figura 114 y en la Tabla 103 los metrados obtenidos a través del modelamiento de instalaciones sanitarias es de 19 und con un costo de S/ 9,009.80, lo cual es igual en comparación al metrado obtenido en el expediente técnico con un costo de S/ 9,009.80. Con los datos, en relación con el metrado del grupo control, no tiene una variación.

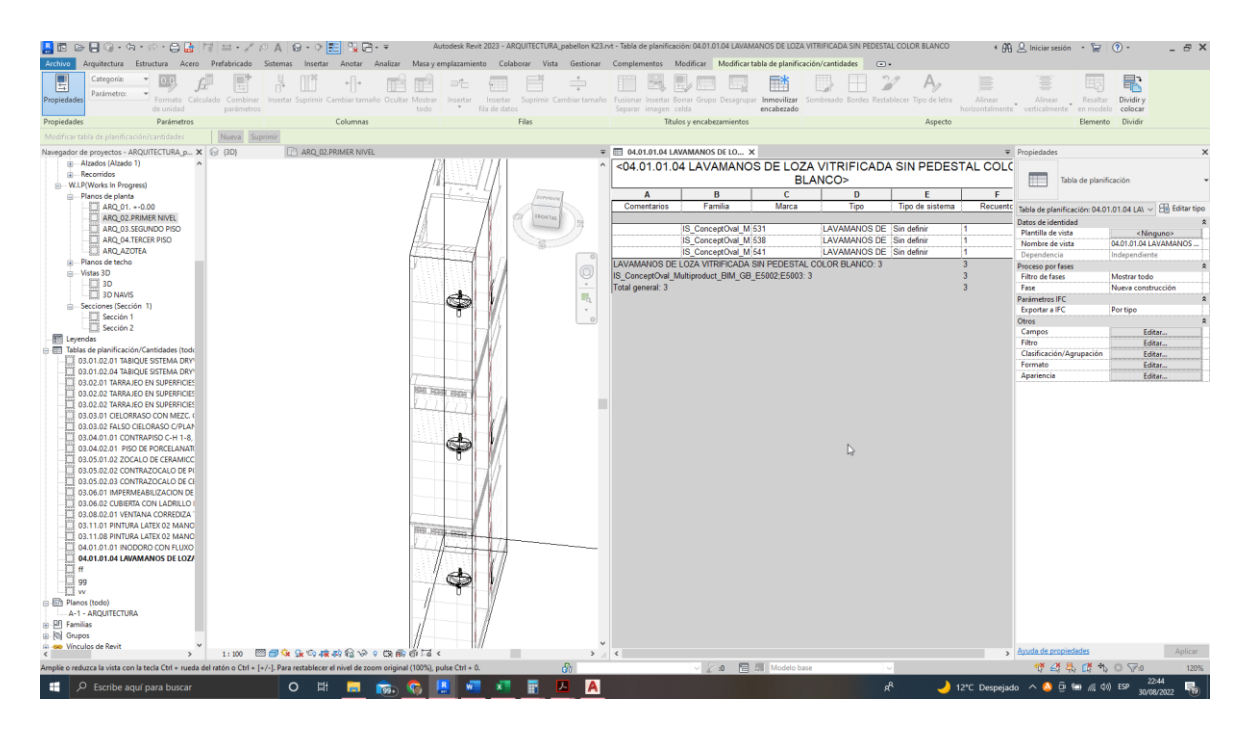

**Figura 115. 04.01.01.04 Lavamanos de loza vitrificada sin pedestal color blanco**

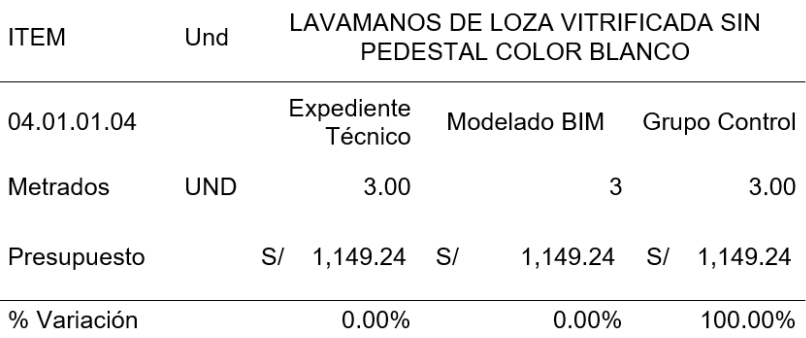

## *Tabla 104. Datos obtenidos de 04.01.01.04 Lavamanos De Loza Vitrificada Sin Pedestal Color Blanco*

## **Interpretación de datos:**

Para la partida de LAVAMANOS DE LOZA VITRIFICADA SIN PEDESTAL COLOR BLANCO, se puede observar en la Figura 115 y en la Tabla 104 los metrados obtenidos a través del modelamiento de instalaciones sanitarias es de 3 unidades con un costo de S/ 1,149.24, lo cual es igual comparado al metrado obtenido en el expediente técnico con un costo de S/ 1,149.24. Con los datos, en relación con el metrado del grupo control, no tiene una variación.

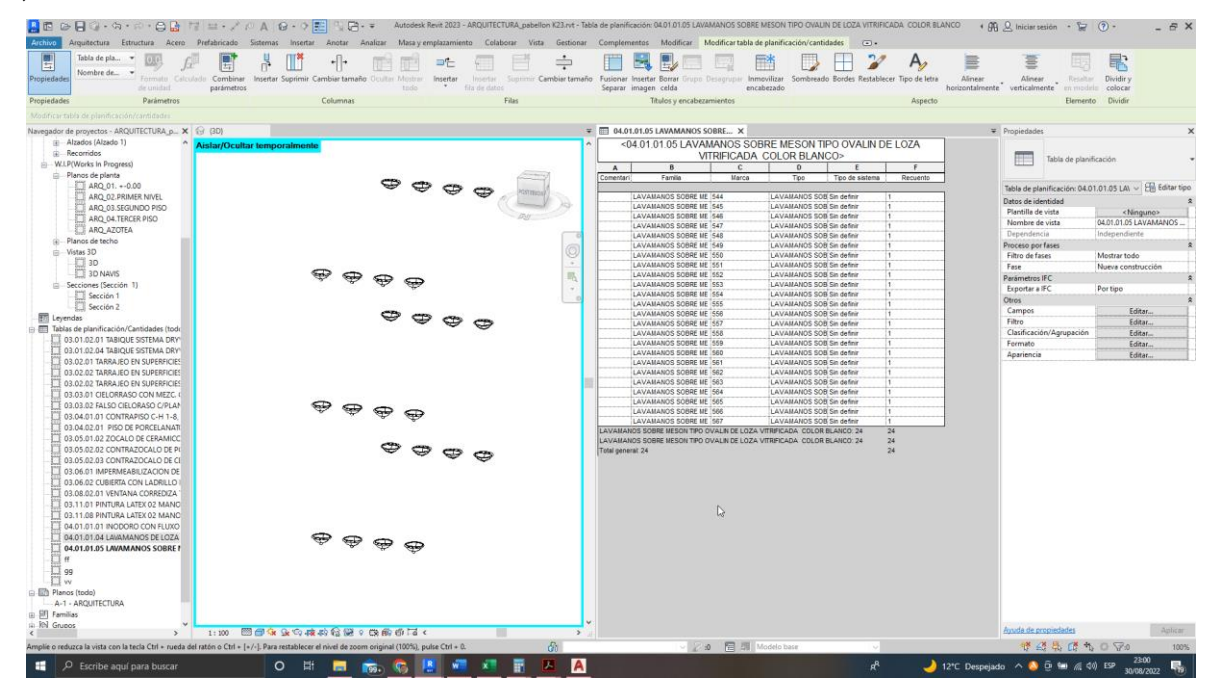

**Figura 116. 04.01.01.05 LAVAMANOS SOBRE MESON TIPO OVALIN DE LOZA VITRIFICADA COLOR BLANCO**

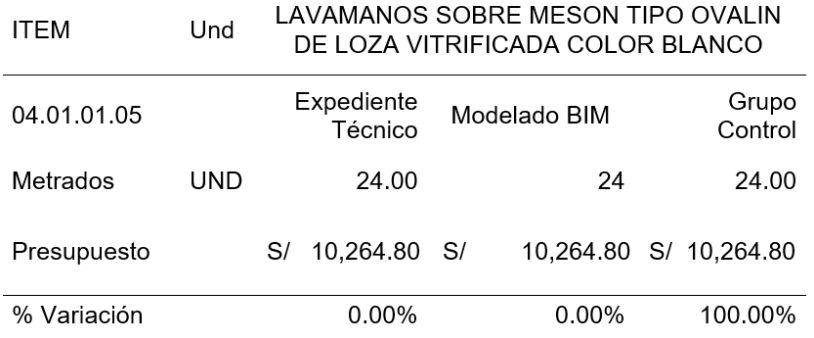

## *Tabla 105. Datos obtenidos de 04.01.01.05 LAVAMANOS SOBRE MESON TIPO OVALIN DE LOZA VITRIFICADA COLOR BLANCO*

## **Interpretación de datos:**

Para la partida de Lavamanos Sobre Mesón Tipo Ovalin De Loza Vitrificada Color Blanco, se puede observar en la Figura 116 y en la Tabla 105 los metrados obtenidos a través del modelamiento de instalaciones sanitarias es de 24 unidades con un costo de S/ 10,264.80, lo cual es igual en comparación al metrado obtenido en el expediente técnico con un costo de S/ 10,264.80. Con los datos, en relación con el metrado del grupo control, no tiene variación.

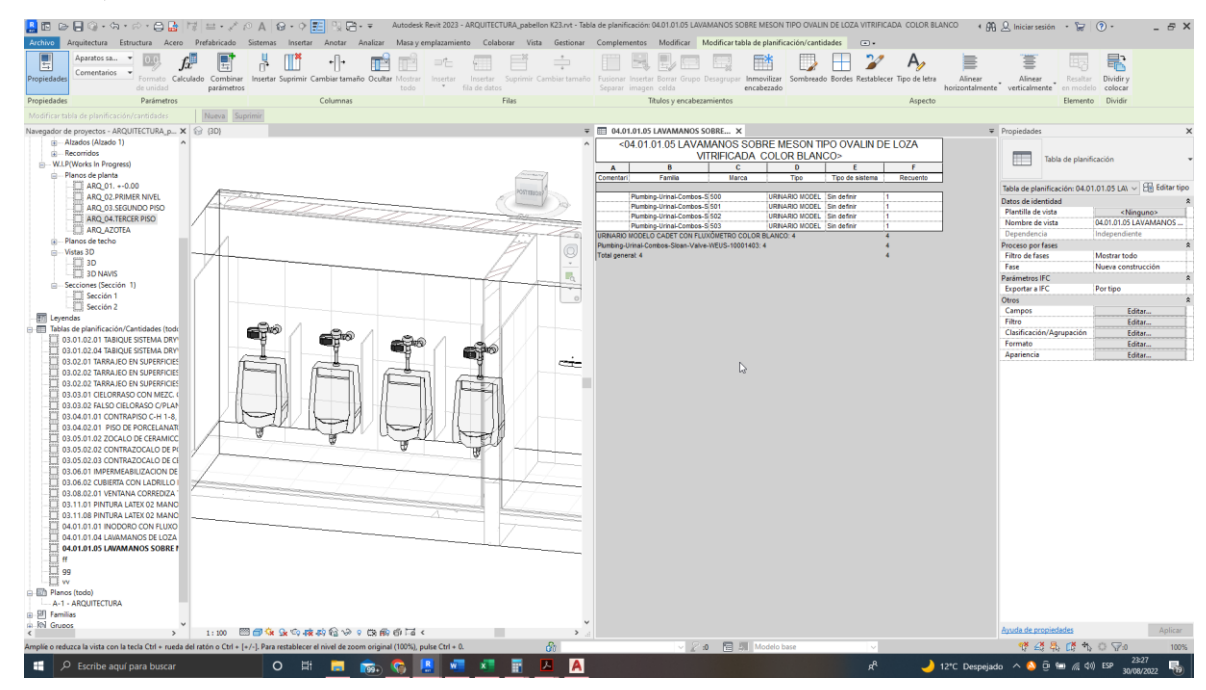

**Figura 117. 04.01.01.06 URINARIO MODELO CADET CON FLUXÓMETRO COLOR BLANCO**

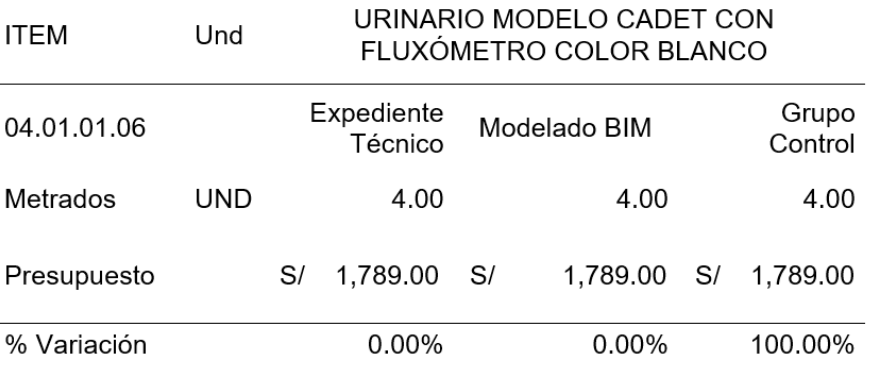

## *Tabla 106. Datos obtenidos de 04.01.01.06 URINARIO MODELO CADET CON FLUXÓMETRO COLOR BLANCO*

## **Interpretación de datos:**

Para la partida de Urinario Modelo Cadet Con Fluxómetro Color Blanco, se logra observar en la Figura 117 y en la Tabla 106 los metrados obtenidos a través del modelamiento de instalaciones sanitarias es de 4 unidades con un costo de S/ 1,789.00, lo cual es igual en comparación al metrado obtenido en el expediente técnico con un costo de S/ 1,789.00. Con los datos, en relación con el metrado del grupo control, no tiene variación.

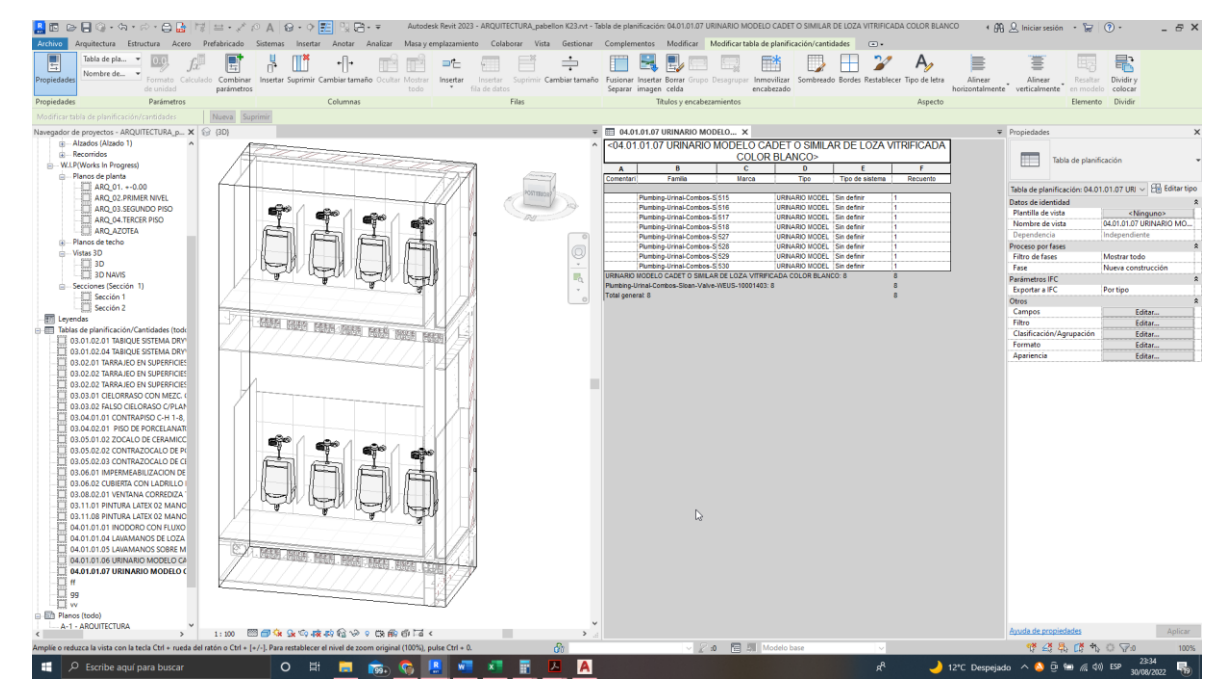

**Figura 118. 04.01.01.07 URINARIO MODELO CADET O SIMILAR DE LOZA VITRIFICADA COLOR BLANCO**

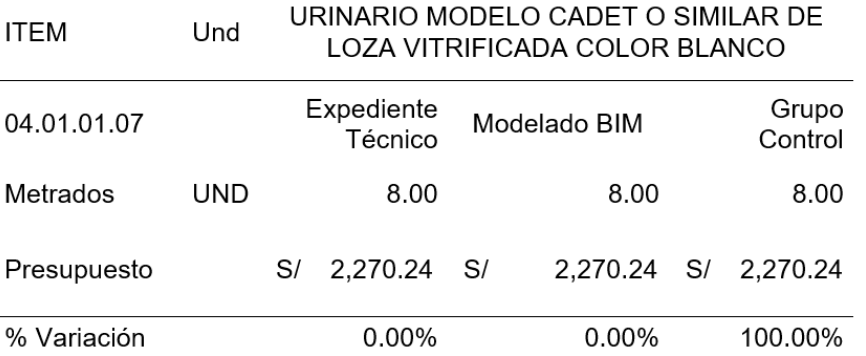

## *Tabla 107. Datos obtenidos de 04.01.01.07 URINARIO MODELO CADET O SIMILAR DE LOZA VITRIFICADA COLOR BLANCO*

## **Interpretación de datos:**

Para la partida de Urinario Modelo Cadet O Similar De Loza Vitrificada Color Blanco, se logra observar en la Figura 118 y en la Tabla 107 los metrados obtenidos a través del modelamiento de instalaciones sanitarias es de 8 unidades con un costo de S/ 2,270.24, lo cual es igual en comparación al metrado obtenido en el expediente técnico con un costo de S/ 2,270.24. Con los datos, en relación con el metrado del grupo control, no tiene variación.

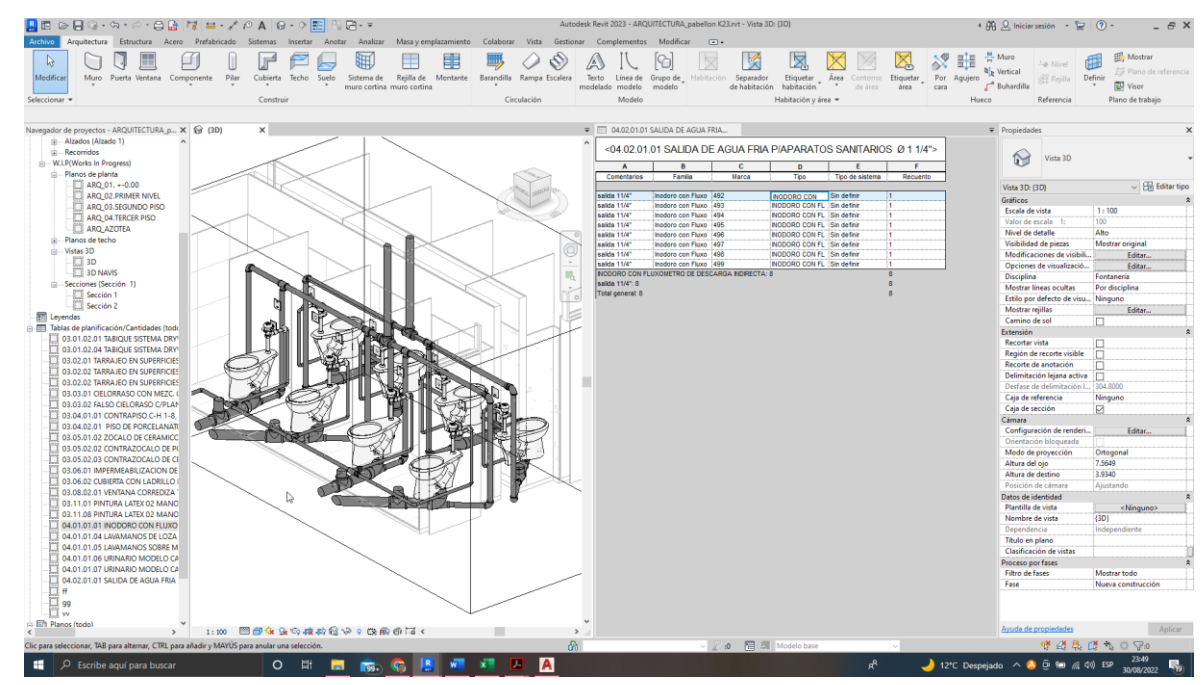

**Figura 119. 04.02.01.01SALIDA DE AGUA FRIA P/APARATOS SANITARIOS Ø 1 1/4"**

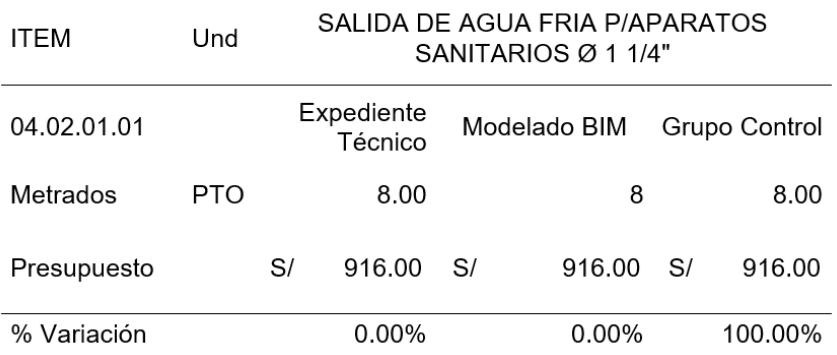

## *Tabla 108. Datos obtenidos de 04.02.01.01SALIDA DE AGUA FRIA P/APARATOS SANITARIOS Ø 1 1/4"*

## **Interpretación de datos:**

Para la partida de SALIDA DE AGUA FRIA P/APARATOS SANITARIOS Ø 1 1/4", se puede observar en la Figura 119 y en la Tabla 108 los metrados obtenidos a través del modelamiento de instalaciones sanitarias es de 8 Pto, con un costo de S/ 916.00, lo cual es igual comparado al metrado obtenido en el expediente técnico con un costo de S/ 916.00. Con los datos, en relación con el metrado del grupo control, no tiene variación.

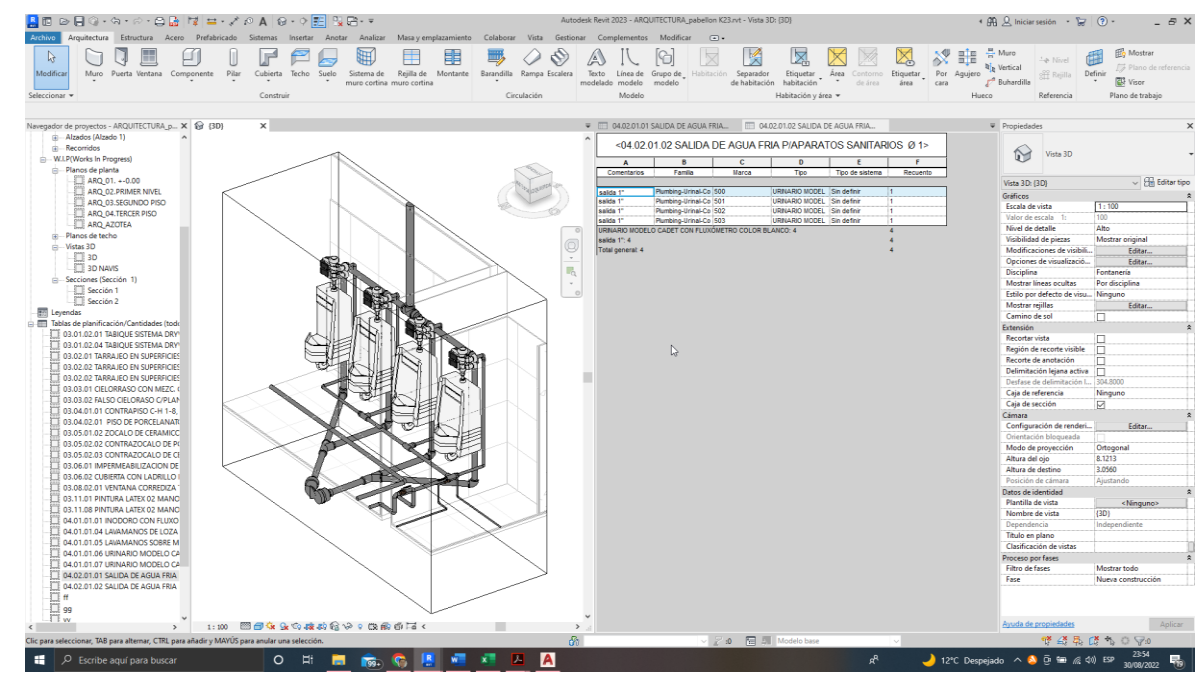

**Figura 120. 04.02.01.02 SALIDA DE AGUA FRIA P/APARATOS SANITARIOS Ø 1"**

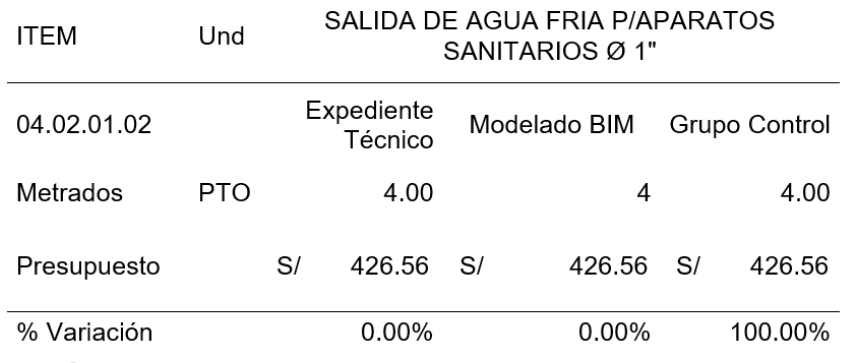

## *Tabla 109. Datos obtenidos de 04.02.01.02 SALIDA DE AGUA FRIA P/APARATOS SANITARIOS Ø 1"*

#### **Interpretación de datos:**

Para la partida de SALIDA DE AGUA FRIA P/APARATOS SANITARIOS Ø 1", se puede observar en la Figura 120 y en la Tabla 109 los metrados obtenidos a través del modelamiento de instalaciones sanitarias es de 4 pto con un costo de S/ 426.56, lo cual es igual en comparación al metrado obtenido en el expediente técnico con un costo de S/ 426.56. Con los datos, en relación con el metrado del grupo control, no tiene variación.

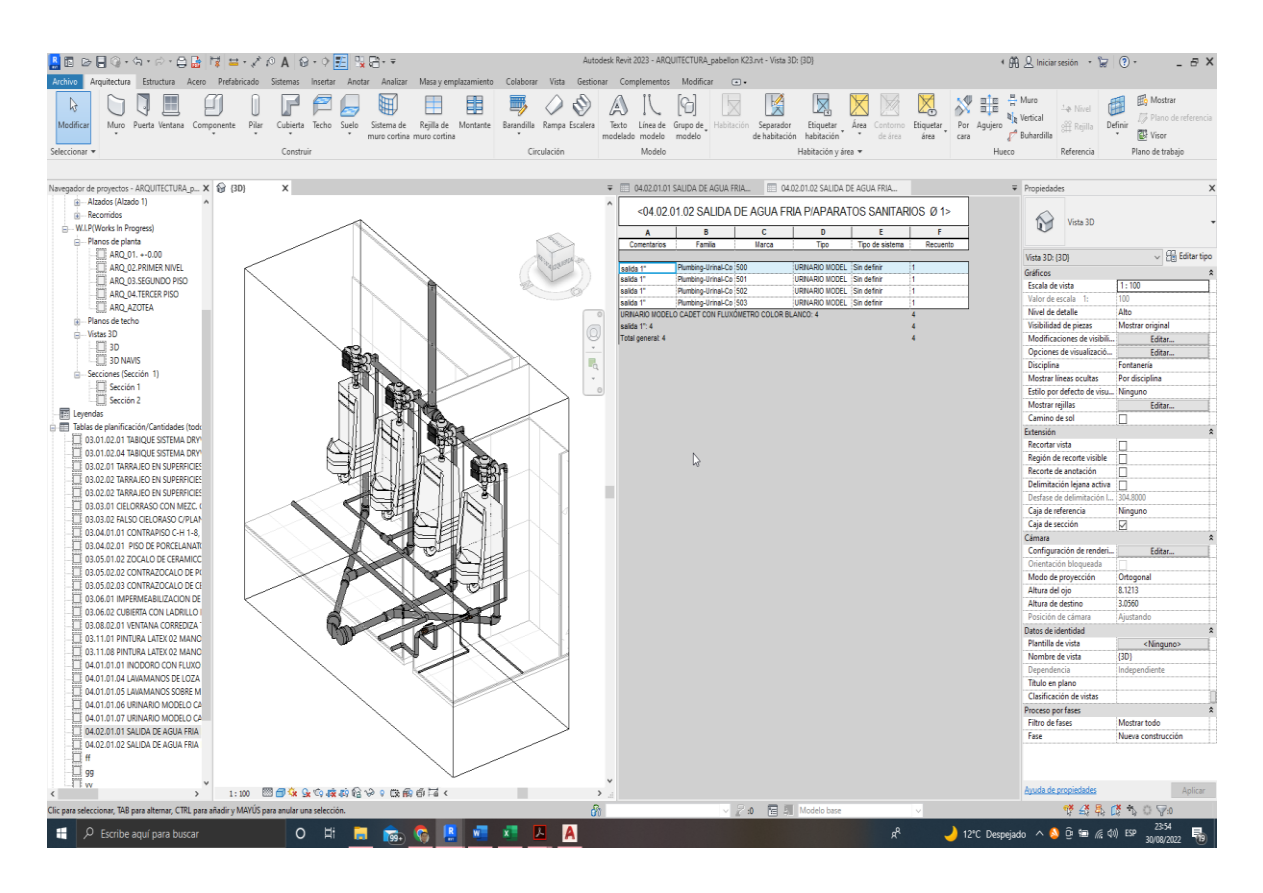

**Figura 121. 04.02.01.03 SALIDA DE AGUA FRIA P/APARATOS SANITARIOS Ø 1/2"**

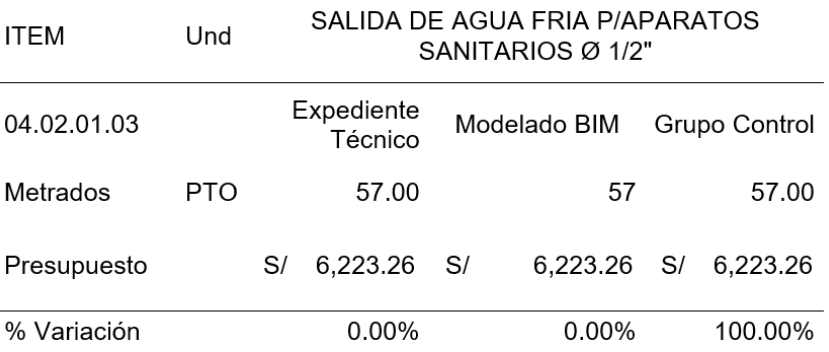

## *Tabla 110. Datos obtenidos de 04.02.01.03 SALIDA DE AGUA FRIA P/APARATOS SANITARIOS Ø 1/2"*

## **Interpretación de datos:**

Para la partida de SALIDA DE AGUA FRIA P/APARATOS SANITARIOS Ø 1", se puede observar en la Figura 121 y en la Tabla 110 los metrados obtenidos a través del modelamiento de instalaciones sanitarias es de 4 pto con un costo de S/ 6,223.26, lo cual es igual en comparación al metrado obtenido en el expediente técnico con un costo de S/ 6,223.26. Con los datos, en relación con el metrado del grupo control, no tiene variación.

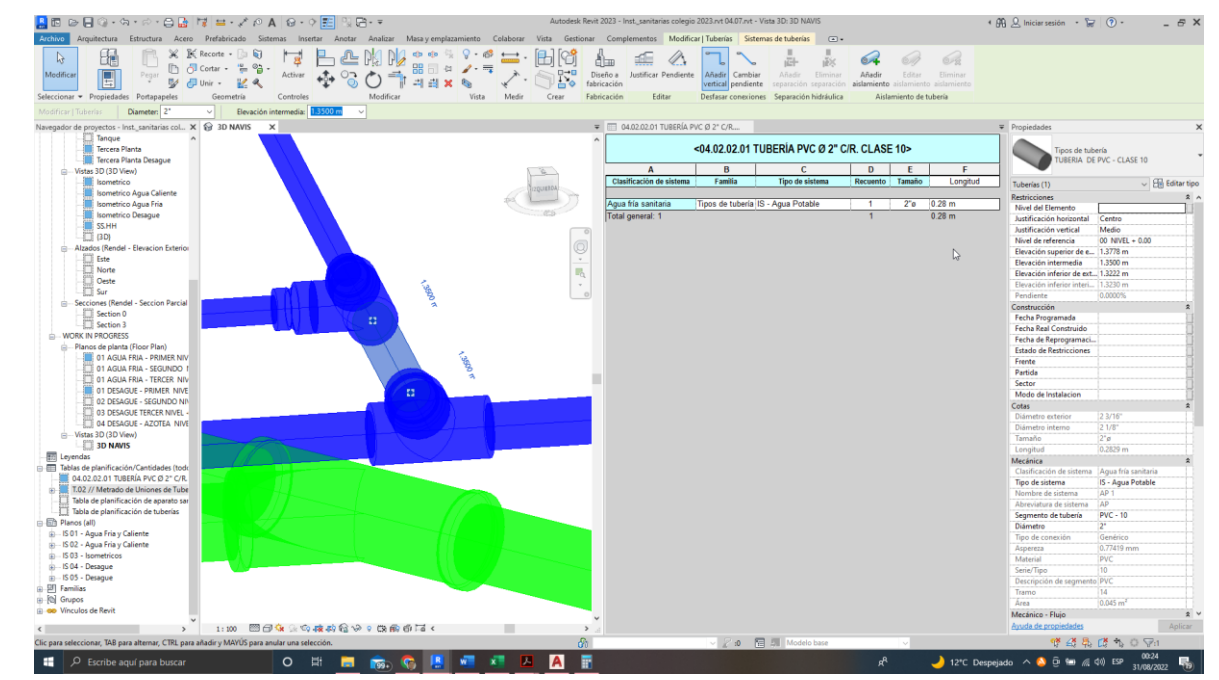

**Figura 122. 04.02.02.01TUBERÍA PVC Ø 2" C/R. CLASE 10**

| ITEM                              | Und | TUBERÍA PVC Ø 2" C/R. CLASE 10 |                       |      |              |    |               |  |
|-----------------------------------|-----|--------------------------------|-----------------------|------|--------------|----|---------------|--|
| 04.02.02.01                       |     |                                | Expediente<br>Técnico |      | Modelado BIM |    | Grupo Control |  |
| Metrados                          | m   |                                | 1.00                  |      | 0.28         |    | 0.50          |  |
| Presupuesto                       |     | S/                             | 25.47                 | - S/ | 7.13         | S/ | 12.74         |  |
| % Variación<br>ratación de datos. |     |                                | 100.00%               |      | 44.00%       |    | 100.00%       |  |

*Tabla 111. Datos obtenidos de 04.02.02.01TUBERÍA PVC Ø 2" C/R. CLASE 10*

Para la partida de TUBERÍA PVC Ø 2" C/R. CLASE 10, se puede observar en la Figura 122 y en la Tabla 111 los metrados obtenidos a través del modelamiento de instalaciones sanitarias es de 0.28 m con un costo de S/ 7.13, lo cual es menor en comparación al metrado obtenido en el expediente técnico 1 m con un costo Interpretación de datos de S/ 25.47. Con los datos, en relación con el metrado del grupo control, se tiene una variación respecto al modelamiento del 44%, presenta una variación de 100% respecto al expediente técnico.

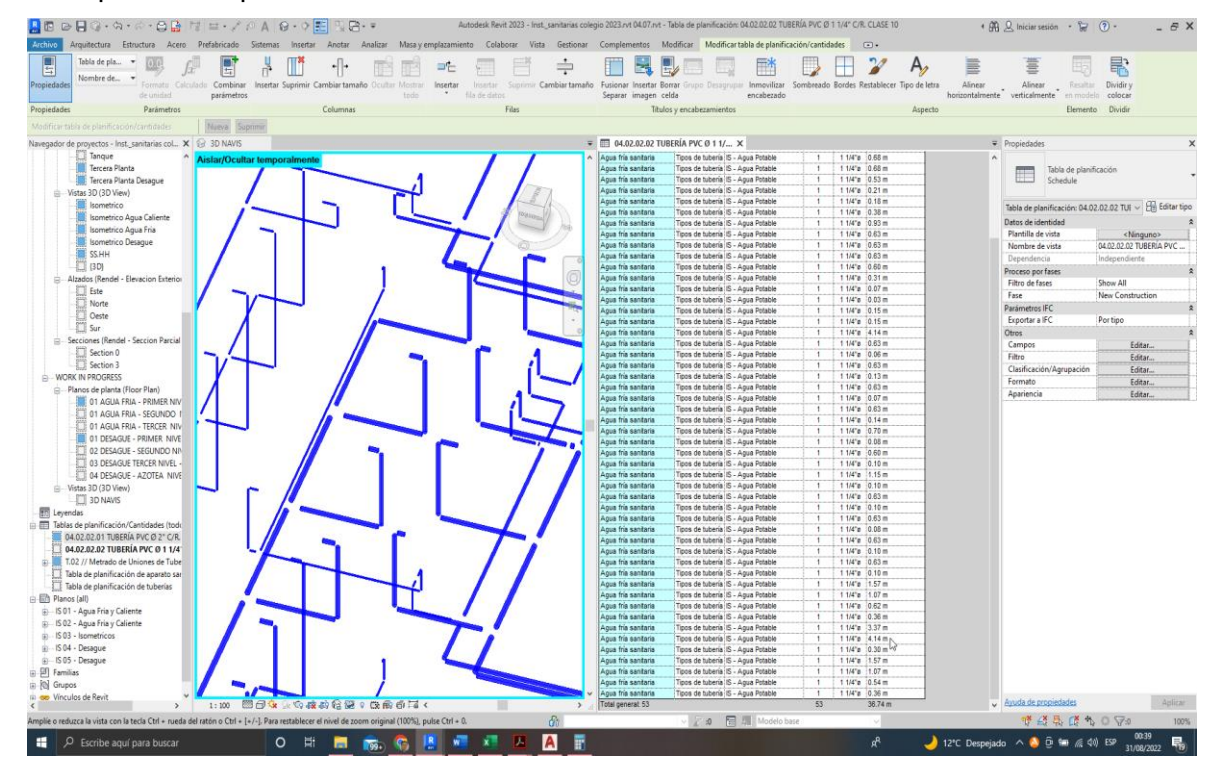

**Figura 123. 04.02.02.02 TUBERÍA PVC Ø 1 1/2" C/R. CLASE 10**

| <b>ITEM</b> | Und | TUBERÍA PVC Ø 1 1/2 " C/R. CLASE 10 |           |              |    |               |  |
|-------------|-----|-------------------------------------|-----------|--------------|----|---------------|--|
| 04.02.02.02 |     | Expediente<br>Técnico               |           | Modelado BIM |    | Grupo Control |  |
| Metrados    | m   |                                     | 34.75     | 36.74        |    | 35.00         |  |
| Presupuesto |     | S/                                  | 741.22 S/ | 783.66       | S/ | 746.55        |  |
| % Variación |     | 0.71%                               |           | 4.97%        |    | 100.00%       |  |

*Tabla 112. Datos obtenidos de 04.02.02.02 TUBERÍA PVC Ø 1 1/2" C/R. CLASE 10*

Para la partida de TUBERÍA PVC Ø 1 1/2" C/R. CLASE 10, se puede observar en la Figura 123 y en la Tabla 112 los metrados obtenidos a través del modelamiento de instalaciones sanitarias es de 36.74 m con un costo de S/ 783.66, lo cual es mayor en comparación al metrado obtenido en el expediente técnico 34.75 m con un costo de S/ 741.22. Con los datos, en relación con el metrado del grupo control, se tiene una variación respecto al modelamiento del 4.97%, presenta una variación de 0.71% respecto al expediente técnico.

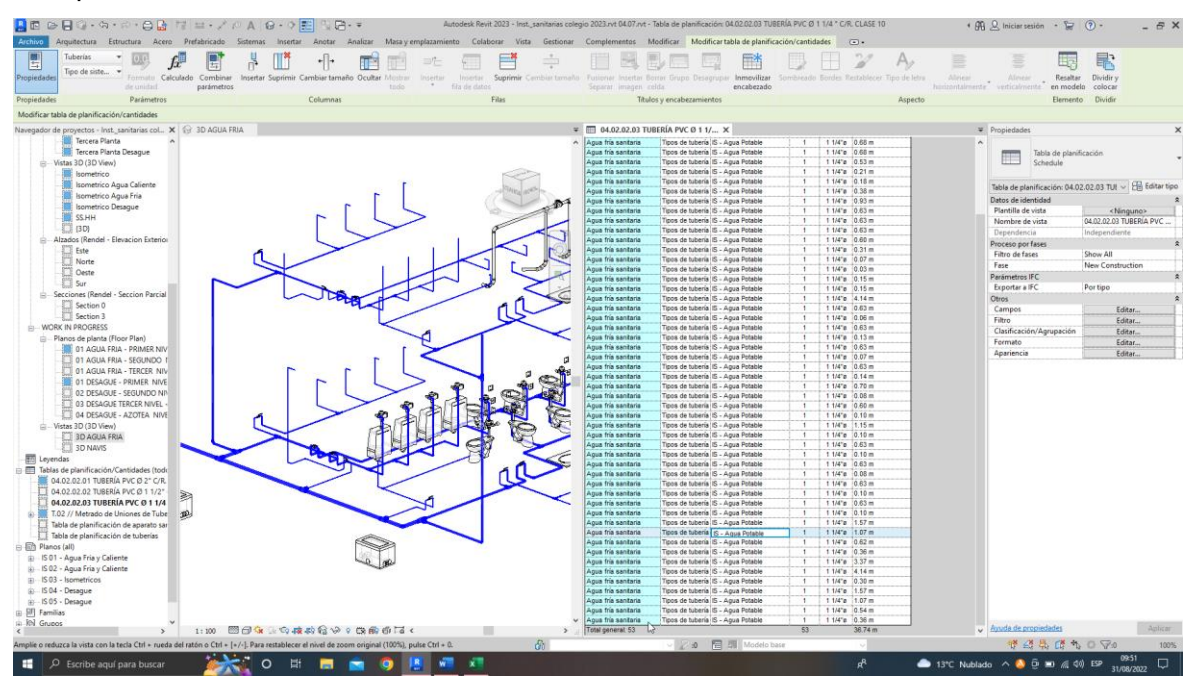

**Figura 124. 04.02.02.03 TUBERÍA PVC Ø 1 1/4" C/R. CLASE 10**

| <b>ITEM</b> | Und | TUBERÍA PVC Ø 1 1/4 " C/R. CLASE 10 |                       |    |              |    |               |  |
|-------------|-----|-------------------------------------|-----------------------|----|--------------|----|---------------|--|
| 04.02.02.03 |     |                                     | Expediente<br>Técnico |    | Modelado BIM |    | Grupo Control |  |
| Metrados    | m   |                                     | 17.99                 |    | 36.74        |    | 35.00         |  |
| Presupuesto |     | S/                                  | 278.67                | S/ | 569.10       | S/ | 542.15        |  |
| % Variación |     |                                     | 48.60%                |    | 4.97%        |    | 100.00%       |  |

*Tabla 113. Datos obtenidos de 04.02.02.03 TUBERÍA PVC Ø 1 1/4" C/R. CLASE 10*

Para la partida de TUBERÍA PVC Ø 1 1/4" C/R. CLASE 10, se puede observar en la Figura 124 y en la Tabla 113 los metrados obtenidos a través del modelamiento de instalaciones sanitarias es de 36.74 m con un costo de S/ 569.10, lo cual es menor en comparación al metrado obtenido en el expediente técnico 17.99 m con un costo de S/ 278.67. Con los datos, en relación con el metrado del grupo control, se tiene una variación respecto al modelamiento del 4.97%, muestra una variación de 48.6% respecto al expediente técnico.

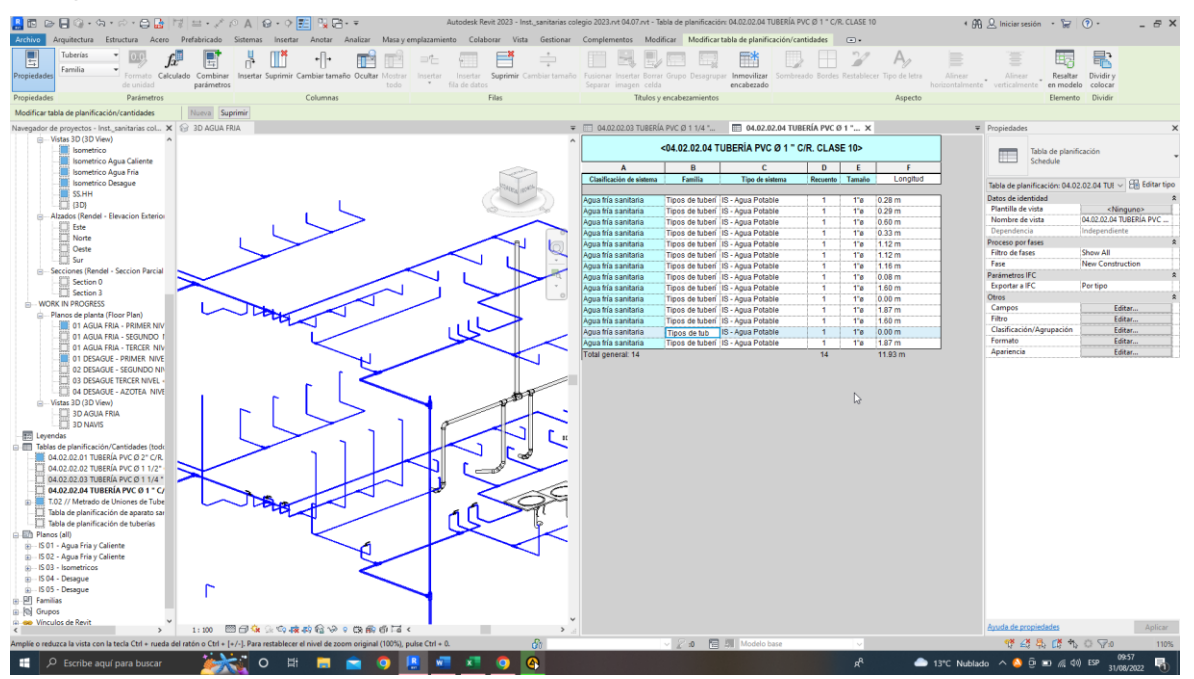

**Figura 125. 04.02.02.04 TUBERÍA PVC Ø 1" C/R. CLASE 10**

| ITEM        | Und |    | TUBERÍA PVC Ø 1 " C/R, CLASE 10 |    |              |    |               |  |  |
|-------------|-----|----|---------------------------------|----|--------------|----|---------------|--|--|
| 04.02.02.04 |     |    | Expediente<br>Técnico           |    | Modelado BIM |    | Grupo Control |  |  |
| Metrados    | m   |    | 12.42                           |    | 11.93        |    | 12.50         |  |  |
| Presupuesto |     | S/ | 155.00                          | S/ | 148.89       | S/ | 156.00        |  |  |
| % Variación |     |    | 0.64%                           |    | 4.56%        |    | 100.00%       |  |  |

*Tabla 114. Datos obtenidos de 04.02.02.04 TUBERÍA PVC Ø 1" C/R. CLASE 10*

Para la partida de TUBERÍA PVC Ø 1" C/R. CLASE 10, se puede observar en la Figura 125 y en la Tabla 114 los metrados obtenidos a través del modelamiento de instalaciones sanitarias es de 11.93 m con un costo de S/ 148.89, lo cual es menor en comparación al metrado obtenido en el expediente técnico 12.42 m con un costo de S/ 155.00. Con los datos, en relación con el metrado del grupo control, se tiene una variación respecto al modelamiento del 4.56%, presenta una variación de 0.64% respecto al expediente técnico.

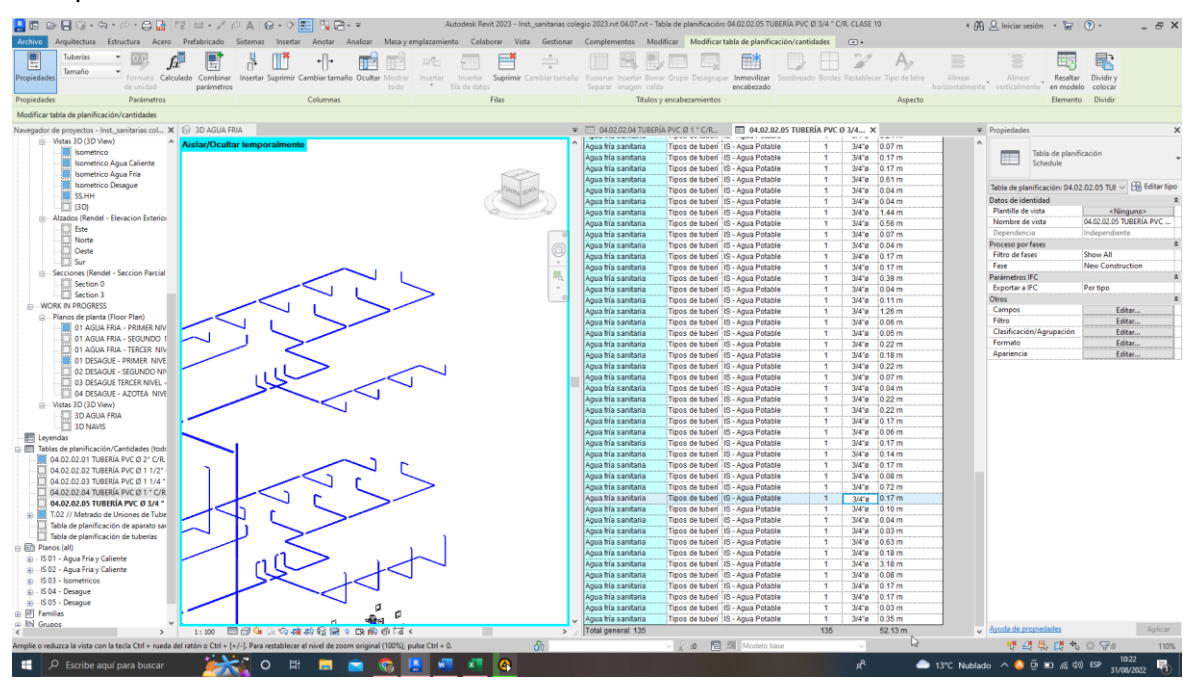

**Figura 126. 04.02.02.05 TUBERÍA PVC Ø 3/4" C/R. CLASE 10**

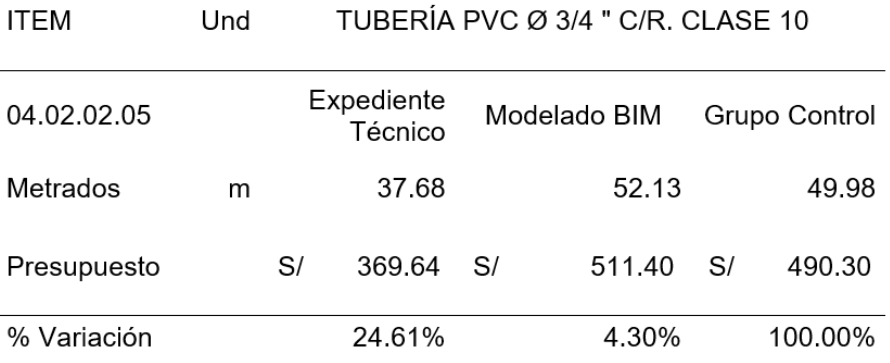

#### *Tabla 115. Datos obtenidos de 04.02.02.05 TUBERÍA PVC Ø 3/4" C/R. CLASE 10*

#### **Interpretación de datos:**

Para la partida de TUBERÍA PVC Ø 3/4" C/R. CLASE 10, se puede observar en la Figura 126 y en la Tabla 115 los metrados obtenidos a través del modelamiento de instalaciones sanitarias es de 52.13 m con un costo de S/ 511.40, lo cual es menor en comparación al metrado obtenido en el expediente técnico 37.68 m con un costo de S/ 369.64. Con los datos, en relación con el metrado del grupo control, se tiene una variación respecto al modelamiento del 4.30%, presenta una variación de 24.61% respecto al expediente técnico.

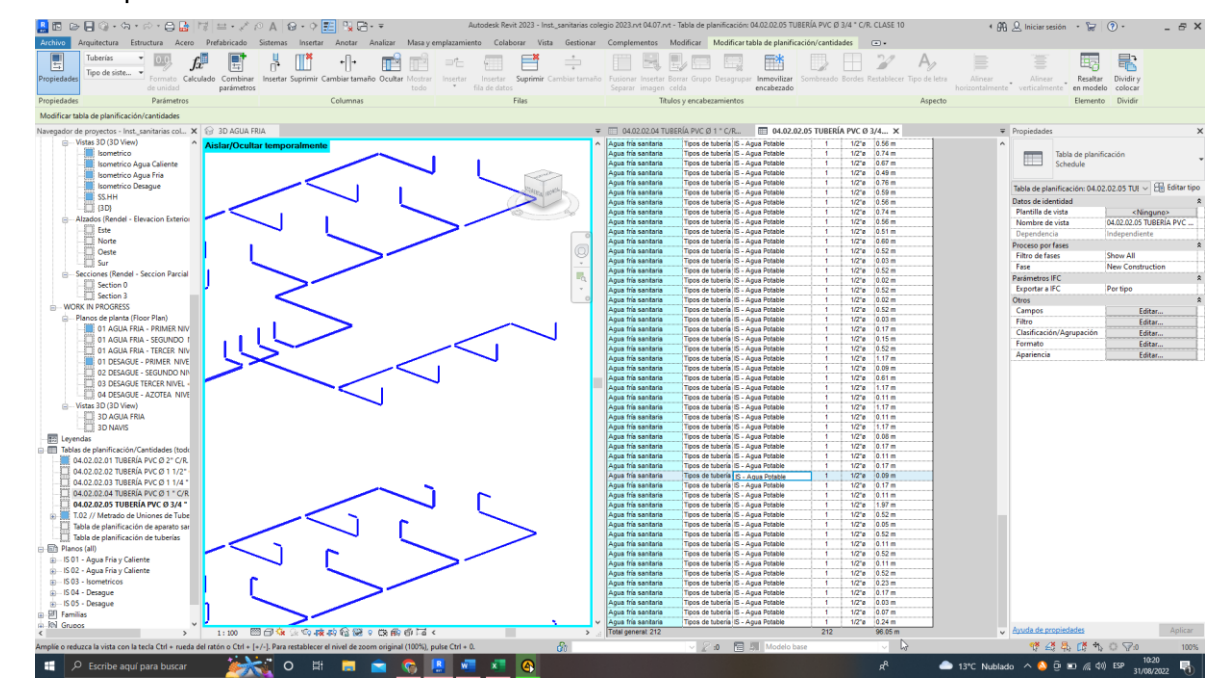

### **Figura 127. 04.02.02.06 TUBERÍA PVC Ø 1/2" C/R. CLASE 10**

| ITEM        | Und |    | TUBERÍA PVC Ø 1/2" C/R. CLASE 10 |    |              |    |               |  |
|-------------|-----|----|----------------------------------|----|--------------|----|---------------|--|
| 04.02.02.06 |     |    | Expediente<br>Técnico            |    | Modelado BIM |    | Grupo Control |  |
| Metrados    | m   |    | 68.23                            |    | 96.05        |    | 90.20         |  |
| Presupuesto |     | S/ | 593.60                           | S/ | 835.64       | S/ | 784.74        |  |
| % Variación |     |    | 24.36%                           |    | 6.49%        |    | 100.00%       |  |

*Tabla 116. Datos obtenidos de 04.02.02.06 TUBERÍA PVC Ø 1/2" C/R. CLASE 10*

Para la partida de TUBERÍA PVC Ø 1/2" C/R. CLASE 10, se puede observar en la Figura 127 y en la Tabla 116 los metrados obtenidos a través del modelamiento de instalaciones sanitarias es de 96.05. m con un costo de S/ 835.64, lo cual es mayor en comparación al metrado obtenido en el expediente técnico 68.23 m con un costo de S/ 593.60. Con los datos, en relación con el metrado del grupo control, se tiene una variación respecto al modelamiento del 6.49%, presenta una variación de 24.36% respecto al expediente técnico.

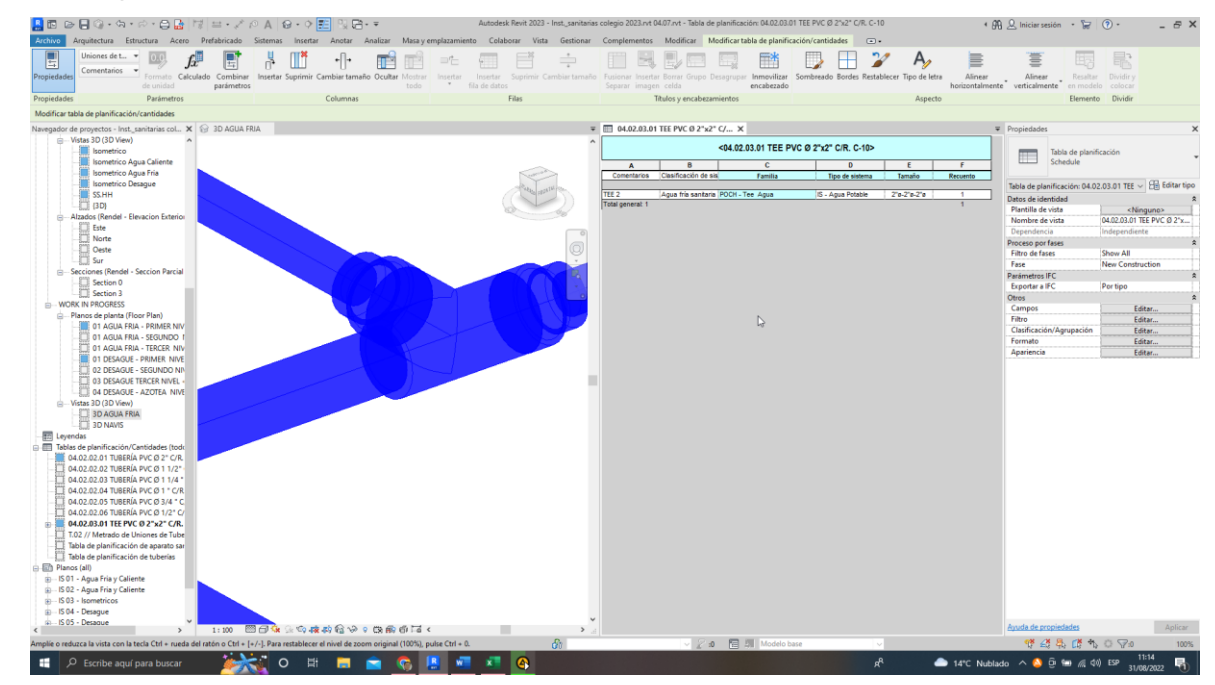

**Figura 128. 04.02.03.01 TEE PVC Ø 2"x2" C/R. C-10**

| ITEM        | Und |    | TEE PVC Ø 2"x2" C/R. C-10 |    |              |    |                  |  |
|-------------|-----|----|---------------------------|----|--------------|----|------------------|--|
| 04.02.03.01 |     |    | Expediente<br>Técnico     |    | Modelado BIM |    | Grupo<br>Control |  |
| Metrados    | UND |    | 2.00                      |    | 1            |    | 1.00             |  |
| Presupuesto |     | S/ | 45.36                     | S/ | 22.68        | S/ | 22.68            |  |
| % Variación |     |    | 100.00%                   |    | $0.00\%$     |    | 100.00%          |  |

*Tabla 117. Datos obtenidos de 04.02.03.01TEE PVC Ø 2"x2" C/R. C-10*

Para la partida de TEE PVC Ø 2"x2" C/R. C-10, se logra observar en la Figura 128 y en la Tabla 117 los metrados obtenidos a través del modelamiento Bim de instalaciones sanitarias es de 1und con un costo de S/ 2.68, lo cual es mayor en comparación al metrado obtenido en el expediente técnico 2 m con un costo de S/ 45.36. Con los datos, en relación con el metrado del grupo control, no se tiene una variación respecto al modelamiento, muestra una variación de 100% respecto al expediente técnico.

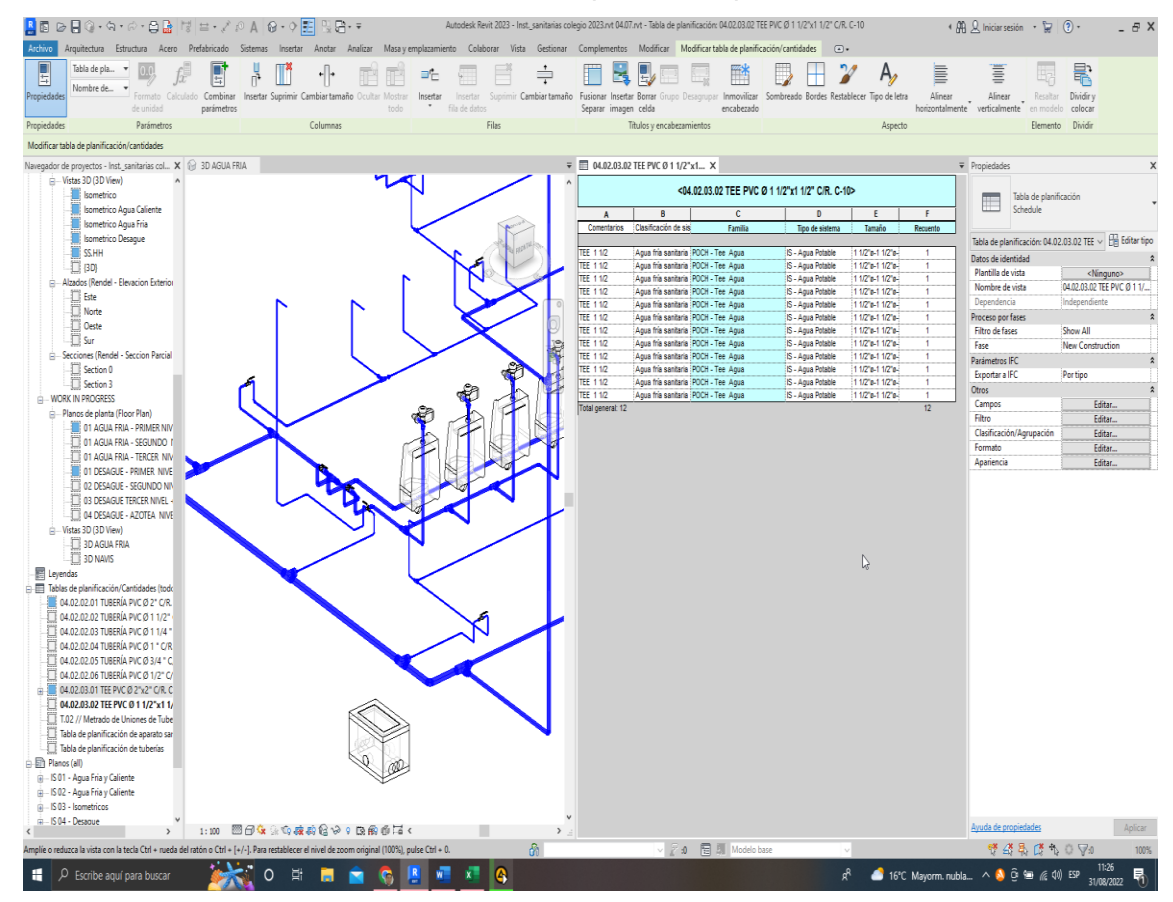

**Figura 129. 04.02.03.02 TEE PVC Ø 1 1/2"x1 1/2" C/R. C-10**

| ITEM        | Und | TFF PVC Ø 1 1/2"x1 1/2" C/R. C-10 |                       |    |              |    |                  |  |
|-------------|-----|-----------------------------------|-----------------------|----|--------------|----|------------------|--|
| 04.02.03.02 |     |                                   | Expediente<br>Técnico |    | Modelado BIM |    | Grupo<br>Control |  |
| Metrados    | UND |                                   | 9.00                  |    | 12           |    | 12.00            |  |
| Presupuesto |     | S/                                | 149.76                | S/ | 199.68       | S/ | 199.68           |  |
| % Variación |     |                                   | 25.00%                |    | $0.00\%$     |    | 100.00%          |  |

*Tabla 118. Datos obtenidos de 04.02.03.02 TEE PVC Ø 1 1/2"x1 1/2" C/R. C-10*

Para la partida de TEE PVC Ø 1 1/2"x1 1/2" C/R. C-10, se puede observar en la Figura 129 y en la Tabla 118 los metrados obtenidos a través del modelamiento de instalaciones sanitarias es de 12 und con un costo de S/ 199.68, lo cual es mayor en comparación al metrado obtenido en el expediente técnico 9 und con un costo de S/ 149.76. Con los datos, en relación con el metrado del grupo control, no se tiene una variación respecto al modelamiento, exhibe una variación de 25% respecto al expediente técnico.

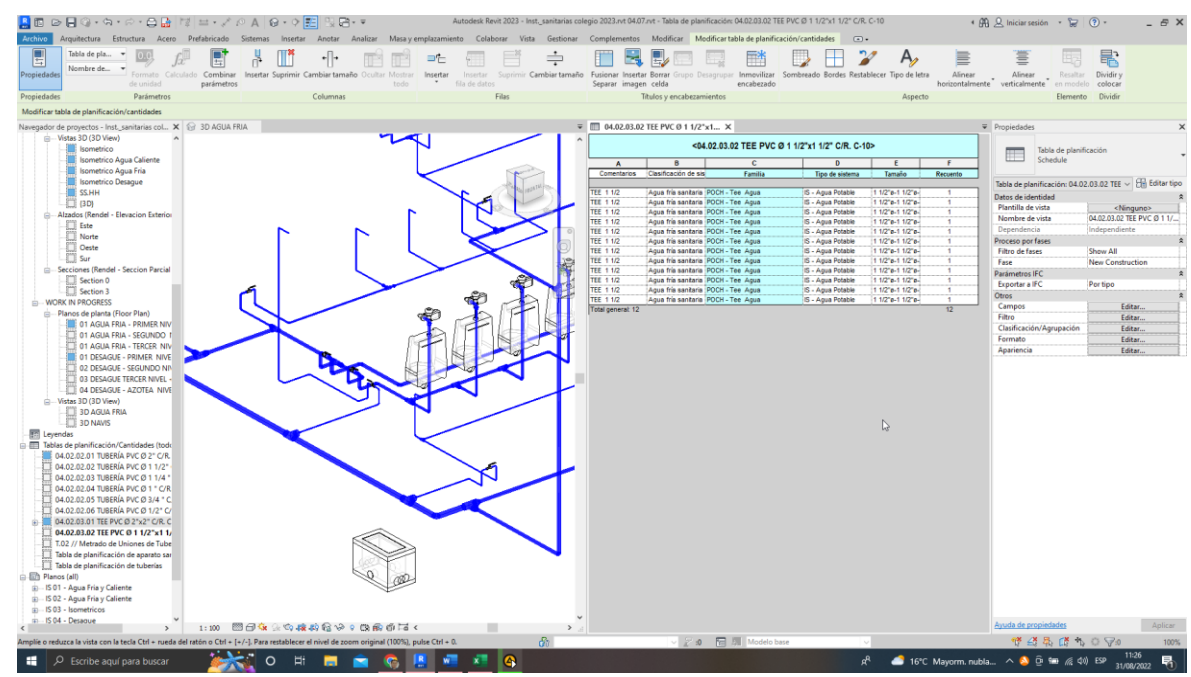

**Figura 130. 04.02.03.03 TEE PVC Ø 1 1/4"x1 1/4" C/R. C-10**

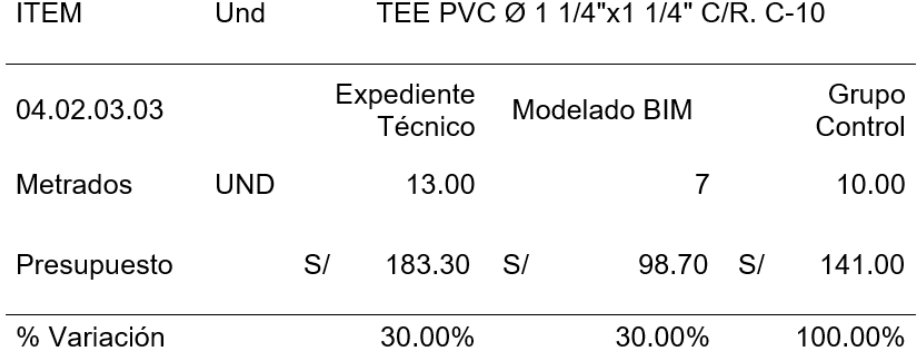

#### *Tabla 119. Datos obtenidos de 04.02.03.03 TEE PVC Ø 1 1/4"x1 1/4" C/R. C-10*

### **Interpretación de datos:**

Para la partida de TEE PVC Ø 1 1/4"x1 1/4" C/R. C-10, se puede observar en la Figura 130 y en la Tabla 119 los metrados obtenidos a través del modelamiento de instalaciones sanitarias es de 7 und con un costo de S/ 98.70, lo cual es menor en comparación al metrado obtenido en el expediente técnico 13 und con un costo de S/ 183.30. Con los datos, en relación con el metrado del grupo control, se posee una variación del 30% respecto al modelamiento, muestra una variación de 30% respecto al expediente técnico.

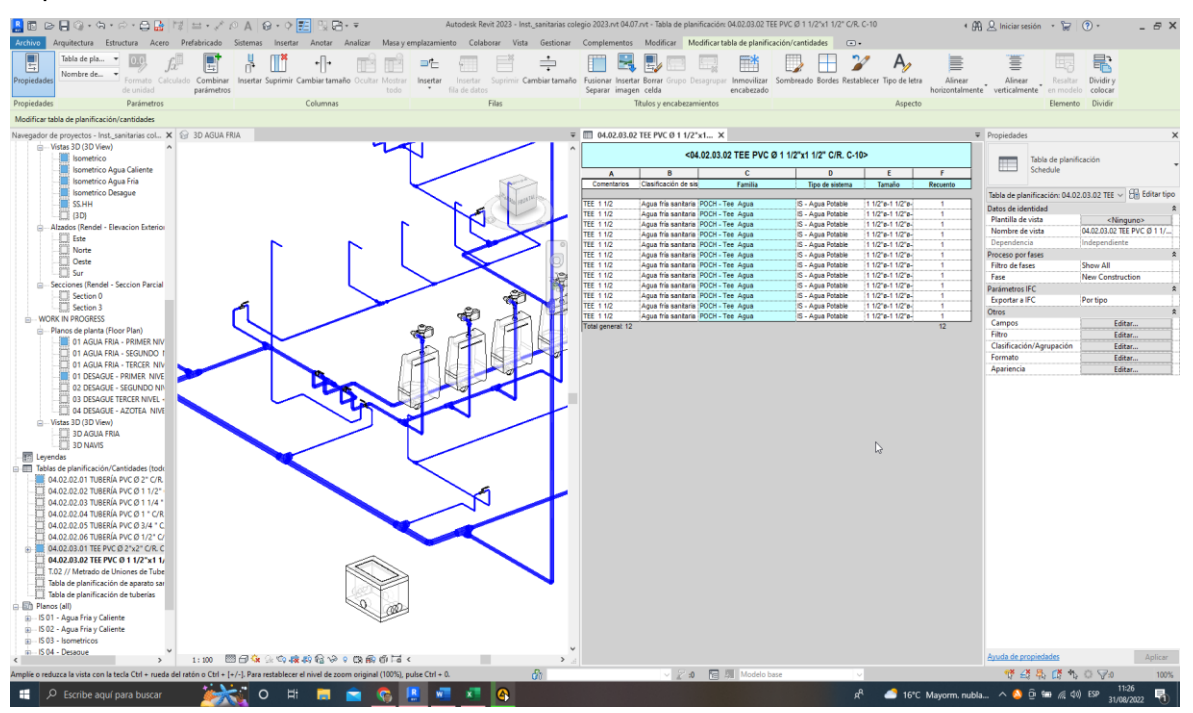

**Figura 131. 04.02.03.04 TEE PVC Ø 1"x1" C/R. C-10**

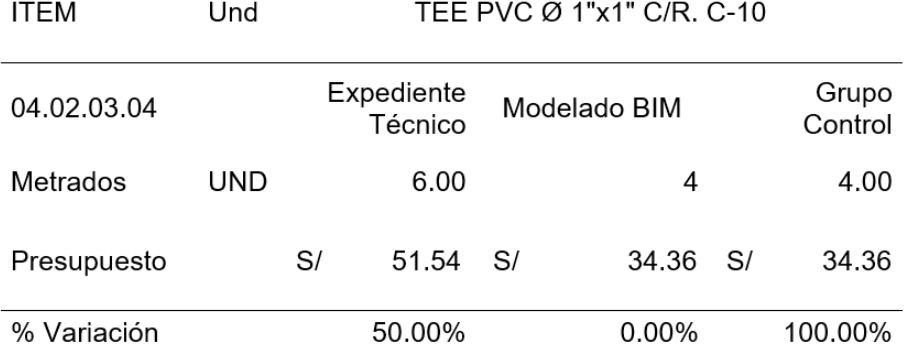

#### *Tabla 120. Datos obtenidos de 04.02.03.04 TEE PVC Ø 1"x1" C/R. C-10*

## **Interpretación de datos:**

Para la partida de TEE PVC Ø 1"x1" C/R. C-10, se puede observar en la Figura 131 y en la Tabla 120 los metrados obtenidos a través del modelamiento de instalaciones sanitarias es de 4 unidades con un costo de S/ 34.36, lo cual es menor en comparación al metrado obtenido en el expediente técnico 6 unidades con un costo de S/ 34.36. Con los datos, en relación con el metrado del grupo control, no se posee una variación respecto al modelamiento, ostenta una variación de 50% respecto al expediente técnico.

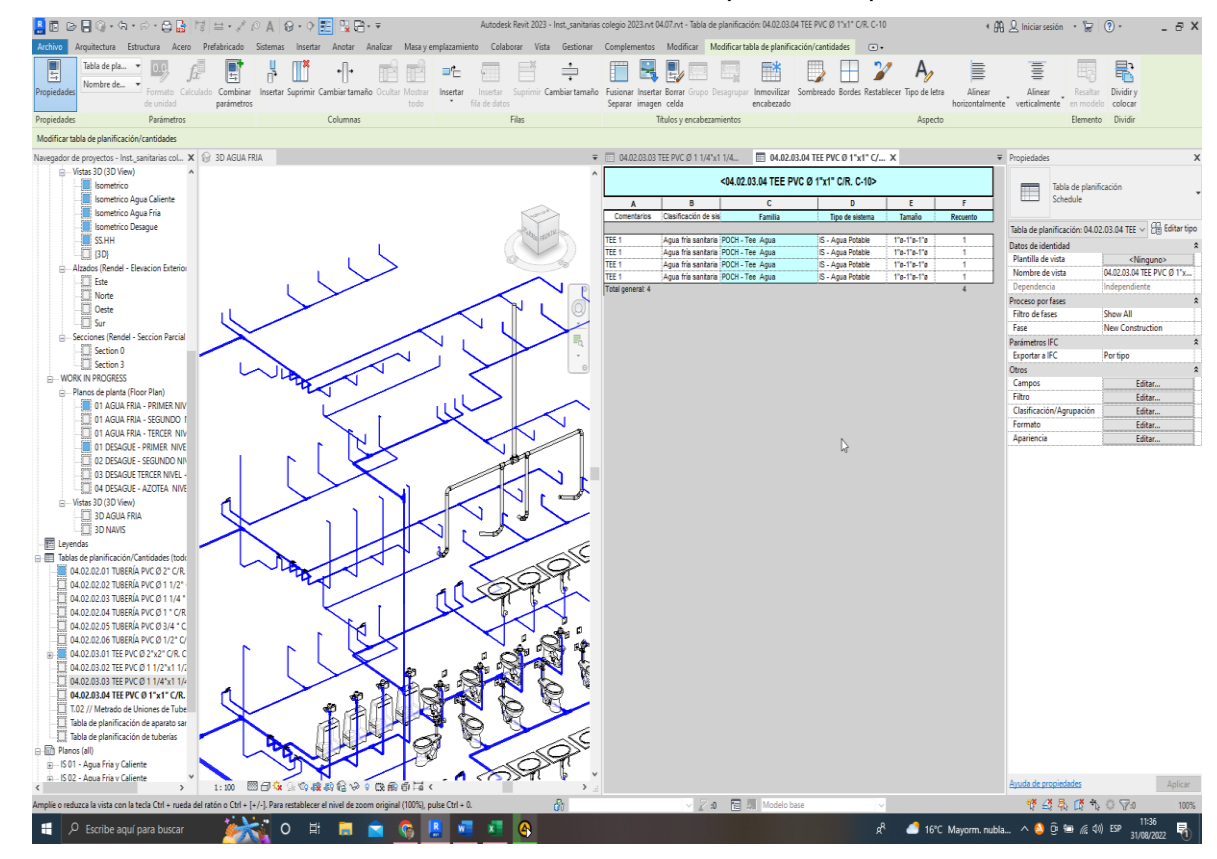

**Figura 132. 04.02.03.04 TEE PVC Ø 1"x1" C/R. C-10**

#### *Tabla 121. Datos obtenidos de 04.02.03.04 TEE PVC Ø 1"x1" C/R. C-10*

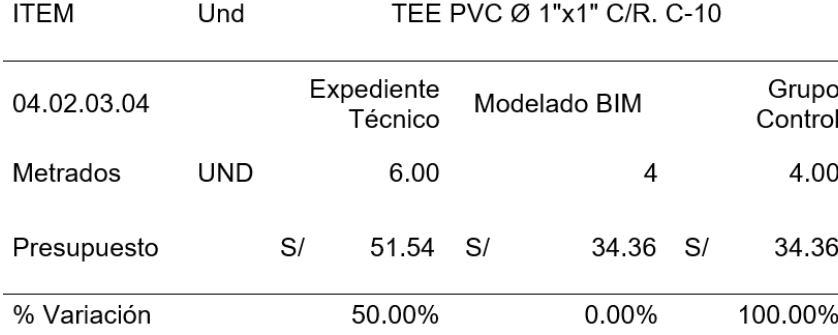

#### **Interpretación de datos:**

Para la partida de TEE PVC Ø 1"x1" C/R. C-10, se puede observar en la Figura 132 y en la Tabla 121 los metrados obtenidos a través del modelamiento de instalaciones sanitarias es de 4 und con un costo de S/ 34.36, lo cual es menor en comparación al metrado obtenido en el expediente técnico 6 und con un costo de S/ 34.36. Con los datos, en relación con el metrado del grupo control, no se tiene una variación respecto al modelamiento, muestra una variación de 50% respecto al expediente técnico.

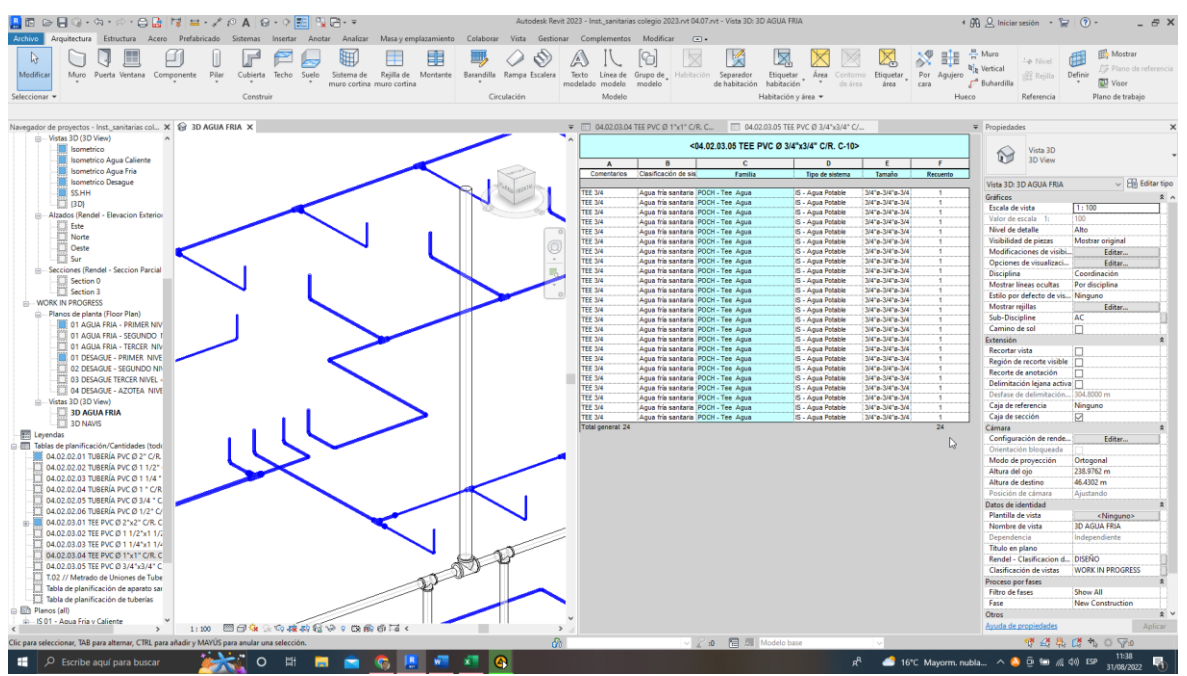

#### **Figura 133. 04.02.03.05 TEE PVC Ø 3/4"x3/4" C/R. C-10**

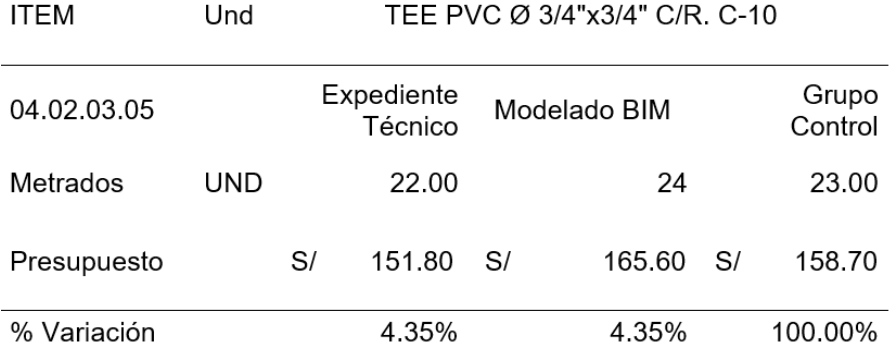

#### *Tabla 122. Datos obtenidos de 04.02.03.05 TEE PVC Ø 3/4"x3/4" C/R. C-10*

## **Interpretación de datos:**

Para la partida de TEE PVC Ø 3/4"x3/4" C/R. C-10, se puede observar en la Figura 133 y en la Tabla 122 los metrados obtenidos a través del modelamiento de instalaciones sanitarias es de 24 und con un costo de S/ 165.60, lo cual es mayor comparado al metrado obtenido en el expediente técnico 22 und con un costo de S/ 151.80. Con los datos, en relación con el metrado del grupo control, se tiene una variación del 4.35% respecto al modelamiento, presenta una variación de 4.35% respecto al expediente técnico.

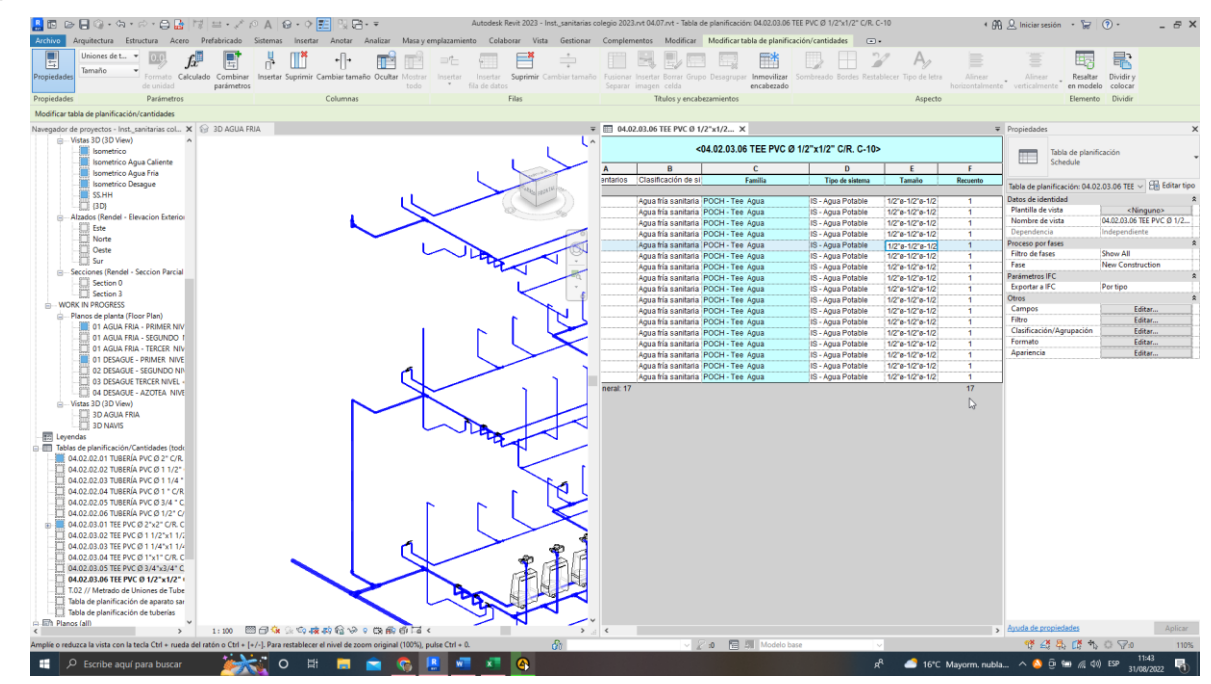

**Figura 134. 04.02.03.06 TEE PVC Ø 1/2"x1/2" C/R. C-10**
| ITEM        | Und | TEE PVC Ø 1/2"x1/2" C/R. C-10 |                       |              |        |    |                  |  |  |
|-------------|-----|-------------------------------|-----------------------|--------------|--------|----|------------------|--|--|
| 04.02.03.06 |     |                               | Expediente<br>Técnico | Modelado BIM |        |    | Grupo<br>Control |  |  |
| Metrados    | UND |                               | 15.00                 |              | 17     |    | 16.00            |  |  |
| Presupuesto |     | S/                            | 97.05                 | S/           | 109.99 | S/ | 103.52           |  |  |
| % Variación |     |                               | 6.25%                 |              | 6.25%  |    | 100.00%          |  |  |

*Tabla 123. Datos obtenidos de 04.02.03.06 TEE PVC Ø 1/2"x1/2" C/R. C-10*

#### **Interpretación de datos:**

Para la partida de TEE PVC Ø 1/2"x1/2" C/R. C-10, se puede observar en la Figura 134 y en la Tabla 123 los metrados obtenidos a través del modelamiento de instalaciones sanitarias es de 17 und con un costo de S/ 109.99, lo cual es mayor en comparación al metrado obtenido en el expediente técnico 15 und con un costo de S/ 97.05. Con los datos, en relación con el metrado del grupo control, se tiene una variación del 6.25% respecto al modelamiento, presenta una variación de 6.25% respecto al expediente técnico.

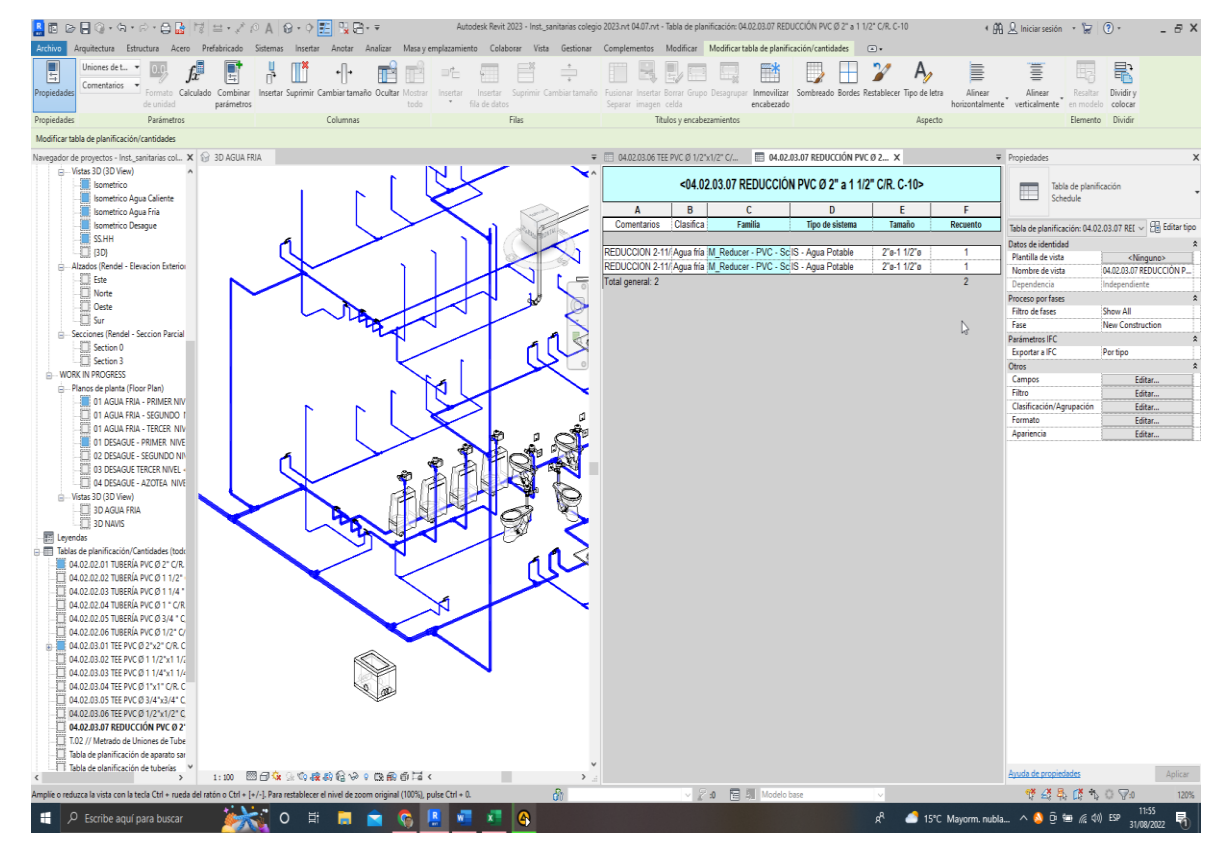

**Figura 135. 04.02.03.07 REDUCCIÓN PVC Ø 2" a 1 1/2" C/R. C-10**

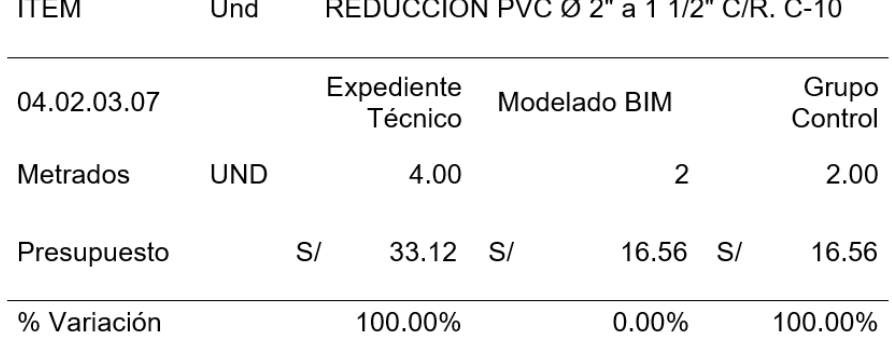

the control of the control of

*Tabla 124. Datos obtenidos de 04.02.03.07 REDUCCIÓN PVC Ø 2" a 1 1/2" C/R. C-10*

### **Interpretación de datos:**

Para la partida de REDUCCIÓN PVC Ø 2" a 1 1/2" C/R. C-10, se puede observar en la Figura 135 y en la Tabla 124 los metrados obtenidos a través del modelamiento de instalaciones sanitarias es de 2 unidades con un costo de S/ 16.56, lo cual es menor en comparación al metrado obtenido en el expediente técnico 4 unidades con un costo de S/ 33.12. Con los datos, en relación con el metrado del grupo control, no se tiene una variación respecto al modelamiento, exhibe una variación de 100% respecto al expediente técnico.

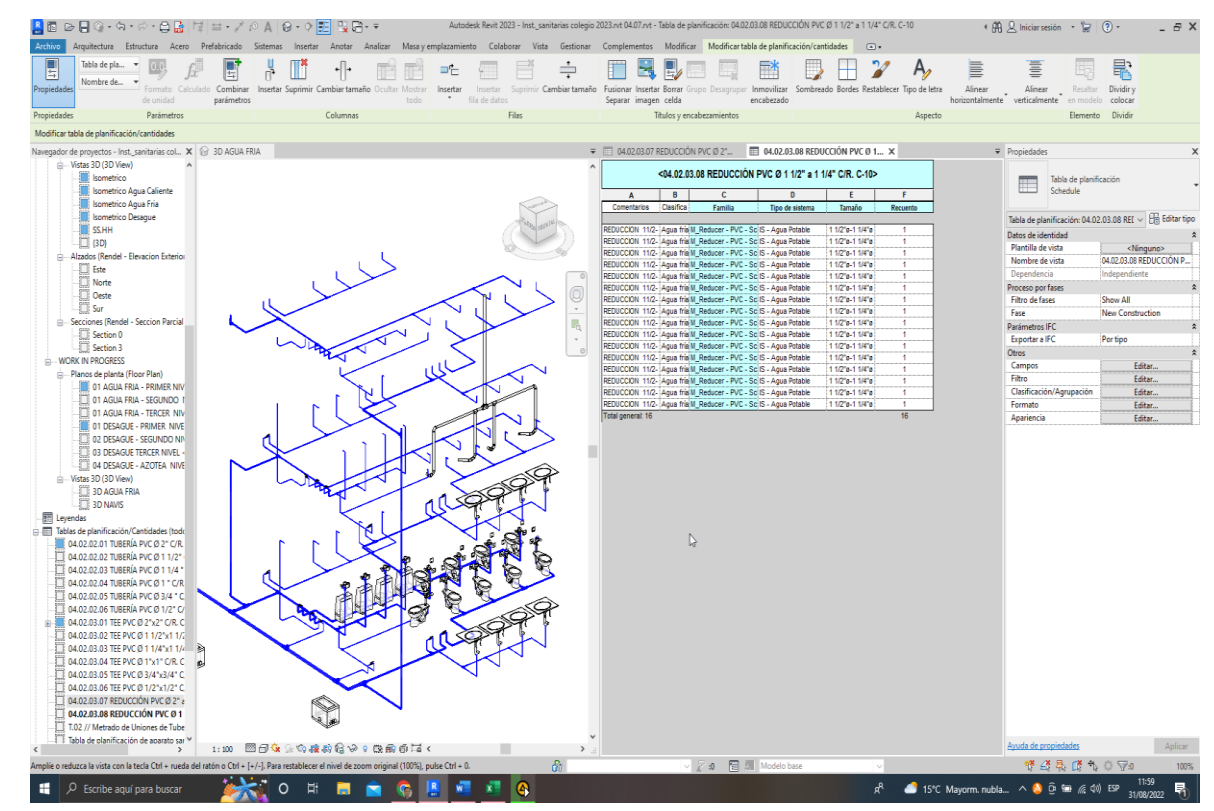

**Figura 136. 04.02.03.08 REDUCCIÓN PVC Ø 1 1/2" a 1 1/4" C/R. C-10**

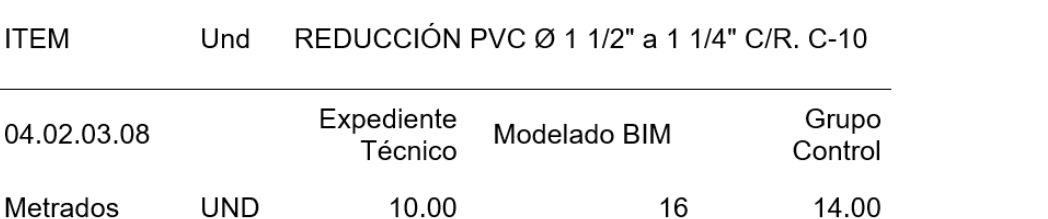

86.10 S/

28.57%

*Tabla 125. Datos obtenidos de 04.02.03.08 REDUCCIÓN PVC Ø 1 1/2" a 1 1/4" C/R. C-10*

137.76 S/

14.29%

120.54

100.00%

## **Interpretación de datos:**

 $S/$ 

Presupuesto

% Variación

Para la partida de REDUCCIÓN PVC Ø 1 1/2" a 1 1/4" C/R. C-10, se puede observar en la Figura 136 y en la Tabla 125 los metrados obtenidos a través del modelamiento de instalaciones sanitarias es de 16 unidades con un costo de S/ 137.76, lo cual es mayor comparado al metrado obtenido en el expediente técnico10 unidades con un costo de S/ 86.10. Con los datos, en relación con el metrado del grupo control, se tiene una variación del 14.29% respecto al modelamiento Bim, presenta una variación de 28.57% respecto al expediente técnico.

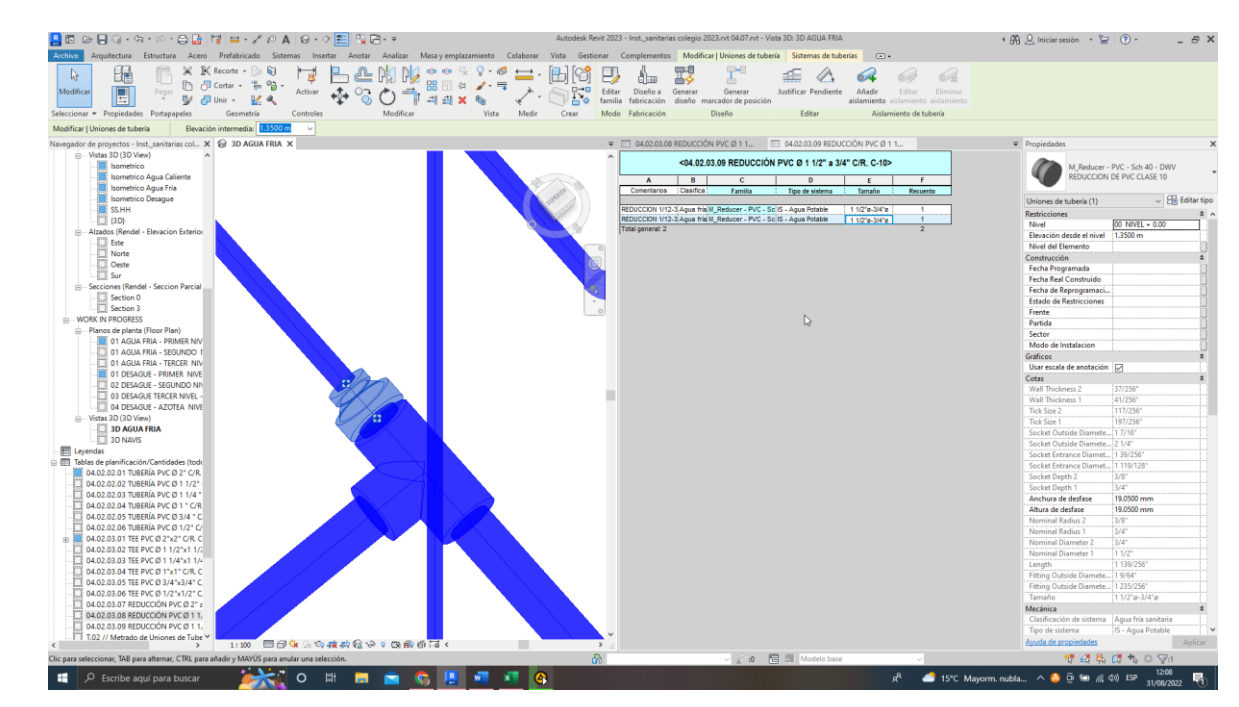

**Figura 137. 04.02.03.10 REDUCCIÓN PVC Ø 1 1/2" a 3/4" C/R. C-10**

| 04.02.03.10 |     |    | Expediente<br>Técnico |    | Modelado BIM |     | Grupo<br>Control |
|-------------|-----|----|-----------------------|----|--------------|-----|------------------|
| Metrados    | UND |    | 6.00                  |    | 2.00         |     | 2.00             |
| Presupuesto |     | S/ | 50.70                 | S/ | 16.90        | -S/ | 16.90            |
| % Variación |     |    | 200.00%               |    | $0.00\%$     |     | 100.00%          |

*Tabla 126. Datos obtenidos de 04.02.03.10 REDUCCIÓN PVC Ø 1 1/2" a 3/4" C/R. C-10*

REDUCCIÓN PVC Ø 1 1/2" a 3/4" C/R C-10

### **Interpretación de datos:**

**ITFM** 

Und

Para la partida de REDUCCIÓN PVC Ø 1 1/2" a 3/4" C/R. C-10, se puede observar en la Figura 137 y en la Tabla 126 los metrados obtenidos a través del modelamiento de instalaciones sanitarias es de 2 unidades con un costo de S/ 16.90, lo cual es menor en comparación al metrado obtenido en el expediente técnico 6 unidades con un costo de S/ 50.7. Con los datos, en relación con el metrado del grupo control, no se tiene una variación respecto al modelamiento, exhibe una variación de 200% respecto al expediente técnico.

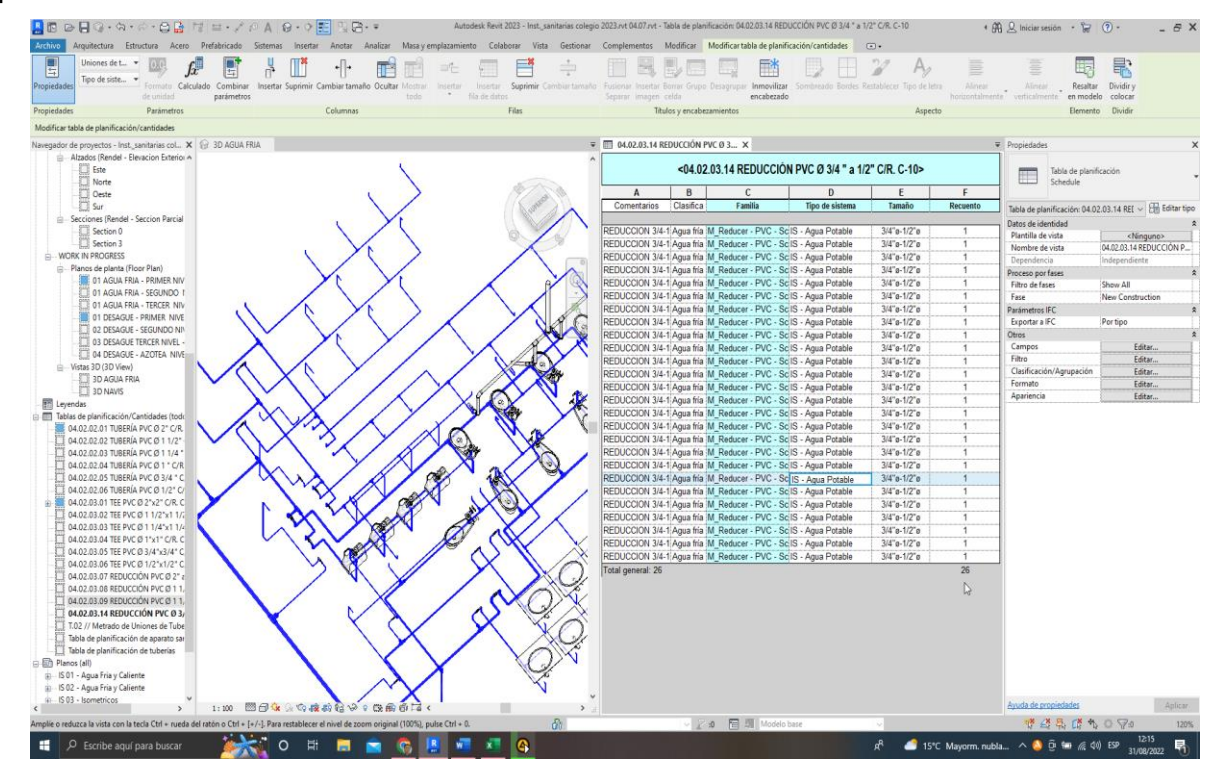

**Figura 138. 04.02.03.14 REDUCCIÓN PVC Ø 3/4 " a 1/2" C/R. C-10**

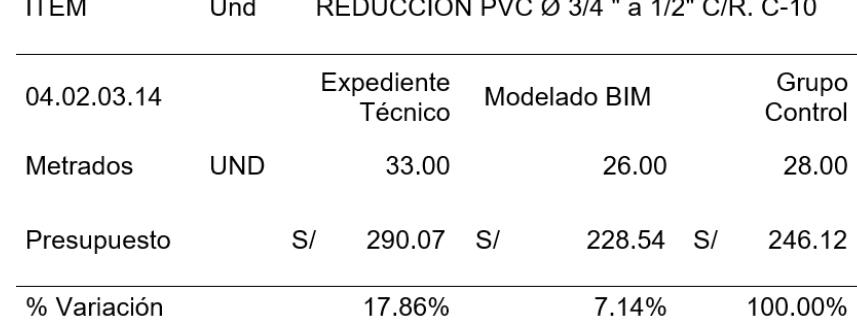

المستحدث والمحافظ والمحافظ والمستنقصات

*Tabla 127. Datos obtenidos de 04.02.03.14 REDUCCIÓN PVC Ø 3/4 " a 1/2" C/R. C-10*

### **Interpretación de datos:**

 $--- - -$ 

Para la partida de REDUCCIÓN PVC Ø 3/4 " a 1/2" C/R. C-10, se puede observar en la Figura 138 y en la Tabla 127 los metrados obtenidos a través del modelamiento de instalaciones sanitarias es de 26 unidades con un costo de S/ 228.54, lo cual es menor en comparación al metrado obtenido en el expediente técnico 33 unidades con un costo de S/ 290.07. Con los datos, en relación con el metrado del grupo control, se tiene una variación del 7.14% respecto al modelamiento, presenta una variación de 17.86% respecto al expediente técnico.

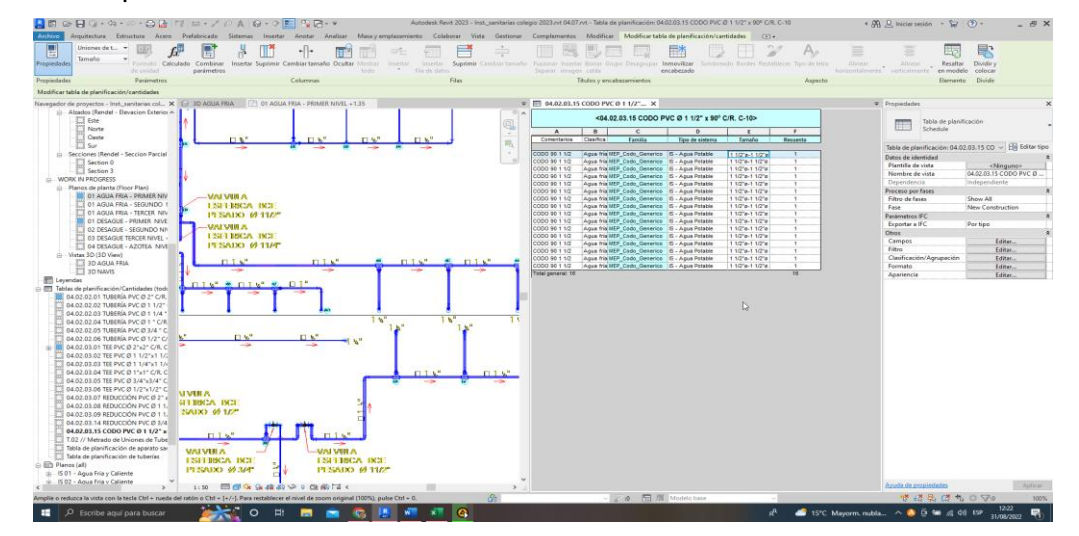

**Figura 139. 04.02.03.15 CODO PVC Ø 1 1/2" x 90º C/R. C-10**

*Tabla 128. Datos obtenidos de 04.02.03.15 CODO PVC Ø 1 1/2" x 90º C/R. C-10*

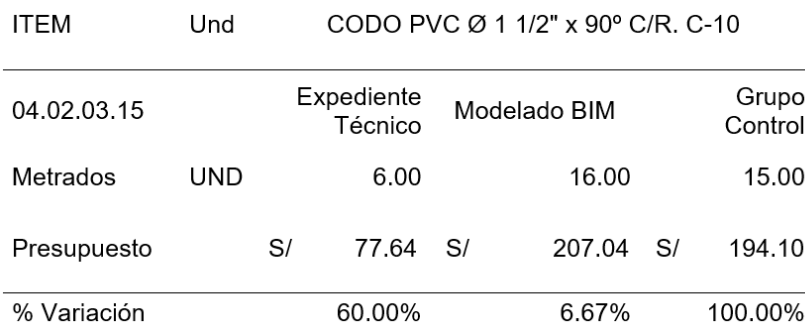

### **Interpretación de datos:**

Para la partida de CODO PVC Ø 1 1/2" x 90° C/R. C-10, se puede observar en la Figura 139 y en la Tabla 128 los metrados obtenidos a través del modelamiento de instalaciones sanitarias es de 16 unidades con un costo de S/ 207.04, lo cual es mayor comparado al metrado obtenido en el expediente técnico 6 unidades con un costo de S/ 77.64. Con los datos, en relación con el metrado del grupo control, se tiene una variación del 6.67% respecto al modelamiento, presenta una variación de 60% respecto al expediente técnico.

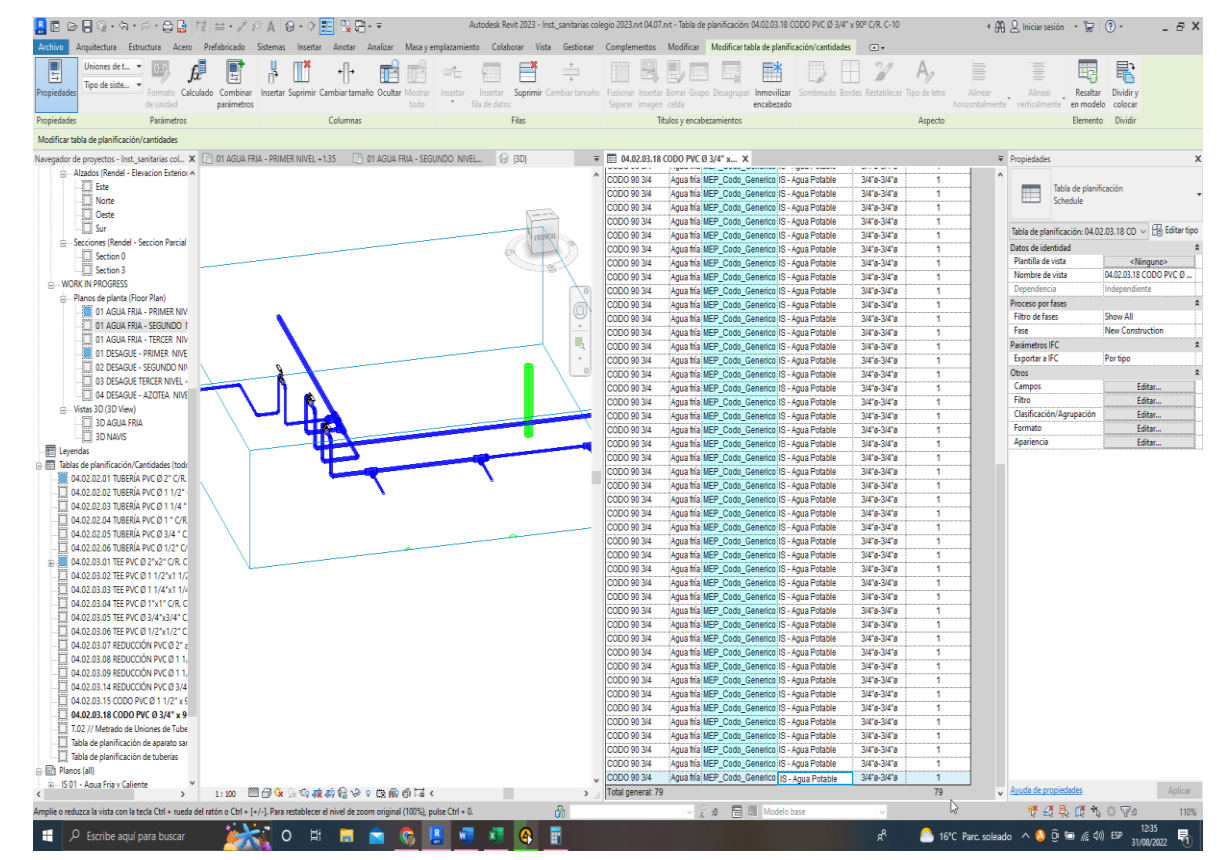

**Figura 140. 04.02.03.18 CODO PVC Ø 3/4" x 90º C/R. C-10**

#### *Tabla 129. Datos obtenidos de 04.02.03.18 CODO PVC Ø 3/4" x 90º C/R. C-10*

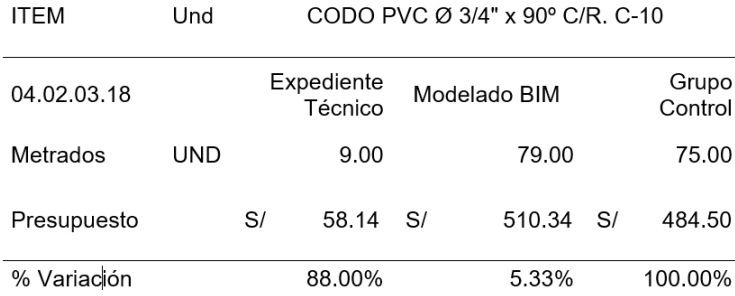

#### **Interpretación de datos:**

Para la partida de CODO PVC Ø 3/4" x 90° C/R. C-10, se puede observar en la Figura 140 y en la Tabla 129 los metrados obtenidos a través del modelamiento de instalaciones sanitarias es de 79 unidades con un costo de S/ 510.34, lo cual es mayor en comparación al metrado obtenido en el expediente técnico 9 unidades con un costo de S/ 58.14. Con los datos, en relación con el metrado del grupo control, se tiene una variación del 5.33% respecto al modelamiento, presenta una variación de 88% respecto al expediente técnico.

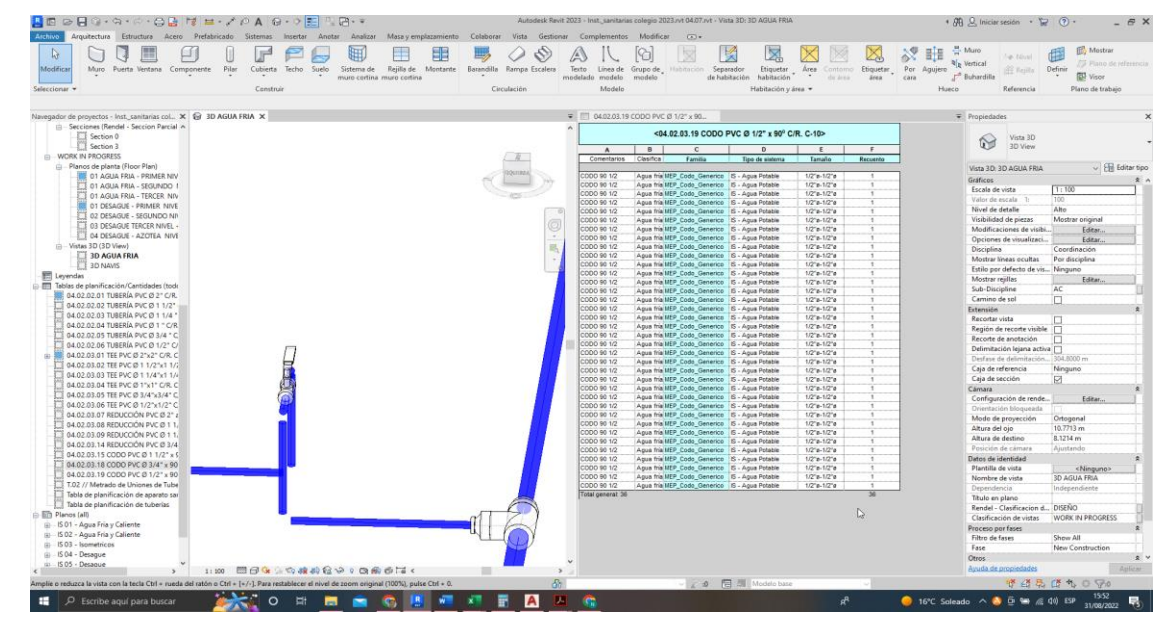

**Figura 141. 04.02.03.19 CODO PVC Ø 1/2" x 90º C/R. C-10**

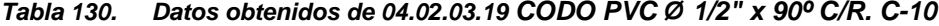

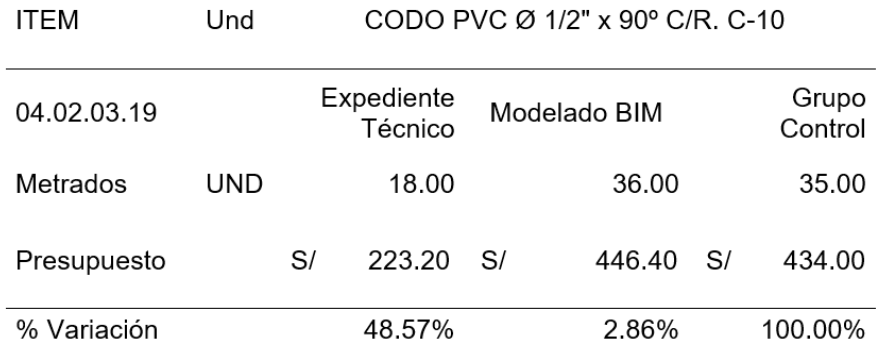

### **INTERPRETACIÓN DE DATOS:**

Para la partida de CODO PVC Ø 3/4" x 90° C/R. C-10, se puede observar en la Figura 141 y en la Tabla 130 los metrados obtenidos a través del modelamiento de instalaciones sanitarias es de 36 unidades con un costo de S/ 446.40, lo cual es mayor

comparado al metrado obtenido en el expediente técnico 18 unidades con un costo de S/ 223.2. Con los datos, en relación con el metrado del grupo control, se tiene una variación del 2.86% respecto al modelamiento, presenta una variación de 48.57% respecto al expediente técnico.

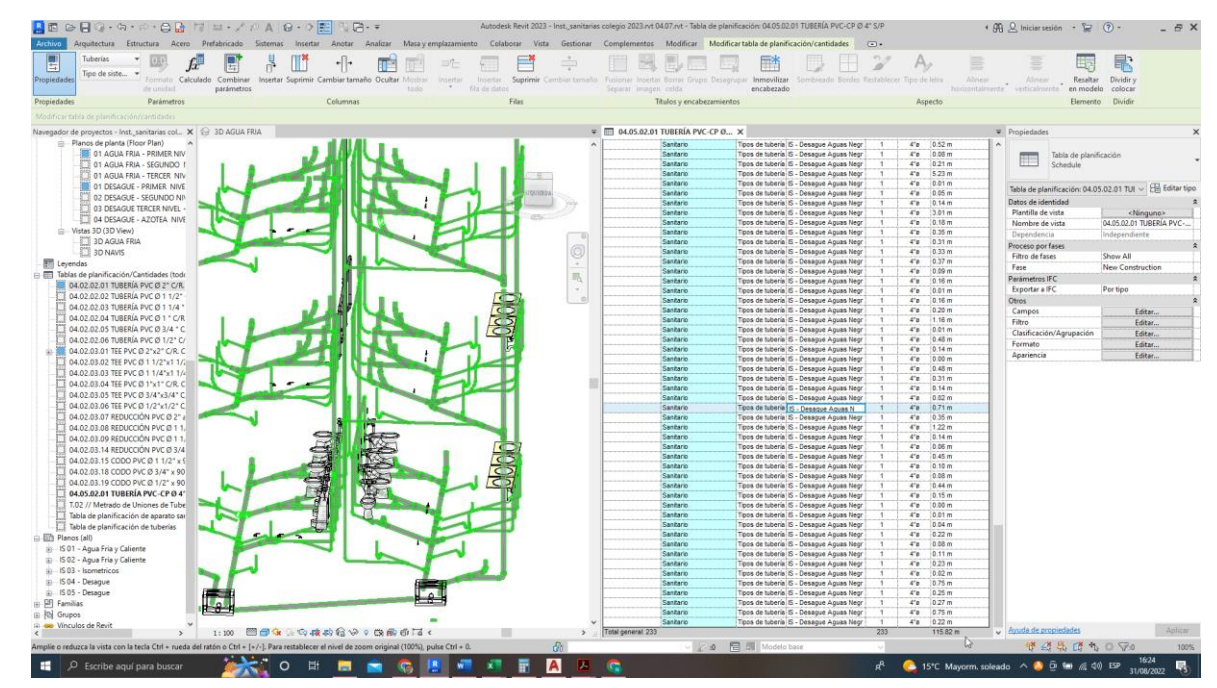

**Figura 142. 04.05.02.01 TUBERÍA PVC-CP Ø 4" S/P**

*Tabla 131. Datos obtenidos de 04.05.02.01 TUBERÍA PVC-CP Ø 4" S/P*

| ITEM        | Und | TUBERÍA PVC-CP Ø 4" S/P |                       |    |              |    |               |  |  |
|-------------|-----|-------------------------|-----------------------|----|--------------|----|---------------|--|--|
| 04.05.02.01 |     |                         | Expediente<br>Técnico |    | Modelado BIM |    | Grupo Control |  |  |
| Metrados    | m   |                         | 149.69                |    | 115.82       |    | 120.90        |  |  |
| Presupuesto |     | S/                      | 2,166.01              | S/ | 1.675.92     | S/ | 1.749.42      |  |  |
| % Variación |     |                         | 23.81%                |    | 4.20%        |    | 100.00%       |  |  |

## **INTERPRETACIÓN DE DATOS:**

Para la partida de TUBERÍA PVC-CP Ø 4" S/P, se puede observar en la Figura 142 y en la Tabla 131 los metrados obtenidos a través del modelamiento de instalaciones sanitarias es de 115.82 m con un costo de S/ 1675.92, lo cual es menor en comparación al metrado obtenido en el expediente técnico 149.69 m, con un costo de S/ 2,166.01. Con los datos, en relación con el metrado del grupo control, se tiene una variación del 4.2% respecto al modelamiento, presenta una variación de 23.81% respecto al expediente técnico.

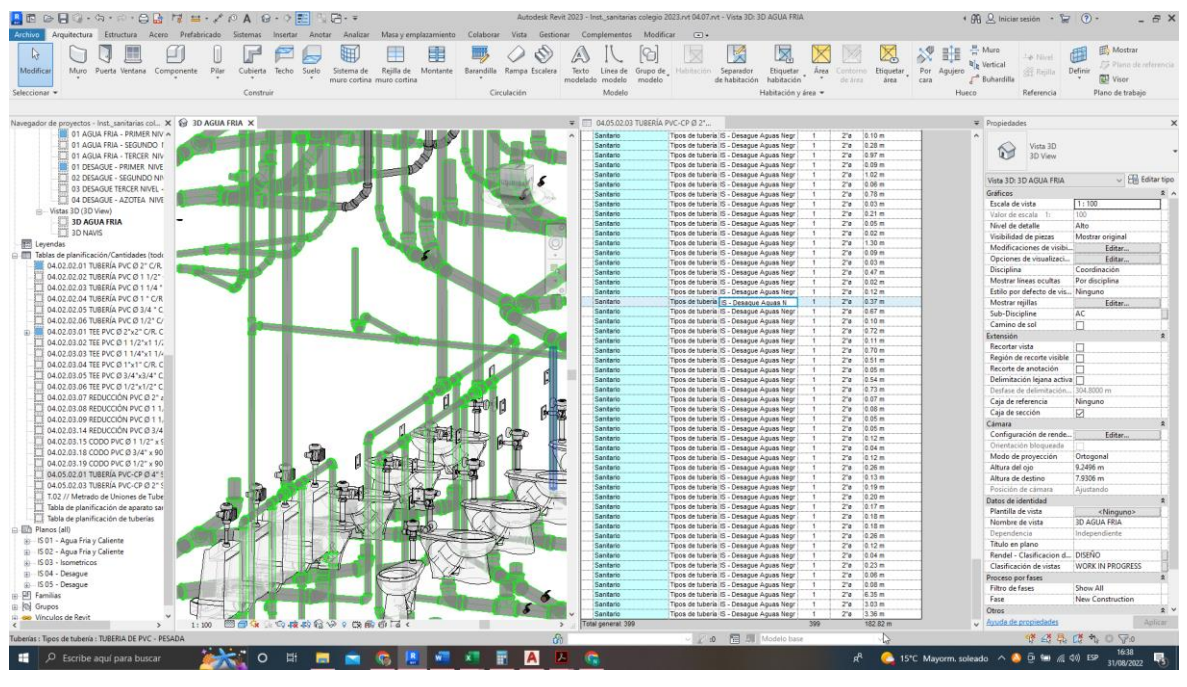

**Figura 143. 04.05.02.03TUBERÍA PVC-CP Ø 2" S/P**

*Tabla 132. Datos obtenidos de 04.05.02.03TUBERÍA PVC-CP Ø 2" S/P*

| <b>ITEM</b> | Und | TUBERÍA PVC-CP Ø 2" S/P |                       |      |              |    |               |  |  |
|-------------|-----|-------------------------|-----------------------|------|--------------|----|---------------|--|--|
| 04.05.02.03 |     |                         | Expediente<br>Técnico |      | Modelado BIM |    | Grupo Control |  |  |
| Metrados    | m   |                         | 86.30                 |      | 182.82       |    | 130.00        |  |  |
| Presupuesto |     | S/                      | 711.11                | - S/ | 1,506.44     | S/ | 1,071.20      |  |  |
| % Variación |     |                         | 33.62%                |      | 40.63%       |    | 100.00%       |  |  |

## **INTERPRETACIÓN DE DATOS:**

Para la partida de TUBERÍA PVC-CP Ø 2" S/P, se puede observar en la Figura 143 y en la Tabla 132 los metrados obtenidos a través del modelamiento de instalaciones sanitarias es de 182.82 m con un costo de S/ 1,506.44, lo cual es mayor en comparación al metrado obtenido en el expediente técnico 86.3 m, con un costo de S/ 711.11. Con los datos, en relación con el metrado del grupo control, se tiene una variación del 40.63% respecto al modelamiento, presenta una variación de 33.62% respecto al expediente técnico.

### *4.1.4. Interferencias detectadas en el proyecto*

Los resultados obtenidos del modelamiento 3D con herramientas BIM (construcción virtual) de las 56 partidas de la especialidad de estructuras, 22 partidas de la especialidad de arquitectura, 32 partidas de instalaciones sanitarias, establecidas en el pabellón K, se pudo realizar la coordinación de especialidades usando la herramienta BIM Navisworks 2021, en el cual cuenta una herramienta muy útil llamada Clash detective el cual fue utilizado para obtener las interferencias entre las especialidades de estructuras, arquitectura e instalaciones sanitarias, luego de la coordinación de especialidades se observó 10 interferencias de trascendencia entre arquitectura y estructuras en el área de pasadizos los elementos de sobrecimientos reforzados sobresalen los pisos de cerámicos de alto transito dicha interferencia fueron originadas por la incompatibilidades entre los planos EG-01 PLANIMETRIA GENERAL CIMENTACIONES y EK-01 CIMENTACIONES MODULO K, del cual se observa que durante la obtención de metrados se hicieron del plano EG-01 y no del plano de detalle EK-01, se corrobora con el detalle de metrados en cimentaciones.

También se llevó a cabo la coordinación entre las especialidades de estructuras e instalaciones sanitarias, lo que resultó en la identificación de 50 interferencias. La especialidad de instalaciones sanitarias presenta conflictos, ya que sus elementos llegan a atravesar componentes estructurales y elementos arquitectónicos. Además, se observaron interferencias entre elementos de la misma especialidad. La resolución de estas interferencias requerirá alternativas y detalles adicionales proporcionados por los especialistas antes de la ejecución. Para obtener información más detallada, se puede consultar la sección de Anexos.

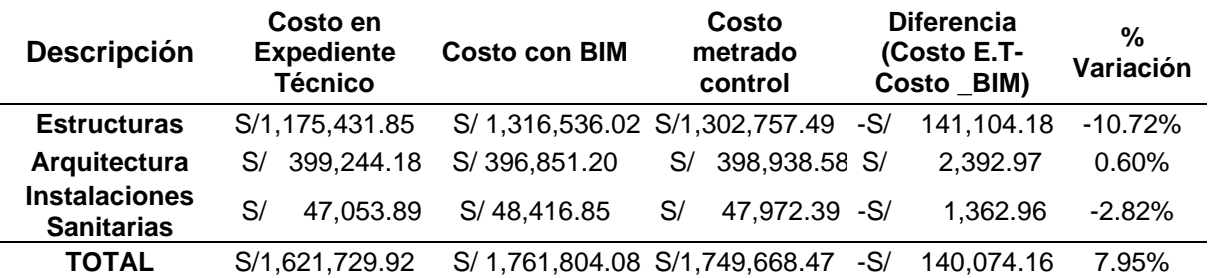

*4.1.5. Resumen de datos obtenidos de las 3 especialidades*

*Tabla 133. Resumen de costos por metodologías según especialidades*

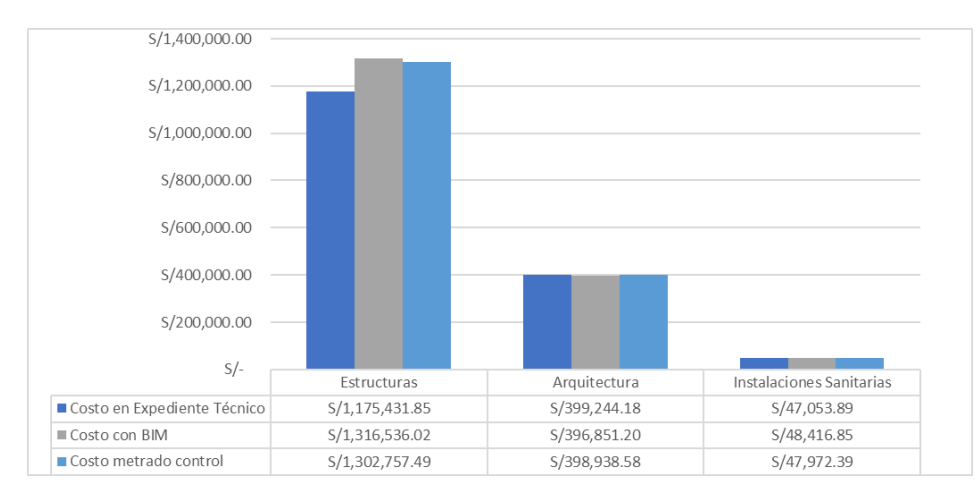

**Figura 144. Costos por metodologías según especialidades**

En la Tabla 133 y la Figura 144, se muestran los costos asociados a las distintas especialidades del proyecto. En la especialidad de estructuras, el costo inicial del proyecto es de S/. 1,175,431.85, mientras que con la implementación de herramientas BIM, el costo asciende a S/. 1,316,536.02, lo que representa una variación del -10.72% entre ambas metodologías, siendo mayor el costo al utilizar las herramientas BIM. En cuanto a la especialidad de arquitectura, el costo inicial del tiempo es de S/. 399,244.18, y con la utilización de herramientas BIM, el costo se sitúa en S/. 396,851.20, lo que refleja una variación del 0.60% entre ambas metodologías. Por último, en la especialidad de instalaciones sanitarias, el costo inicial del tiempo es de S/. 47,053.89, mientras que el costo con la implementación de herramientas BIM es mayor, alcanzando los S/. 48,416.85. Esto resulta en una variación del -2.82% entre las dos metodologías.

El costo directo del proyecto usando las partidas de mayor incidencia, fue de S/. 1,630,336.17, un costo menor comparado al costo con el modelado de herramientas BIM S/. 1,761,804.08 representando una diferencia de 7.95% siendo el monto de S/.140,074.16. siendo esta diferencia de presupuestos por omitir metrados de las partidas de cimentaciones del proyecto.

### *4.1.6. Análisis de los resultados*

### *4.1.6.1 Análisis de resultados de la especialidad de Estructuras*

Seguidamente, en la Tabla 134, procederemos a examinar y cotejar los datos derivados del modelado con herramientas BIM en la especialidad de Estructuras con los datos correspondientes al expediente técnico, que representa el enfoque tradicional, así como los datos del grupo control. Se enfoca una atención más minuciosa en la observación de la especialidad de Estructuras debido a su notable influencia y significativo impacto en los costos generales del proyecto.

En la figura 145 LO que se observa es que hay variación en el costo, que perturba llanamente al presupuesto de la particularidad, siendo el de mayor valor lo obtenido por el uso de herramientas BIM, realizando la revisión del expediente técnico se observó que en la partida 02.02.02.01 SUBZAPATA: F'c=310 kg/cm2 CON 30%PG, C/Cemento Tipo V C/Aditivo Impermeabilizante, en la planilla de metrados el expediente no se consideró las cuantificaciones de la partida sub cimientos corridos, siendo este la principal causa de la variación de costos.

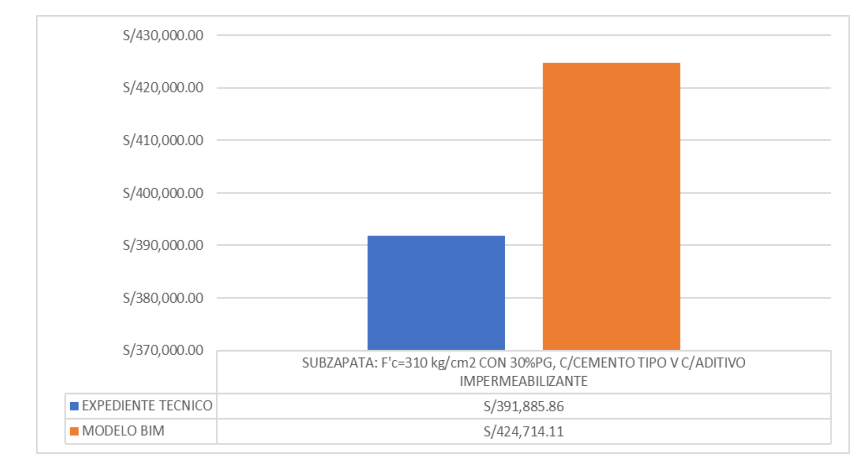

**Figura 145. Partida de mayor incidencia** 

*Tabla 134. Resultados de la especialidad de estructuras*

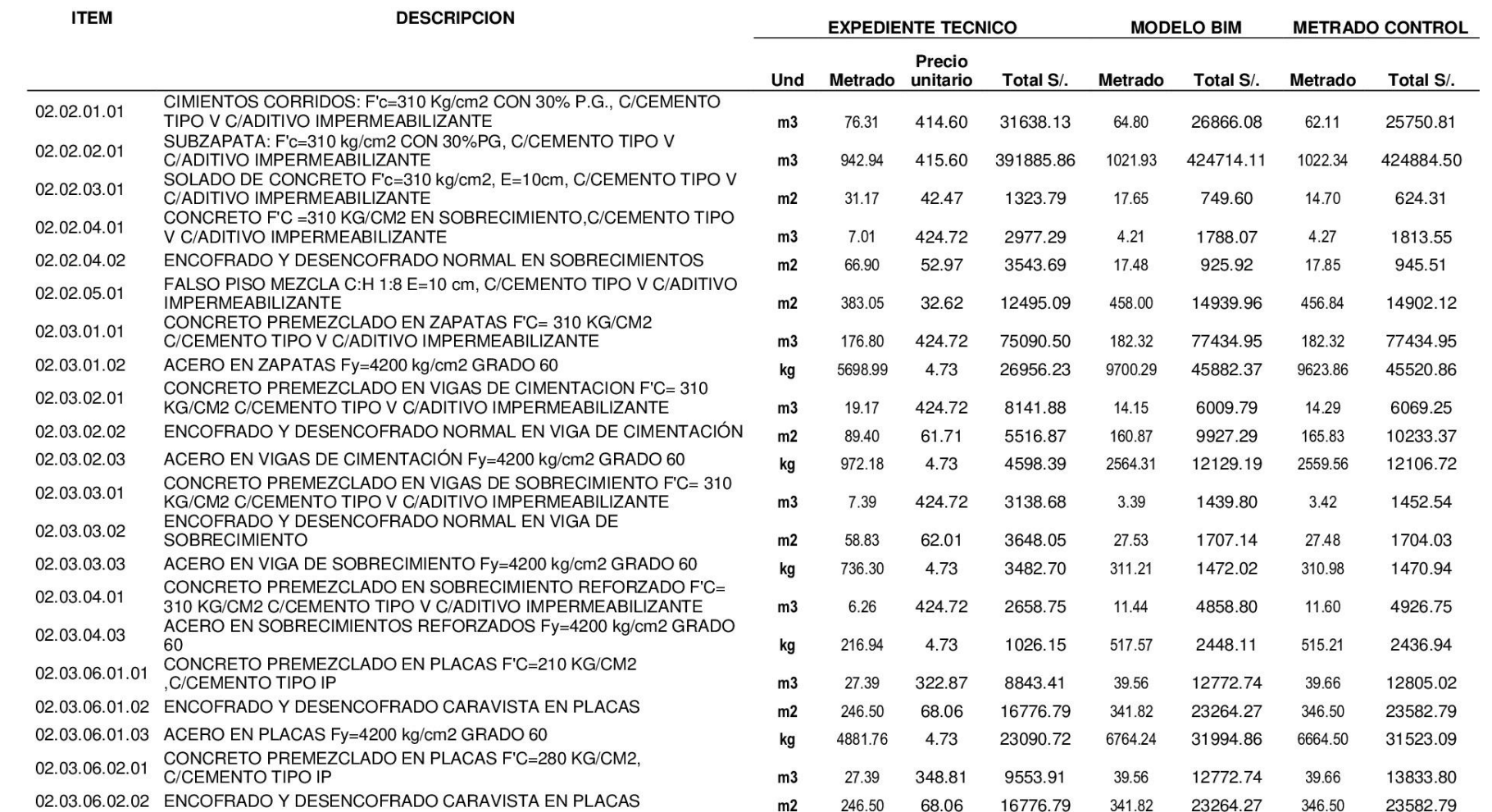

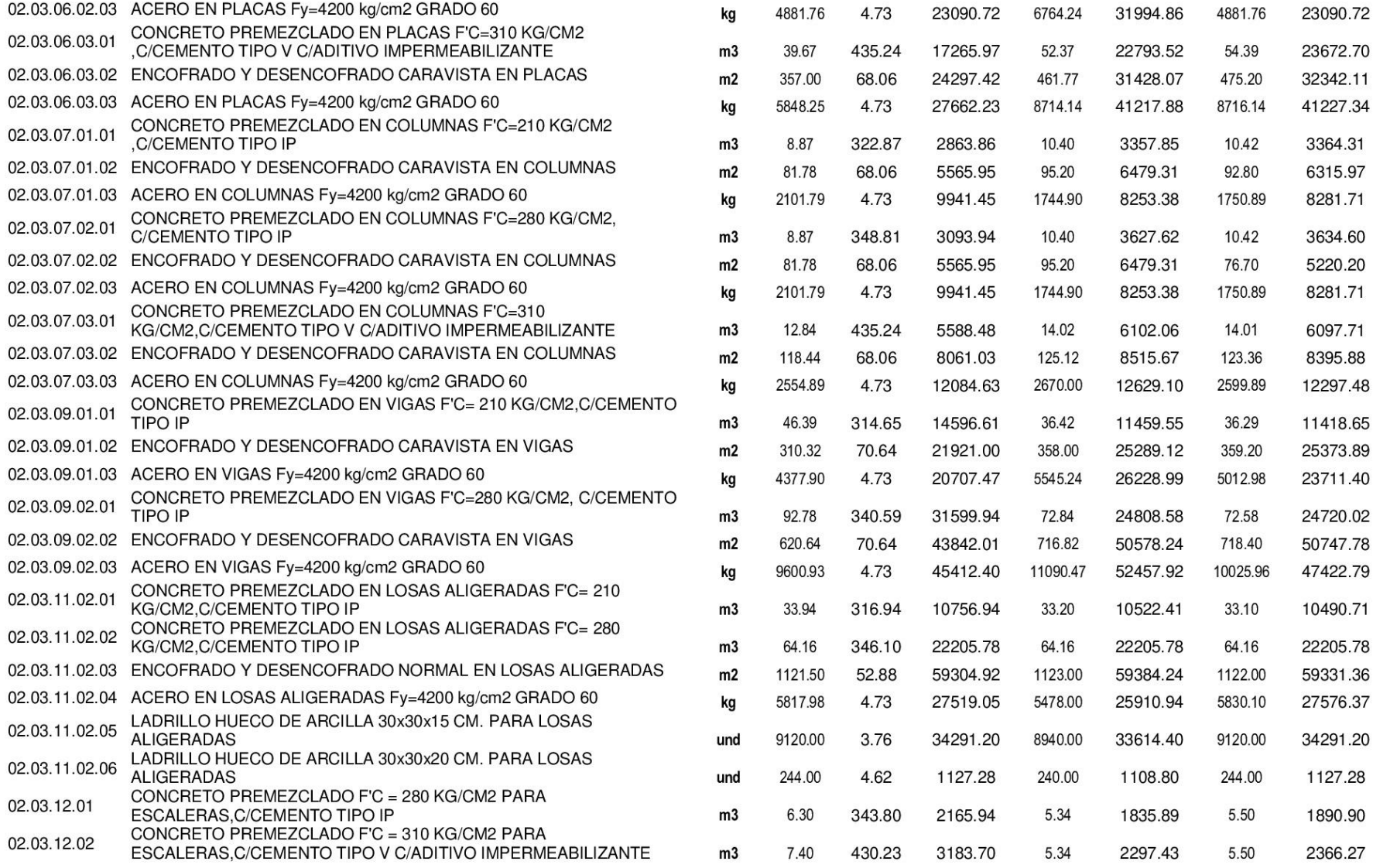

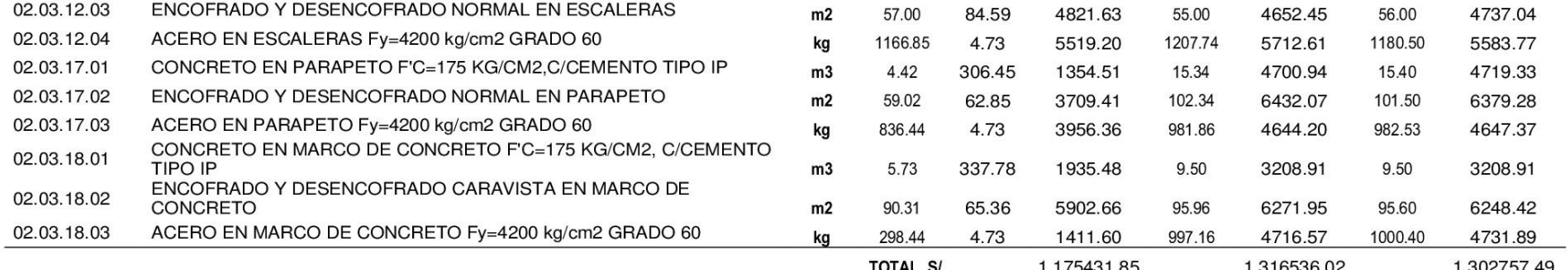

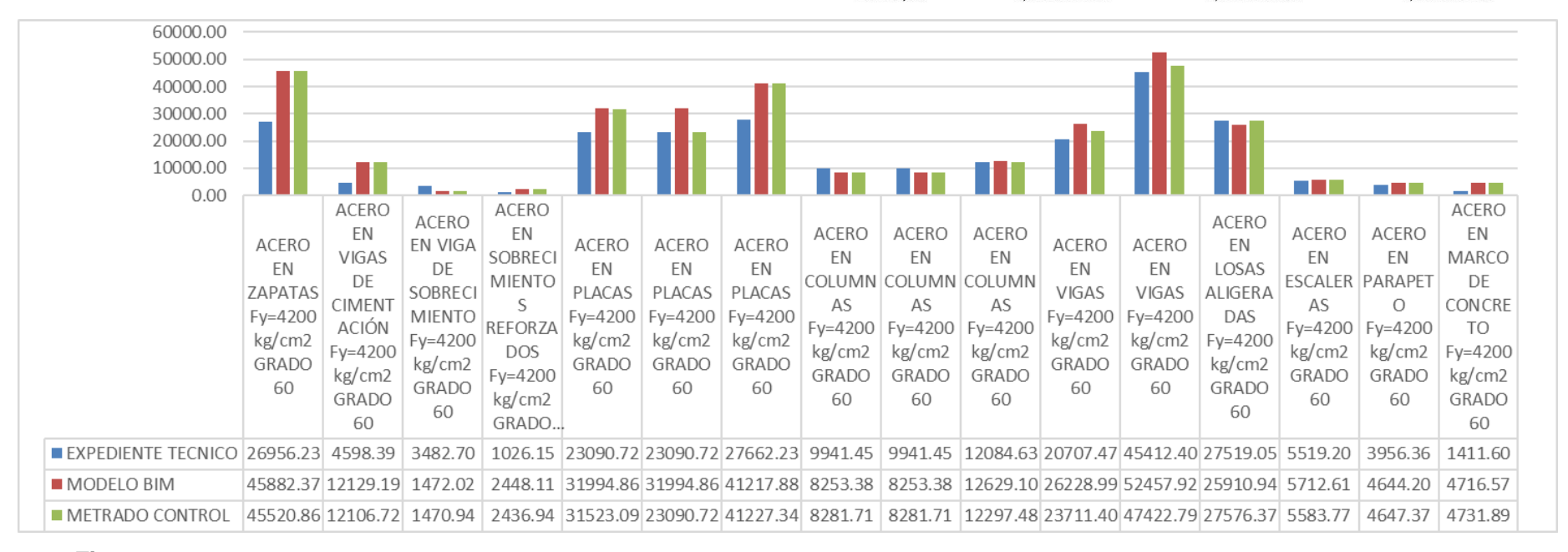

### **Figura 146. Comparación de costo en partidas de aceros entre el expediente técnico, modelado BIM, grupo control**

En la figura 146 se muestra la variación de costos entre las partidas del expediente técnico, los costos obtenidos del modelo BIM y grupo control, lo más resaltante se observa en la partida Acero En Zapatas, PLACAS, VIGAS F´y=4200 kg/cm2 GRADO 60 siendo las partidas más críticas en términos de variación. Los costos obtenidos de la forma tradicional del expediente técnico son menores al obtenido con el modelamiento, afectando directamente al costo del proyecto.

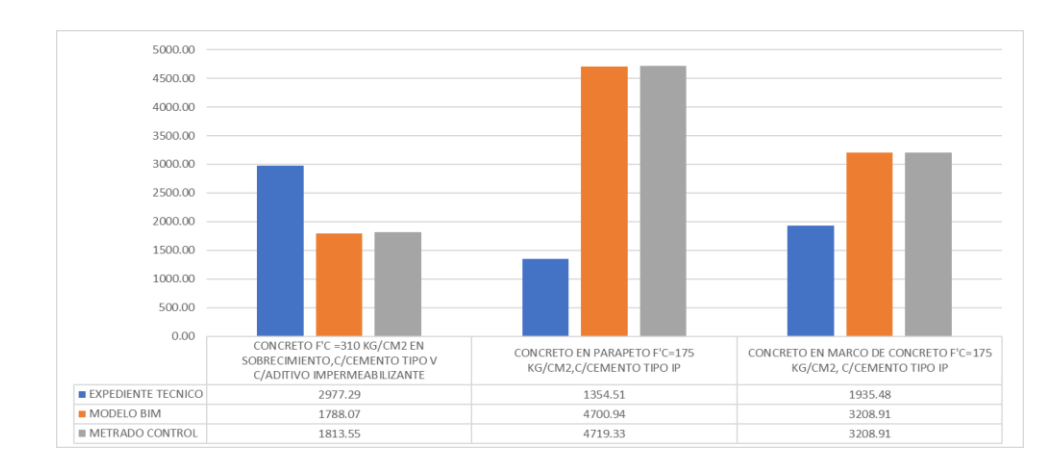

## **Figura 147. Comparación de costos de partidas en concretos del expediente técnico, modelado BIM y grupo control**

En la figura 147 se muestra la variación de costos entre las partidas del expediente técnico, los costos obtenidos del modelo BIM y grupo control, lo más resaltante se observa que los metrados del expediente técnico en las partidas de CONCRETO EN PARAPETO, Concreto De Marco De Concreto F´C=175 KG/CM2, C/Cemento IP, son menores, siendo las partidas más críticas en términos de variación. Los costos del expediente técnico son mayores en la partida Concreto F´C=310 KG/CM2 al obtenido con el modelamiento, afectando directamente al costo del proyecto.

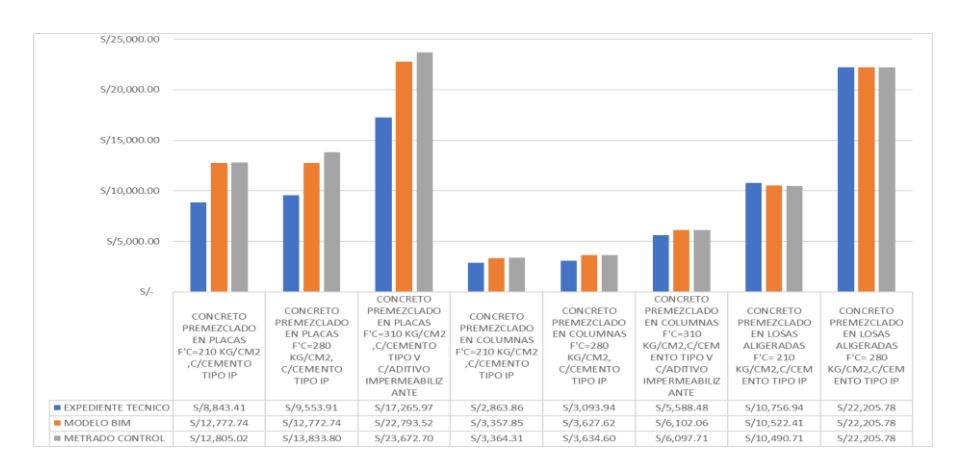

## **Figura 148. Comparación de costos en partidas de concreto premezclado del expediente técnico, modelado BIM y grupo control**

En la figura 148 se muestra la variación de costos entre las partidas del expediente técnico, los costos obtenidos del modelo BIM y grupo control, lo más resaltante se observa que los metrados del expediente técnico en las partidas de CONCRETO PREMEZCLADO EN PLACAS, son menores, siendo las partidas más críticas en términos de variación, afectando directamente al costo del tiempo.

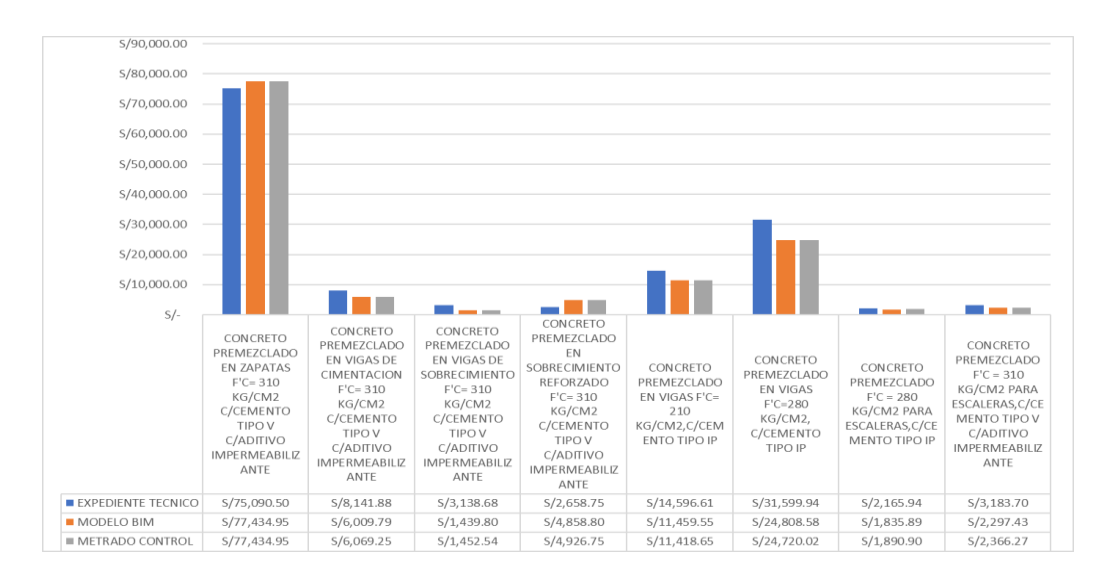

## **Figura 149. Comparación de costos en partidas de concreto premezclado del expediente técnico, modelado BIM y grupo control**

En la figura 149 se muestra la variación de costos entre las partidas del expediente técnico, los costos obtenidos del modelo BIM y grupo control, lo más resaltante se observa que los metrados del expediente técnico en las partidas de CONCRETO PREMEZCLADO EN VIGAS, son mayores, siendo la partida más crítica en términos de variación, incrementando directamente al costo del proyecto.

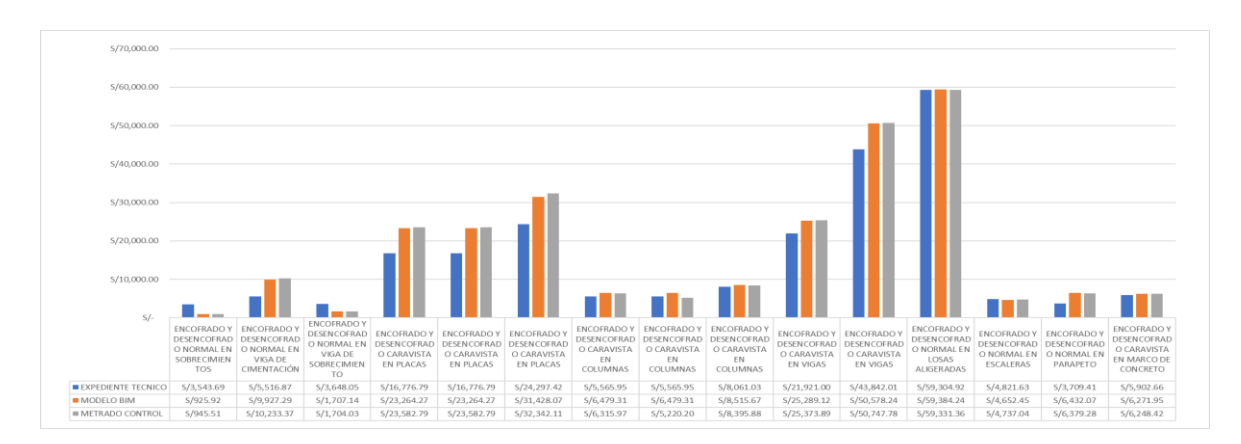

## **Figura 150. Comparación de costos en partidas de encofrados y desencofrados del expediente técnico, modelado BIM y grupo control**

En la figura 150 se muestra la variación de costos entre las partidas del expediente técnico, los costos obtenidos del modelo BIM y grupo control, lo más resaltante se observa que los costos del expediente técnico en las partidas de Encofrado Y Desencofrado De Sobre Cimientos Y Vigas De Sobrecimiento, son mayores, siendo las partidas más críticas en términos de variación, incrementando directamente al costo del proyecto, de la misma forma se observa las partidas de ENCOFRADO Y DESENCOFRADO DE PLACAS, tienen menor costo con respecto al modelado y grupo control.

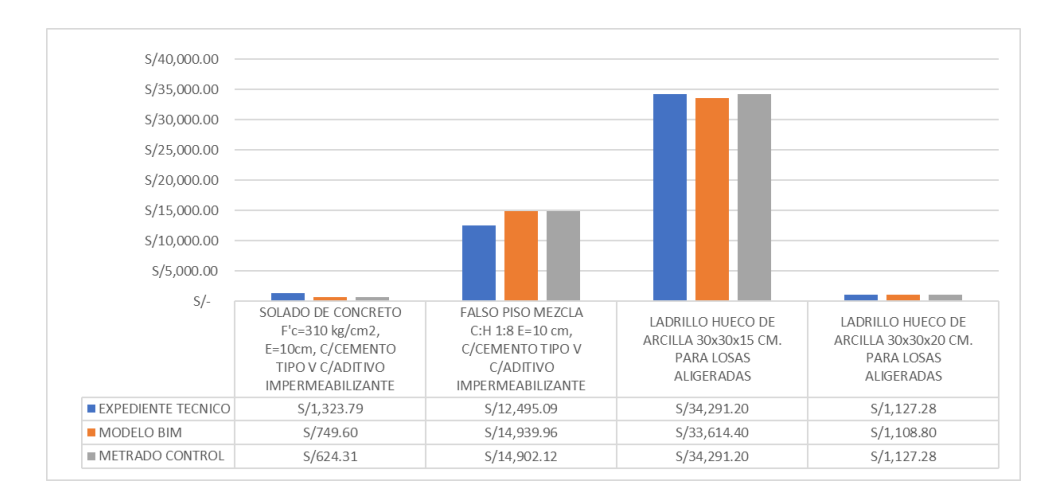

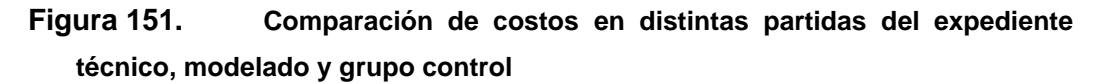

En la figura 151 se muestra la variación de costos entre las partidas del expediente técnico, los costos obtenidos del modelo BIM y grupo control, lo más resaltante se observa que los costos del expediente técnico en la partidas de Falso Piso Mezcla C:H1:8 E=10cm C/ Cemento Tipo V C/Aditivo Impermeabilizante, es menor, siendo la partida más críticas en términos de variación, reduciendo directamente al costo del proyecto, de la misma forma se observa la medición en la partida de Ladrillo Hueco De Arcilla 30x30x15 Cm Para Losas Aligeradas con el modelado BIM, tiene menor costo con respecto al expediente técnico y grupo control.

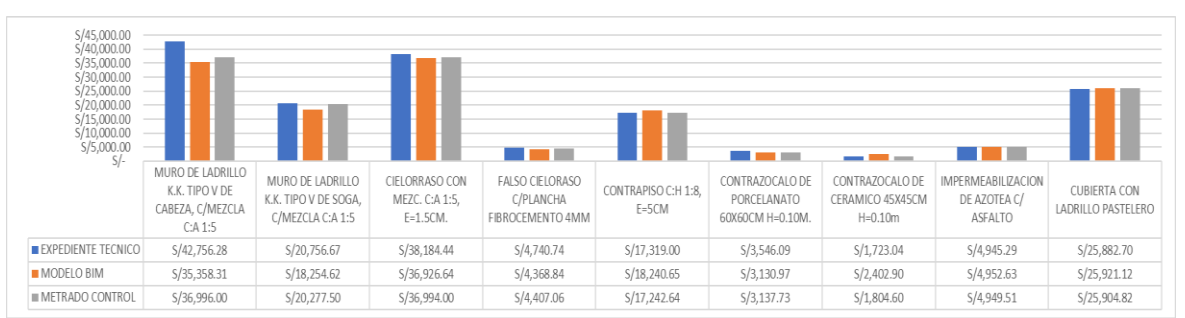

## *4.1.6.2 Análisis de los resultados de la especialidad de arquitectura*

**Figura 152. Comparación de costos en varias partidas de la especialidad de arquitectura, del expediente técnico, modelado y grupo control**

En la figura 152 se muestra la variación de costos entre las partidas del expediente técnico, los costos obtenidos del modelo BIM y grupo control, lo más resaltante se observa que los costos del expediente técnico en las partidas de MURO DE LADRILLO K.K. TIPO V DE CABEZA, C/MEZCLA C: A 1:5 y CIELORRASO CON MEZC. C: A 1:5, E=1.5CM son mayores, en términos de variación, incrementando directamente al costo del proyecto, de la misma forma se observa la partida CONTRAPISO C:H 1:8, E=5CM del modelado BIM, tiene mayor costo con respecto al expediente técnico y grupo control.

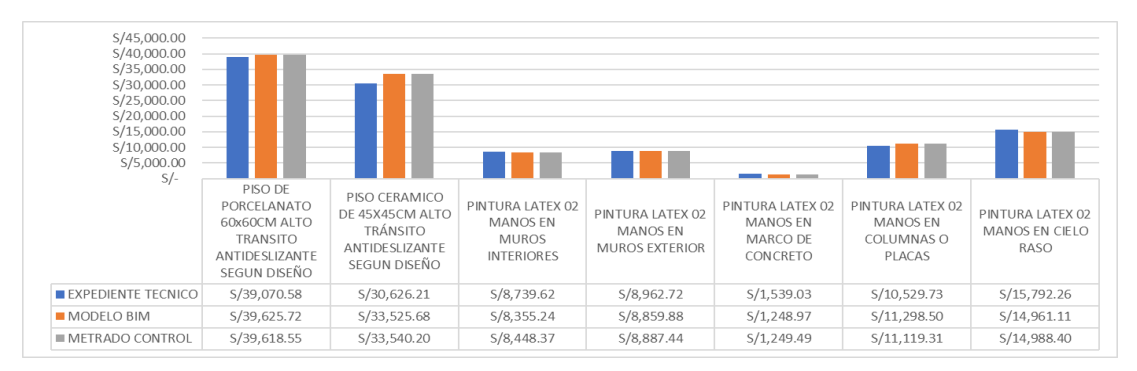

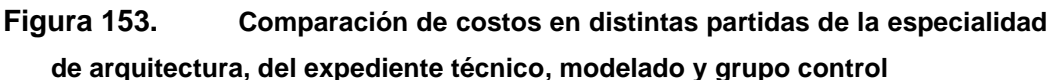

En la figura 153 se muestra la variación de costos entre las partidas del expediente técnico, los costos obtenidos del modelo BIM y grupo control, lo más resaltante se observa que los costos del expediente técnico en las partidas de PISO CERAMICO DE 45X45CM ALTO TRÁNSITO ANTIDESLIZANTE SEGUN DISEÑO y PINTURA LATEX 02 MANOS EN COLUMNAS O PLACAS, son menores, en términos de variación, reduciendo directamente al costo del proyecto, de la misma forma se observa la partida PINTURA LATEX 02 MANOS EN MARCO DE CONCRETO del expediente técnico, tiene mayor costo con respecto al modelado BIM y grupo control.

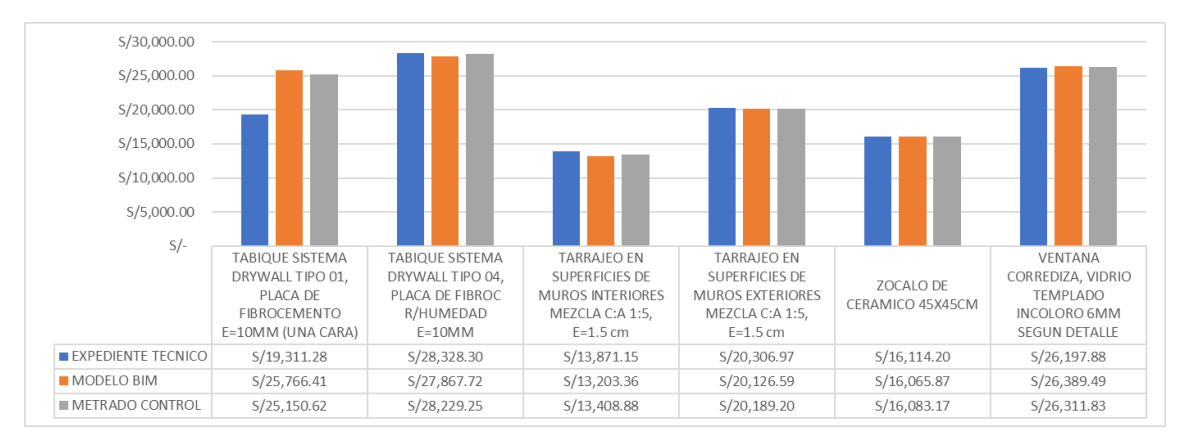

**Figura 154. Comparación de costos en distintas partidas de la especialidad de arquitectura, del expediente técnico, modelado y grupo control**

En la figura 154 se muestra la variación de costos entre las partidas del expediente técnico, los costos obtenidos del modelo BIM y grupo control, lo más resaltante se observa que los costos del expediente técnico en la partida de TABIQUE SISTEMA DRYWALL TIPO 01, PLACA DE FIBROCEMENTO E=10MM (UNA CARA) es menor, siendo la partida más críticas en términos de variación, reduciendo directamente al costo del proyecto, de la misma forma se observa las costos restantes tienen una mínima variación entre el expediente técnico, respecto al modelado BIM y grupo control.

## *4.1.6.3. Análisis de los resultados de la especialidad de instalaciones sanitarias*

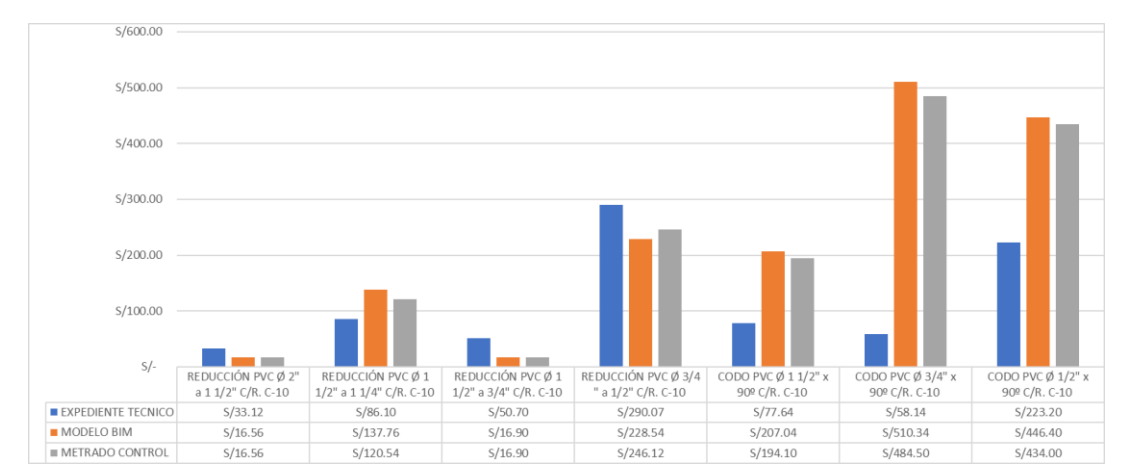

**Figura 155. Comparación de costos en distintas partidas de la especialidad de instalaciones sanitarias, del expediente técnico, modelado y grupo control**

En la figura 155 se muestra la variación de costos entre las partidas del expediente técnico, los costos obtenidos del modelo BIM y grupo control, lo más resaltante se observa que, los costos del expediente técnico en las partidas de CODO PVC Ø 3/4" x 90º C/R. C-10, CODO PVC Ø 1/2" x 90º C/R. C-10 y CODO PVC Ø 1 1/2" x 90º C/R. C-10 son menores, siendo las partidas más críticas en términos de variación, reduciendo directamente al costo del proyecto, de la misma forma se observa la partida REDUCCIÓN PVC Ø 3/4 " a 1/2" C/R. C-10 tienen mayor costo, respecto al modelado BIM y grupo control.

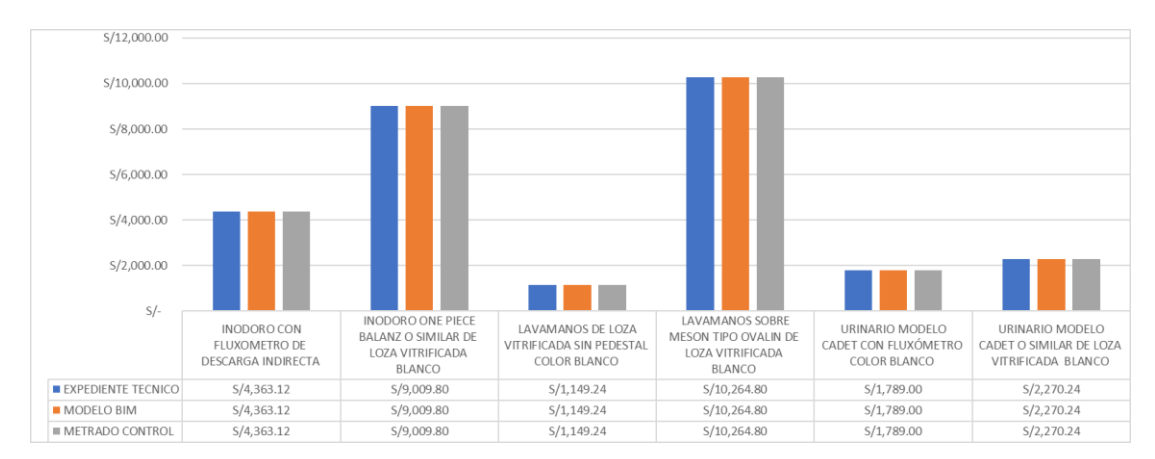

**Figura 156. Comparación de costos en distintas partidas de la especialidad de instalaciones sanitarias, del expediente técnico, modelado y grupo control**

En la figura 156 se observa los costos obtenidos de varias partidas de la especialidad de instalaciones sanitarias, no se encontró ninguna variación de costos entre del expediente técnico, modelado BIM y grupo control.

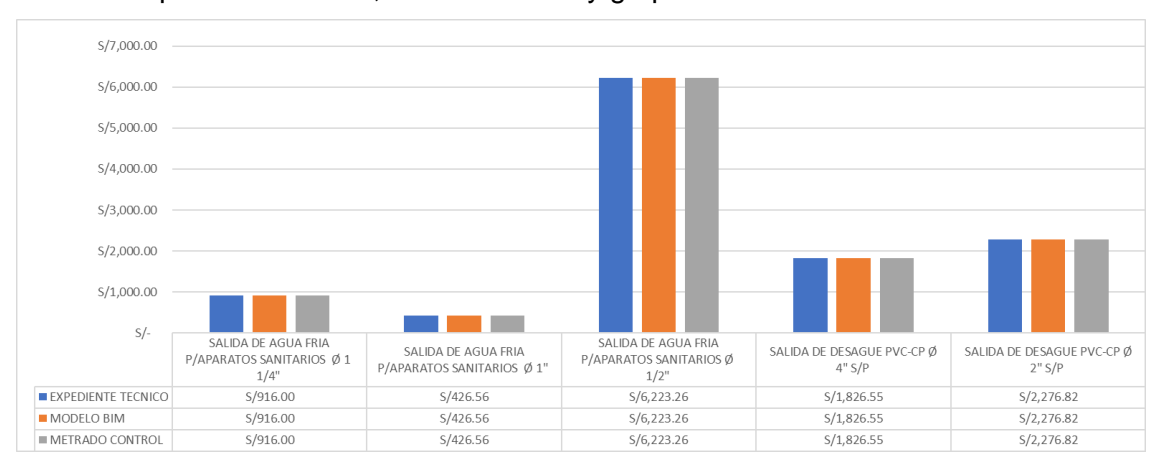

**Figura 157. Comparación de costos en distintas partidas de la especialidad de arquitectura, del expediente técnico, modelado y grupo control**

En la figura 157 se observa los costos obtenidos de varias partidas de la especialidad de instalaciones sanitarias, no se encontró ninguna variación de costos entre del expediente técnico, modelado BIM y grupo control.

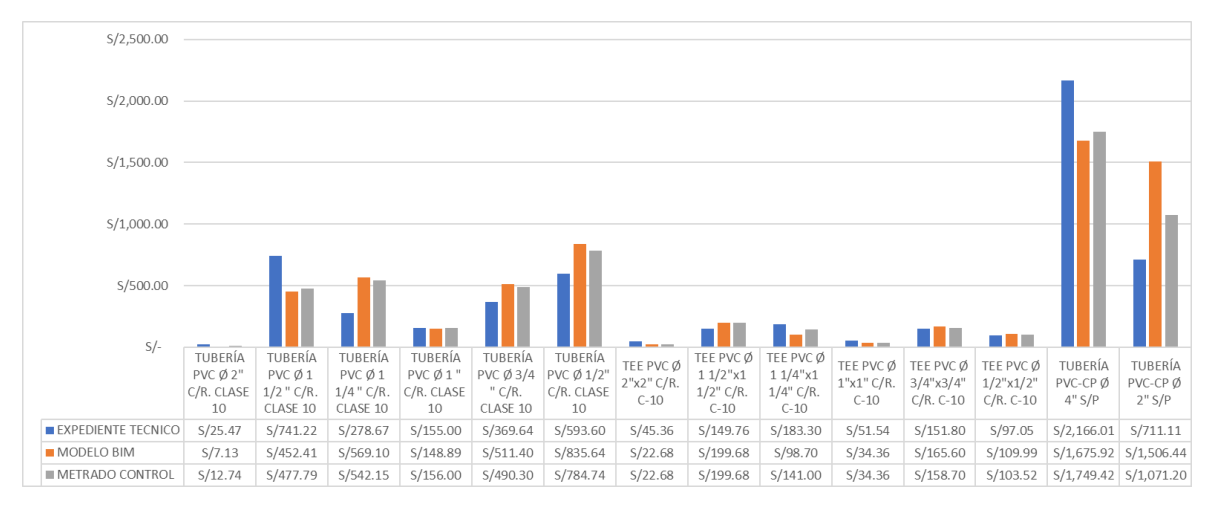

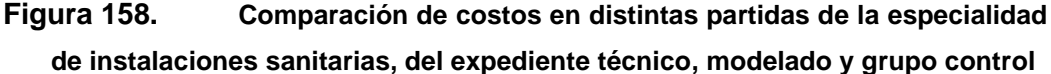

En la figura 158 se muestra la variación de costos entre las partidas del expediente técnico, los costos obtenidos del modelo BIM y grupo control, lo más resaltante se observa que, los costos del expediente técnico en las partidas de TUBERÍA PVC-CP Ø 4" S/P y TUBERÍA PVC Ø 1 1/2 " C/R. CLASE son mayores, siendo las partidas más críticas en términos de variación, incrementando directamente al costo del proyecto, de la misma forma se observa la partidas TUBERÍA PVC Ø 1/2" C/R. CLASE 10, TUBERÍA PVC-CP Ø 2" S/P y TUBERÍA PVC Ø 1 1/4 " C/R. CLASE 10 tienen mayor costo, respecto al expediente técnico y grupo control.

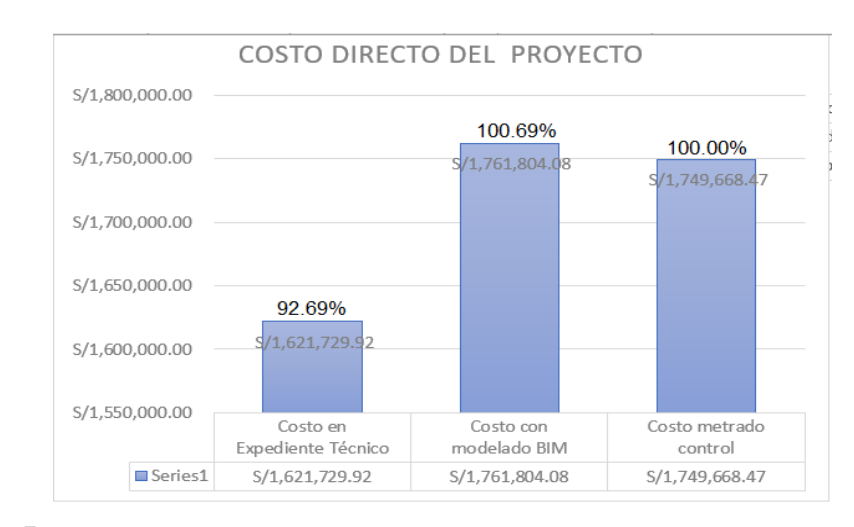

## **Figura 159. Costo directo del pabellón K obtenido del expediente, modelado y grupo control**

En la Figura 159 se observa las diferencias de los Costos Directos. El método tradicional (costo del expediente técnico) obtiene un valor de costo de tiempo de S/. 1,621,729.92, con un desfase menor en comparación al costo del autor (grupo control) de menos 7.31%, mientras que el costo usando herramientas BIM, obtiene un costo de S/. 1,761,804.08 con un desfase mayor en comparación al del autor de 0.69%. de la misma forma se muestra los costos de cada metodología, siendo la diferencia de costos entre expediente y grupo control de S/.127,938.55, y la diferencia de costos usando herramientas BIM y grupo control es de S/. 12,135.61.

| Descripción                                                      | N  | Mínimo |      |      | Máximo Media Varianza | Desviación<br>Estándar | Coeficiente<br>de<br>Variación |
|------------------------------------------------------------------|----|--------|------|------|-----------------------|------------------------|--------------------------------|
| 1.1 Porcentaje de variación con<br>el Modelo BIM en estructuras  | 56 | 0.00   | 0.39 | 0.03 | 0.0042                | 0.0645                 | 2.43032                        |
| 1.2 Porcentaje de variación con<br>el Exp. Tec. en estructuras   | 56 | 0.00   | 2.75 | 0.34 | 0.2065                | 0.4544                 | 1.33656                        |
| 2.1 Porcentaje de variación con<br>el Modelo BIM en arquitectura | 22 | 0.00   | 0.33 | 0.03 | 0.0051                | 0.0717                 | 2.46494                        |
| 2.2 Porcentaje de variación con<br>el Exp. Tec. en arquitectura  | 22 | 0.00   | 0.23 | 0.03 | 0.0051                | 0.0717                 | 2.46494                        |
| 3.1 Porcentaje de variación con<br>el Modelo BIM en sanitarias   | 32 | 0.00   | 0.44 | 0.06 | 0.0125                | 0.1120                 | 1.87306                        |
| 3.2 Porcentaje de variación con<br>el Exp. Tec. en sanitarias    | 32 | 0.00   | 2.00 | 0.33 | 0.1983                | 0.4453                 | 1.33267                        |

*Tabla 135. Datos estadísticos obtenidos en función a los metrados del grupo control*

En la tabla 135 se observa los datos estadísticos obtenidos del grupo control (considerándolo como correcto el 100.00% para el análisis de metrados), muestra el promedio de la especialidad de estructuras del modelado BIM es 3%, presenta una variabilidad de las 56 partidas un aproximado del 0.42% a su vez presenta datos regularmente variables, de la misma forma muestra el promedio de la especialidad de estructuras del expediente técnico 34%, presenta una variabilidad en las 56 partidas un aproximado del 20.6% y presenta datos muy variables. Así mismo muestra el promedio de la especialidad de arquitectura del modelado BIM 3%, presenta una variabilidad en las 22 partidas un aproximado del 0.51% y presenta datos regularmente variables. De la misma forma muestra el promedio de la especialidad de sanitaria del modelado BIM 6%, presenta una variabilidad en las 32 partidas un aproximado del 1.2% y presenta datos regularmente variables y por último muestra el promedio de la especialidad de sanitarias del expediente técnico 33%, presenta una variabilidad en las 32 partidas un aproximado del 19.8% y presenta datos variables. La curva de distribución es platicúrtica los datos están más dispersos del promedio.

Como el coeficiente de asimetría es mayor que o entonces se afirma que el porcentaje de variación del expediente técnico y modelos BIM tienen un sesgo hacia la derecha lo que indica es que el porcentaje de variación tiene tendencia a ser mayor.

## *4.1.7. Respuesta a la hipótesis planteada*

### **(Ho): Hipótesis nula**

### **(Ha): Hipótesis alternativa**

**(Ho)** La aplicación de herramientas BIM no incide en la optimización de costo del presupuesto del proyecto Mejoramiento del servicio educativo secundario de la I.E. Guillermo Auza Arce - pabellón k, de la ciudad de Tacna.

## *4.1.7.1 Respuesta a las Hipótesis específicas*

- **(Ho)** La aplicación de herramientas BIM incide en un 10.72%, no logrando realizar una optimización de costo de la especialidad de estructuras en el tiempo Mejoramiento del servicio educativo secundario de la I.E. Guillermo Auza Arce - pabellón k, de la ciudad de Tacna.
- **(Ha)** La aplicación de herramientas BIM incide en un 0.6% logrando optimización de costo de la especialidad de arquitectura en el proyecto Mejoramiento del servicio educativo secundario de la I.E. Guillermo Auza Arce - pabellón k, de la ciudad de Tacna.
- **(Ho)** La aplicación de herramientas BIM incide en un 2.82%, no logrando optimización de costo de la especialidad de instalaciones sanitarias en el proyecto Mejoramiento del servicio educativo secundario de la I.E. Guillermo Auza Arce - pabellón k, de la ciudad de Tacna.

## **4.2. Discusión de resultados**

Los resultados obtenidos del modelamiento 3D con herramientas BIM (construcción virtual) de las 56 partidas de la especialidad de estructuras, 22 partidas de la especialidad de arquitectura, 32 partidas de instalaciones sanitarias, establecidas en el pabellón K, se pudo comprobar que mediante el uso de herramientas BIM se logra obtener incompatibilidades interferencias y cuantificaciones.

Las partidas de la especialidad de estructuras son las más incidentes por lo tanto se considera lo más importante en costo y diseño, se realizó las cuantificaciones del 90% de las partidas de la especialidad de estructuras.

La presente investigación tuvo como propósito, Verificar como la incidencia de la aplicación de herramientas BIM puede optimizar el costo del presupuesto en el proyecto Mejoramiento del servicio educativo secundario de la I.E. Guillermo Auza Arce - pabellón K, de la ciudad de Tacna, por lo tanto se tuvo que verificar, identificar, y analizar los datos y diseños del expediente técnico, que nos permitieron tener un mejor entendimiento del

proyecto en sus tres (03) especialidades, para así realizar un modelado acorde a las dimensiones, especificaciones de los planos del expediente técnico.

### **4.2.1. Interpretación comparativa**

Al respecto de la presente tesis coincide con los resultados de La tesis presentada por Ruiz(12) EVALUACIÓN DE COSTOS EN LA FASE DE PRE-CONSTRUCCIÓN DEL AUDITORIO DE LA I.E. SANTA ISABEL, APLICANDO METODOLOGÍAS BIM a la universidad Nacional del Centro del Perú del Modelo BIM y lo propuesto en el E.T. En este caso realizo el análisis de 28 partidas, las cuales en sumatoria tienen un monto de S/. 577,252.32, según el E.T., esto se ha en comparación con el precio resultado del modelo BIM que tiene S/.590,607.12, encontrando un déficit de S/. -13,354.80 (-2.26%) en contra del constructor.

De la misma manera el autor Mulato (11) obtuvo un monto de S/. 181,136.44, según el E.T., esto se ha en comparación con el precio resultado del modelo BIM que tiene S/.172,471.02, encontrando una diferencia de S/.8,665.42 (4.78%) obteniendo una reducción del presupuesto en la especialidad de estructuras.

En la presente investigación se obtuvo el costo según E.T S/ 1,175,431.84 comparando con el costo obtenido del modelado BIM S/ 1,316,536.02, con -10.72% de variación en la especialidad de estructuras usando herramientas BIM comparado a la información inicial donde no se usó la metodología, dando como conclusión que, utilizando la metodología BIM para el cálculo y análisis de cuantificaciones en el tiempo, no se llega a optimizar la especialidad estructuras en el tiempo debido errores que se presentaron en el metrado de las partidas de cimentaciones en el expediente técnico del proyecto. El monto de variación es de S/ 141,104.18.

El autor Salazar (2) ha obtenido resultados en las disciplinas de estructura y arquitectura, registrando una varianza del 14.29%. Estos resultados indican que se produjeron cambios en el proyecto durante la ejecución, lo que conllevó a un aumento del precio establecido en la documentación del presupuesto final en un 0.21%. Además, Salazar menciona que al cuantificar la modelación del tiempo y compararla con la cuantificación presentada en la documentación del tiempo en componentes como cimientos, estructuras, instalaciones eléctricas y partidas de pisos, se observó una variación del 2.83% en el presupuesto final de la ejecución del tiempo. Esto sugiere un aumento significativo en los costos del proyecto. Estos hallazgos son consistentes con la investigación de Mulato (11), quien identificó variaciones ligeras de menos del 1% en la especialidad de arquitectura en comparación con la metodología tradicional.

En las investigaciones de Mulato (2018) y Ruiz (2021), obtuvieron una optimización en la especialidad de Arquitectura, el costo obtenido en la presente investigación S/. 396,851.20 el costo del expediente técnico es S/. 399,244.18 con un porcentaje de variación del 0.60%. El costo en la especialidad de arquitectura usando herramientas BIM, en comparación a la del expediente técnico se llega a la conclusión que, aplicando las herramientas BIM, llega a optimizar la especialidad arquitectura.

Ruiz(12) analizó 16 partidas, las cuales en sumatoria tienen un monto de S/. 470,627.28, según el E.T., esto se ha comparado con el precio resultado del modelo BIM que tiene S/.370,229.99, encontrando un sobre costo de S/.100,397.29 a favor del constructor. Llanque(13) Obtiene una variación positiva de costos en ambas especialidades, en estructuras con un 8,03% y arquitectura con el 3,69%, la presente Tesis coincide con los autores obteniendo optimización en la especialidad de arquitectura.

Mulato (11) obtiene costos del E.T el monto de S/ 23,906.47 y con el modelado BIM obtuvo el monto de S/ 18,515.12 con un porcentaje de variación del 2.55%, en la presente investigación los resultados obtenidos fueron; E. T= S/ 47,053.89 con el uso de herramientas BIM S/ 48,416.85, se obtuvo un porcentaje de variación del -2.82%. La especialidad de instalaciones sanitarias presenta interferencias, ya que llegan a atravesar elementos estructurales, elementos arquitectónicos, del mismo modo se tiene interferencias entre elementos de su misma especialidad, la solución será con alternativas a detalles de los especialistas encargados antes de su ejecución. Esta especialidad no resulta óptima en términos de costos, no porque la aplicación de la metodología BIM carezca de beneficios, sino más bien debido a que, durante el proceso de modelado, se identificaron errores en la cuantificación y en la coordinación entre las distintas especialidades. Esto resalta la idea de que la optimización no siempre se traduce en una reducción de los metrados, sino en una mayor aproximación a la realidad (21). En base a estos hallazgos, se puede descartar la hipótesis alterna que sugiere que la metodología BIM tiene un impacto significativo en la optimización de costos en la especialidad de instalaciones sanitarias.

En síntesis, el proceso de modelado del proyecto demostró ser beneficioso para esta investigación, coincidiendo con lo indicado por Moncayo (10). El estudio resalta que la aplicación de la Tecnología BIM requiere una atención especial a la fase de desarrollo del modelamiento (LOD), ya que la precisión y confiabilidad del "modelo virtual de construcción" están directamente relacionadas con este aspecto. La calidad del

modelamiento influye en la cuantificación del tiempo y en el análisis de costos, lo que subraya su importancia en este contexto.

### *4.2.2. Limitaciones del estudio*

Las limitaciones durante la realización de la presente investigación fueron en la parte recolección de datos puesto que para la utilización de herramientas BIM son necesarios recursos de hardware, las herramientas BIM requieren de un procesador de datos de buena capacidad, soporte tecnológico, así mismo en la etapa de revisión y recolección de datos del expediente técnico se pudo observar en las planilla de metrados datos alterados y lo cual se tuvo solicitar a la entidad una copia original del expediente por parte del consultor.

### *4.2.3. Implicancia de los resultados*

La presente investigación tuvo como propósito, Verificar cómo la incidencia de la aplicación de herramientas BIM puede optimizar el costo del presupuesto en el tiempo Mejoramiento del servicio educativo secundario de la I.E. Guillermo Auza Arce - pabellón k, de la ciudad de Tacna, por lo tanto se tuvo que verificar, identificar, y analizar los datos del expediente técnico, que nos permitieron tener un mejor entendimiento del proyecto en sus tres (03) especialidades, para así realizar un modelado acorde a las dimensiones, especificaciones de los planos del expediente técnico, de las cuales se pudo determinar las instalaciones sanitarias son las que presenta mayor interferencias, ya que llegan a atravesar elementos estructurales, elementos arquitectónicos, así mismo se tiene interferencias entre elementos de su misma especialidad dichas incompatibilidades e interferencias fueron identificados mediante un modelo federado usando herramientas BIM, dichas deficiencias de diseño no fueron identificadas durante la etapa de diseño y elaboración del expediente técnico por parte del Gobierno Regional de Tacna, cabe mencionar que la construcción del pabellón K del PROYECTO: "MEJORAMIENTO DEL SERVICIO EDUCATIVO DEL NIVEL INICAL, PRIMARIO Y SECUNDARIA DE LA I.E. GUILLERMO AUZA ARCE EN EL DISTRITO DE ALTO DE LA ALIANZA - PROVINCIA DE TACNA - DEPARTAMENTO DE TACNA", se observó, incompatibilidades entre los planos EG-01 PLANIMETRIA GENERAL CIMENTACIONES y EK-01 CIMENTACIONES MODULO K, del cual se observa que durante la obtención de metrados se hicieron del plano EG-01 y no del plano de detalle EK-01 se corrobora con el detalle de metrados en cimentaciones. la elaboración de la presente investigación aún no se inició la construcción, por lo tanto, los hallazgos realizados serán de gran valides para los

constructores de proyecto, evitando que generan mayores gastos presupuestales y uso de recursos adicionales.

## **CONCLUSIONES**

Con los objetivos planteados en la presente investigación se concluye:

- 1. Con la diferencia (10.72%) entre el desarrollo a través de la Metodología tradicional (expediente técnico) y el desarrollo del modelado con herramientas BIM (110.72%), se ha determinado que la Metodología BIM si logra incidir mas no se obtuvo optimización en el costo de la especialidad de estructura en el proyecto Mejoramiento del Servicio Educativo del Nivel Inicial, Primario y Secundaria de la I.E. Guillermo Auza Arce - pabellón k en el distrito de Alto de la Alianza - Provincia de Tacna - departamento de Tacna", debido a que el presupuesto tradicional del proyecto resultó menor en comparación con el costo del modelamiento con herramientas BIM.
- 2. Con la diferencia (0.60%) entre el desarrollo a través de la Metodología tradicional (expediente técnico) y el desarrollo del modelado con herramientas BIM (99.4%), se ha determinado que la Metodología BIM si logra incidir y optimizar en el costo de la especialidad de arquitectura en el proyecto "MEJORAMIENTO DEL SERVICIO EDUCATIVO DEL NIVEL INICIAL, PRIMARIO Y SECUNDARIA DE LA I.E. GUILLERMO AUZA ARCE - PABELLÓN K EN EL DISTRITO DE ALTO DE LA ALIANZA - PROVINCIA DE TACNA - DEPARTAMENTO DE TACNA", debido a que el presupuesto tradicional del proyecto resultó mayor en comparación con el costo del modelamiento con herramientas BIM.
- 3. Con la diferencia (2.82%) entre el desarrollo a través de la Metodología tradicional (expediente técnico) y el desarrollo del modelado con herramientas BIM (102.82%), se ha determinado que la Metodología BIM si logra incidir más no optimizar el costo de la especialidad de instalaciones sanitarias en el proyecto "MEJORAMIENTO DEL SERVICIO EDUCATIVO DEL NIVEL INICIAL, PRIMARIO Y SECUNDARIA DE LA I.E. GUILLERMO AUZA ARCE – PABELLÓN K EN EL DISTRITO DE ALTO DE LA ALIANZA - PROVINCIA DE TACNA - DEPARTAMENTO DE TACNA", debido a que el presupuesto tradicional del tiempo resultó menor comparado con el costo del modelamiento con herramientas BIM.
- 4. En resumen, al analizar las partidas de las especialidades de estructura, arquitectura e instalaciones sanitarias, objeto de estudio en esta investigación, se ha comprobado que la metodología BIM tiene un impacto significativo en la

optimización del costo del presupuesto del proyecto "MEJORAMIENTO DEL SERVICIO EDUCATIVO DEL NIVEL INICIAL, PRIMARIO Y SECUNDARIA DE LA I.E. GUILLERMO AUZA ARCE – PABELLÓN K EN EL DISTRITO DE ALTO DE LA ALIANZA - PROVINCIA DE TACNA - DEPARTAMENTO DE TACNA." Esto se sustenta en la diferencia del 7.95% entre el desarrollo a través de la metodología tradicional y el modelado con herramientas BIM (107.95%), lo cual ha sido respaldado por los análisis y resultados obtenidos en la investigación mediante el modelamiento 3D con herramientas BIM del tiempo, que evidencian su influencia en el costo final del presupuesto.

- 5. La Aplicación de herramientas BIM no indica que se lograra optimizar el costo en términos de utilizar menos recursos económicos para realizar un expediente técnico por el contrario nos muestra los datos reales de debieron obtener al realizar un correcto proceso de metrados, dibujos planos, compatibilización, etc. la aplicación de la metodología BIM está basado a obtener activos de calidad resultando estos beneficios en la etapa de operación de estos.
- 6. Con la aplicación de la metodología BIM se reduce las incertidumbres, RFIs que se generan durante la etapa de ejecución del tiempo.

### **RECOMENDACIONES**

1. Se recomienda que la realización de los proyectos de inversión pública a nivel provincial, regional, y nacional, se utilice la metodología BIM, puesto que en este estudio, se utilizó los usos BIM básicos que exige la guía nacional BIM, estimación de costos, coordinación de la información, detección de interferencias e incompatibilidades visualización 3D, lo que demuestra los beneficios que genera la aplicación de la metodología BIM al momento de desarrollo, formulación, ejecución y mantenimiento durante el ciclo de vida del proyecto.

- 2. Se recomienda continuar con la revisión de los demás bloques del proyecto para así lograr una optimización en conjunto del proyecto.
- 3. La realización de un plan de ejecución BIM será vital para lograr objetivos del proyecto, y la correcta definición y aplicación de los usos BIM según el tipo de proyecto.
- 4. Se sugiere que para modelar cualquier tipo de proyectos el modelador cuente con la destreza y experiencia necesaria en campo, conocer procesos constructivos en obra, conocimiento de la metodología BIM, experiencia laboral.
- 5. Para una mejor eficiencia en el modelado BIM se deberá contar con un buen soporte tecnológico en hardware, en la página oficial de los proveedores de herramientas BIM indican las características mínimas del computador que se deberían considerar para el uso de dichas herramientas, y así evitar inconvenientes durante la visualización, compatibilizaciones y recorridos 3D.
- 6. Para realizar el modelado 3D con el uso de la herramienta BIM Revit 2023, se recomienda realizar el modelado, mediante base de datos separadas por cada especialidad.
- 7. Es recomendable realizar la compatibilización de modelos mediante una coordinación de las diciplinas de arquitectura y estructura de forma inicial, esto evitará el retrabajo de modelado de las demás especialidades y actualizar constantemente la información, tornándose en un proceso iterativo innecesario.
- 8. Se recomienda la difusión y aplicación de la metodología BIM en proyectos piloto en la región Tacna, en los 3 niveles de gobierno, para masificar esta práctica y así incrementar nuestro nivel de madurez con respecto a esta metodología y así cumplir con el objetivo trazado por el PLAN BIM Perú.

### **REFERENCIAS BIBLIOGRAFICAS**

1. **MATTOS, Aldo and VALDERRAMA, Fernando.** *Métodos de planificación y control de obras* Reverté, S.A. Barcelona, 2014. ISBN 978-84-291-3104-8.

2. **SALAZAR, Manuel and GALINDO, Jorge**. *Economic impact of the use of BIM in the development of construction projects*: A case study in Manizales (Colombia). *Pág*. 2018. Vol. 39, p. 1–13.

3. **GOYZUETA, Gleyser and PUMA, Hipólito.** *IMPLEMENTACIÓN DE LA METODOLOGÍA BIM Y EL SISTEMA LAST PLANNER 4D PARA LA MEJORA DE GESTION DE LA OBRA "RESIDENCIAL MONTESOL-DOLORES"-TOMO I* 2016. P. 19.

4. **TABOADA, José G, ALCÁNTARA, Vladimir R, LOVERA, Daniel, SANTOS, Ricardo and DIEGO, Jorge**. *Detección de interferencias e incompatibilidades en el diseño de proyectos de edificaciones usando tecnologías BIM* Incompatibilities and Clash Detection during design of building projects using BIM technologies. .

5. **QUISPE, Gabi.** *Aplicación de la metodología BIM (building information modeling) para mejorar los alcances en la etapa de diseño en proyectos de centros comerciales en la ciudad de Tacna*. *PARA OPTAR: TÍTULO PROFESIONAL DE INGENIERO CIVIL*. (En Línea). 2020. P. 1–63. Disponible en: <http://www.upt.edu.pe/upt/web/home/contenido/100000000/65519409Tesis>

6. **INFOBRAS - FICHA RESUMEN**. (En Línea). [Fecha de Consulta: 25 mayo 2022]. Disponible en: [https://apps.contraloria.gob.pe/ciudadano/wfm\\_obras\\_mostrar\\_1.aspx?ID=Xjngi](https://apps.contraloria.gob.pe/ciudadano/wfm_obras_mostrar_1.aspx?ID=Xjngi)

7. **ANAHUI, Adolfo.** *HERRAMIENTAS VIRTUALES (BIM) PARA EL DISEÑO Y MODELADO DE OBRAS DE INFRAESTRUCTURA VIAL – PASO A DESNIVEL.* (En Línea). Tesis de grado. Lima: Universidad Nacional de Ingeniería, 2019. [Fecha de Consulta: 2 junio 2022]. Disponible en:<http://cybertesis.uni.edu.pe/handle/uni/20244>

8. **DIAZ, Bruno and RIVERA, Maritza.** *Optimización de costos y tiempos de*  las partidas de mayor incidencia en proyectos viales de la región sierra centro y sur, *mediante la metodología BIM*. Tesis. Lima: Universidad Privada de Ciencias Aplicadas, 2020.

9. **ARIAS, José**. *Proyecto de Tesis Guía para la elaboración*. (En Línea). Primera edición. Arequipa, 2020. ISBN 9786120054161. Disponible en: [www.agogocursos.com](http://www.agogocursos.com/)

10. **MONCAYO, Fernando.** *Propuesta metodológica para la aplicación de programas Bim en el análisis y evaluación de costos en proyectos edificatorios*. Cuenca: Universidad de Cuenca, 2018.

11. **MULATO, ERICK.** *UTILIZACIÓN DE LA METODOLOGÍA BIM PARA LA OPTIMIZACIÓN DE COSTOS EN EL DISEÑO DE EDIFICACIONES DE CONCRETO ARMADO EN HUANCAVELICA.* (En Línea). 2018. P. 126. Disponible en: [http://repositorio.autonoma.edu.pe/bitstream/AUTONOMA/568/1/CESAR WILFREDO](http://repositorio.autonoma.edu.pe/bitstream/AUTONOMA/568/1/CESAR%20WILFREDO%20BECERRA%20HUAYANA.pdfTesis)  [BECERRA HUAYANA.pdfTesis](http://repositorio.autonoma.edu.pe/bitstream/AUTONOMA/568/1/CESAR%20WILFREDO%20BECERRA%20HUAYANA.pdfTesis)

12. **RUIZ, Samuel.** *EVALUACIÓN DE COSTOS EN LA FASE DE PRE CONSTRUCCIÓN DEL AUDITORIO DE LA I.E. SANTA ISABEL, APLICANDO METODOLOGÍAS BIM*. (En Línea). Huancayo: UNIVERSIDAD NACIONAL DEL CENTRO DEL PERÚ, 2021. [Fecha de Consulta: 28 mayo 2022]. Disponible en: <http://hdl.handle.net/20.500.12894/7572>

13. **ORLANDO, Bach Alex and HUANACUNI, Llanque**. *"APLICACIÓN DE LA TECNOLOGÍA BIM PARA OPTIMIZAR LOS COSTOS EN EL PRESUPUESTO DEL HOTEL TACNA HEROICA, 2021"* (En Línea). Tacna, [Fecha de Consulta: 28 mayo 2022]. Disponible en: <http://repositorio.upt.edu.pe/handle/20.500.12969/2112>

14. **SOLÓRZANO, Juliet**. *ANÁLISIS COMPARATIVO ENTRE METODOLOGÍA BIM Y MÉTODO TRADICIONAL, IMPLEMENTANDO GESTIÓN DE TIEMPO Y COSTOS EN LA INSTITUCIÓN EDUCATIVA 30975*. (En Línea). Huancayo: Universidad Peruana Los Andes, [no date]. [Fecha de Consulta: 28 mayo 2022]. Disponible en:<https://hdl.handle.net/20.500.12848/3722>

15. **Normas Técnicas Peruanas** | **INACAL** Perú. (En Línea). [Fecha de Consulta: 28 mayo 2022]. Disponible en: [https://www.inacal.gob.pe/cid/categoria/normas](https://www.inacal.gob.pe/cid/categoria/normas-tecnicas-peruanas)[tecnicas-peruanas](https://www.inacal.gob.pe/cid/categoria/normas-tecnicas-peruanas)

16. **Decreto Supremo N° 108-2021-EF - Gobierno del Perú**. (En Línea). [Fecha de Consulta: 28 mayo 2022]. Disponible en: <https://www.gob.pe/institucion/mef/normas-legales/1926189-108-2021-ef>

17. **MINISTERIO DE ECONOMIA Y FINANZAS. PLAN BIM PERU.** *NOTA TÉCNICA DE INTRODUCCIÓN BIM* (En Línea). 2021. [Fecha de Consulta: 28 mayo 2022]. Disponible en: [https://www.mef.gob.pe/planbimperu/docs/recursos/nota\\_tecnica\\_bim.pdf](https://www.mef.gob.pe/planbimperu/docs/recursos/nota_tecnica_bim.pdf)

18. **MINISTERIO DE ECONOMÍA Y FINANZAS**, Dirección General de Programación Multianual de Inversiones, Plan Bim Perú. *GUÍA NACIONAL BIM GESTIÓN DE LA INFORMACIÓN PARA INVERSIONES DESARROLLADAS CON BIM* (En Línea). 2021. [Fecha de Consulta: 31 mayo 2022]. Disponible en: [https://www.mef.gob.pe/planbimperu/docs/recursos/guia\\_nacional\\_BIM.pdf](https://www.mef.gob.pe/planbimperu/docs/recursos/guia_nacional_BIM.pdf)

19. Recursos gratis (Building Information Modeling) | **Espacio BIM**. (En Línea). [Fecha de Consulta: 2 junio 2022]. Disponible en: [https://www.espaciobim.com/recursos](https://www.espaciobim.com/recursos-gratis/)[gratis/](https://www.espaciobim.com/recursos-gratis/)

20. **Bienvenido a Autodesk Navisworks** | Productos Navisworks 2020 | Autodesk Knowledge Network. (En Línea). [Fecha de Consulta: 3 junio 2022]. Disponible en: [https://knowledge.autodesk.com/es/support/navisworks-products/learn](https://knowledge.autodesk.com/es/support/navisworks-products/learn-explore/caas/CloudHelp/cloudhelp/2020/ESP/Navisworks/files/GUID-82273D46-50EB-42F1-A1BC-0F60DF68621D-htm.html)[explore/caas/CloudHelp/cloudhelp/2020/ESP/Navisworks/files/GUID-82273D46-50EB-](https://knowledge.autodesk.com/es/support/navisworks-products/learn-explore/caas/CloudHelp/cloudhelp/2020/ESP/Navisworks/files/GUID-82273D46-50EB-42F1-A1BC-0F60DF68621D-htm.html)[42F1-A1BC-oF60DF68621D-htm.html](https://knowledge.autodesk.com/es/support/navisworks-products/learn-explore/caas/CloudHelp/cloudhelp/2020/ESP/Navisworks/files/GUID-82273D46-50EB-42F1-A1BC-0F60DF68621D-htm.html)

21. **POMAYAY, Enrique.** La metodología del modelamiento de información de la construcción (BIM) y su incidencia en la optimización de costos del proyecto Pabellón "H" de la Universidad Continental - Huancayo. 2020. P. 1–297

22. **Delphin Express** Productos. Online. [Fecha de Consulta: 3 June 2022]. Available from:<https://www.ddbexpress.com/htmls/productos.html>

23. **DURAN, Jouveth**. *Aplicación de la metodología BIM para optimizar los costos en la construcción del hotel aeropuerto en el Callao - 2016*. Online. Tesis de grado. Lima: Universidad Cesar Vallejo, 2016. [Fecha de Consulta: 7 June 2022]. Disponible en:<http://repositorio.ucv.edu.pe/handle/UCV/21746>

## 24. **ORGANISMO SUPERIOR DE CONTRATACIONES DEL ESTADO,**

Subdirección de Desarrollo de capacidades de la dirección técnico productivas. *EXPEDIENTE TÉCNICO DE OBRA* Online. [no date]. [Fecha de Consulta: 4 June 2022]. Disponible en:

[https://portal.0sce.gob.pe/osce/sites/default/files/Documentos/Capacidades/Capacitacion/](https://portal.osce.gob.pe/osce/sites/default/files/Documentos/Capacidades/Capacitacion/Virtual/curso_contratacion_obras/ppt_cap3_obras.pdf) [Virtual/curso\\_contratacion\\_obras/ppt\\_cap3\\_obras.pdf](https://portal.osce.gob.pe/osce/sites/default/files/Documentos/Capacidades/Capacitacion/Virtual/curso_contratacion_obras/ppt_cap3_obras.pdf)

25. Manual usuario-guía de consulta. Online. [Fecha de Consulta: 3 June 2022]. Available from: [www.ibim.la](http://www.ibim.la/)

26. **HERNANDEZ, Roberto, FERNANDEZ, Carlos and BAPTISTA, María.**  *METODOLOGIA DE LA INVESTIGACIÓN*. Sexta Edición. Mexico D.F.: Mc Graw Hill Education, 2014. ISBN 978-1-4562-2396-0.

## **ANEXOS**

# Formato de Validación de Criterios de Expertos

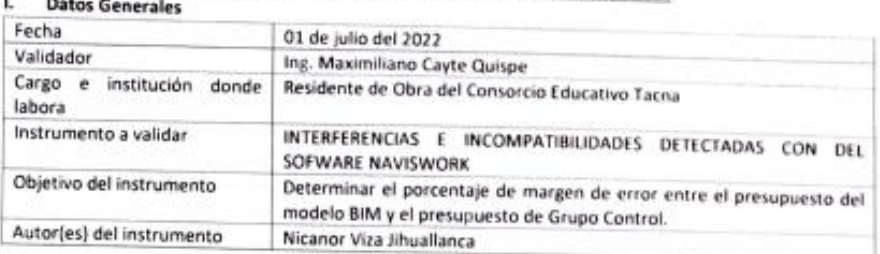

## II. Criterios de validación del instrumento

i.

22

Revisar cada item del instrumento de recolección de datos y marcar con una equis (X) según corresponda a cada uno de los indicadores de la ficha teniendo en cuenta:<br>a cada uno de los indicadores de la ficha teniendo en cuenta:

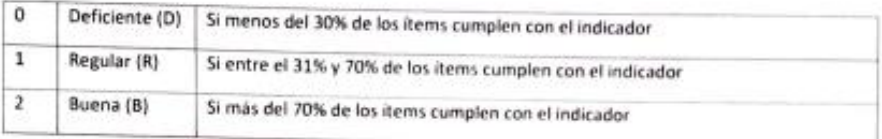

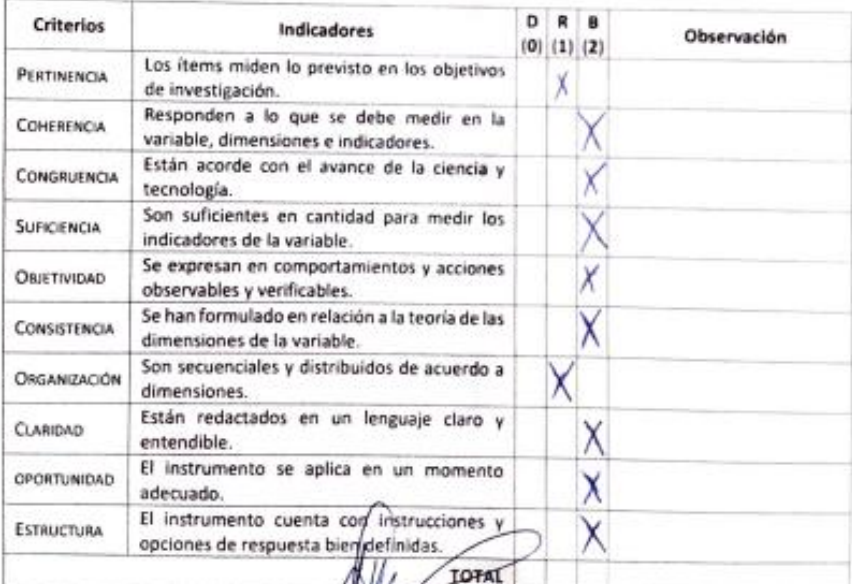

 $\pm 35$ pente de Or ra.

Ing. Maximiliano Cayte Quidpe
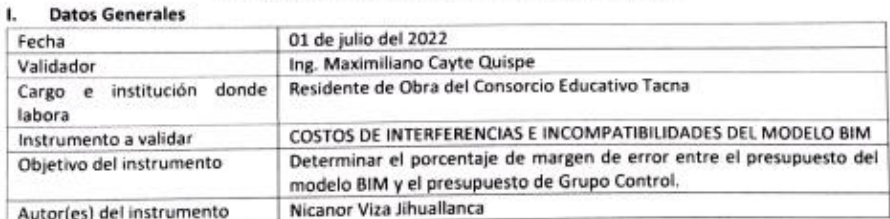

## II. Criterios de validación del instrumento

Revisar cada item del instrumento de recolección de datos y marcar con una equis (X) según corresponda a cada uno de los indicadores de la ficha teniendo en cuenta:

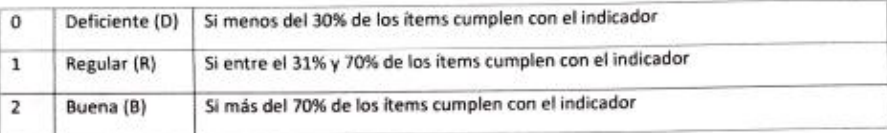

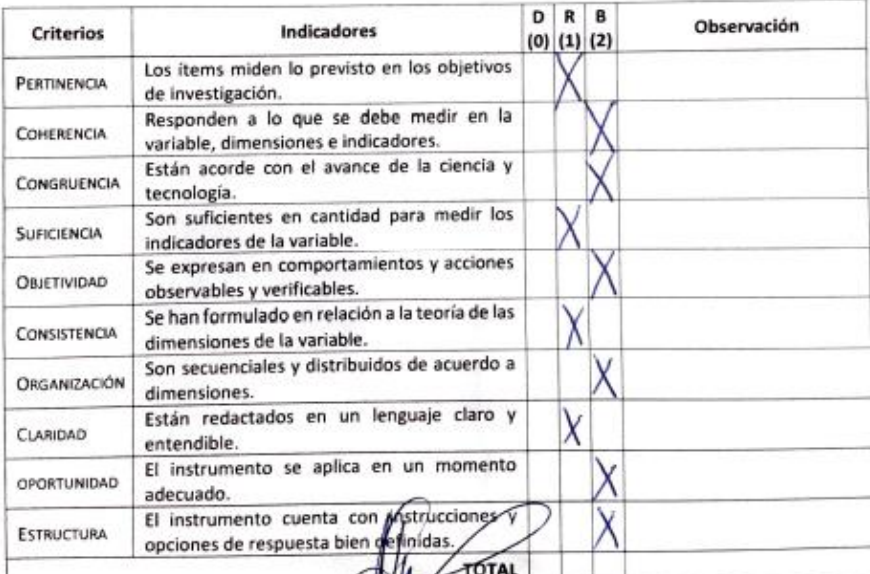

CAYTE OUSPE ИĞ. nte de Obra<br>115027 Re Ing. Maximiliano Cayte Quispe

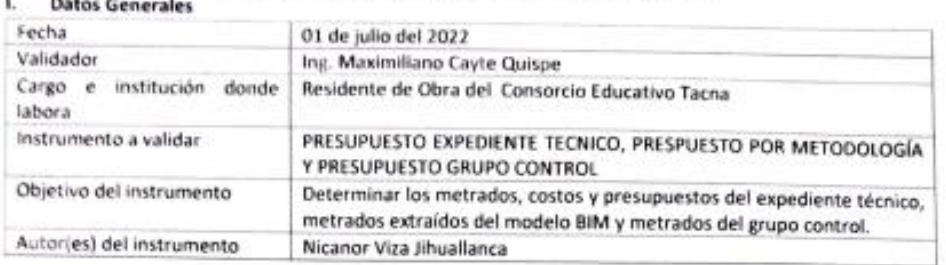

## II. Criterios de validación del instrumento

Revisar cada item del instrumento de recolección de datos y marcar con una equis (X) según corresponda a cada uno de los indicadores de la ficha teniendo en cuenta:

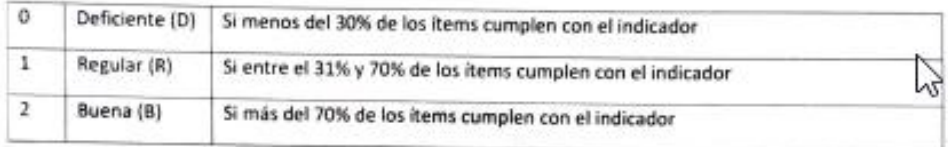

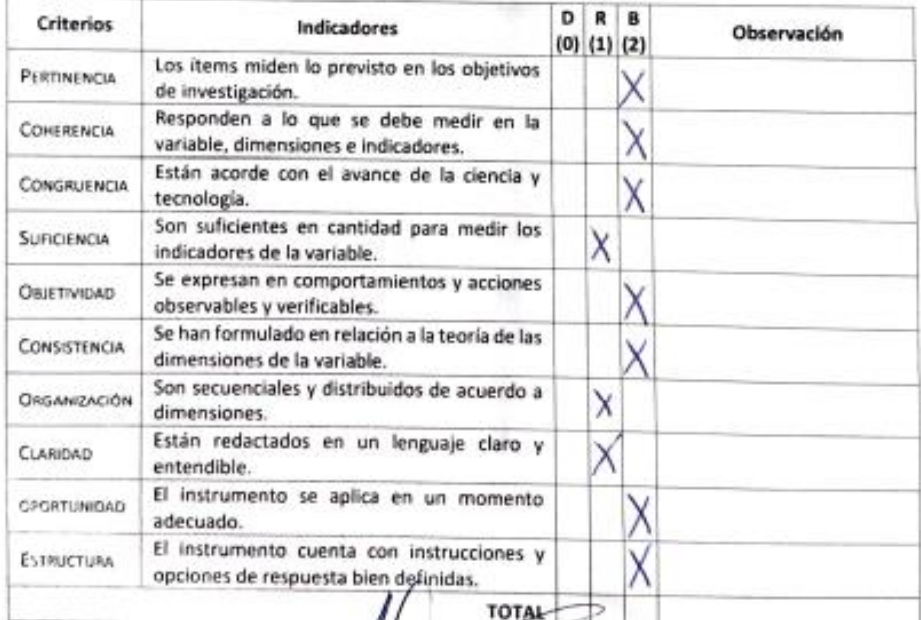

**INFIRE** e de Obra و اورده ب 115027 Ing. Maxymiliano Cayte Quispe

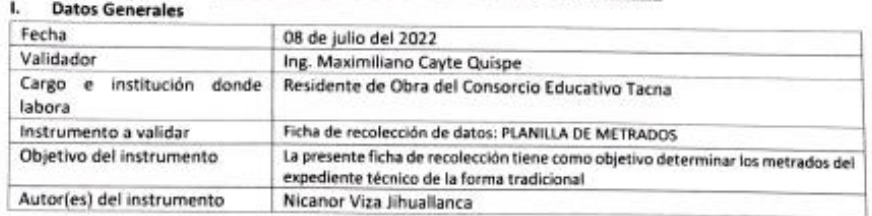

### II. Criterios de validación del instrumento

Revisar cada ítem del instrumento de recolección de datos y marcar con una equis (X) según corresponda a cada uno de los indicadores de la ficha teniendo en cuenta:

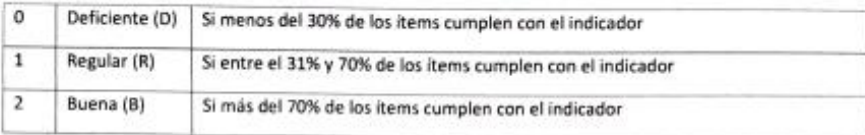

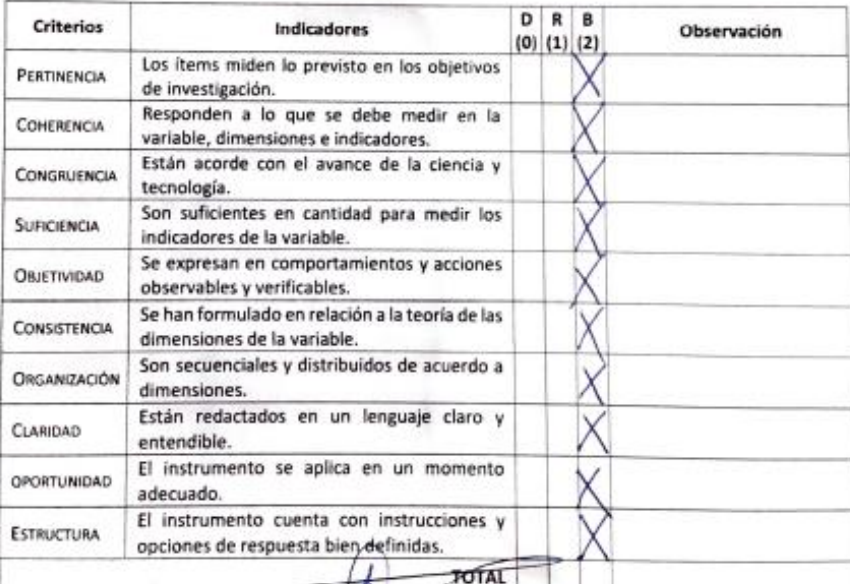

Representation

Ing. Maximiliano Cayte Quispe

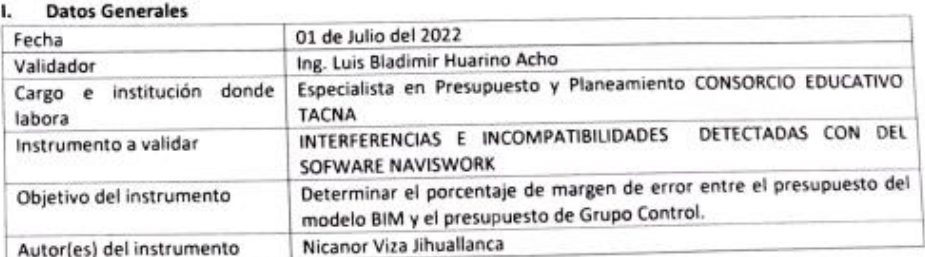

## II. Criterios de validación del instrumento

Revisar cada ítem del instrumento de recolección de datos y marcar con una equis (X) según corresponda a cada uno de los indicadores de la ficha teniendo en cuenta:

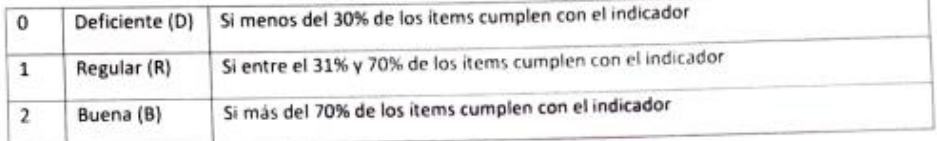

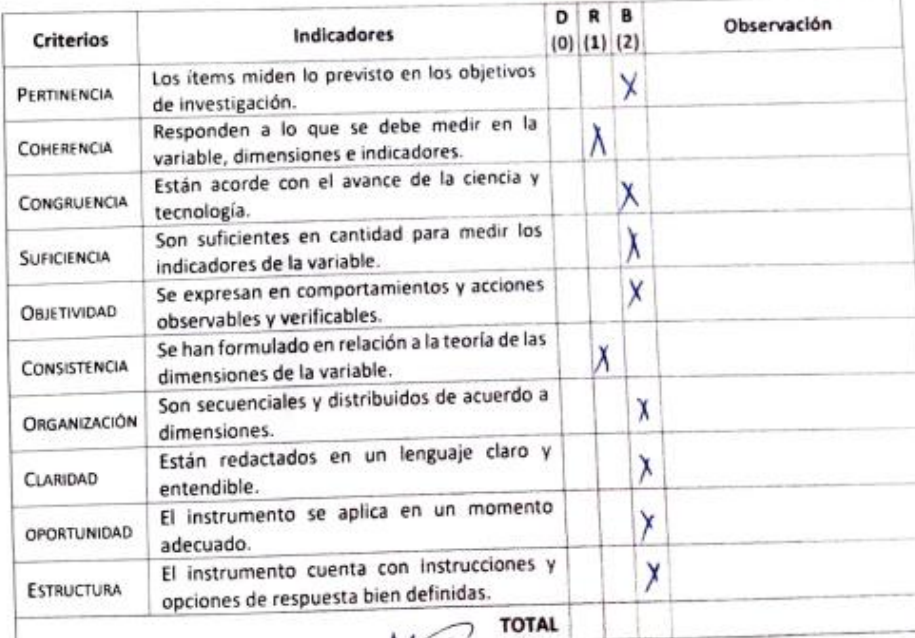

c Acho  $\Delta$  $\zeta \nabla F_{\mathbf{k}}$ CiP 127551  $\mathcal{L}_{\mathcal{D}}$ 

Ing. Luis Bladimir Huarino Acho

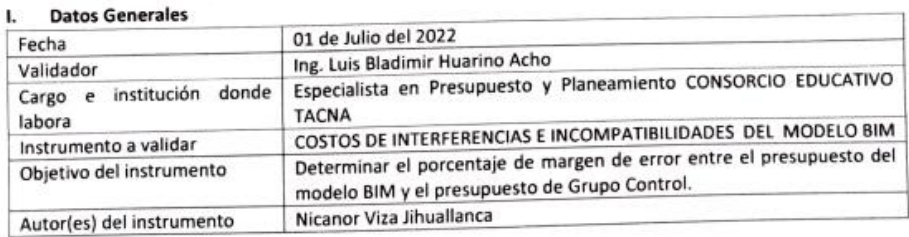

# II. Criterios de validación del instrumento

Revisar cada ítem del instrumento de recolección de datos y marcar con una equis (X) según corresponda a cada uno de los indicadores de la ficha teniendo en cuenta:

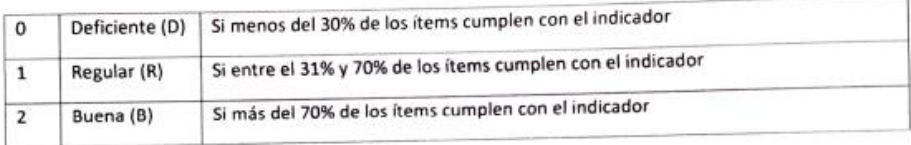

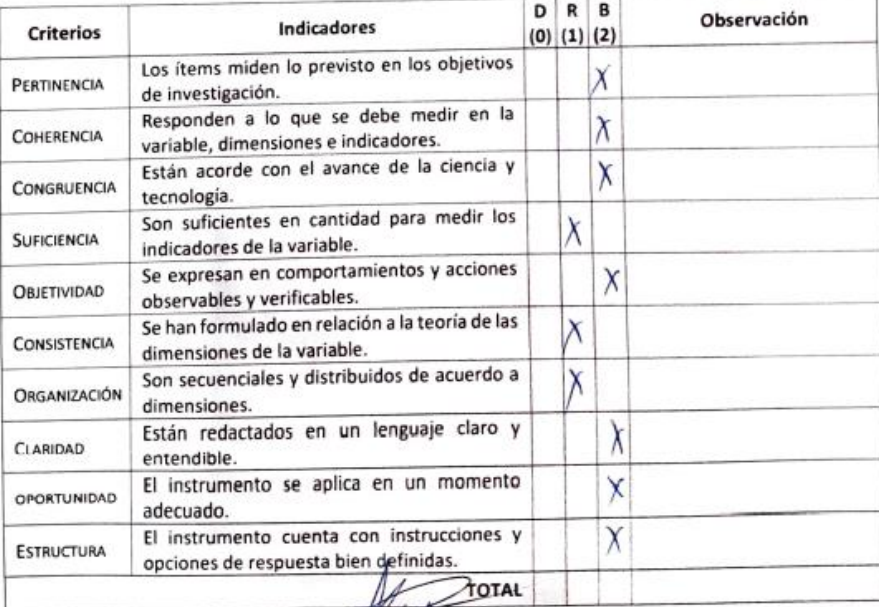

Huanno Acho GENIERO CIVIL

Ing. Luis Bladimir Huarino Acho

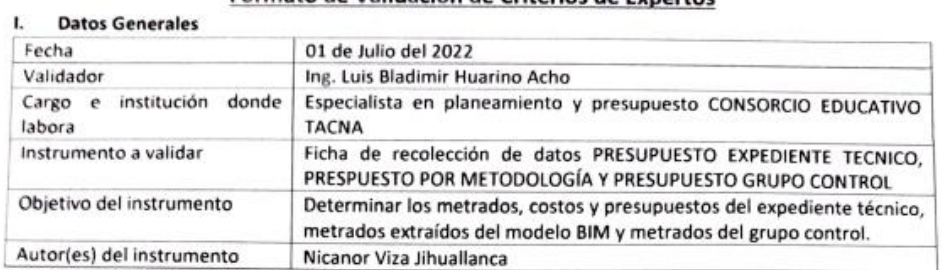

#### Criterios de validación del instrumento н.

Revisar cada ítem del instrumento de recolección de datos y marcar con una equis (X) según corresponda a cada uno de los indicadores de la ficha teniendo en cuenta:

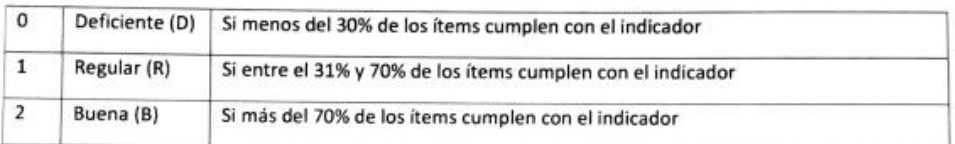

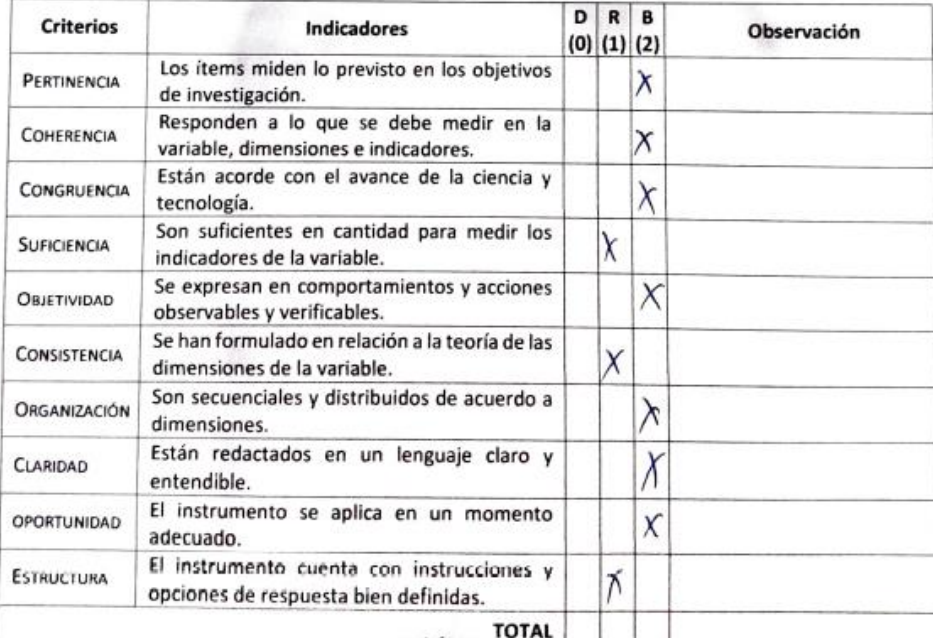

**So Acho JOINTL** CIP. 127551

Tng. Luis Bladimir Huarino Acho

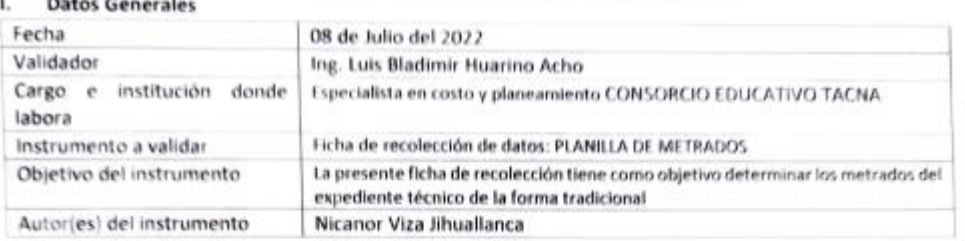

### II. Criterios de validación del instrumento

Revisar cada item del instrumento de recolección de datos y marcar con una equis (X) según corresponda a cada uno de los indicadores de la ficha teniendo en cuenta:

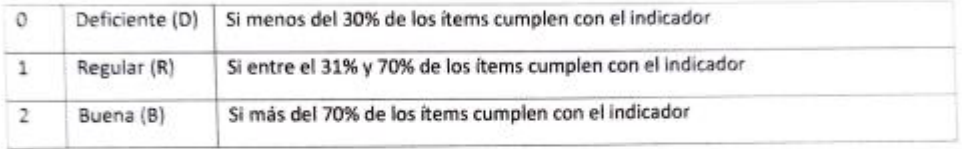

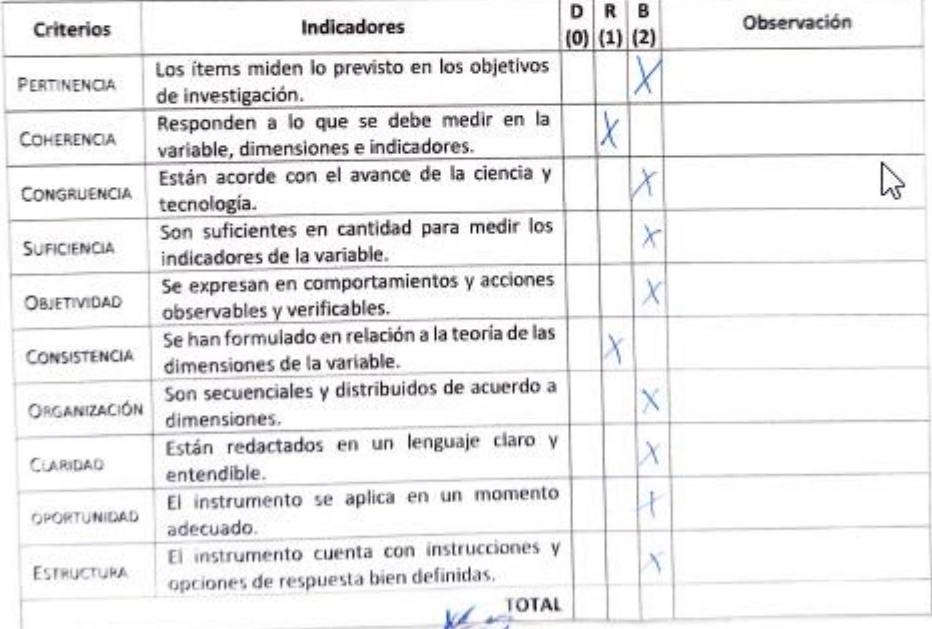

- Acho **DOML** CIP 127551

Ting. Luis Bladimir Huarino Acho

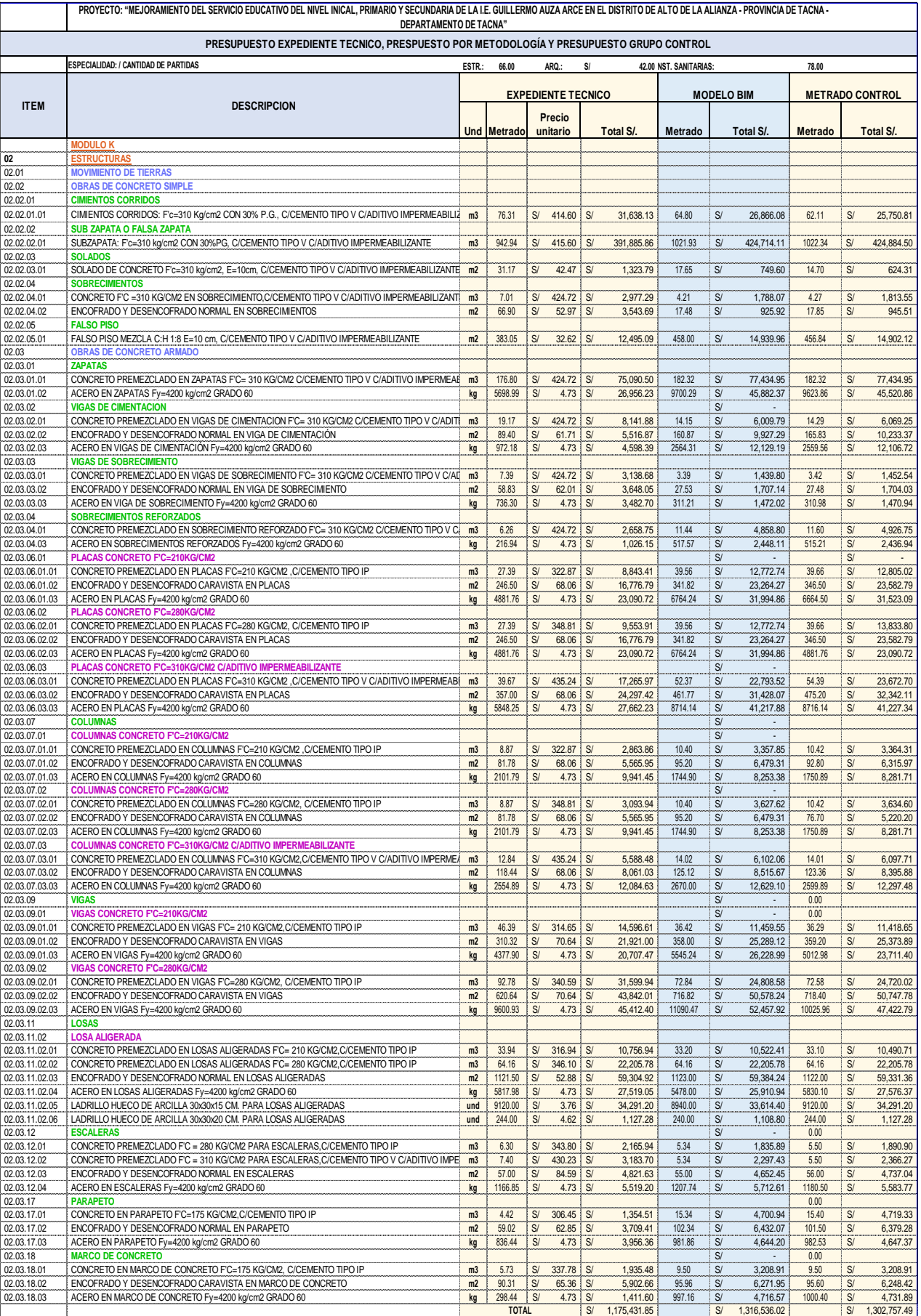

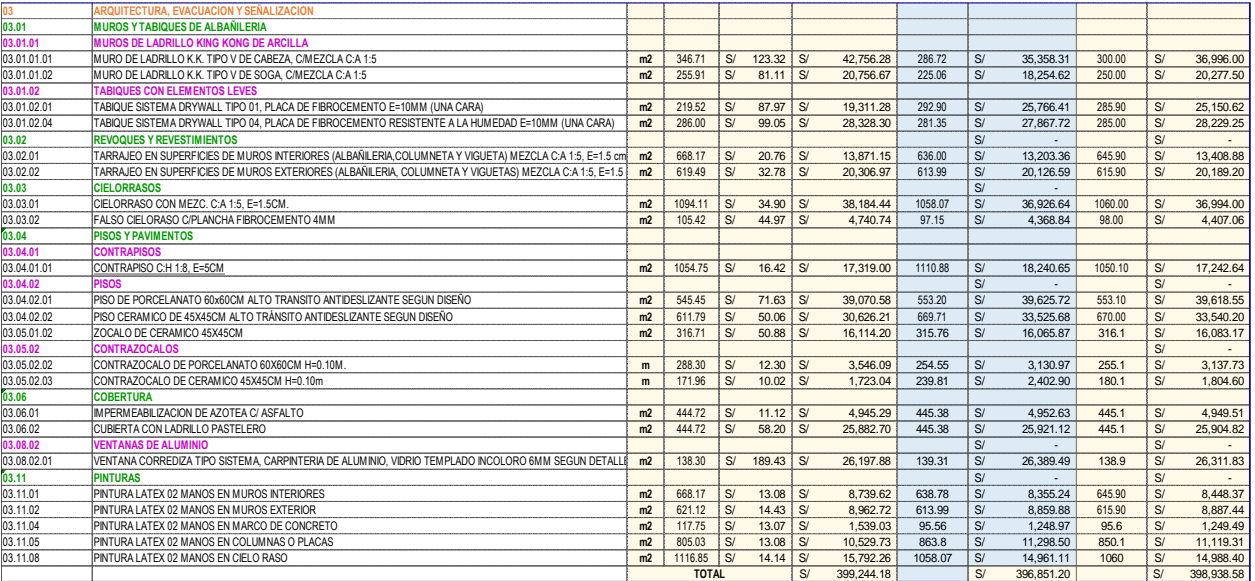

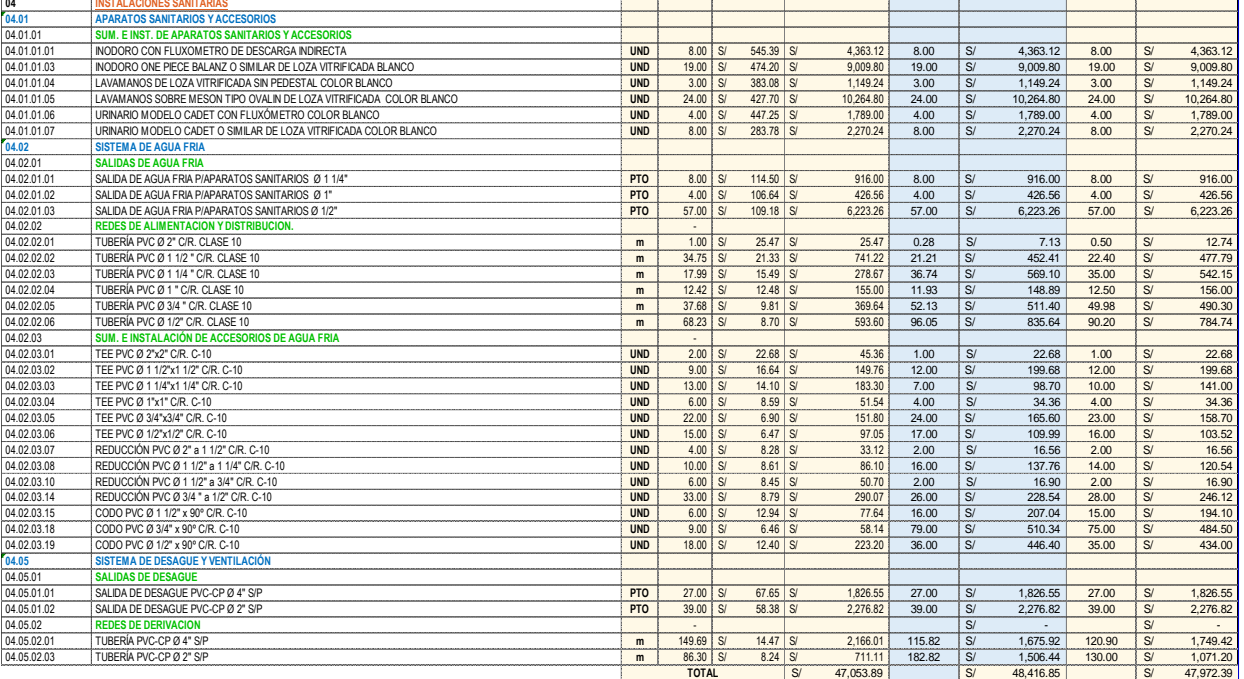

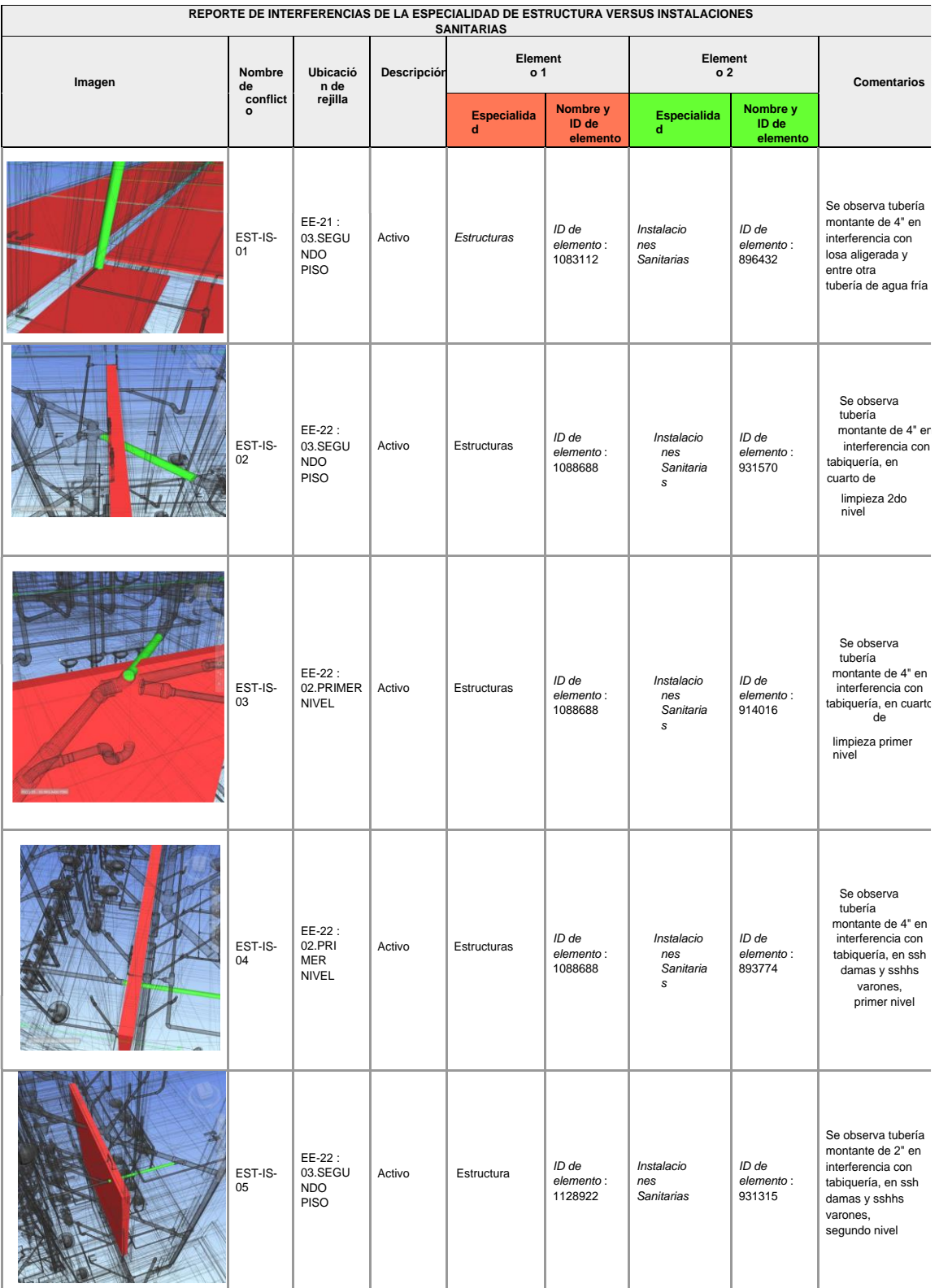

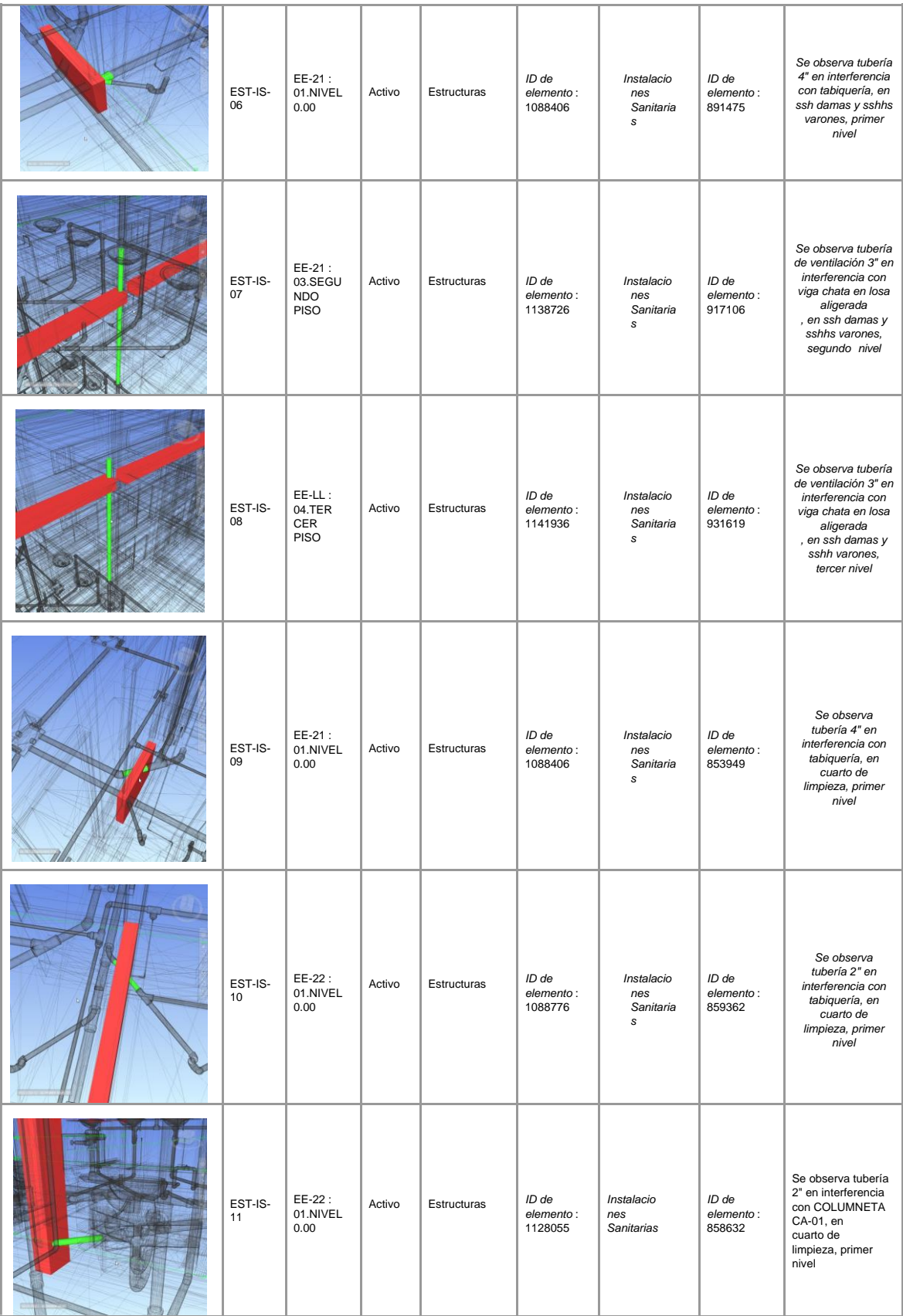

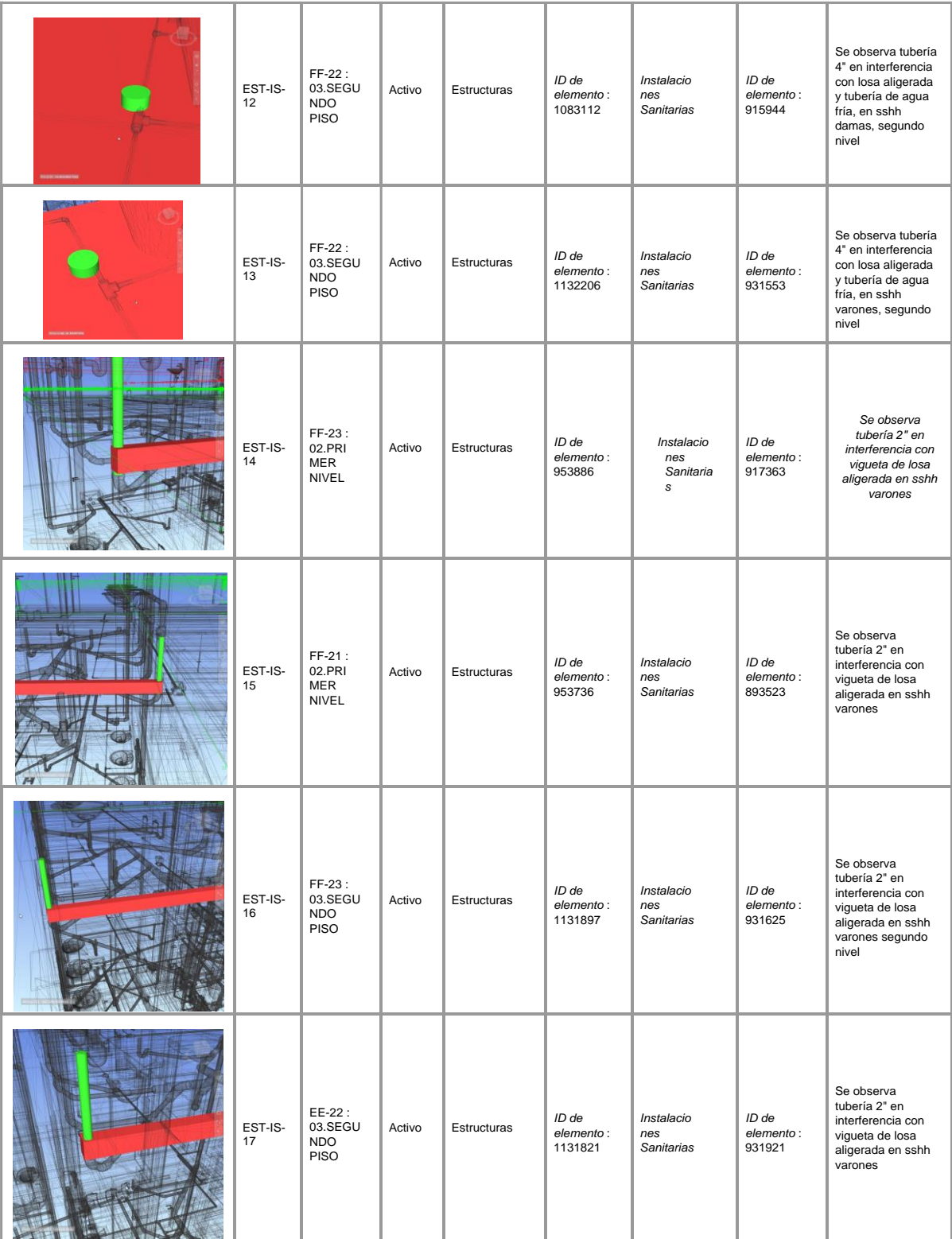

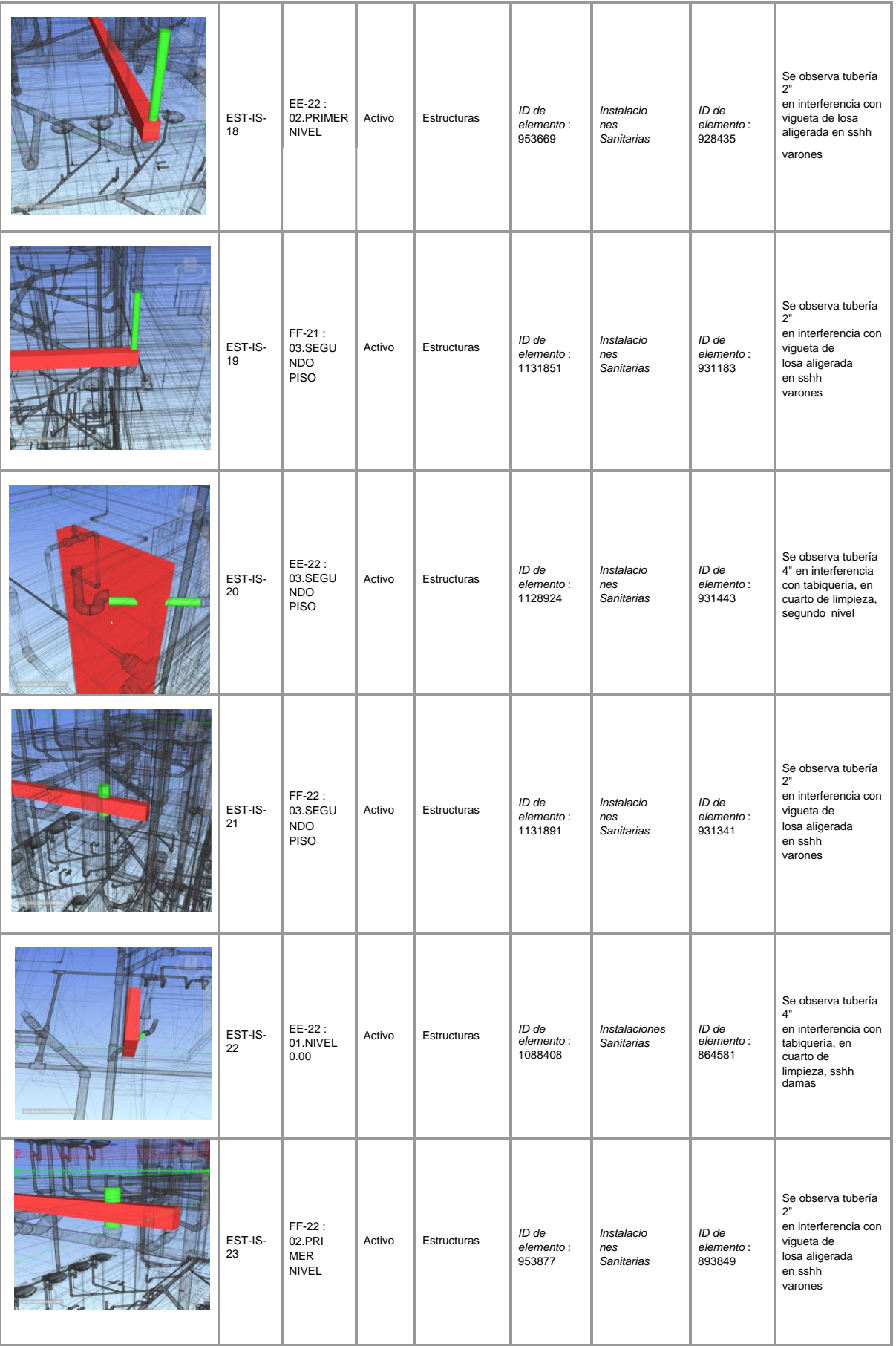

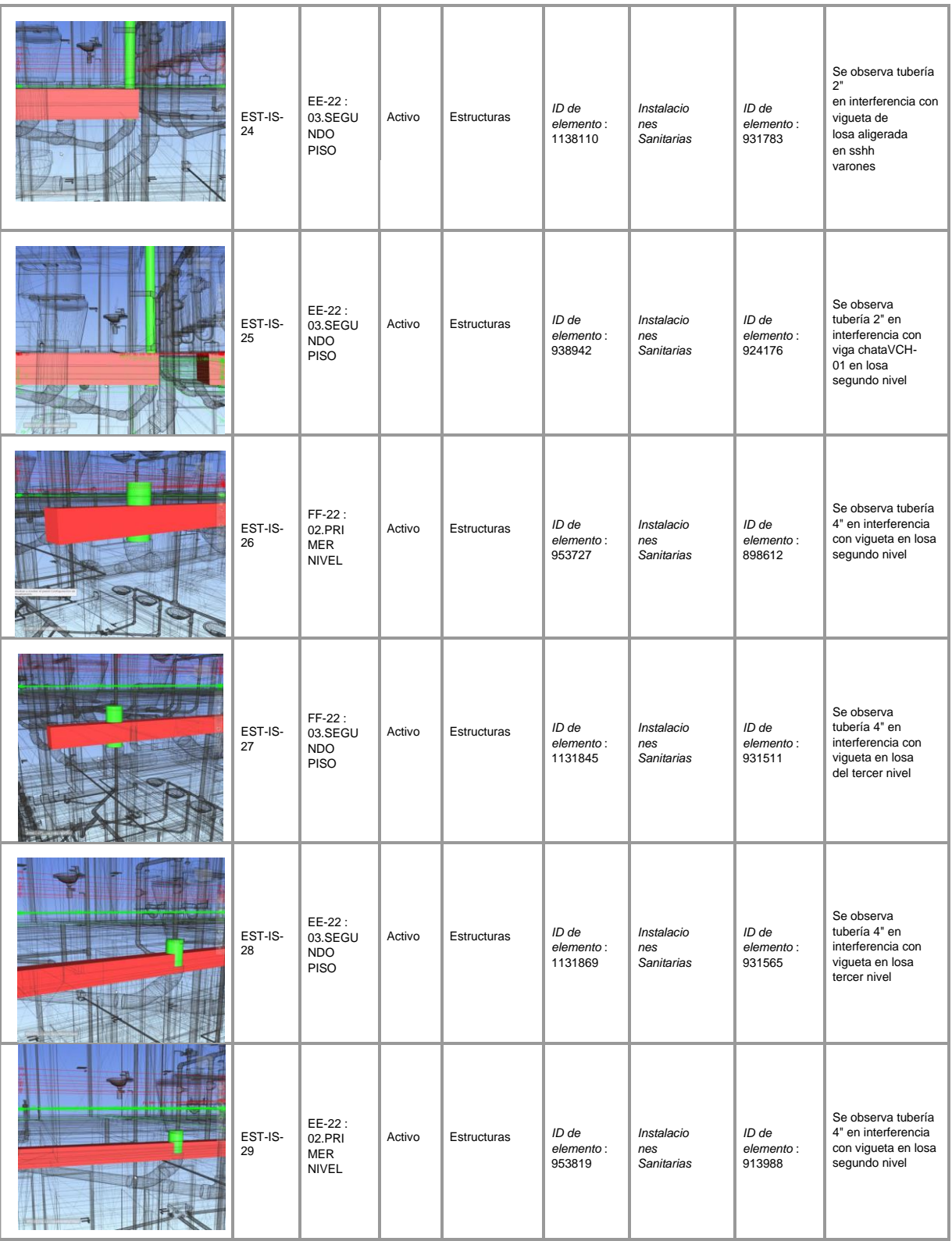

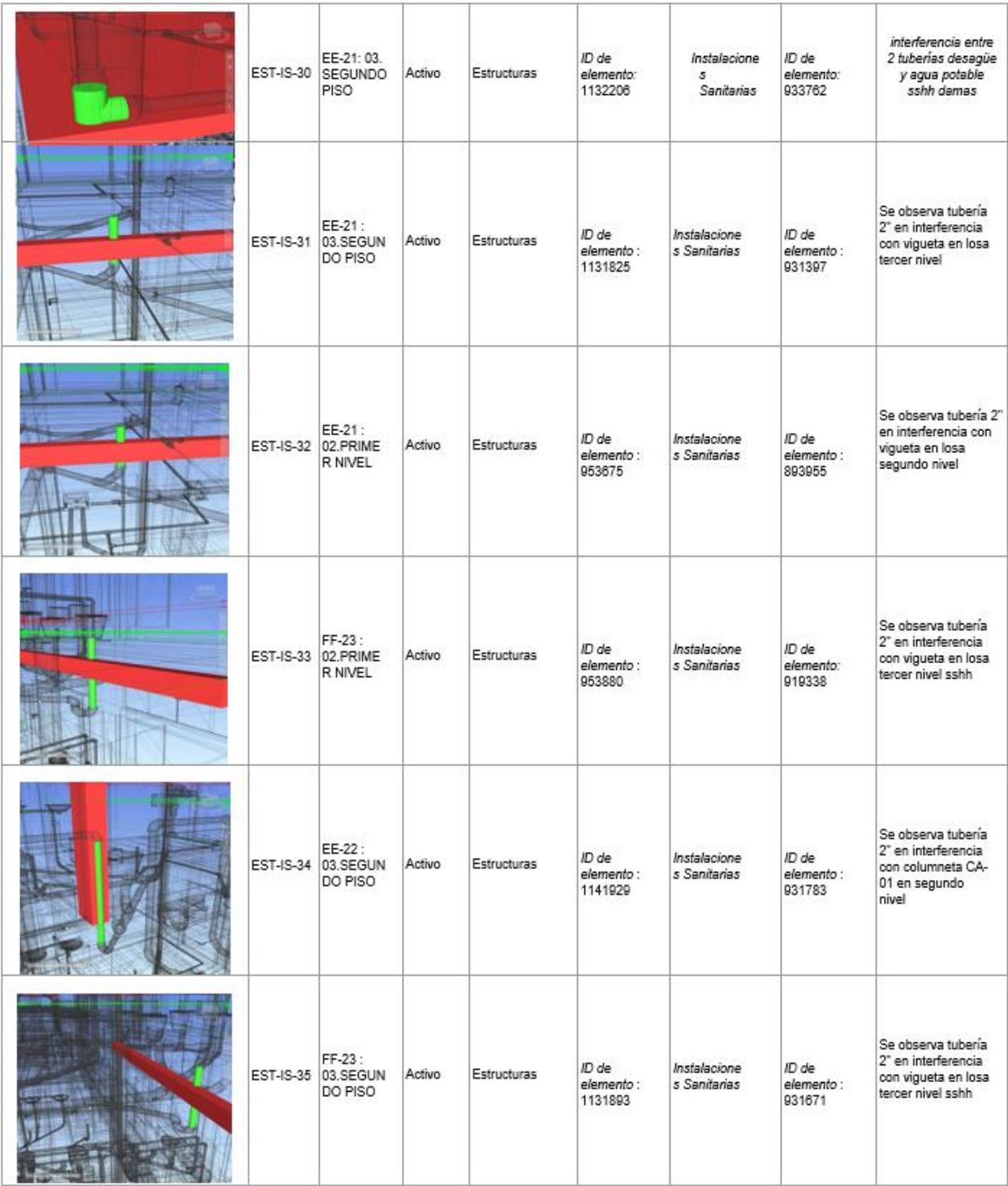

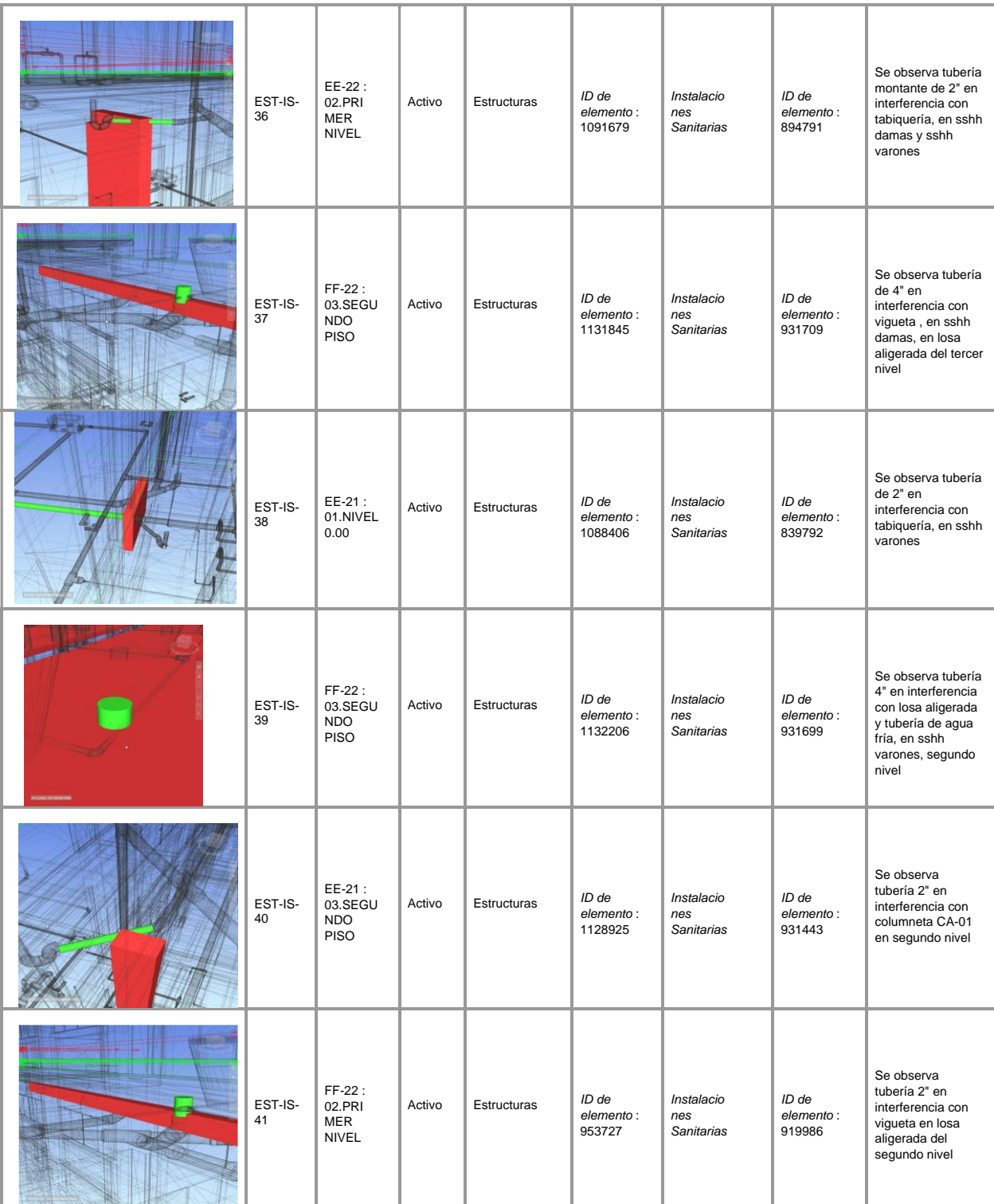

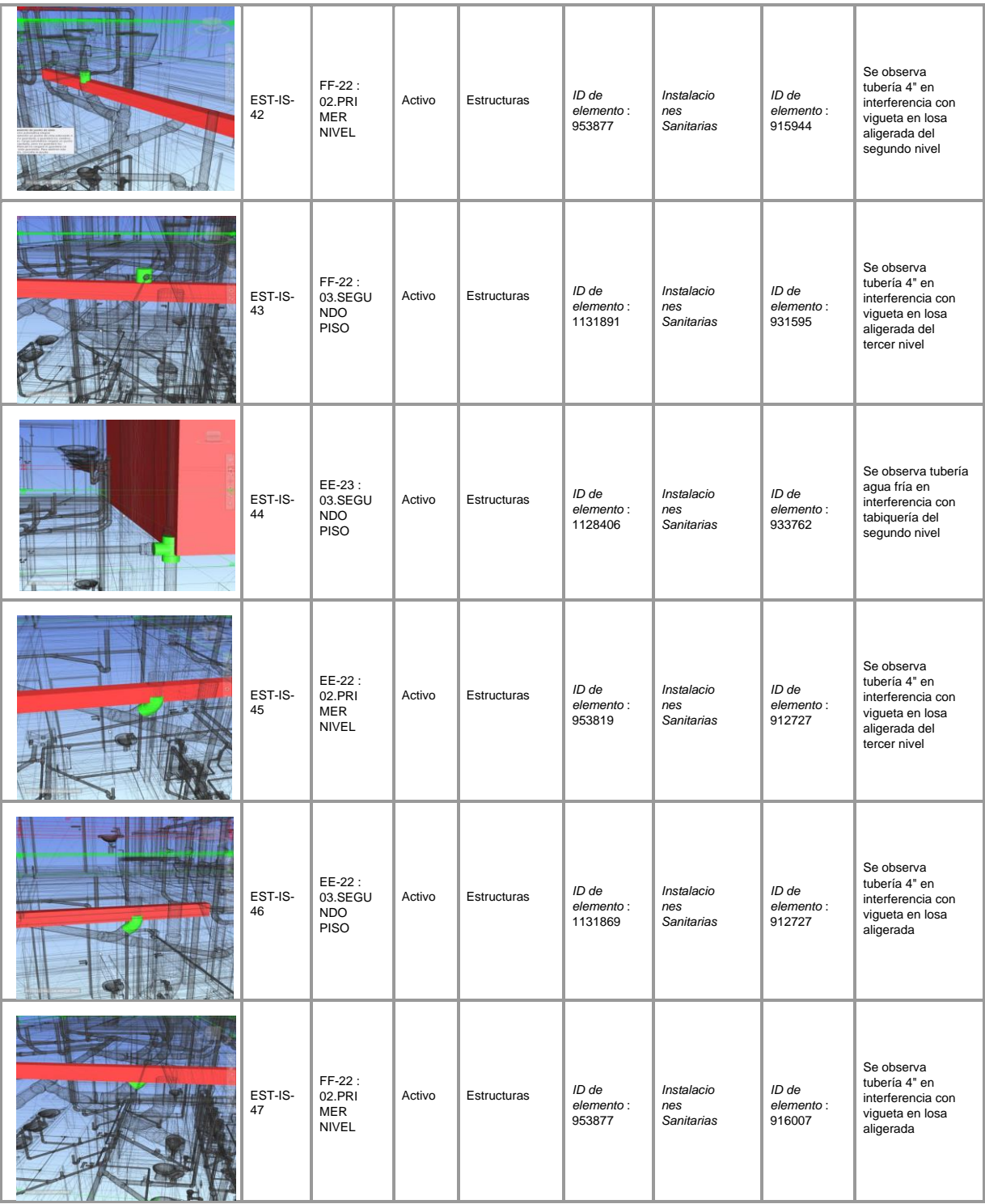

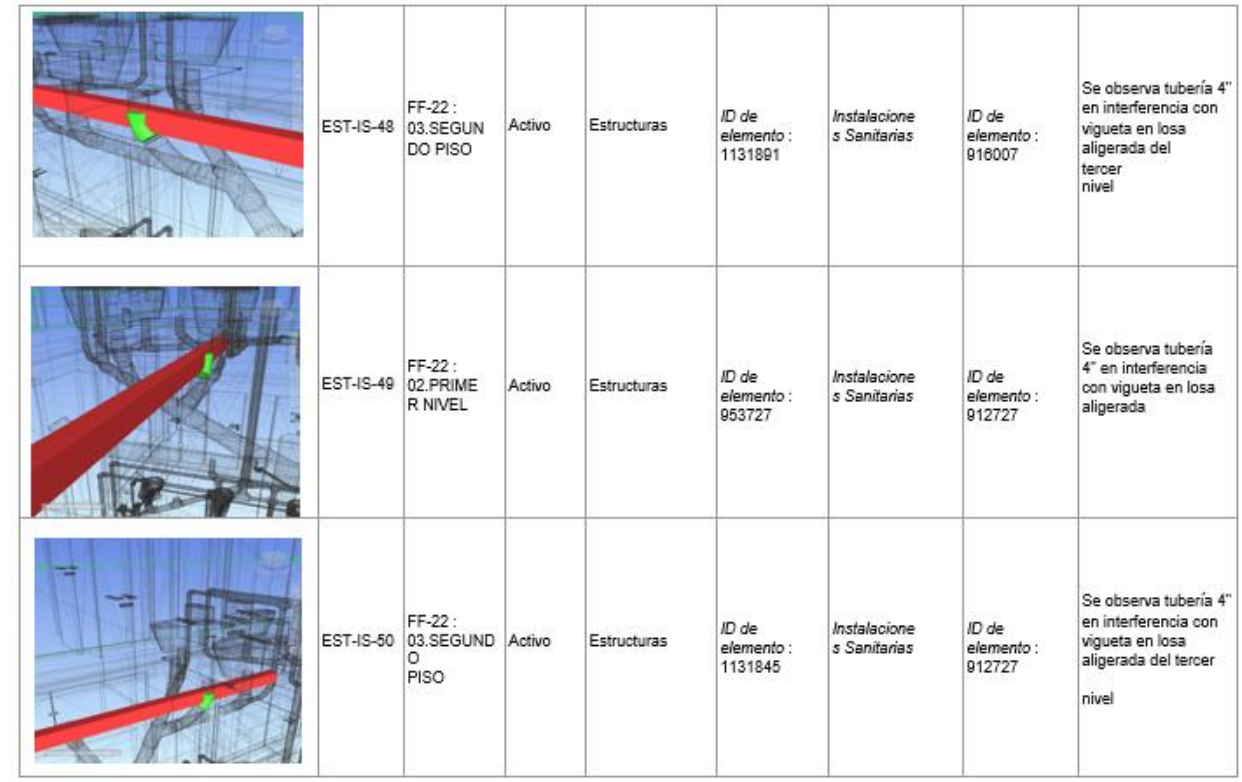